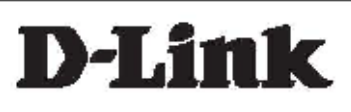

# **CLI Reference Guide**

# **DES-1210-28/ME**

Metro Ethernet Managed Switch

V1.1

**Information in this document is subject to change without notice.** 

**© 2009 D-Link Computer Corporation. All rights reserved.** 

**Reproduction in any manner whatsoever without the written permission of D-Link Computer Corporation is strictly forbidden.** 

**Trademarks used in this text: D-Link and the D-Link logo are trademarks of D-Link Computer Corporation; Microsoft and Windows are registered trademarks of Microsoft Corporation.** 

**Other trademarks and trade names may be used in this document to refer to either the entities claiming the marks and names or their products. D-Link Computer Corporation disclaims any proprietary interest in trademarks and trade names other than its own.** 

#### **FCC Warning**

**This equipment has been tested and found to comply with the limits for a Class A digital device, pursuant to Part 15 of the FCC Rules. These limits are designed to provide reasonable protection against harmful interference when the equipment is operated in a commercial environment. This equipment generates, uses, and can radiate radio frequency energy and, if not installed and used in accordance with this user's guide, may cause harmful interference to radio communications. Operation of this equipment in a residential area is likely to cause harmful interference in which case the user will be required to correct the interference at hisown expense.** 

#### **CE Mark Warning**

**This is a Class A product. In a domestic environment, this product may cause radio interference in which case the user may be required to take adequate measures.** 

#### **Warnung!**

**Dies ist ein Produkt der Klasse A. Im Wohnbereich kann dieses Produkt Funkstoerungen verursachen. In diesem Fall kann vom Benutzer verlangt werden, angemessene Massnahmen zu ergreifen.** 

#### **Precaución!**

**Este es un producto de Clase A. En un entorno doméstico, puede causar interferencias de radio, en cuyo case, puede requerirse al usuario para que adopte las medidas adecuadas.** 

#### **Attention!**

**Ceci est un produit de classe A. Dans un environnement domestique, ce produit pourrait causer des interférences radio, auquel cas l`utilisateur devrait prendre les mesures adéquates.** 

#### **Attenzione!**

**Il presente prodotto appartiene alla classe A. Se utilizzato in ambiente domestico il prodotto può causare interferenze radio, nel cui caso è possibile che l`utente debba assumere provvedimenti adeguati.** 

#### **VCCI Warning**

この装置は、クラスA情報技術装置です。この装置を家庭環境で使用 すると電波妨害を引き起こすことがあります。この場合には使用者が適切 な対策を講ずるよう要求されることがあります。

January, 2012

# **Table of Contents**

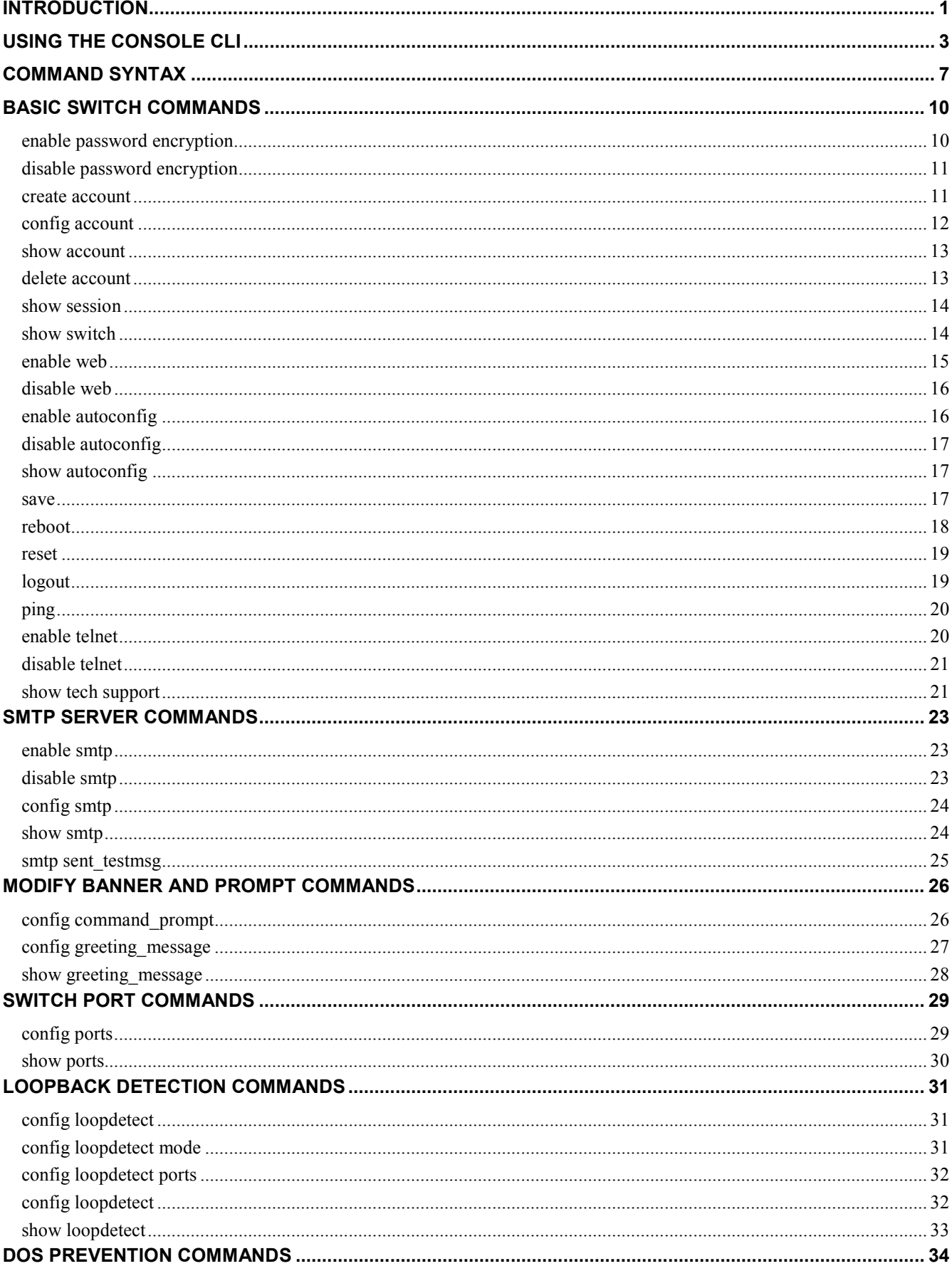

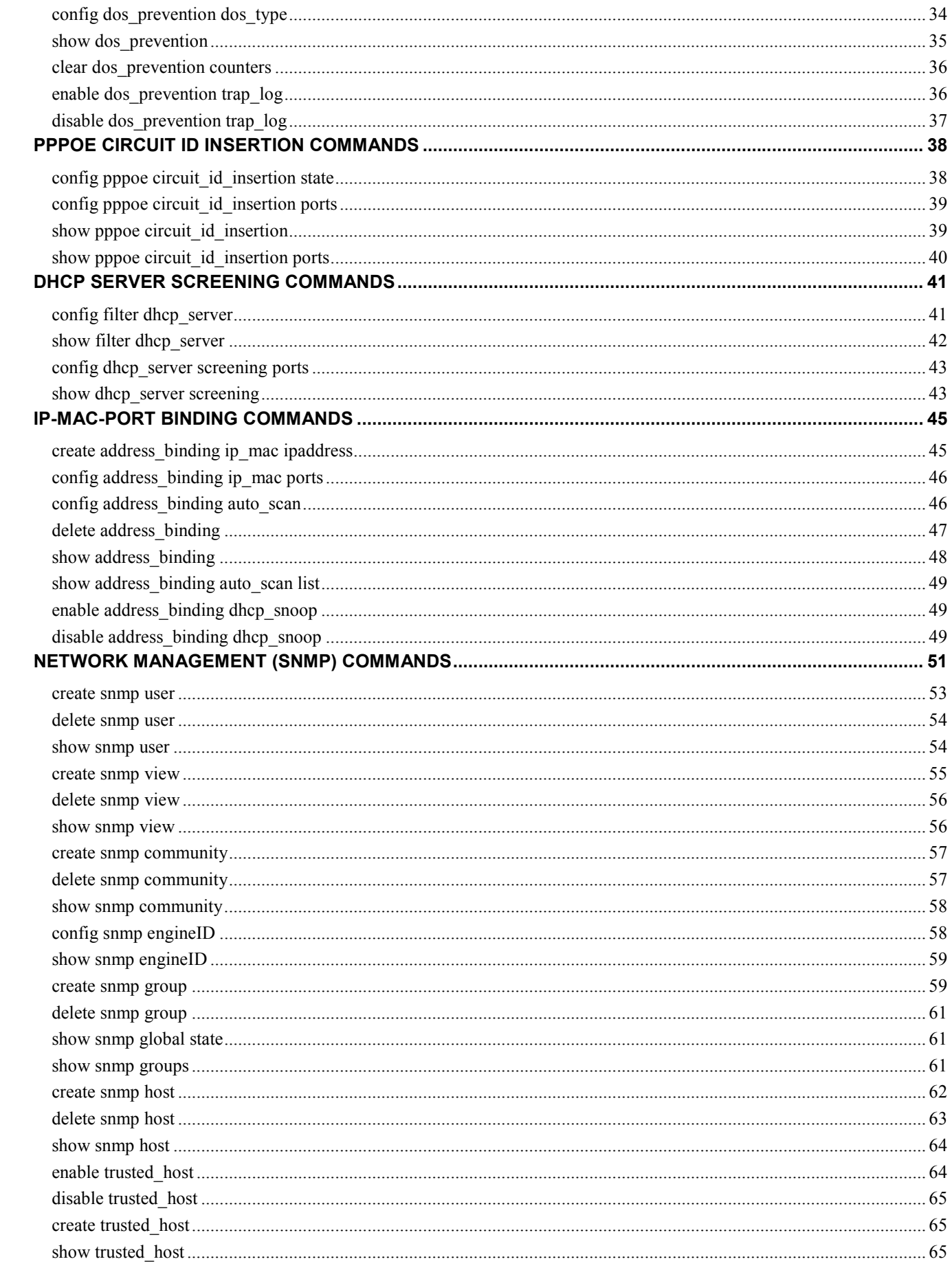

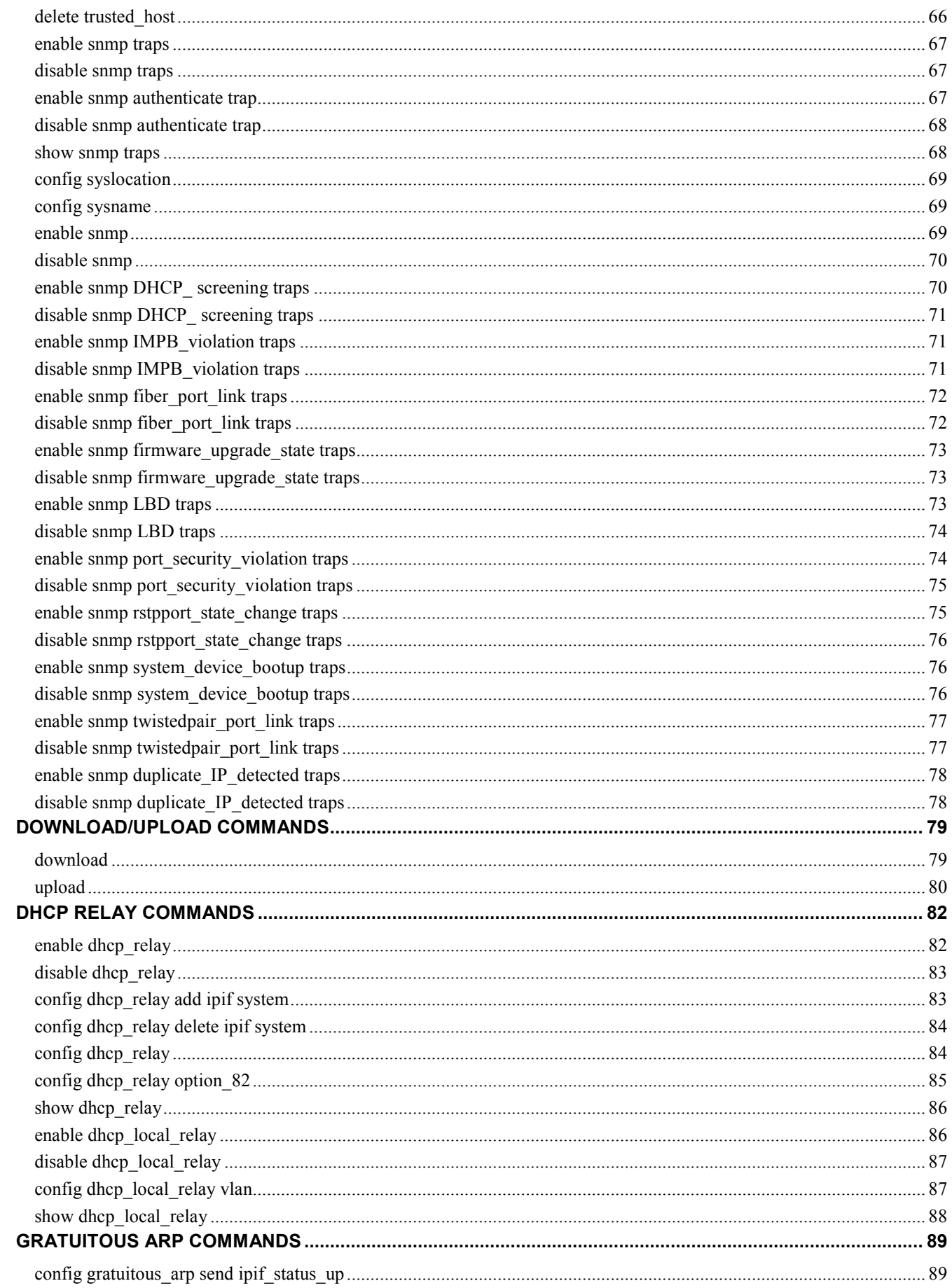

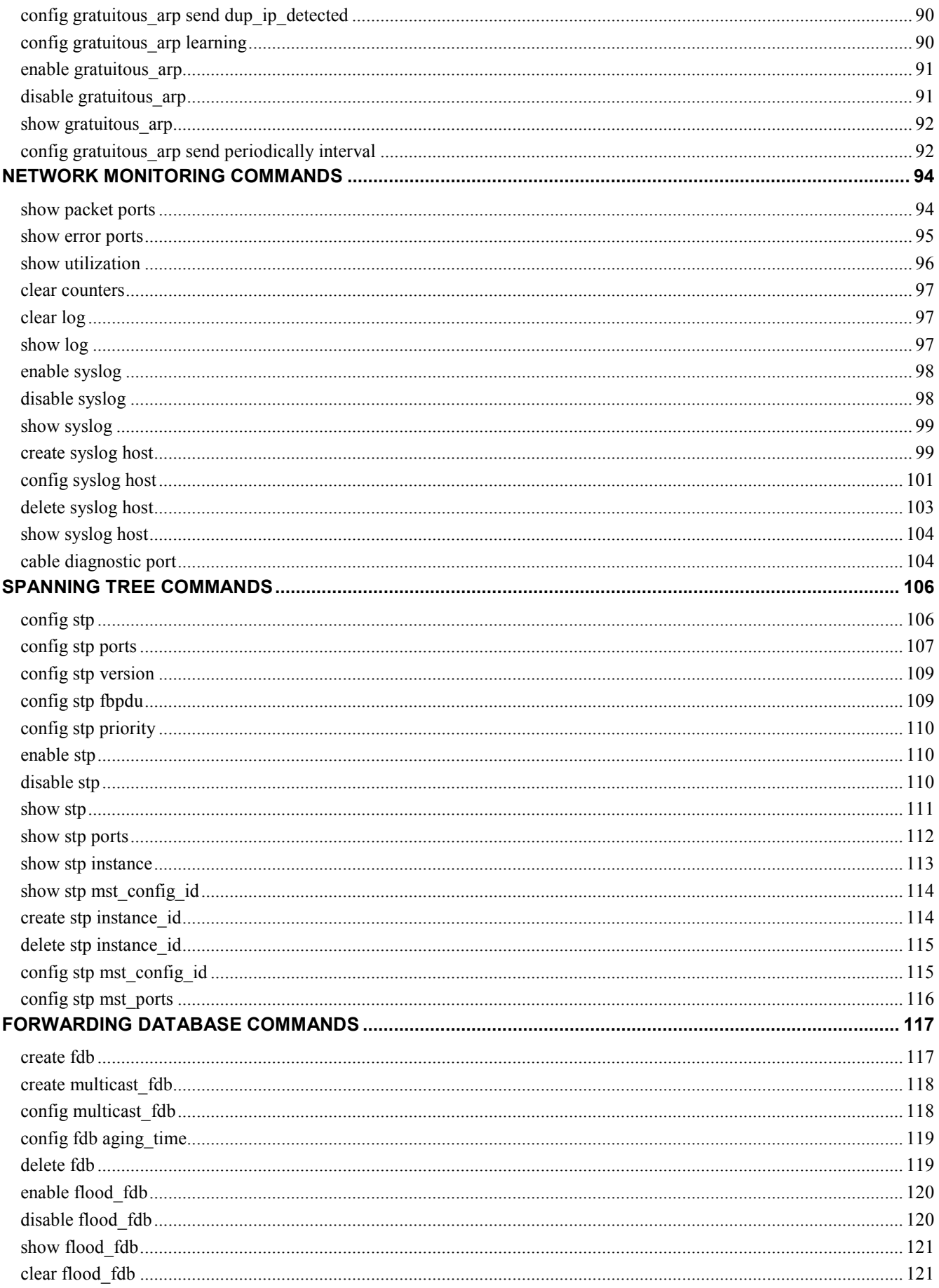

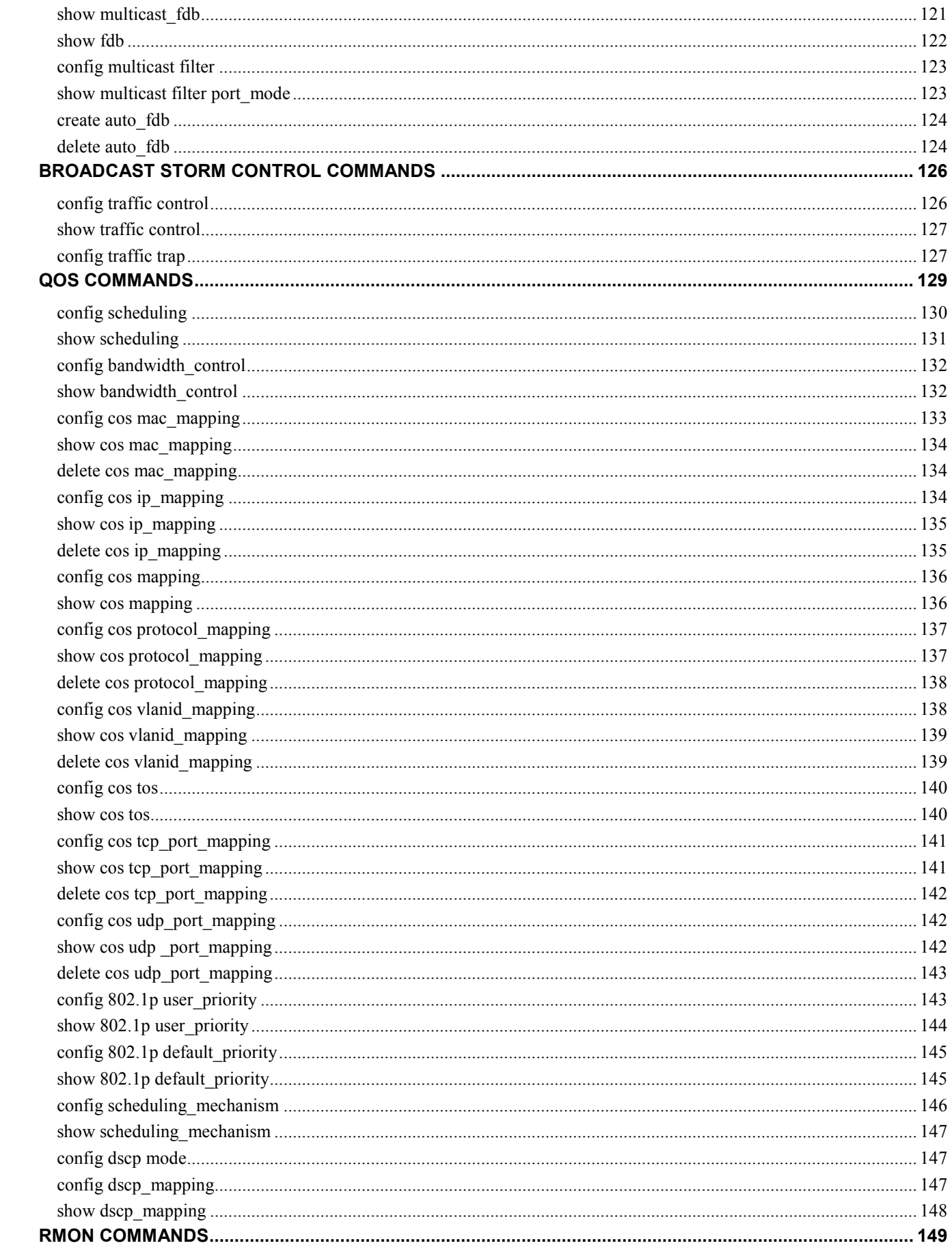

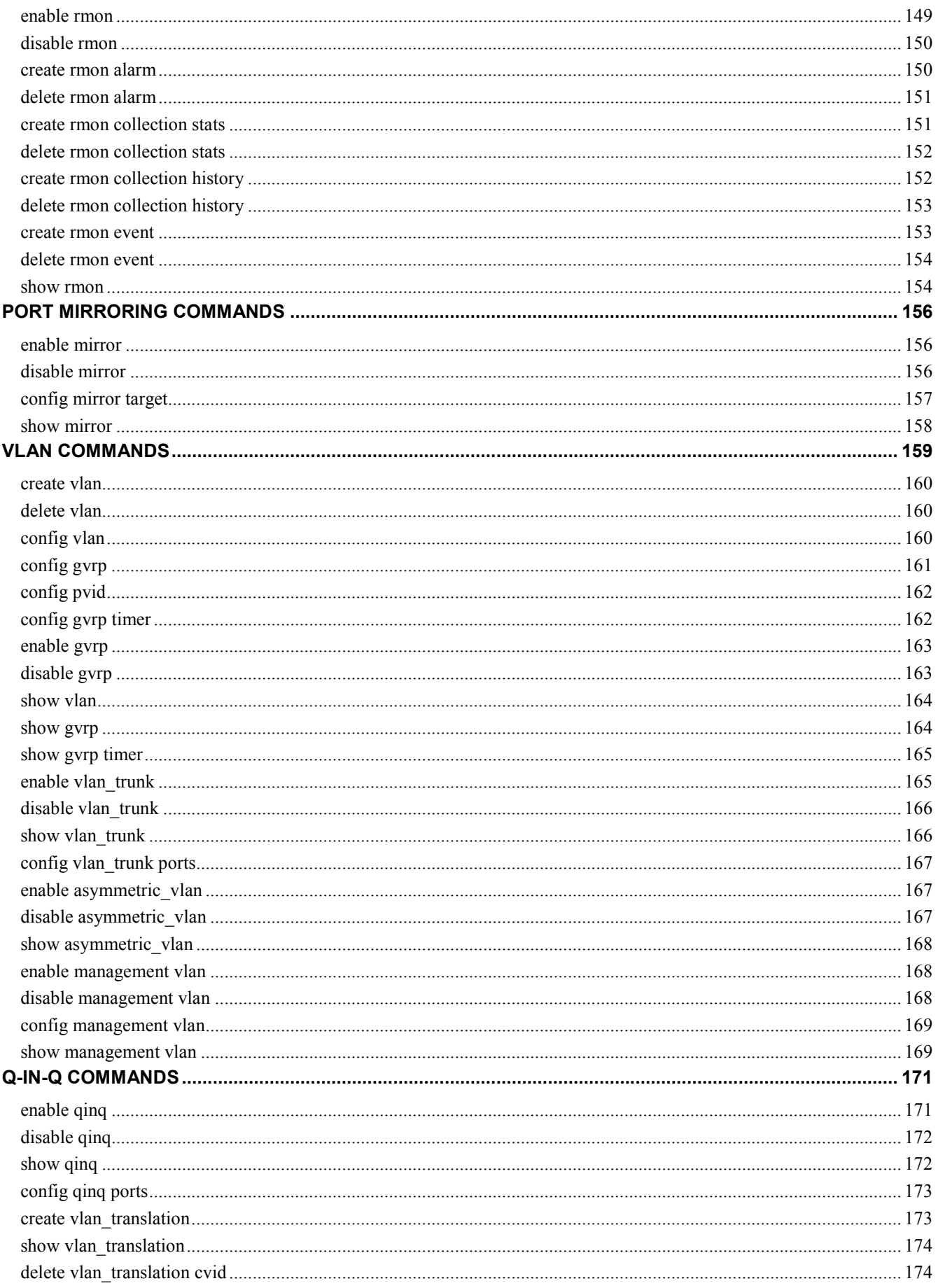

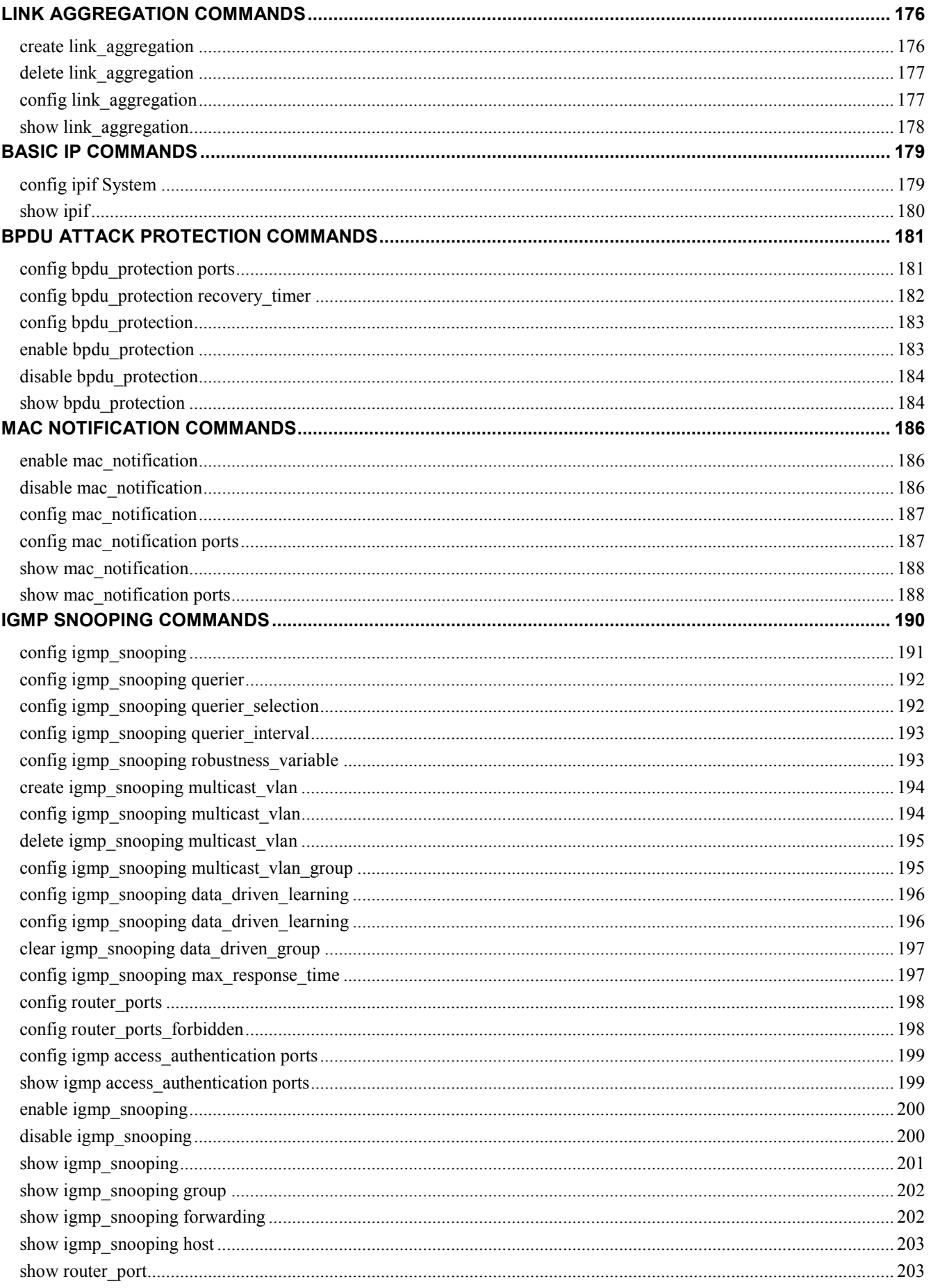

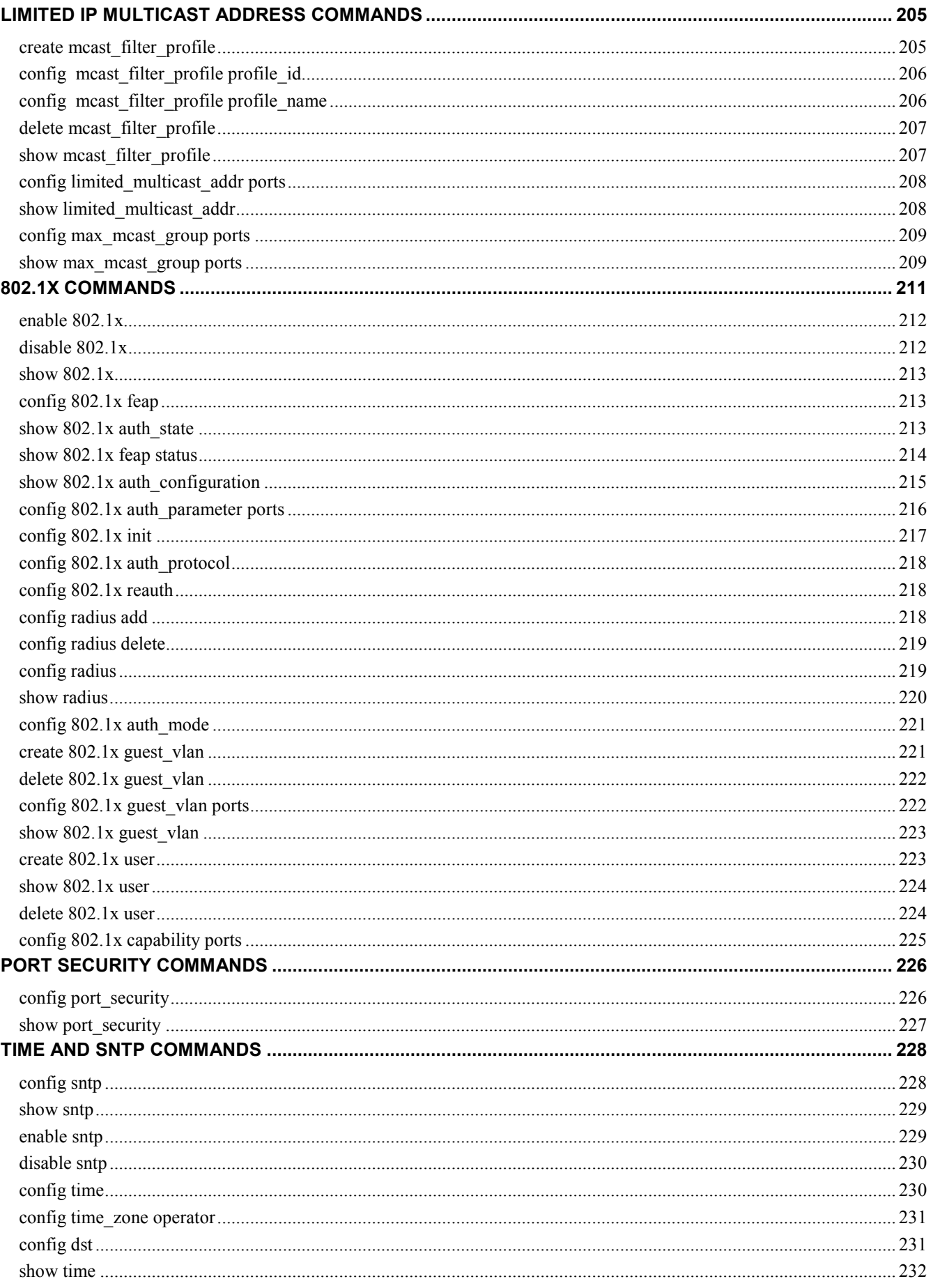

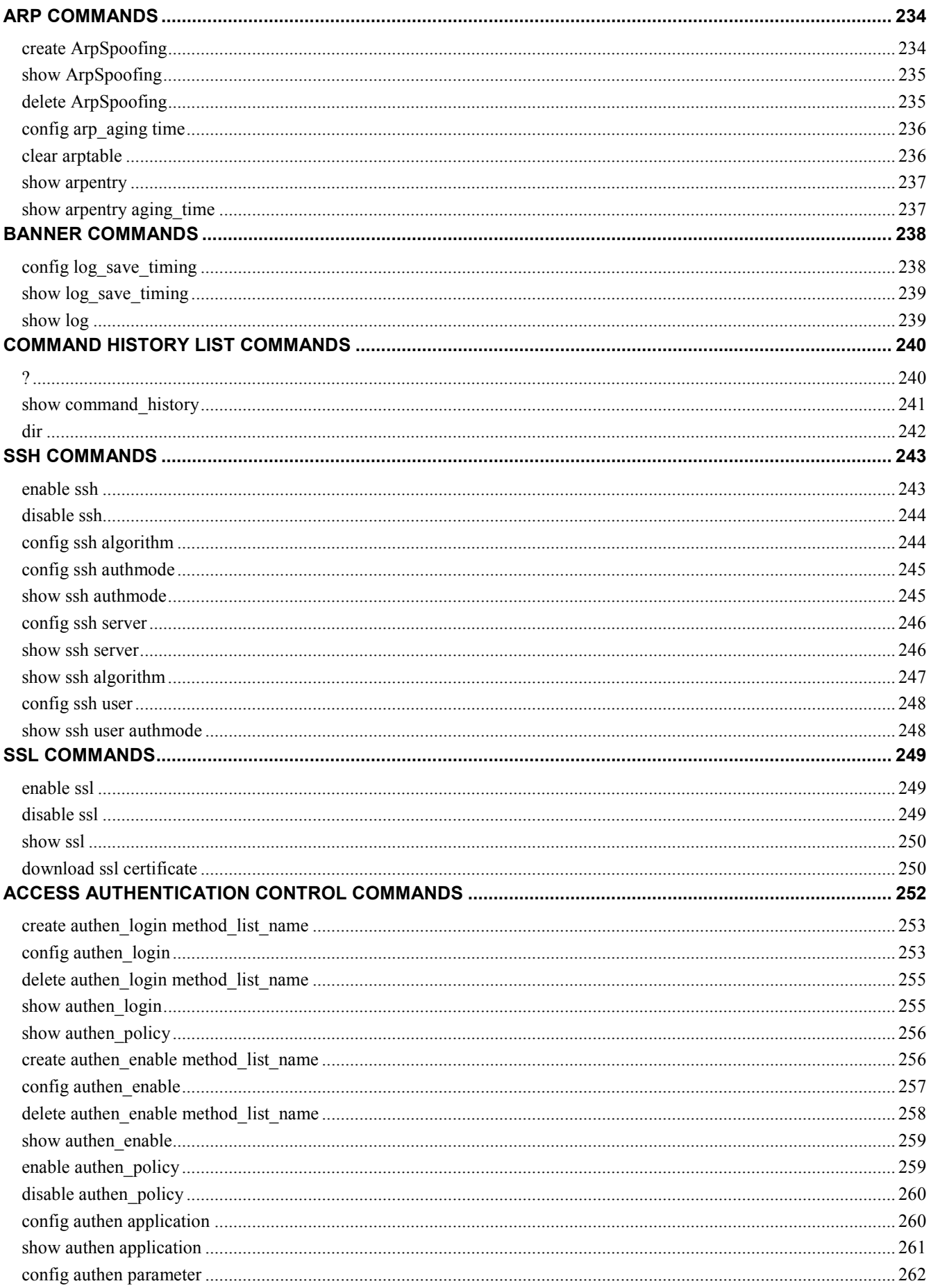

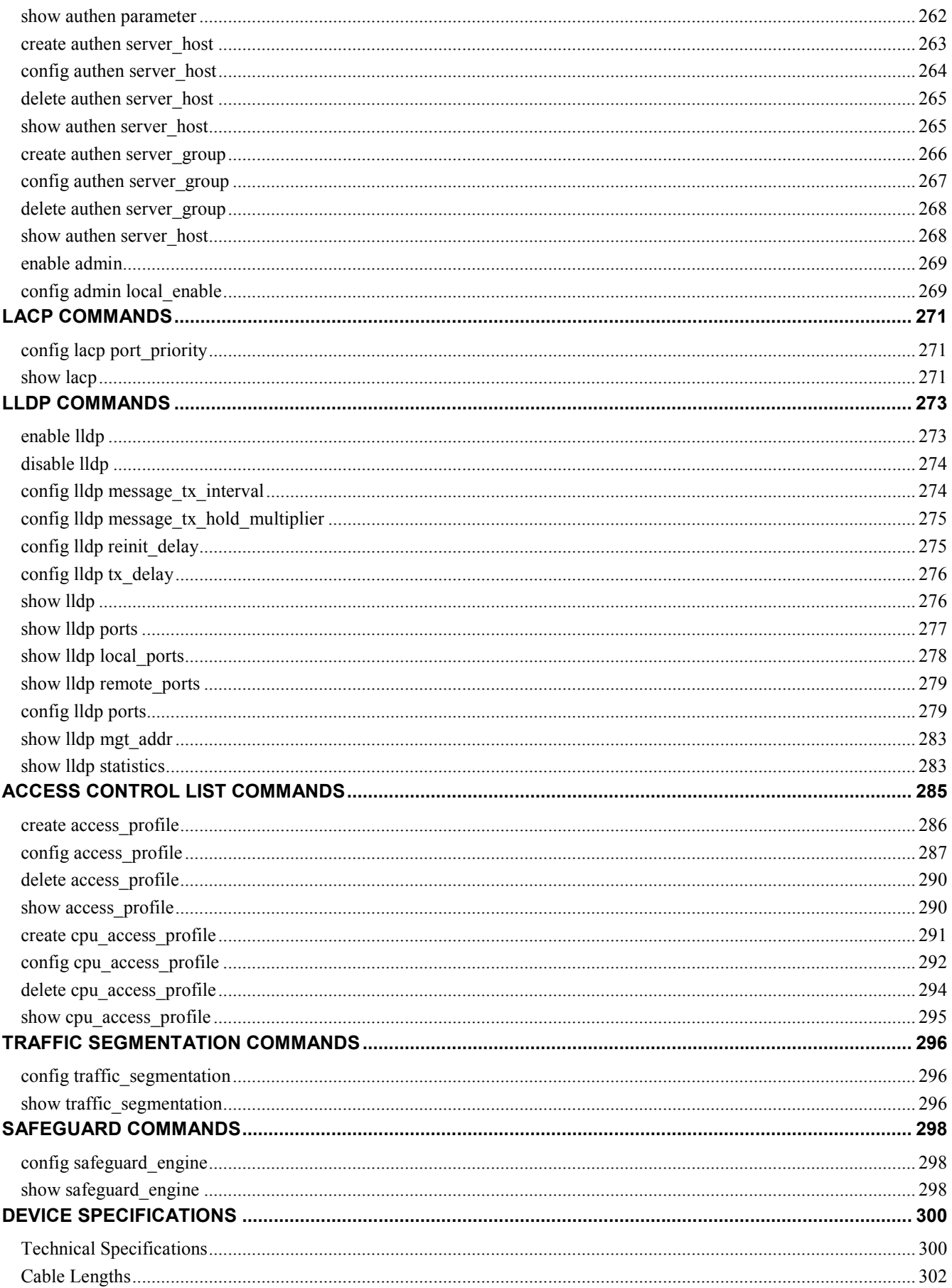

**1** 

# **INTRODUCTION**

**The DES-1210-28/ME consists of 24 10/100Mbps ports plus 2 combo 10/100/100/SFP ports and 2 dedicated SFP ports.** 

**The Switch can be managed through the Switch's serial port, Telnet, or the Web-based management agent. The Command Line Interface (CLI) can be used to configure and manage the Switch via the serial port or Telnet interfaces.** 

**This manual provides a reference for all of the commands contained in the CLI. Configuration and management of the Switch via the Web-based management agent is discussed in the Manual. For detailed information on installing hardware please refer also to the Manual.** 

**Accessing the Switch via the Serial Port** 

**The Switch's serial port's default settings are as follows:** 

- 9600 bps
- No parity
- 8 data bits
- $\bullet$  1 stop bit

**A computer running a terminal emulation program capable of emulating a VT-100 terminal and a serial port configured as above then connected to the Switch's serial port via an RJ-45 cable.** 

**With the serial port properly connected to a management computer, the following screen should be visible. If this screen does not appear, try pressing Ctrl+r to refresh the console screen.** 

> DES 1210 28/ME Fast Ethernet Switch Commend Line Toterface

Firmware: Build 6.00.004 Copyright(C) 2010 D Link Corporation. All rights reserved.

DFS 1210-28/HF 1pgin: Pessword:

#### **Figure 1–1 Initial CLI screen**

**There is no initial username or password. Just press the Enter key twice to display the CLI input cursor − DES-1210-28/ME:5#. This is the command line where all commands are input.** 

#### **Setting the Switch's IP Address**

**Each Switch must be assigned its own IP Address, which is used for communication with an SNMP network manager or other TCP/IP application (for example BOOTP, TFTP). The Switch's default IP address is 10.90.90.90. You can change the default Switch IP address to meet the specification of your networking address scheme.** 

**The Switch is also assigned a unique MAC address by the factory. This MAC address cannot be changed, but can be found on the initial boot console screen – shown below.** 

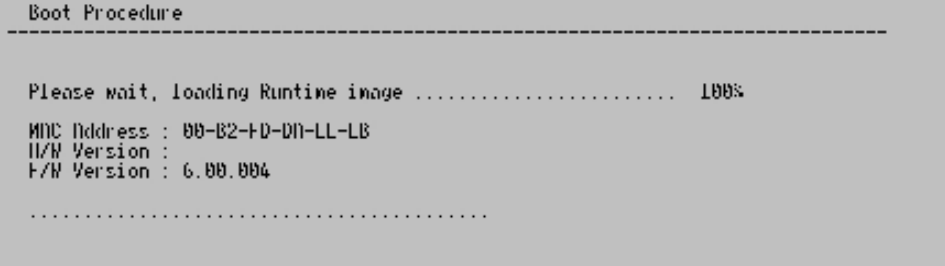

#### **Figure 1–2 Boot Screen**

The Switch's MAC address can also be found in the Web management program on the Switch Information

(Basic Settings) window in the Configuration folder.

The IP address for the Switch must be set before it can be managed with the Web-based manager. The Switch IP address can be automatically set using BOOTP or DHCP protocols, in which case the actual address assigned to the Switch must be known.

The IP address may be set using the Command Line Interface (CLI) over the console serial port as follows: Starting at the command line prompt, enter the command **config ipif System ipaddress xxx.xxx.xxx.xxx/yyy.yyy.yyy.yyy**. Where the x's represent the IP address to be assigned to the IP interface named System and the y's represent the corresponding subnet mask.

Alternatively, users can enter **config ipif System ipaddress xxx.xxx.xxx.xxx/z**. Where the x's represent the IP address to be assigned to the IP interface named System and the z represents the corresponding number of subnets in CIDR notation.

**The IP interface named System on the Switch can be assigned an IP address and subnet mask which can then be used to connect a management station to the Switch's Telnet or Web-based management agent.** 

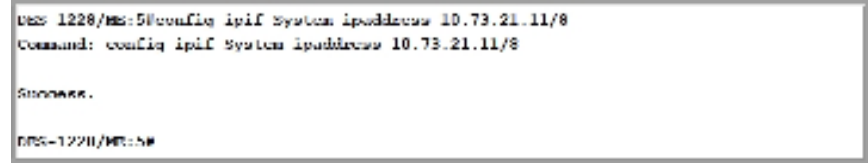

**Figure 1–3 Assigning an IP Address** 

**In the above example, the Switch was assigned an IP address of 10.73.21.11 with a subnet mask of 255.0.0.0. The system message Success indicates that the command was executed successfully. The Switch can now be configured and managed via Telnet, SNMP MIB browser and the CLI or via the Webbased management agent using the above IP address to connect to the Switch.** 

# **2**

# **USING THE CONSOLE CLI**

**The Switch supports a console management interface that allows the user to connect to the Switch's management agent via a serial port and a terminal or a computer running a terminal emulation program. The console can also be used over the network using the TCP/IP Telnet protocol. The console program can be used to configure the Switch to use a SNMP-based network management software over the network.** 

**This chapter describes how to use the console interface to access the Switch, change its settings, and monitor its operation.** 

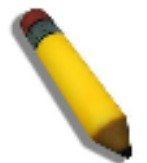

**NOTE:** Switch configuration settings are saved to non-volatile RAM using the save command. The current configuration will then be retained in the Switch's NV-RAM, and reloaded when the Switch is rebooted. If the Switch is rebooted without using the save command, the last configuration saved to NV-RAM is loaded.

#### **Connecting to the Switch**

**The console interface is used by connecting the Switch to a VT100-compatible terminal or a computer running an ordinary terminal emulator program (for example, the HyperTerminal program included with the Windows operating system) using an RJ-45 serial cable. Your terminal parameters will need to be set to:** 

- VT-100 compatible
- 9600 bps
- 8 data bits
- No parity
- One stop bit
- No flow control

**The same functions may also be accessed over a Telnet interface. Once an IP address for the Switch has been set, A Telnet program can be used (in VT-100 compatible terminal mode) to access and control the Switch. All of the screens are identical, whether accessed from the console port or from a Telnet interface.** 

**After the Switch reboots and you have to logged in, the console looks like this:** 

DFS 1210 28/MF Fest Ethernet Switch Commend Line Interface

Firmware: Build 6.00.004 Copyright(C) 2010 D Link Corporation. All rights reserved.

DES 1210-28/HE login: Pessword:

#### **Figure 2–1 Initial Console Screen after Logging In**

**Commands are entered at the command prompt, DES-1210-28/ME:5#** 

**There are a number of helpful features included in the CLI. Entering the ? command displays a list of all of the top-level commands.** 

```
Connand: ?
cable diagnostic port
clear arptable
clear counters
clear coancers<br>clear dos_prevention counters<br>clear flood_fdb
 clear ignp_snooping data_driven_group
clear log<br>config 802.1p default_priority
config 802.1p default_priority<br>config 802.1p user_priority<br>config 802.1x auth_node ports<br>config 802.1x auth_parameter ports<br>config 802.1x auth_protocol<br>config 802.1x capability ports<br>config 802.1x feap<br>config 802.1x init p
config access_profile ip<br>config access_profile profile_id<br>CIRL+C LSC q Quit SPNCL n Next Page LNTLR Next Entry a NEL_
```
**Figure 2–2 The ? Command** 

**When entering a command without its required parameters, the CLI displays the prompt: command: config account message and the options listed below.** 

| ltraffic segmentation                                                                                             | vlan | vlan_trunk |
|----------------------------------------------------------------------------------------------------|------|------------|
| IDLS-1210-2B/ML:5# config ipif<br> Command: config ipif                                                           |      |            |
| Next possible completions:<br>lSusten<br>IDLS-1210-2B/ML:5# config mirror<br> Command: config mirror              |      |            |
| Next possible completions:<br>∥target<br>IDLS-1210-2B/ML:5# config vlan<br> Command: config vlan                  |      |            |
| Next possible completions:<br>Kvlan_name 20><br>vlanid<br>IDLS-1210-2B/ML:5# config time<br> Command: config time |      |            |
| Next possible completions:<br>l≤date≻<br>IDLS-1210-2B/ML:5H                                                       |      |            |

**Figure 2–3 Example Command Parameter Help** 

**In this case, the command config account was entered with the parameter <username>. The CLI will then prompt to enter the <username> with the message, command: config account. Every command in the CLI has this feature, and complex commands have several layers of parameter prompting.** 

**In addition, after typing any given command plus one space, users can see all of the next possible subcommands, in sequential order, by pressing the ? key.** 

**To re-enter the previous command at the command prompt, press the up arrow cursor key. The previous command appears at the command prompt.** 

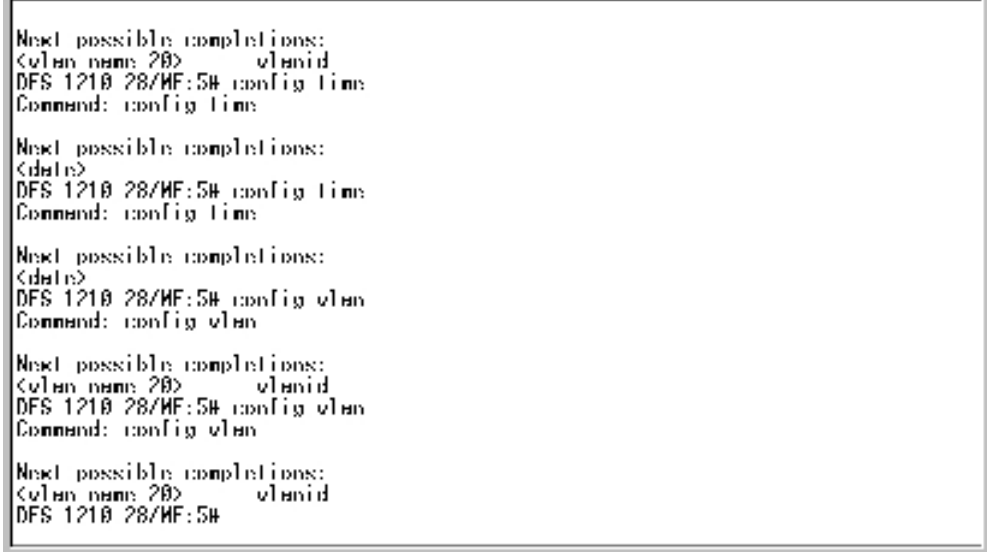

**Figure 2–4 Using the Up Arrow to Re-enter a Command**

**In the above example, the command config account was entered without the required parameter <username>, the CLI returned the command: config account prompt. The up arrow cursor control key was pressed to re-enter the previous command (config account) at the command prompt. Now the appropriate username can be entered and the config account command re-executed.** 

**All commands in the CLI function in this way. In addition, the syntax of the help prompts are the same as presented in this manual angle brackets < > indicate a numerical value or character string. The < > can also indicate a word with a number for character allowed.** 

**If a command is entered that is unrecognized by the CLI, the top-level commands are displayed under the Available commands: prompt.** 

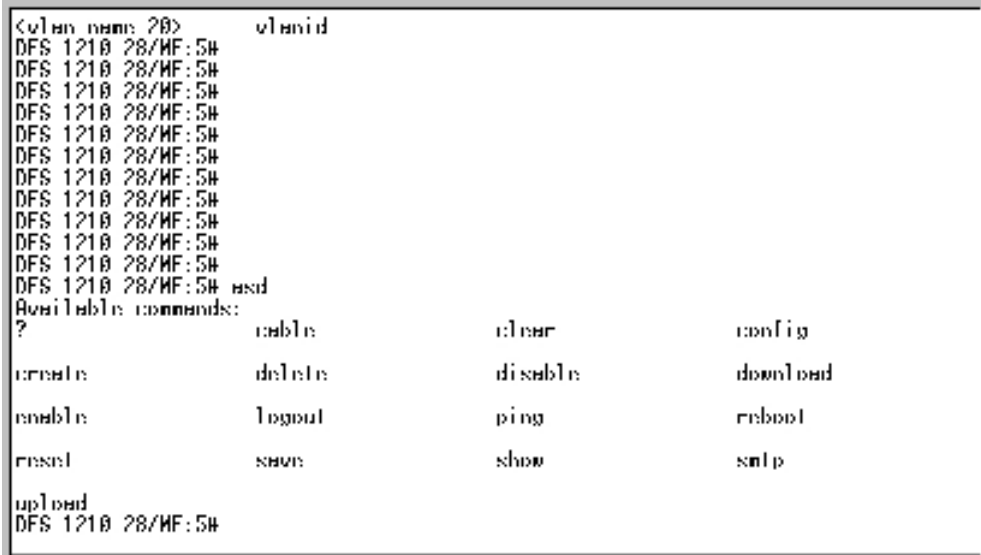

#### **Figure 2–5 Available Commands**

**The top-level commands consist of commands such as show or config. Most of these commands require one or more parameters to narrow the top-level command. This is equivalent to show what? or config what? Where the what? is the next parameter.** 

**For example, entering the show command with no additional parameters, the CLI will then display all of the possible next parameters.** 

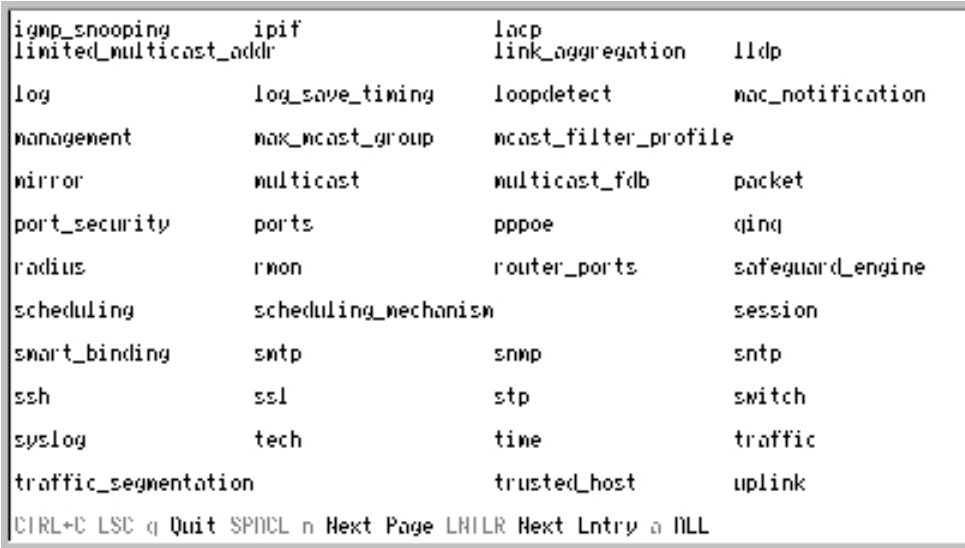

#### **Figure 2–6 Next possible completions: Show Command**

**In the above example, all of the possible next parameters for the show command are displayed. At the next command prompt in the example, the up arrow was used to re-enter the show command, followed by the account parameter. The CLI then displays the user accounts configured on the Switch.** 

**3** 

# **COMMAND SYNTAX**

**The following symbols are used to describe how command entries are made and values and arguments are specified in this manual. The online help contained in the CLI and available through the console interface uses the same syntax.** 

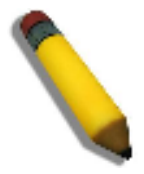

**NOTE:** All commands are case-sensitive. Be sure to disable Caps Lock or any other unwanted function that changes text case.

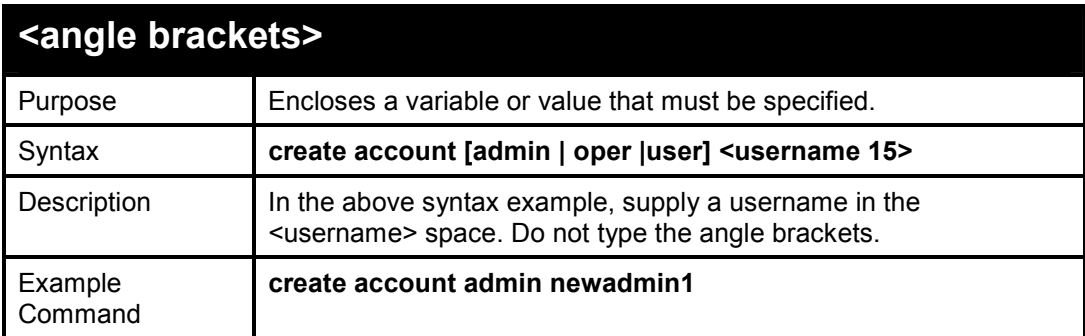

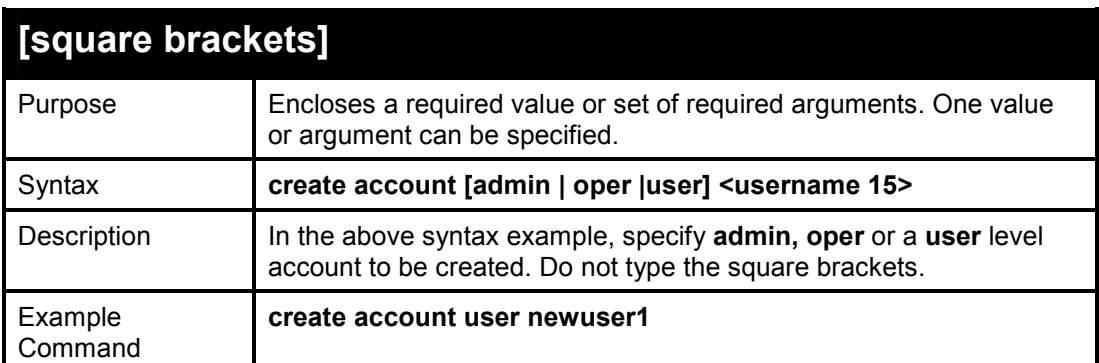

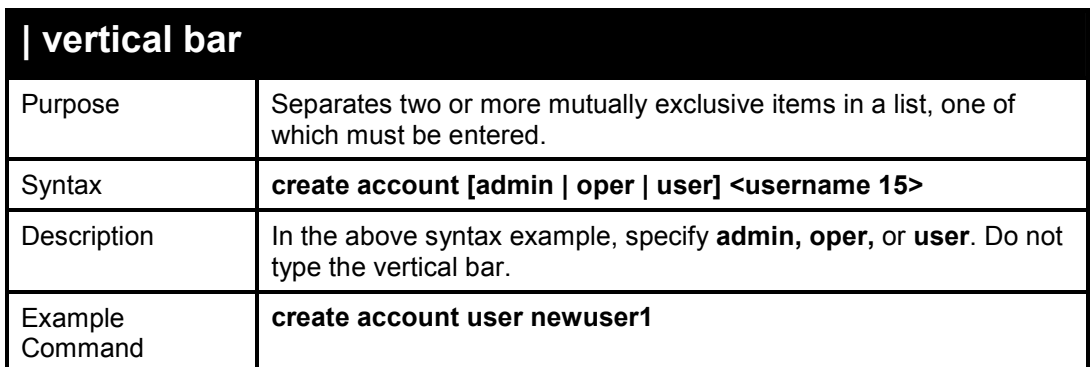

**All commands are case-sensitive. Be sure to disable Caps Lock or any other unwanted function that changes text case.** 

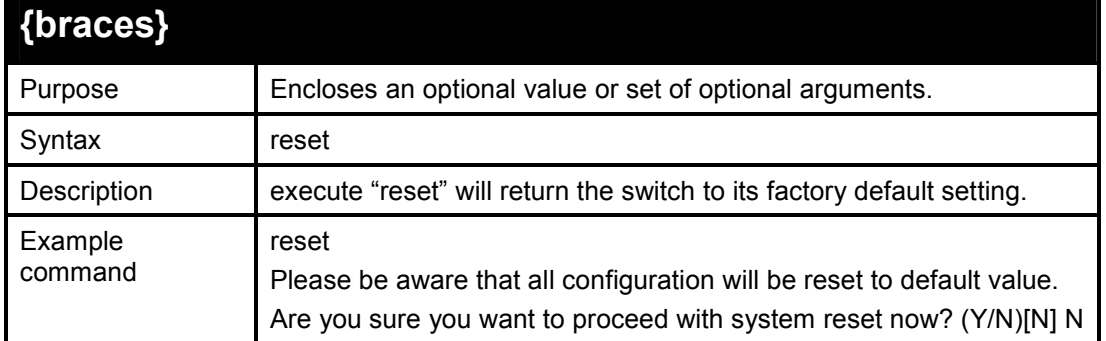

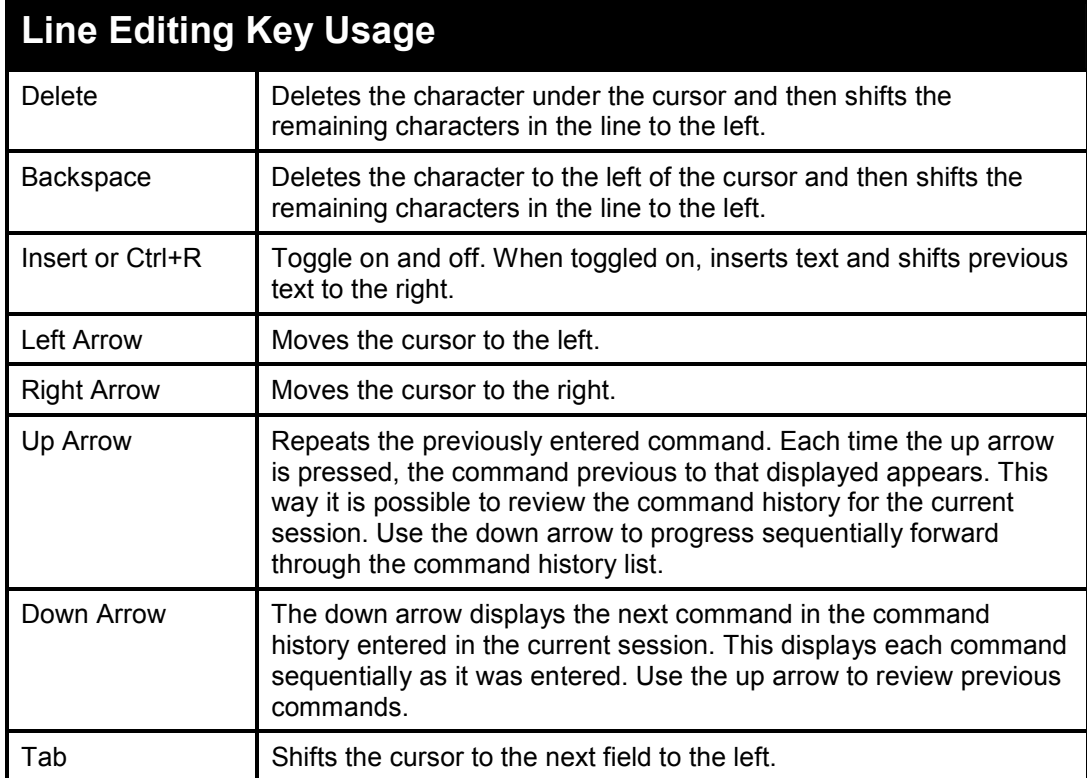

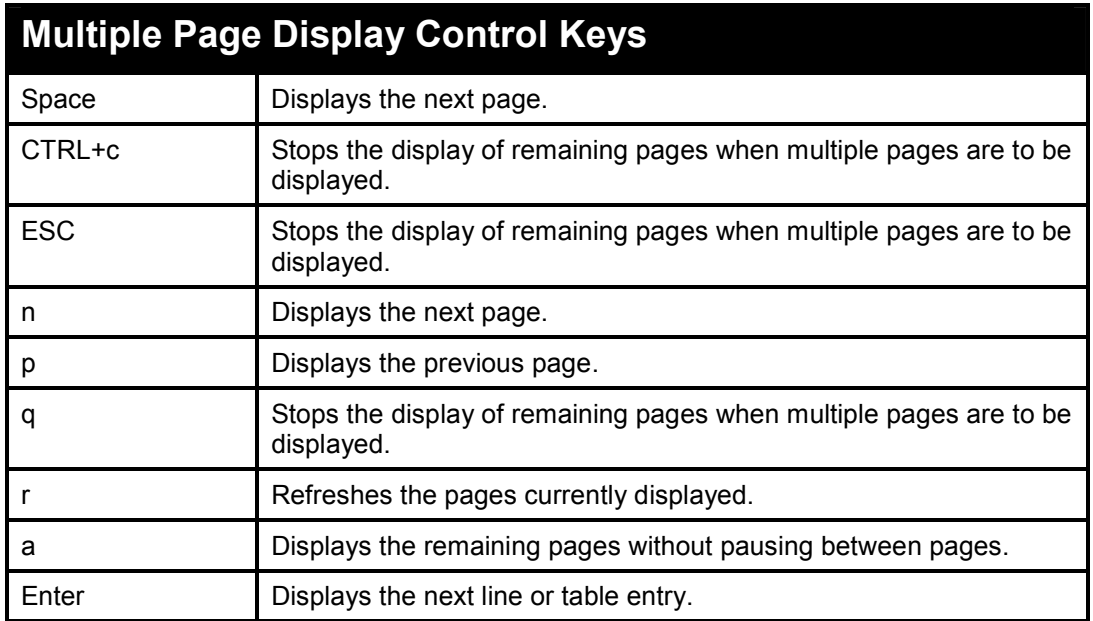

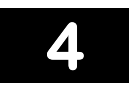

# **BASIC SWITCH COMMANDS**

**The Basic Switch commands in the Command Line Interface (CLI) are listed (along with the appropriate parameters) in the following table.** 

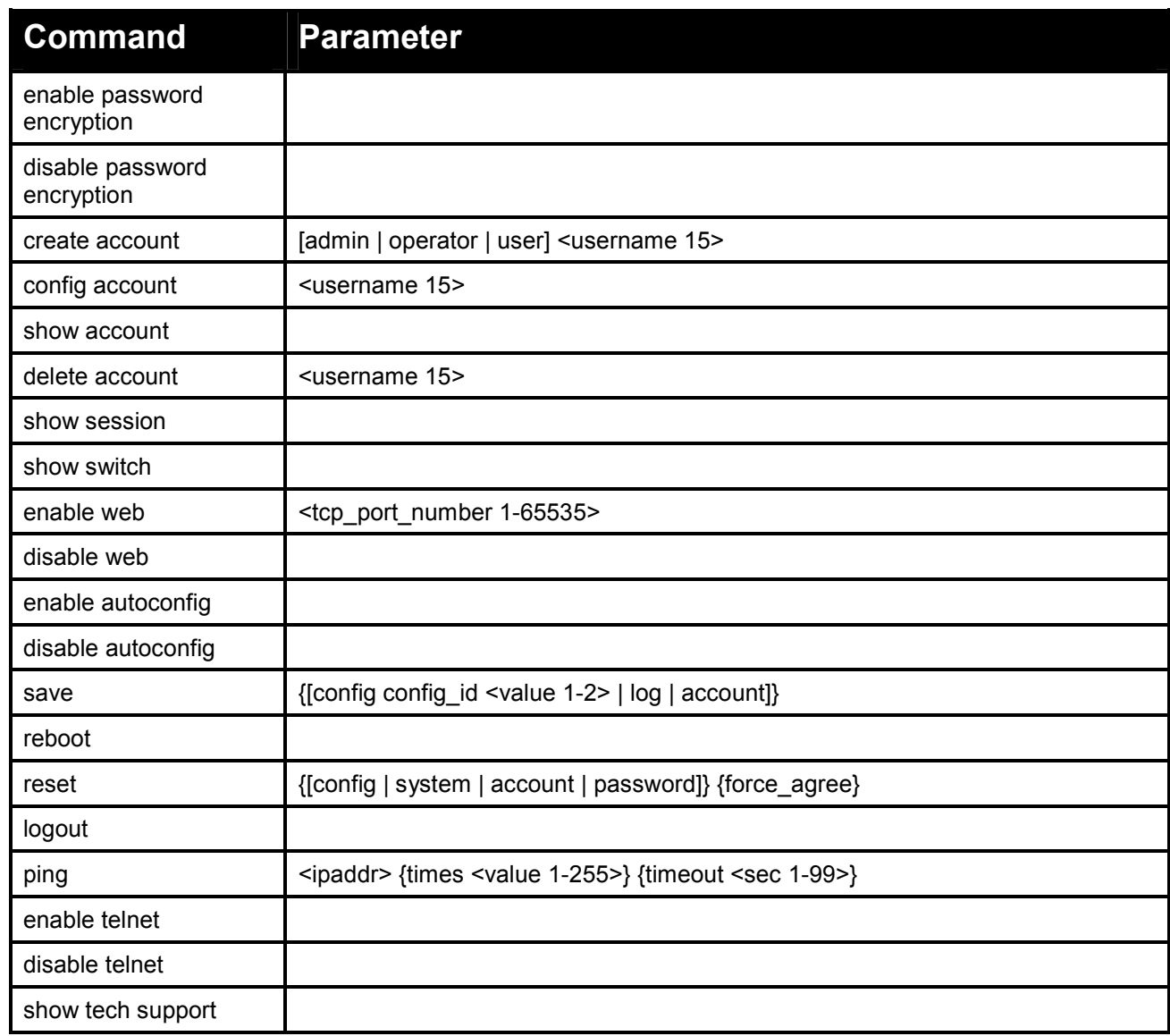

**Each command is listed in detail, as follows:** 

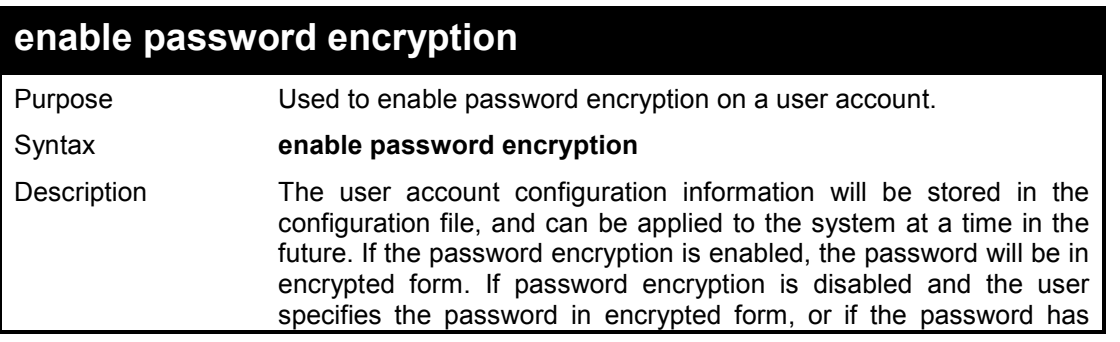

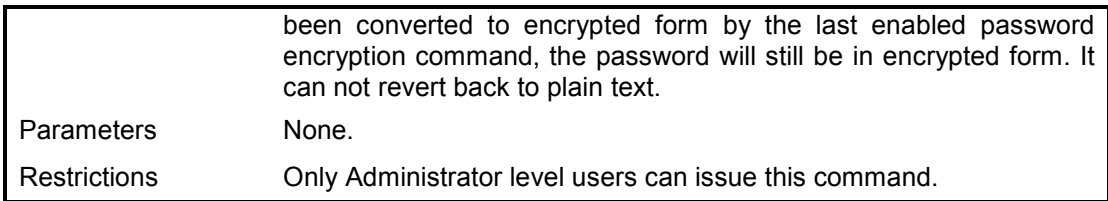

#### **Example usage:**

To enable password encryption on the Switch:

**DES-1210-28/ME:5# enable password encryption Command: enable password encryption** 

**Success.** 

**DES-1210-28/ME:5#** 

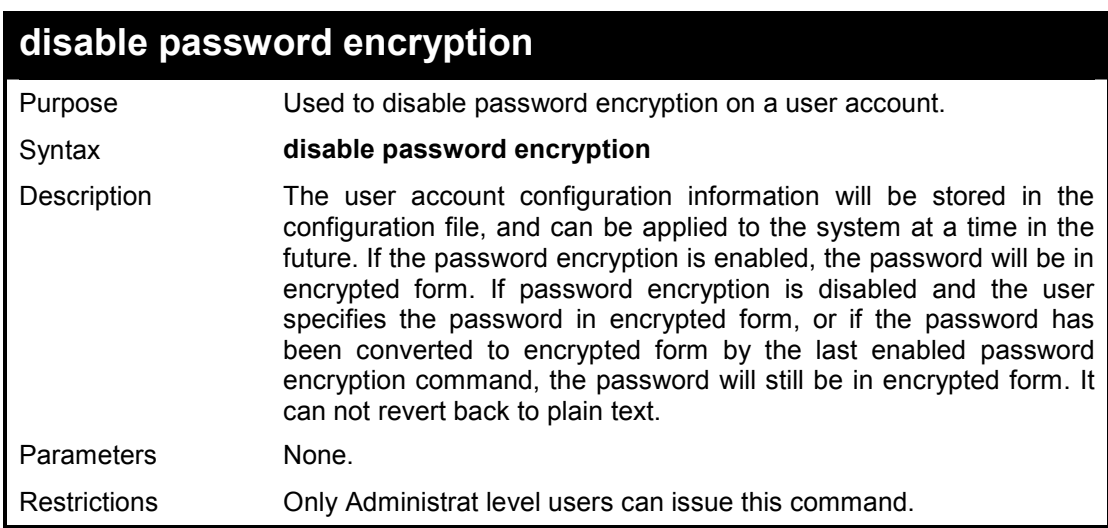

### **Example usage:**

To disable password encryption on the Switch:

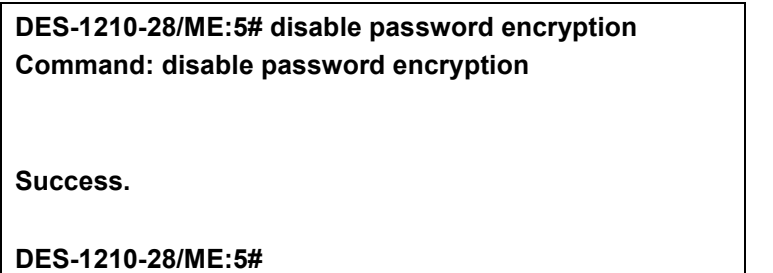

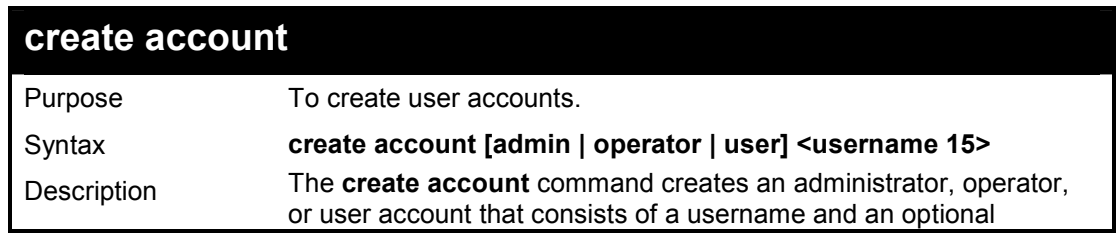

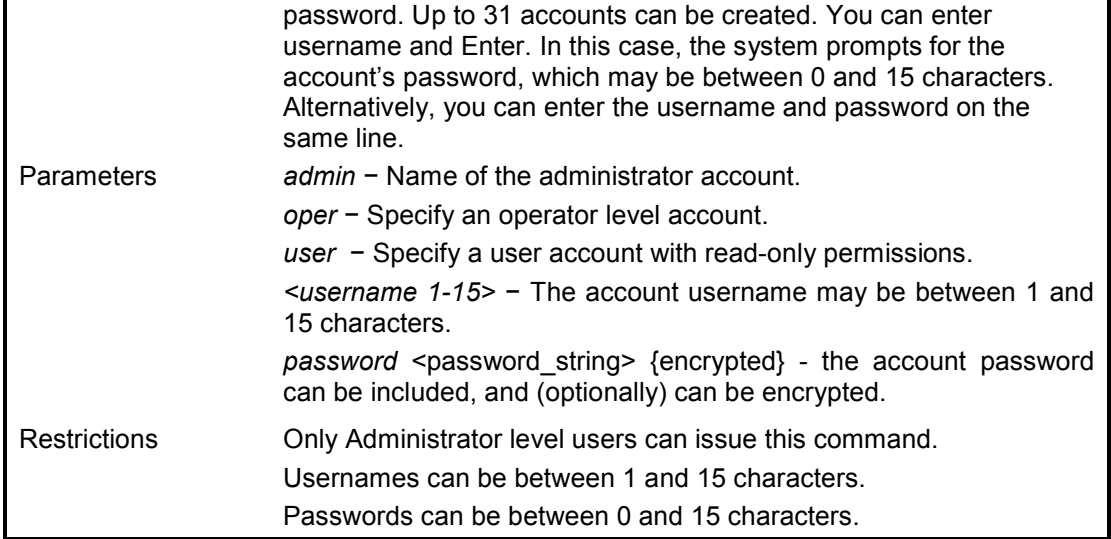

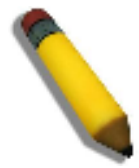

**NOTE:** You are not required to enter a User Name. However, if you do not enter a User Name, you cannot perform the following actions:

Create a monitor or operator (level 1 or level 14) users until an administrator user (level 15) is defined.

Delete the last administrator user if there are monitor and/or operator users defined.

#### **Example usage:**

To create an administrator-level user account with the username 'dlink':

**DES-1210-28/ME:5# create account admin dlink Command: create account admin dlink** 

**Enter a case-sensitive new password:\*\*\*\*\* Enter the new password again for confirmation:\*\*\*\*\***

**Success.** 

**DES-1210-28/ME:5#** 

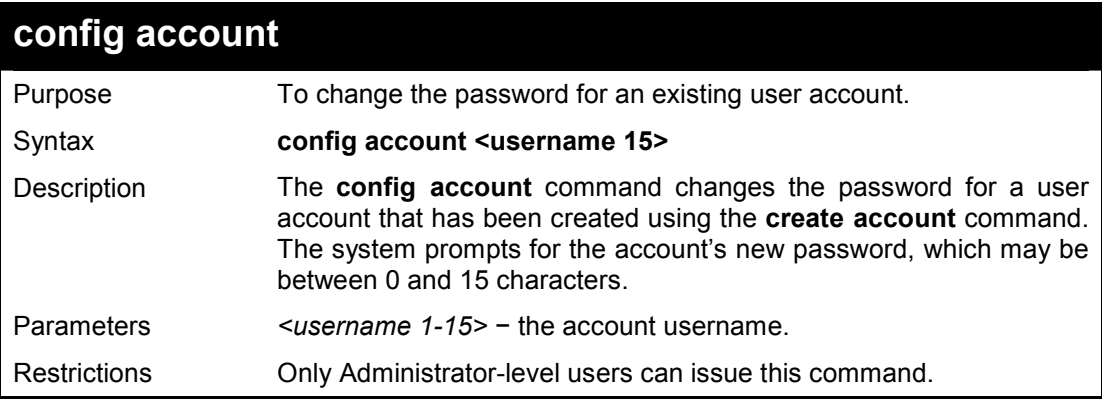

#### **Example usage:**

To configure the user password of 'dlink' account:

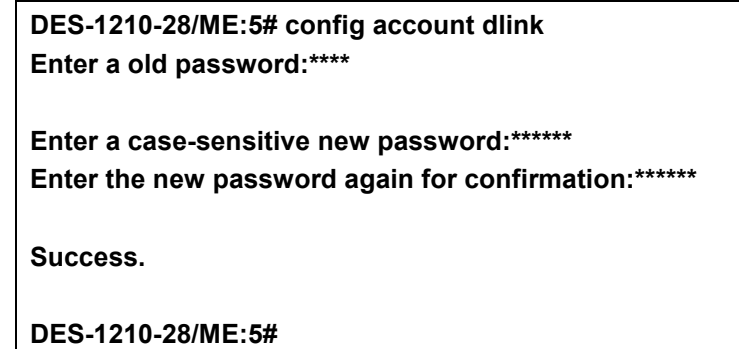

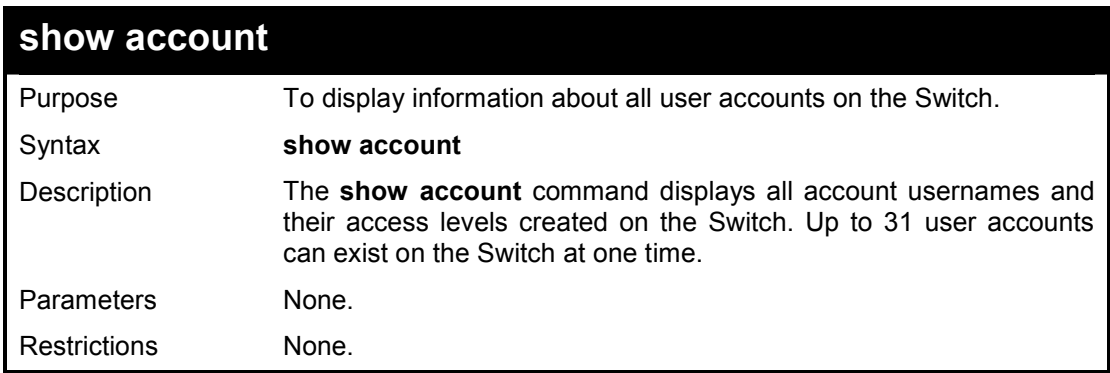

# **Example usage:**

To display the account which have been created:

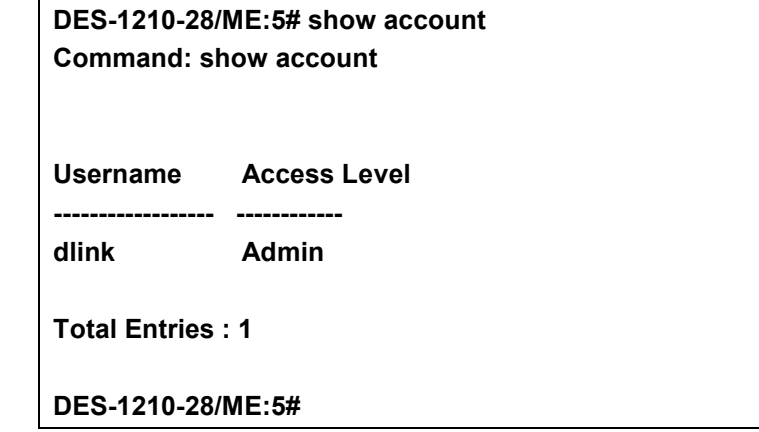

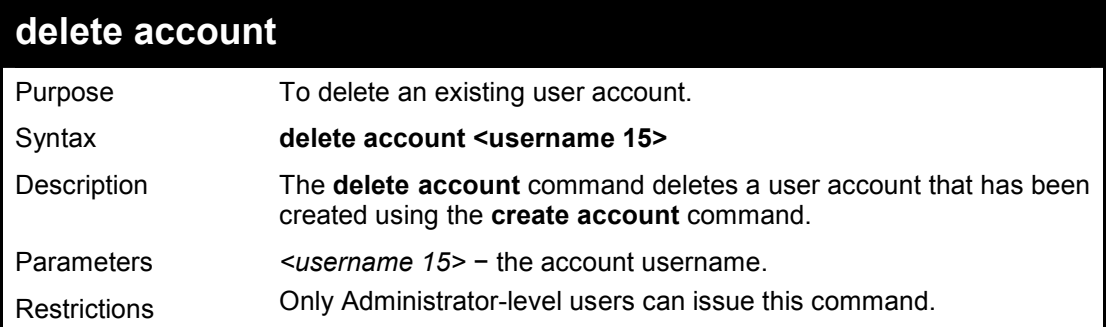

# **Example usage:**

To delete the user account 'System':

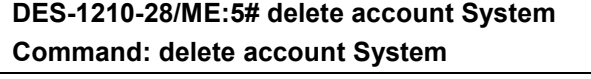

#### **Success.**

**DES-1210-28/ME:5#** 

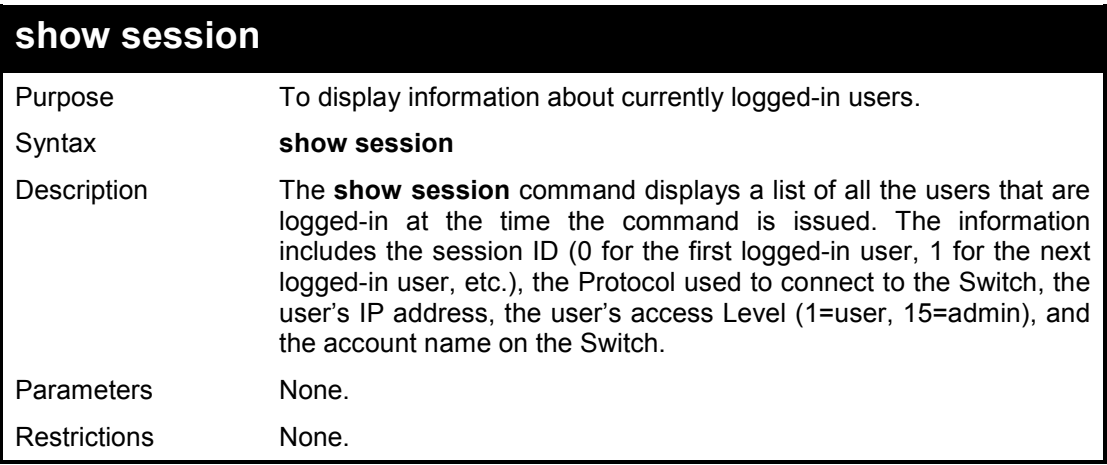

# **Example usage:**

To display the way users logged in:

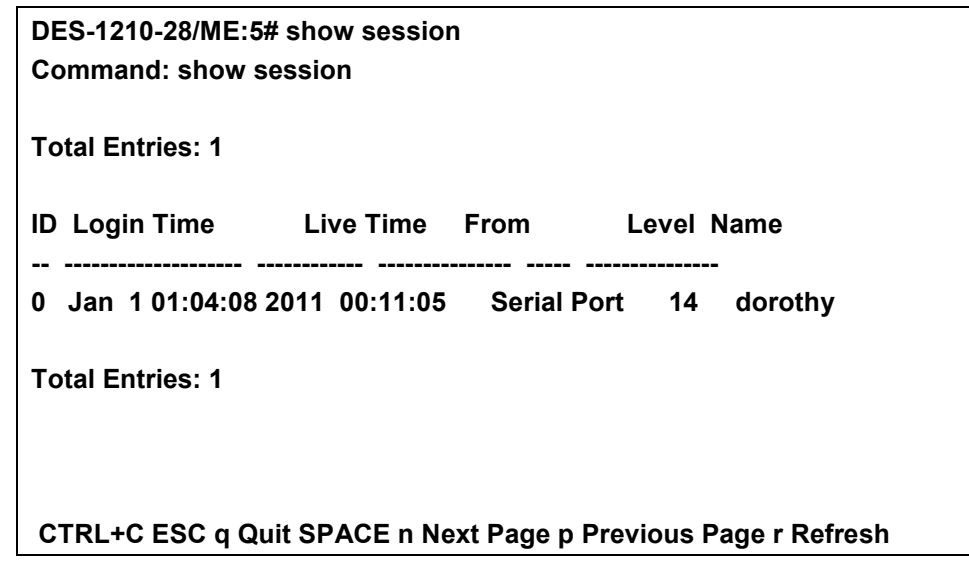

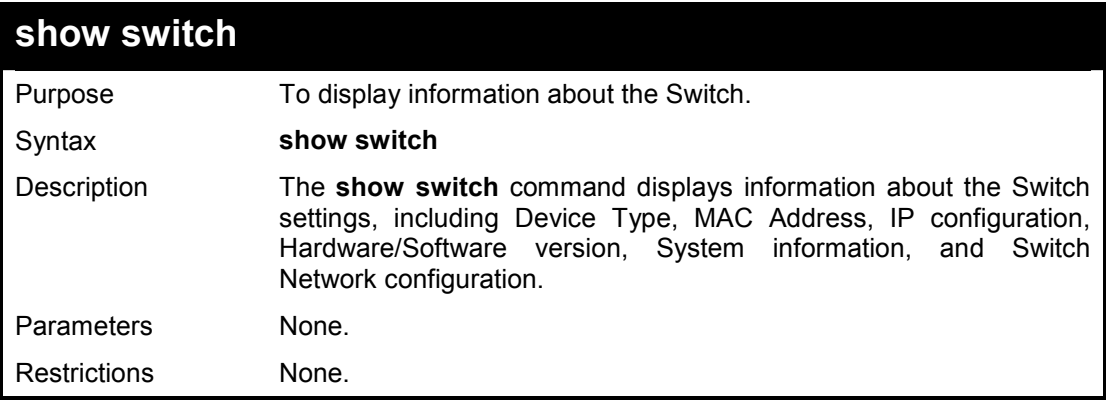

### **Example usage:**

To display the Switch information:

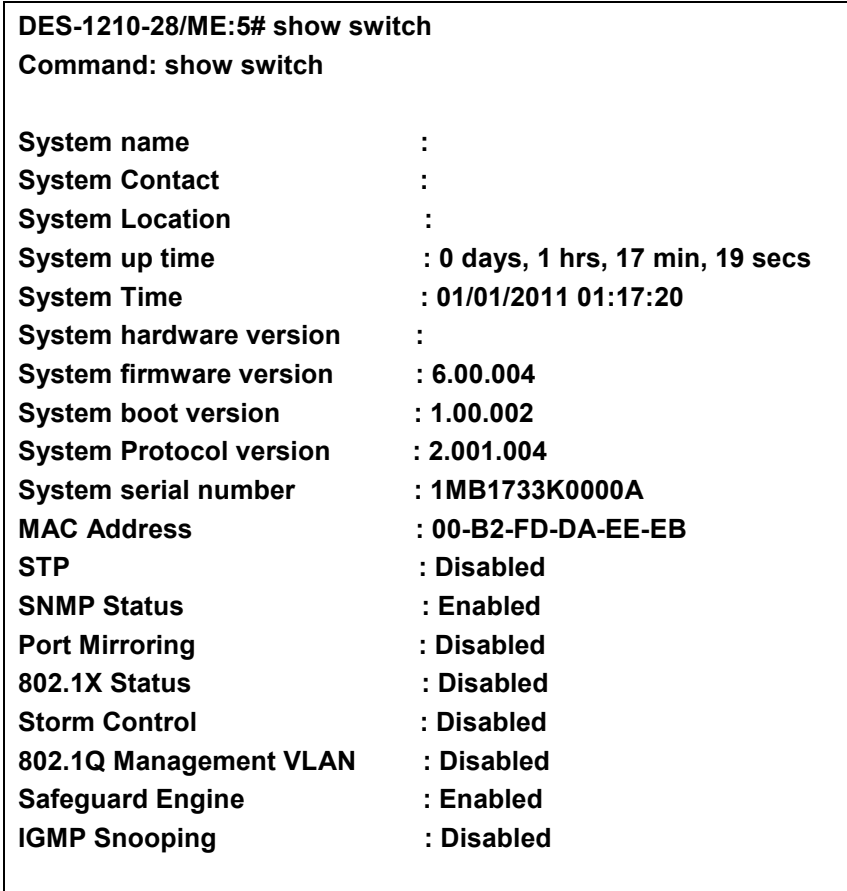

**DES-1210-28/ME:5#** 

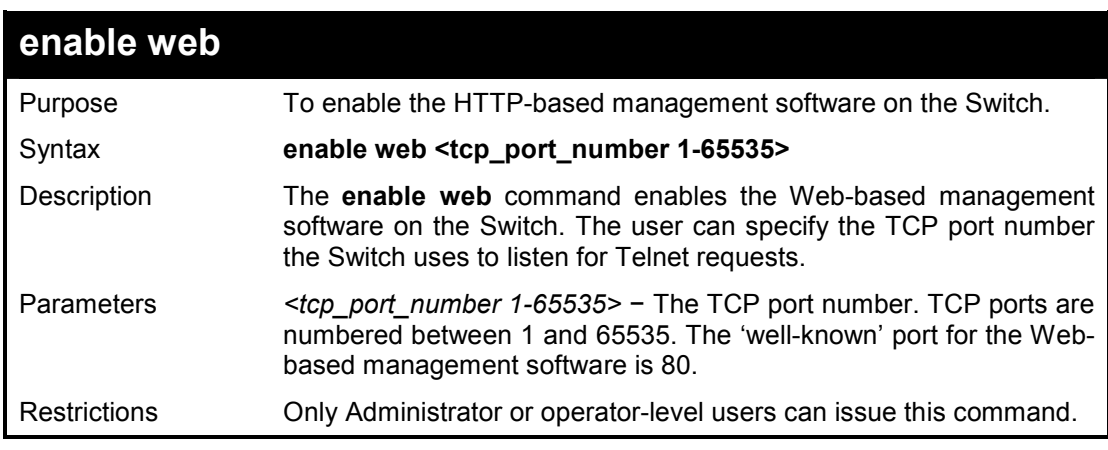

### **Example usage:**

To enable HTTP and configure the TCP port number to listen for Telnet requests:

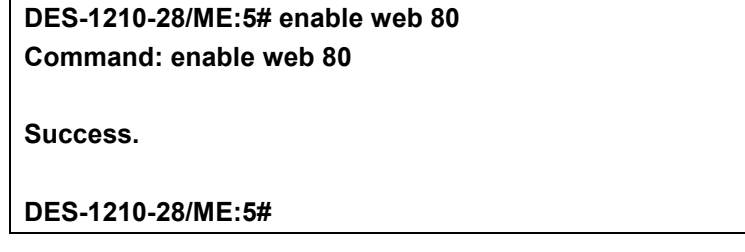

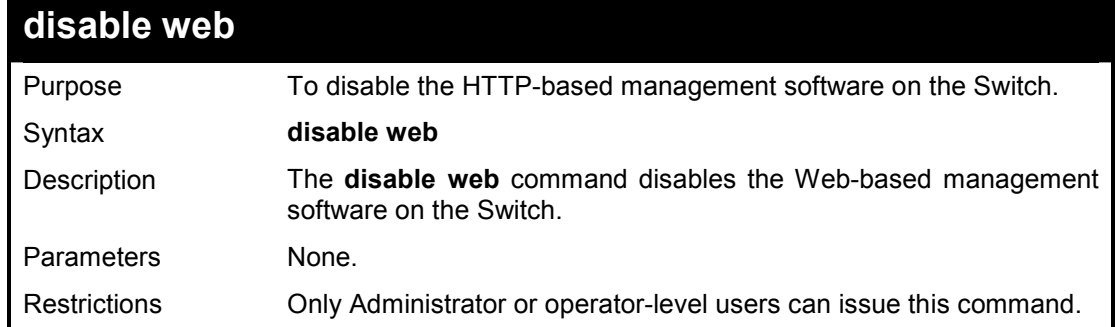

### **Example usage:**

To disable HTTP-based management software on the Switch:

**DES-1210-28/ME:5# disable web Command: disable web Success. DES-1210-28/ME:5#** 

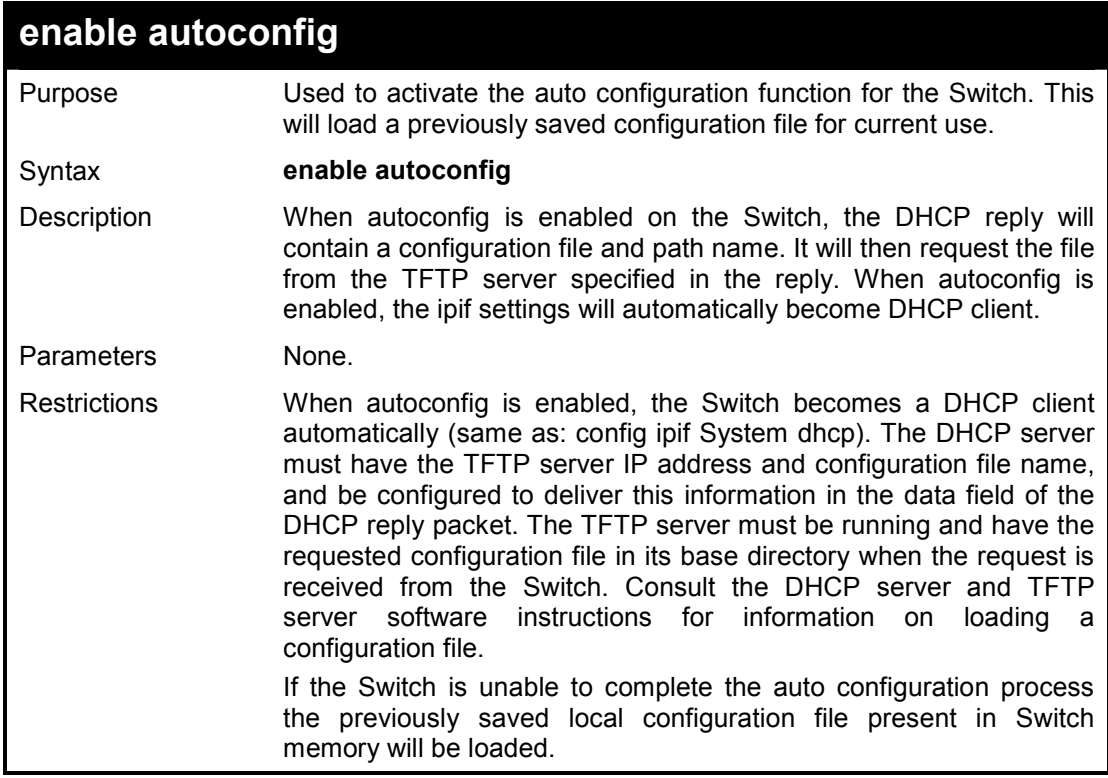

#### **Example usage:**

To enable auto configuration on the Switch:

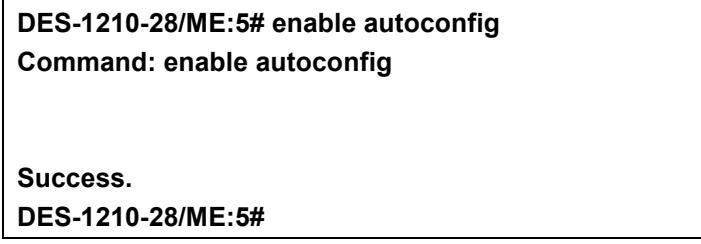

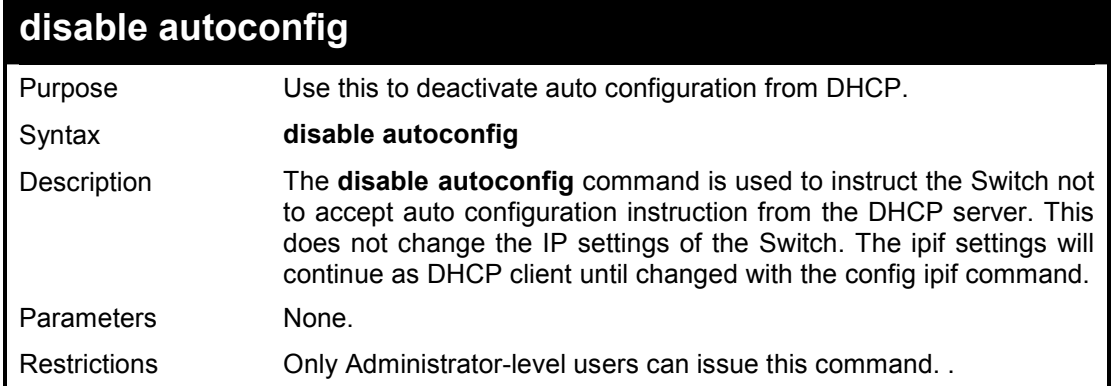

#### **Example usage:**

To stop the auto configuration function:

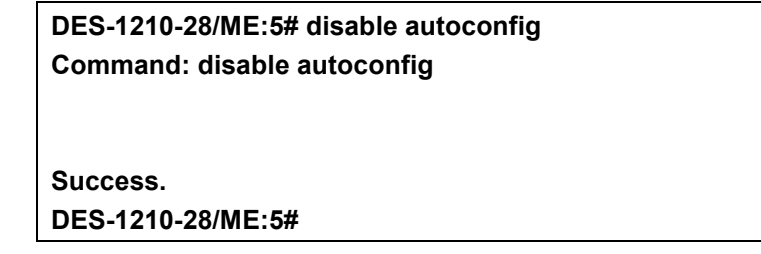

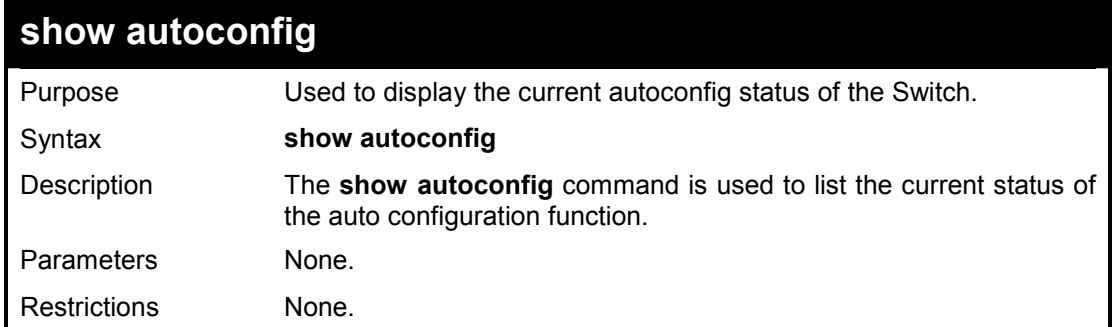

### **Example usage:**

To display the autoconfig status:

**DES-1210-28/ME:5# show autoconfig Command: show autoconfig Autoconfig State: Enabled DES-1210-28/ME:5#** 

# **save**

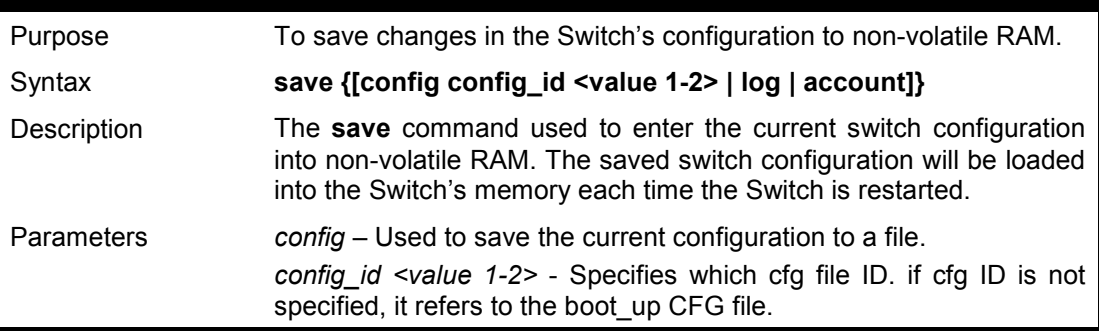

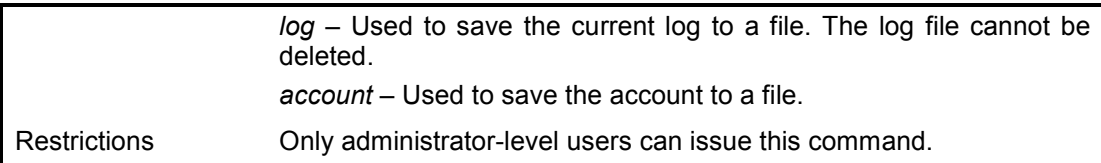

# **Example usage:**

To save the Switch's current configuration to non-volatile RAM:

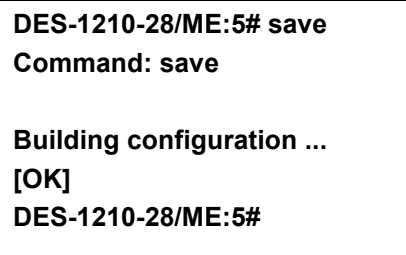

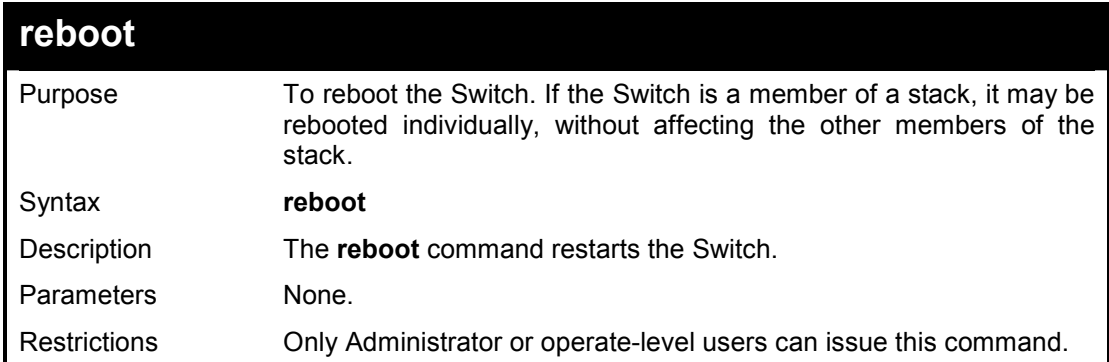

### **Example usage:**

To restart the Switch:

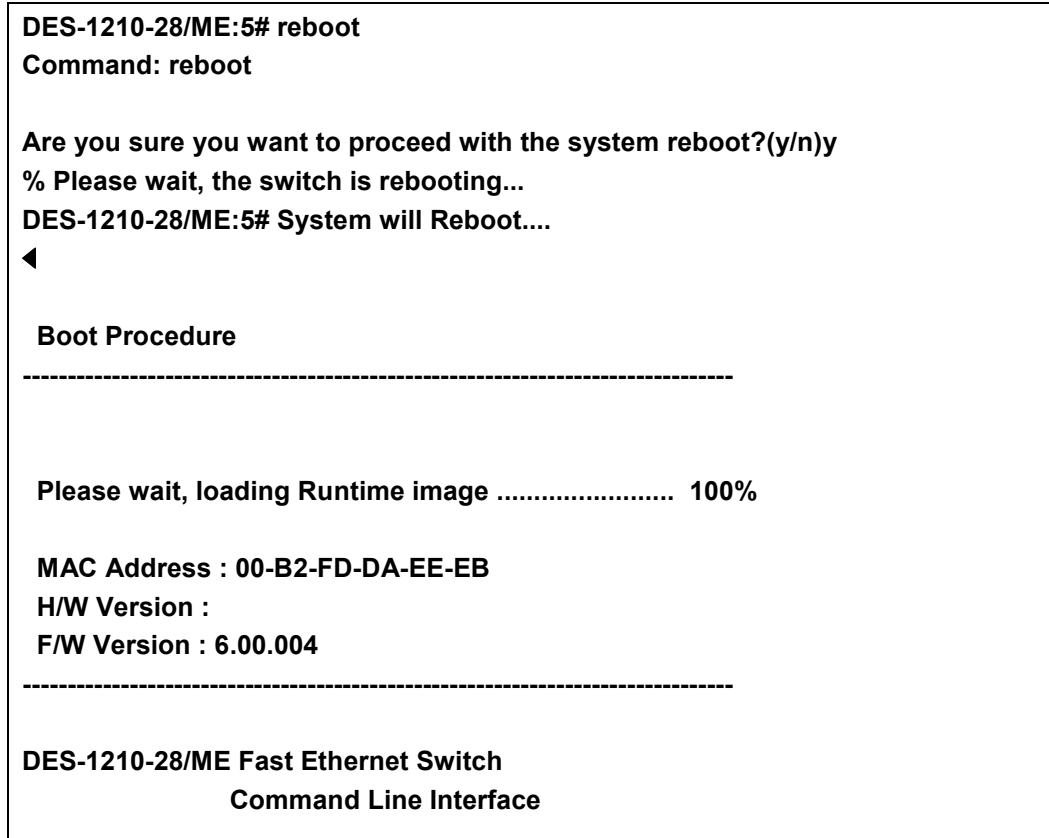

## **Firmware: Build 6.00.004 Copyright(C) 2010 D-Link Corporation. All rights reserved.**

# **DES-1210-28/ME login:**

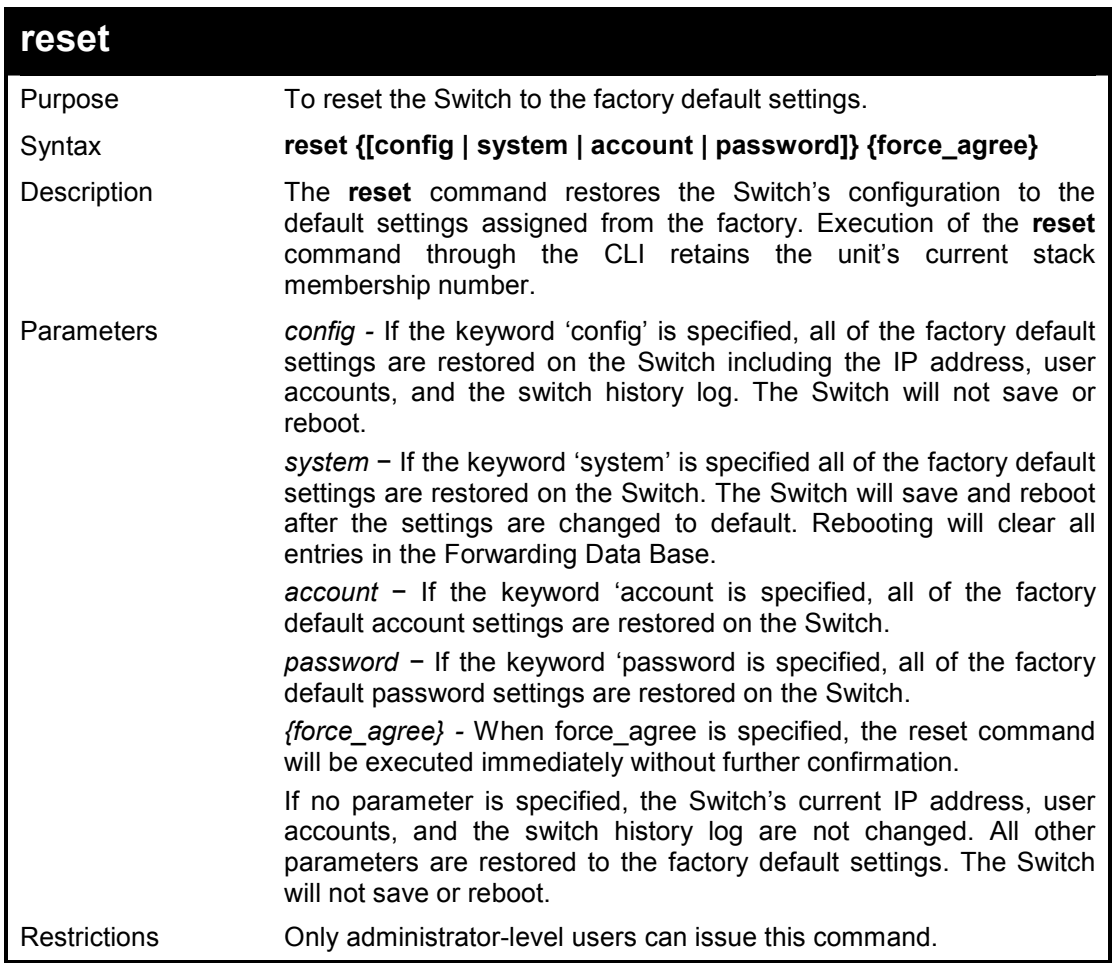

#### **Example usage:**

To restore all of the Switch's parameters to their default values:

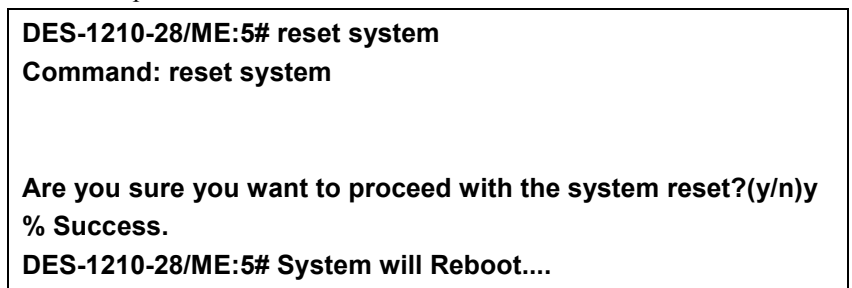

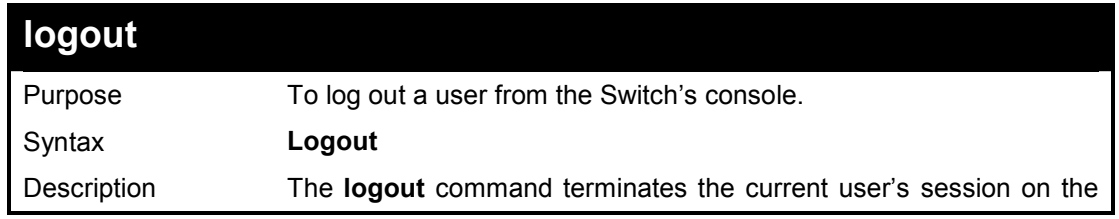

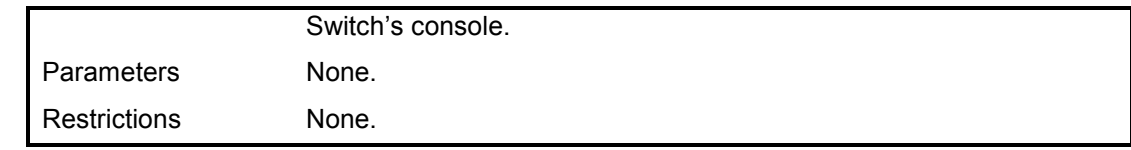

#### **Example usage:**

To terminate the current user's console session:

**DES-1210-28/ME:5# logout** 

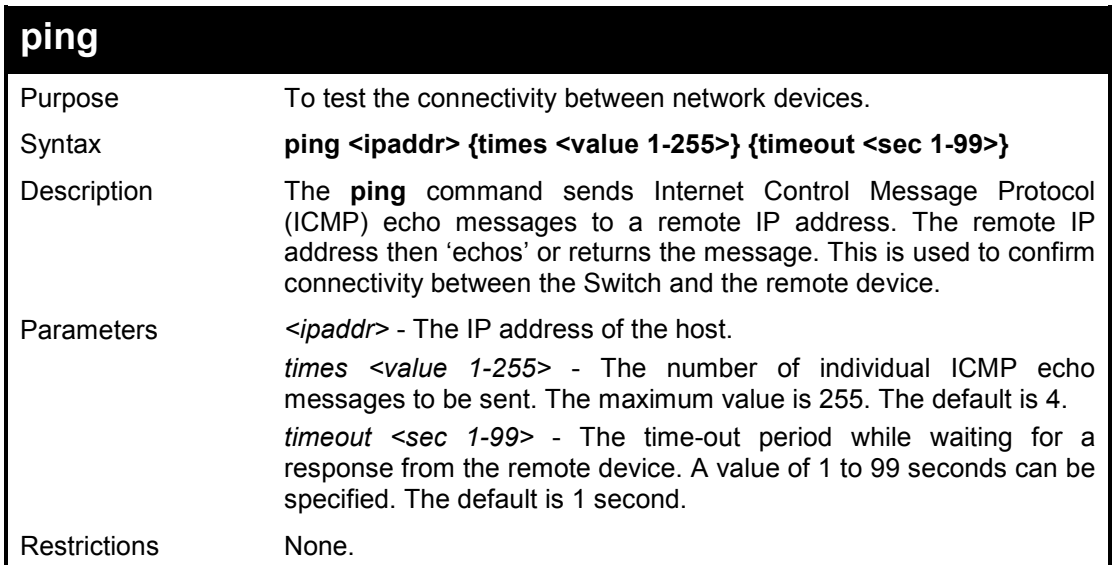

#### **Example usage:**

To ping the IP address 10.6.150.34 three times:

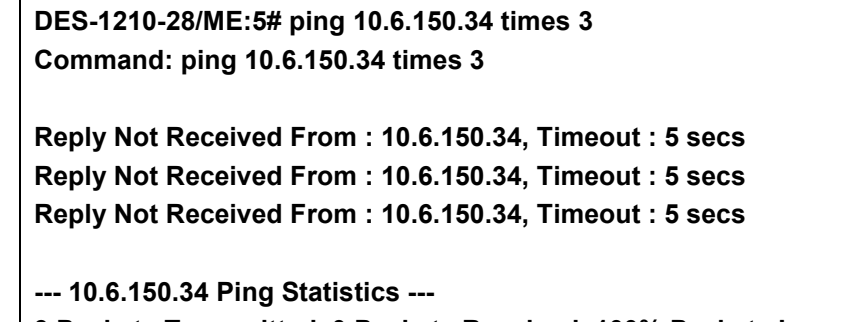

**3 Packets Transmitted, 0 Packets Received, 100% Packets Loss DES-1210-28/ME:5#** 

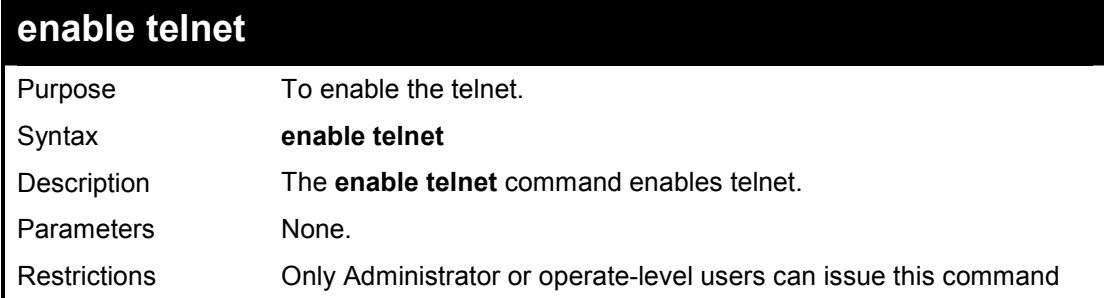

#### **Example usage:**

To enable telnet:

**DES-1210-28/ME:5# enable telnet** 

**Command: enable telnet** 

**Success.** 

**DES-1210-28/ME:5#** 

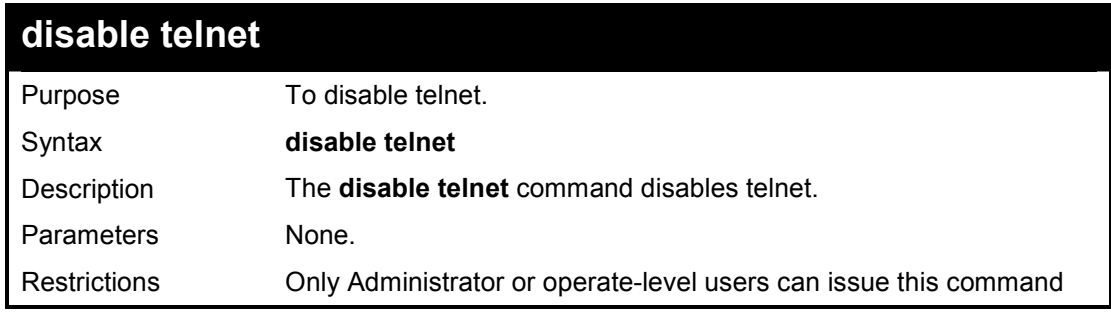

#### **Example usage:**

To disable telnet:

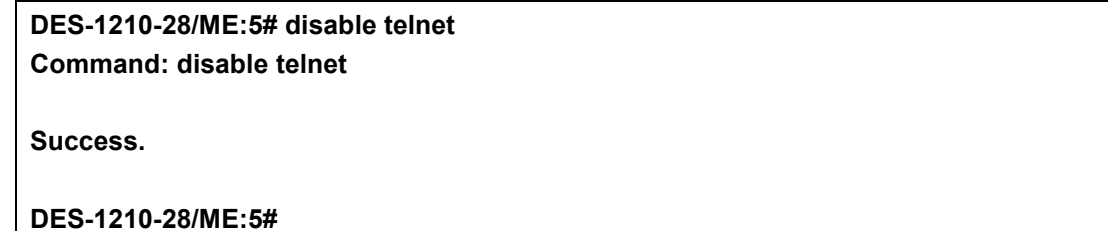

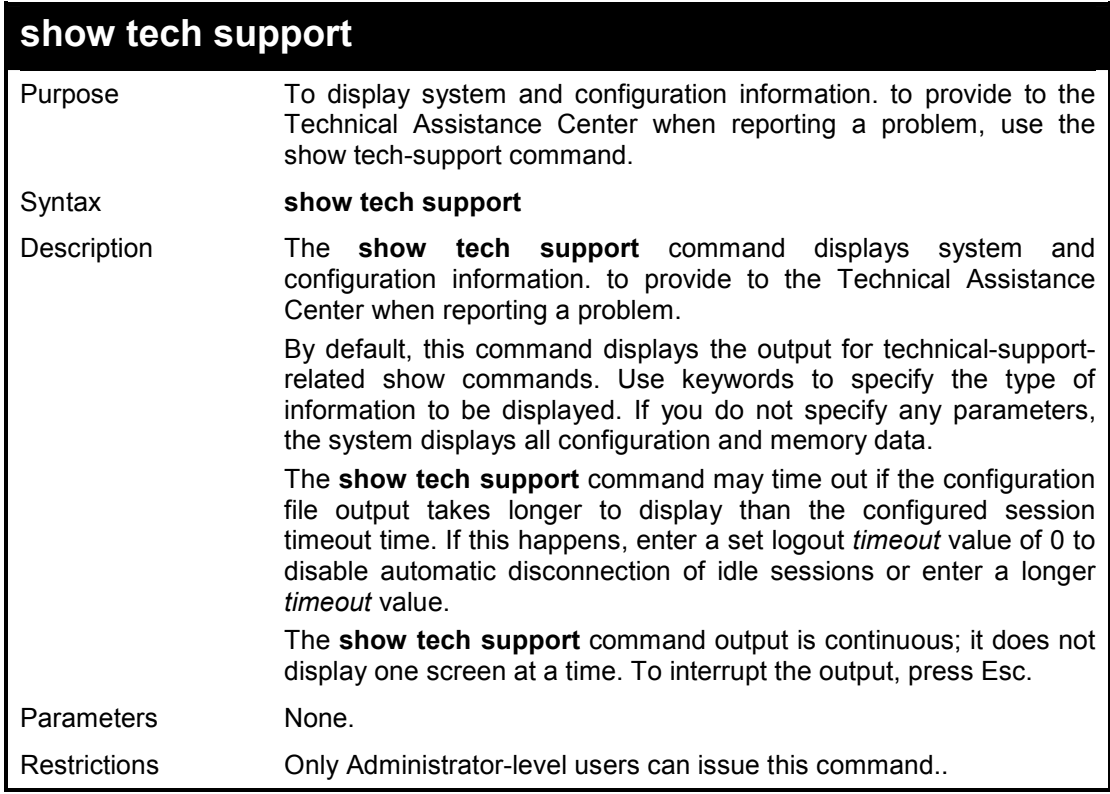

### **Example usage:**

To display technical support information on the Switch:

**DES-1210-28/ME:5# show tech support** 

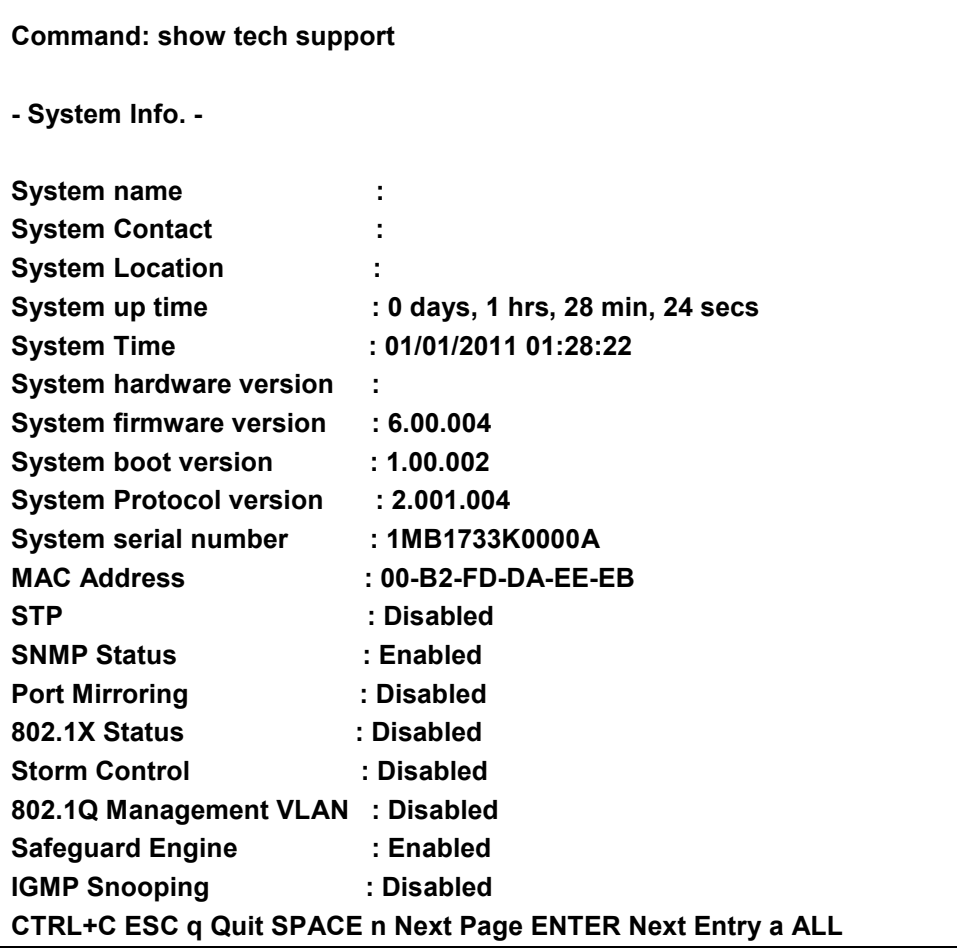

# **5**

# **SMTP SERVER COMMANDS**

**The SMTP Server commands in the Command Line Interface (CLI) are listed (along with the appropriate parameters) in the following table.** 

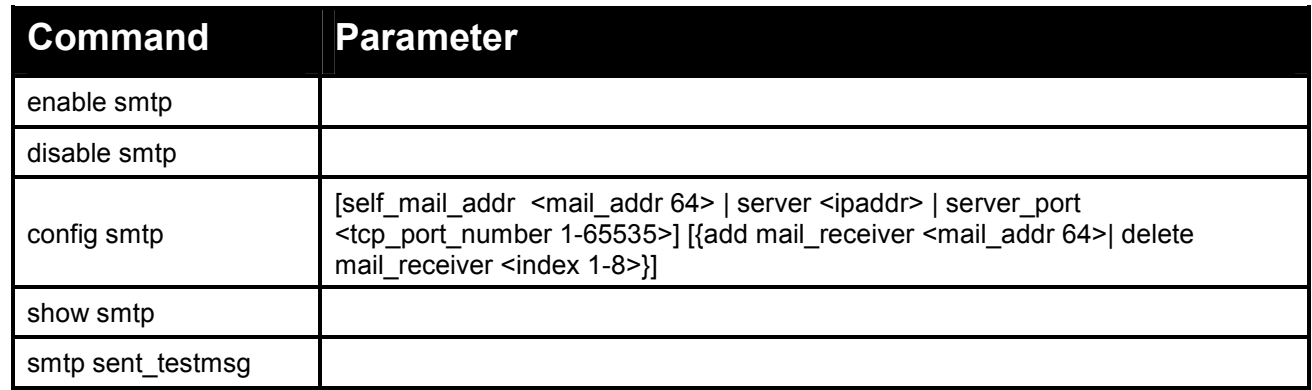

**Each command is listed in detail, as follows:** 

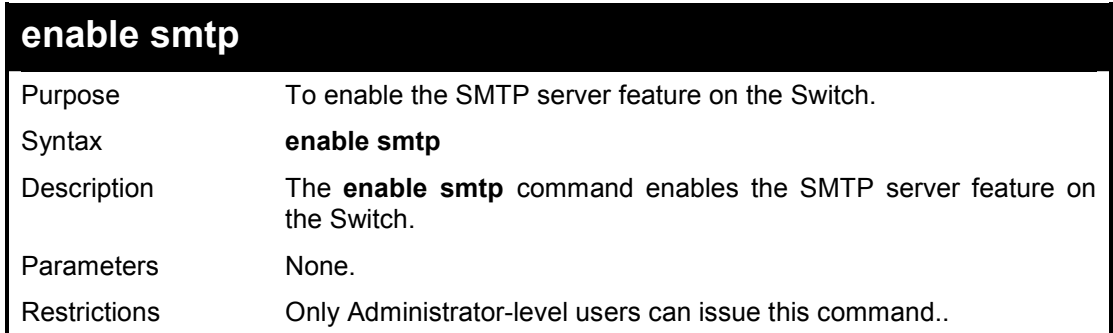

#### **Example usage:**

To enable SMTP feature on the Switch:

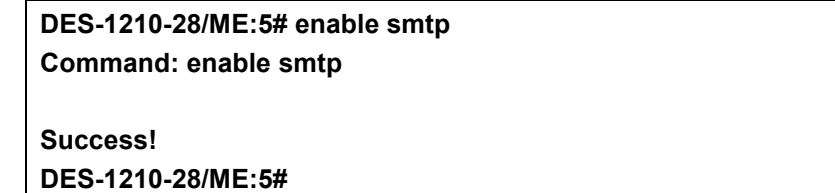

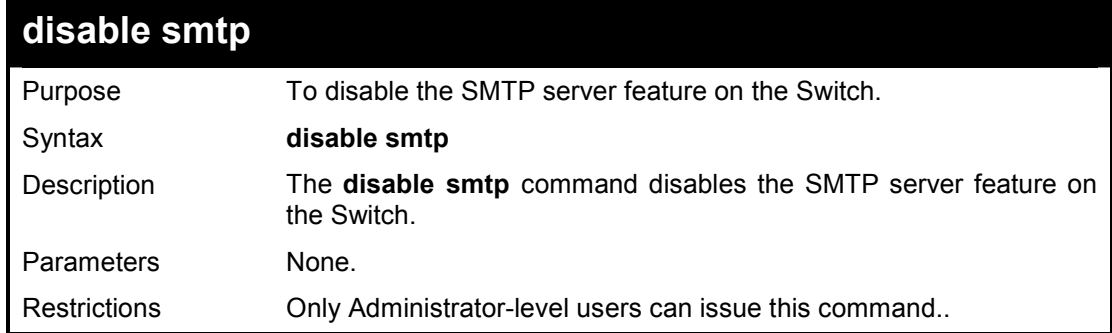

### **Example usage:**

To disable STMP feature on the Switch:

**DES-1210-28/ME:5# disable smtp Command: disable smtp** 

**Success!** 

**DES-1210-28/ME:5#** 

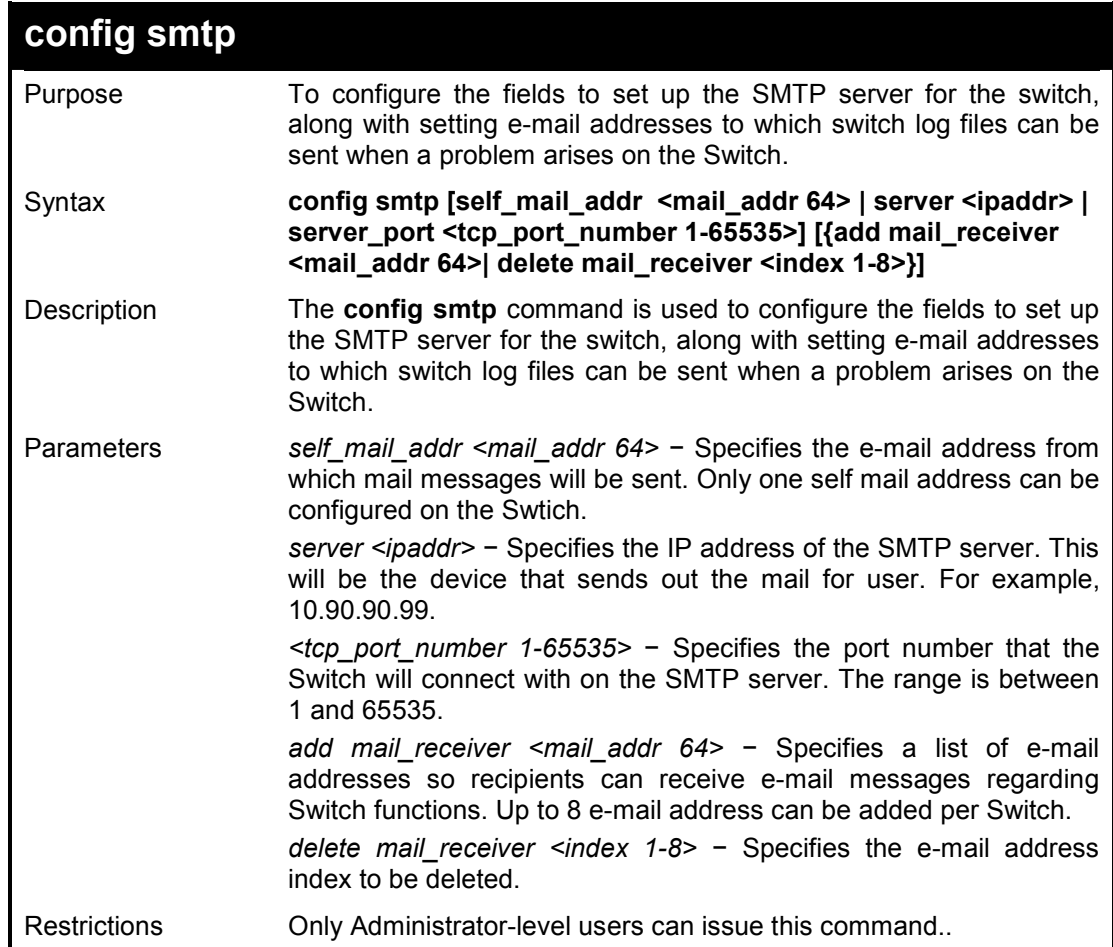

### **Example usage:**

To config SMTP with self mail address 'dlink@mail.com.tw' on the Switch:

**DES-1210-28/ME:5# config smtp self\_mail\_addr dlink@mail.com.tw Command: config smtp self\_mail\_addr dlink@mail.com.tw** 

**Success! DES-1210-28/ME:5#** 

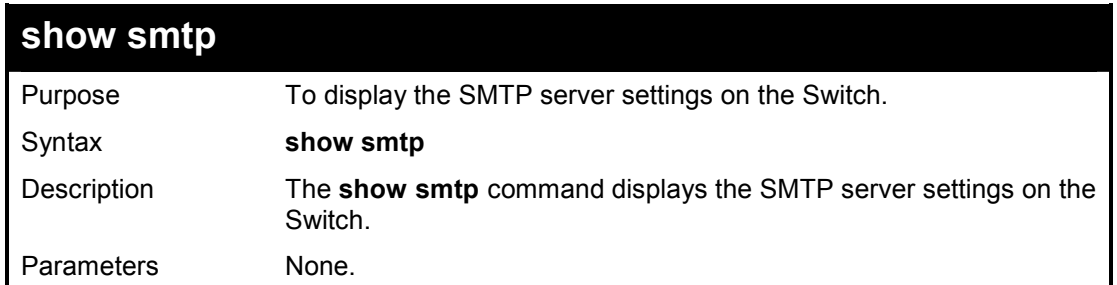
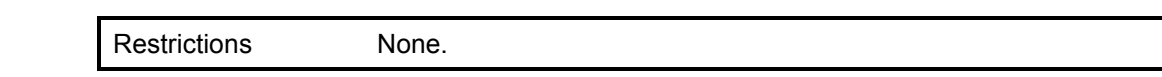

To display SMTP information on the Switch:

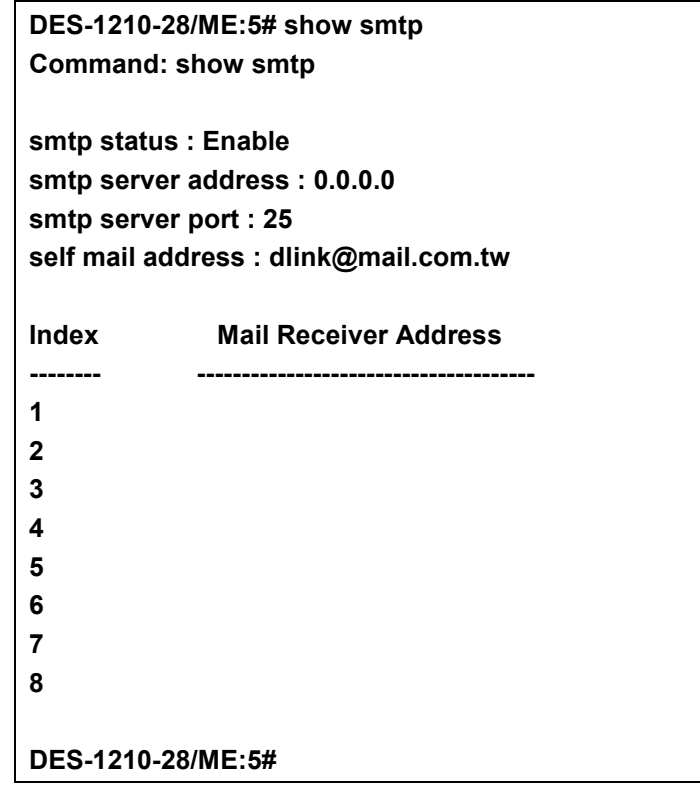

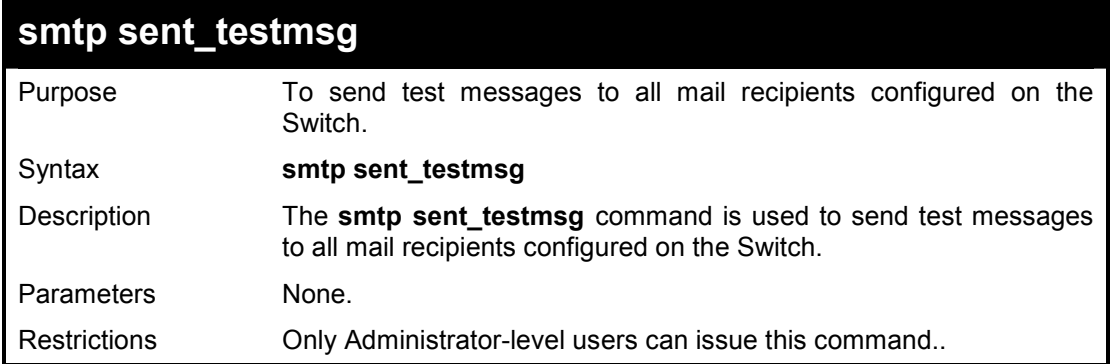

## **Example usage:**

To send SMTP test message to all mail receivers:

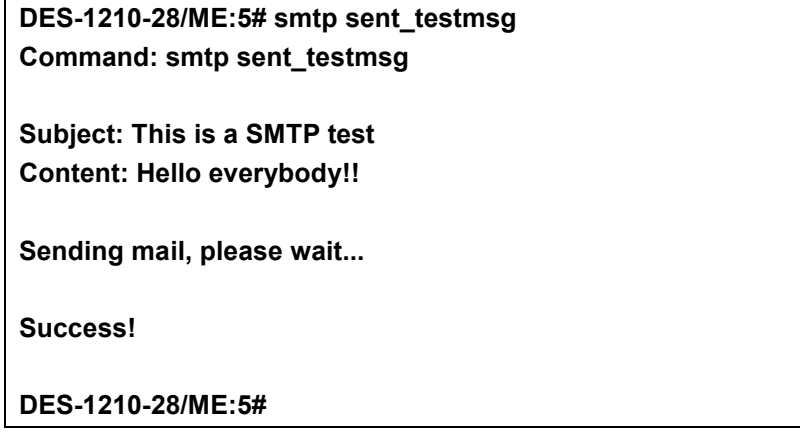

# **6**

## **MODIFY BANNER AND PROMPT COMMANDS**

**The Modify Banner and Prompt commands in the Command Line Interface (CLI) are listed (along with the appropriate parameters) in the following table.** 

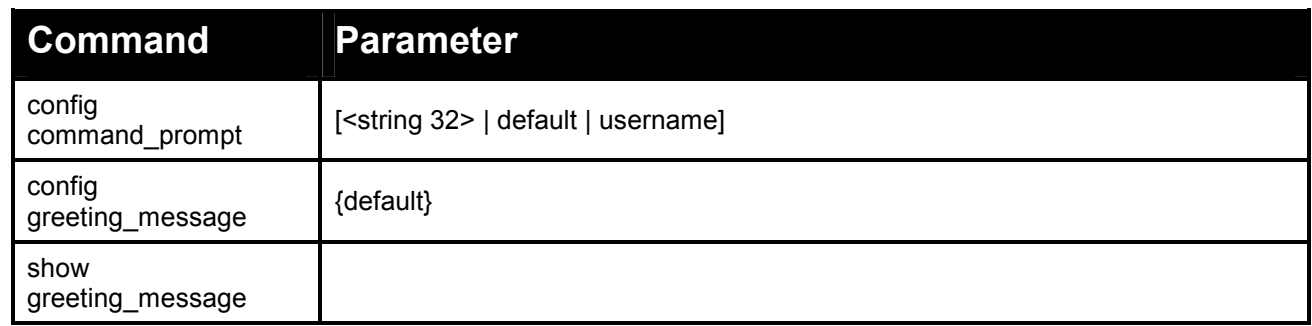

**Each command is listed in detail, as follows:** 

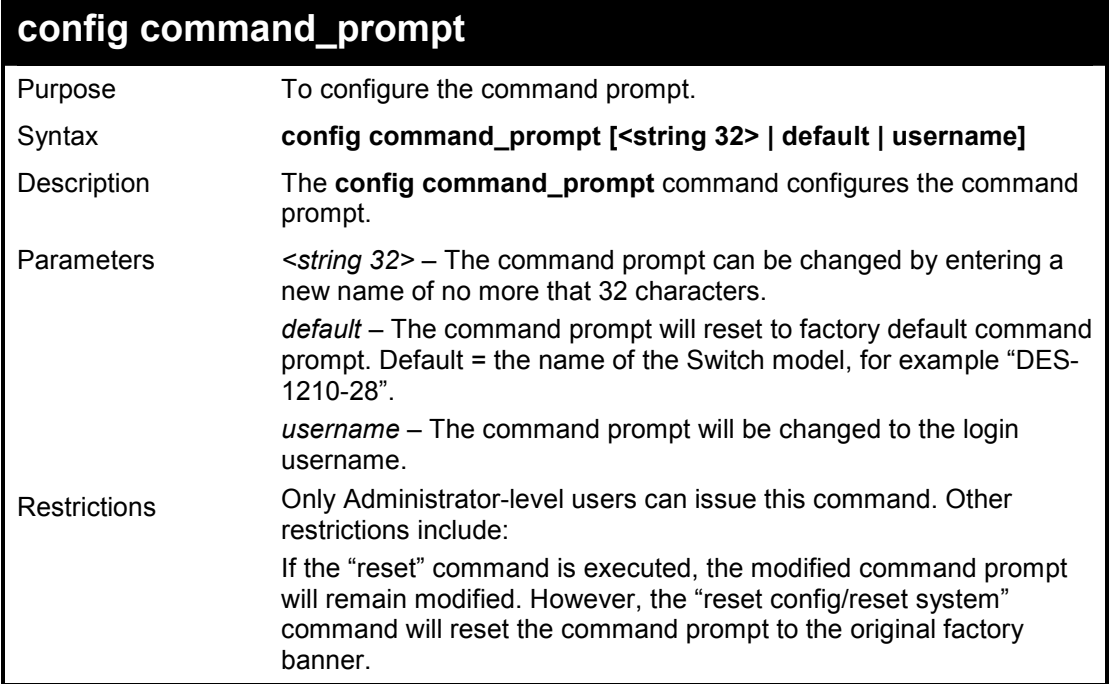

### **Example usage:**

To modify the command prompt to "AtYourService":

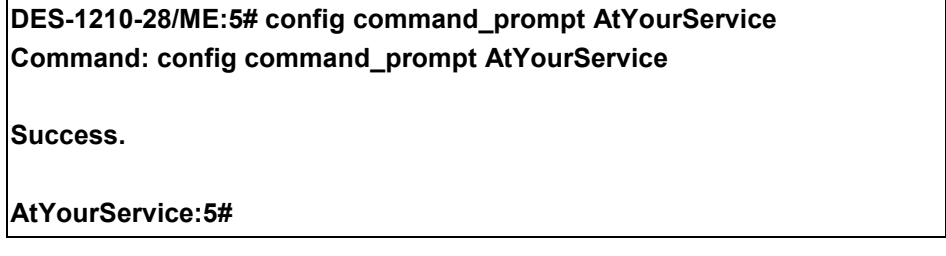

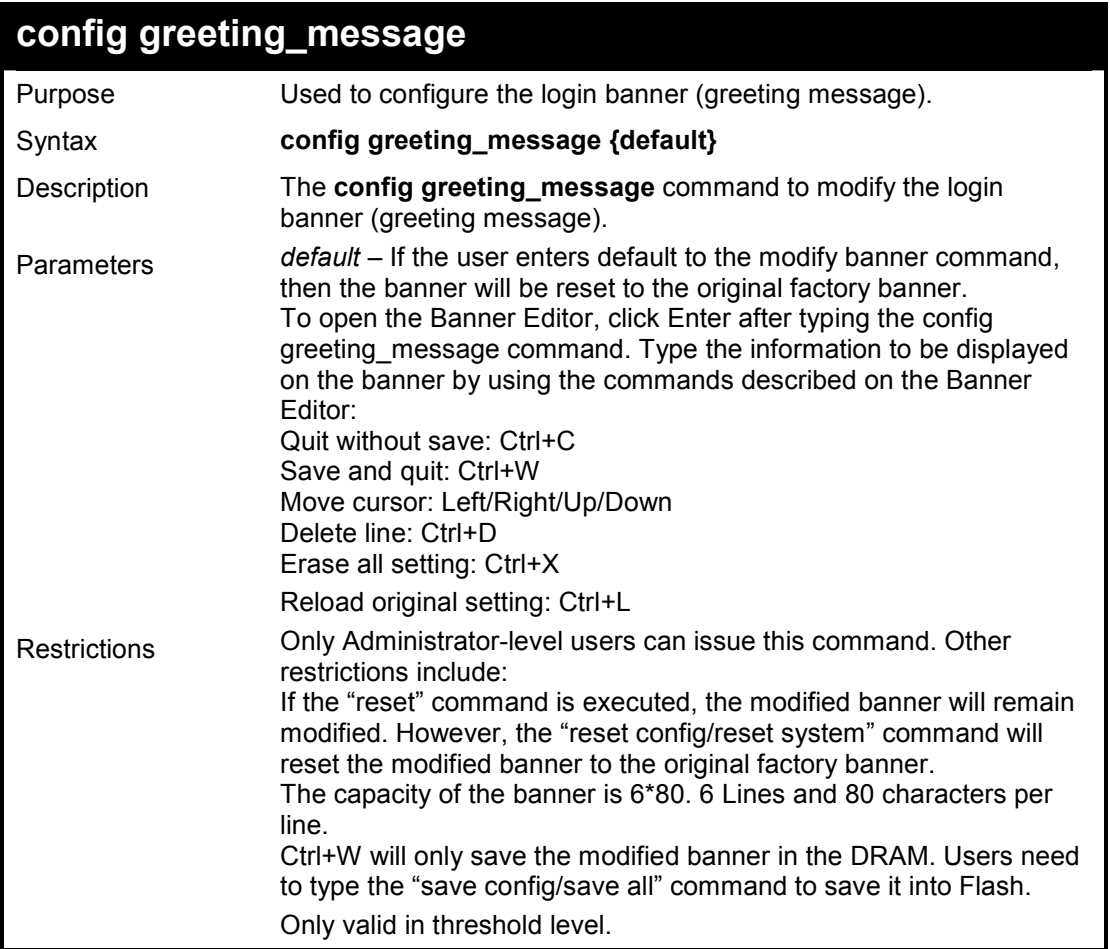

To the banner:

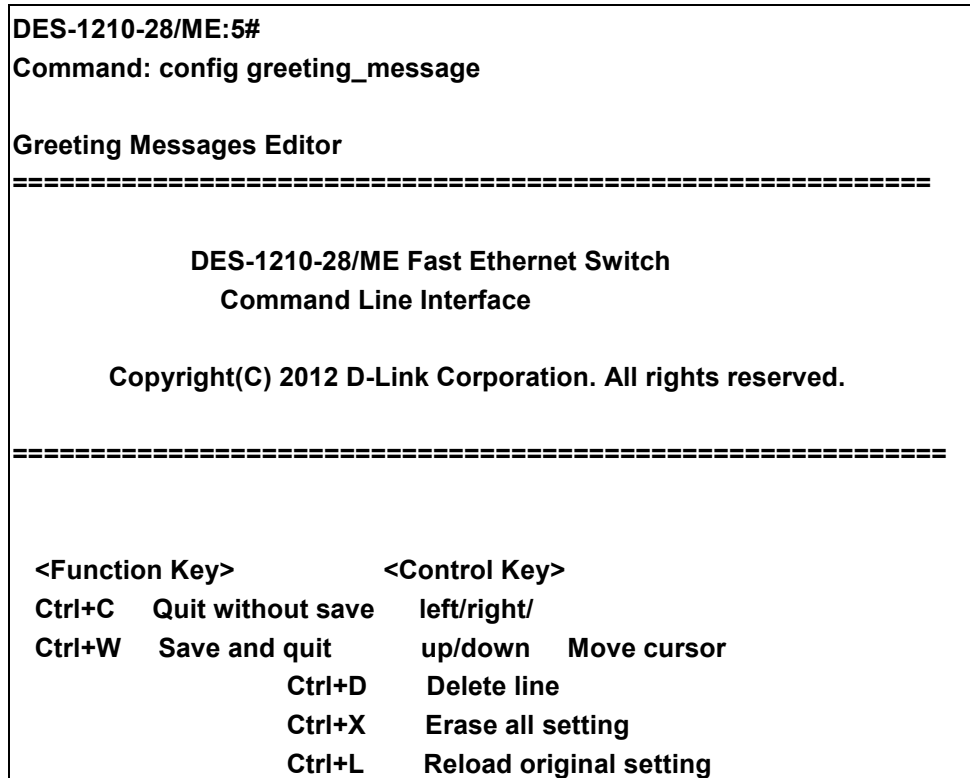

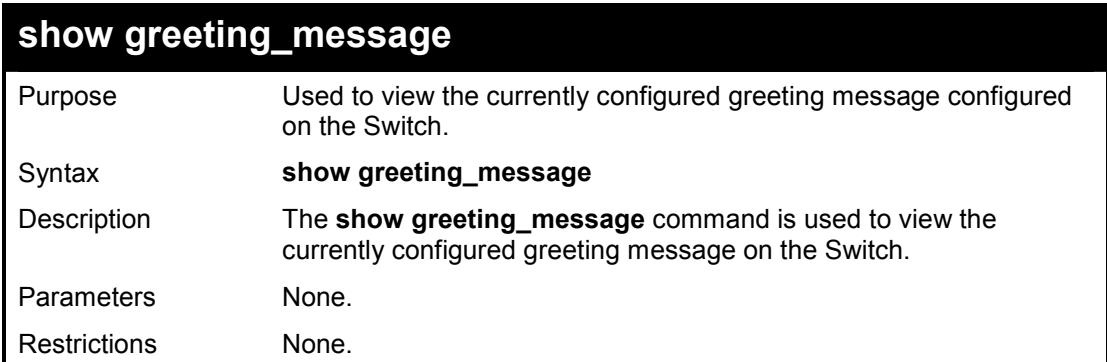

To view the currently configured greeting message:

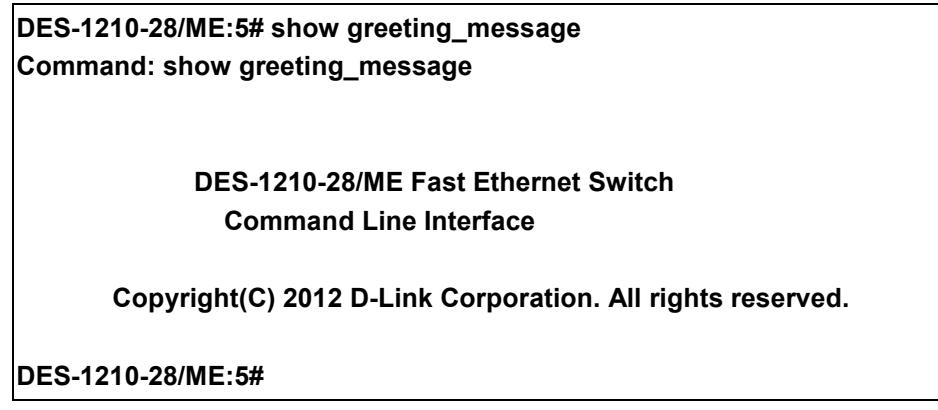

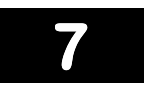

## **SWITCH PORT COMMANDS**

**The Switch Port commands in the Command Line Interface (CLI) are listed (along with the appropriate parameters) in the following table.** 

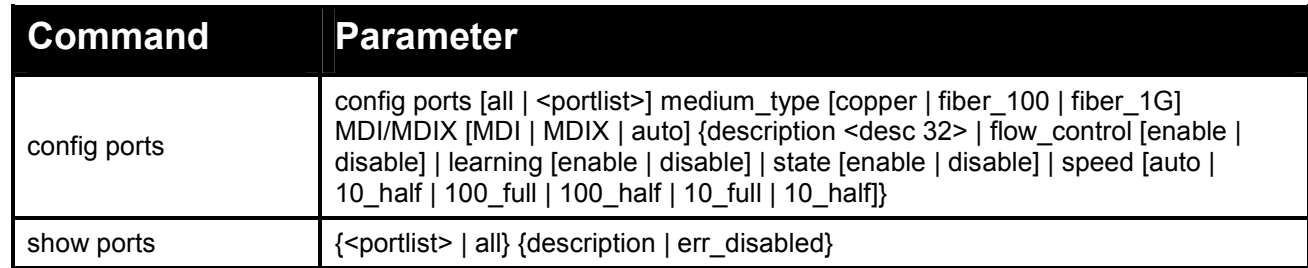

**Each command is listed in detail, as follows:** 

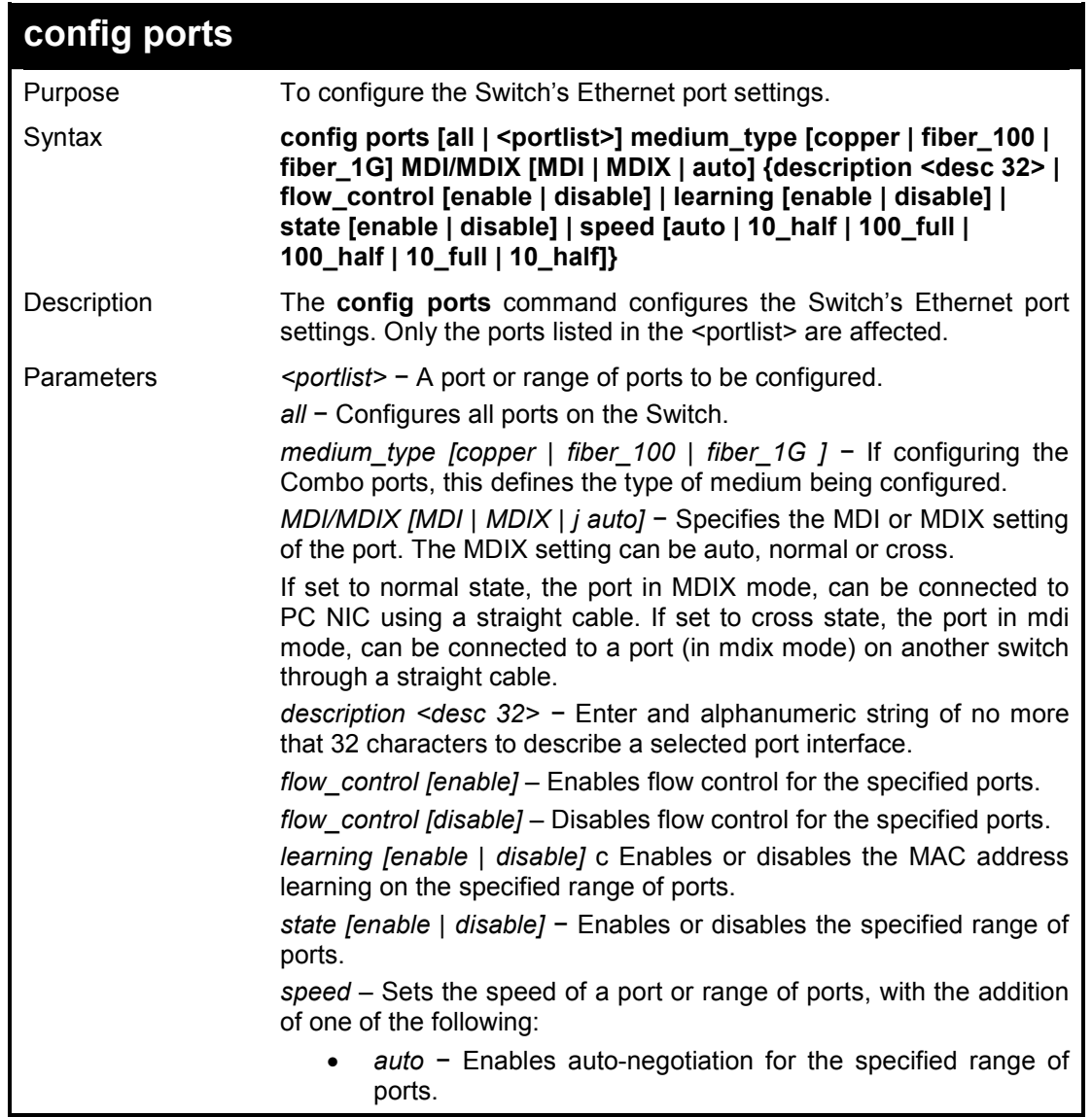

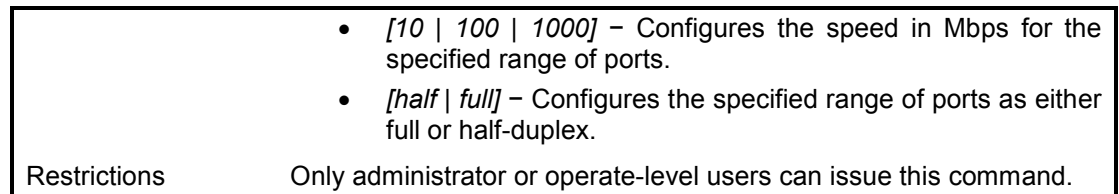

To configure the speed of ports 1-3 to be 100 Mbps, full duplex, learning and state enabled:

**DES-1210-28/ME:5# config ports 1-3 medium\_type copper speed 100\_full learning en able state enable Command: config ports 1-3 medium\_type copper speed 100\_full learning enable stat e enable** 

**Success** 

**DES-1210-28/ME:5#** 

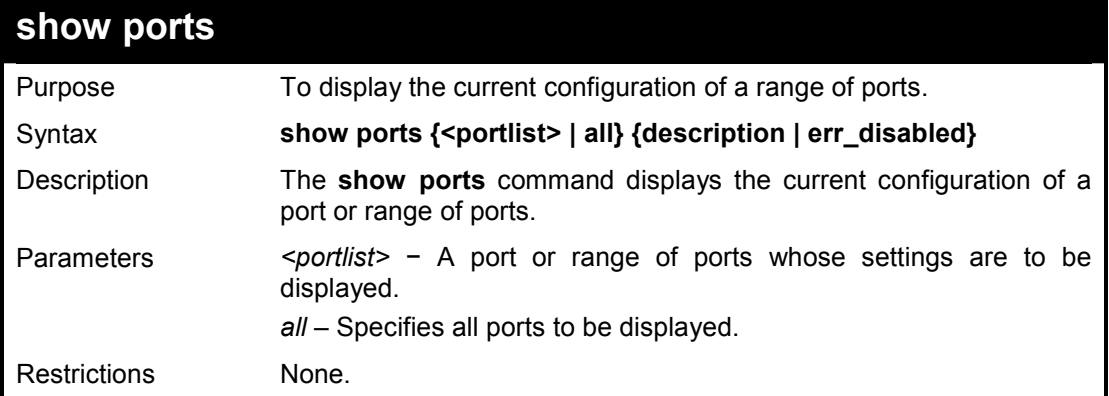

### **Example usage:**

To display the configuration of port 8 on the Switch:

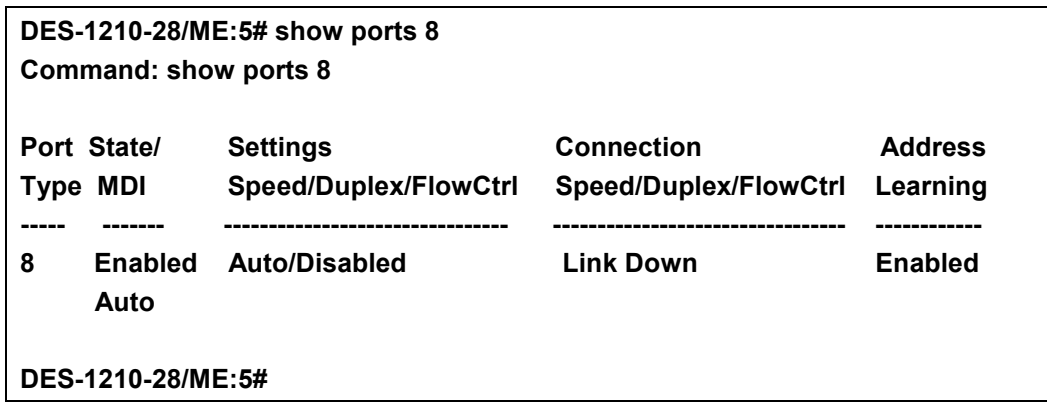

**8** 

## **LOOPBACK DETECTION COMMANDS**

**The Loopback Detection commands in the Command Line Interface (CLI) are listed (along with the appropriate parameters) in the following table.** 

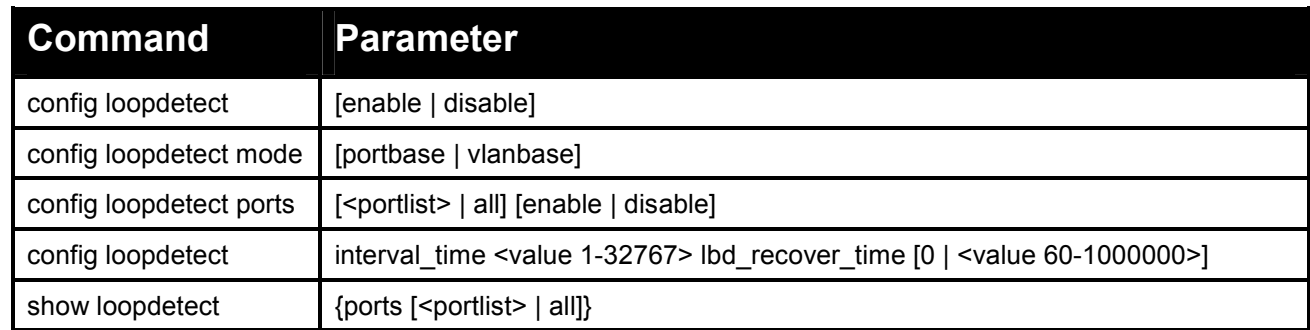

#### **Each command is listed in detail, as follows:**

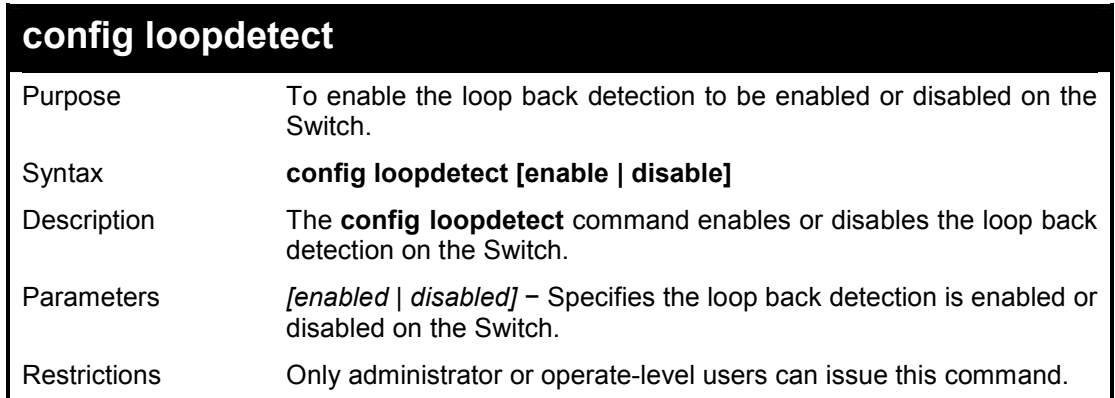

#### **Example usage:**

To enable the loopback detection feature on the Switch:

**DES-1210-28/ME:5# config loopdetect enable Command: config loopdetect enable Success! DES-1210-28/ME:5#** 

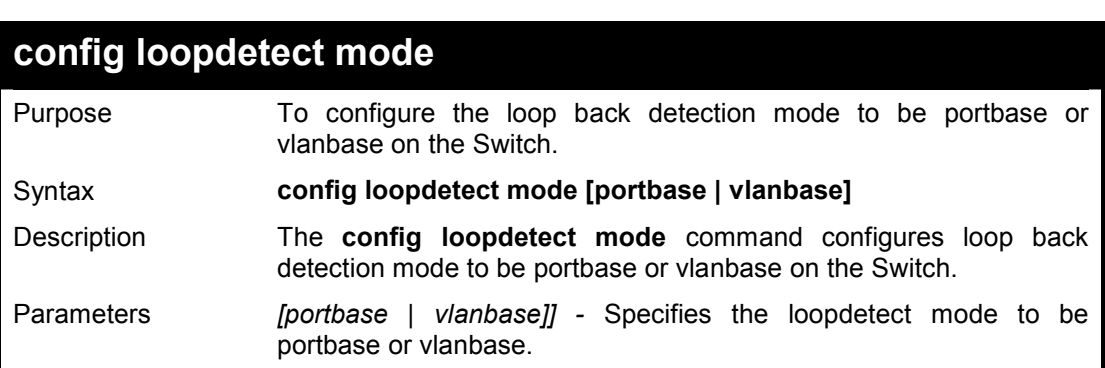

Restrictions None.

#### **Example usage:**

To configure the loopback detection mode to be portabse on the Switch:

**DES-1210-28/ME:5# config loopdetect mode portbase Command: config loopdetect mode portbase Success!** 

**DES-1210-28/ME:5#** 

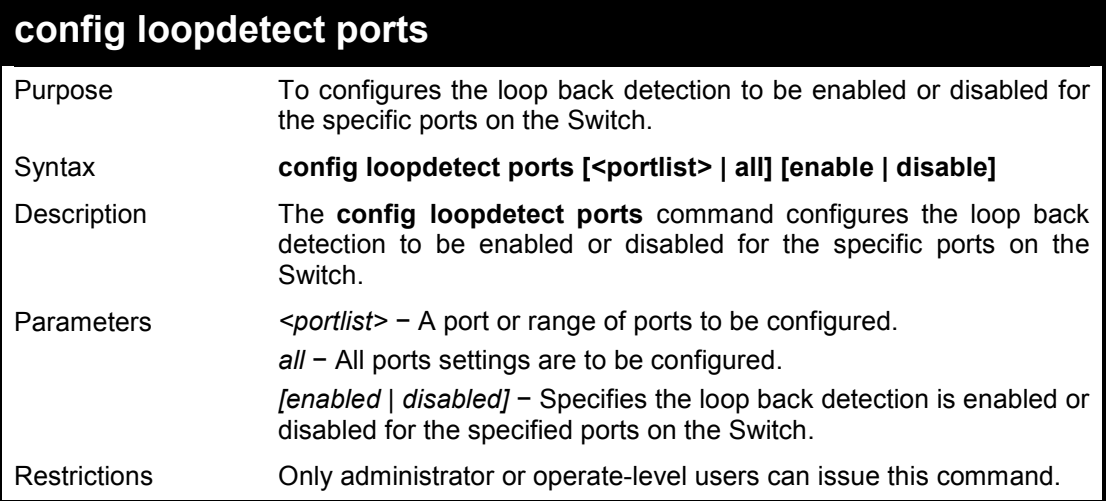

#### **Example usage:**

To enable the loop back detection on the Switch:

**DES-1210-28/ME:5# config loopdetect ports all enable Command: config loopdetect ports all enable** 

**Success! DES-1210-28/ME:5#** 

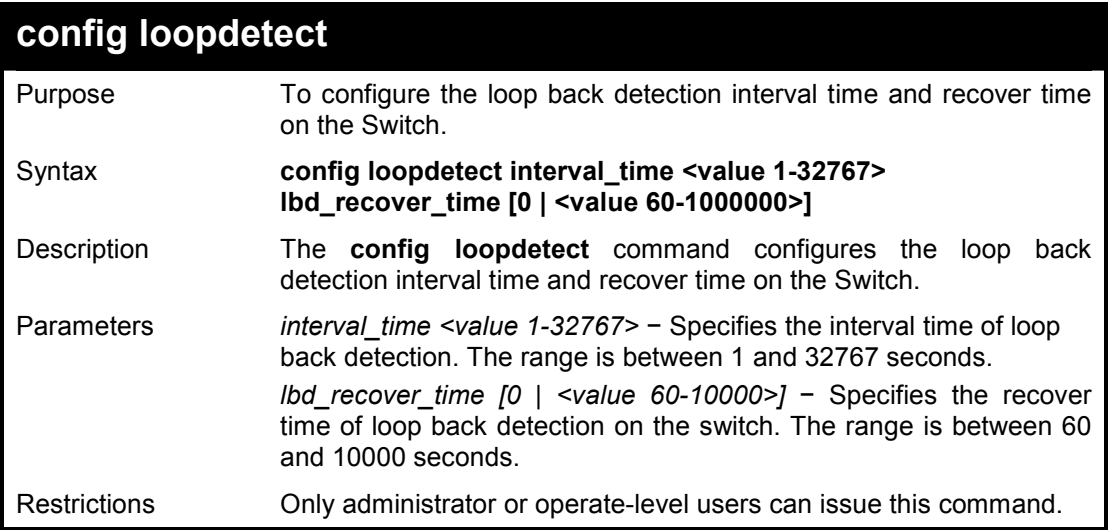

To configure the loop back detection with interval time 500 on the Switch:

**DES-1210-28/ME:5# config loopdetect interval\_time 500 Command: config loopdetect interval\_time 500** 

**Success! DES-1210-28/ME:5#** 

**show loopdetect** 

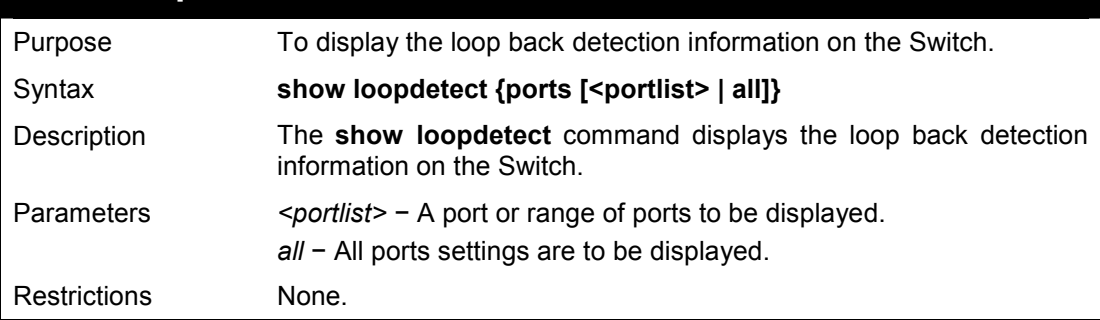

#### **Example usage:**

To display the loop back detection information on the Switch:

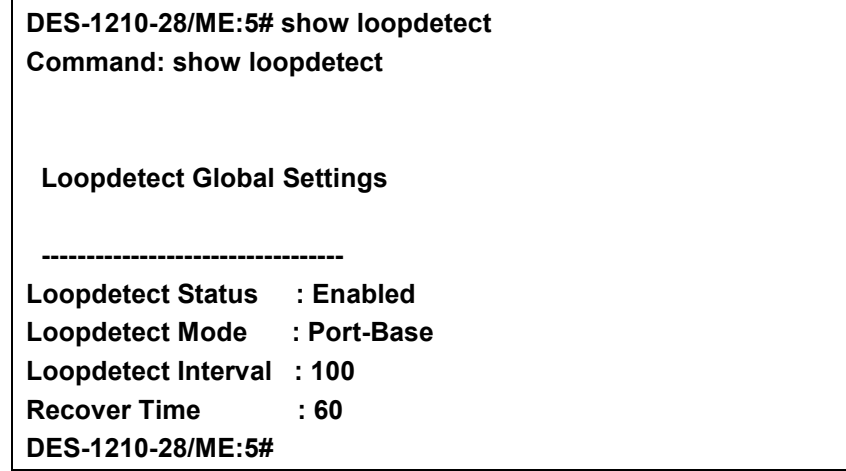

## **9**

## **DOS PREVENTION COMMANDS**

**The DoS Prevention commands in the Command Line Interface (CLI) are listed (along with the appropriate parameters) in the following table.** 

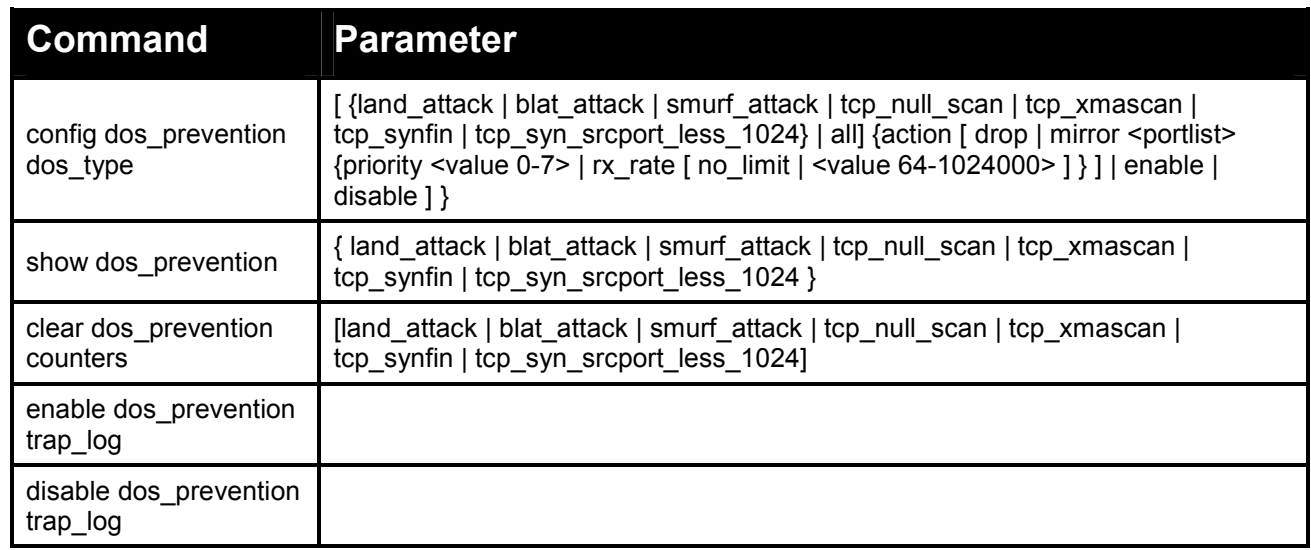

#### **Each command is listed in detail, as follows:**

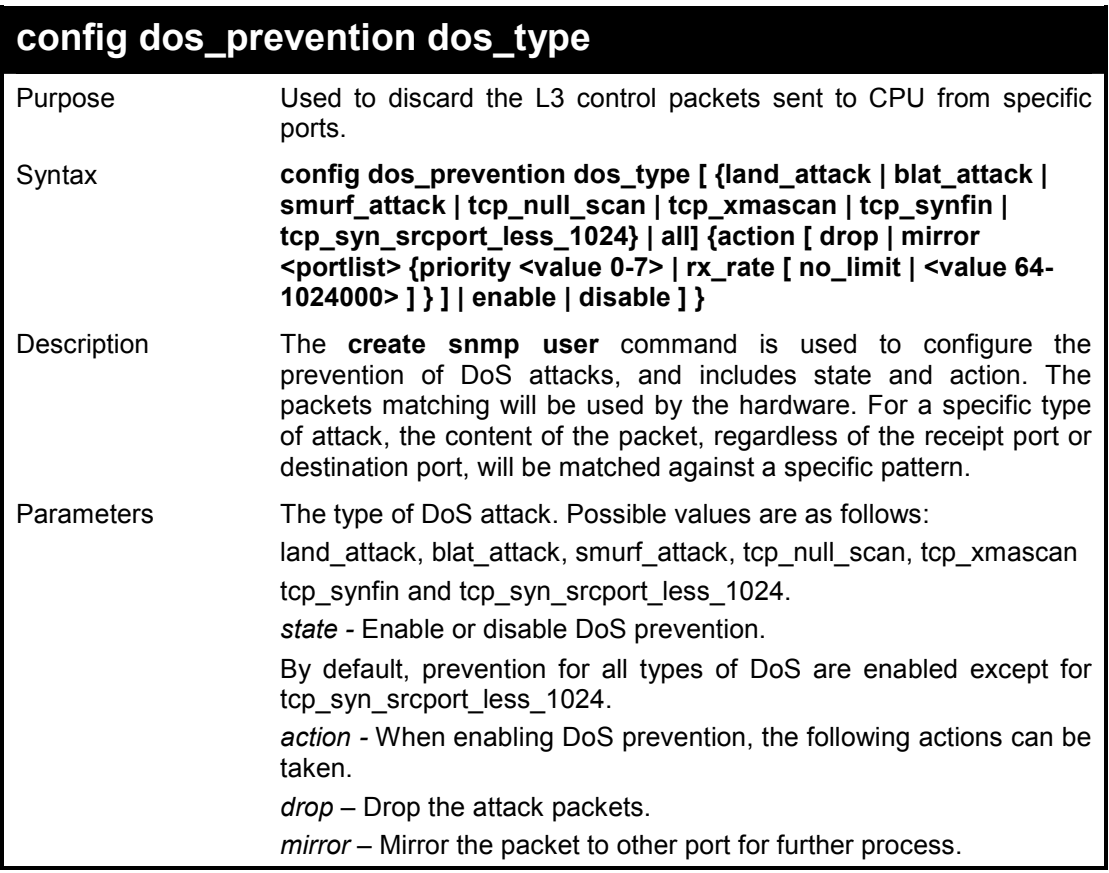

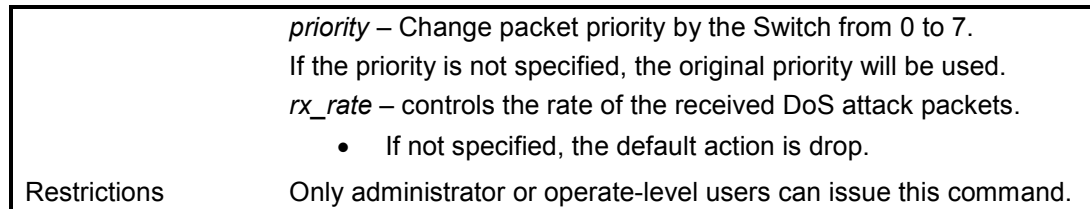

To configure a land attack and blat attack prevention:

**DES-1210-28/ME:5# config dos\_prevention dos\_type blat\_attack action drop** 

**Command: config dos\_prevention dos\_type blat\_attack action drop** 

**Success!** 

**DES-1210-28/ME:5#** 

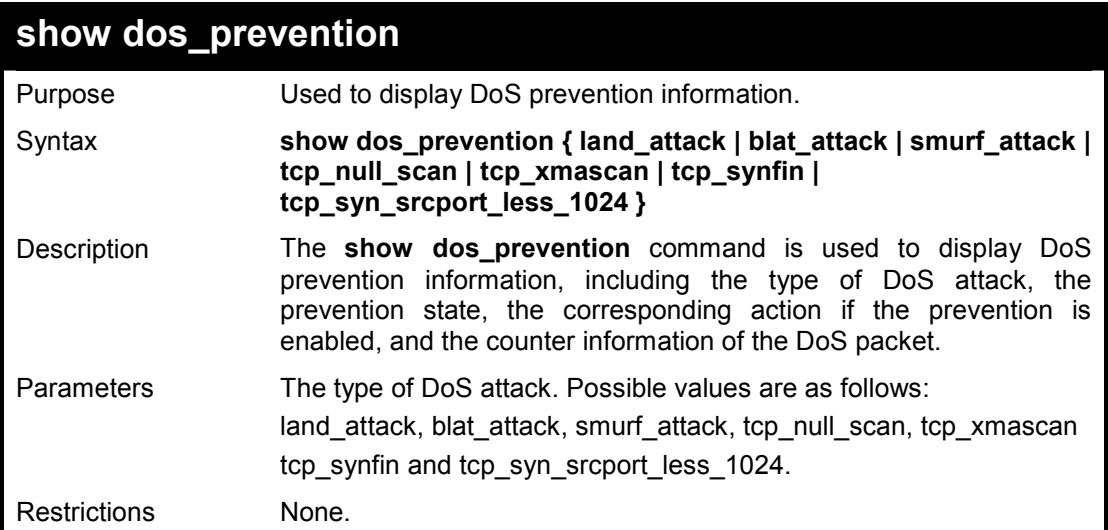

#### **Example usage:**

To display DoS prevention information:

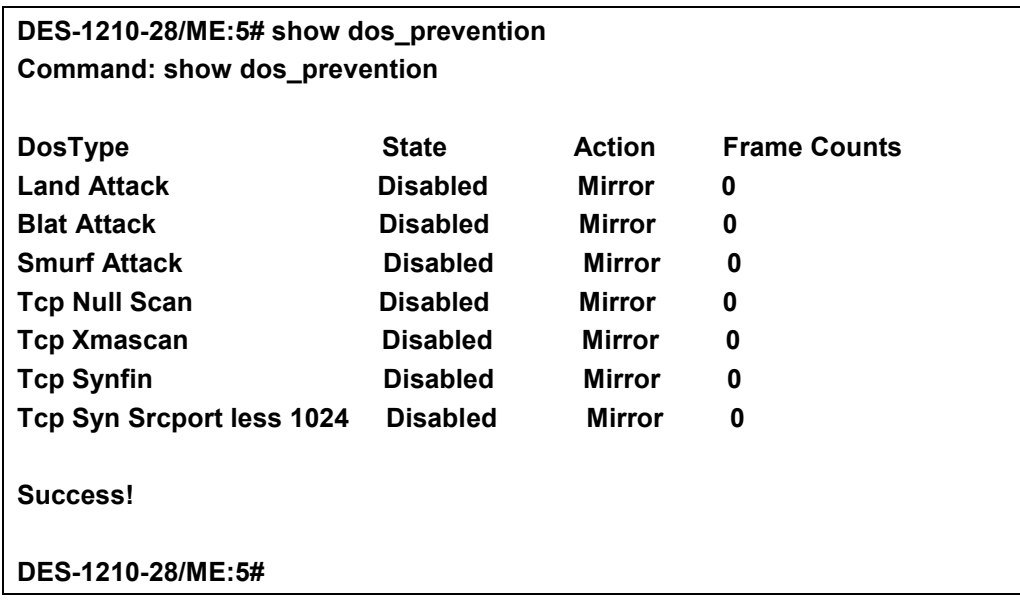

To display DoS prevention information for Land Attack:

**DES-1210-28/ME:5# show dos\_prevention land\_attack Command: show dos\_prevention land\_attack** 

**DoS Type: Land Attack State: Disabled Action: Mirror Port: 7 Priority: 5 Rx Rate(Kbit/sec): 1024 Frame Counts: 0** 

**Success!** 

**DES-1210-28/ME:5#** 

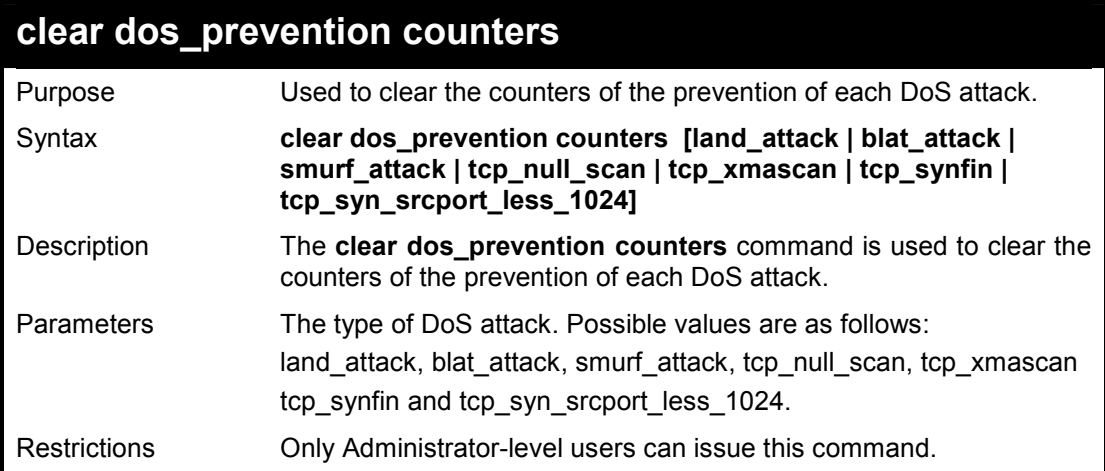

#### **Example usage:**

To clear all counters of the prevention of each smurf attack:

**DES-1210-28/ME:5# clear dos\_prevention counters smurf\_attack Command: clear dos\_prevention counters smurf\_attack**

**DES-1210-28/ME:5#** 

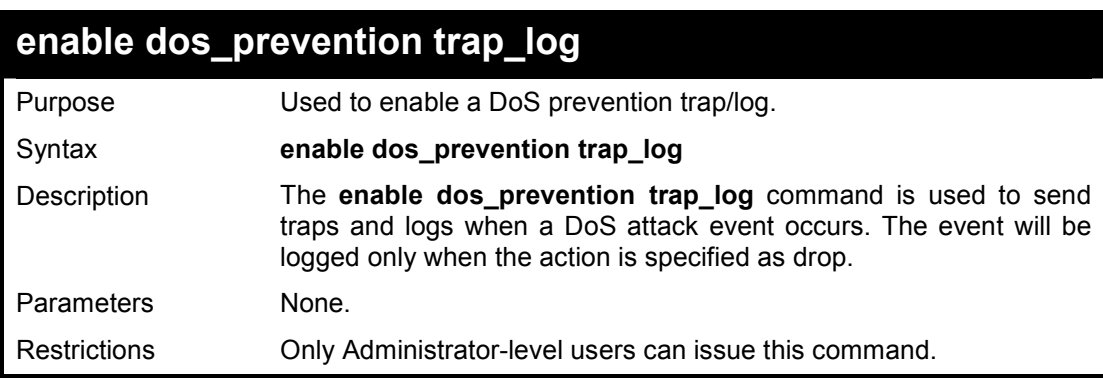

#### **Example usage:**

To enable a DoS prevention trap/log:

DES-1210-28/ME Metro Ethernet Managed Switch CLI Reference Guide

**DES-1210-28/ME:5# enable dos\_prevention trap\_log Command: enable dos\_prevention trap\_log** 

**DES-1210-28/ME:5#** 

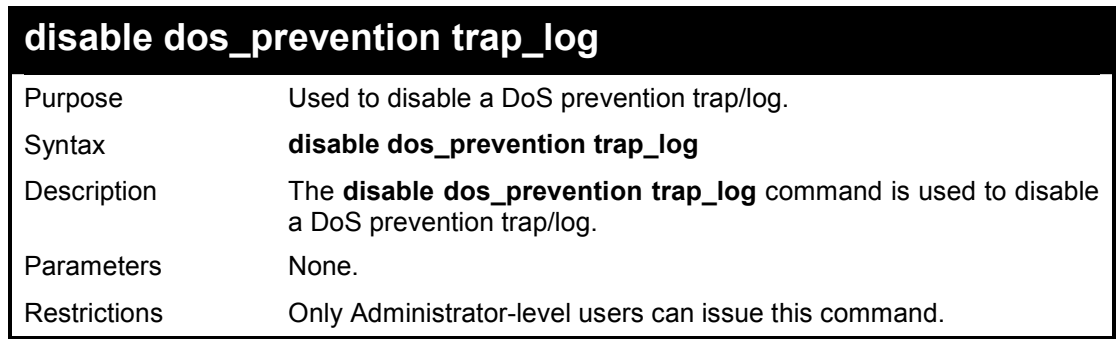

#### **Example usage:**

To disable a DoS prevention trap/log:

**DES-1210-28/ME:5# disable dos\_prevention trap\_log Command: disable dos\_prevention trap\_log** 

**DES-1210-28/ME:5#** 

# **10**

## **PPPOE CIRCUIT ID INSERTION COMMANDS**

**PPPoE Circuit ID Insertion is used to produce the unique subscriber mapping capability that is possible on ATM networks between ATM-DSL local loop and the PPPoE server. The PPPoE server will use the inserted Circuit Identifier sub-tag of the received packet to provide AAA services (Authentication, Authorization and Accounting). Through this method, Ethernet networks can be as the alternative of the ATM networks.** 

**The PPPoE Circuit ID Insertion commands in the Command Line Interface (CLI) are listed (along with the appropriate parameters) in the following table.** 

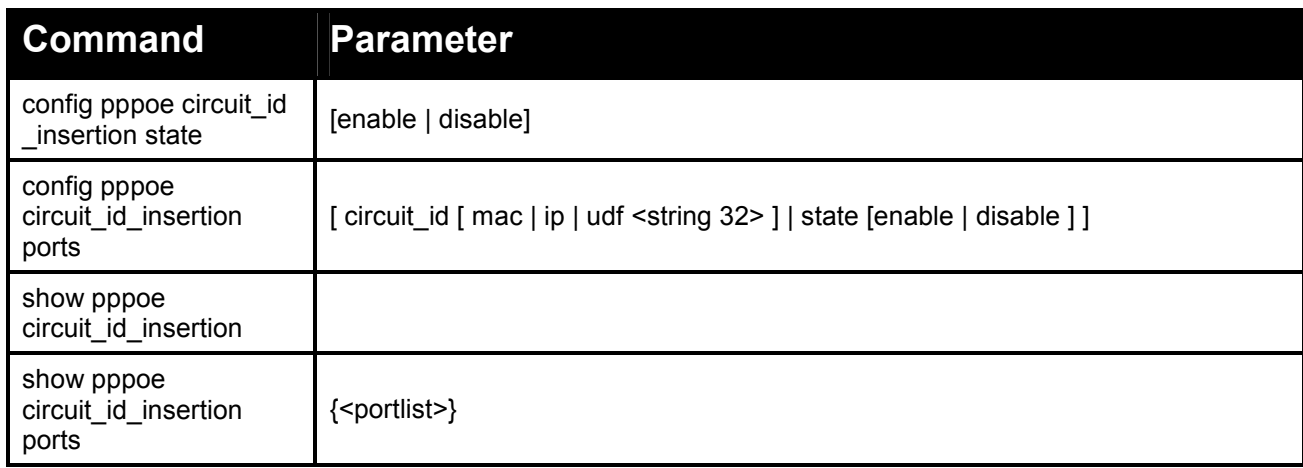

**Each command is listed in detail, as follows:** 

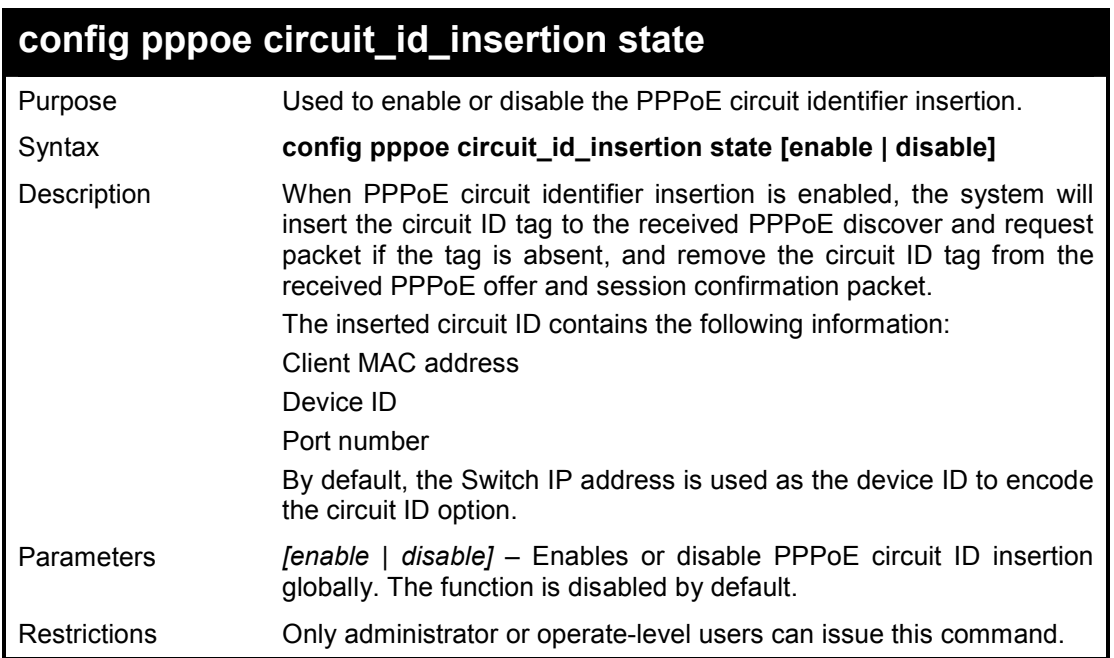

### **Example usage:**

To globally enable PPPoE circuit identifier insertion:

**DES-1210-28/ME:5# config pppoe circuit\_id\_insertion state enable Command: config pppoe circuit\_id\_insertion state enable** 

**Success.** 

**DES-1210-28/ME:5#** 

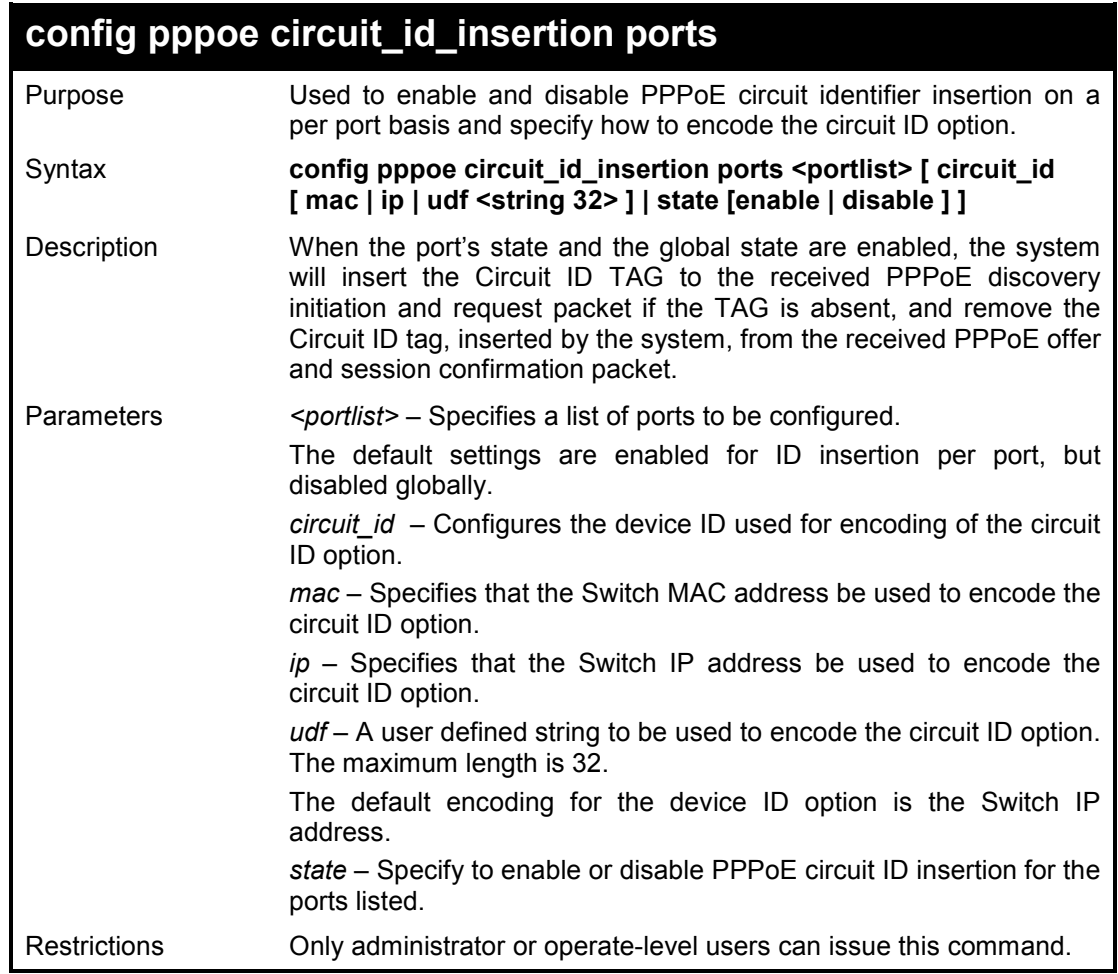

## **Example usage:**

To enable port 1~5 PPPoE circuit ID insertion function and use Host MAC:

**DES-1210-28/ME:5# config pppoe circuit\_id\_insertion ports 1-5 circuit\_id mac state enable Command: config pppoe circuit\_id\_insertion ports 1-5 circuit\_id mac state enable** 

**Success.** 

**DES-1210-28/ME:5#** 

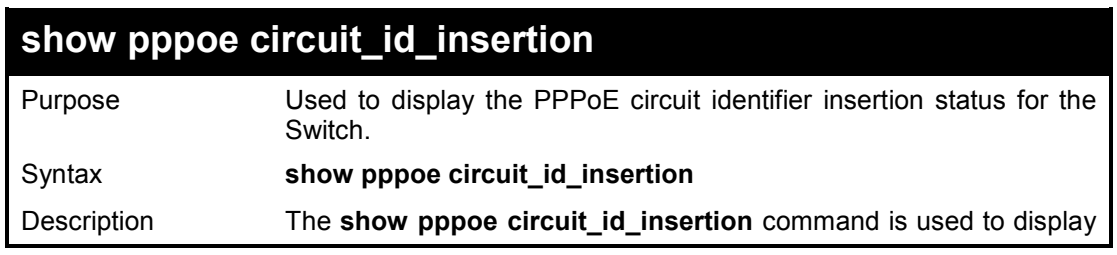

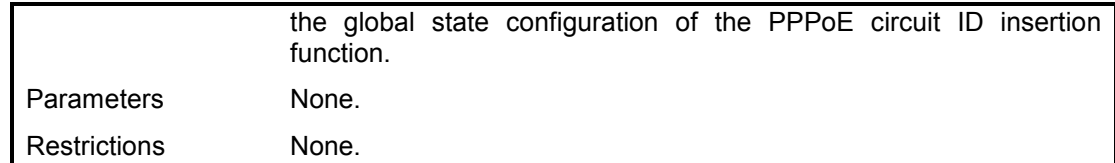

To view the global PPPoE ID insertion state:

**DES-1210-28/ME:5# show pppoe circuit\_id\_insertion Command: show pppoe circuit\_id\_insertion** 

**Status: Enabled** 

**DES-1210-28/ME:5#** 

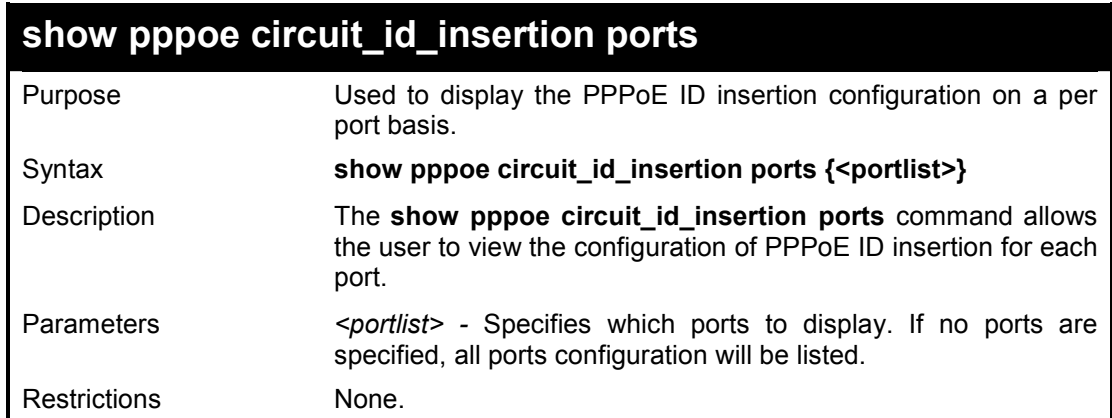

#### **Example usage:**

To view the PPPoE circuit ID configuration for ports 2 to 5:

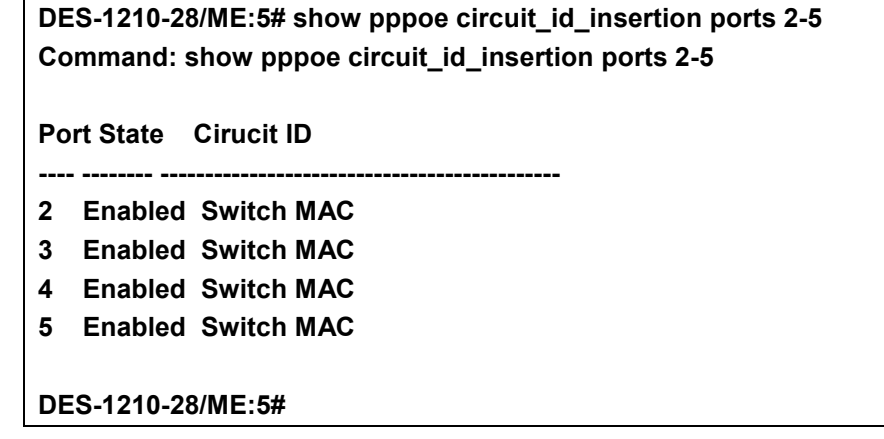

# **11**

## **DHCP SERVER SCREENING COMMANDS**

**The DHCP server screenint commands in the Command Line Interface (CLI) are listed (along with the appropriate parameters) in the following table.** 

**Due to this function allow you not only to restrict all DHCP Server packets but also to receive any specified DHCP server packet by any specified DHCP client, it is useful when one or more than one DHCP servers are present on the network and both provide DHCP services to different distinct groups of clients.** 

**When DHCP Server Screening function is enabled, all DHCP Server packets will be filtere from a specif ic port. Also, you are allow to create entries for specific Server IP address an d Client MAC address bi nding by por t-based. Be aware th a tthe DHCP Ser ver Screen ing f uncti n must b e enabled first On ce all sett ng is do ne, all DHC P Serve packe s wi ll be filtered fro m a speci fic port e cep t those tha meet th e Se ver IP Ad dres s and Cli ent M AC Addres s binding .** 

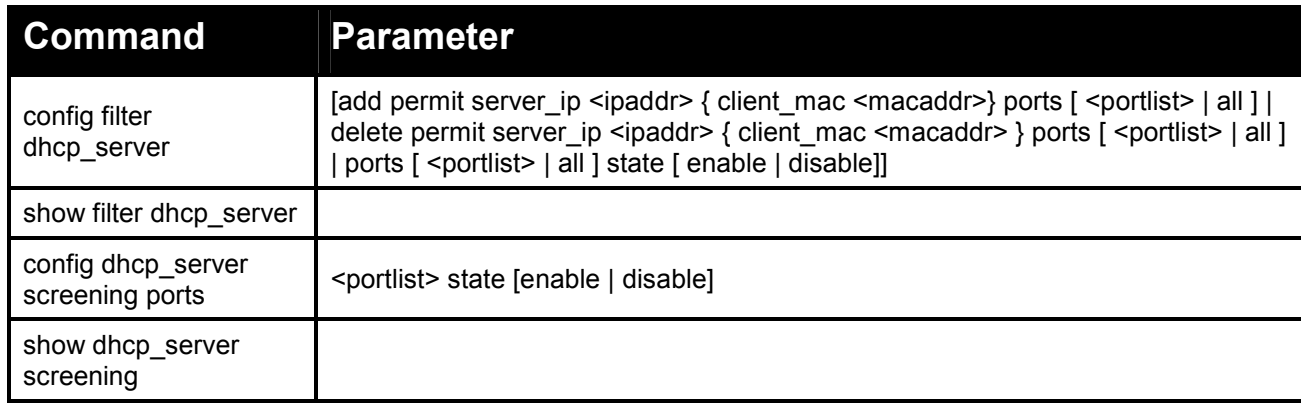

**Each command is listed in detail, as follows:** 

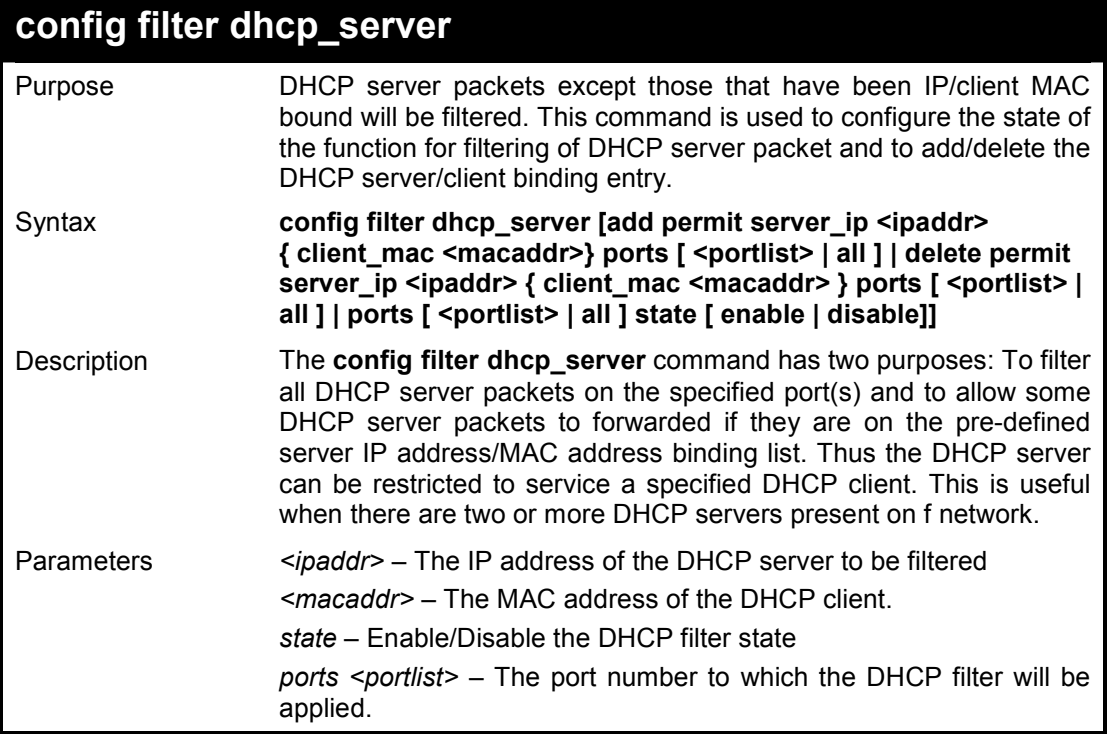

Only administrator or operate-level users can issue this command.

#### **Example usage:**

To add an entry from the DHCP server/client filter list in the Switch's database:

**DES-1210-28/ME:5# config filter dhcp\_server add permit server\_ip 10.1.1.1 client\_mac 00-00-00-00-00-01 ports all Command: config filter dhcp\_server add permit server\_ip 10.1.1.1 client\_mac 00-0 0-00-00-00-01 ports all Success! DES-1210-28/ME:5#** 

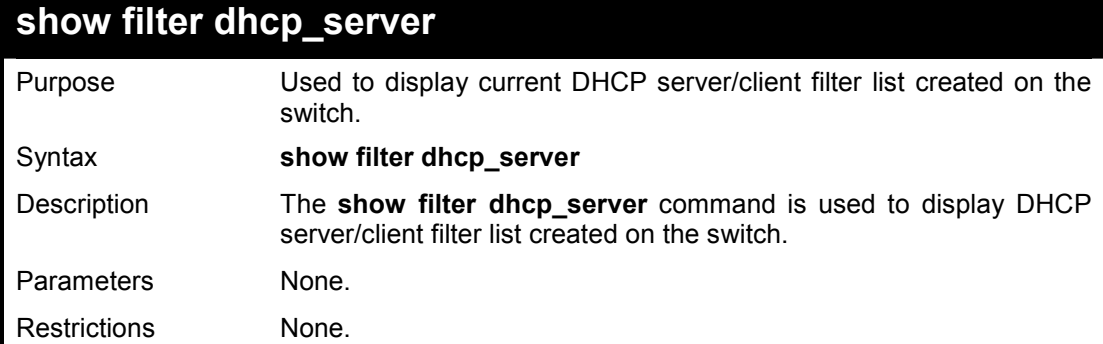

#### **Example usage:**

To display the DHCP server filter list created on the switch:

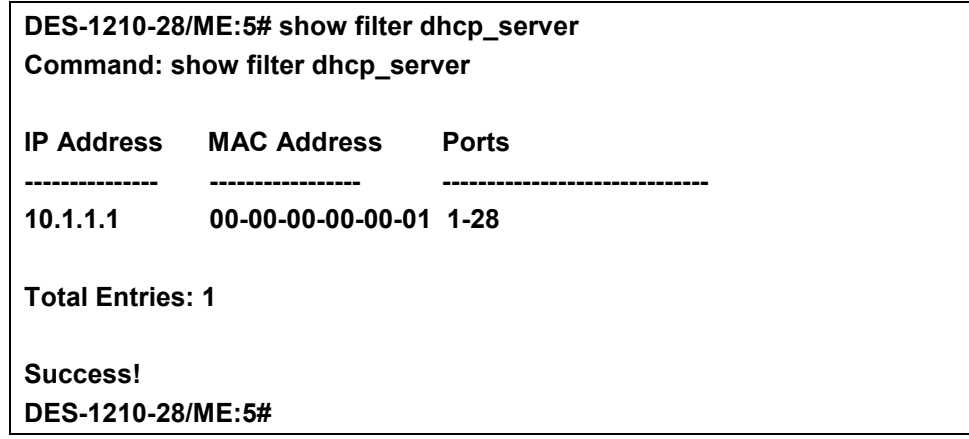

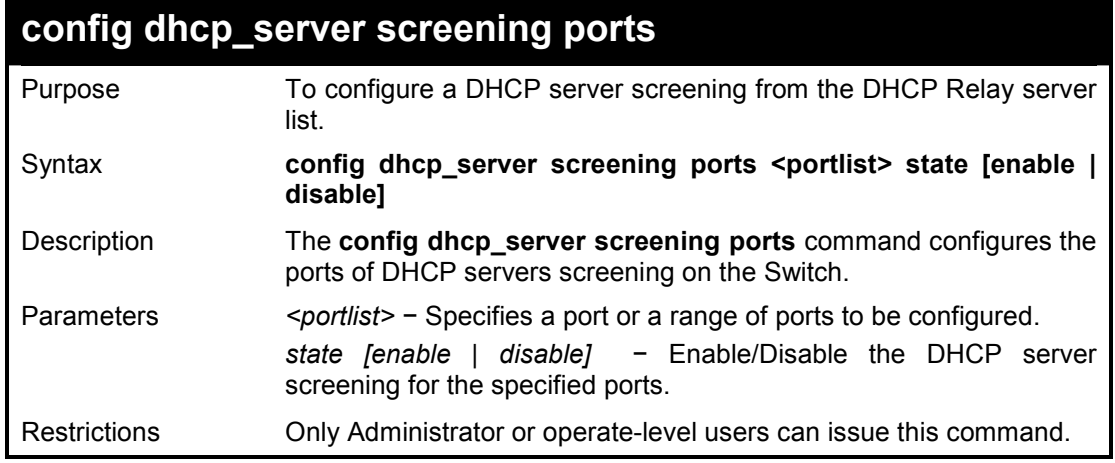

To configure the DHCP server screening of port 1~5 on the Switch:

**DES-1210-28/ME:5# config dhcp\_server screening ports 1-5 state enable Command: config dhcp\_server screening ports 1-5 state enable** 

**Success.** 

**DES-1210-28/ME:5#** 

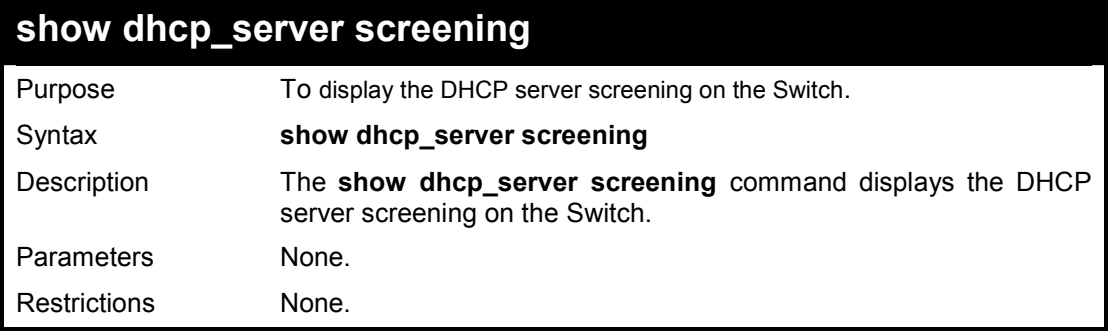

### **Example usage:**

To display DHCP server screening settings:

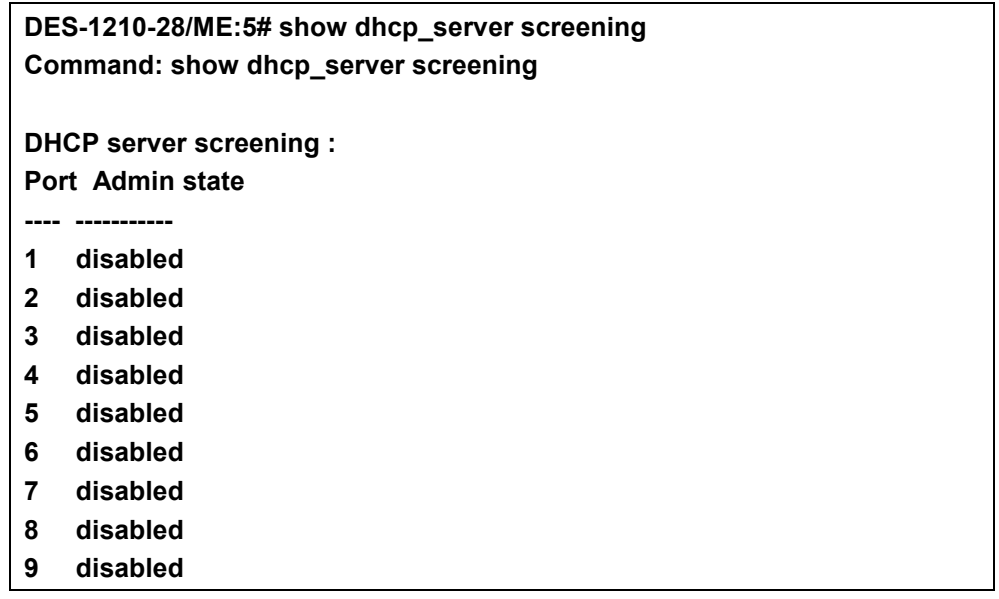

- **10 disabled 11 disabled**
- **12 disabled**
- **13 disabled**

## **IP-MAC-PORT BINDING COMMANDS**

**The IP network layer uses a four-byte address. The Ethernet link layer uses a six-byte MAC address. Binding these two address types together allows the transmission of data between the layers. The primary purpose of IP-MAC-port binding is to restrict the access to a switch to a number of authorized users. Only the authorized client can access the Switch's port by checking the pair of IP-MAC addresses with the pre-configured database. If an unauthorized user tries to access an IP-MAC-port binding enabled port, the system will block the access by dropping its packet. The maximum number of IP-MACport binding entries is dependant on chip capability (e.g. the ARP table size) and storage size of the device. For the Switch, the maximum value for the IP-MAC-port binding ARP mode is 500. The creation of authorized users can be manually configured by CLI or Web. The function is port-based, meaning a user can enable or disable the function on the individual port.** 

**The IP-MAC-Port Binding commands in the Command Line Interface (CLI) are listed (along with the appropriate parameters) in the following table:** 

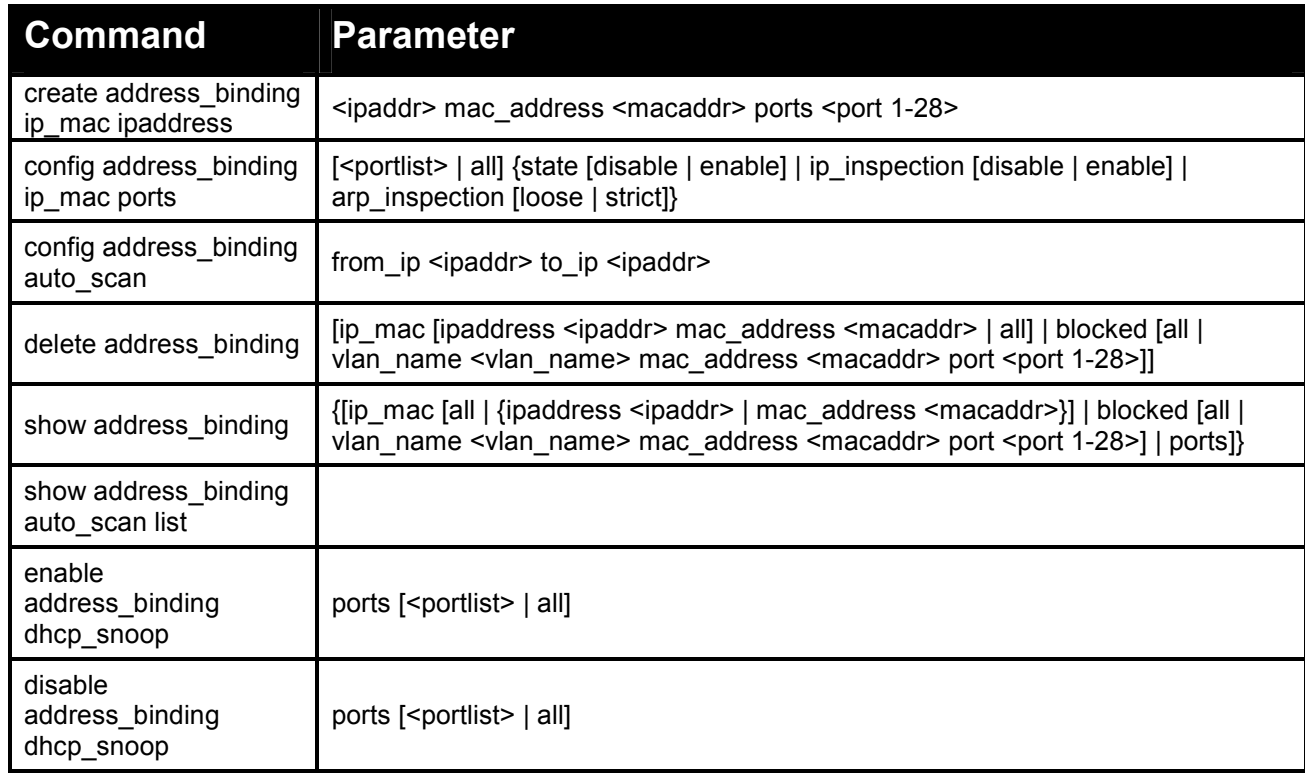

**Each command is listed in detail, as follows:** 

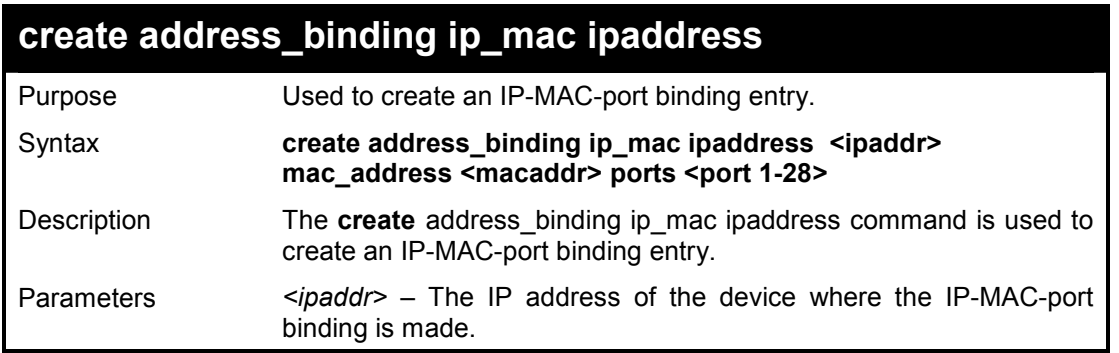

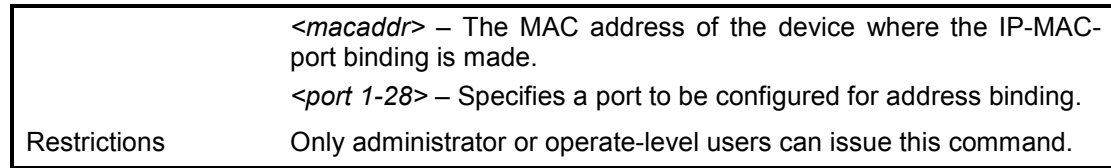

To create address binding on the Switch:

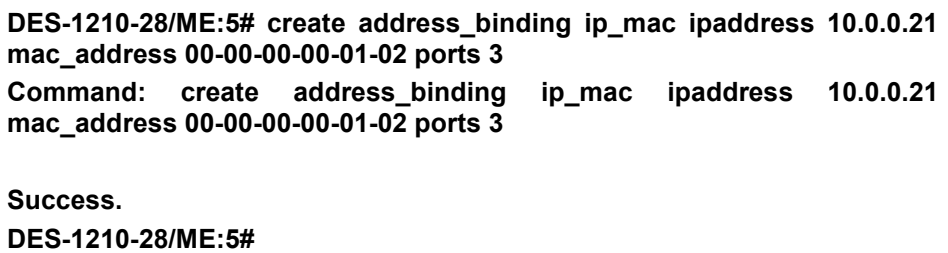

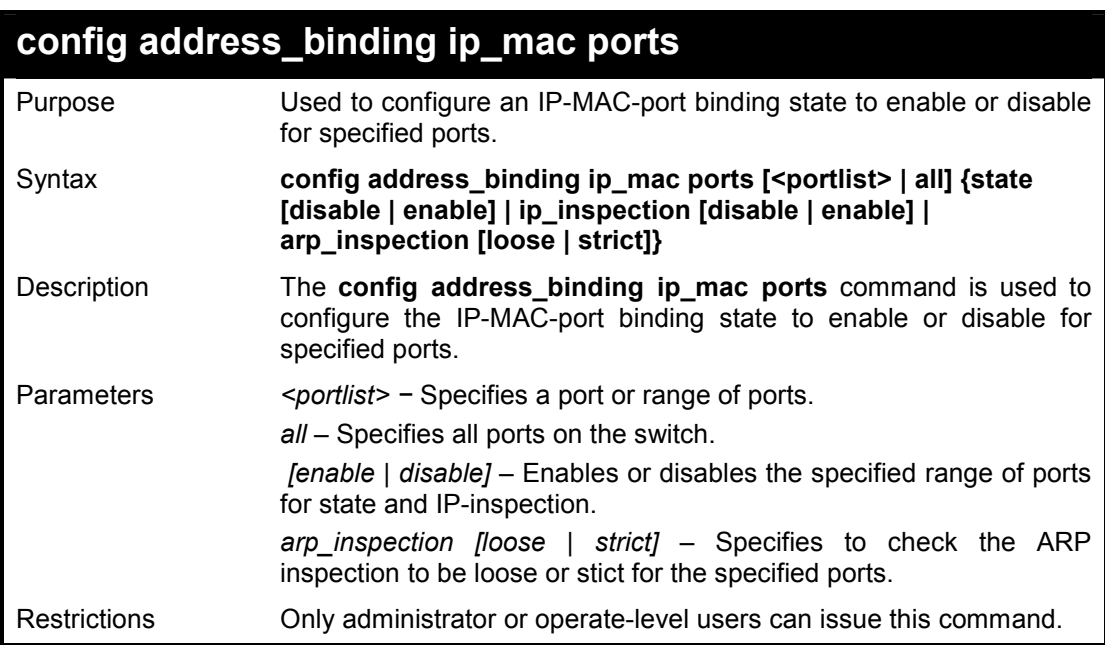

## **Example usage:**

To configure address binding on the Switch:

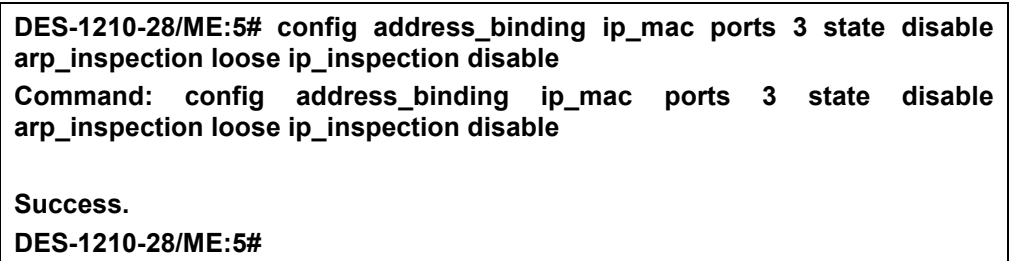

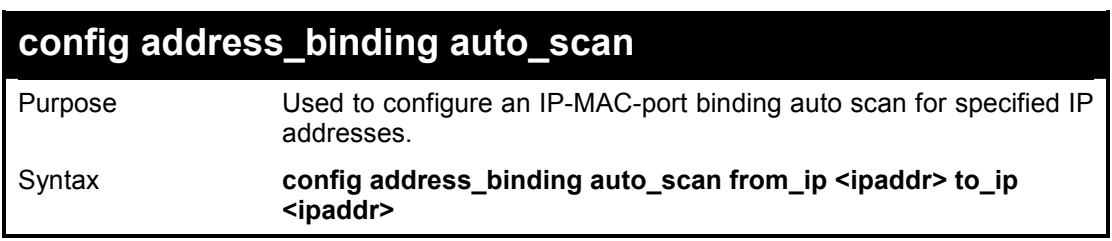

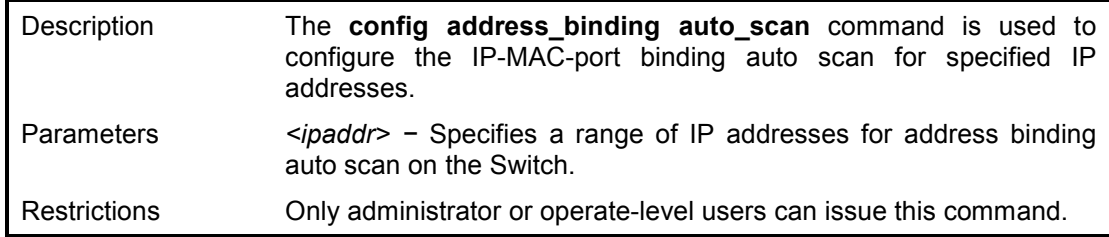

To configure address binding auto scan on the Switch:

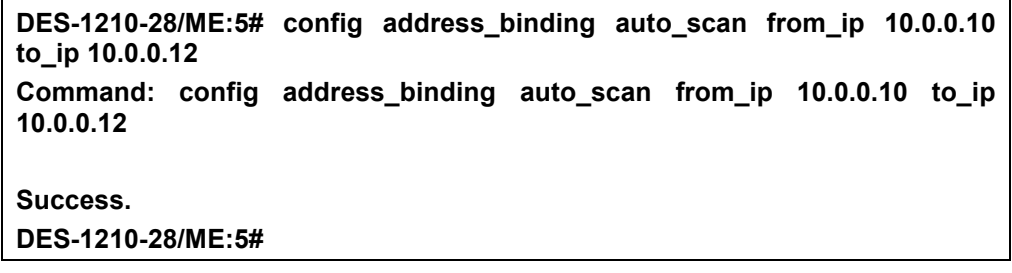

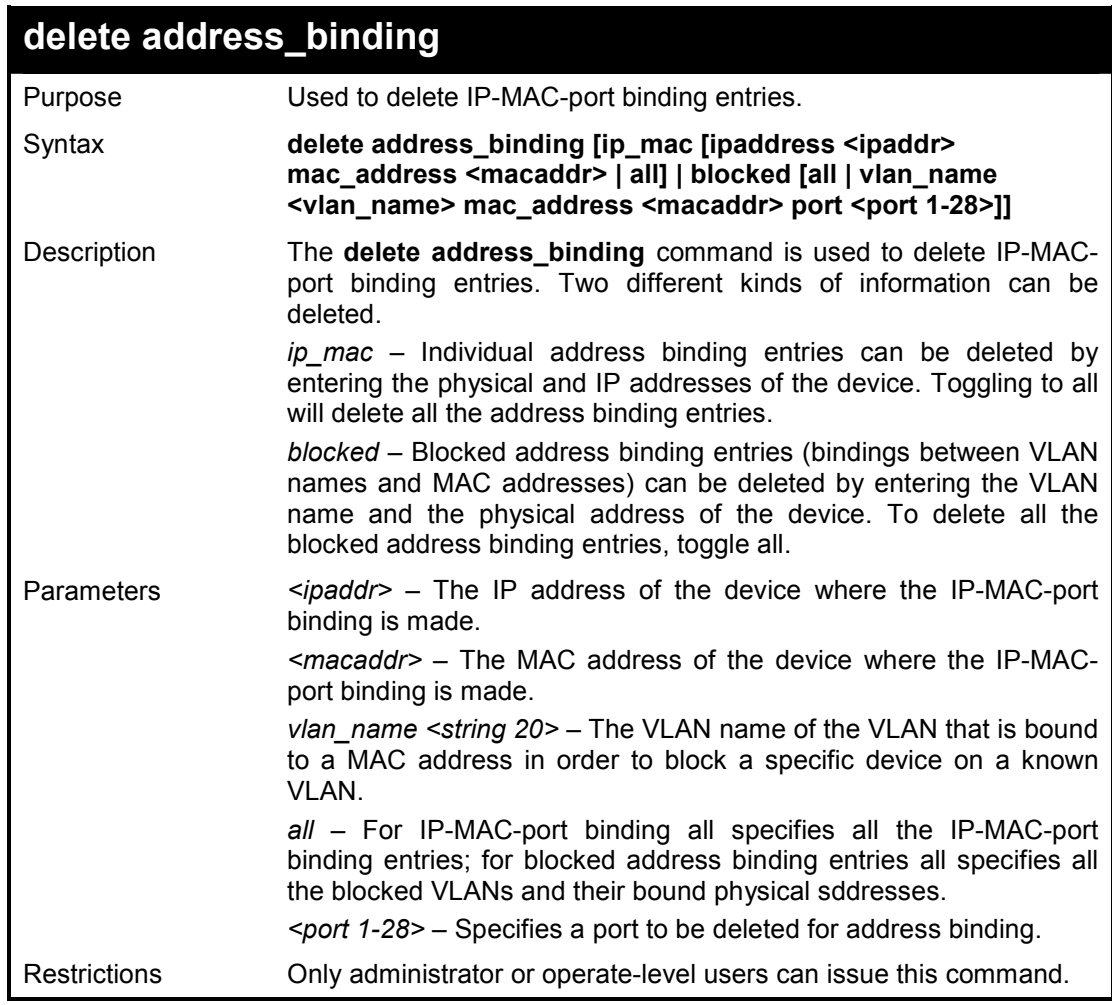

### **Example usage:**

To delete all address binding entries on the Switch:

**DES-1210-28/ME:5# delete address\_binding ip\_mac all Command: delete address\_binding ip\_mac all** 

### **Success. DES-1210-28/ME:5#**

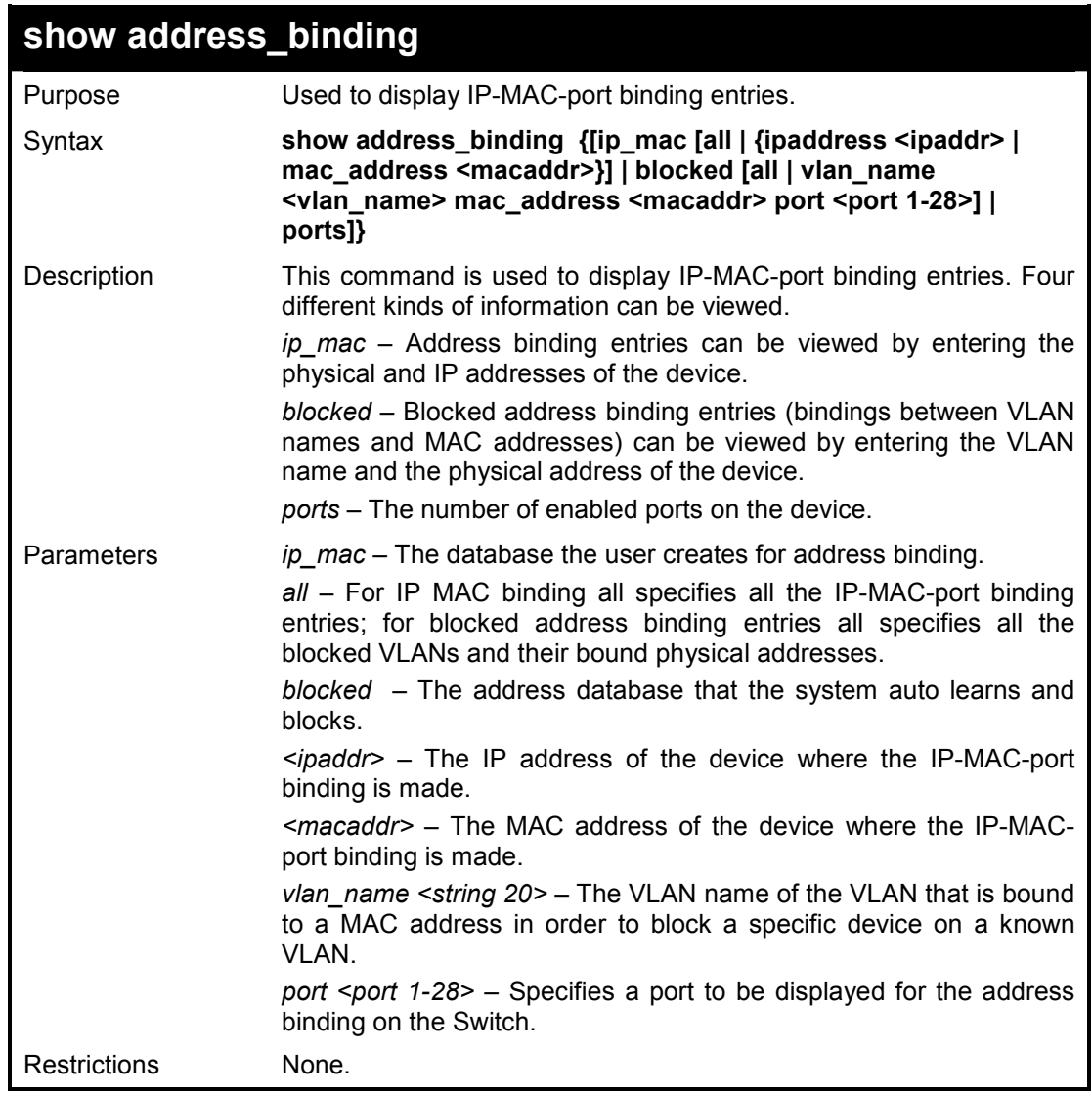

## **Example usage:**

To display address binding entries on the Switch:

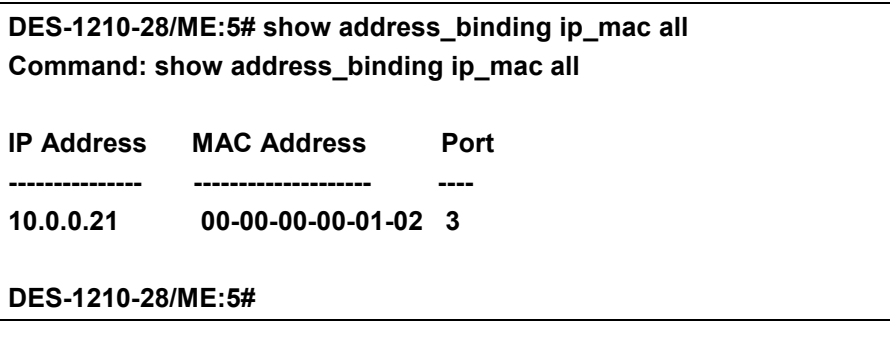

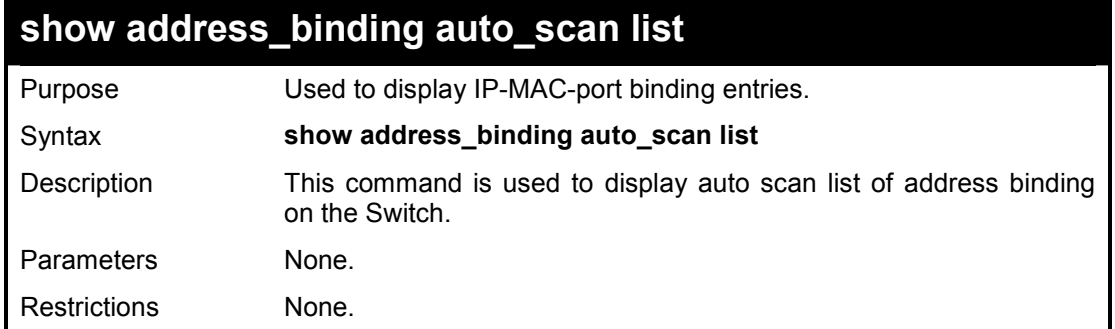

To display the auto scan list of address binding on the Switch:

**DES-1210-28/ME:5# show address\_binding auto\_scan list Command: show address\_binding auto\_scan list** 

**---- --------------- ----------------- ---- -----** 

**VLAN IP Address MAC Address Port Bound** 

**DES-1210-28/ME:5#** 

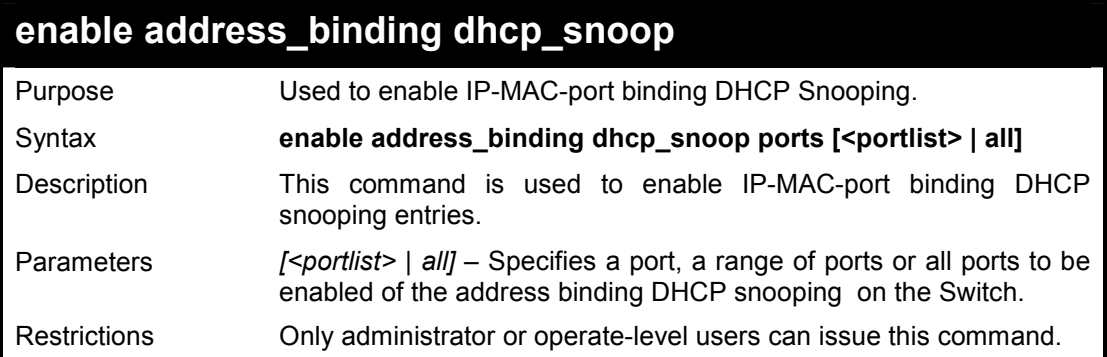

#### **Example usage:**

To enable the DHCP snooping of address binding for port 3~5 on the Switch:

**DES-1210-28/ME:5# enable address\_binding dhcp\_snoop ports 3-5 Command: enable address\_binding dhcp\_snoop ports 3-5** 

**Success. DES-1210-28/ME:5#** 

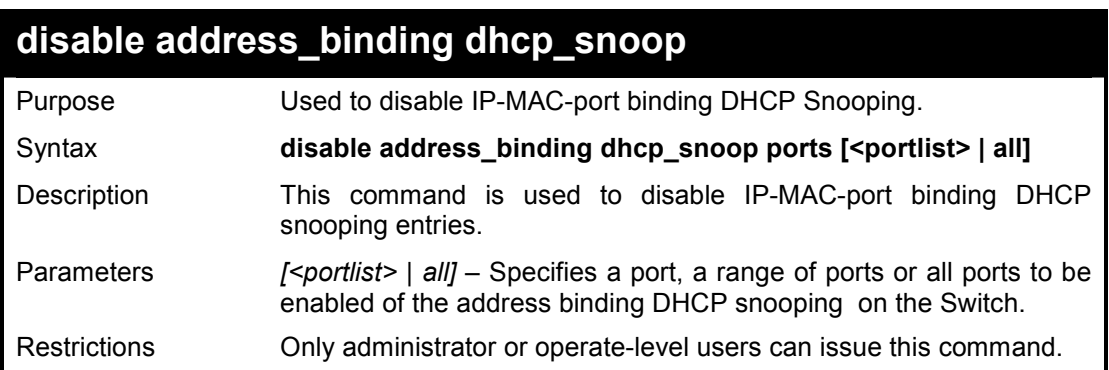

To disable the DHCP snooping of address binding for port 3~5 on the Switch:

**DES-1210-28/ME:5# disable address\_binding dhcp\_snoop ports 4 Command: disable address\_binding dhcp\_snoop ports 4**

**Success. DES-1210-28/ME:5#** 

**13** 

## **NETWORK MANAGEMENT (SNMP) COMMANDS**

**The Switch supports the Simple Network Management Protocol (SNMP) versions 1, 2c, and 3. Users can specify which version of the SNMP users want to use to monitor and control the Switch. The three versions of SNMP vary in the level of security provided between the management station and the network device. The following table lists the security features of the three SNMP versions:** 

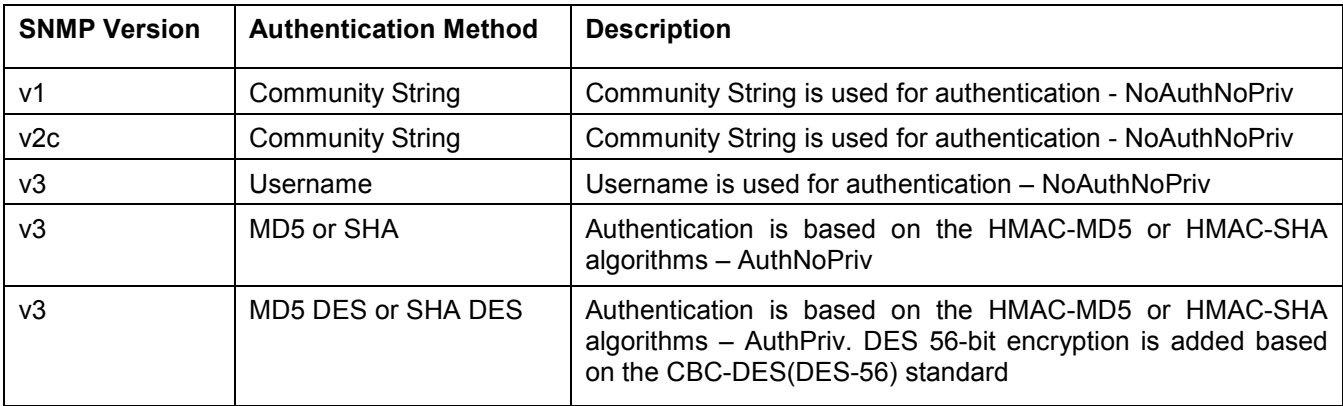

**The Network Management commands in the Command Line Interface (CLI) are listed (along with the appropriate parameters) in the following table.** 

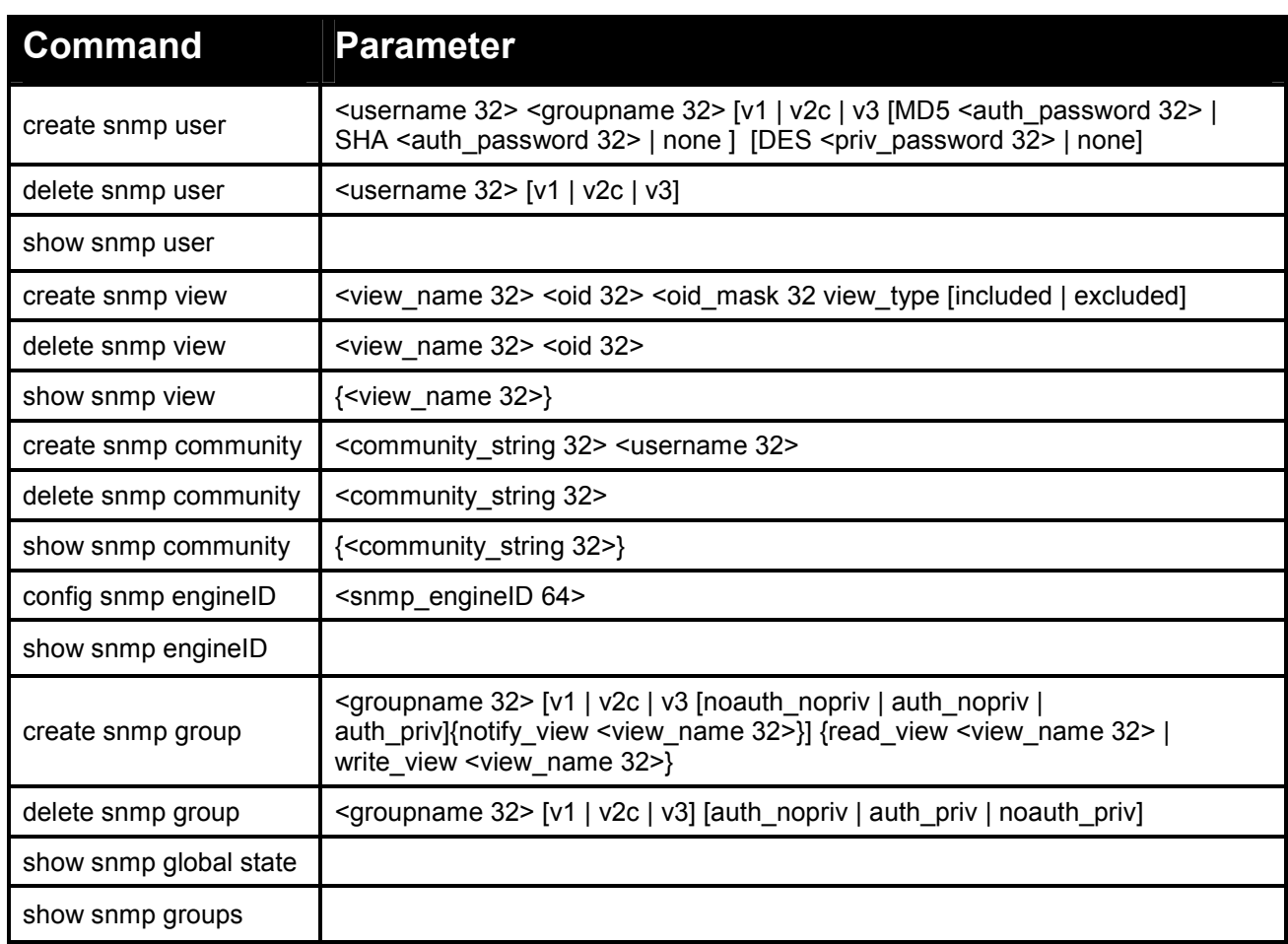

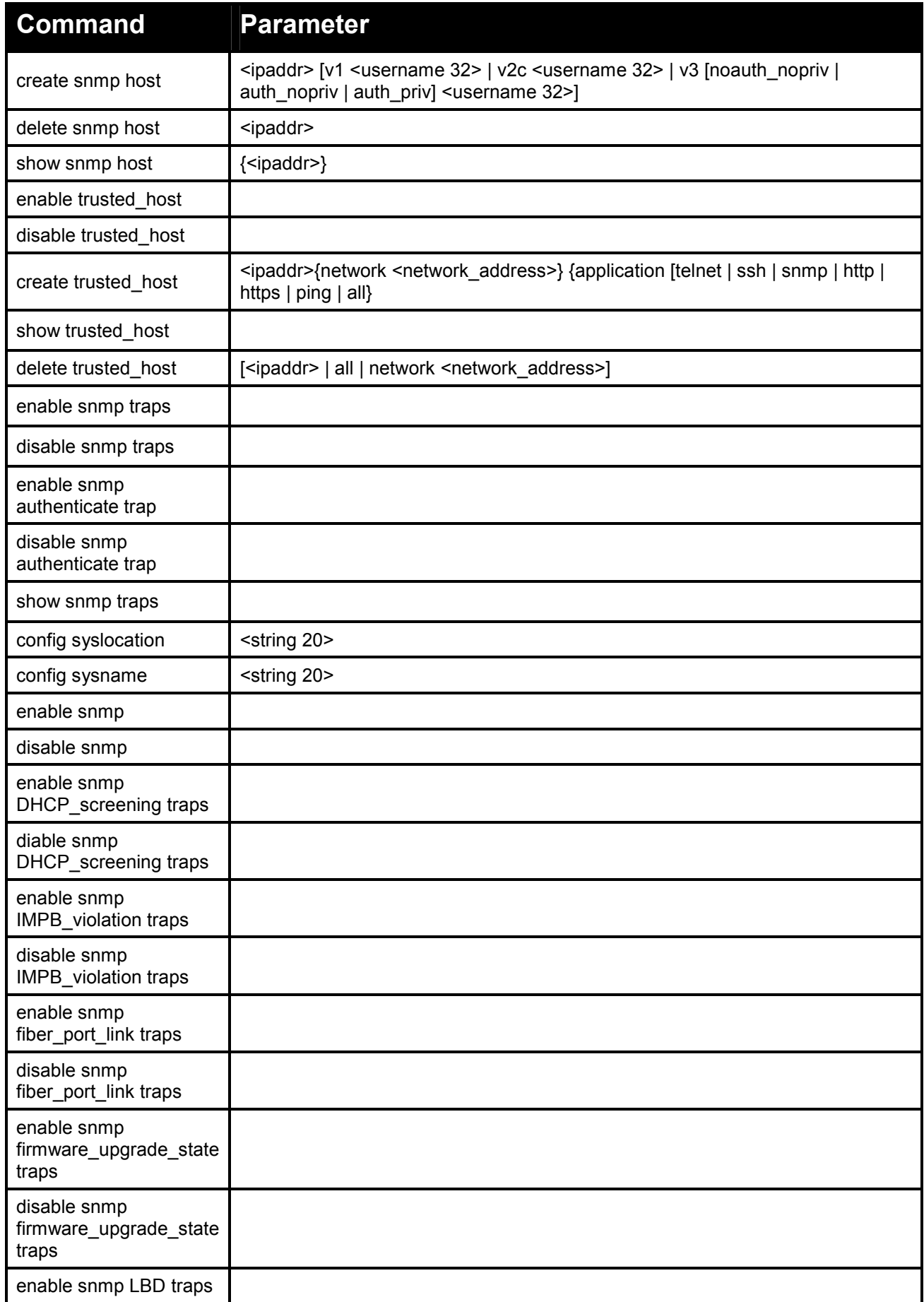

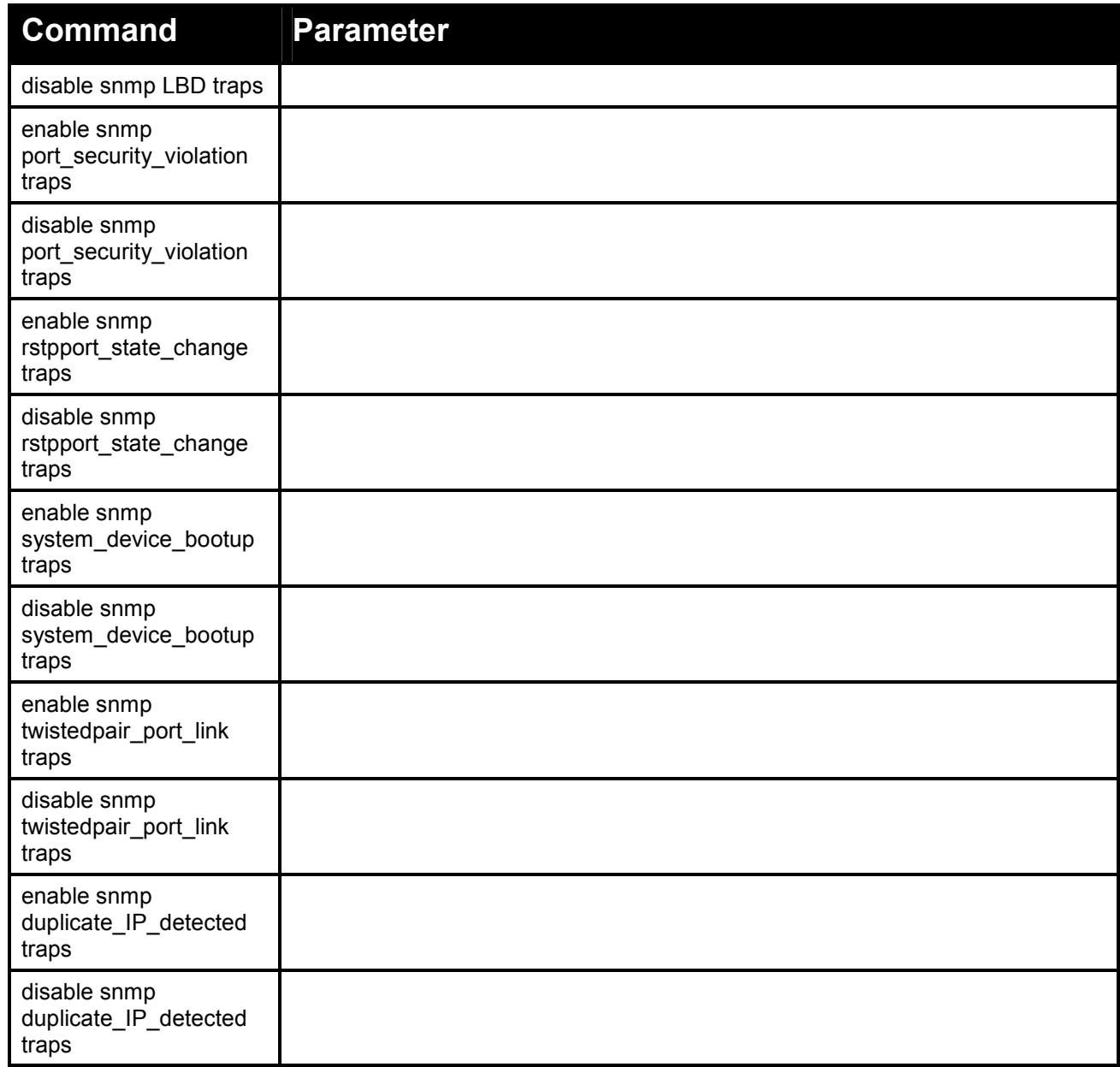

## **Each command is listed in detail, as follows:**

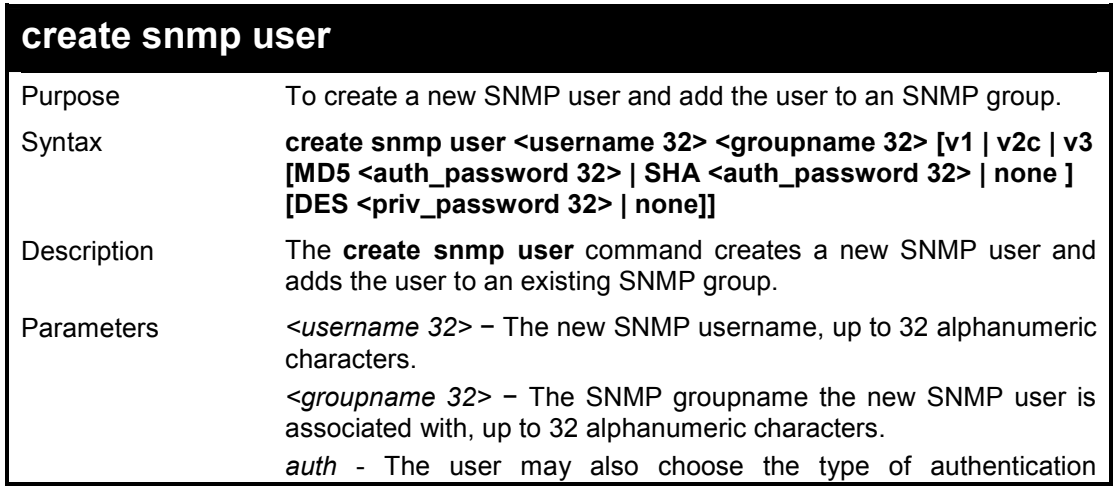

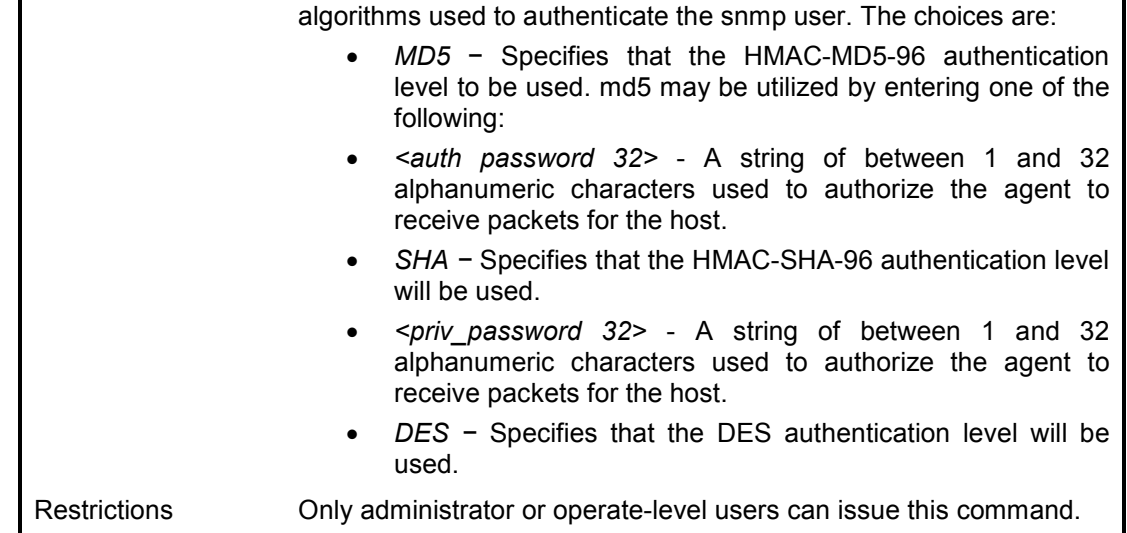

To create an SNMP user on the Switch:

**DES-1210-28/ME:5# create snmp user dlink SW22 v3 MD5 1234 DES jklj22 Command: create snmp user dlink SW22 v3 MD5 1234 DES jklj22** 

**Success!** 

**DES-1210-28/ME:5#** 

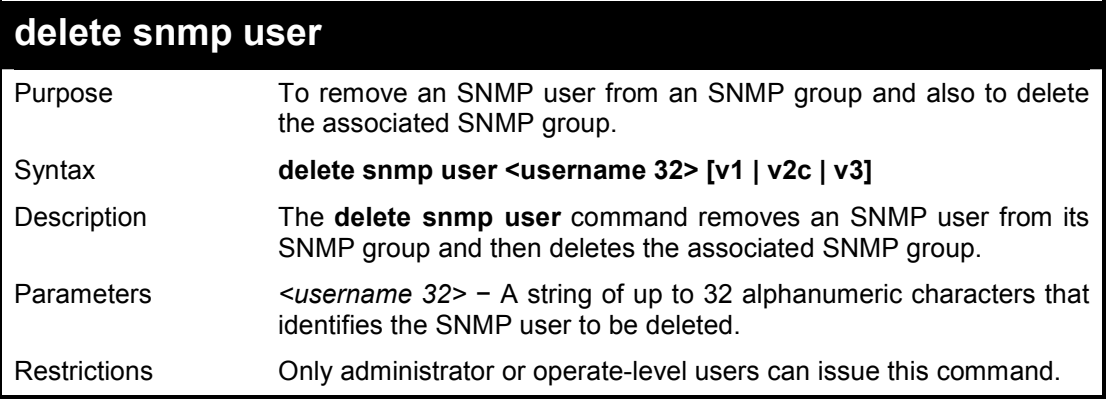

#### **Example usage:**

To delete a previously created SNMP user on the Switch:

**DES-1210-28/ME:5# delete snmp user dlink v3 Command: delete snmp user dlink v3** 

**Success!** 

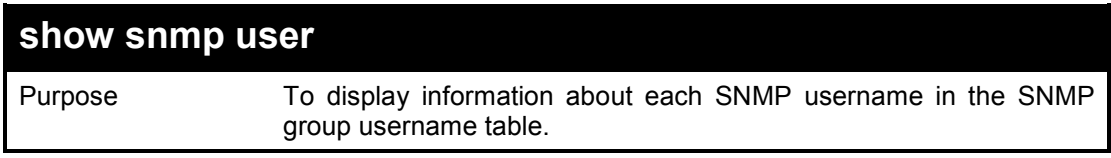

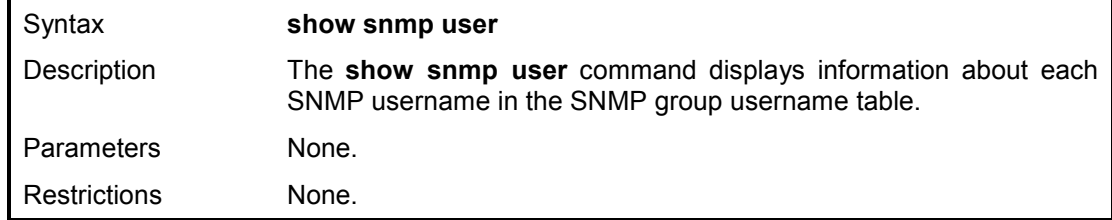

To display the SNMP users currently configured on the Switch:

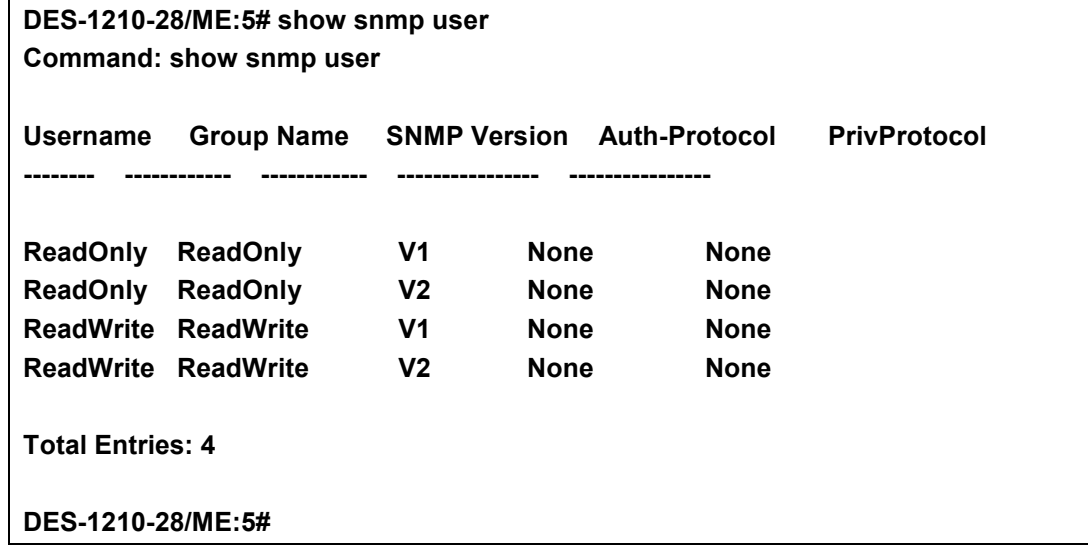

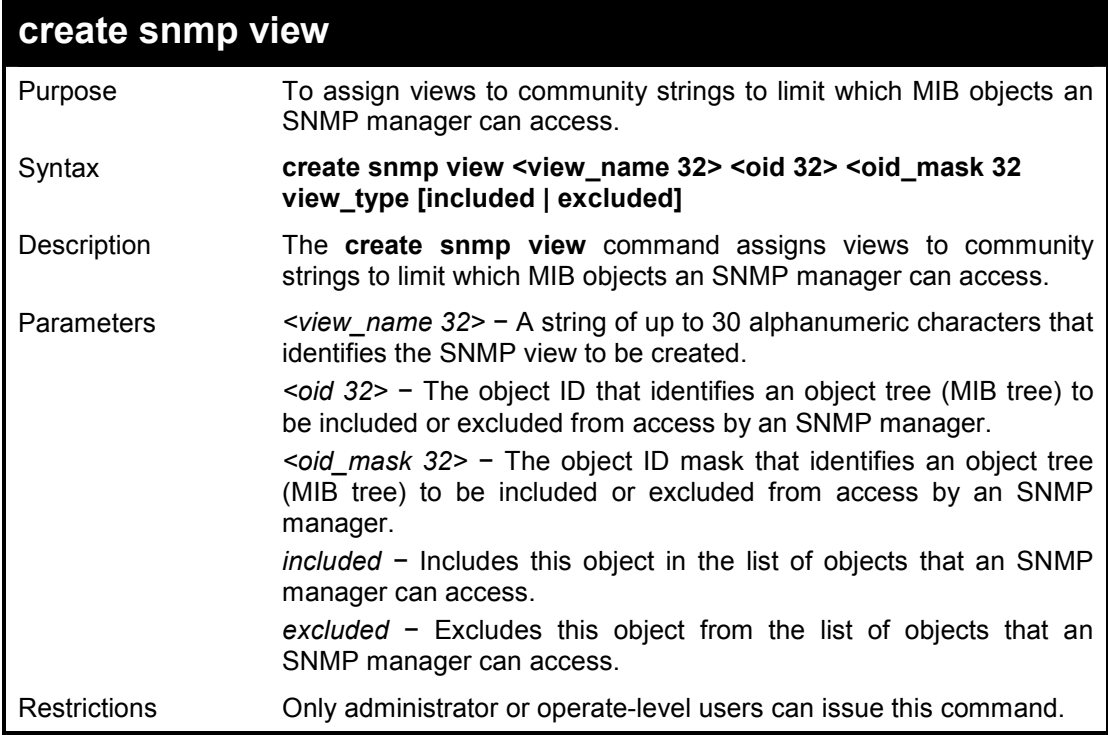

#### **Example usage:**

To create an SNMP view:

**DES-1210-28/ME:5# create snmp view dlink 1.3.6 1.1.1 view\_type excluded Command: create snmp view dlink 1.3.6 1.1.1 view\_type excluded** 

#### **Success!**

**DES-1210-28/ME:5#** 

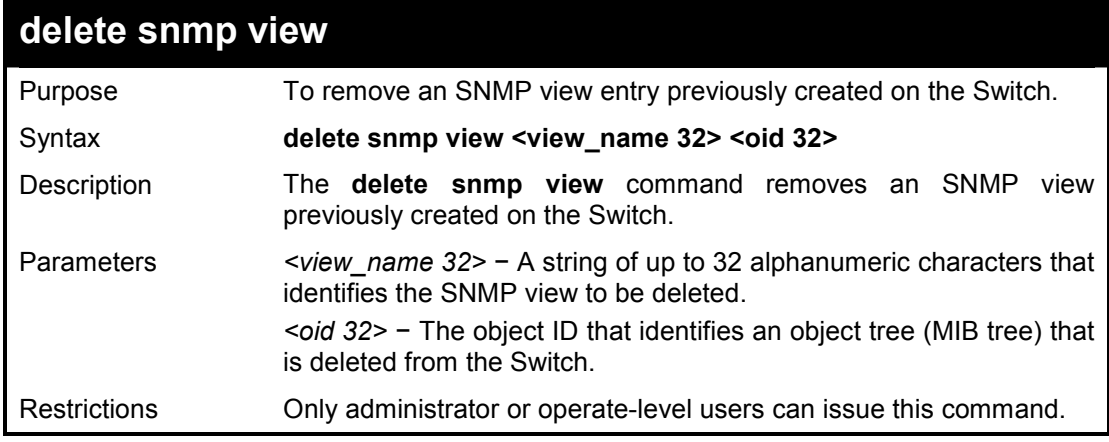

#### **Example usage:**

To delete a previously configured SNMP view from the Switch:

## **DES-1210-28/ME:5# delete snmp view dlink 1.3.6 Command: delete snmp view dlink 1.3.6 Success. DES-1210-28/ME:5#**

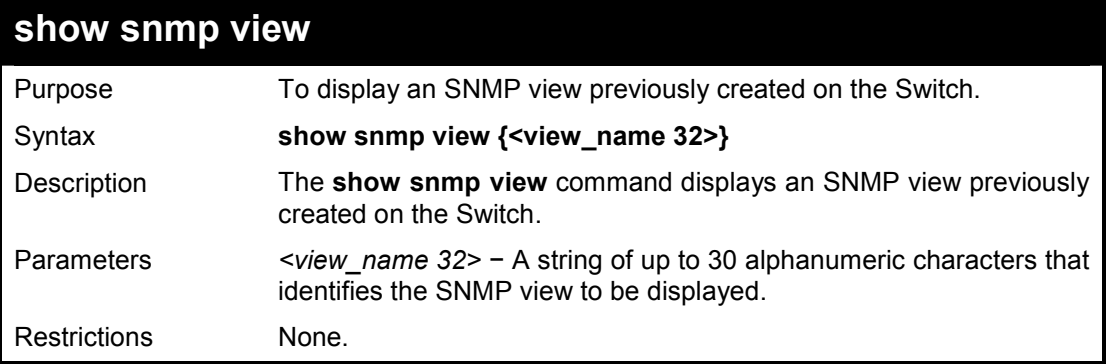

### **Example usage:**

To display SNMP view configuration:

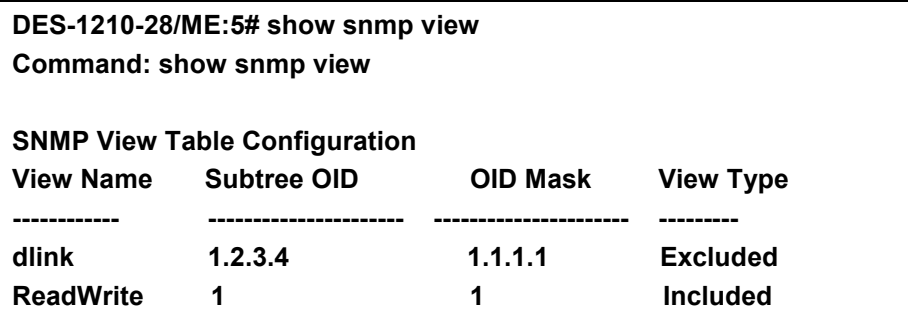

## **Total Entries: 2**

**DES-1210-28/ME:5#** 

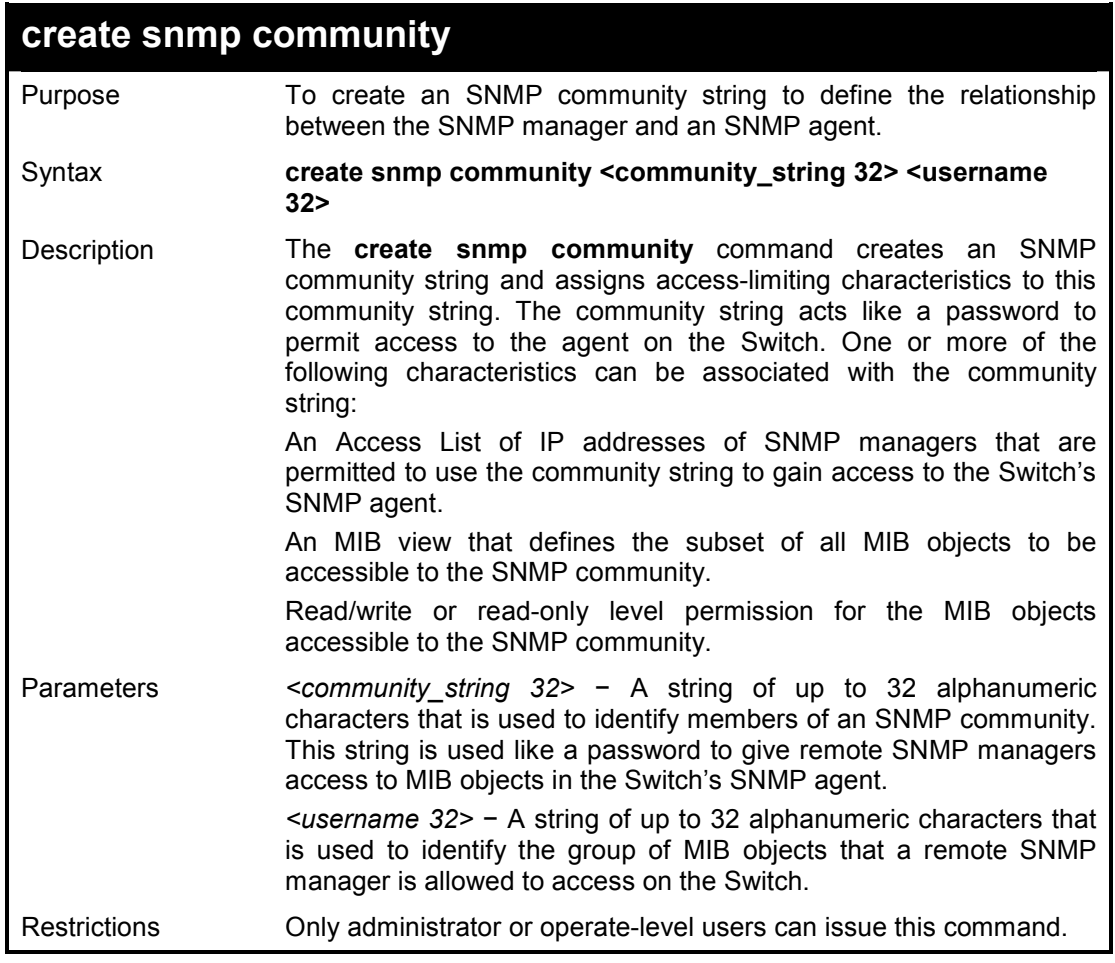

#### **Example usage:**

To create the SNMP community string 'dlink:'

**DES-1210-28/ME:5# create snmp community dlinkgroup dlink** 

**Success.** 

**DES-1210-28/ME:5#** 

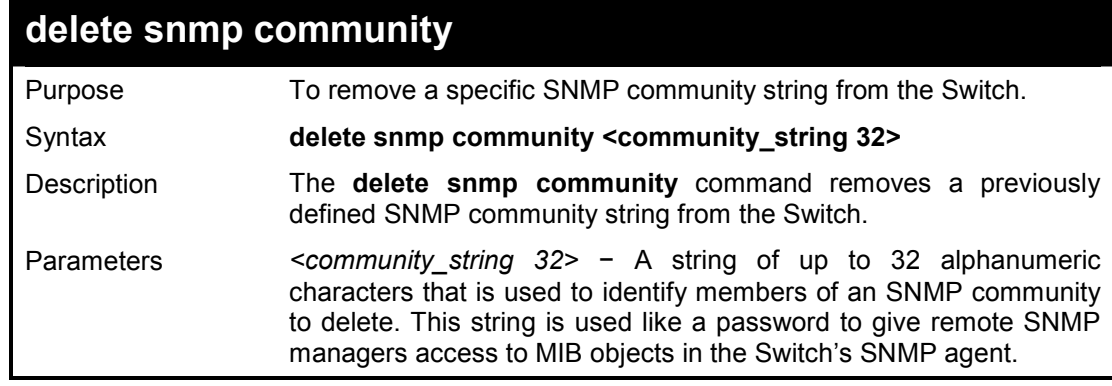

Restrictions Only administrator or operate-level users can issue this command.

To delete the SNMP community string 'dlink':

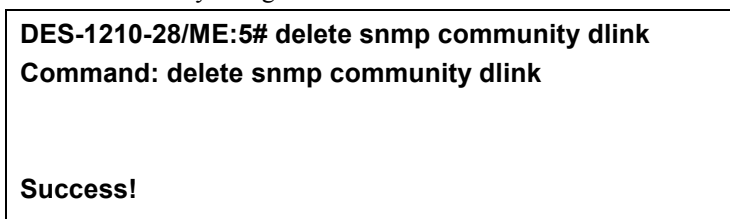

**DES-1210-28/ME:5#** 

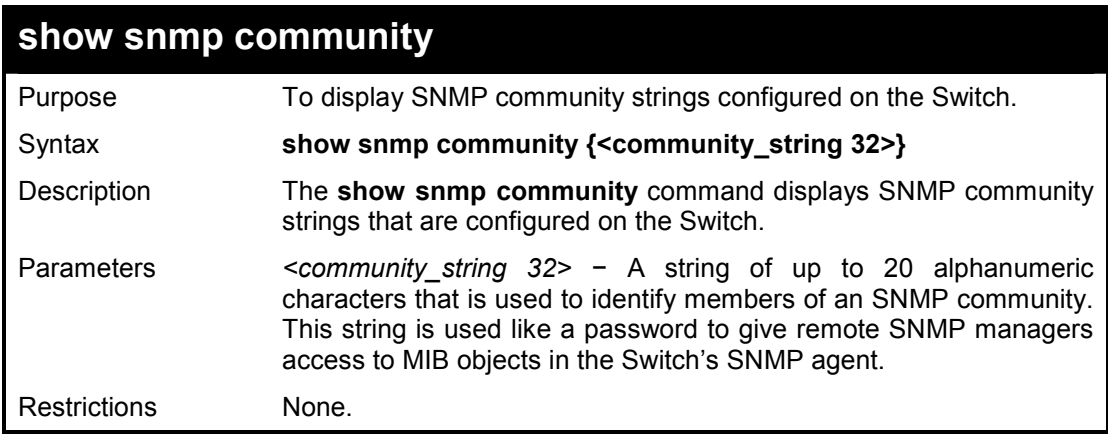

#### **Example usage:**

To display the currently entered SNMP community strings:

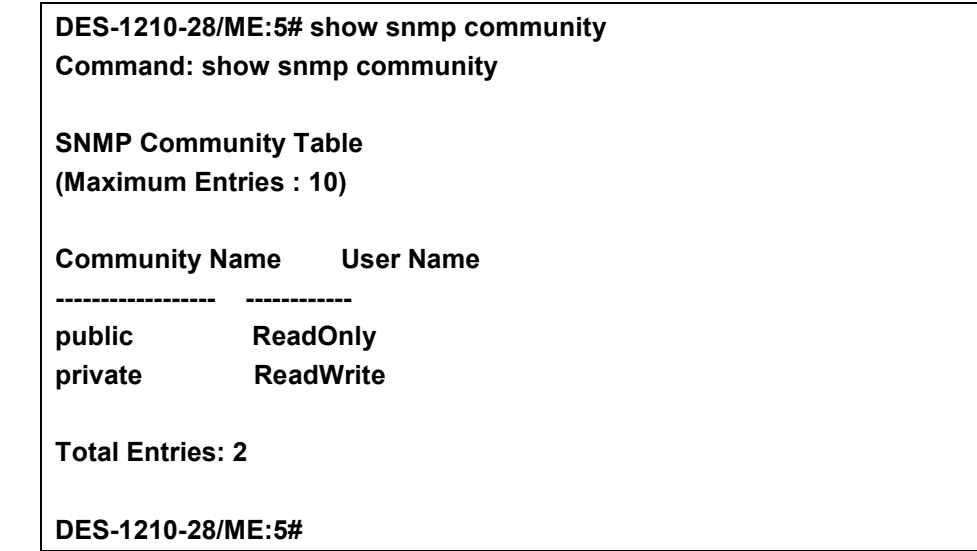

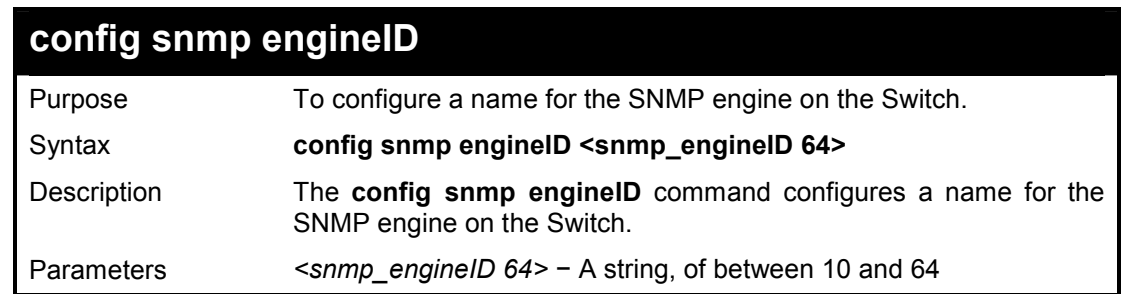

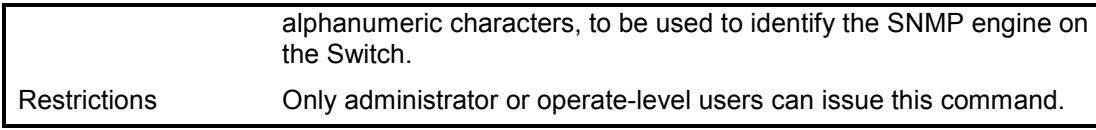

To give the SNMP agent on the Switch:

**DES-1210-28/ME:5# config snmp engineID 12345678900 Command: config snmp engineID 12345678900** 

**Success!** 

**DES-1210-28/ME:5#** 

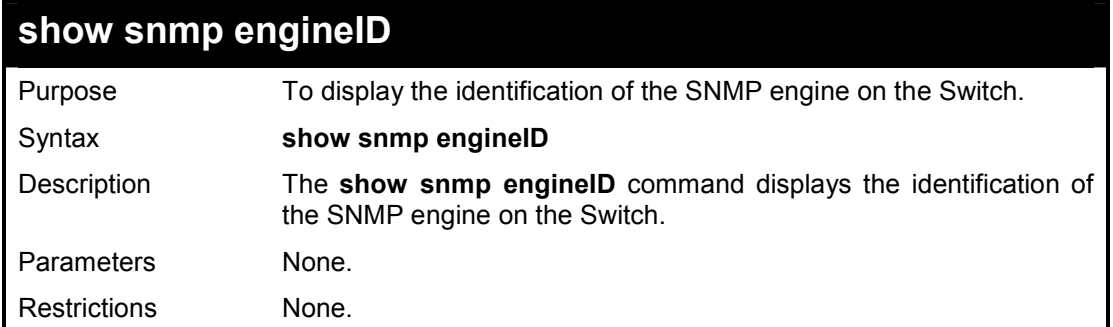

#### **Example usage:**

To display the current name of the SNMP engine on the Switch:

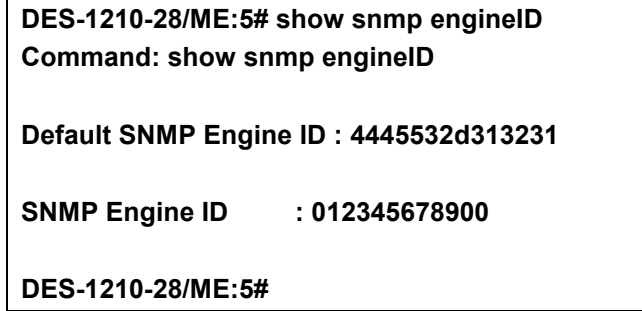

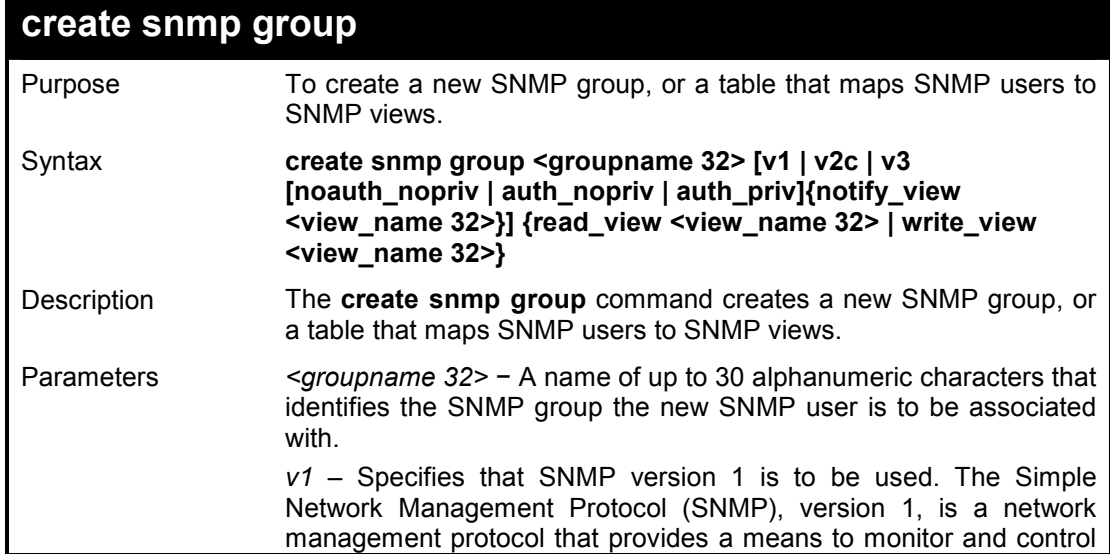

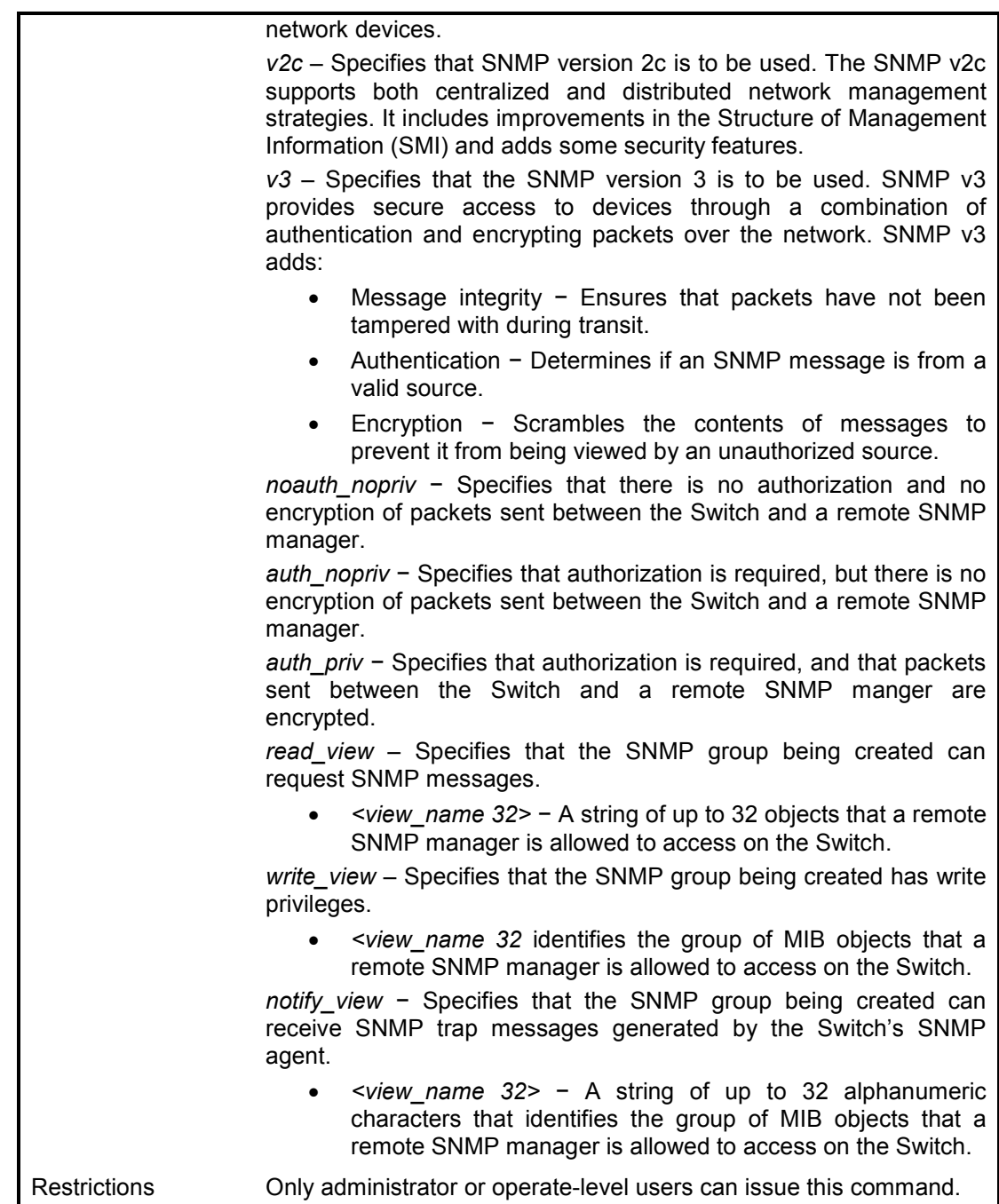

To create an SNMP group named 'sg1:'

**DES-1210-28/ME:5# create snmp group sg1 v2c read\_view sg1 write\_view sg1 notify\_view sg1 Command: create snmp group sg1 v2c read\_view sg1 write\_view sg1 notify\_view sg1** 

**Success! DES-1210-28/ME:5#**
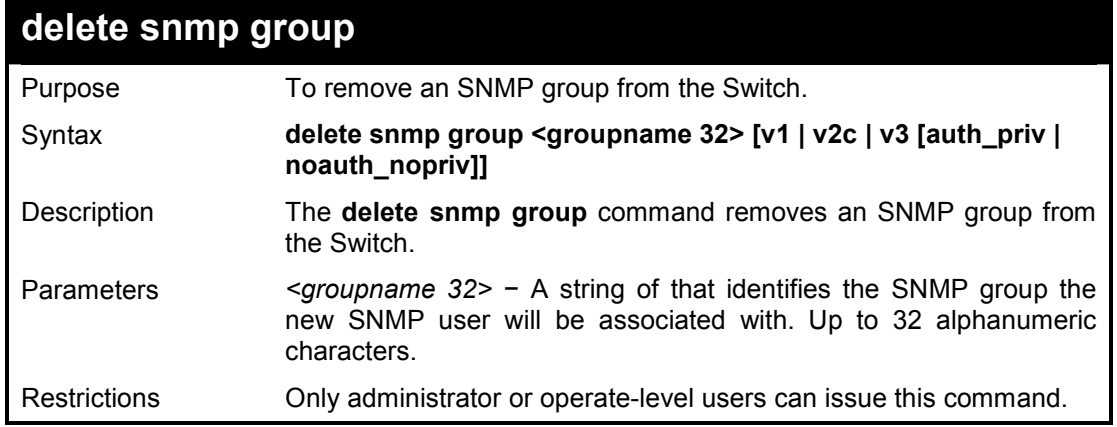

To delete the SNMP group named 'sg1':

**DES-1210-28/ME:5# delete snmp group sg1 v3 auth\_priv Command: delete snmp group sg1 v3 auth\_priv** 

**Success!** 

**DES-1210-28/ME:5#** 

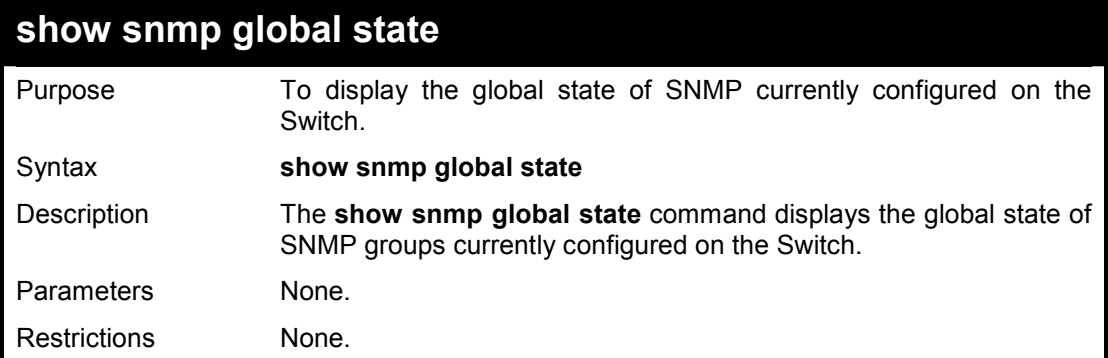

#### **Example usage:**

To display the currently configured SNMP global state on the Switch:

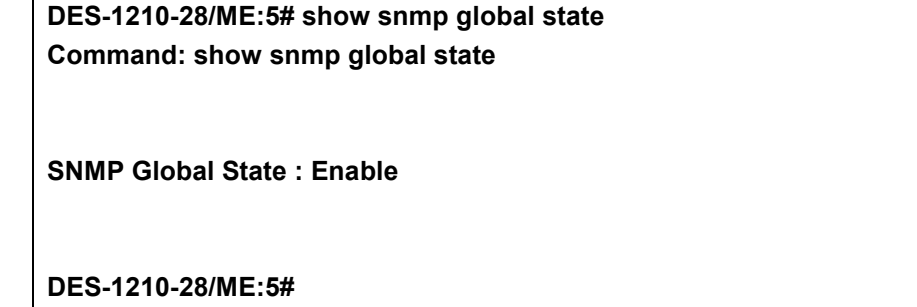

### **show snmp groups**

Purpose To display the group-names of SNMP groups currently configured on the Switch. The security model, level, and status of each group are also displayed.

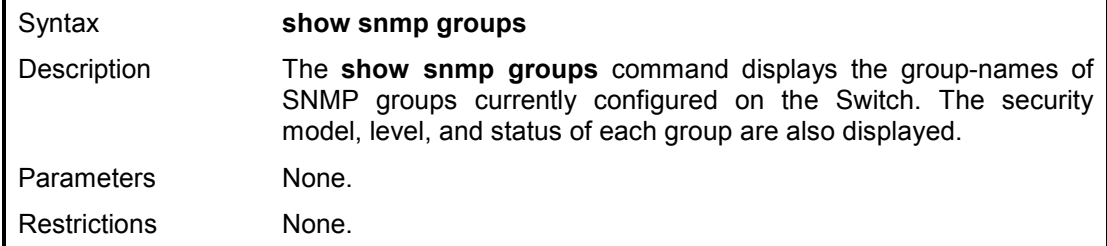

To display the currently configured SNMP groups on the Switch:

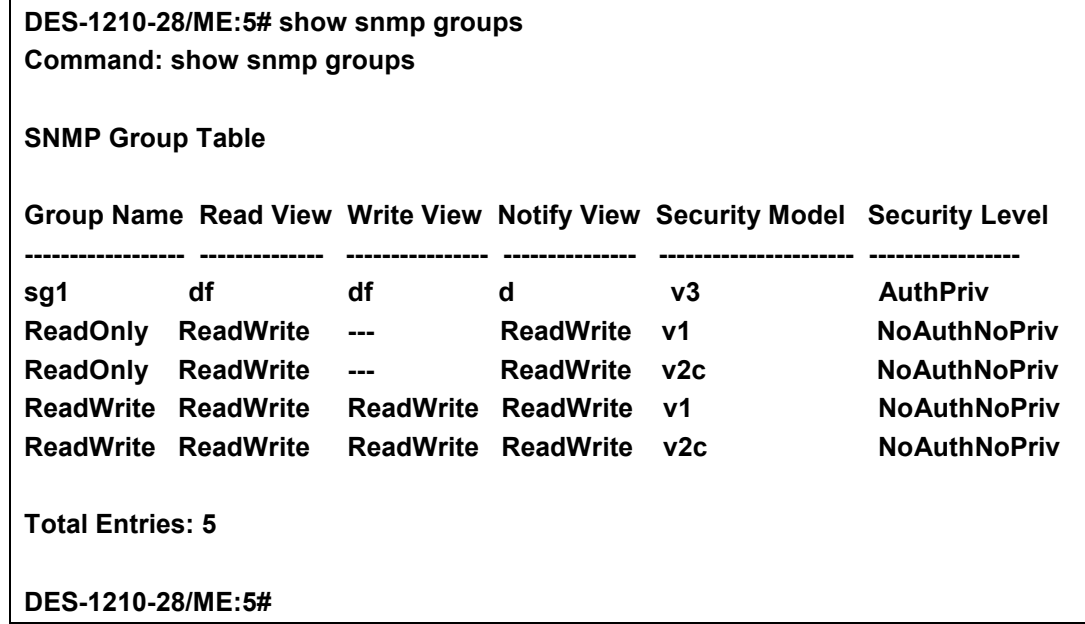

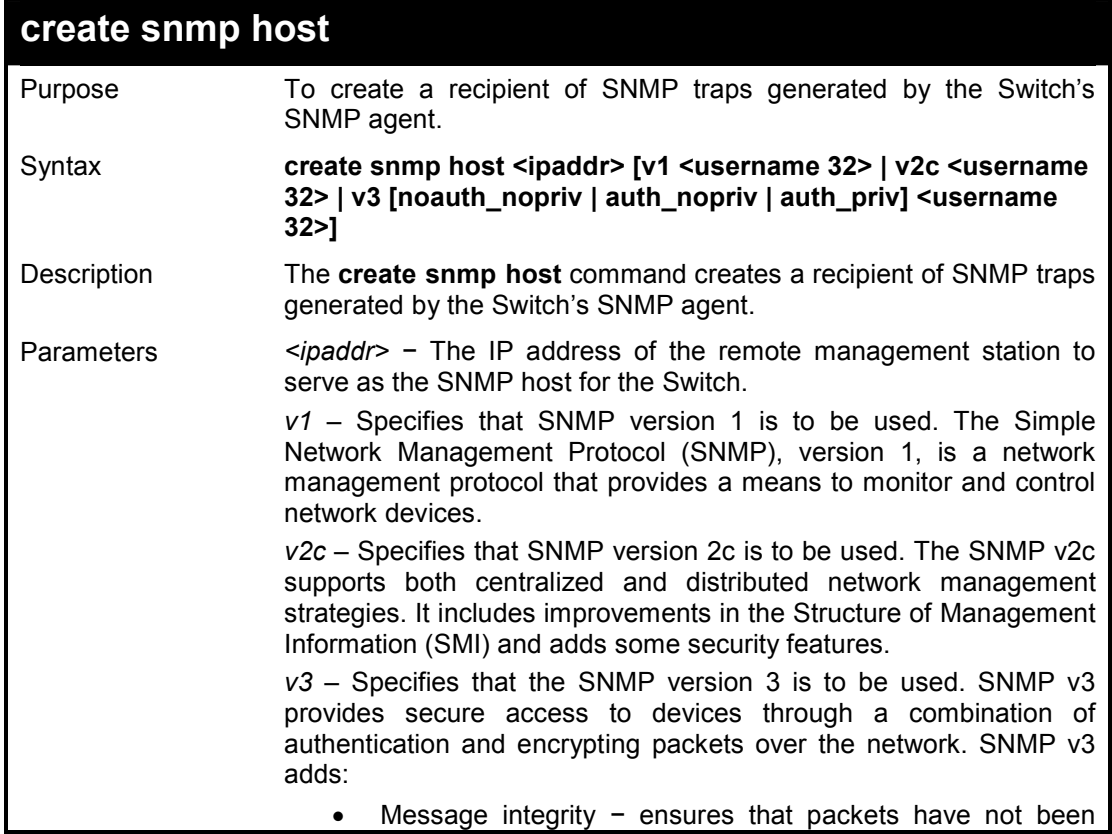

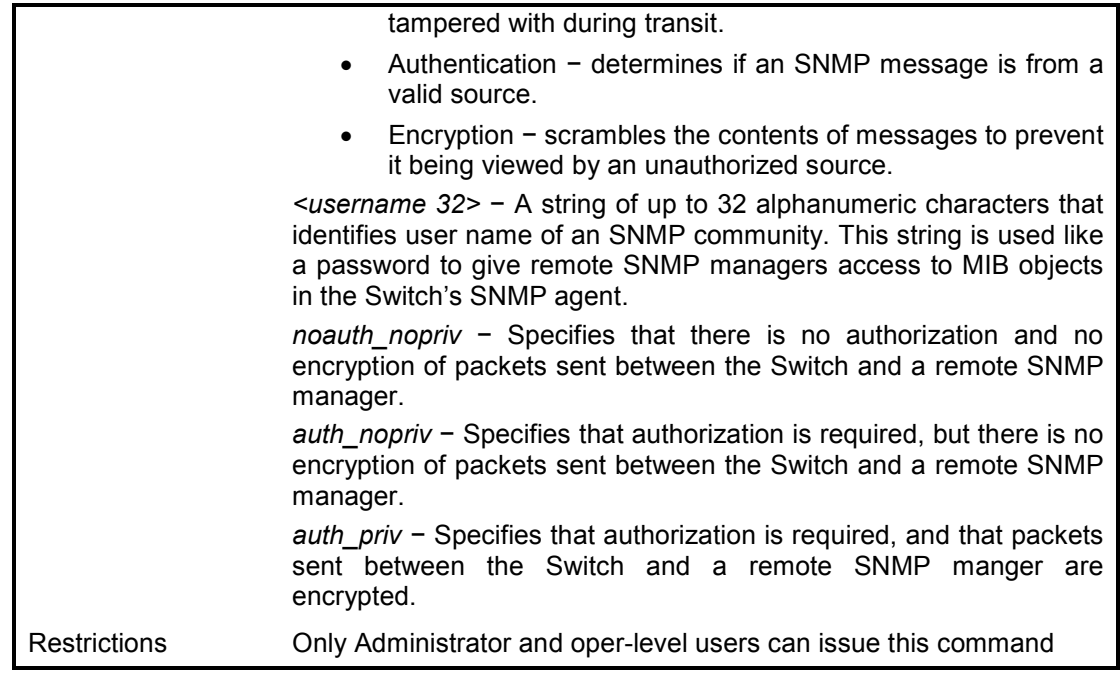

To create an SNMP host to receive SNMP messages:

**DES-1210-28/ME:5# create snmp host 10.90.90.22 v3 noauth\_nopriv dlink Command: create snmp host 10.90.90.22 v3 noauth\_nopriv dlink** 

**Success!** 

**DES-1210-28/ME:5#** 

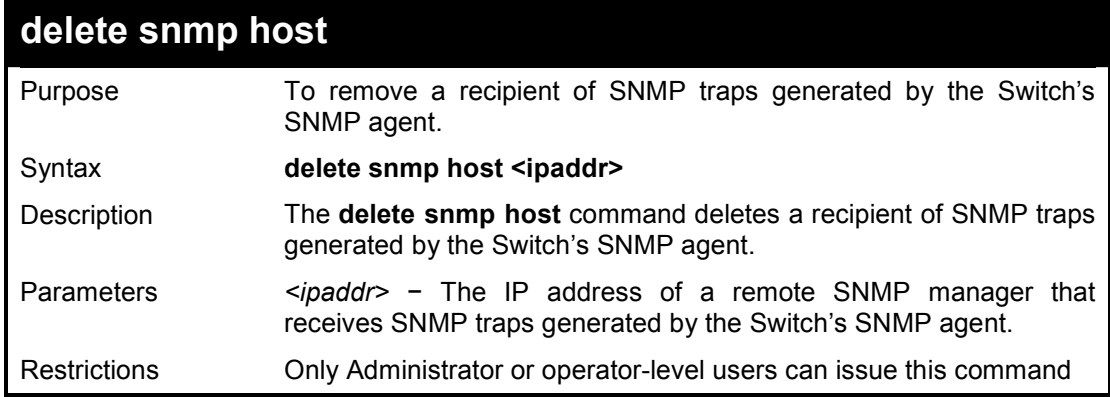

#### **Example usage:**

To delete an SNMP host entry:

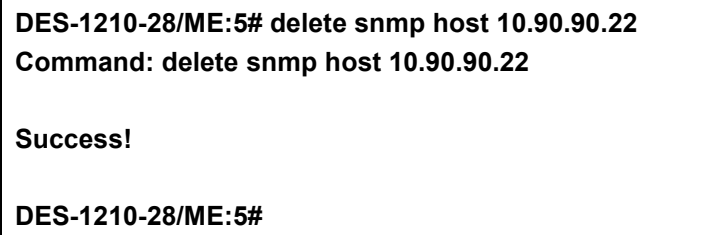

DES-1210-28/ME Metro Ethernet Managed Switch CLI Reference Guide

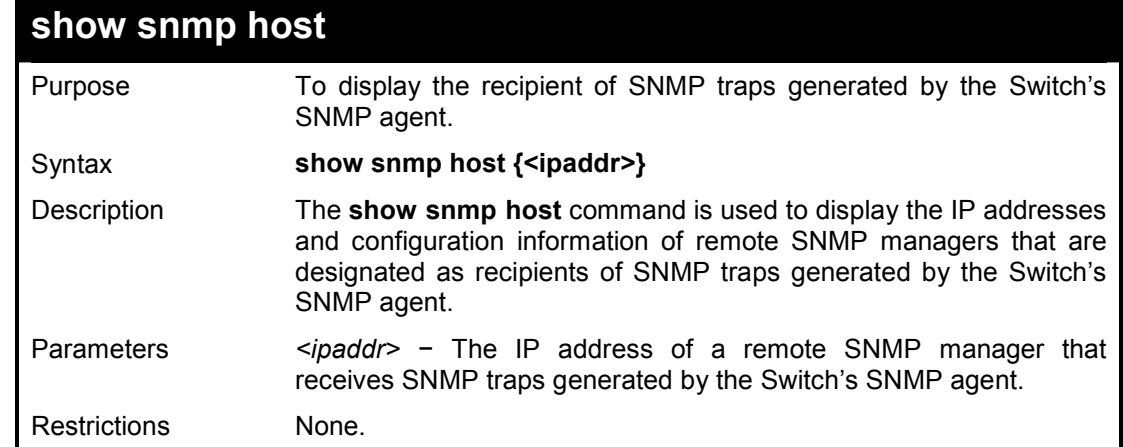

#### **Example usage:**

To display the currently configured SNMP hosts on the Switch:

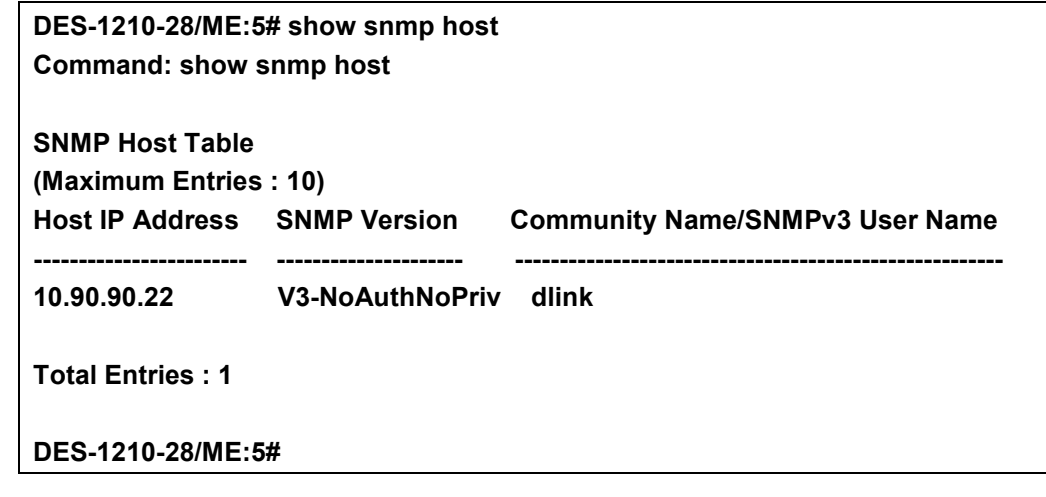

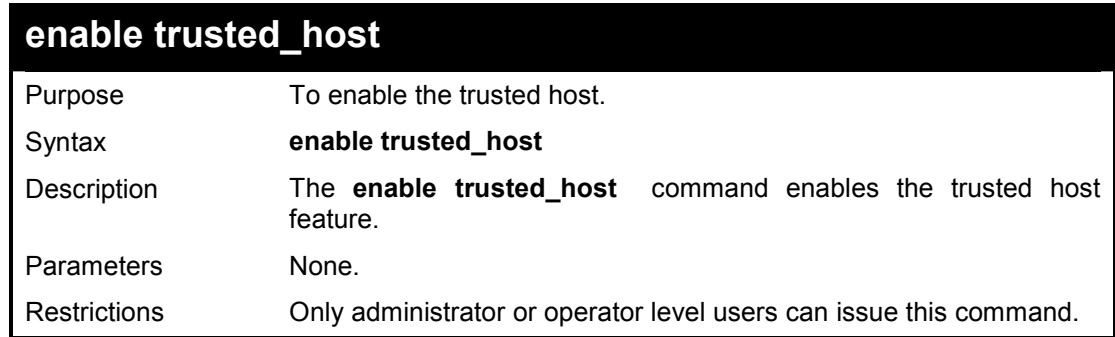

#### **Example usage:**

To enable the trusted host on the Swtich:

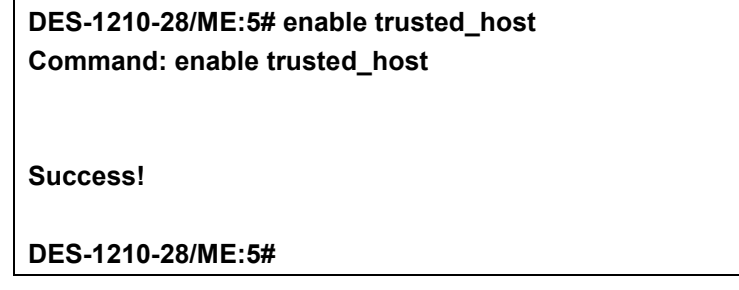

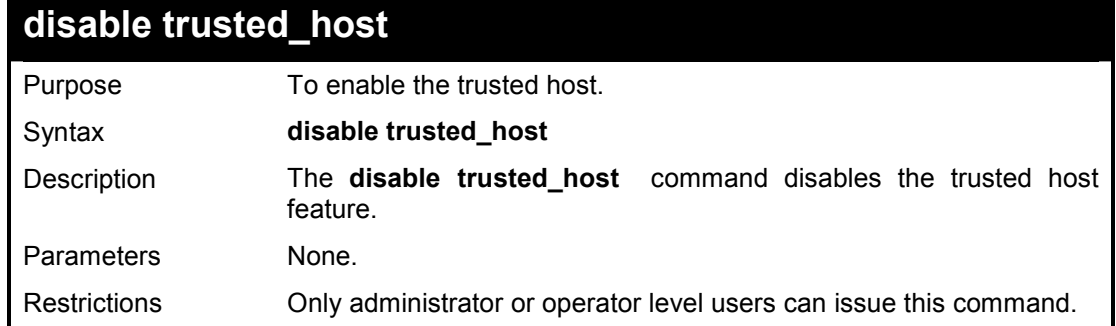

To disable the trusted host on the Swtich:

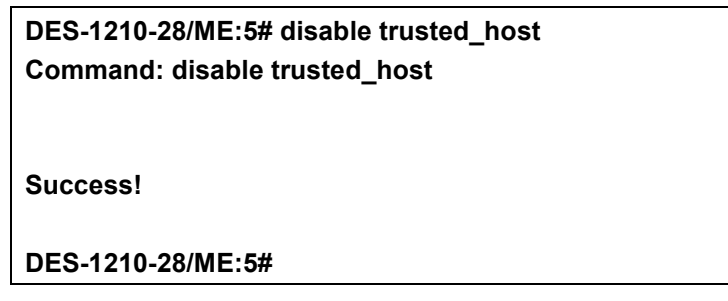

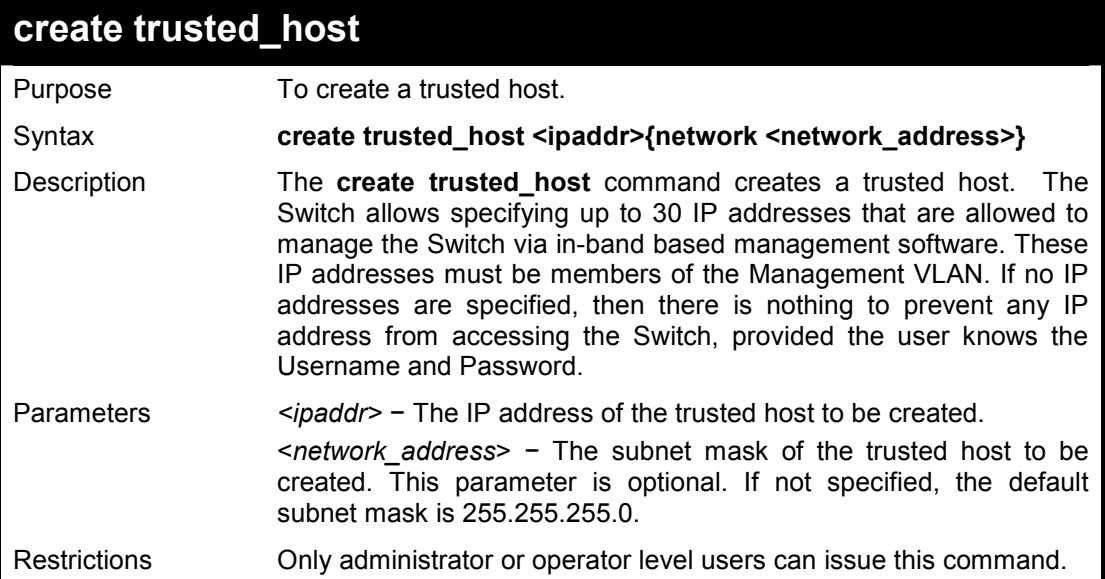

#### **Example usage:**

To create the trusted host:

#### **DES-1210-28/ME:5# create trusted\_host 10.90.90.91 Command: create trusted\_host 10.90.90.91**

**Success.** 

**DES-1210-28/ME:5#** 

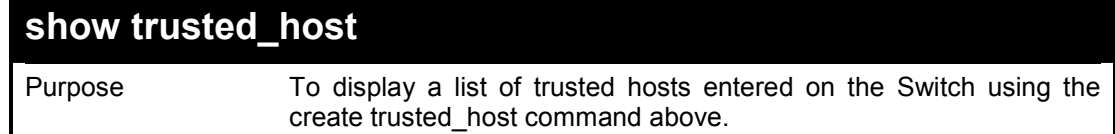

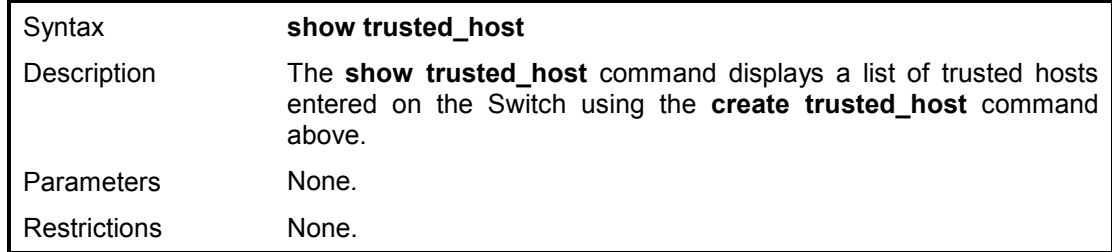

To display the list of trusted hosts:

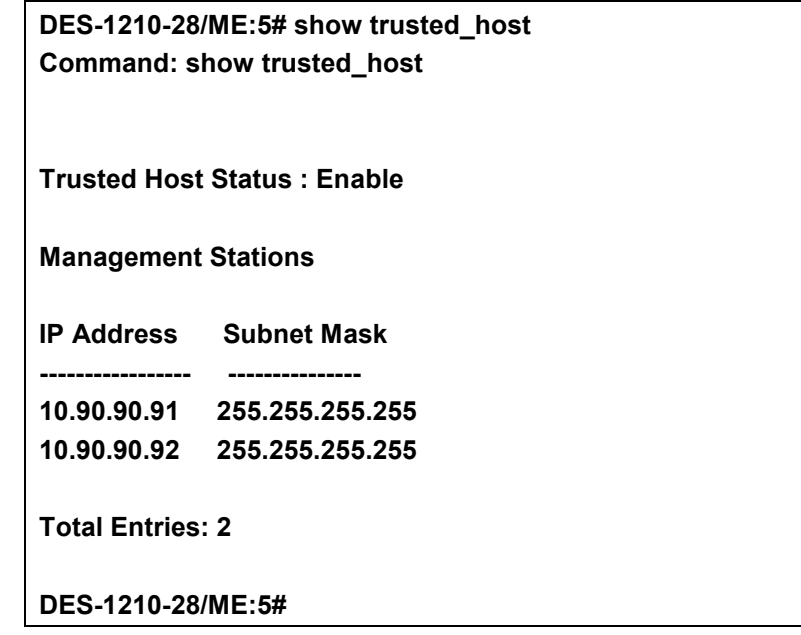

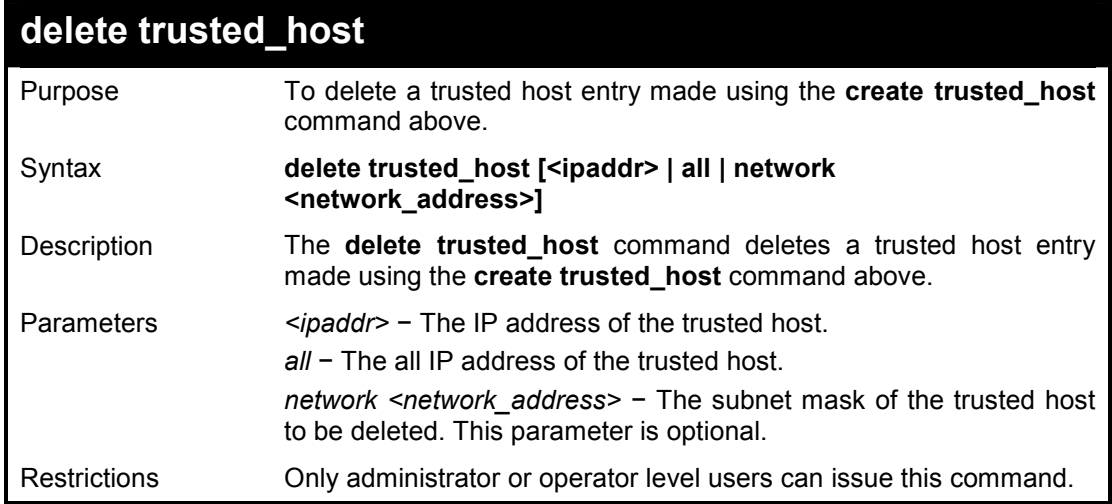

#### **Example usage:**

To delete a trusted host with an IP address **10.90.90.91**:

**DES-1210-28/ME:5# delete trusted\_host 10.90.90.91 Command: delete trusted\_host 10.90.90.91 Success. DES-1210-28/ME:5#** 

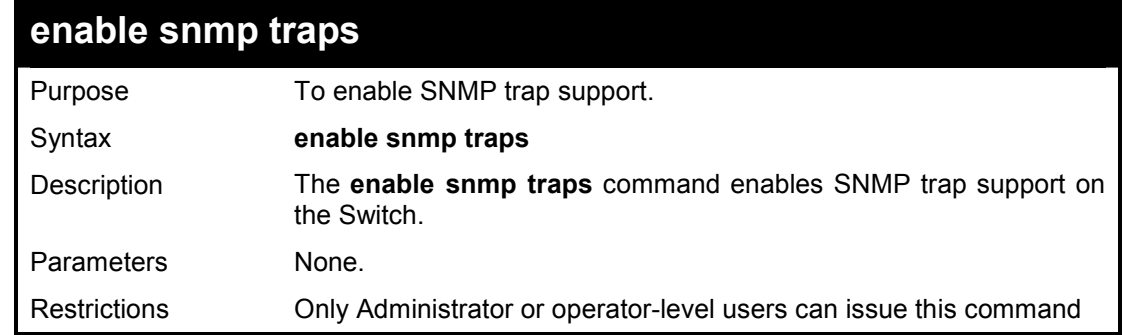

To enable SNMP trap support on the Switch:

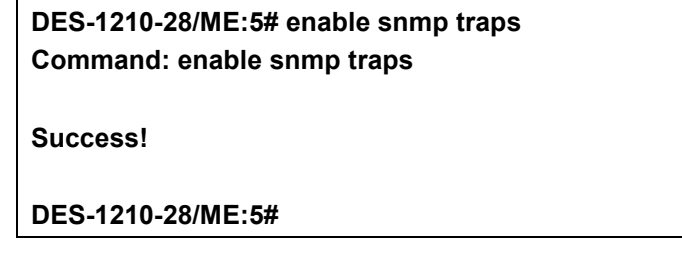

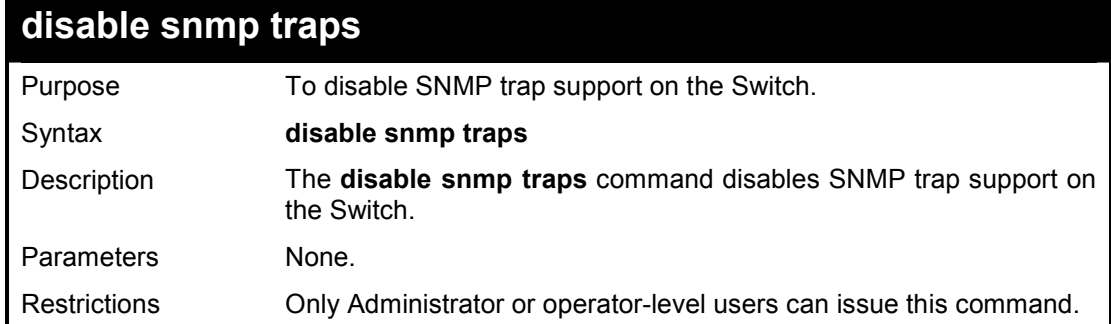

#### **Example usage:**

To prevent SNMP traps from being sent from the Switch:

**DES-1210-28/ME:5# disable snmp traps Command: disable snmp traps Success! DES-1210-28/ME:5#** 

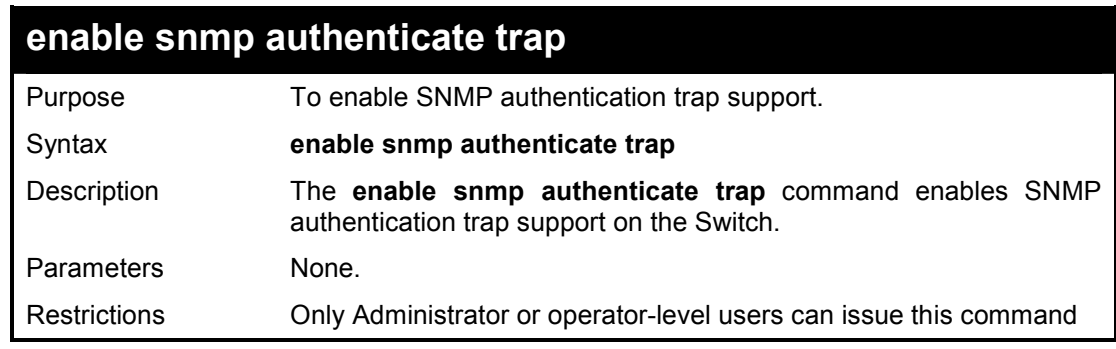

#### **Example usage:**

To turn on SNMP authentication trap support:

#### **DES-1210-28/ME:5# enable snmp authenticate traps Command: enable snmp authenticate traps**

**Success!** 

**DES-1210-28/ME:5#** 

### **disable snmp authenticate trap**

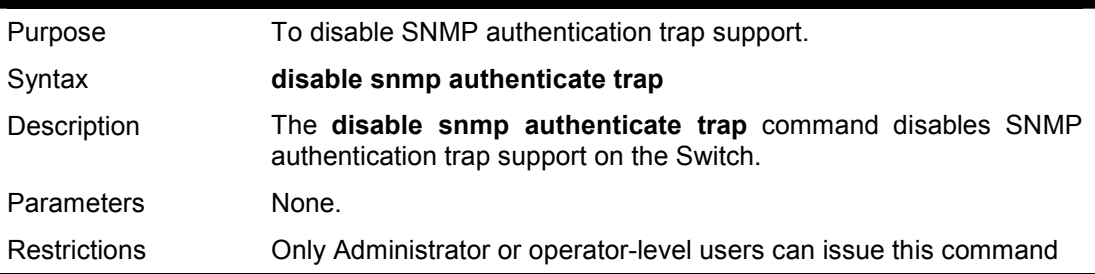

#### **Example usage:**

To disable the SNMP authentication trap support:

**DES-1210-28/ME:5# disable snmp authenticate traps Command: disable snmp authenticate traps** 

**Success!** 

**DES-1210-28/ME:5#** 

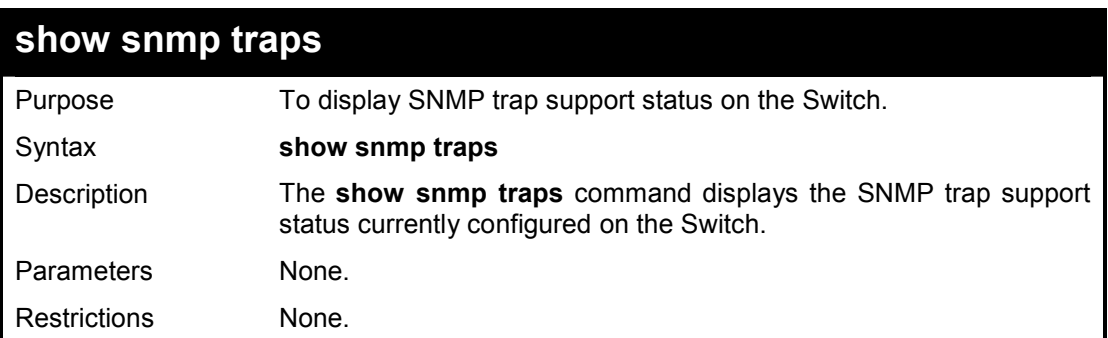

#### **Example usage:**

To view the current SNMP trap support:

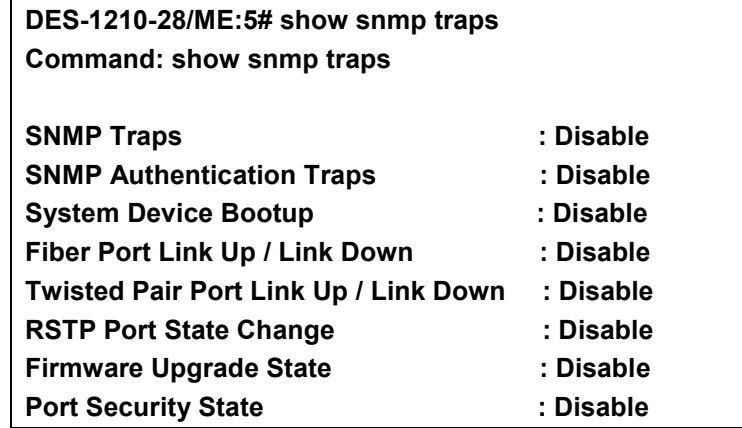

DES-1210-28/ME Metro Ethernet Managed Switch CLI Reference Guide

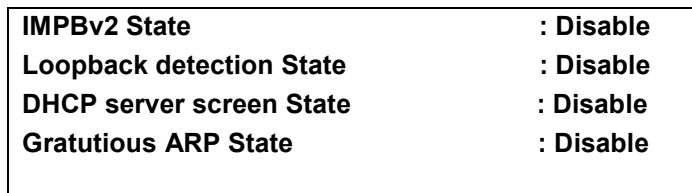

**DES-1210-28/ME:5#** 

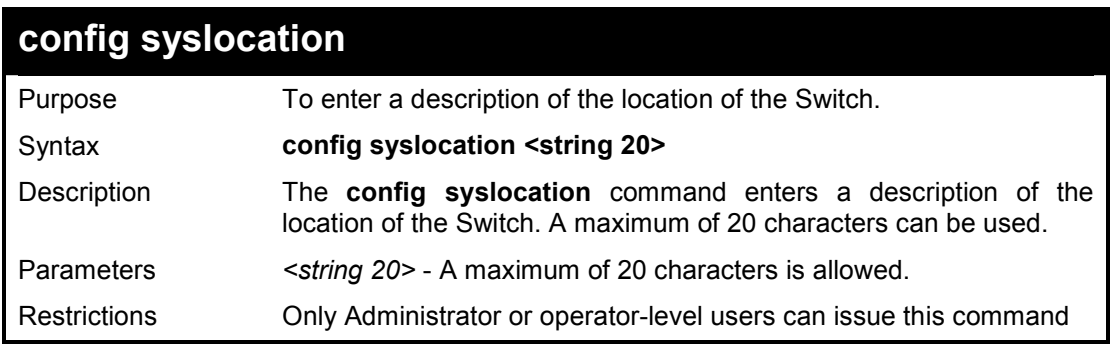

#### **Example usage:**

To configure the Switch location for 'HQ5F':

**DES-1210-28/ME:5# config syslocation HQ5F Command: config syslocation HQ5F** 

**Success.** 

**DES-1210-28/ME:5#** 

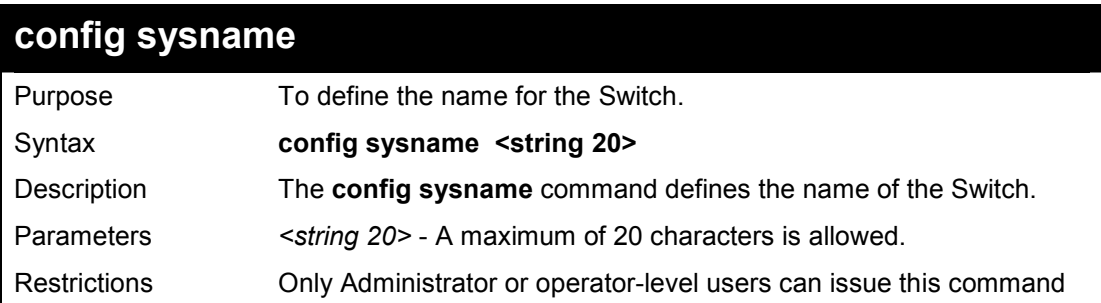

#### **Example usage:**

To configure the Switch name as '28ME':

**DES-1210-28/ME:5# config sysname 28ME Command: config sysname 28ME** 

**Success.** 

**DES-1210-28/ME:5#** 

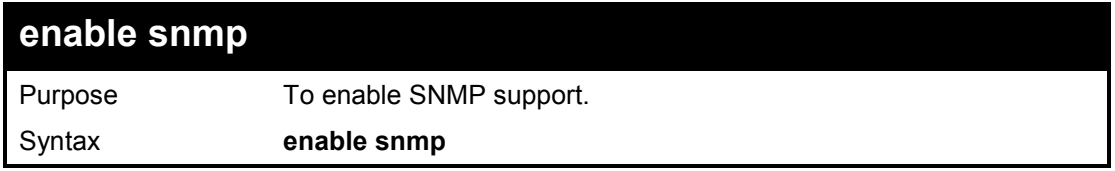

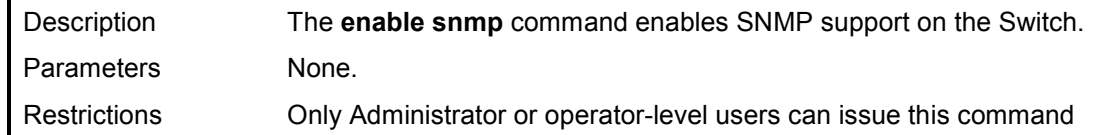

To enable SNMP support on the Switch:

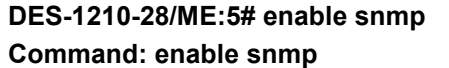

**Success!** 

#### **DES-1210-28/ME:5#**

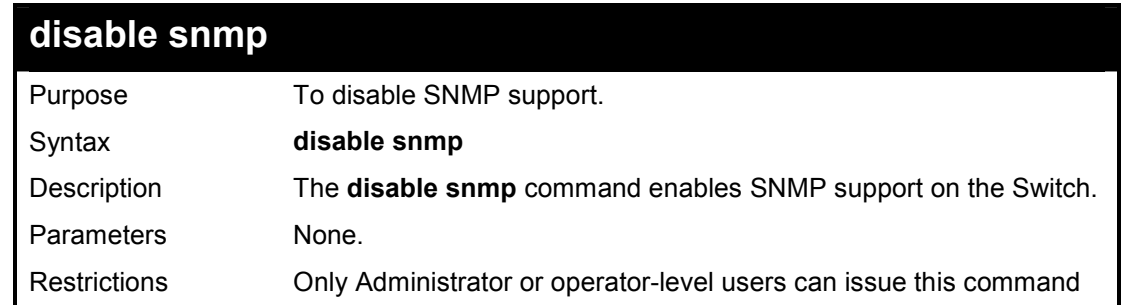

#### **Example usage:**

To disable SNMP support on the Switch:

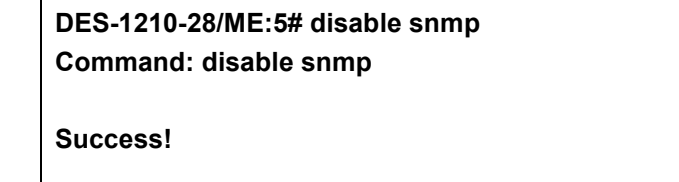

**DES-1210-28/ME:5#** 

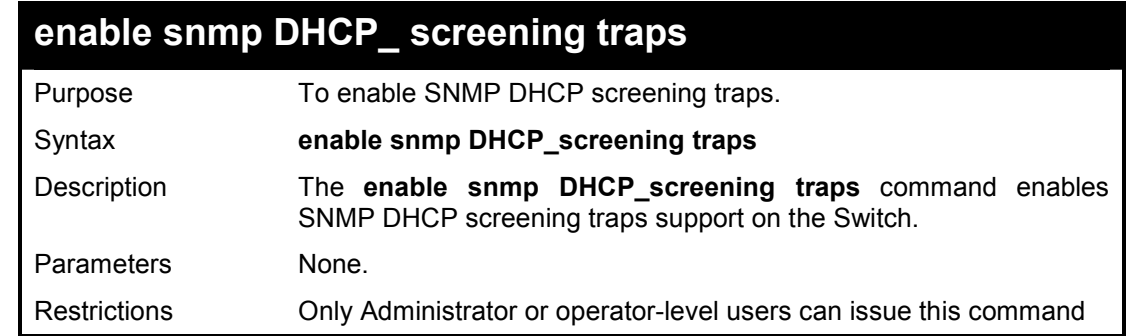

#### **Example usage:**

To enable SNMP DHCP screening traps support on the Switch:

**DES-1210-28/ME:5# enable snmp DHCP\_screening traps Command: enable snmp DHCP\_screening traps** 

**Success!** 

#### **DES-1210-28/ME:5#**

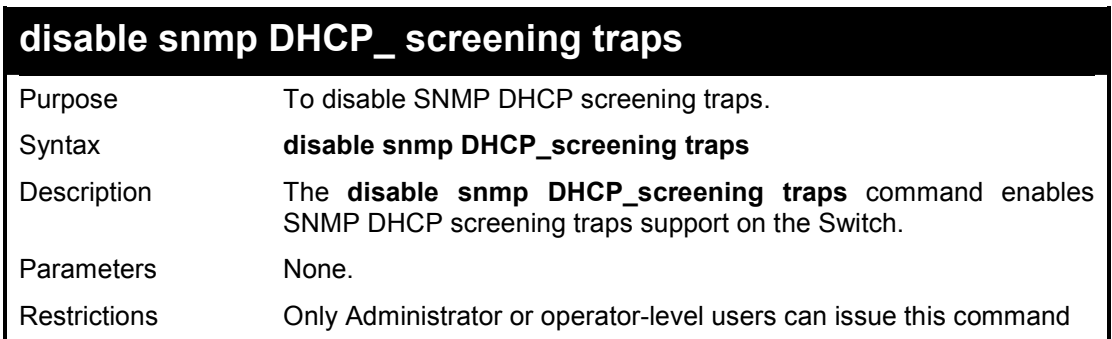

#### **Example usage:**

To disable SNMP DHCP screening traps support on the Switch:

**DES-1210-28/ME:5# disable snmp DHCP\_screening traps Command: disable snmp DHCP\_screening traps** 

**Success!** 

**DES-1210-28/ME:5#** 

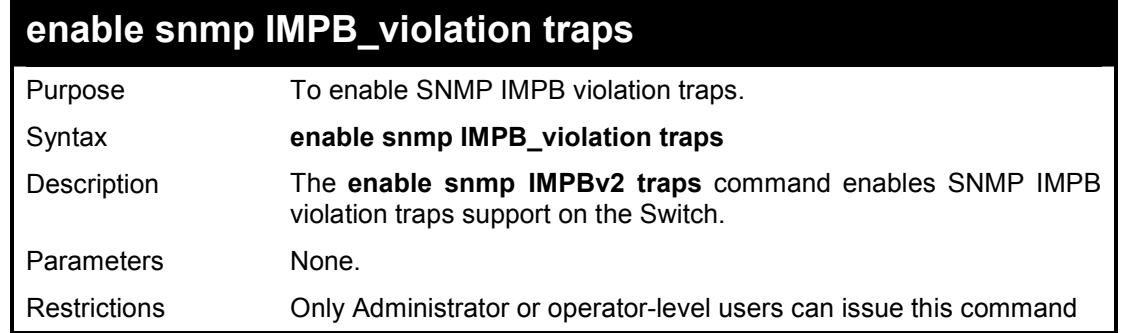

#### **Example usage:**

To enable SNMP IMPB violation traps support on the Switch:

**DES-1210-28/ME:5# enable snmp IMPB\_violation traps Command: enable snmp IMPB\_violation traps** 

**Success!** 

**DES-1210-28/ME:5#** 

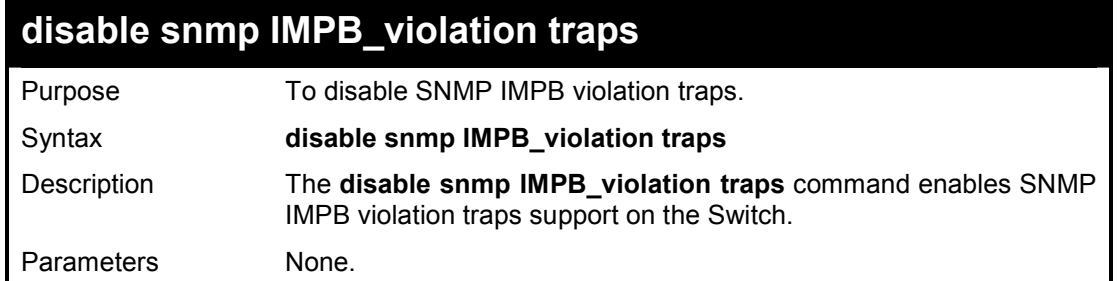

Restrictions Only Administrator or operator-level users can issue this command

#### **Example usage:**

To disable SNMP IMPB violation traps support on the Switch:

**DES-1210-28/ME:5# disable snmp IMPB\_violation traps Command: disable snmp IMPB\_violation traps Success!** 

**DES-1210-28/ME:5#** 

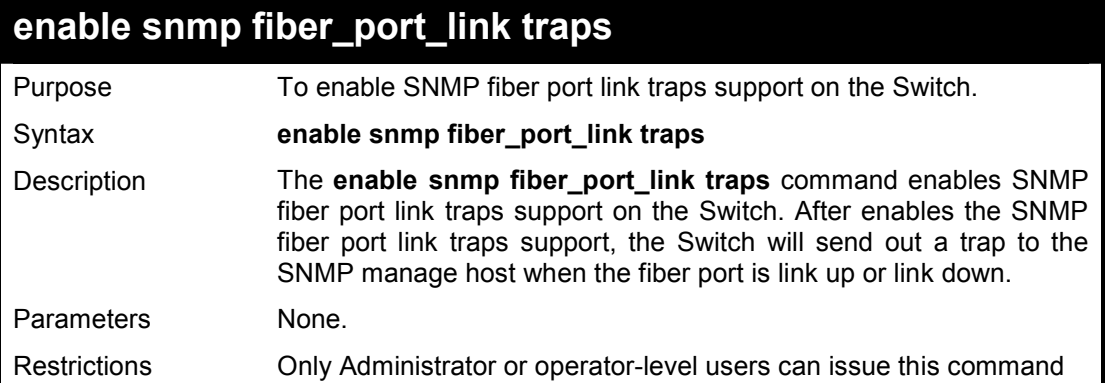

#### **Example usage:**

To enable SNMP fiber port link traps support on the Switch:

**DES-1210-28/ME:5# enable snmp fiber\_port\_link traps Command: enable snmp fiber\_port\_link traps** 

**Success!** 

**DES-1210-28/ME:5#** 

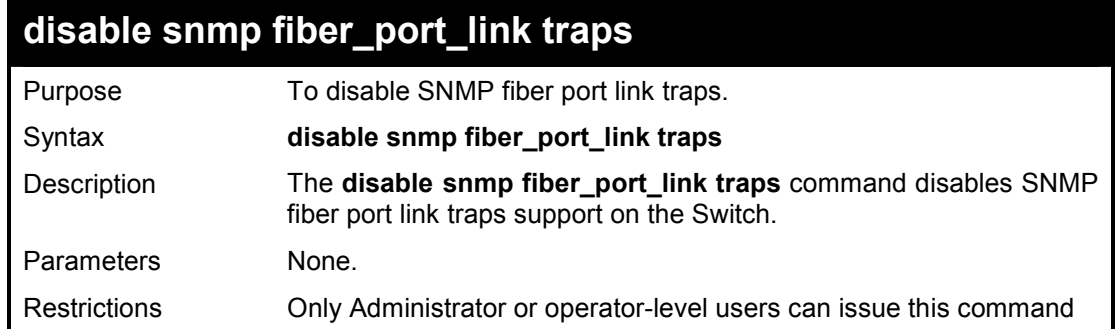

#### **Example usage:**

To disable SNMP fiber port link traps support on the Switch:

**DES-1210-28/ME:5# disable snmp fiber\_port\_link traps Command: disable snmp fiber\_port\_link traps** 

DES-1210-28/ME Metro Ethernet Managed Switch CLI Reference Guide

**Success!** 

**DES-1210-28/ME:5#** 

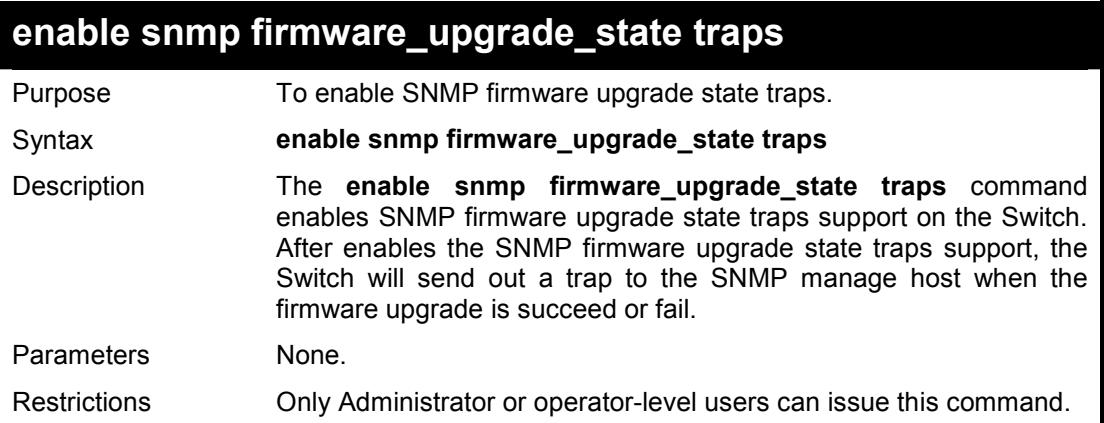

#### **Example usage:**

To enable SNMP firmware upgrade state traps support on the Switch:

**DES-1210-28/ME:5# enable snmp firmware\_upgrade\_state traps Command: enable snmp firmware\_upgrade\_state traps** 

**Success!** 

**DES-1210-28/ME:5#** 

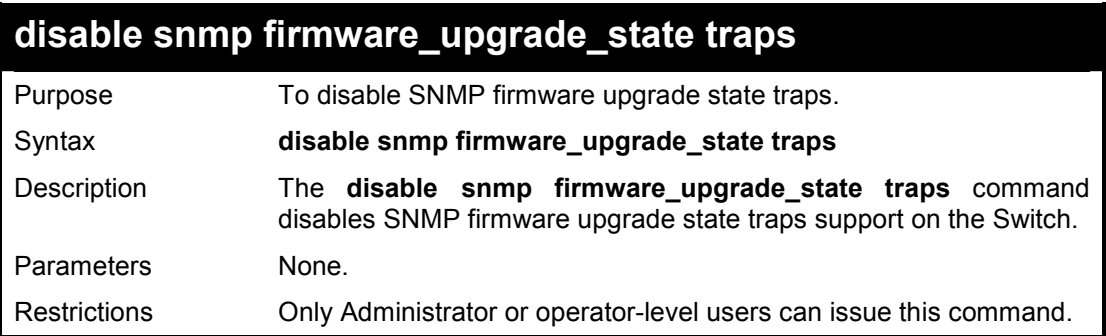

#### **Example usage:**

To disable SNMP firmware upgrade state traps support on the Switch:

**DES-1210-28/ME:5# disable snmp firmware\_upgrade\_state traps Command disable enable snmp firmware\_upgrade\_state traps** 

**Success!** 

**DES-1210-28/ME:5#** 

## **enable snmp LBD traps**

Purpose To enable SNMP LBD traps.

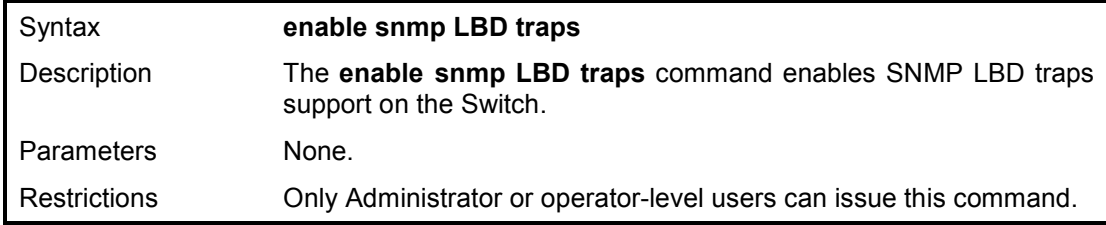

To enable SNMP LBD traps support on the Switch:

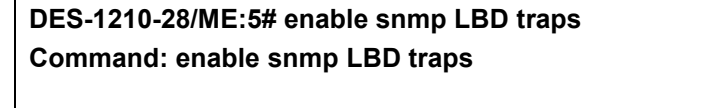

**Success!** 

**DES-1210-28/ME:5#** 

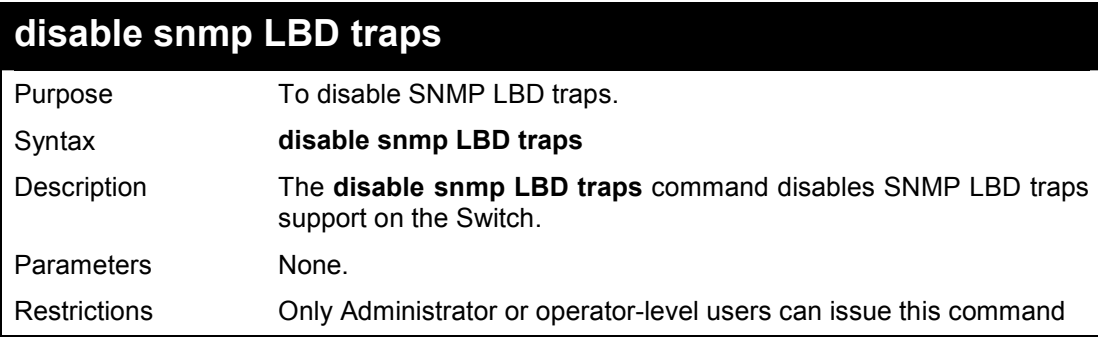

#### **Example usage:**

To disable SNMP LBD traps support on the Switch:

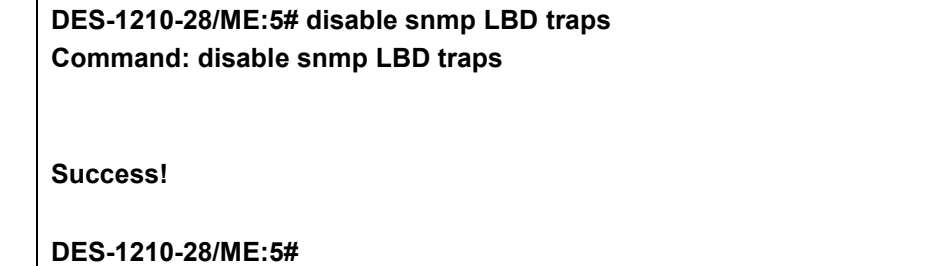

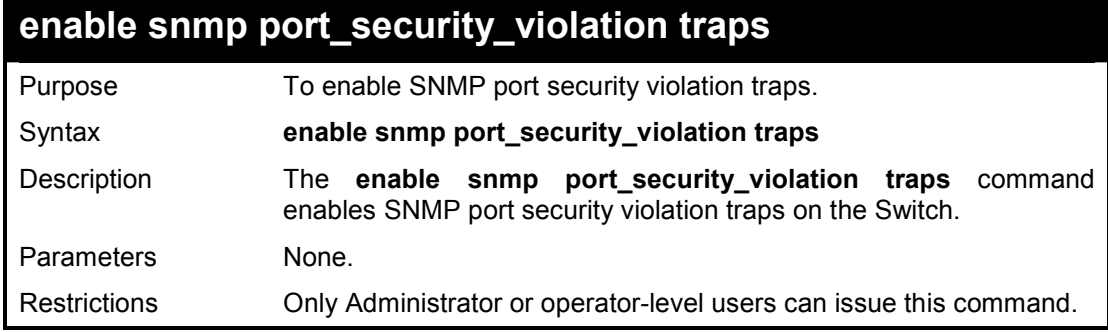

#### **Example usage:**

To enable SNMP port security violation traps support on the Switch:

#### **DES-1210-28/ME:5# enable snmp port\_security\_violation traps**

**Command: enable snmp port\_security\_violation traps** 

**Success!** 

**DES-1210-28/ME:5#** 

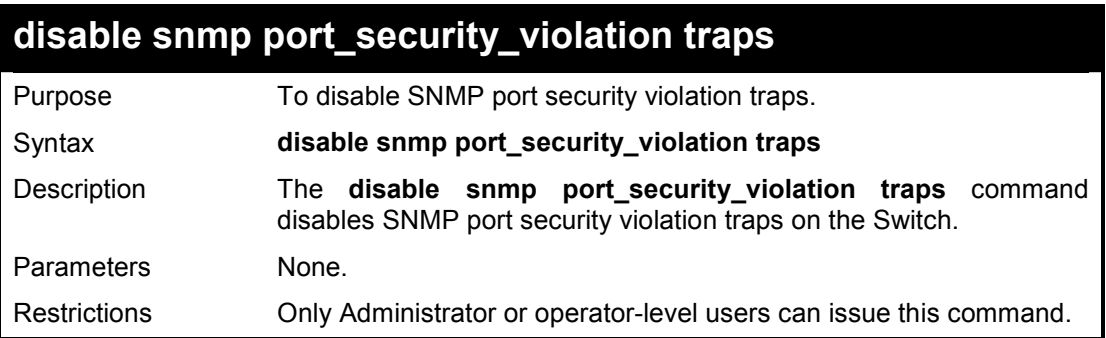

#### **Example usage:**

To disable SNMP port security violation traps support on the Switch:

**DES-1210-28/ME:5# disable snmp port\_security\_violation traps Command: disable snmp port\_security\_violation traps**

**Success!** 

**DES-1210-28/ME:5#** 

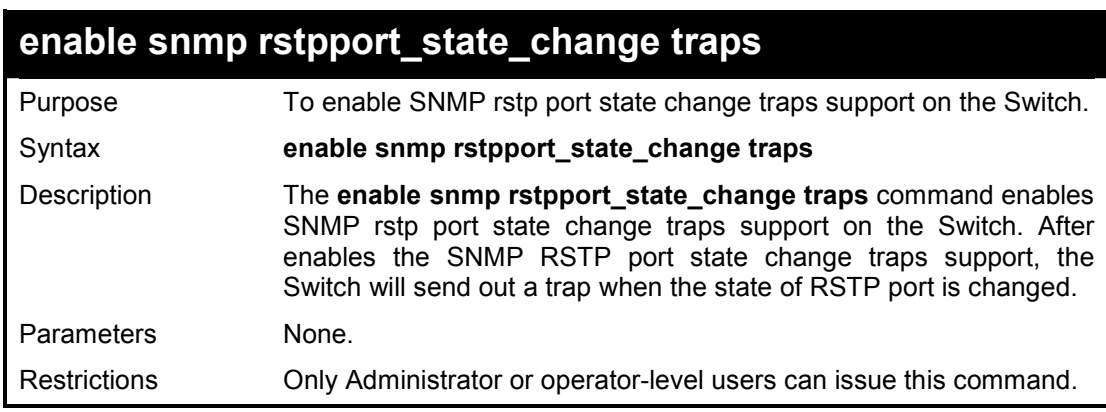

#### **Example usage:**

To enable SNMP RSTP port state change traps support on the Switch:

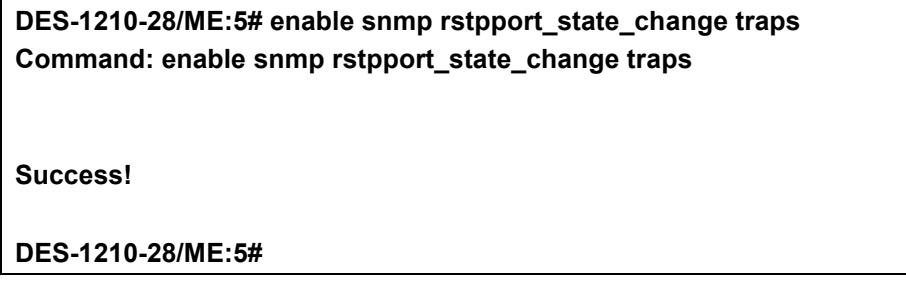

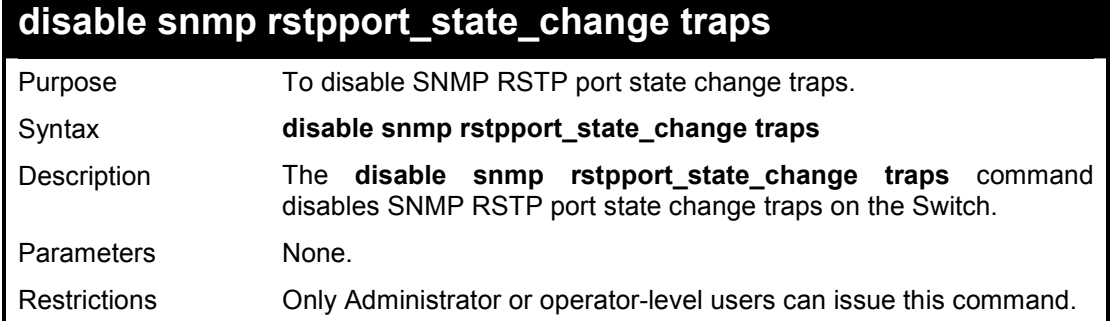

To disable SNMP RSTP port state change traps support on the Switch:

**DES-1210-28/ME:5# disable snmp rstpport\_state\_change traps Command: disable snmp rstpport\_state\_change traps** 

**Success!** 

**DES-1210-28/ME:5#** 

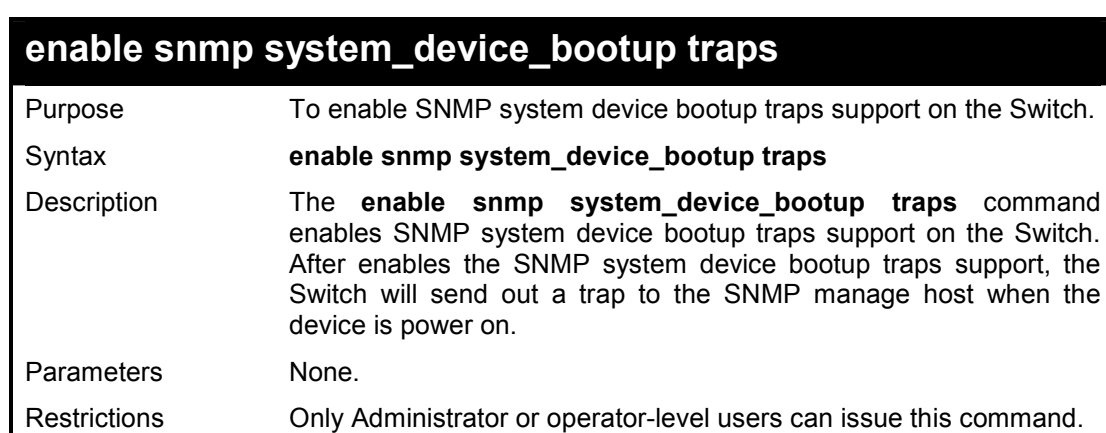

#### **Example usage:**

To enable the SNMP system device bootup traps on the Switch:

**DES-1210-28/ME:5# enable snmp system\_device\_bootup traps Command: enable snmp system\_device\_bootup traps** 

**Success!** 

**DES-1210-28/ME:5#** 

## **disable snmp system\_device\_bootup traps**

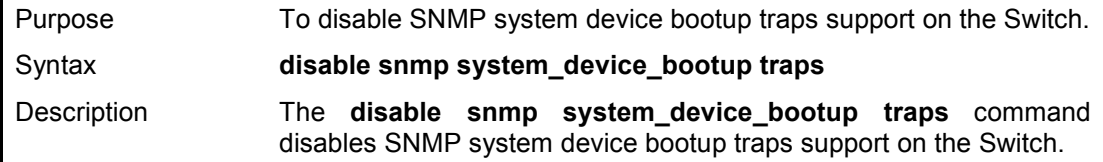

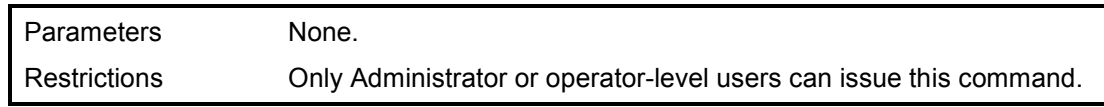

To disable the SNMP system device bootup traps on the Switch:

**DES-1210-28/ME:5# disable snmp system\_device\_bootup traps Command: disable snmp system\_device\_bootup traps** 

**Success!** 

**DES-1210-28/ME:5#** 

## **enable snmp twistedpair\_port\_link traps**

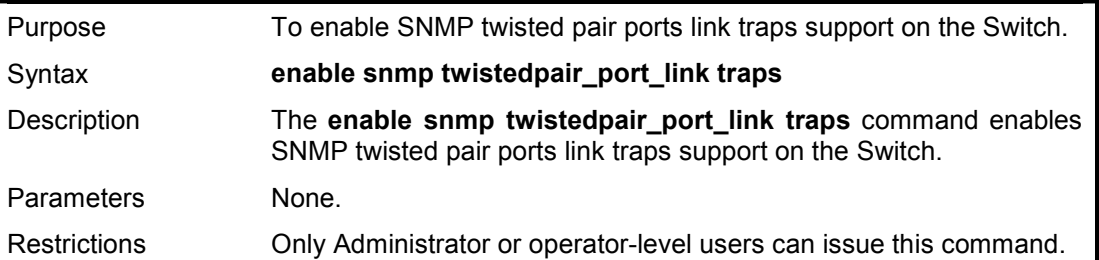

#### **Example usage:**

To enable the SNMP twisted pair ports link traps on the Switch:

**DES-1210-28/ME:5# enable snmp twistedpair\_port\_link traps Command: enable snmp twistedpair\_port\_link traps** 

**Success!** 

**DES-1210-28/ME:5#** 

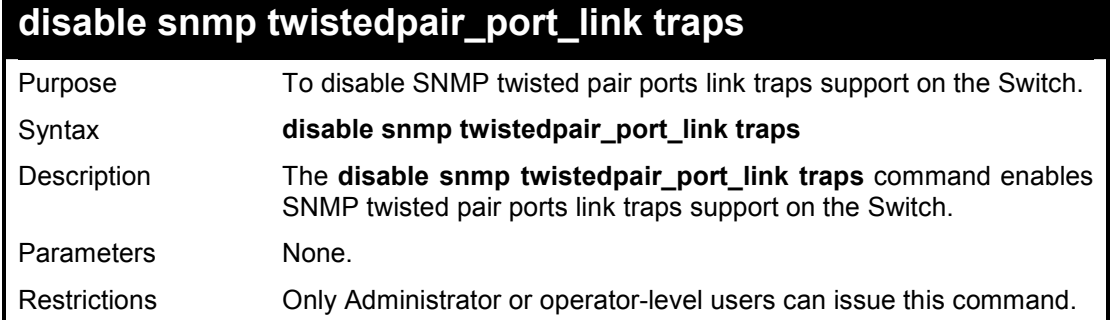

#### **Example usage:**

To disable the SNMP twisted pair ports link traps on the Switch:

**DES-1210-28/ME:5# disable snmp twistedpair\_port\_link traps Command: disable snmp twistedpair\_port\_link traps** 

DES-1210-28/ME Metro Ethernet Managed Switch CLI Reference Guide

#### **Success!**

#### **DES-1210-28/ME:5#**

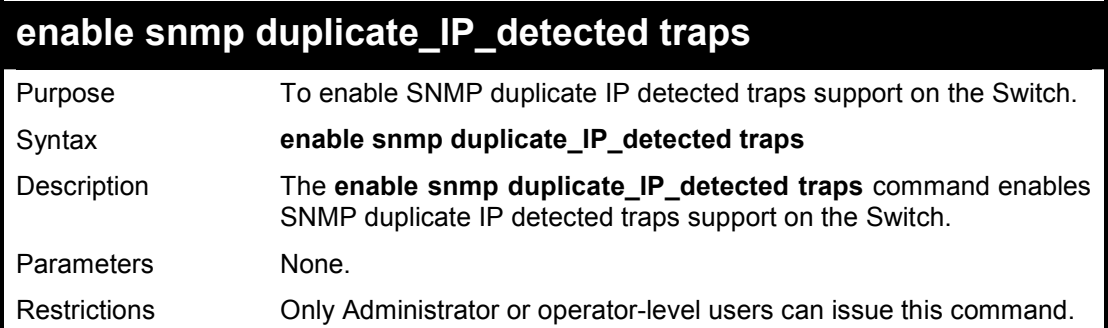

#### **Example usage:**

To enable the SNMP duplicate\_IP\_detected traps on the Switch:

**DES-1210-28/ME:5# enable snmp duplicate\_IP\_detected traps Command: enable snmp duplicate\_IP\_detected traps** 

**Success!** 

**DES-1210-28/ME:5#** 

## **disable snmp duplicate\_IP\_detected traps**

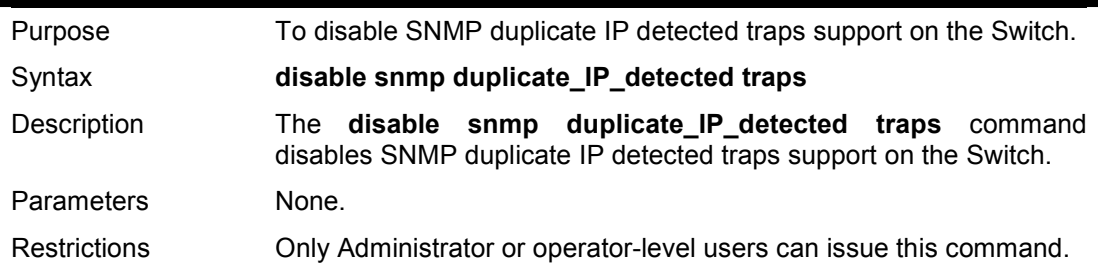

#### **Example usage:**

To disable the SNMP duplicate\_IP\_detected traps on the Switch:

**DES-1210-28/ME:5# disable snmp duplicate\_IP\_detected traps Command: disable snmp duplicate\_IP\_detected traps** 

**Success!** 

**DES-1210-28/ME:5#** 

**14** 

## **DOWNLOAD/UPLOAD COMMANDS**

**The Download/Upload commands in the Command Line Interface (CLI) are listed (along with the appropriate parameters) in the following table.** 

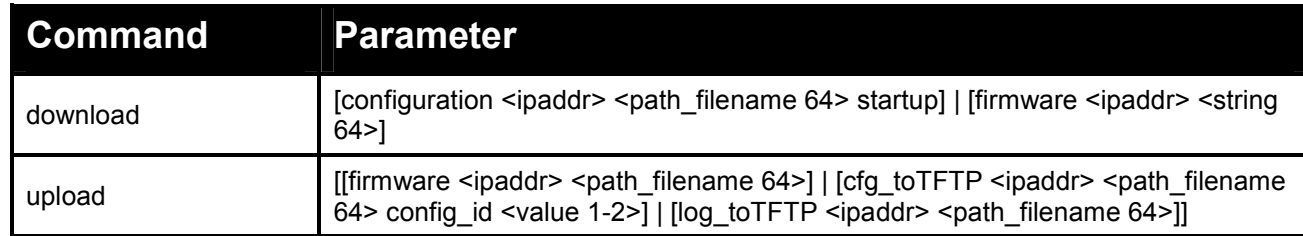

#### **Each command is listed in detail, as follows:**

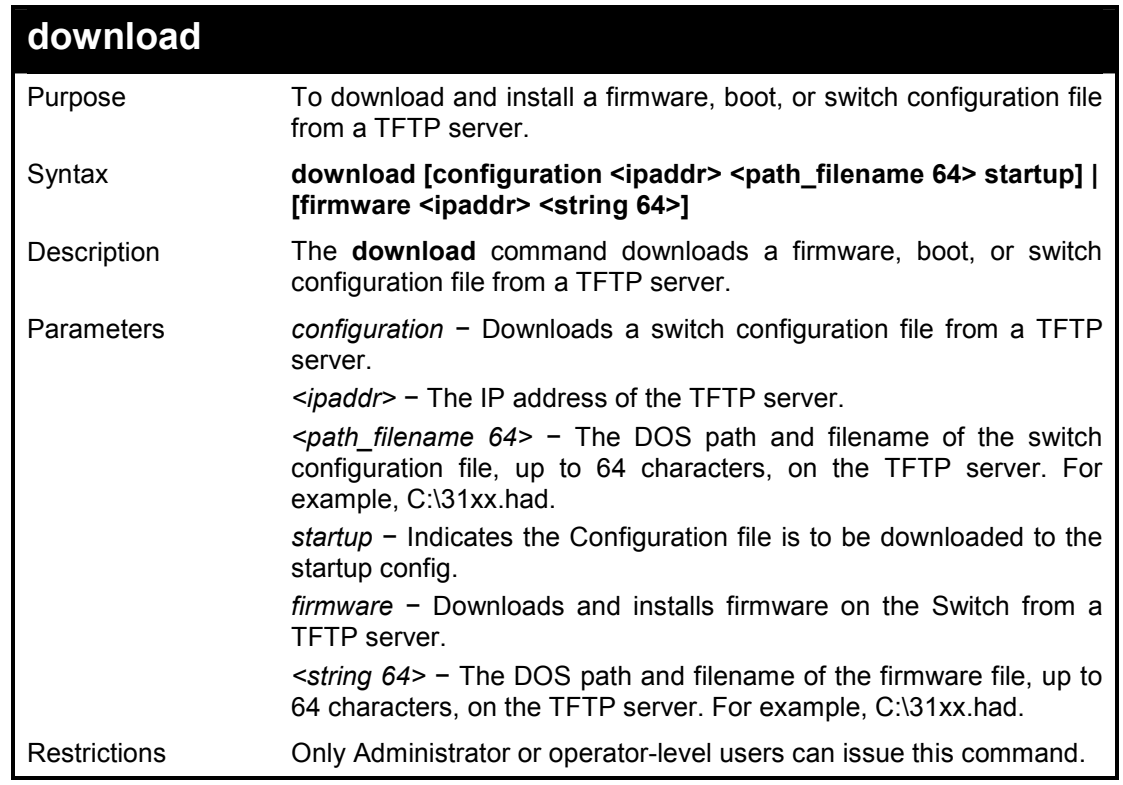

#### **Example usage:**

To download a firmware file:

**DES-1210-28/ME:5# download firmware 1.1.1.23 1\des\_1210-28me.ros Command: download firmware 1.1.1.23 1\des\_1210-28me.ros 01–Jan–2000 01:19:48 %COPY–I–FILECPY: Files Copy – source URL tftp://1.1.1.23 /1\ des\_1210-28me.ros destination URL Unit all flash://image !!!!!!!!!!!!!!!!!!!!!!!!!!!!!!!!!!!!!!!!!!!!!!!!!!!!!!!!!!!!!!!!!!!!!!!!!!!!!!!!!!!!!!!!!!!!!!!!!!!!!!!!!!!!!!!!!!!!!!!!!! !!!!!!!!!!!!!!!!!!!!!!!!!!!!!!!!!!!!!!!!!!!!!!!!!!!!!!!!!!!!!!!!!!!!!!!!!!!!!!!!!!!!!!!!!!!!!!!!!!!!!!!!!!!!!!!!!!!!!!!!!! !!!!!!!!!!!!!!!!!!!!!!!!!!!!!!!!!!!!!!!!!!!!!!!!!!!!!!!!!!!!!!!!!!!!!!!!!!!!!!!!!!!!!!!!!!!!!!!!!!!!!!!!!!!!!!!!!!!!!!!!!! !!!!!!!!!!!!!!!!!!!!!!!!!!!!!!!!!!!!!!!!!!!!!!!!!!!!!!!!!!!!!!!!!!!!!!!!!!!!!!!!!!!!!!!!!!!!!!!!!!!!!!!!!!!!!!!!!!!!!!!!!! !!!!!!!!!!!!!!!!!!!!!!!!!!!!!!!!!!!!!!!!!!!!!!!!!!!!!!!!!!!!!!!!!!!!!!!!!!!!!!!!!!!!!!!!!!!!!!!!!!!!!!!!!!!!!!!!!!!!!!!!!!**

**!!!!!!!!!!!!!!!!!!!!!!!!!!!!!!!!!!!!!!!!!!!!!!!!!!!!!!!!!!!!!!!!!!!!!!!!!!!!!!!!!!!!!!!!!!!!!!!!!!!!!!!!!!!!!!!!!!!!!!!!!! !!!!!!!!!!!!!!!!!!!!!!!!!!!!!!!!!!!!!!!!!!!!!!!!!!!!!!!!!!!!!!!!!!!!!!!!!!!!!!!!!!!!!!!!!!!!!!!!!!!!!!!!!!!!!!!!!!!!!!!!!! !!!!!!!!!!!!!!!!!!!!!!!!!!!!!!!!!!!!!!!!!!!!!!!!!!!!!!!!!!!!!!!!!!!!!!!!!!!!!!!!!!!!!!!!!!!!!!!!!!!!!!!!!!!!!!!!!!!!!!!!!! !!!!!!!!!!!!!!!!!!!!!!!!!!!!!!!!!!!!!!!!!!!!!!!!!!!!!!!!!!!!!!!!!!!!!!!!!!!!!!!!!!!!!!!!!!!!!!!!!!!!!!!!!!!!!!!!!!!!!!!!!! !!!!!!!!!!!!!!!!!!!!!!!!!!!!!!!!!!!!!!!!!!!!!!!!!!!!!!!!!!!!!!!01–Jan–2000 01:22:49 %COPY–W–TRAP: The copy operation was completed successfully** 

**3920460 bytes copied in 00:03:01 [hh:mm:ss]** 

**DES-1210-28/ME:5#** 

**!** 

To download a configuration file:

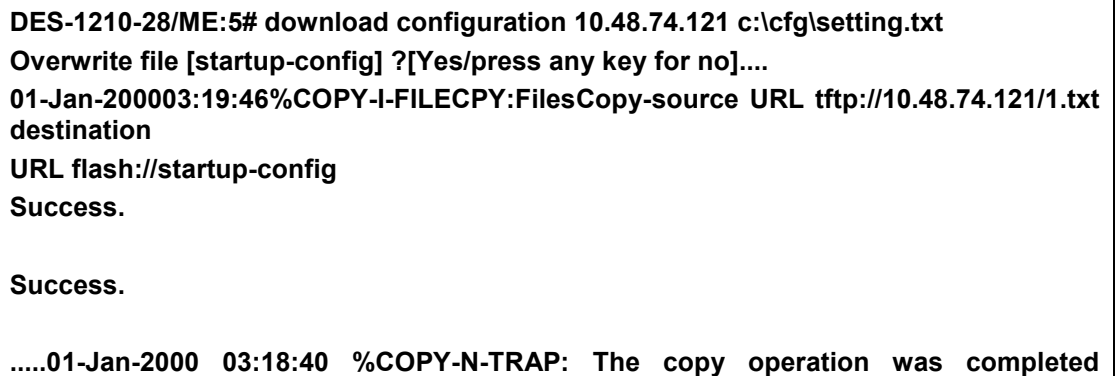

**successfully!** 

**Copy: 267 bytes copied in 00:00:08 [hh:mm:ss]** 

**DES-1210-28/ME:5#** 

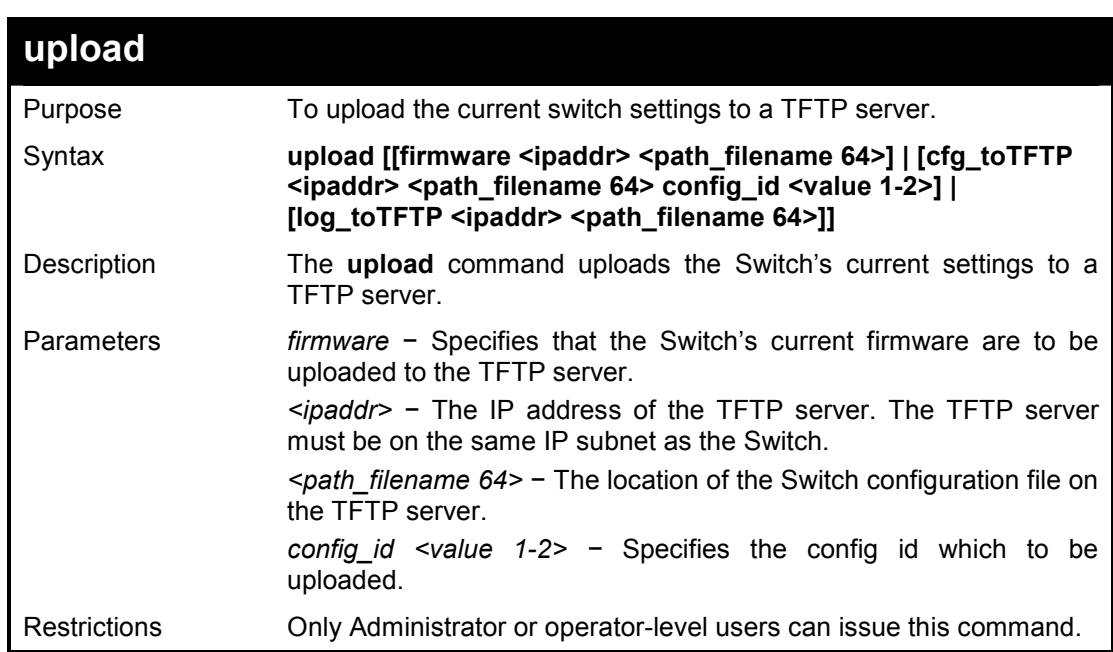

**Example usage:** 

**DES-1210-28/ME:5# upload log\_toTFTP 1.1.1.23 des-1210-28me.ros Command: upload log\_toTFTP 1.1.1.23 des-1210-28me.ros 01–Jan–2000 01:26:11 %COPY–I–FILECPY: Files Copy – source URL running–config destination URL tftp://1.1.1.23/1\running–** **config** 

…**..01–Jan–2000 01:26:16 %COPY–W–TRAP: The copy operation was completed success fully! 158 bytes copied in 00:00:05 [hh:mm:ss]** 

**DES-1210-28/ME:5#** 

# **15**

# **DHCP RELAY COMMANDS**

**The DHCP Relay commands in the Command Line Interface (CLI) are listed (along with the appropriate parameters) in the following table.** 

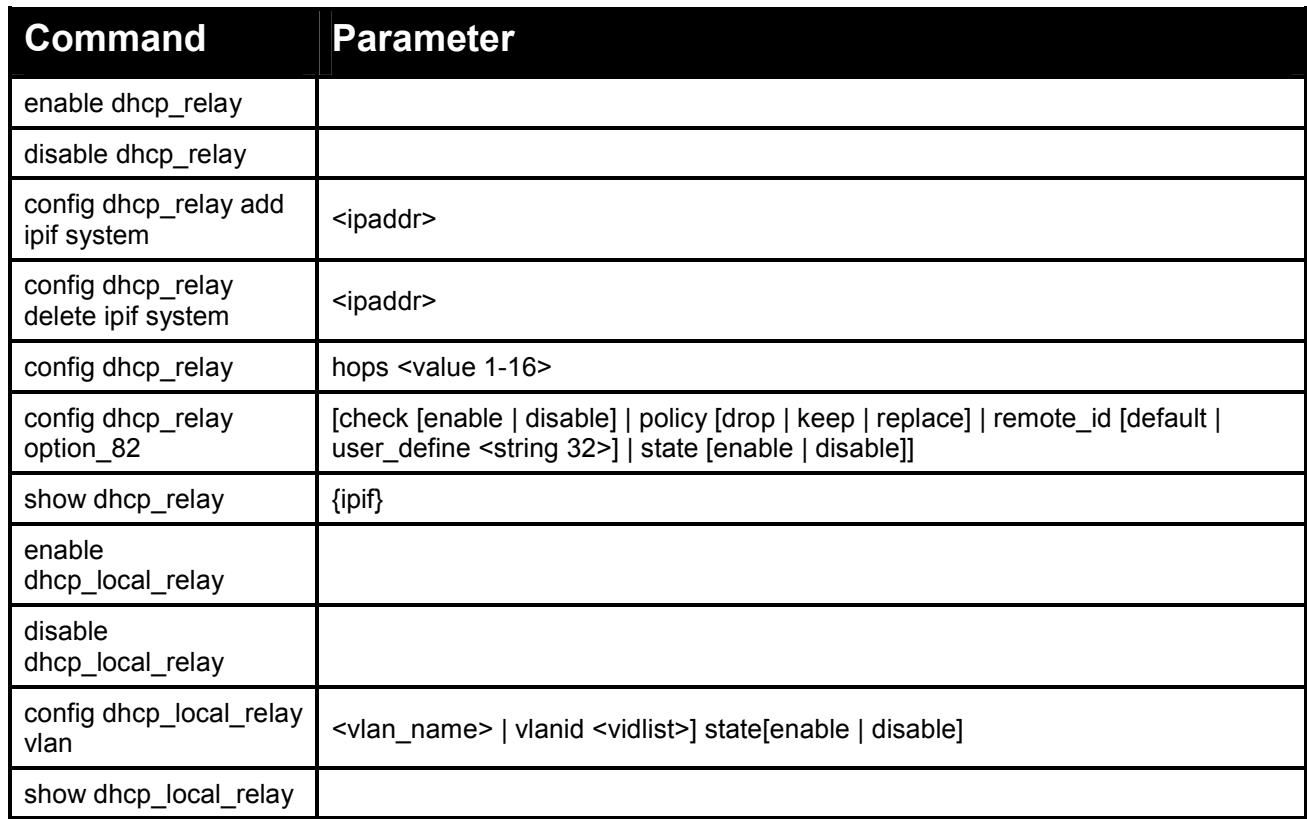

#### **Each command is listed in detail, as follows:**

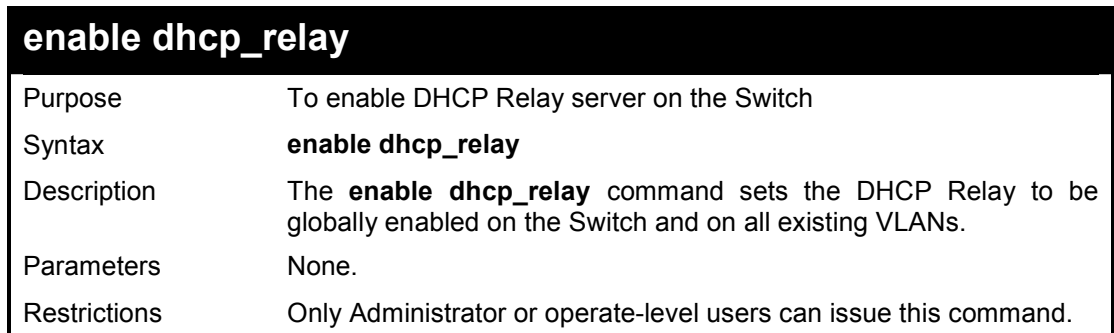

#### **Example usage:**

To enable DCHP Relay on the Switch:

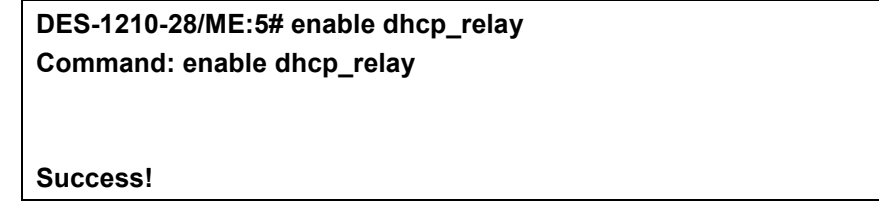

#### **DES-1210-28/ME:5#**

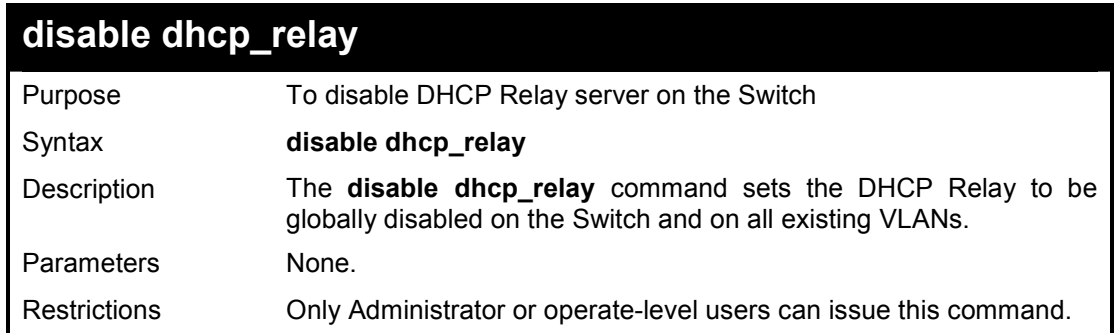

#### **Example usage:**

To disable DHCP Relay on the Switch:

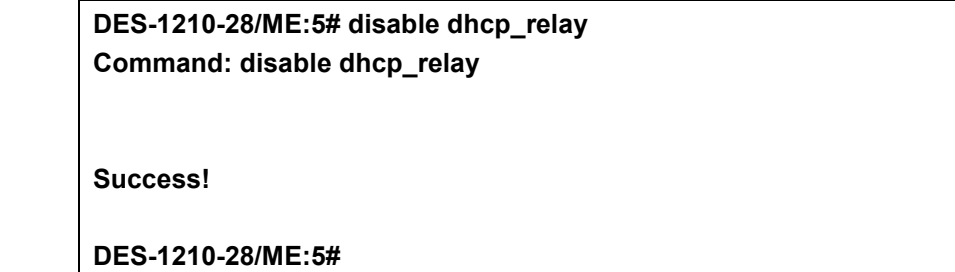

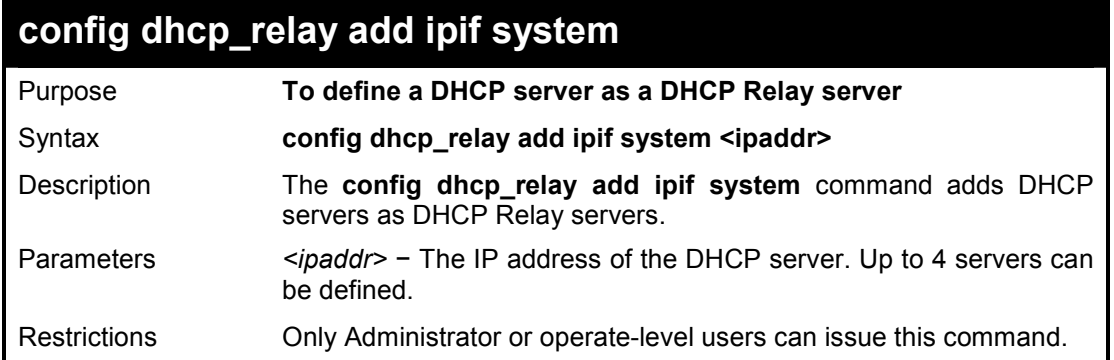

#### **Example usage:**

To add a DHCP server as a DHCP Relay server:

**DES-1210-28/ME:5# config dhcp\_relay add ipif System 10.6.150.49 Command: config dhcp\_relay add ipif System 10.6.150.49** 

**Success!** 

**DES-1210-28/ME:5#** 

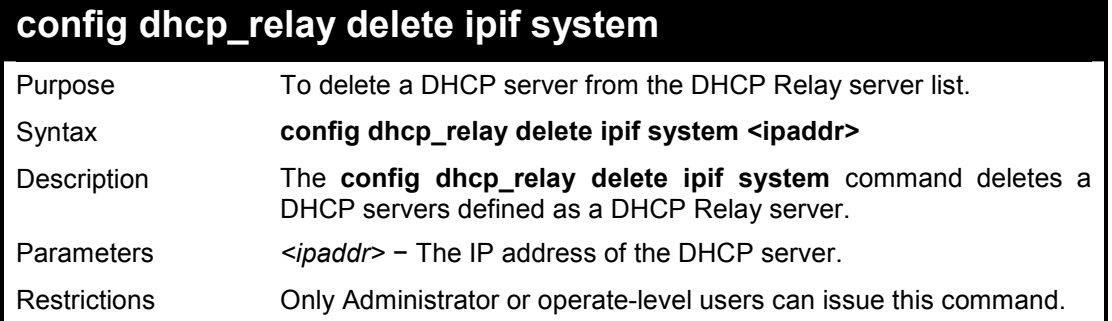

To remove a DHCP server from the DHCP Relay server list:

**DES-1210-28/ME:5# config dhcp\_relay delete ipif System 10.6.150.49 Command: config dhcp\_relay delete ipif System 10.6.150.49** 

**Success!** 

**DES-1210-28/ME:5#** 

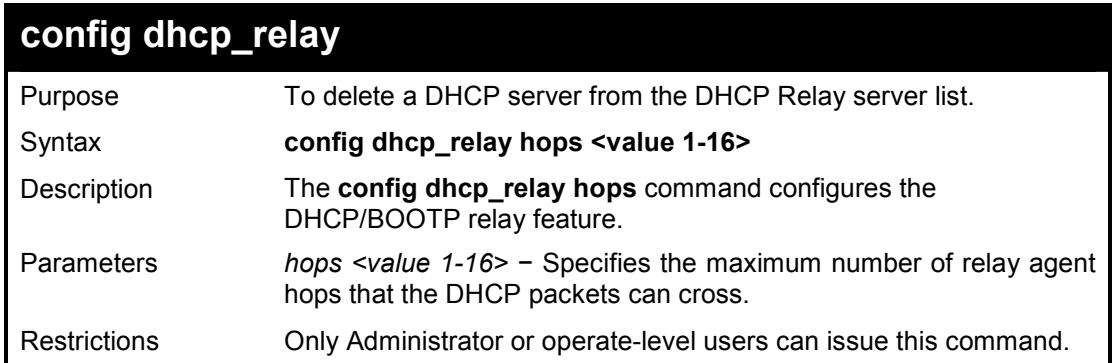

#### **Example usage:**

To configure the DHCP relay on the Switch:

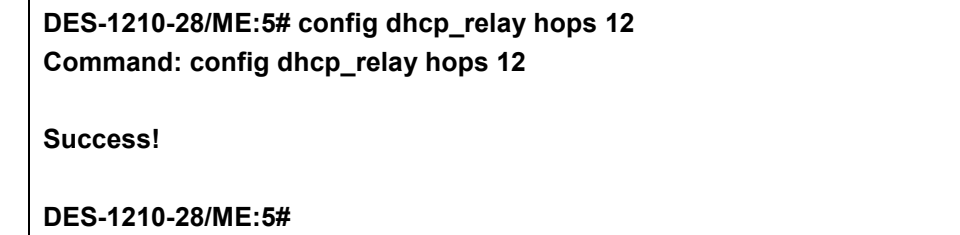

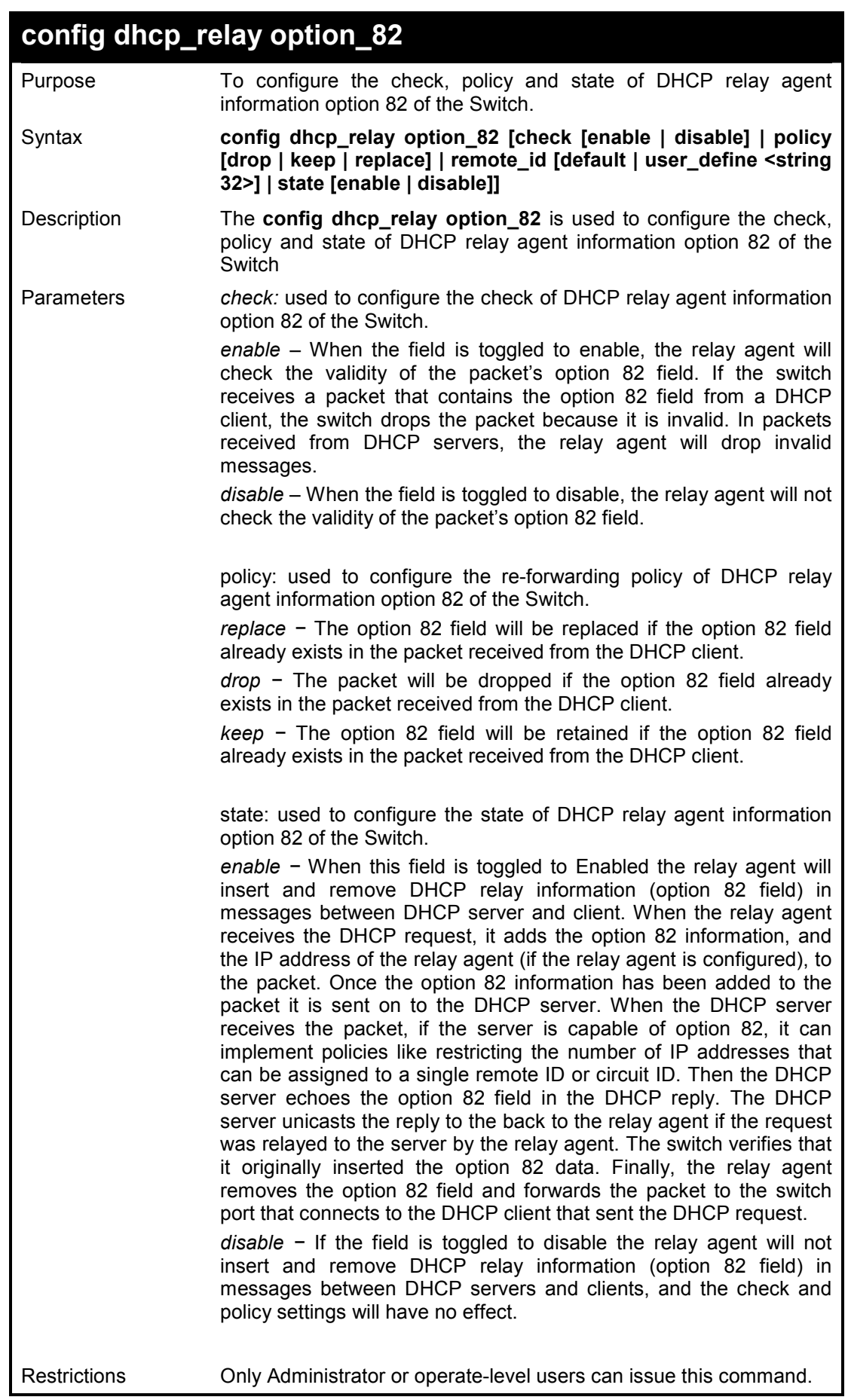

To disable the DHCP relay option 82 on the Switch:

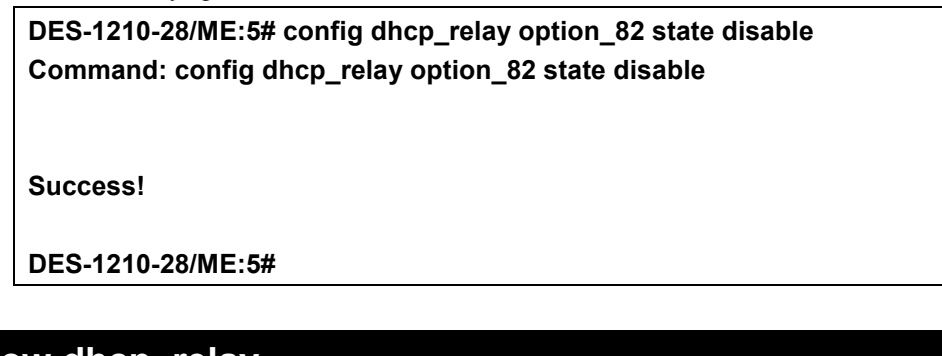

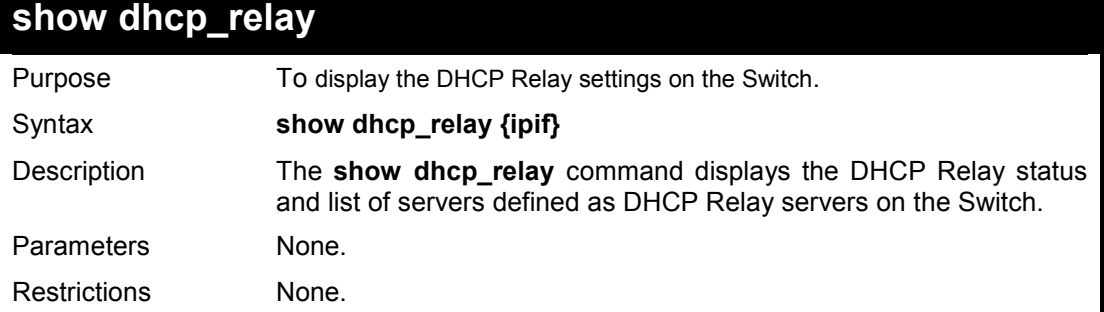

#### **Example usage:**

To display DHCP Relay settings:

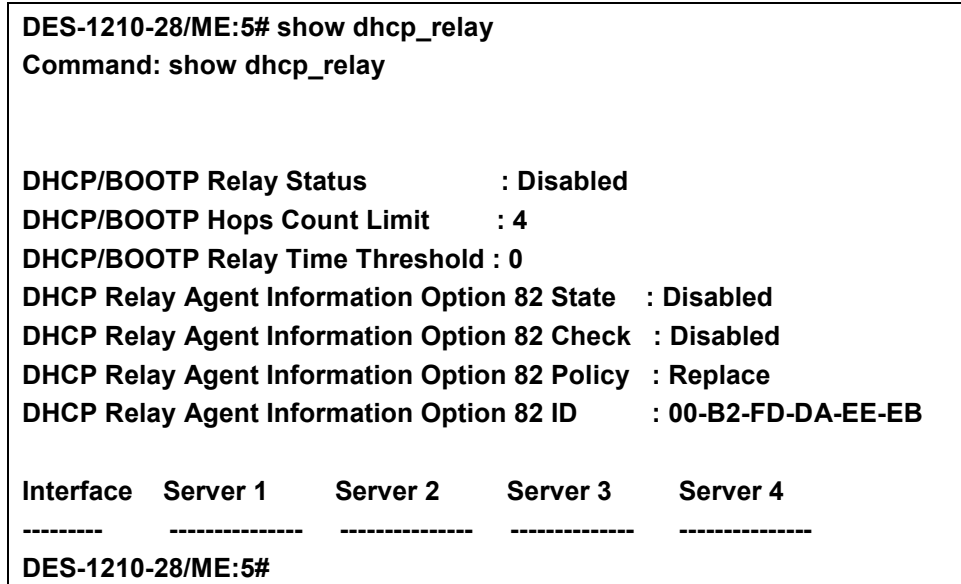

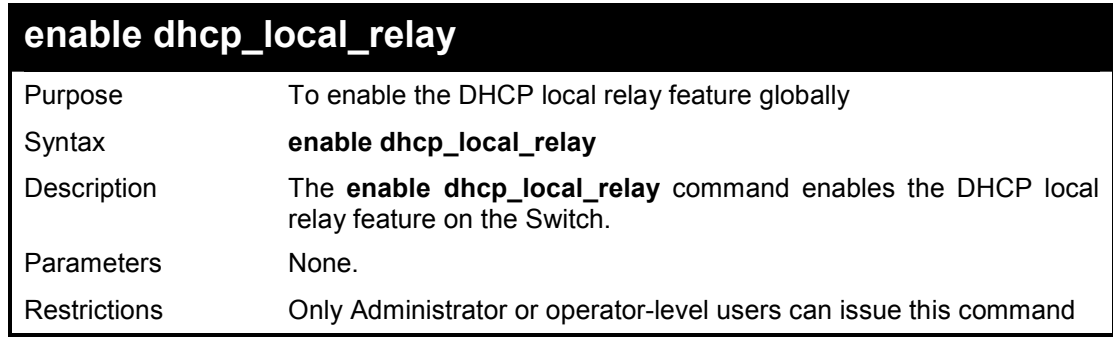

**Example usage:** 

To enable the DHCP Local Relay:

#### **DES-1210-28/ME:5# enable dhcp\_local\_relay Command: enable dhcp\_local\_relay**

**Success** 

**DES-1210-28/ME:5#** 

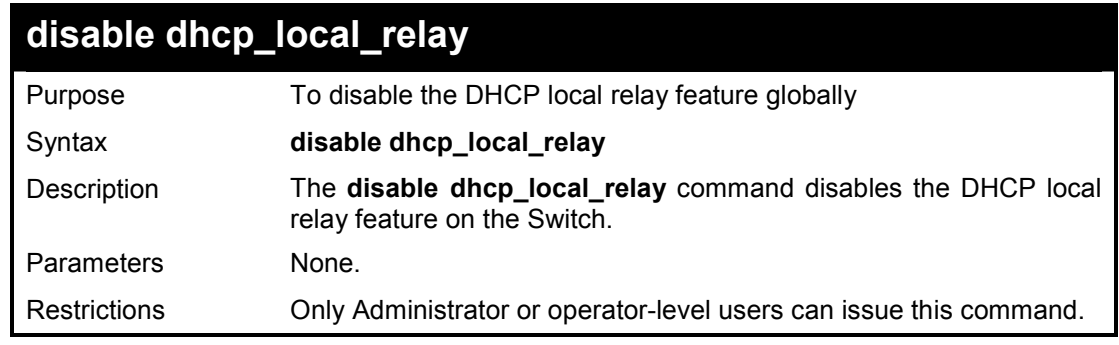

#### **Example usage:**

To disable the DHCP Local Relay:

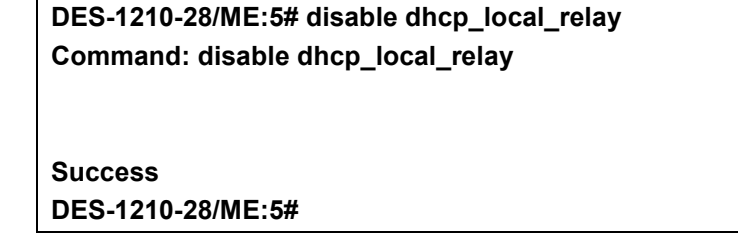

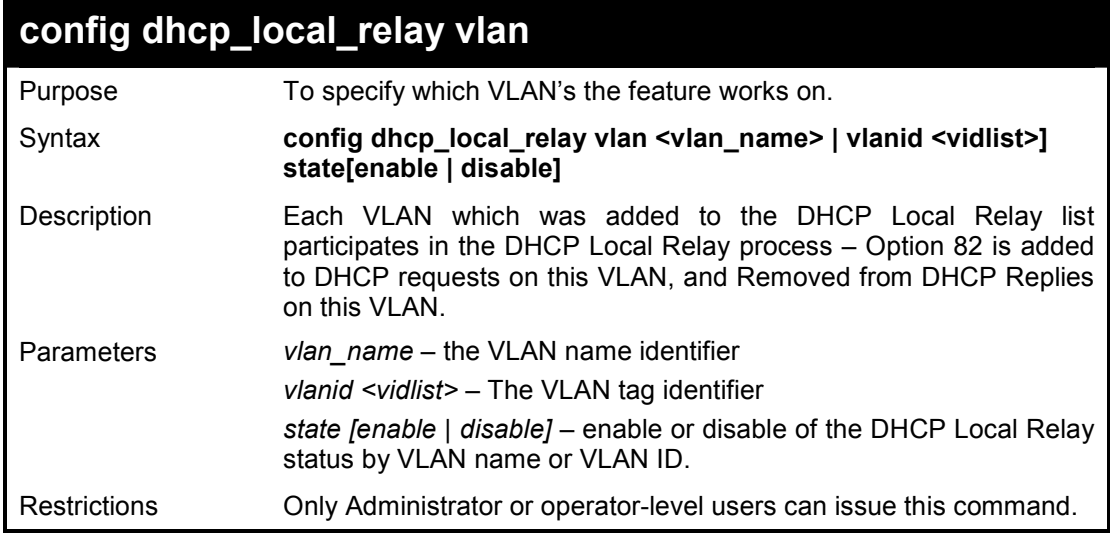

#### **Example usage:**

To disable the VLAN ID10 from VLAN of DHCP Local Relay:

**DES-1210-28/ME:5# config dhcp\_local\_relay vlan vlanid 10 state disable Command: config dhcp\_local\_relay vlan vlanid 10 state disable** 

### **Success**

**DES-1210-28/ME:5#** 

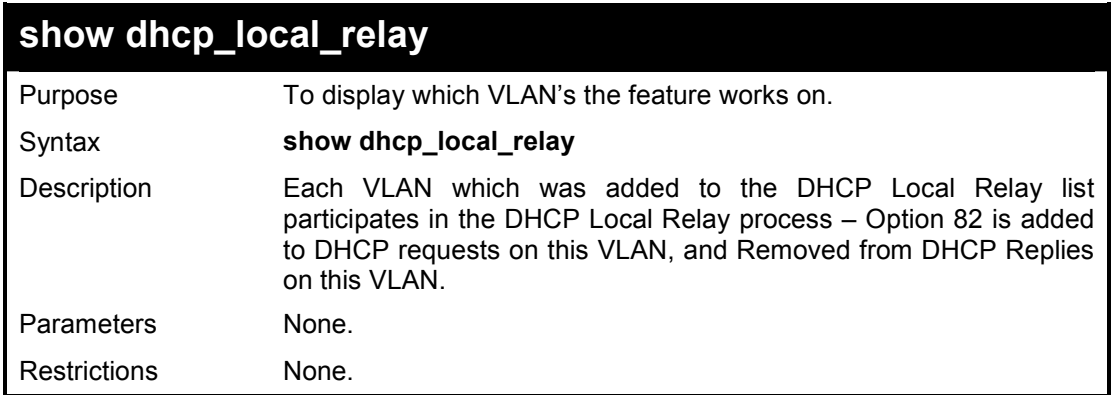

#### **Example usage:**

To display the DHCP local relay information on the Switch:

**DES-1210-28/ME:5# show dhcp\_local\_relay Command: show dhcp\_local\_relay DHCP/BOOTP Local Relay Status : Disabled DHCP/BOOTP Local Relay VID List : DES-1210-28/ME:5#** 

# **16**

## **GRATUITOUS ARP COMMANDS**

**The Gratuitous ARP commands in the Command Line Interface (CLI) are listed (along with the appropriate parameters) in the following table.** 

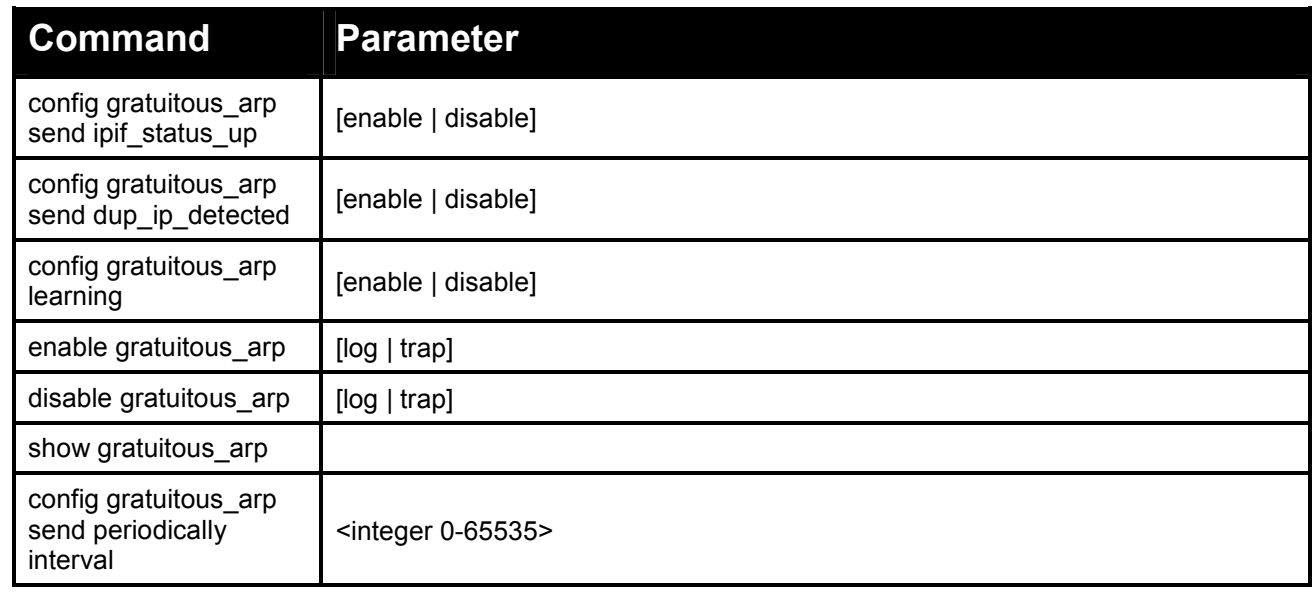

#### **Each command is listed in detail, as follows:**

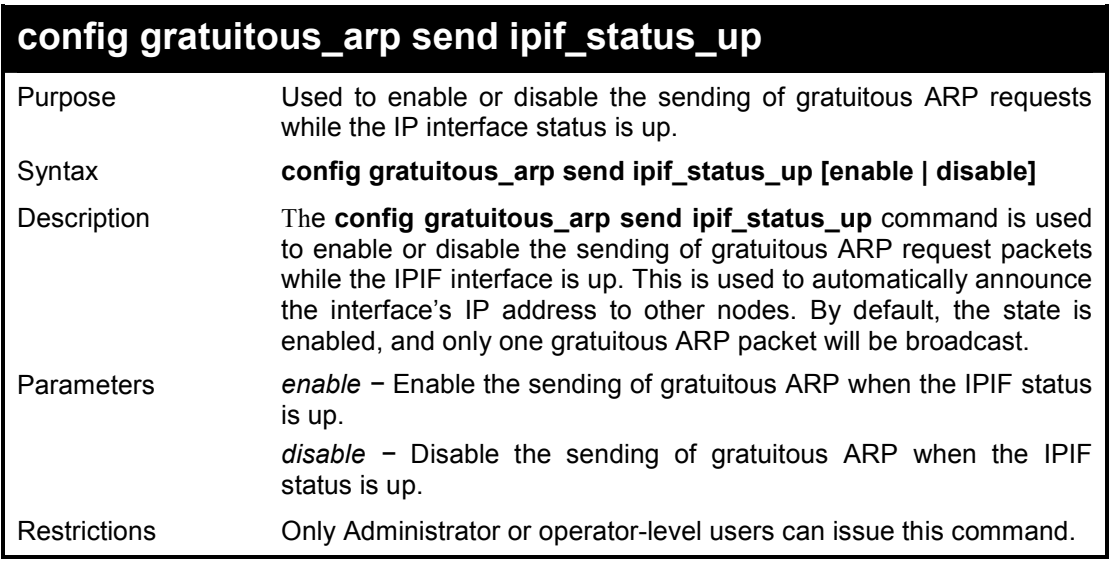

#### **Example usage:**

To enable a gratuitous ARP request:

**DES-1210-28/ME:5# config gratuitous\_arp send ipif\_status\_up enable Command: config gratuitous\_arp send ipif\_status\_up enable** 

**Success! DES-1210-28/ME:5#** 

## **config gratuitous\_arp send dup\_ip\_detected**

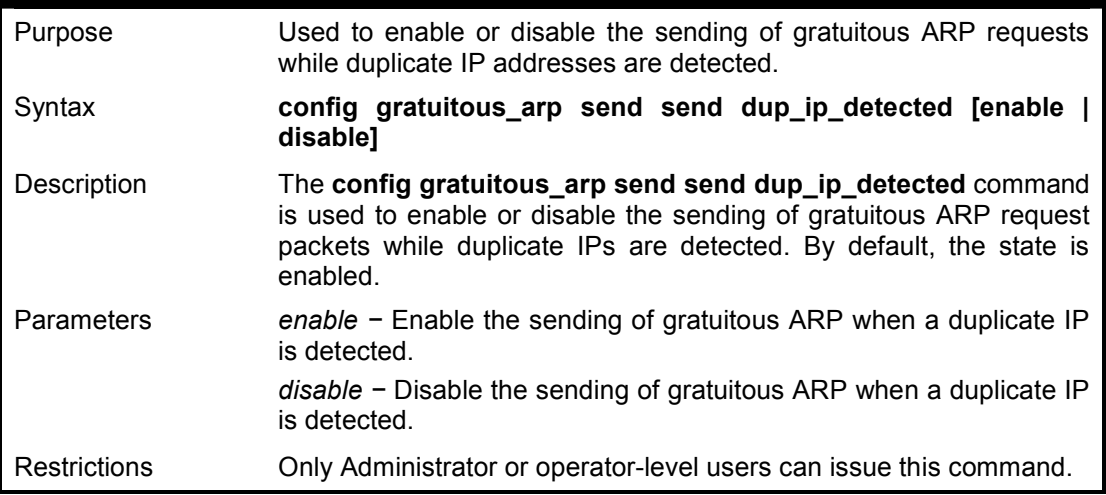

#### **Example usage:**

To enable gratuitous ARP request when a duplicate IP is detected:

**DES-1210-28/ME:5# config gratuitous\_arp send dup\_ip\_detected enable Command: config gratuitous\_arp send dup\_ip\_detected enable Success! DES-1210-28/ME:5#** 

 $\overline{\phantom{0}}$ 

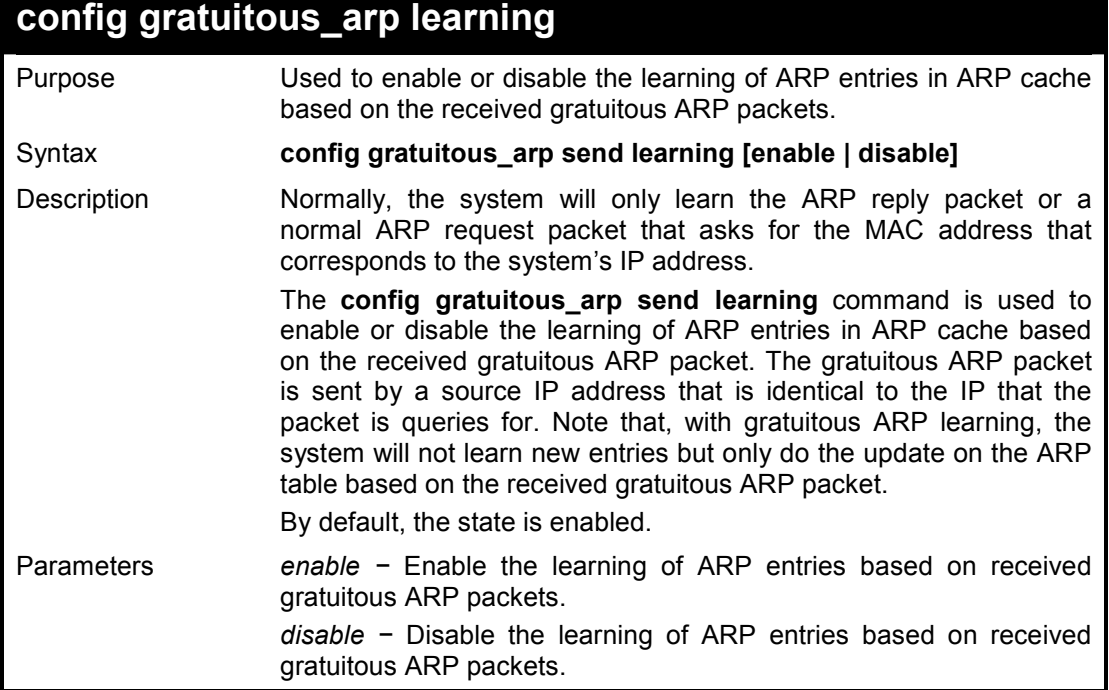

Restrictions Only Administrator or operator-level users can issue this command.

#### **Example usage:**

To enable learning of ARP entries based on the received gratuitous ARP packets:

**DES-1210-28/ME:5# config gratuitous\_arp learning enable Command: config gratuitous\_arp learning enable** 

**Success! DES-1210-28/ME:5#** 

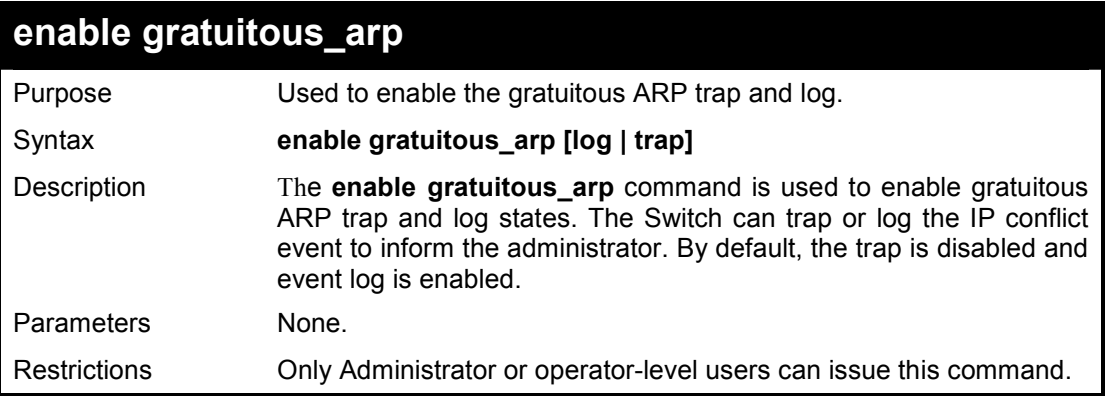

#### **Example usage:**

To enable the System's interface gratuitous ARP trap:

**DES-1210-28/ME:5# enable gratuitous\_arp trap Command: enable gratuitous\_arp trap** 

**Success! DES-1210-28/ME:5#** 

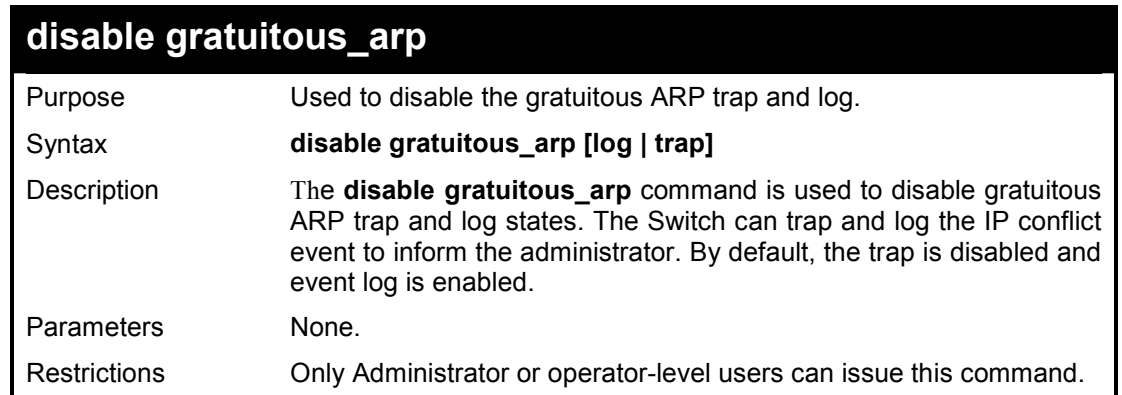

#### **Example usage:**

To disable the System's interface gratuitous ARP trap:

#### **DES-1210-28/ME:5# disable gratuitous\_arp trap**

#### **Command: disable gratuitous\_arp trap**

**Success!** 

**DES-1210-28/ME:5#** 

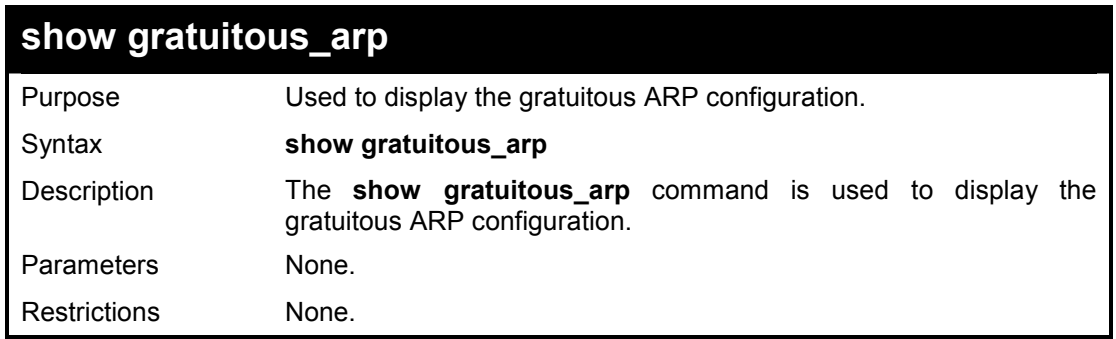

#### **Example usage:**

To display gratuitous ARP log and trap states:

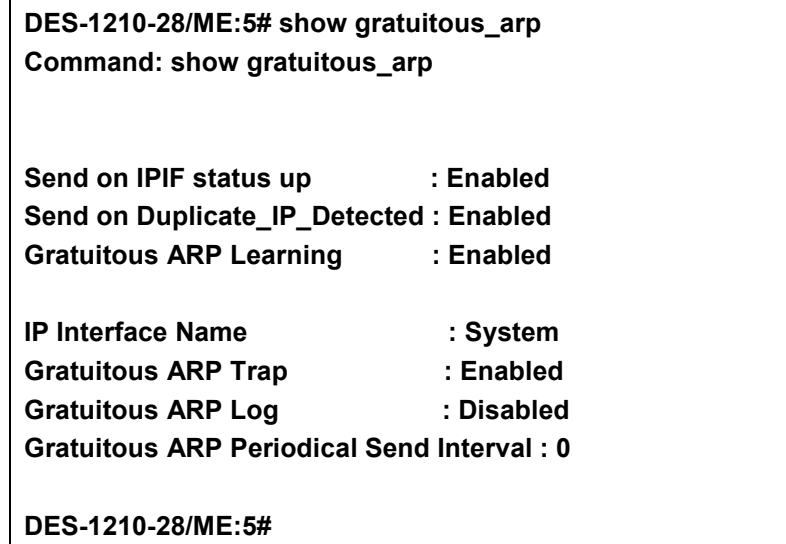

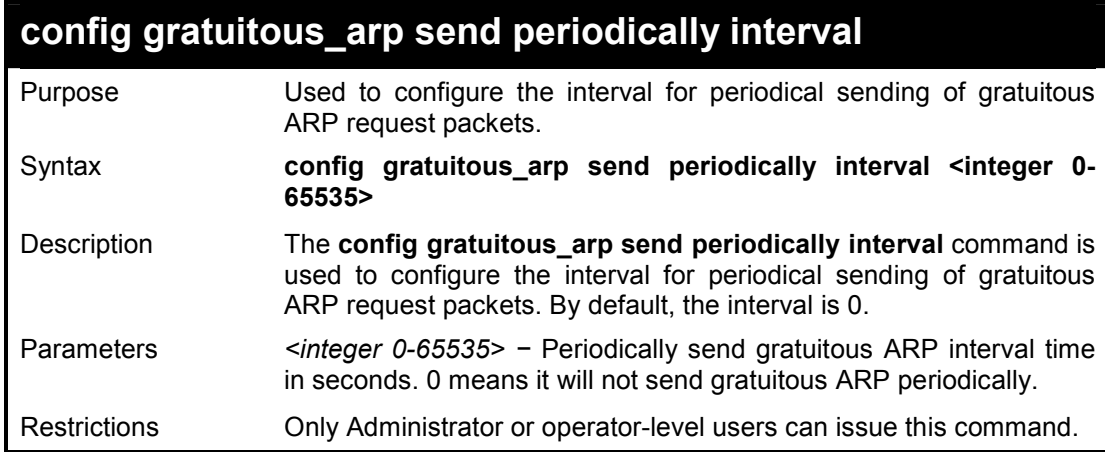

#### **Example usage:**

To configure gratuitous ARP intervals for the Switch:

**DES-1210-28/ME:5# config gratuitous\_arp send periodically interval 100 Command: config gratuitous\_arp send periodically interval 100** 

**Success! DES-1210-28/ME:5#** 

# **17**

## **NETWORK MONITORING COMMANDS**

**The Network Monitoring commands in the Command Line Interface (CLI) are listed (along with the appropriate parameters) in the following table.** 

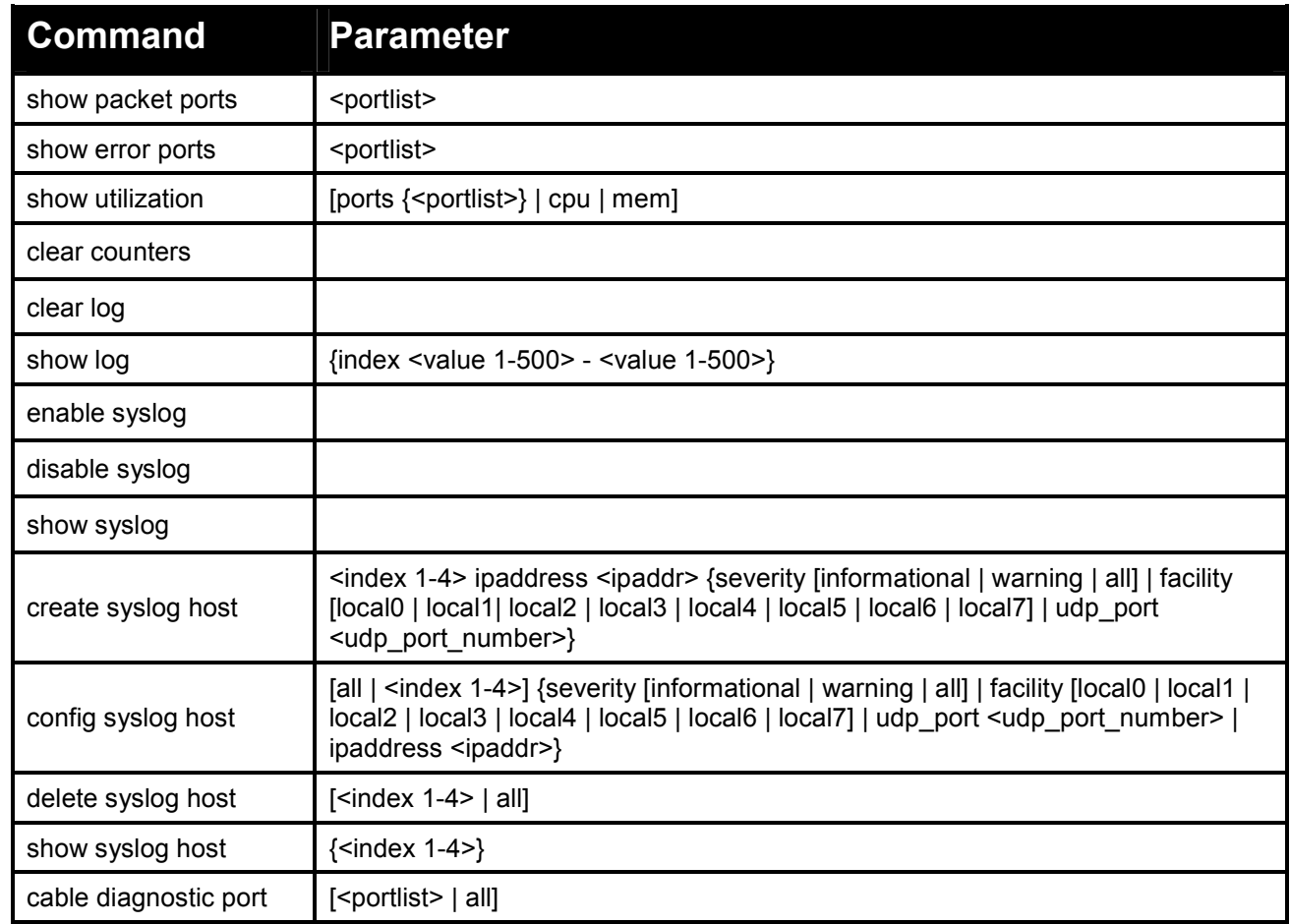

#### **Each command is listed in detail, as follows:**

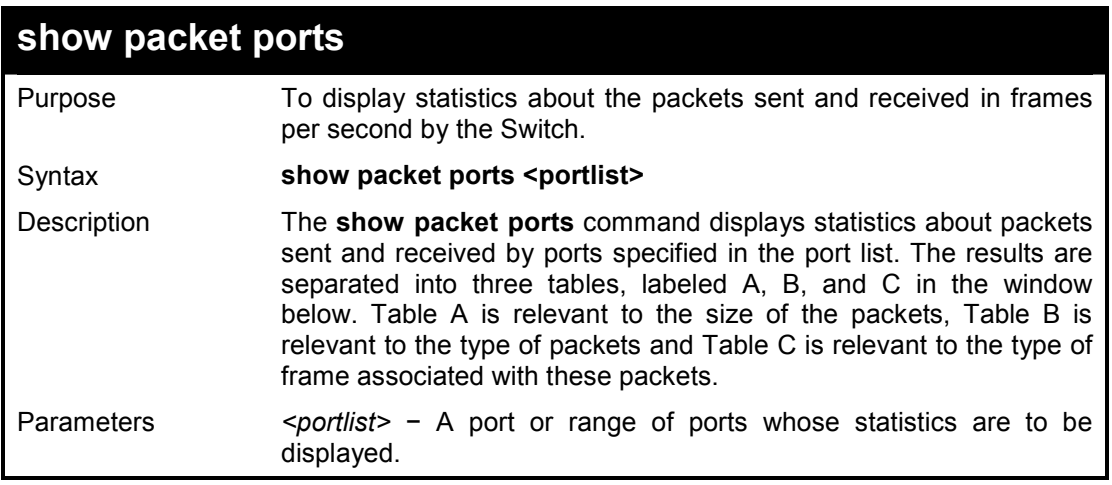

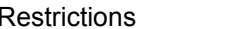

To display the packets analysis for port 1:

None.

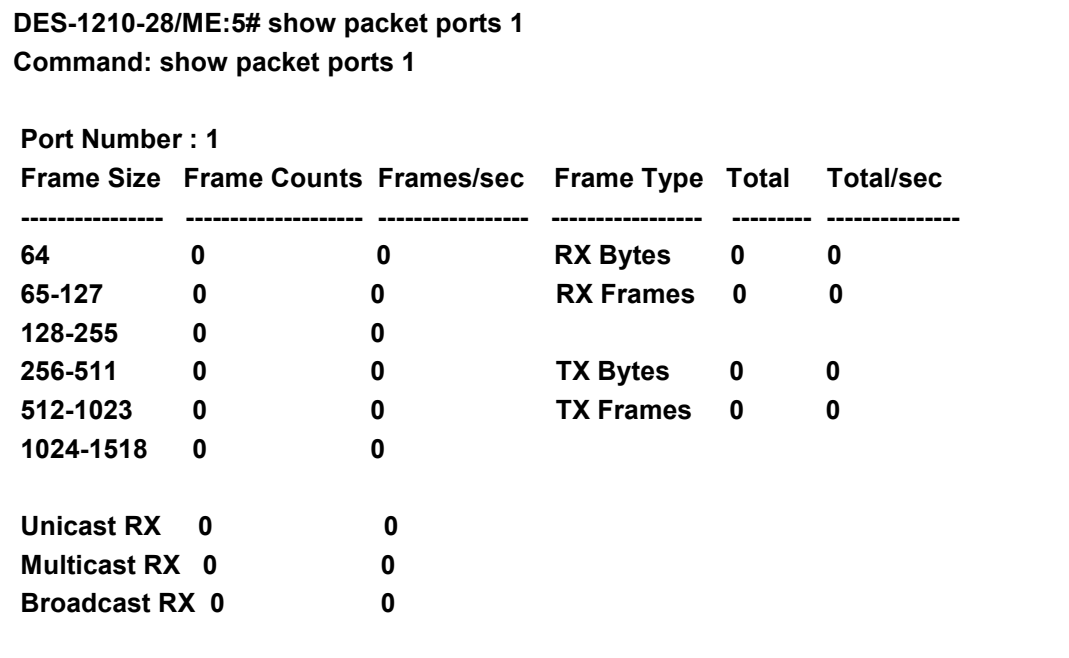

 **CTRL+C ESC q Quit SPACE n Next Page p Previous Page r Refresh** 

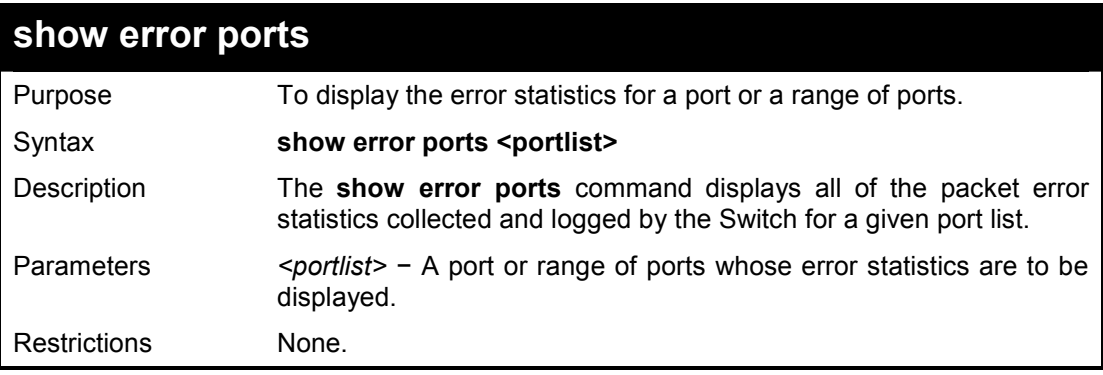

#### **Example usage:**

To display the errors of port 2:

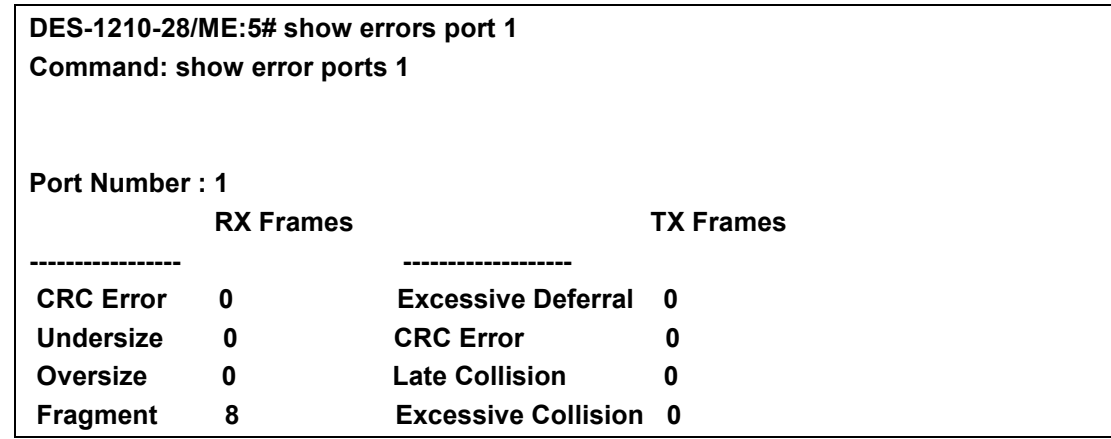

DES-1210-28/ME Metro Ethernet Managed Switch CLI Reference Guide

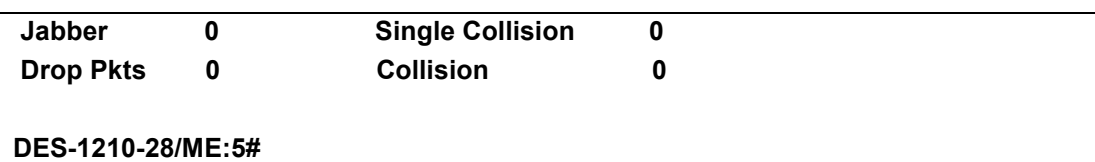

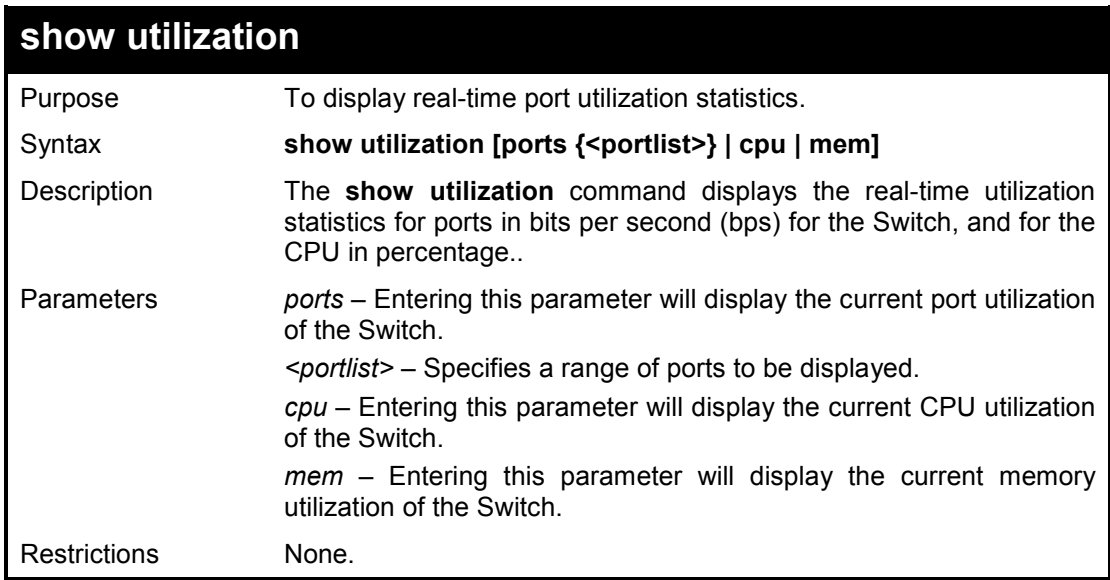

To display the port 2 utilization statistics:

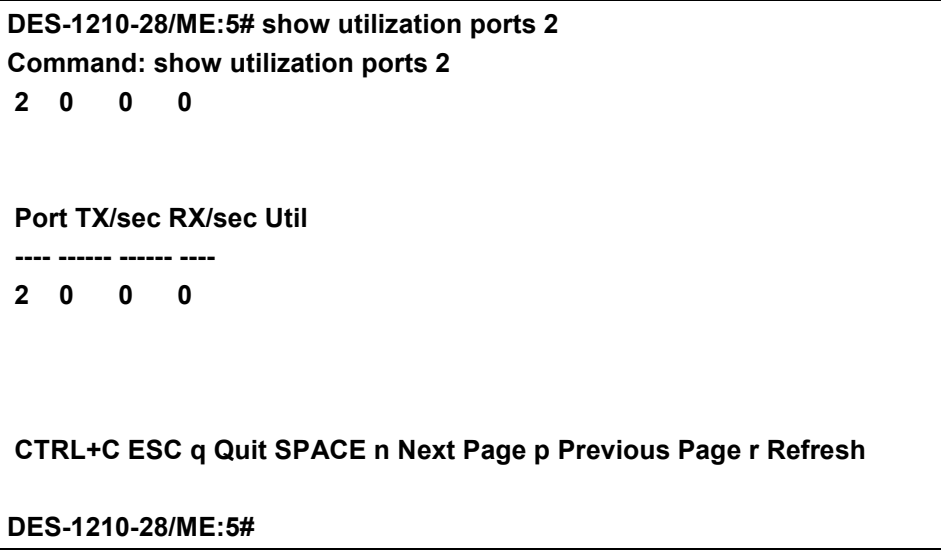

To display the cpu utilization statistics:

```
DES-1210-28/ME:5# show utilization cpu 
Command: show utilization cpu 
Five Seconds - 6 % One Minute - 6 % Five Minutes - 6 % 
Five Seconds - 7 % One Minute - 6 % Five Minutes - 6 % 
Five Seconds - 7 % One Minute - 6 % Five Minutes - 6 % 
CPU Utilization : 
    ------------------------------------------------------------------------------- 
Five Seconds - 7 % One Minute - 6 % Five Minutes - 6 %
```
# **CTRL+C ESC q Quit SPACE n Next Page p Previous Page r Refresh**

## **DES-1210-28/ME:5#**

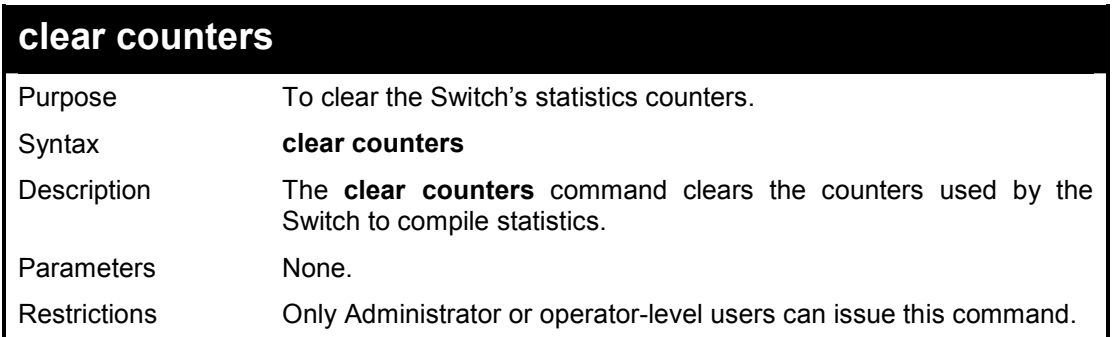

## **Example usage:**

To clear the counters:

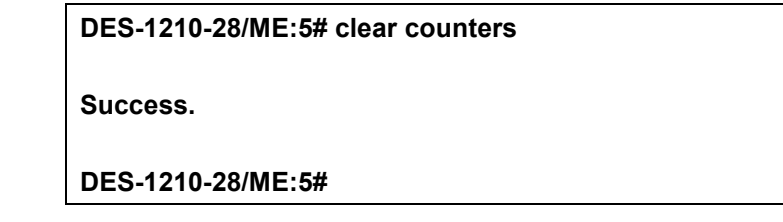

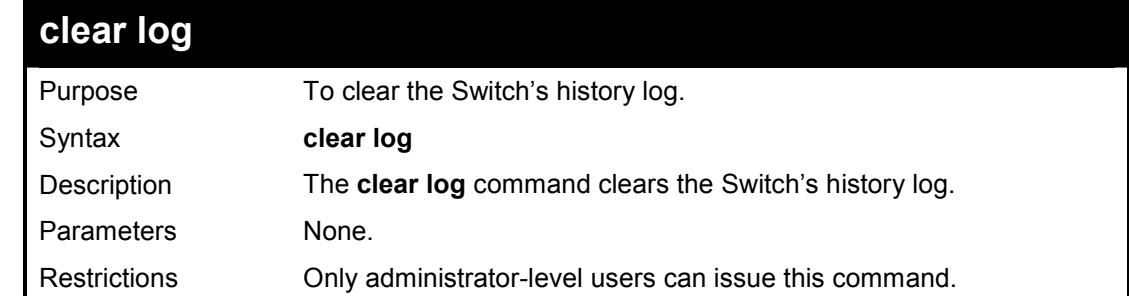

# **Example usage:**

To clear the log information:

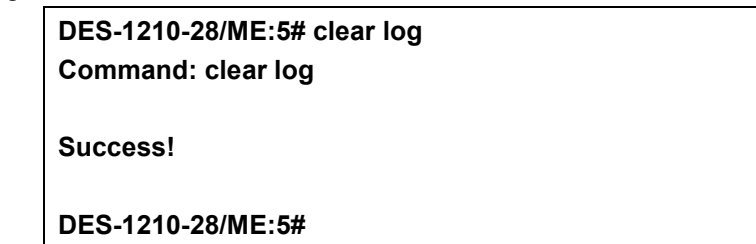

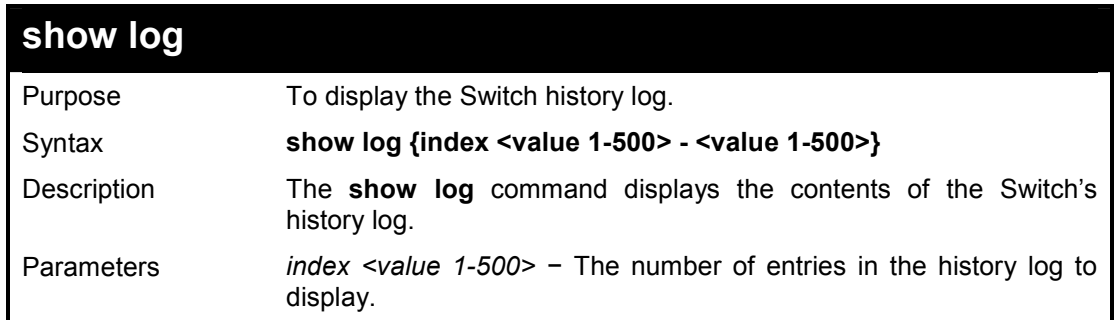

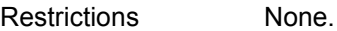

## **Example usage:**

To display the Switch history log:

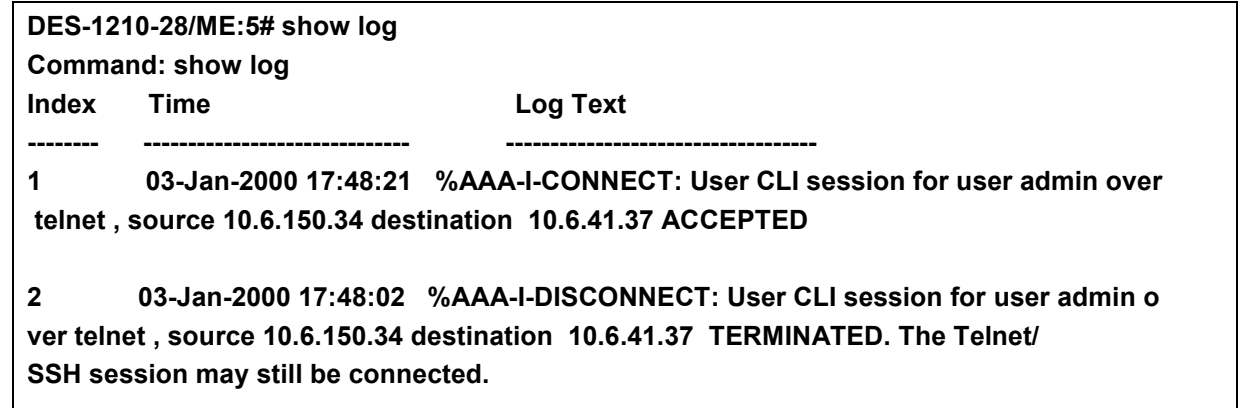

**DES-1210-28/ME:5#** 

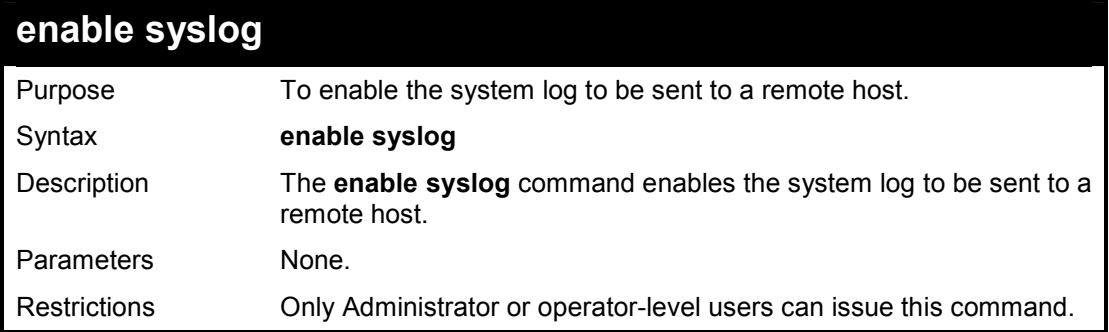

### **Example usage:**

To enable the syslog function on the Switch:

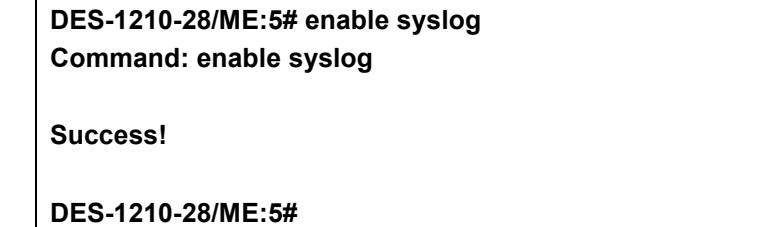

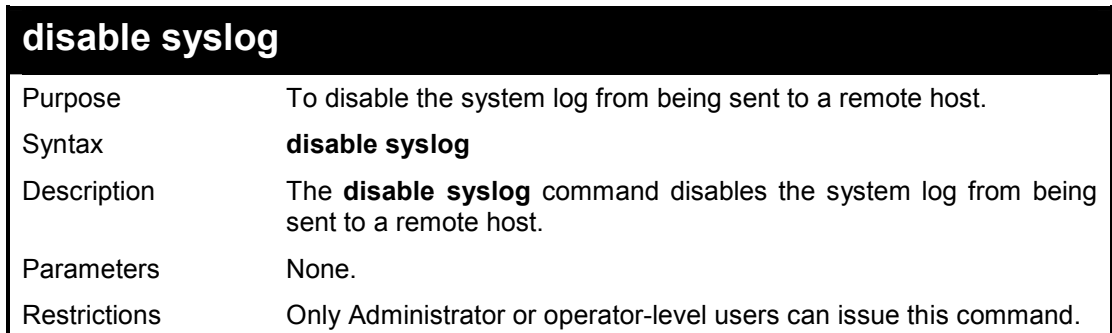

# **Example usage:**

To disable the syslog function on the Switch:

**DES-1210-28/ME:5# disable syslog** 

**Command: disable syslog** 

**Success!** 

**DES-1210-28/ME:5#** 

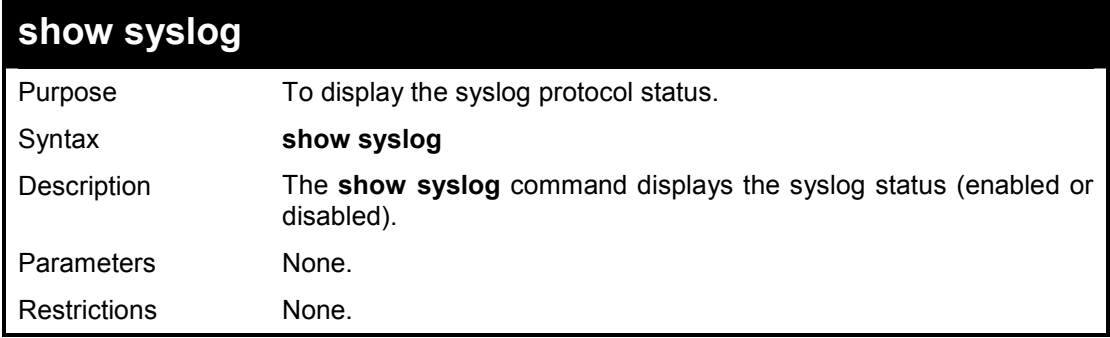

## **Example usage:**

To display the current status of the syslog function:

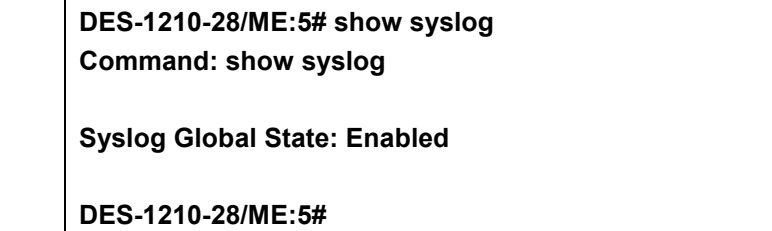

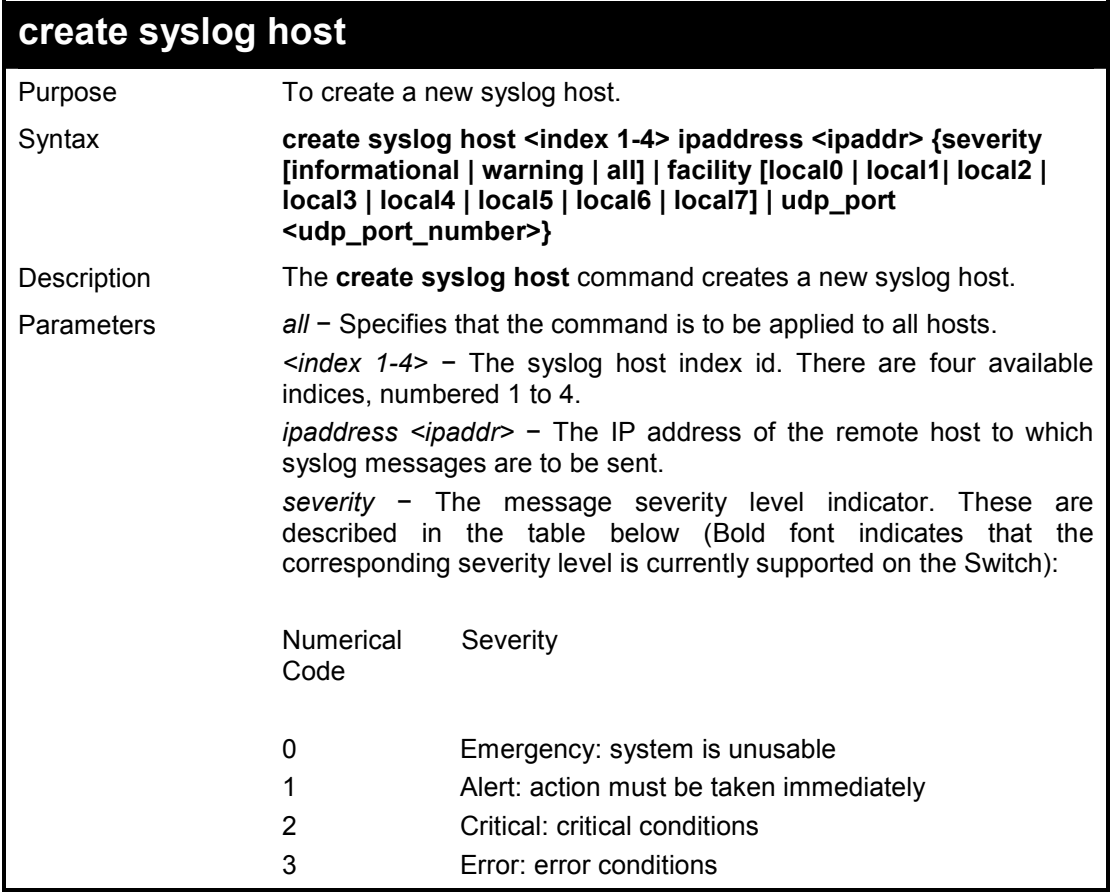

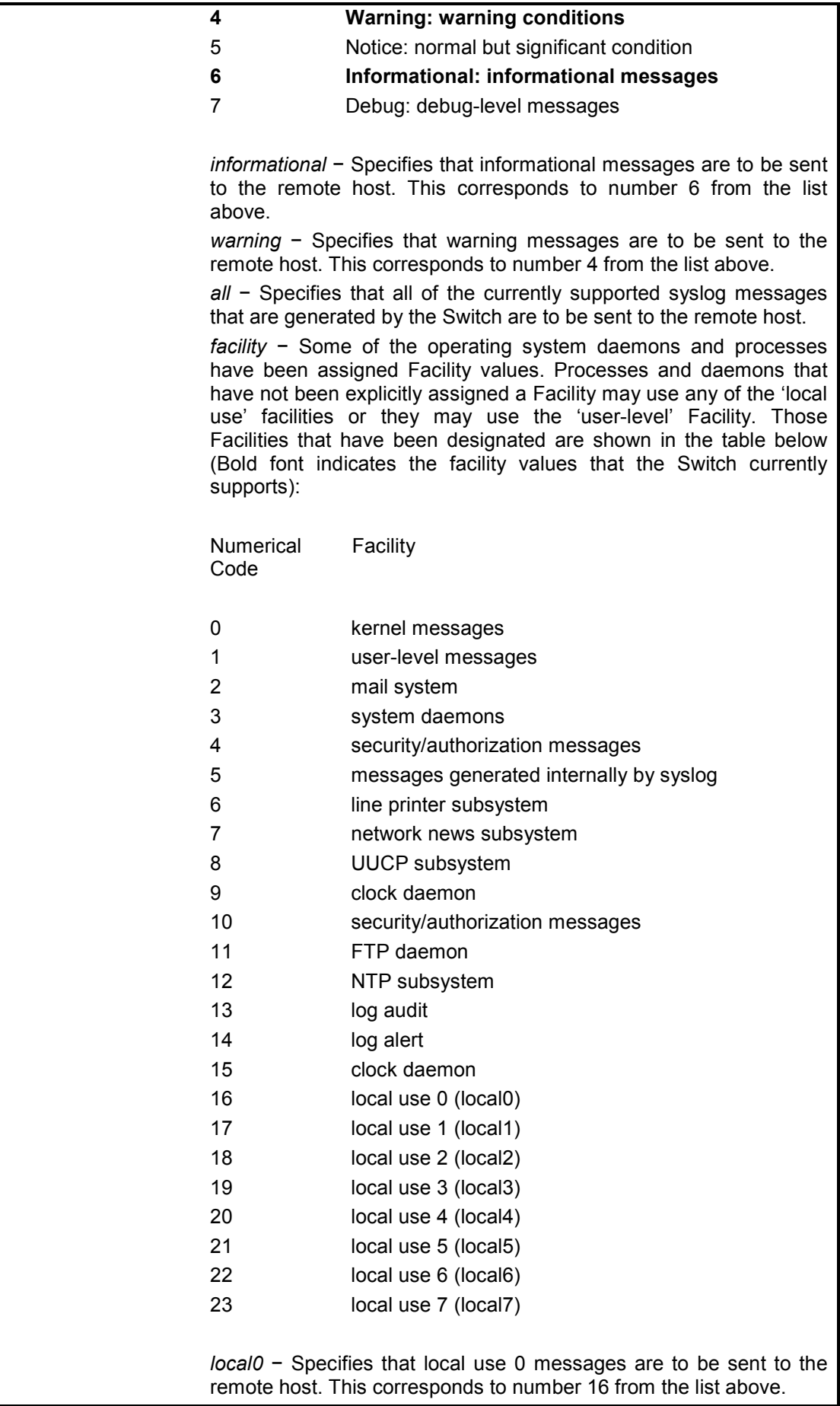

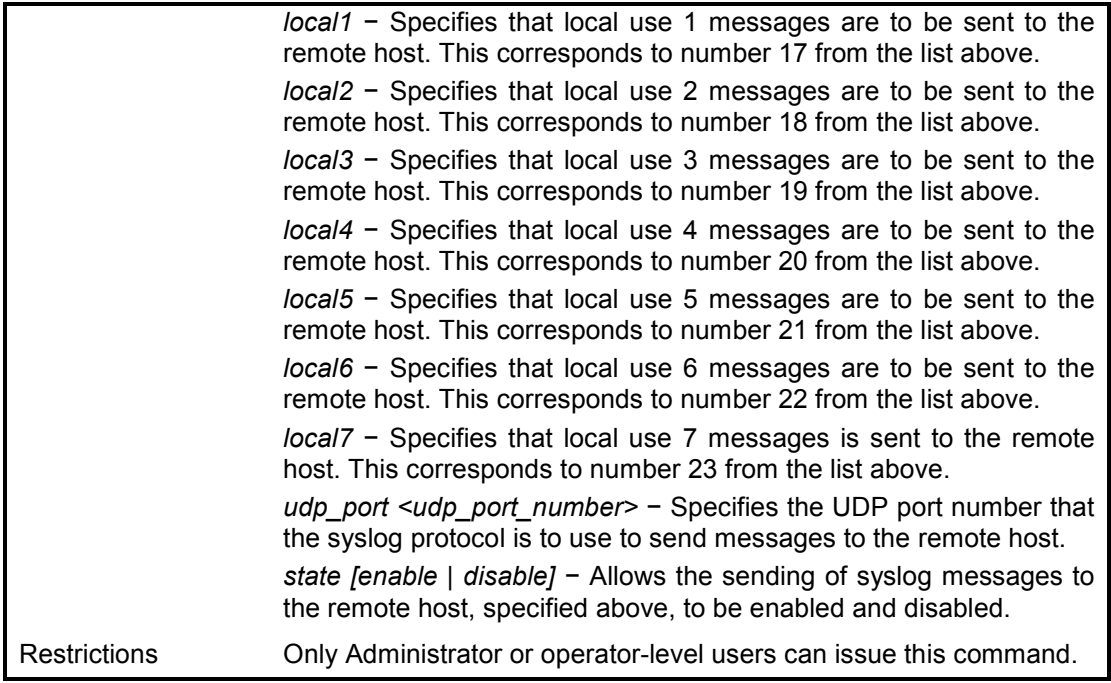

To create syslog host:

**DES-1210-28/ME:5# create syslog host 1 ipaddress 1.1.2.1 severity all state enable Command: create syslog host 1 ipaddress 1.1.2.1 severity all state enable Success! DES-1210-28/ME:5#** 

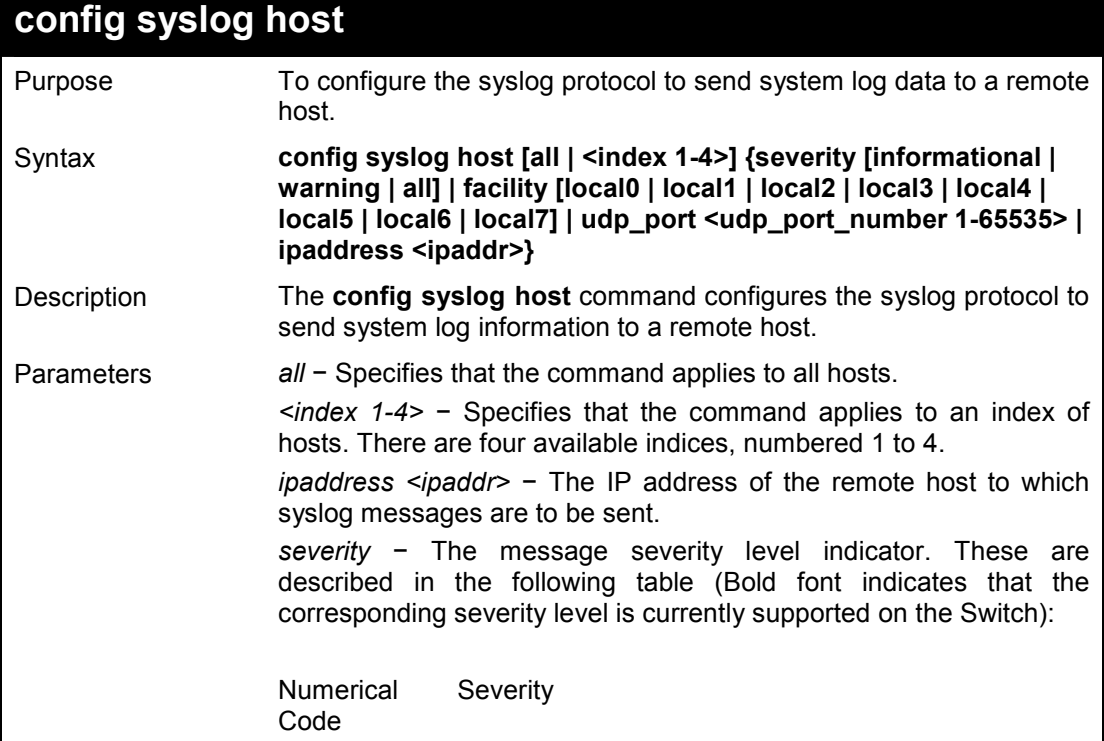

٦

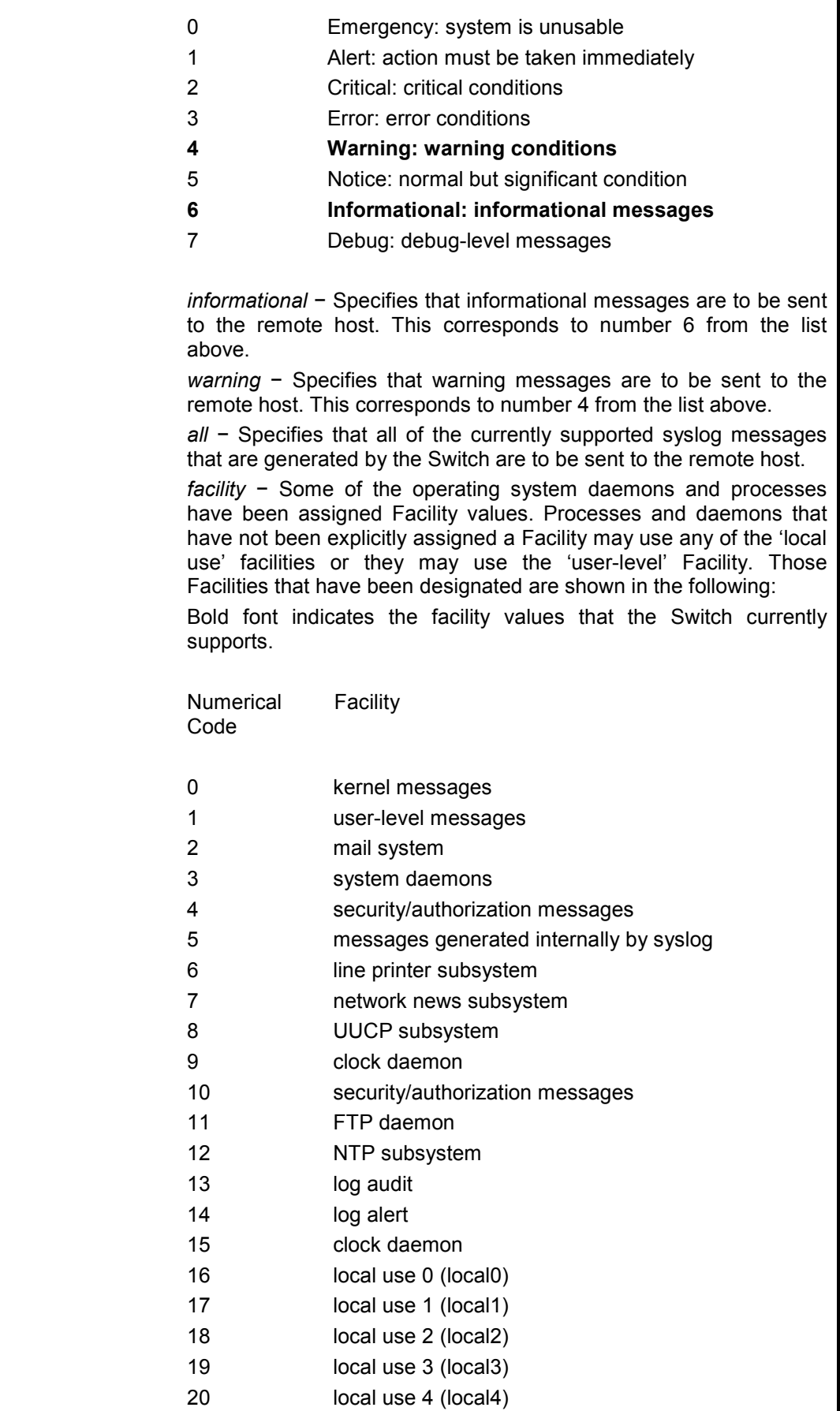

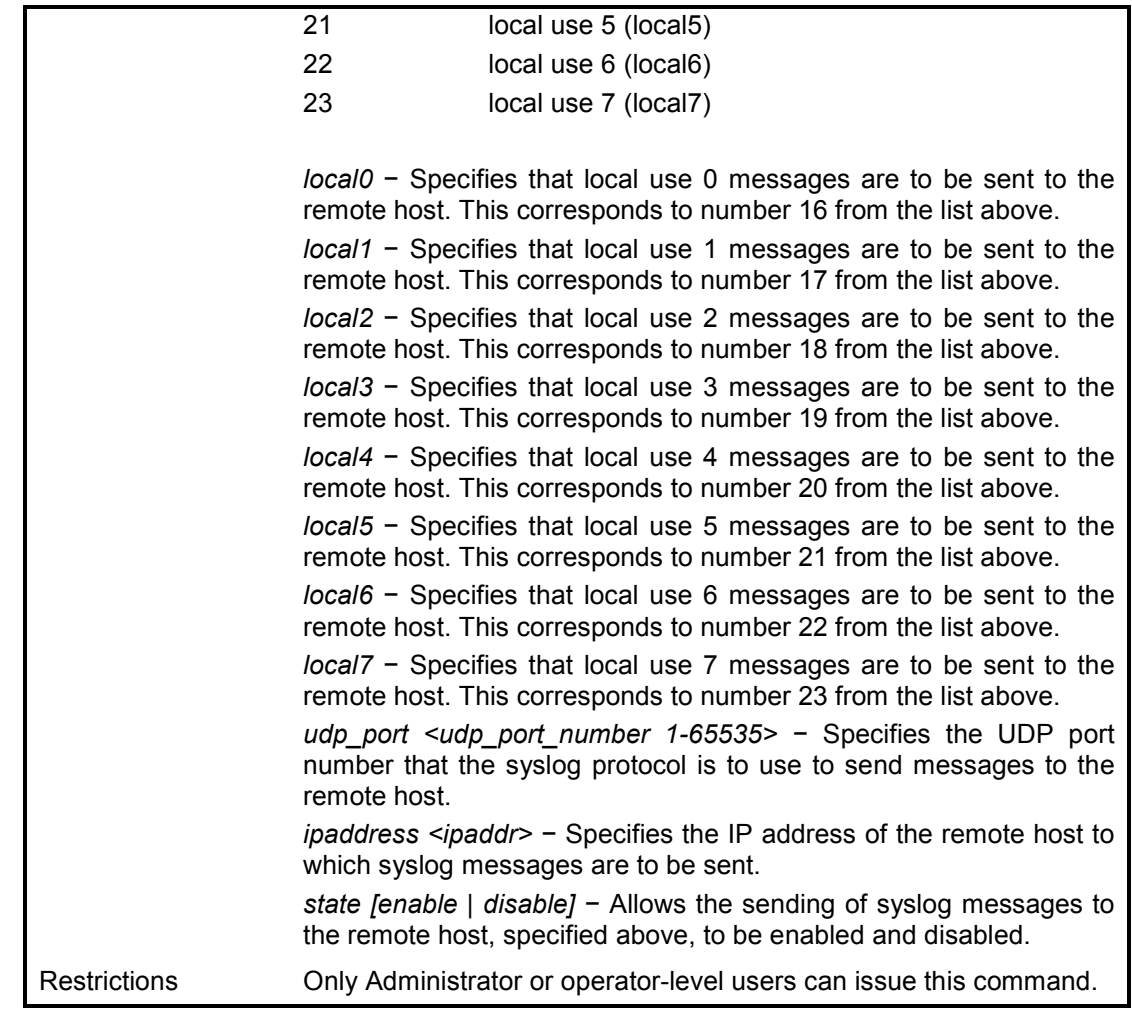

To configure a syslog host:

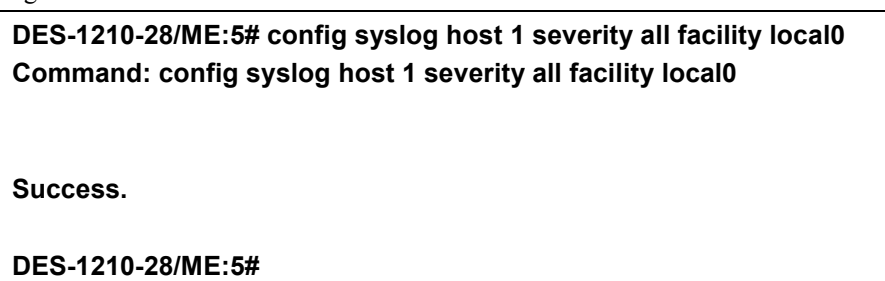

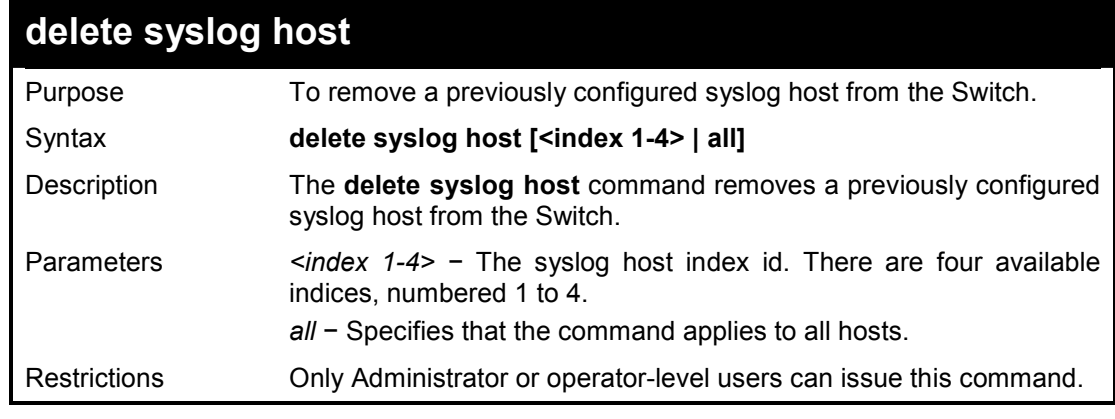

**Example usage:** 

To delete a previously configured syslog host:

## **DES-1210-28/ME:5# delete syslog host all Command: delete syslog host all**

**Success!** 

**DES-1210-28/ME:5#** 

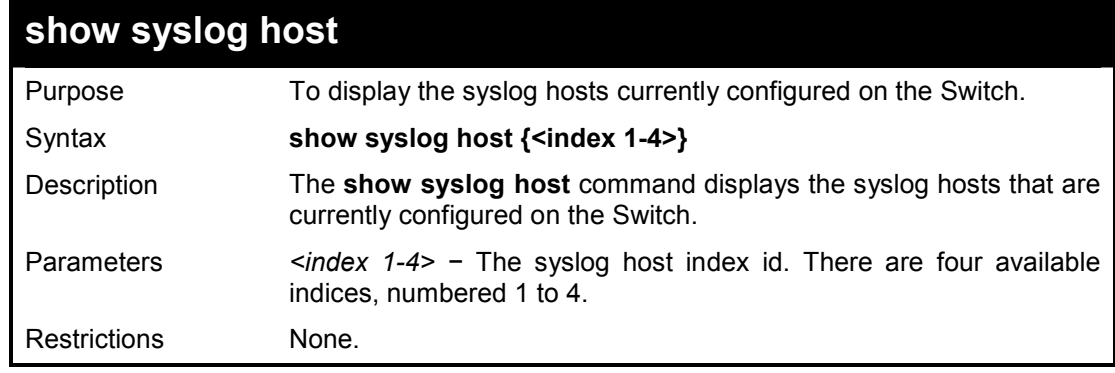

## **Example usage:**

To show Syslog host information:

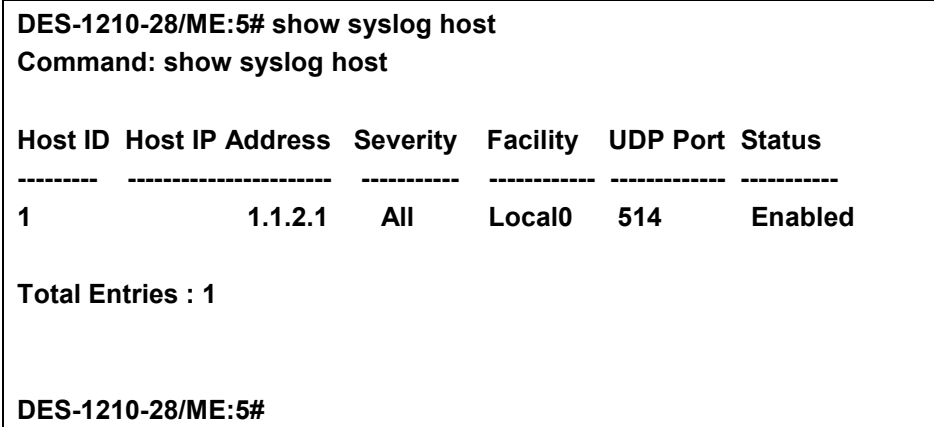

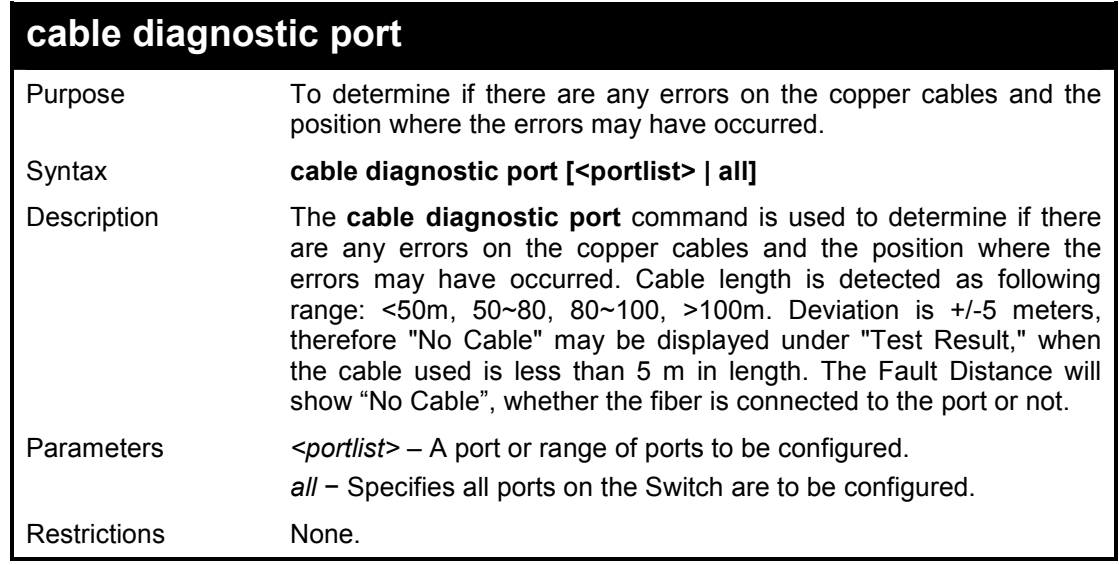

## **Example usage:**

To determine the copper cables and position of port 3 on the Switch:

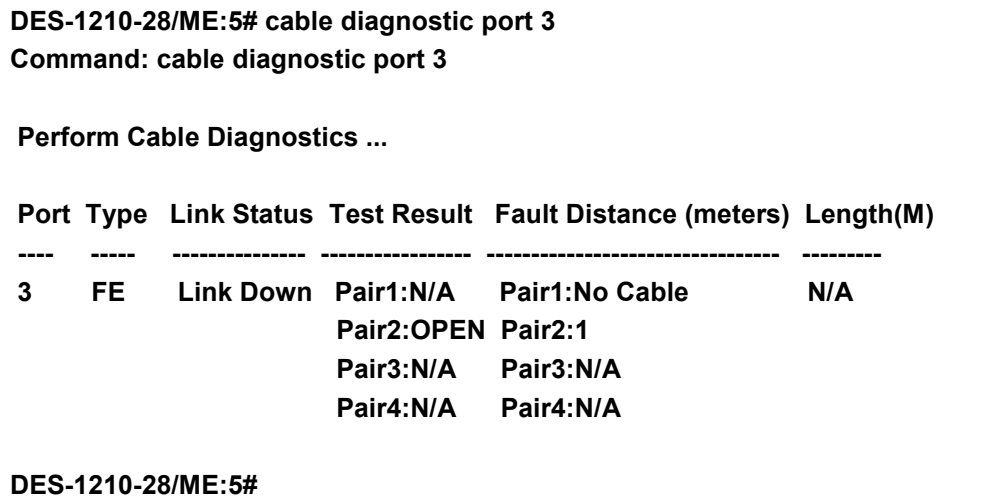

**18** 

# **SPANNING TREE COMMANDS**

**The Spanning Tree commands in the Command Line Interface (CLI) are listed (along with the appropriate parameters) in the following table.** 

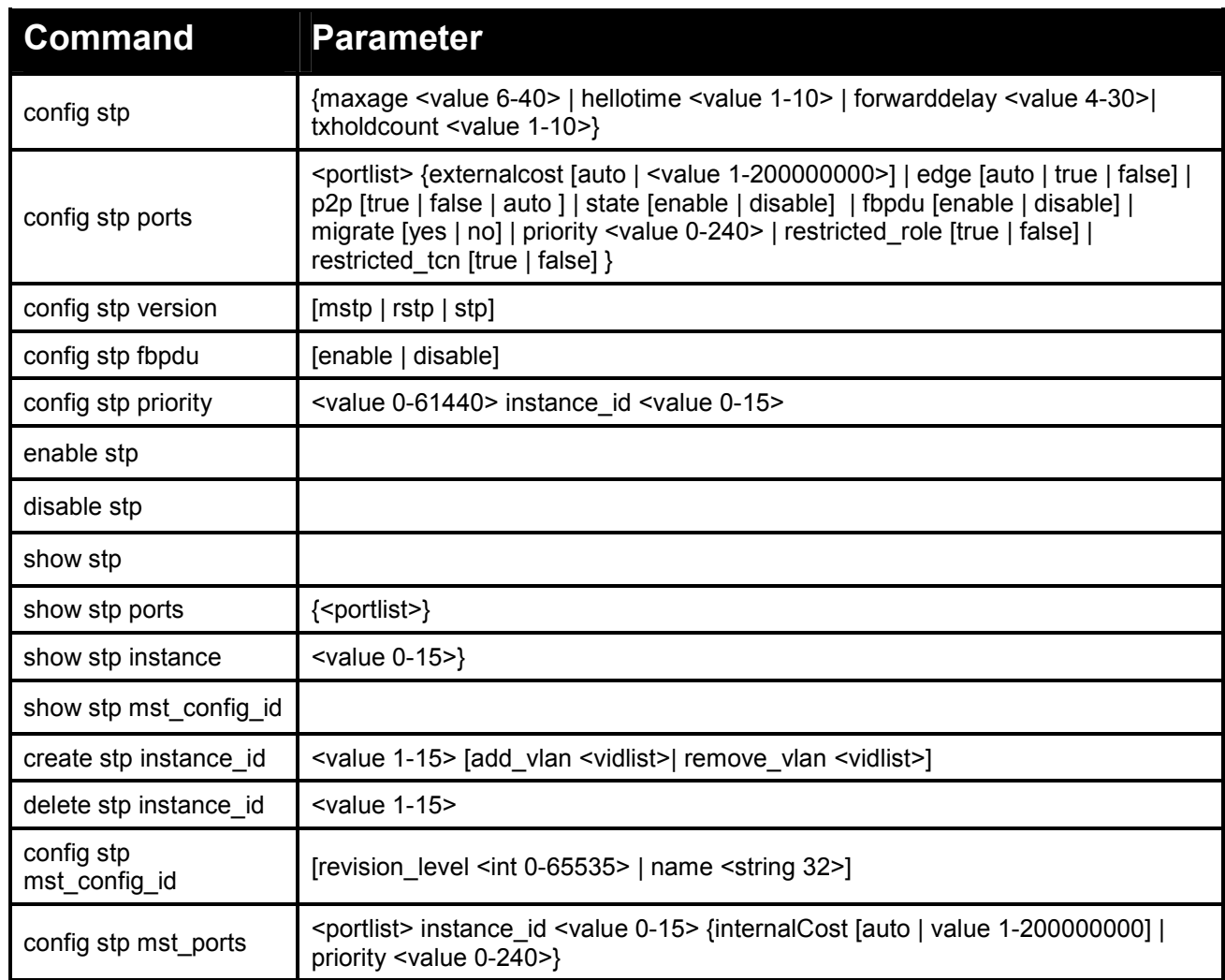

**Each command is listed in detail, as follows:** 

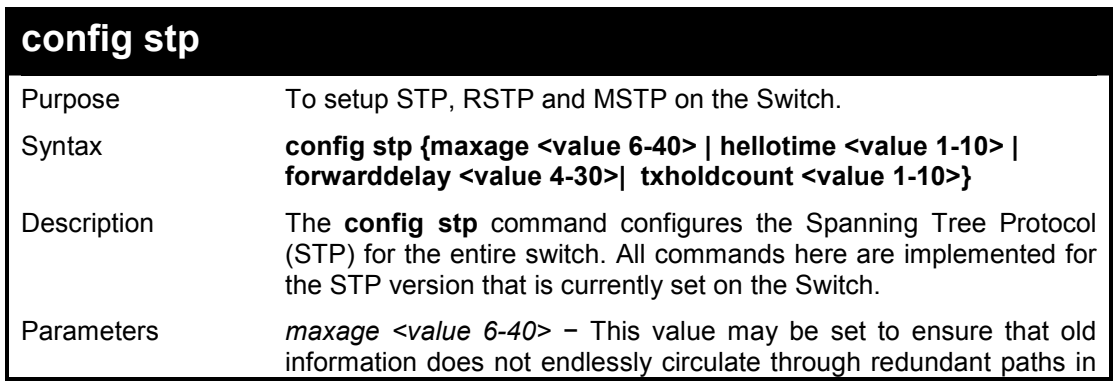

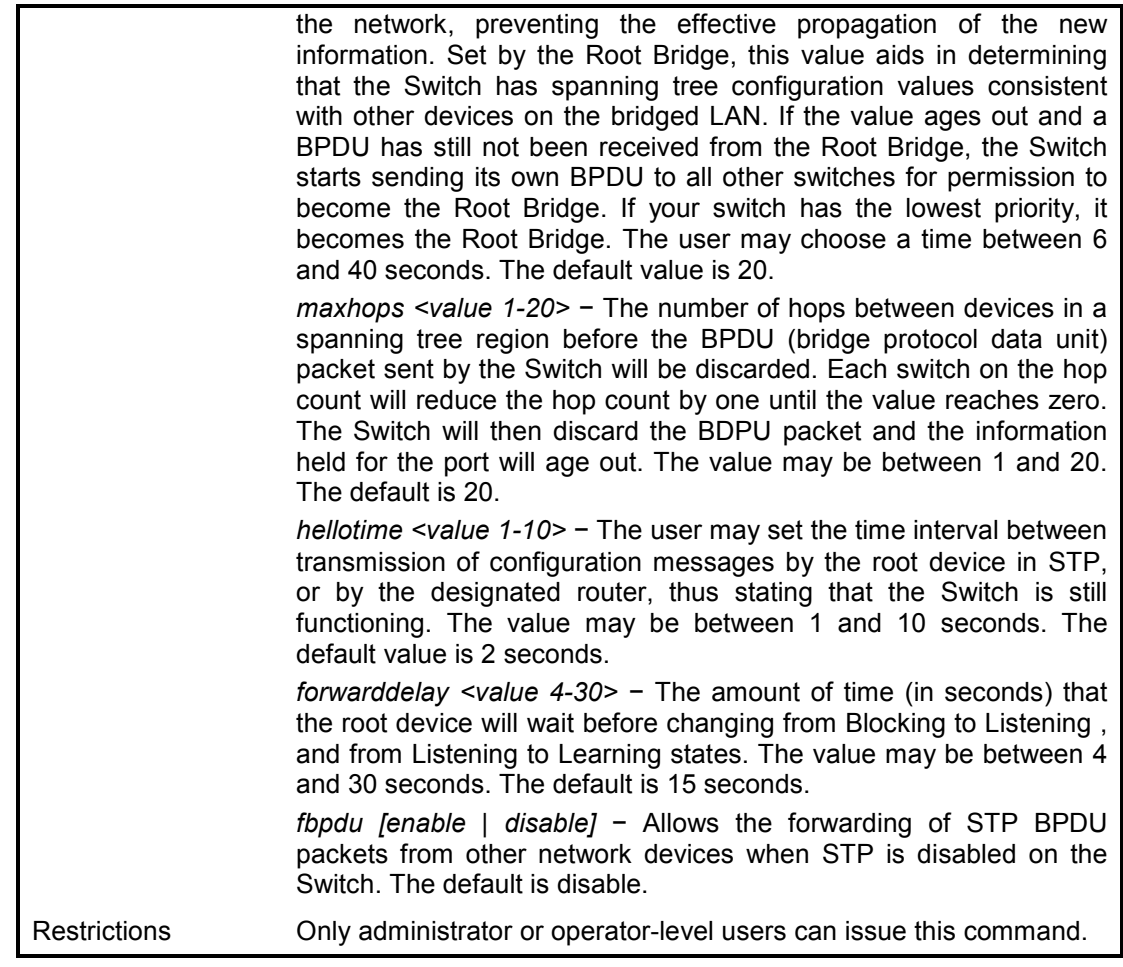

To configure STP with maxage 18 and hellotime 2:

**DES-1210-28/ME:5# config stp maxage 18 hellotime 2 Command: config stp maxage 18 hellotime 2** 

**Success.** 

**DES-1210-28/ME:5#** 

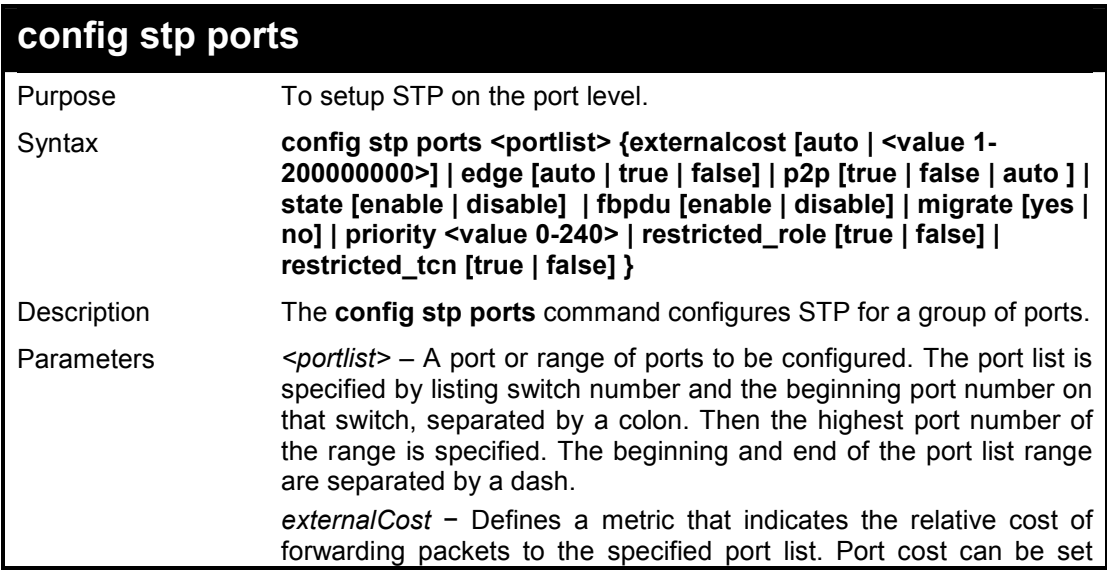

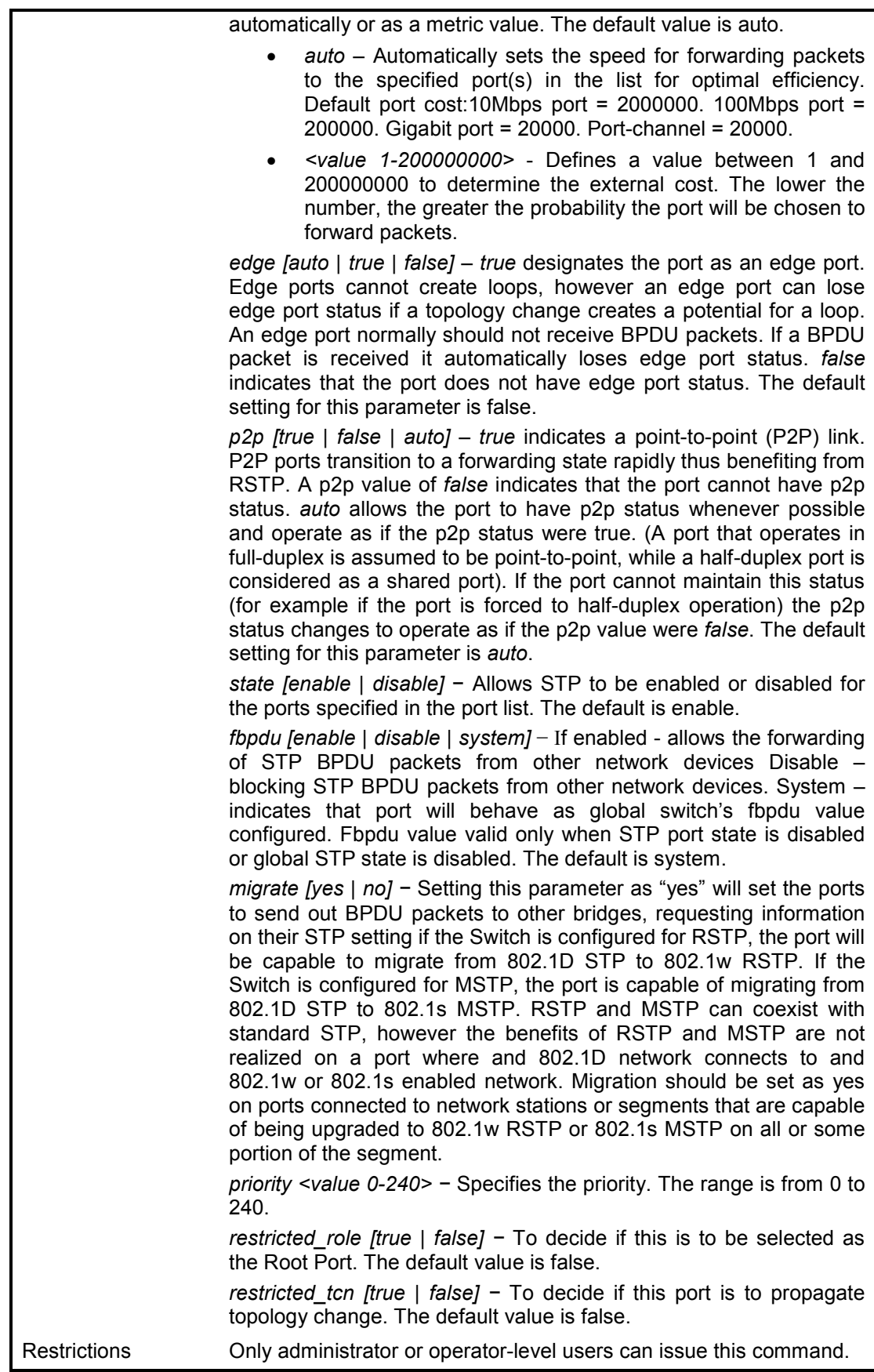

To configure STP with path cost 19 and state enable for ports 1-3:

**DES-1210-28/ME:5# config stp ports 1-3 externalcost 19 state enable Command: config stp ports 1-3 externalcost 19 state enable** 

**Success.** 

**DES-1210-28/ME:5#** 

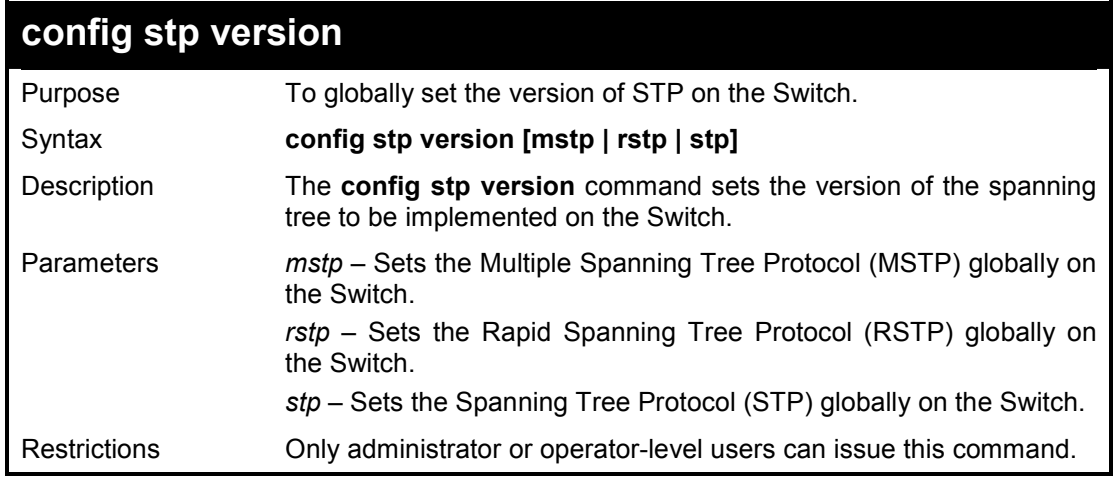

## **Example usage:**

To set the Switch globally for the Multiple Spanning Tree Protocol (MSTP):

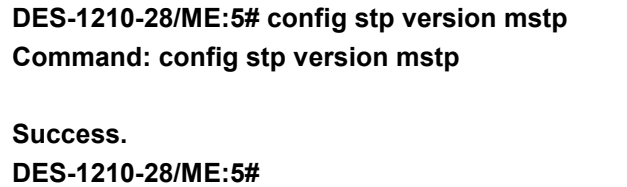

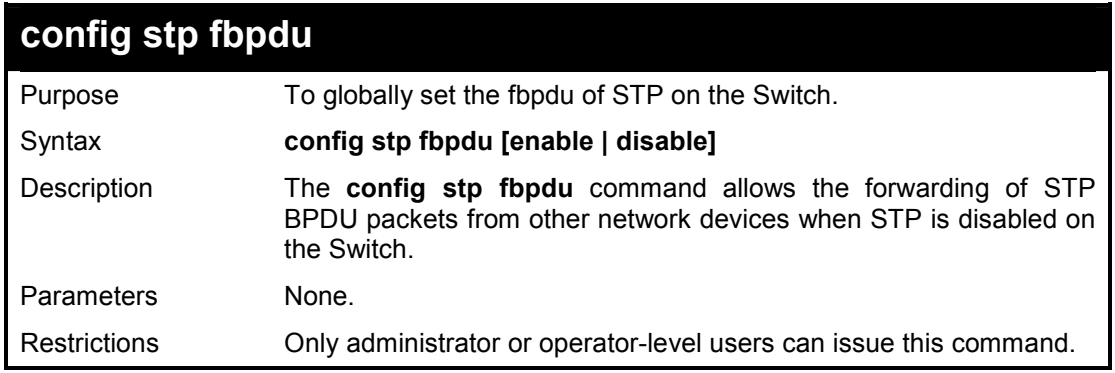

## **Example usage:**

To set the Switch globally for the Spanning Tree Protocol (STP) fbpdu enable:

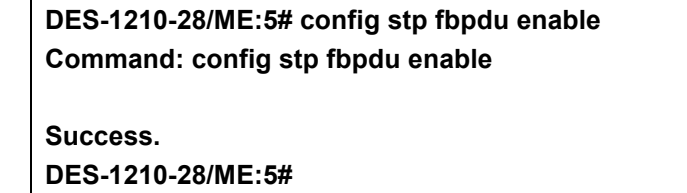

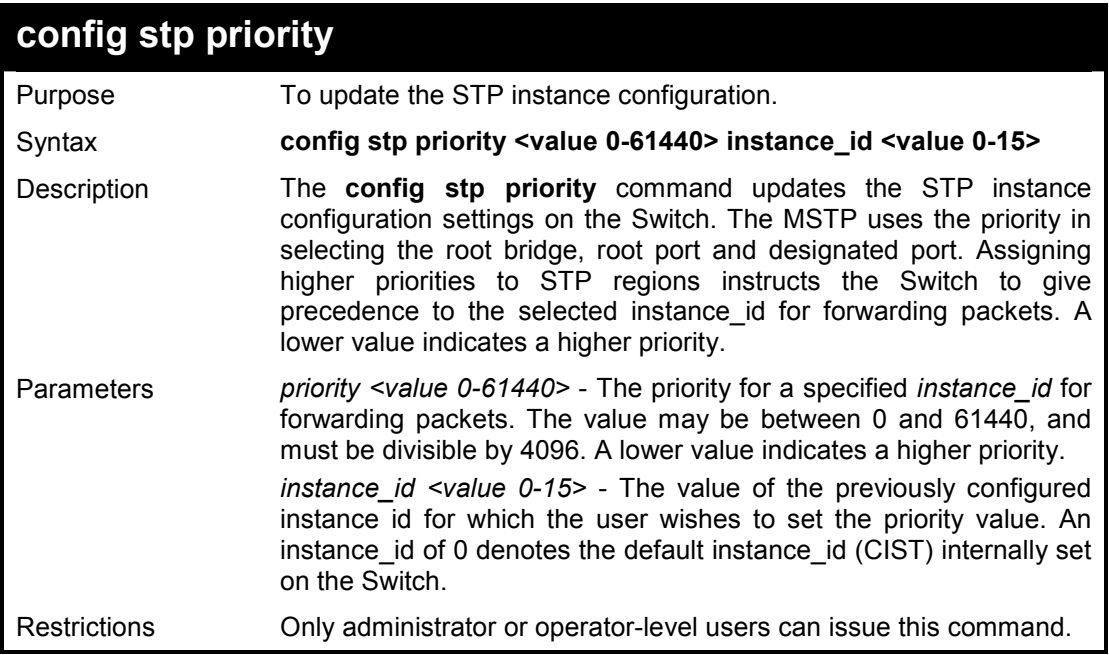

To set the priority value for instance\_id 2 as 4096:

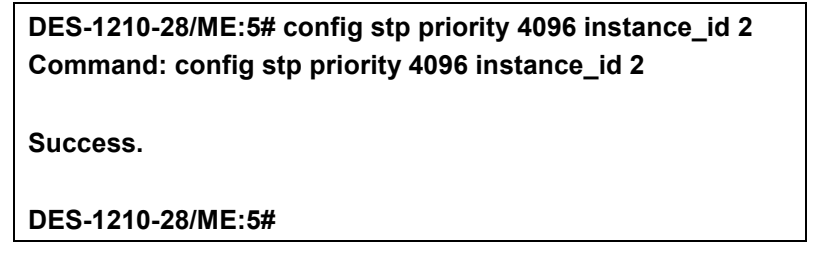

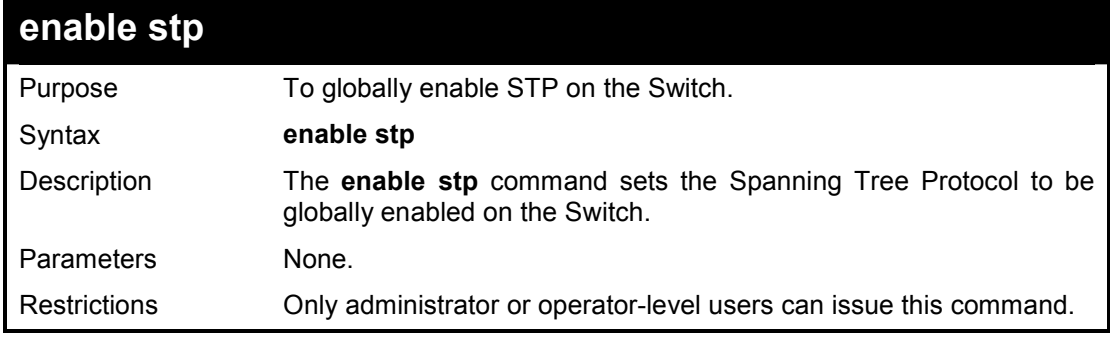

## **Example usage:**

To enable STP, globally, on the Switch:

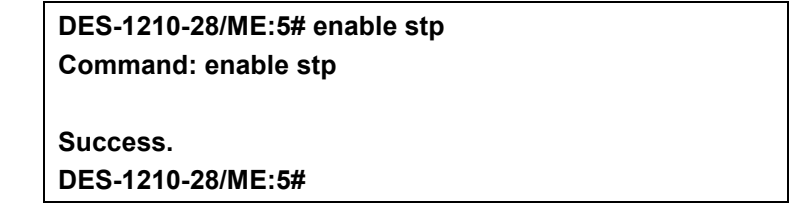

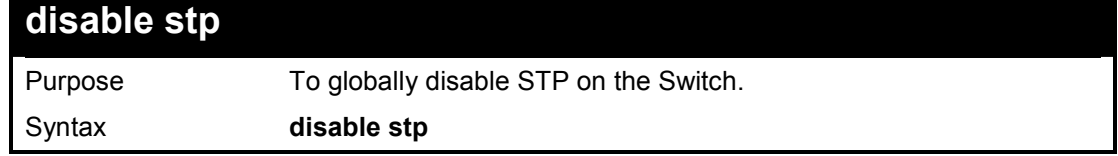

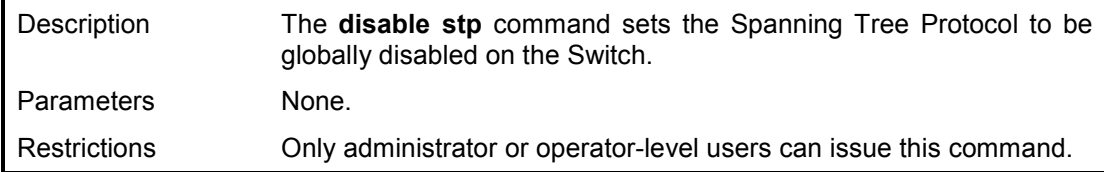

To disable STP on the Switch:

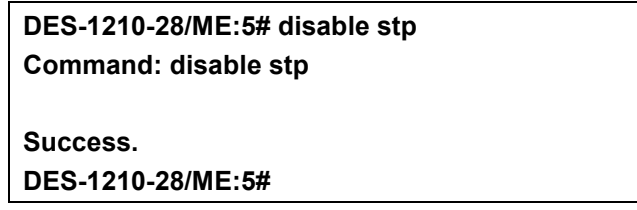

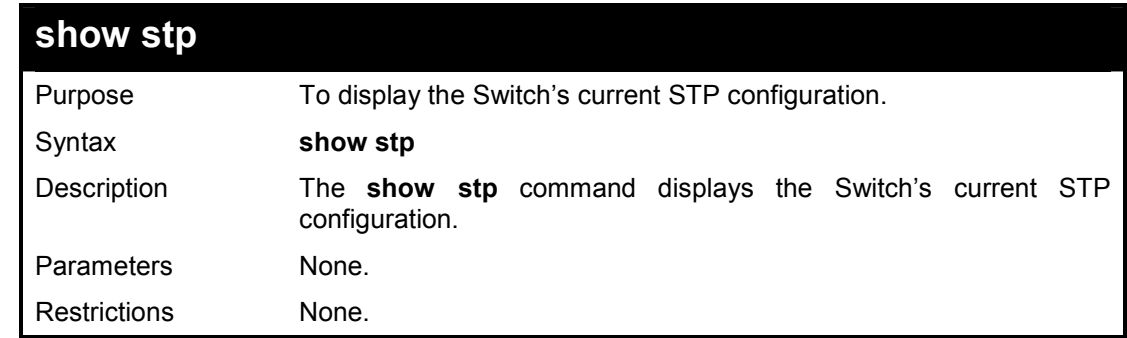

## **Example usage:**

To display the status of STP on the Switch:

## **Status 1: STP enabled with STP compatible version**

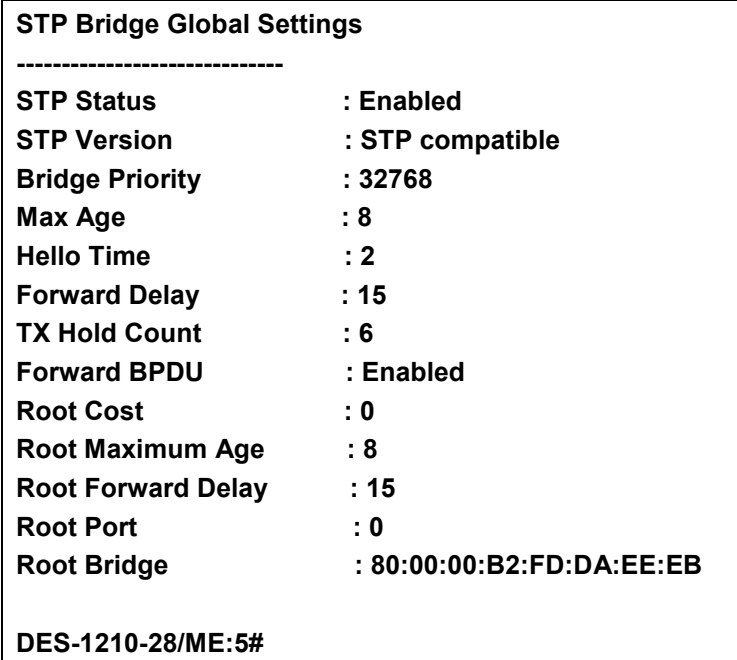

## **Status 2: STP enabled for RSTP**

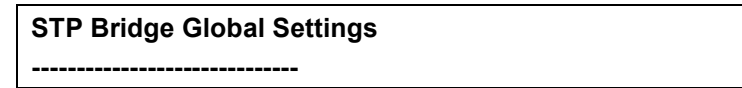

| : Enabled                 |
|---------------------------|
| : RSTP                    |
| : 32768                   |
| : 8                       |
| : 2                       |
| : 15                      |
| : 6                       |
| : Enabled                 |
| : 0                       |
| : 8                       |
| : 15                      |
| : 0                       |
| : 80:00:00:B2:FD:DA:EE:EB |
|                           |
|                           |
|                           |

**Status 3: STP enabled for MSTP** 

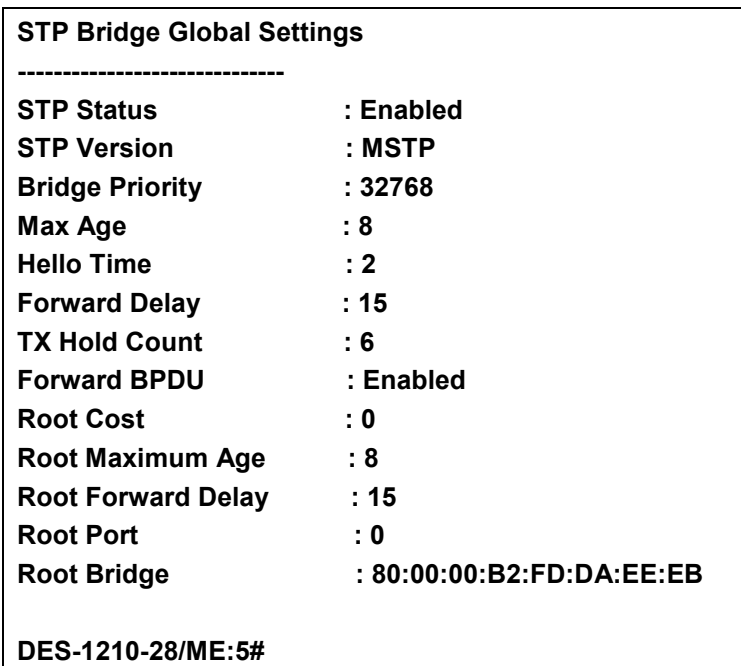

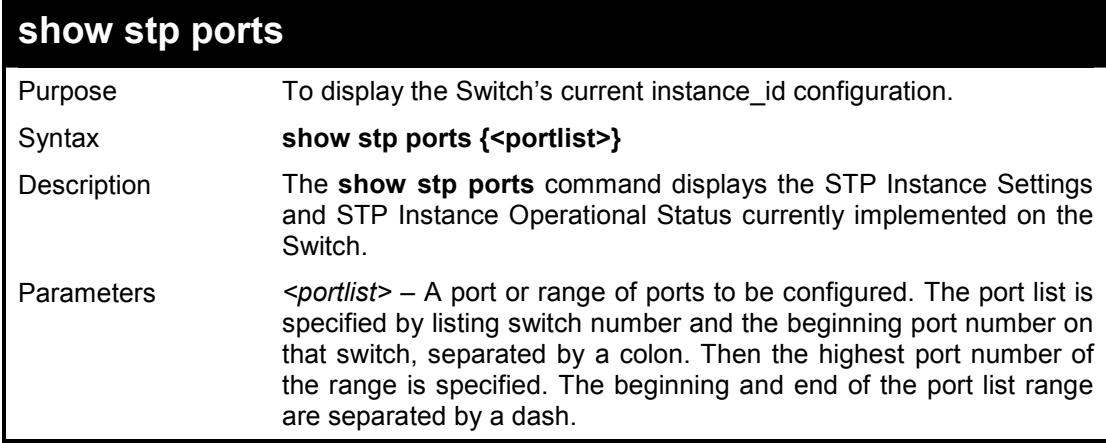

Restrictions None.

## **Example usage:**

To show stp port 1 on switch one:

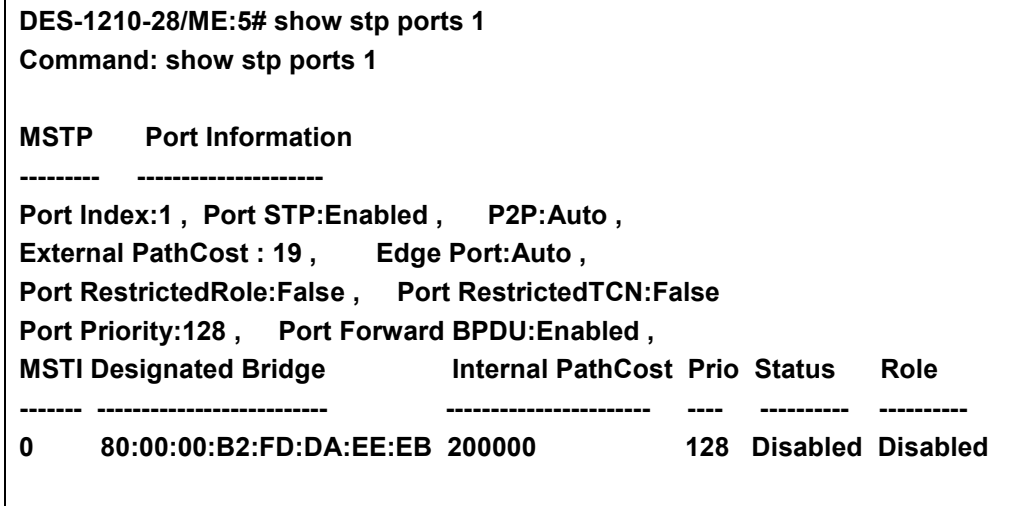

**DES-1210-28/ME:5#** 

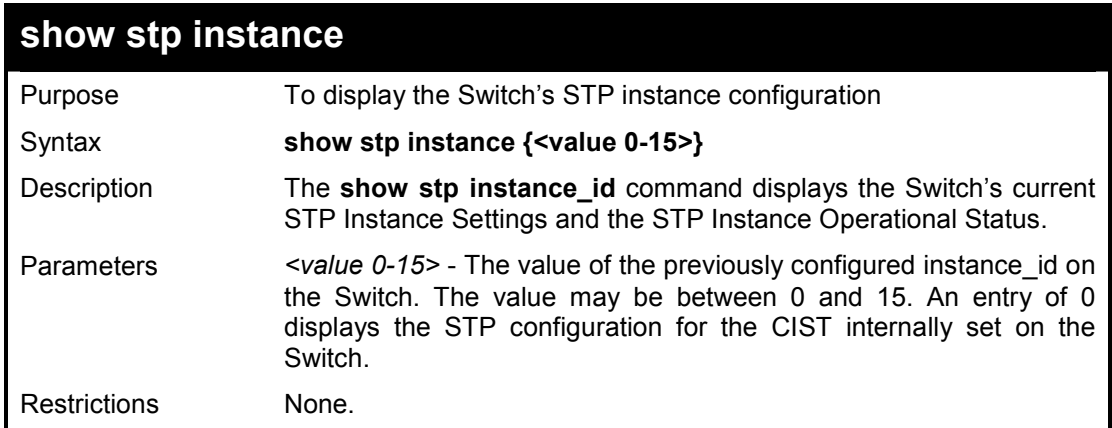

### **Example usage:**

To display the STP instance configuration for instance 0 (the internal CIST) on the Switch:

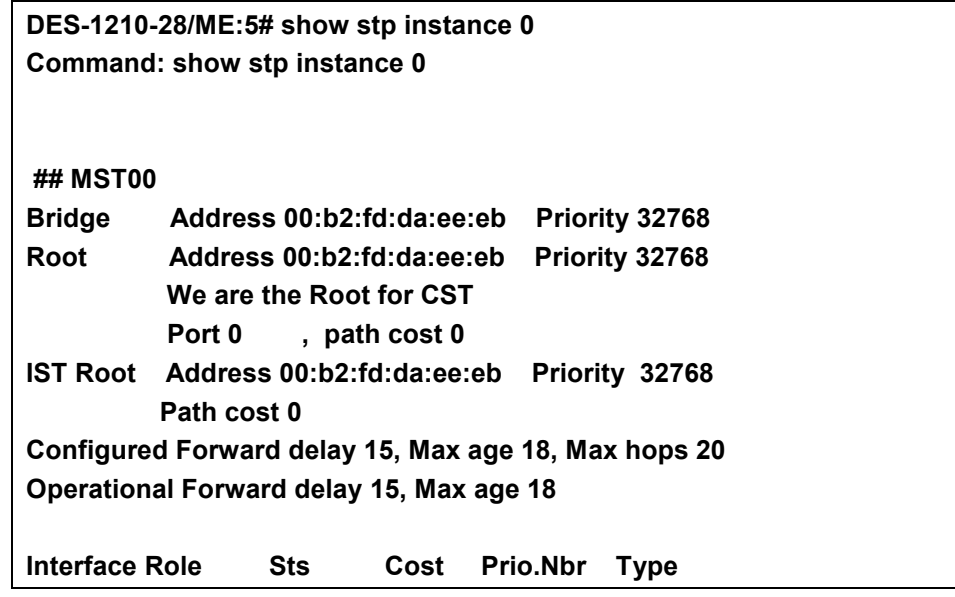

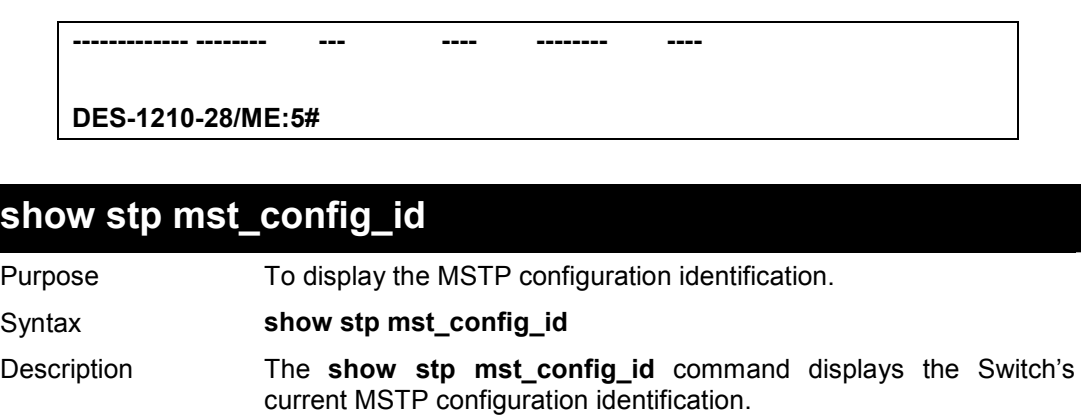

To show the MSTP configuration identification currently set on the Switch:

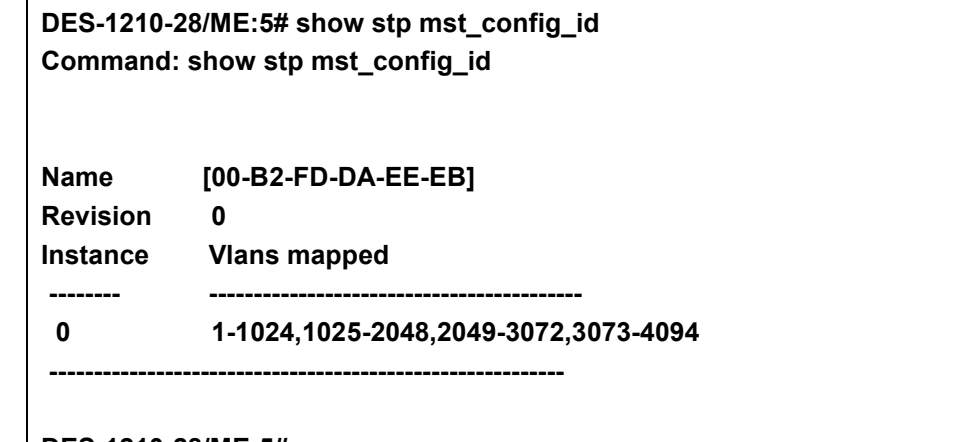

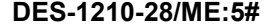

Parameters None. Restrictions None.

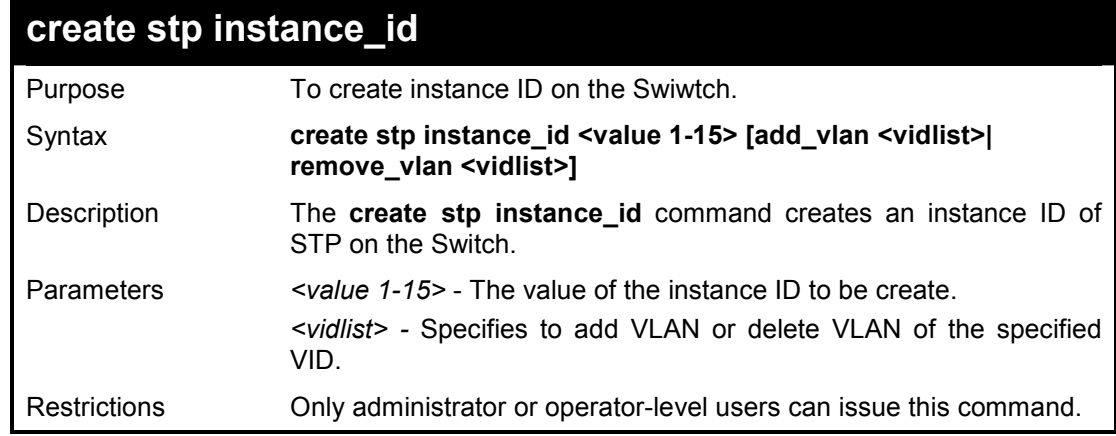

### **Example usage:**

To create instance id 2:

**DES-1210-28/ME:5# create stp instance\_id 1 add\_vlan 2 Command: create stp instance\_id 1 add\_vlan 2** 

**Success.** 

**DES-1210-28/ME:5#** 

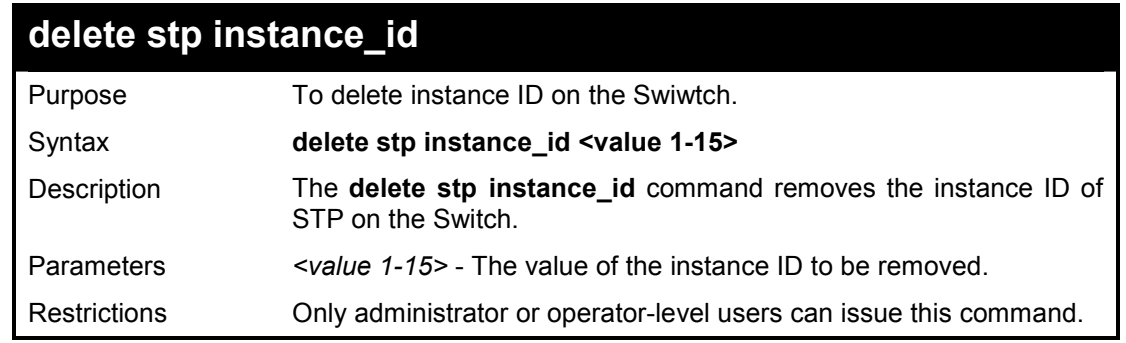

To remove instance id 2:

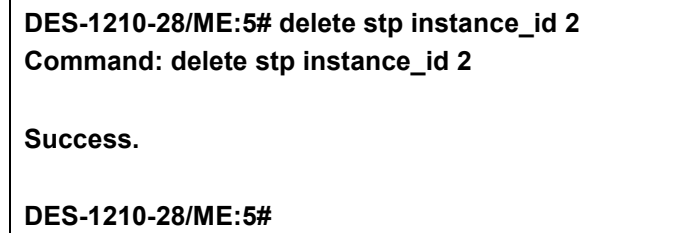

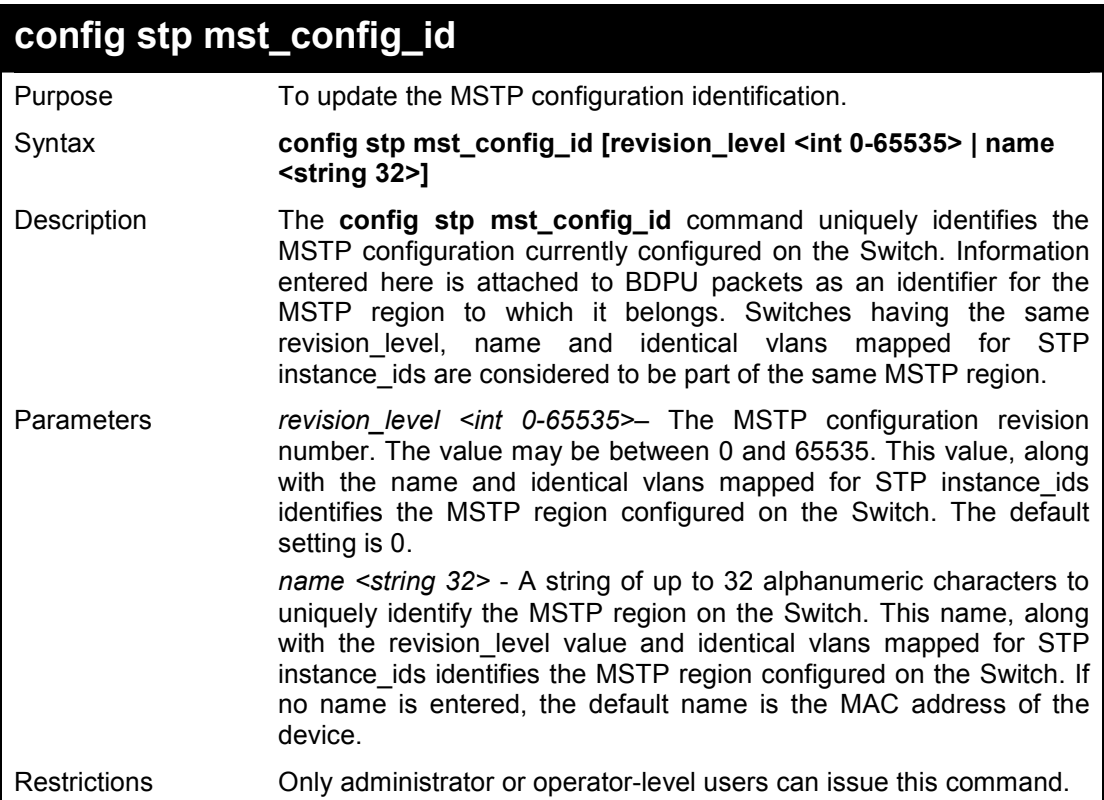

### **Example usage:**

To configure the MSTP region of the Switch with revision\_level 10 and the name 'Trinity':

**DES-1210-28/ME:5# config stp mst\_config\_id name Trinity revision\_level 10 Command: config stp mst\_config\_id name Trinity revision\_level 10** 

**Success. DES-1210-28/ME:5#** 

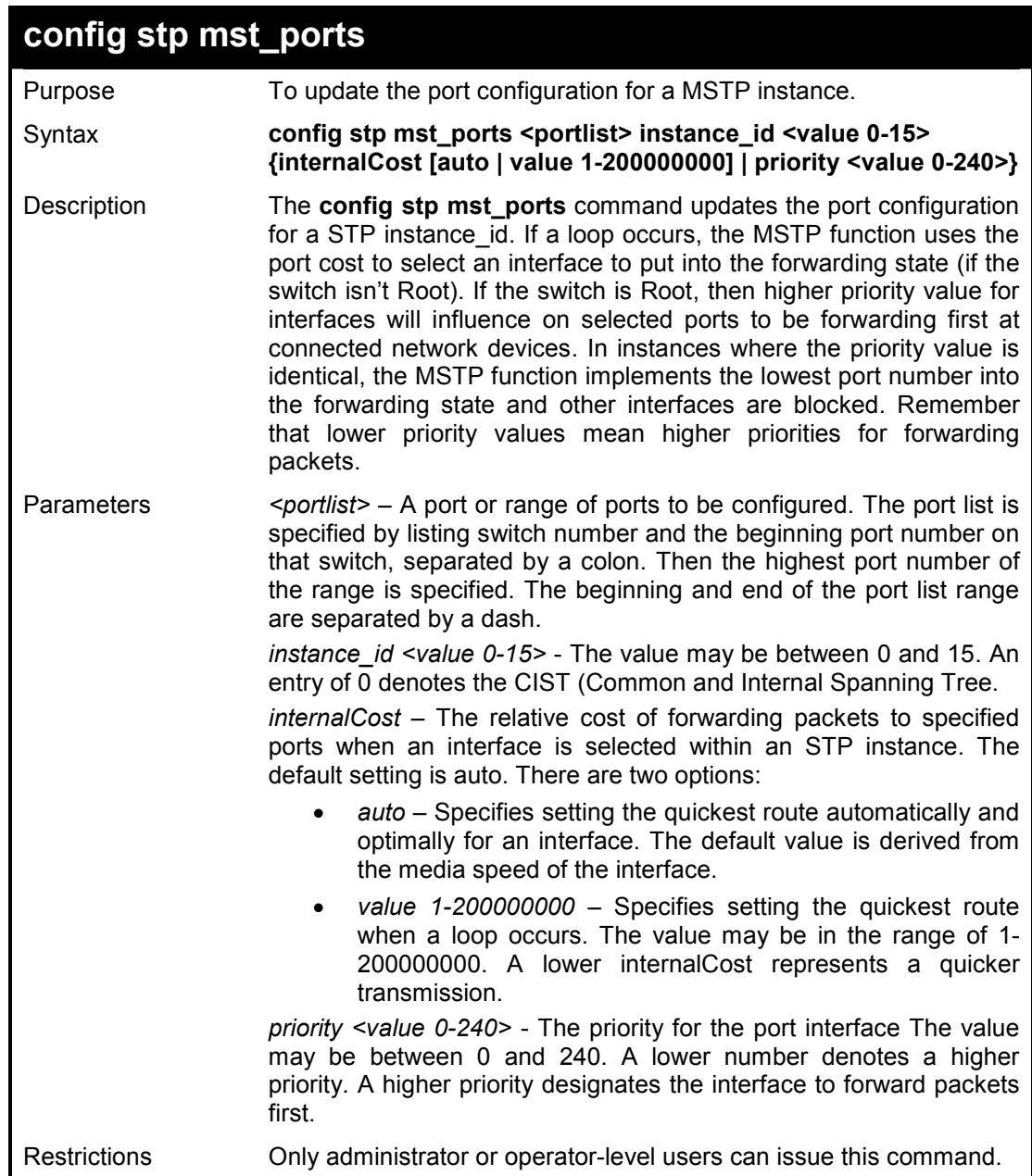

To designate ports 1 through 5 with instance ID 2, to have an auto internalCost and a priority of 16:

**DES-1210-28/ME:5# config stp mst\_ports 1-5 instance\_id 2 internalCost auto priority 16 Command: config stp mst\_ports 1-5 instance\_id 2 internalCost auto priority 16 Success.** 

**DES-1210-28/ME:5#** 

**19** 

# **FORWARDING DATABASE COMMANDS**

**The Forwarding Database commands in the Command Line Interface (CLI) are listed (along with the appropriate parameters) in the following table.** 

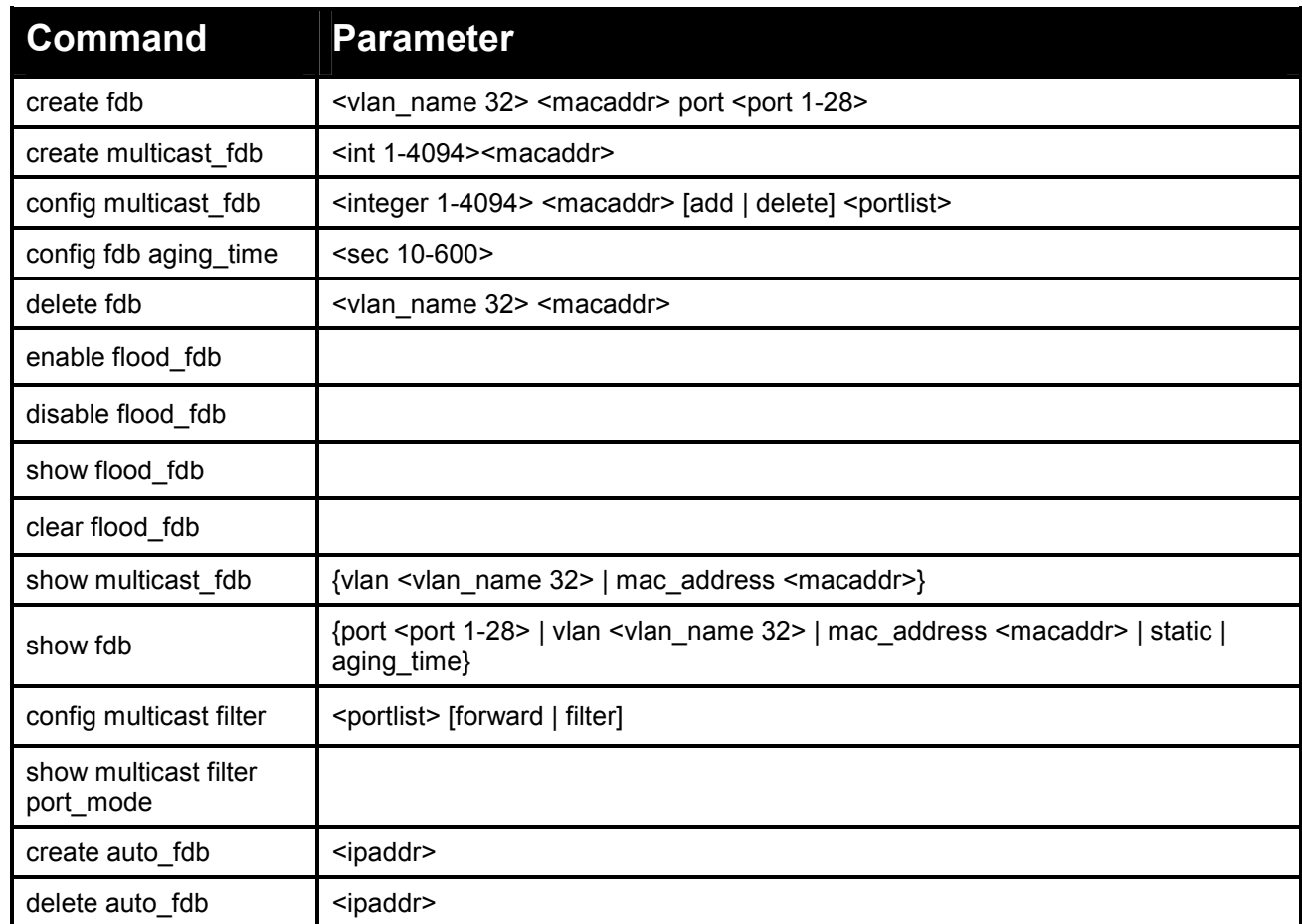

## **Each command is listed in detail, as follows:**

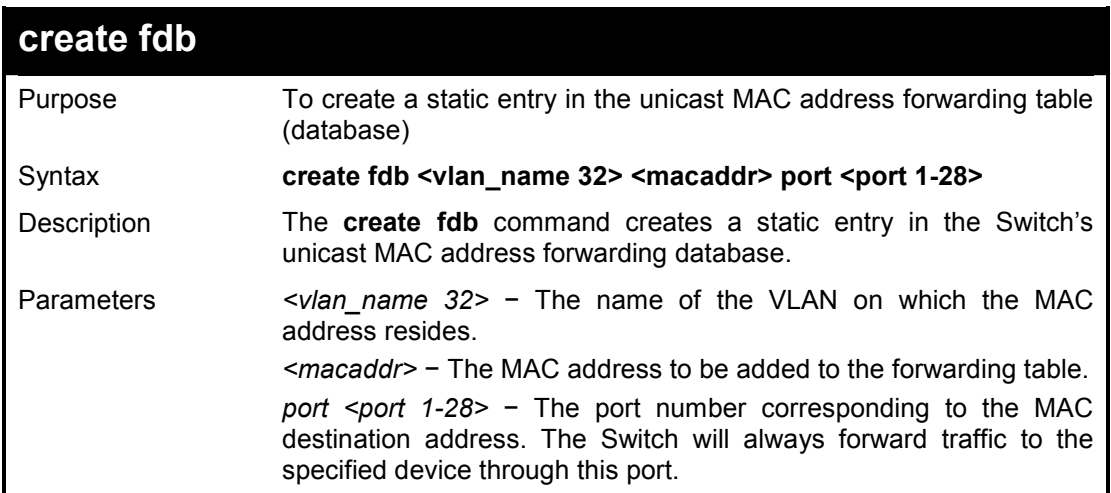

Restrictions Only Administrator or operator-level users can issue this command.

### **Example usage:**

To create a unicast MAC FDB entry:

**DES-1210-28/ME:5# create fdb default 00-00-00-00-01-02 port 2 Command: create fdb default 00-00-00-00-01-02 port 2** 

**Success DES-1210-28/ME:5#** 

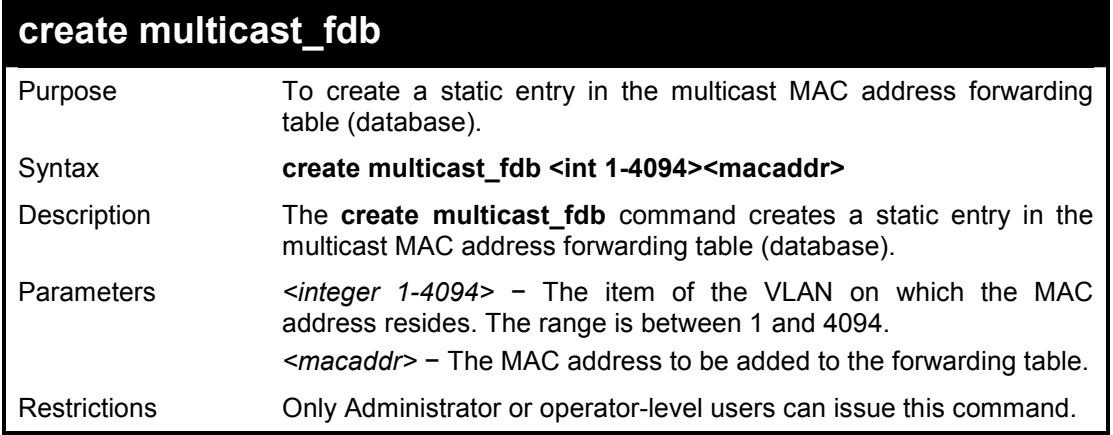

### **Example usage:**

To create multicast MAC forwarding:

**DES-1210-28/ME:5# create multicast\_fdb 1 00-00-00-01-02-03 Command: create multicast\_fdb 1 00-00-00-01-02-03** 

**Success. DES-1210-28/ME:5#** 

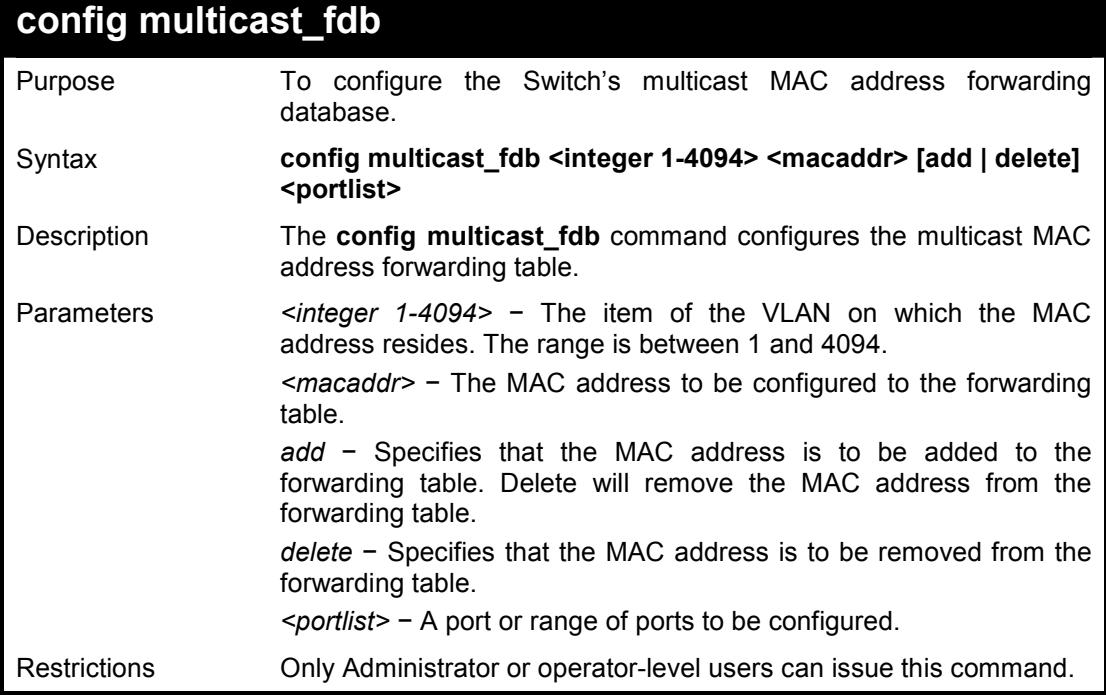

To configure multicast MAC forwarding:

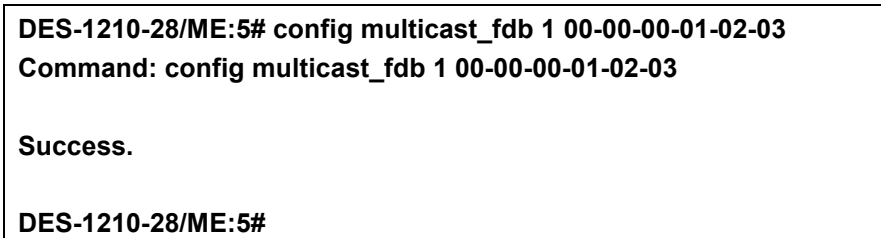

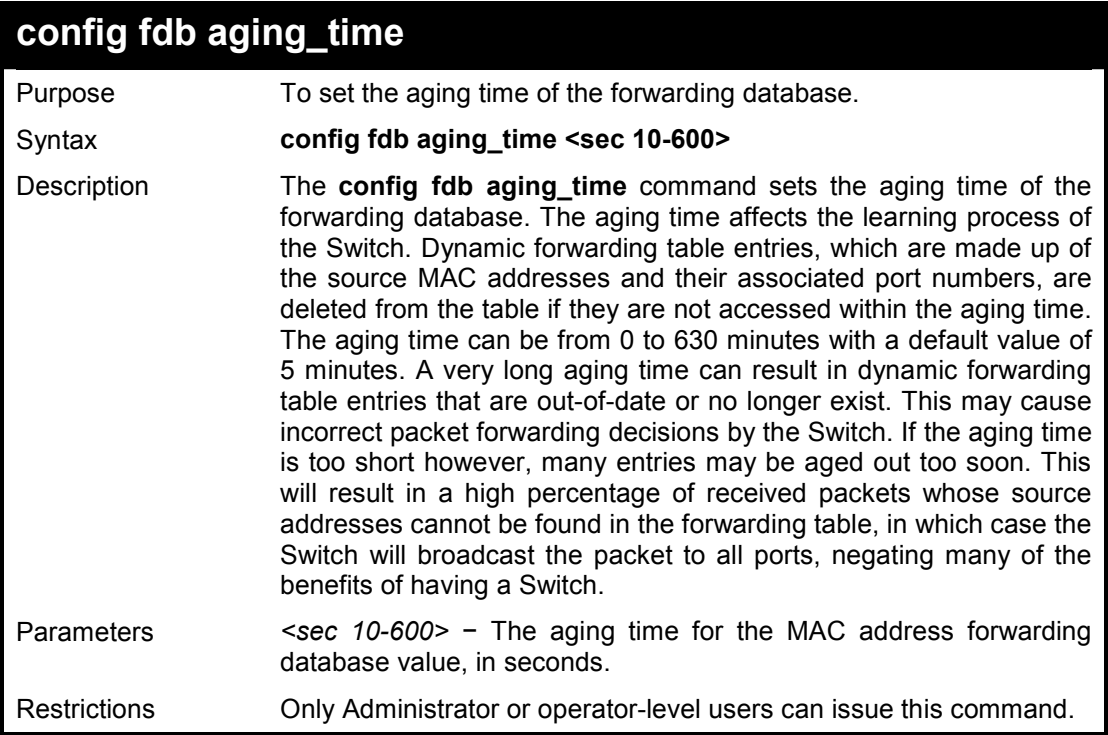

# **Example usage:**

To set the fdb aging time:

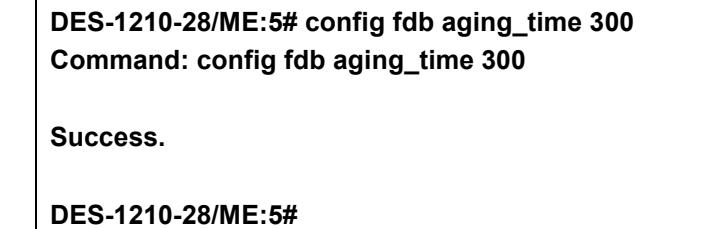

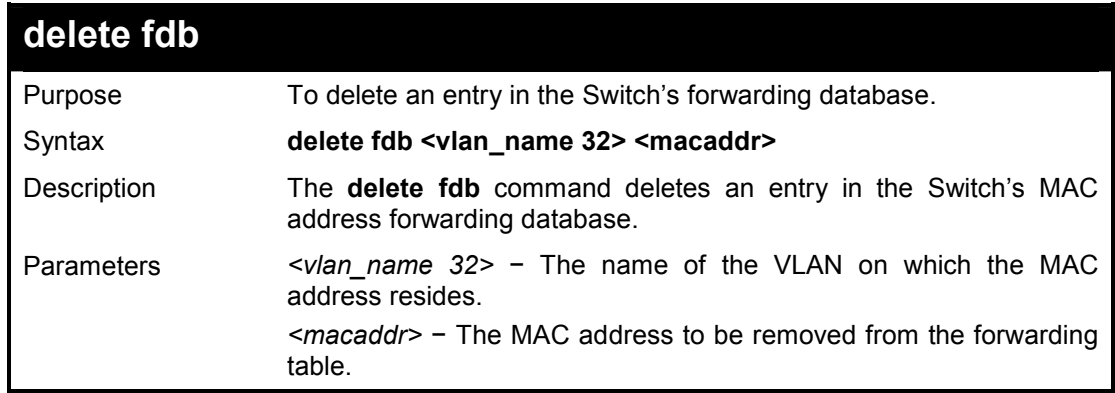

Restrictions Only Administrator or operator-level users can issue this command.

### **Example usage:**

To delete a permanent FDB entry:

**DES-1210-28/ME:5# delete fdb default 00-00-00-00-01-02 Command: delete fdb default 00-00-00-00-01-02** 

**Success DES-1210-28/ME:5#** 

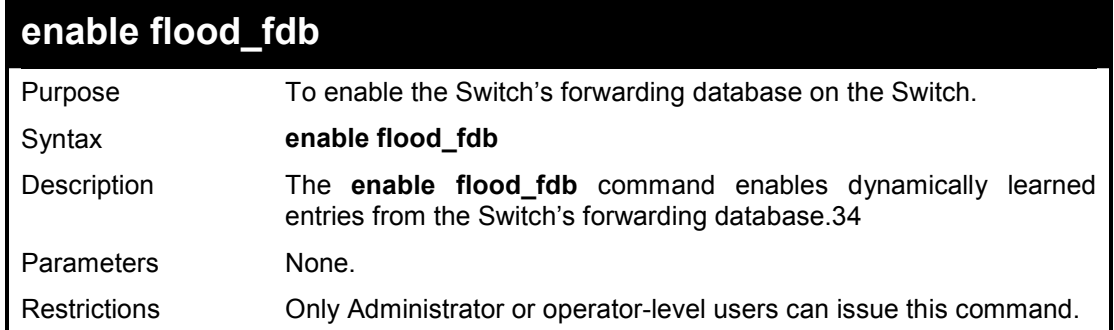

### **Example usage:**

To enable FDB dynamic entries:

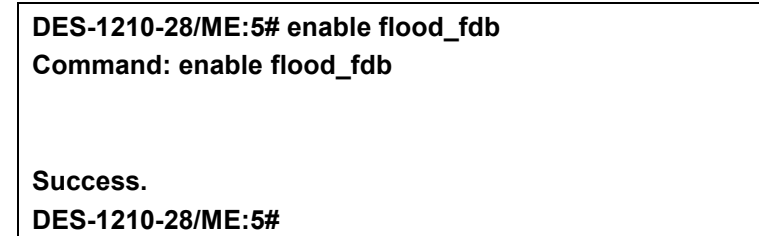

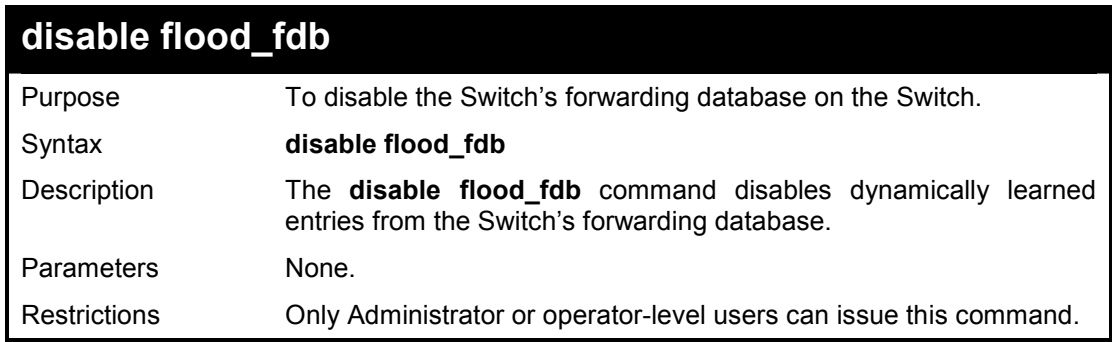

## **Example usage:**

To disable FDB dynamic entries:

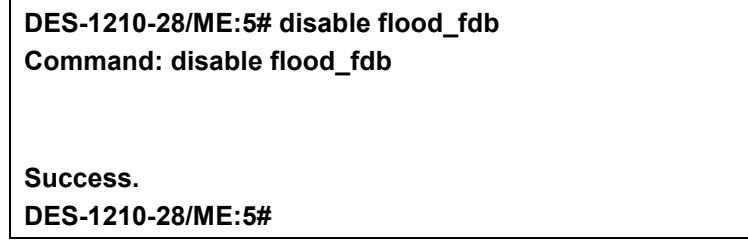

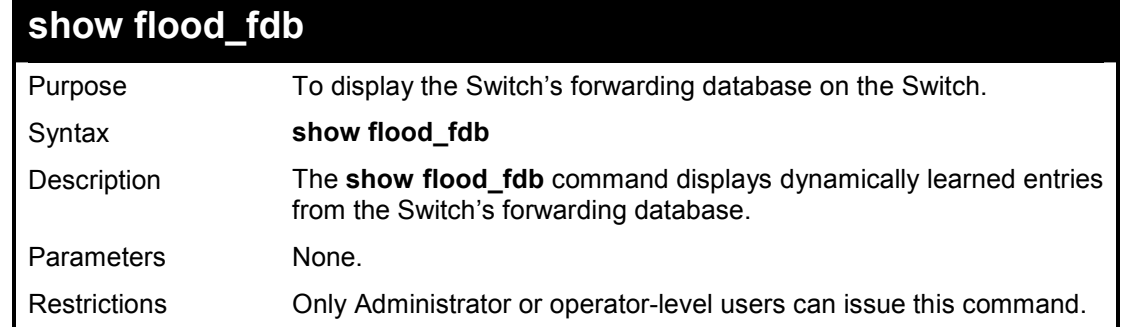

To display FDB dynamic entries:

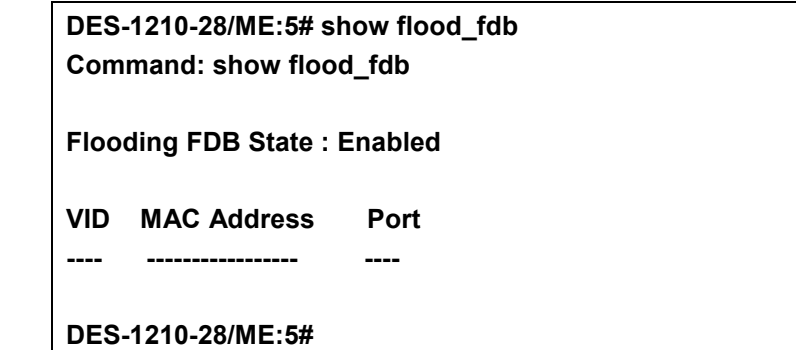

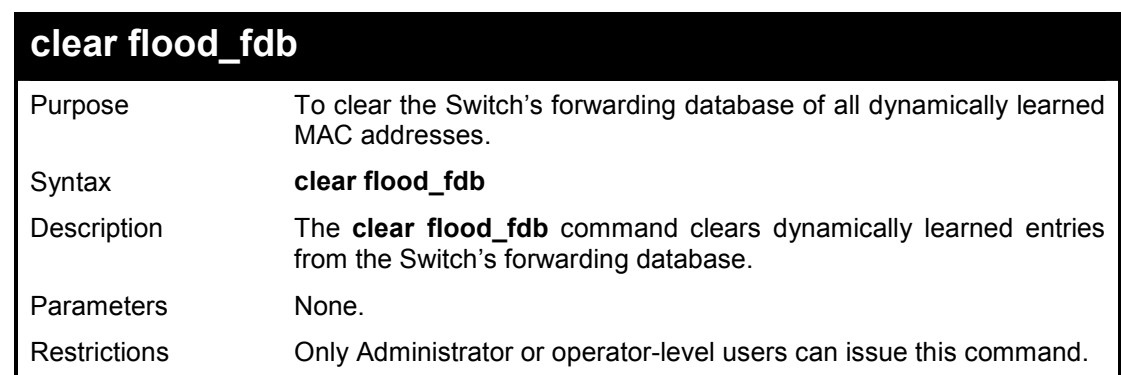

# **Example usage:**

To clear all FDB dynamic entries:

**DES-1210-28/ME:5# clear flood\_fdb Command: clear flood\_fdb** 

**Success. DES-1210-28/ME:5#** 

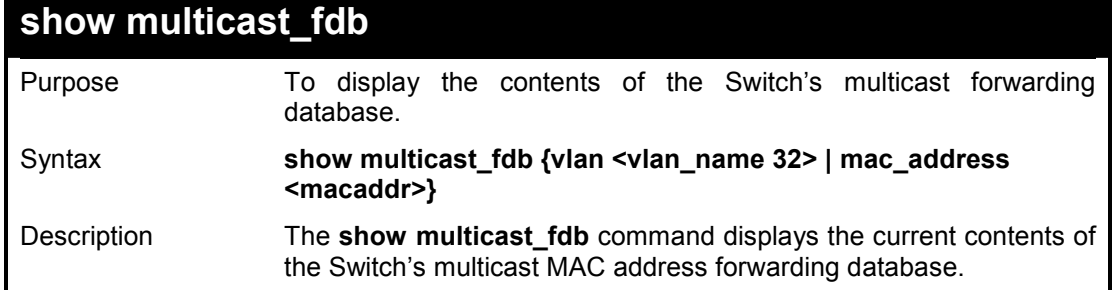

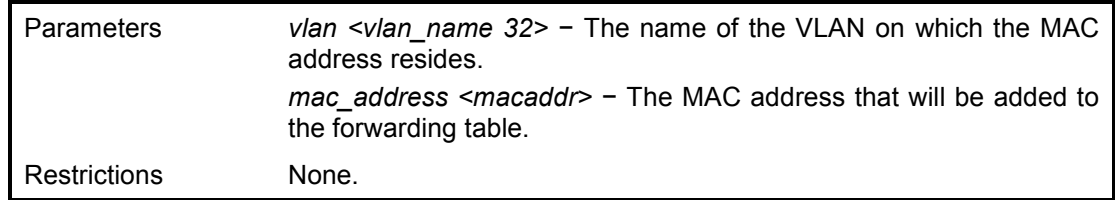

To display multicast MAC address table:

**DES-1210-28/ME:5# show multicast\_fdb Command: show multicast\_fdb** 

**Static Multicast Table** 

**----------------------** 

**Total Mac Addresses displayed: 0** 

**DES-1210-28/ME:5#** 

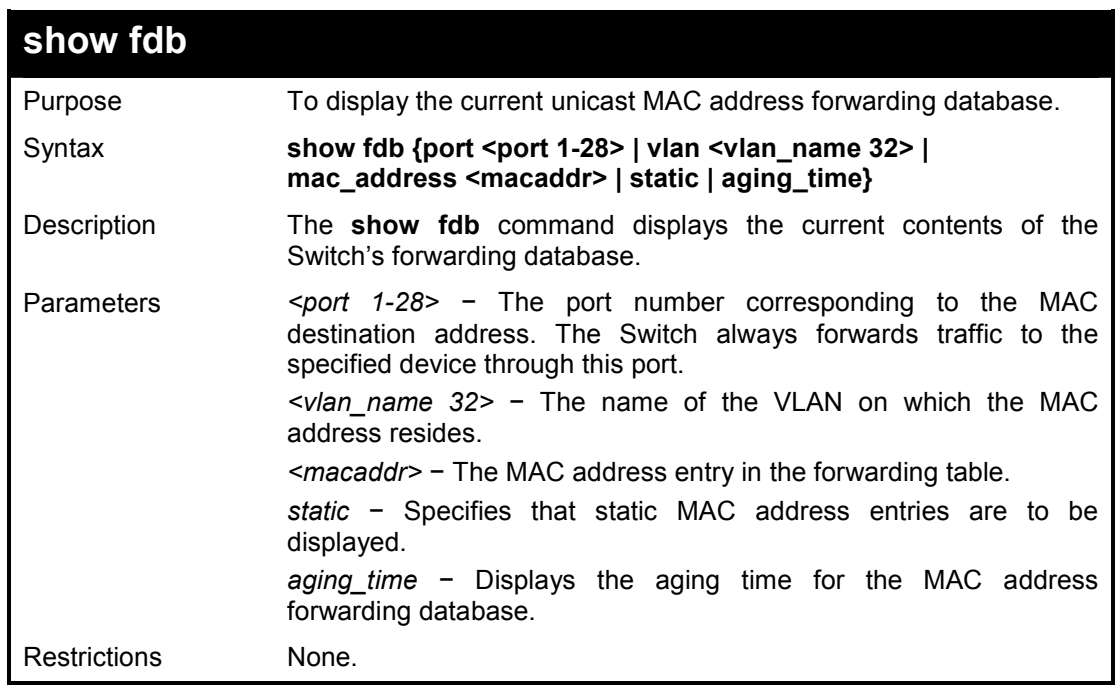

## **Example usage:**

To display unicast MAC address table:

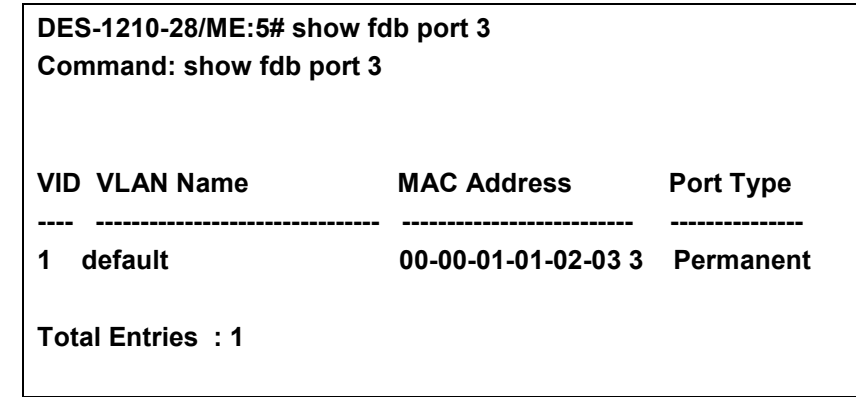

**DES-1210-28/ME:5#** 

To display the aging time:

**DES-1210-28/ME:5# show fdb aging\_time Command: show fdb aging\_time** 

**Unicast MAC Address Aging Time = 300 (seconds)** 

**DES-1210-28/ME:5#** 

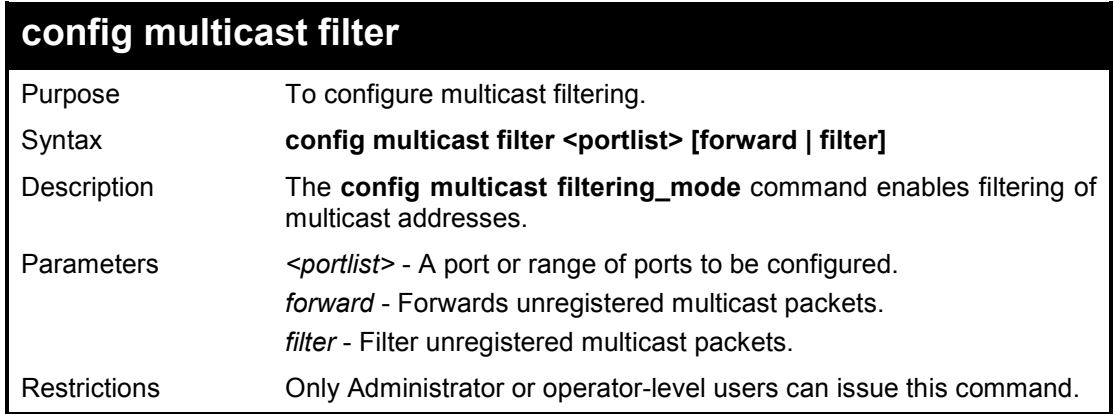

#### **Example usage:**

To configure multicast filtering

**DES-1210-28/ME:5# config multicast filter 3-5 forward Command: config multicast filter 3-5 forward** 

**Success! DES-1210-28/ME:5#** 

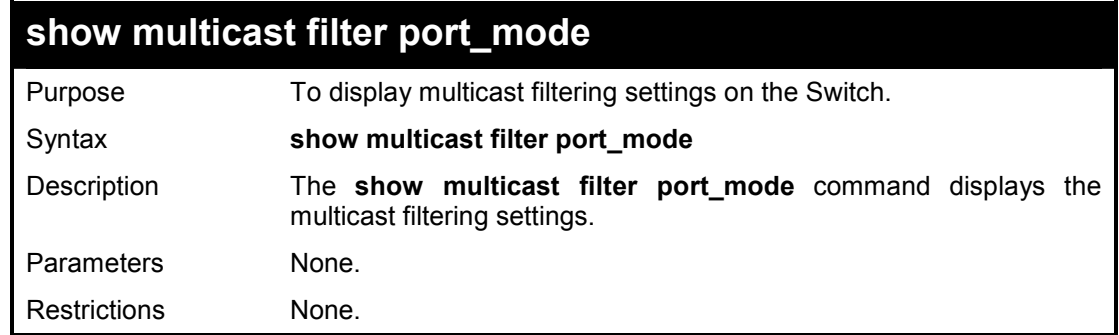

#### **Example usage:**

To show multicast filtering settings:

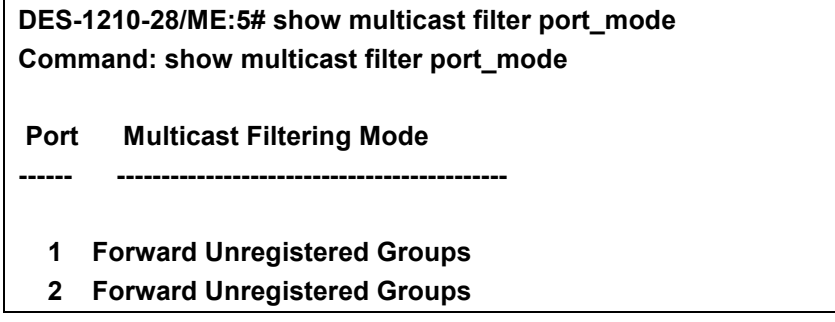

- **3 Forward Unregistered Groups**
- **4 Forward Unregistered Groups**
- **5 Forward Unregistered Groups**
- **6 Forward Unregistered Groups**
- **7 Forward Unregistered Groups**
- **8 Forward Unregistered Groups**
- **9 Forward Unregistered Groups**
- **10 Forward Unregistered Groups**
- **11 Forward Unregistered Groups**
- **12 Forward Unregistered Groups**
- **13 Forward Unregistered Groups**
- **14 Forward Unregistered Groups**
- **15 Forward Unregistered Groups**
- **16 Forward Unregistered Groups**
- **17 Forward Unregistered Groups**
- **18 Forward Unregistered Groups**

**CTRL+C ESC q Quit SPACE n Next Page ENTER Next Entry a ALL** 

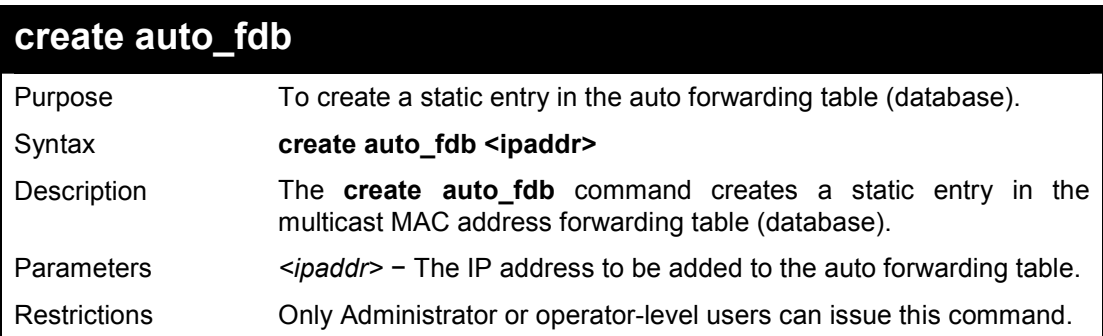

### **Example usage:**

To create auto forwarding table:

```
DES-1210-28/ME:5# create auto_fdb 172.21.47.13 
Command: create auto_fdb 172.21.47.13
```
**Success. DES-1210-28/ME:5#** 

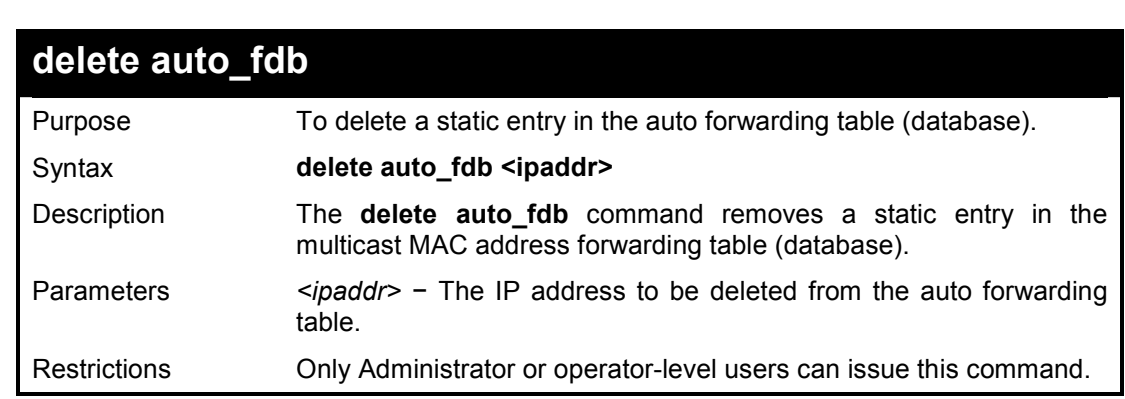

### **Example usage:**

To delete auto forwarding table:

**DES-1210-28/ME:5# delete auto\_fdb 172.21.47.13 Command: delete auto\_fdb 172.21.47.13** 

**Success. DES-1210-28/ME:5#** 

**20** 

# **BROADCAST STORM CONTROL COMMANDS**

**The Broadcast Storm Control commands in the Command Line Interface (CLI) are listed (along with the appropriate parameters) in the following table.** 

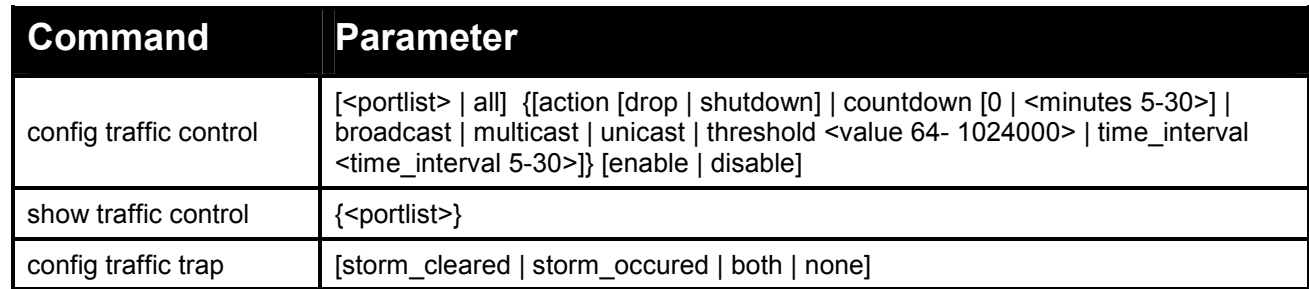

### **Each command is listed in detail, as follows:**

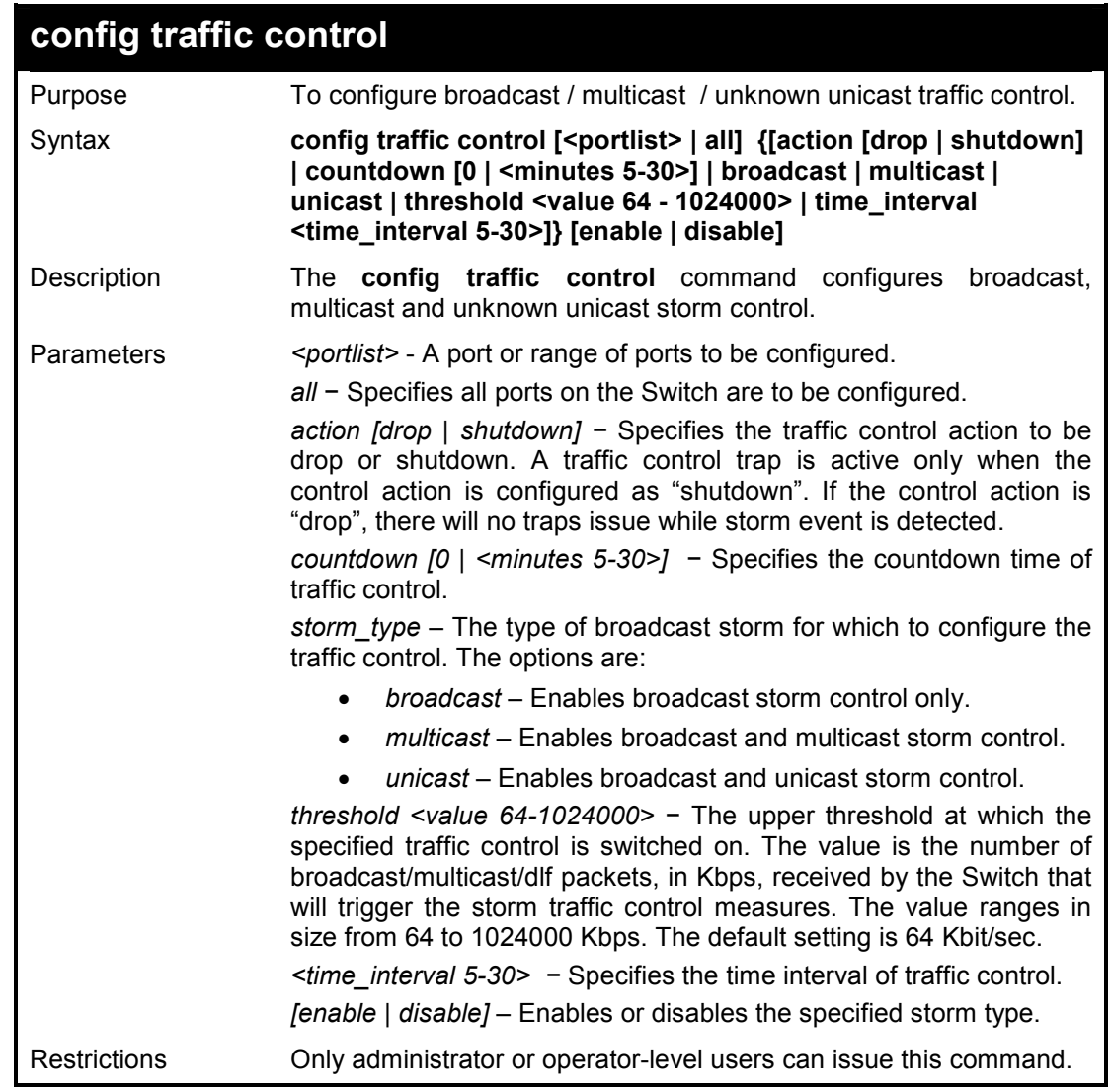

**Example usage:** 

To configure traffic control and enable broadcast storm control system wide:

**DES-1210-28/ME:5# config traffic control all multicast enable unicast disable br oadcast enable threshold 65 Command: config traffic control all multicast enable unicast disable broadcast enable threshold 65 Success.** 

**DES-1210-28/ME:5#** 

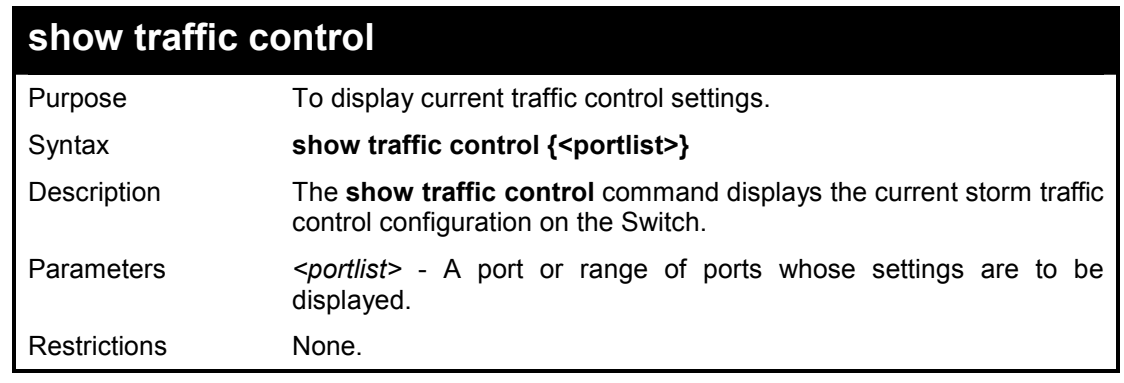

### **Example usage:**

To display traffic control setting for ports 1-5:

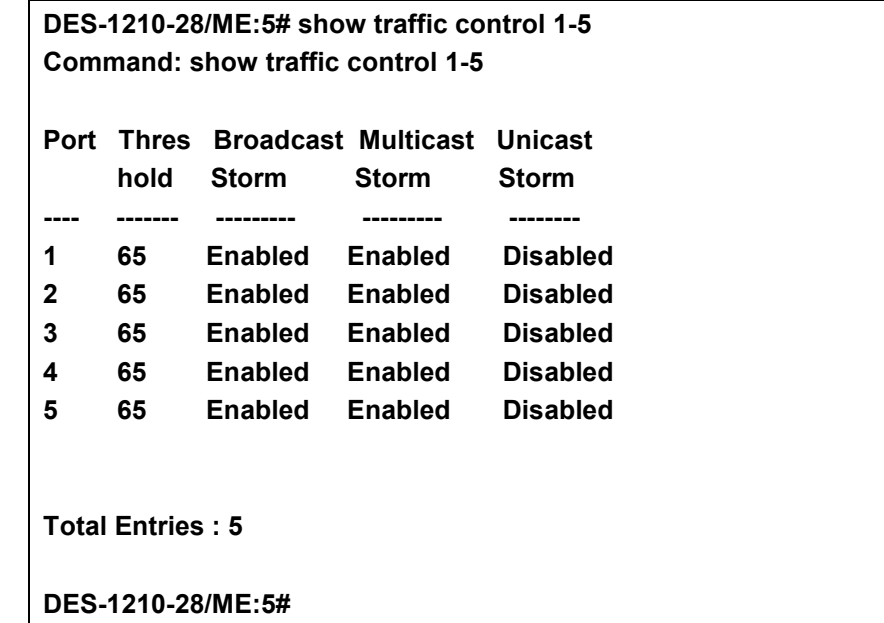

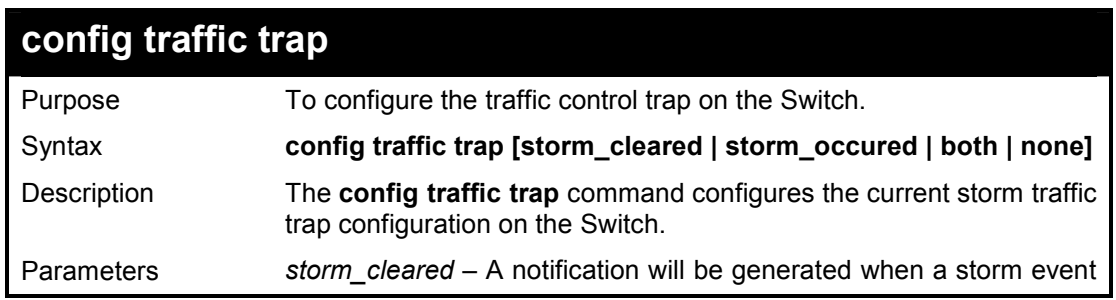

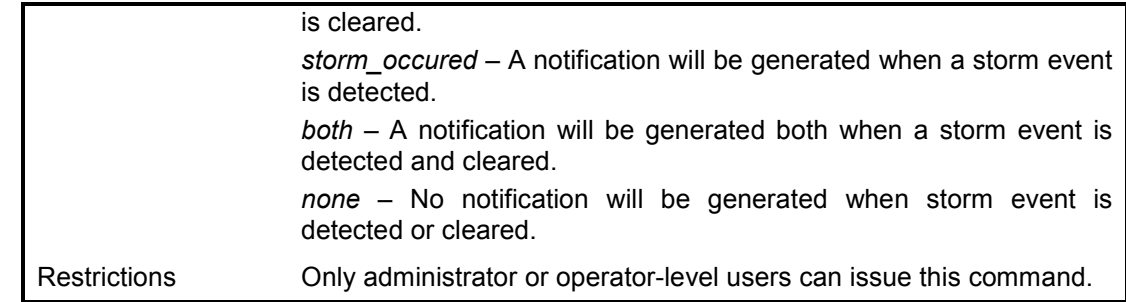

To configure traffic trap setting:

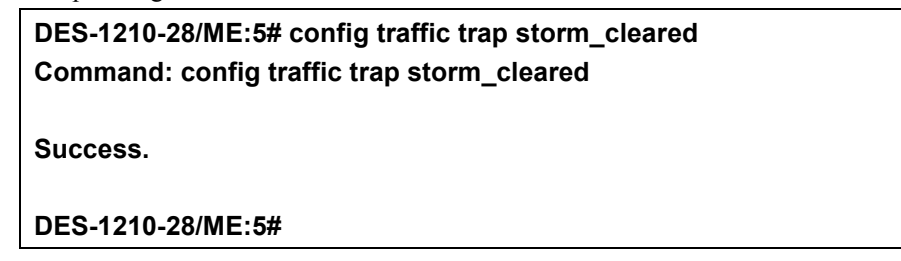

**21** 

# **QOS COMMANDS**

## **The QoS commands in the Command Line Interface (CLI) are listed (along with the appropriate parameters) in the following table.**

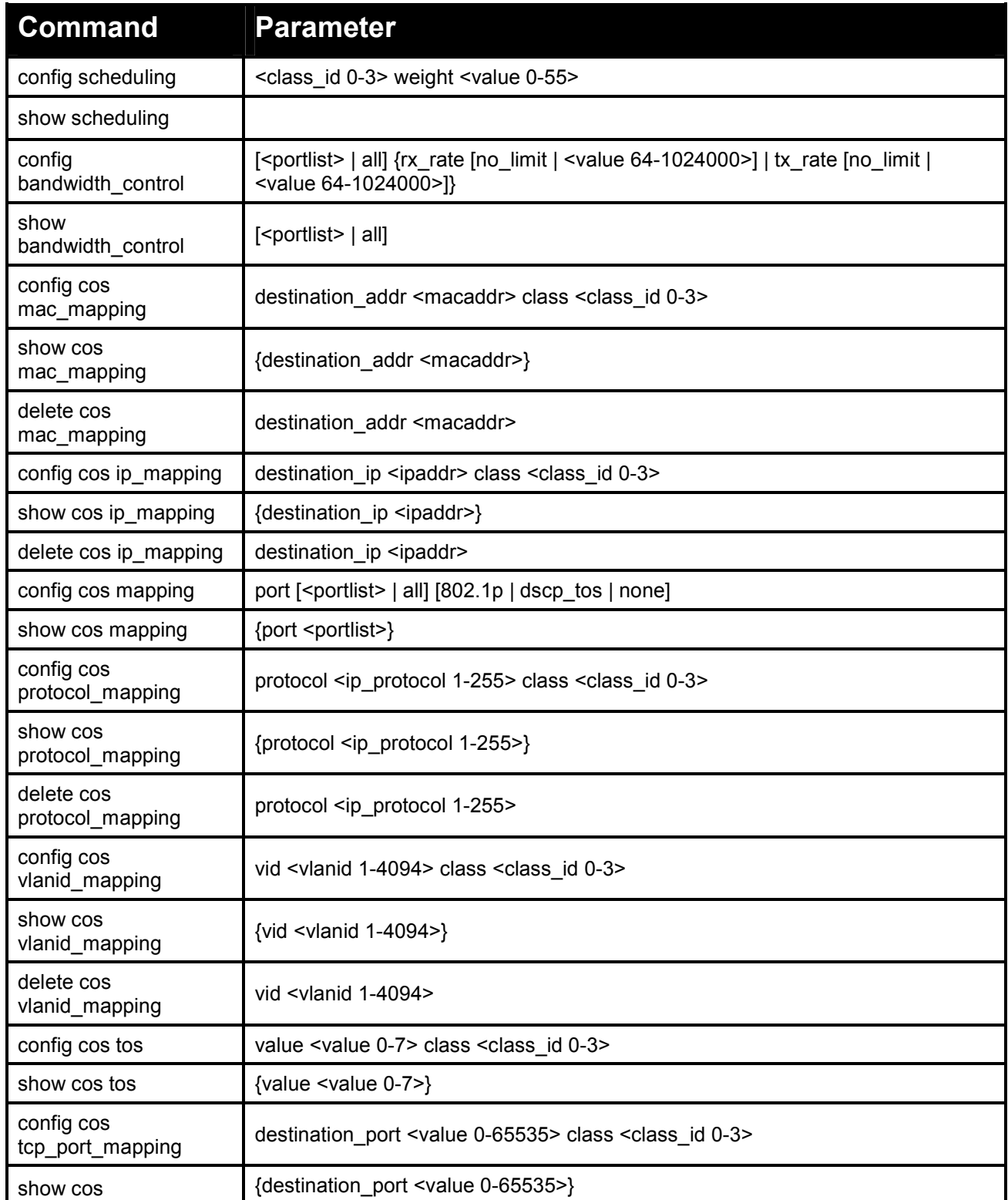

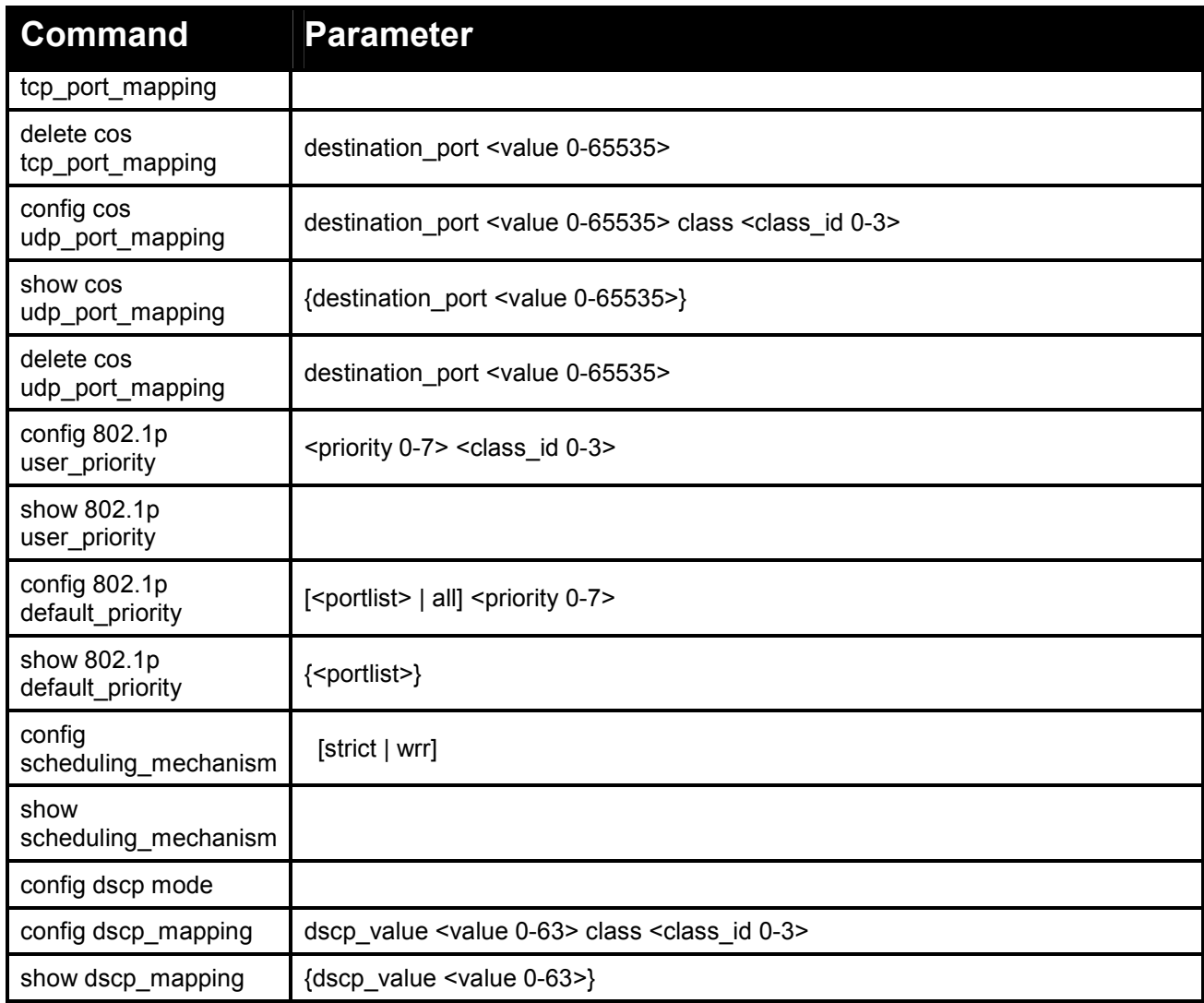

# **Each command is listed in detail, as follows:**

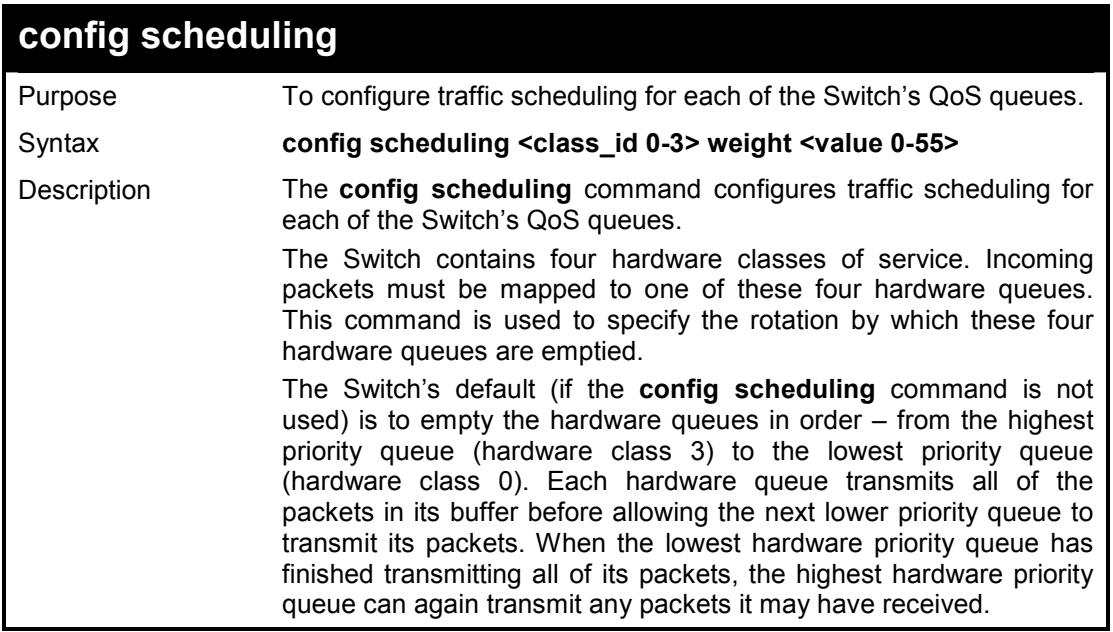

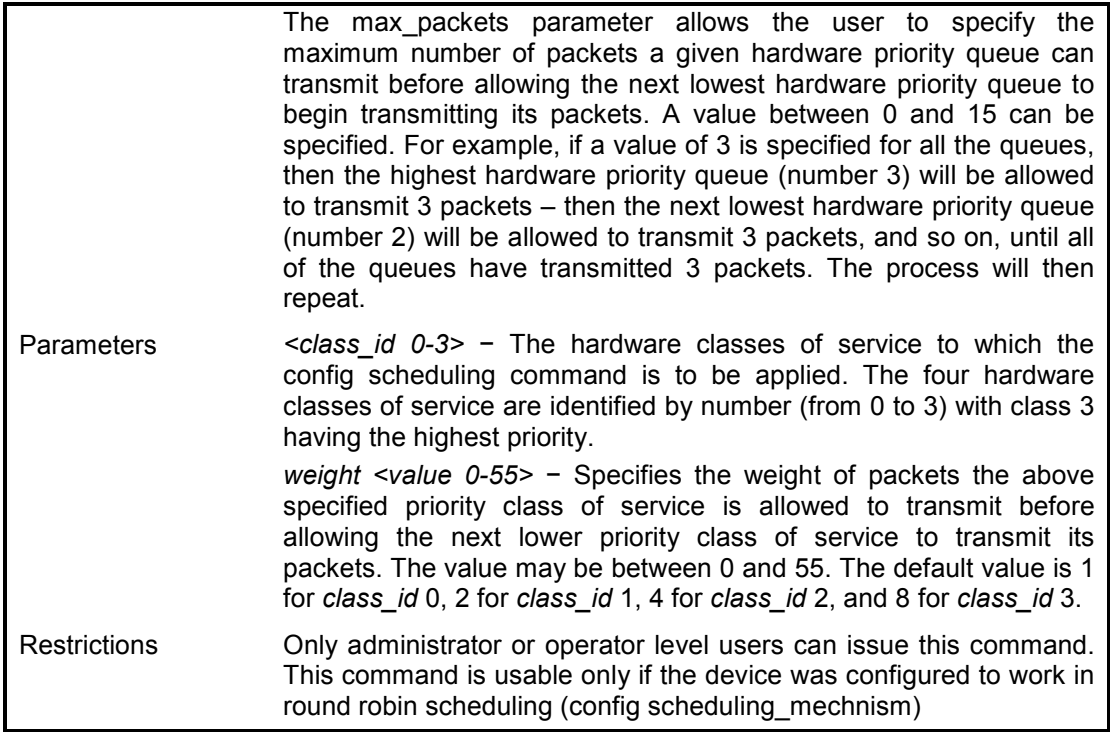

To configure traffic scheduling:

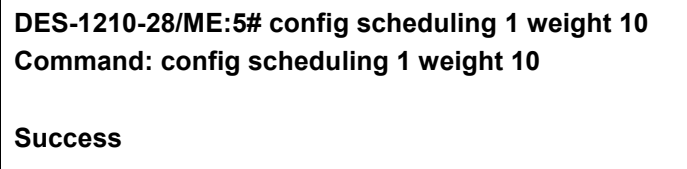

**DES-1210-28/ME:5#** 

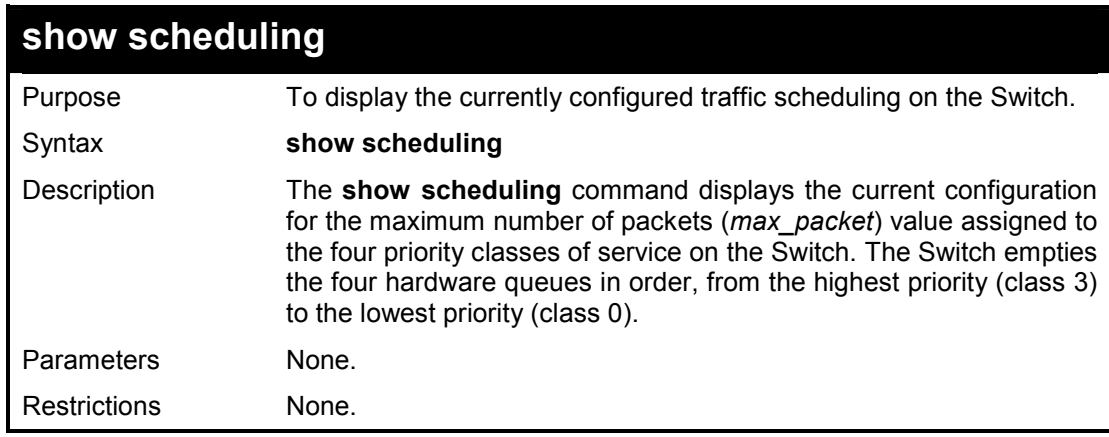

## **Example usage:**

To display the current scheduling configuration:

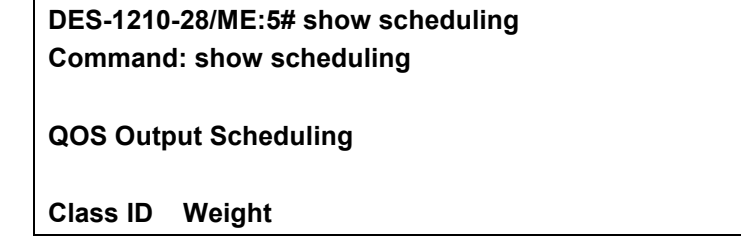

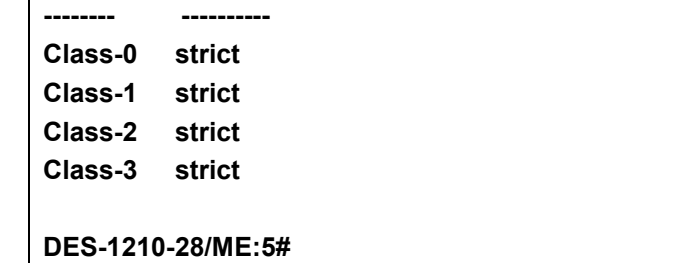

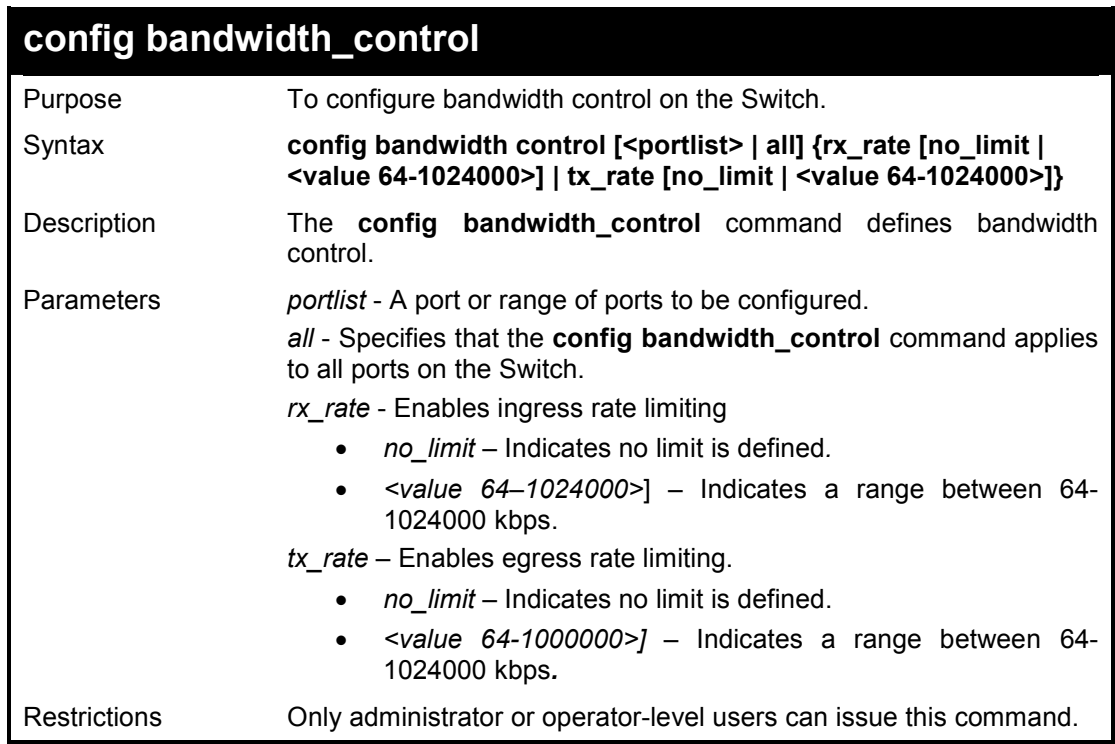

## **Example usage:**

To configure bandwidth control configuration:

**DES-1210-28/ME:5# config bandwidth\_control all rx\_rate no\_limit tx\_rate no\_limit Command: config bandwidth\_control all rx\_rate no\_limit tx\_rate no\_limit Success DES-1210-28/ME:5#** 

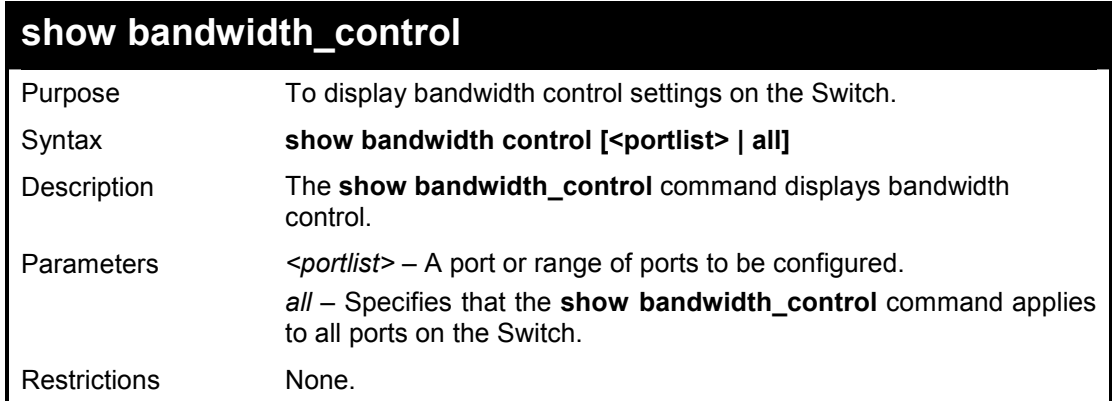
T o display the bandwidth control configuration:

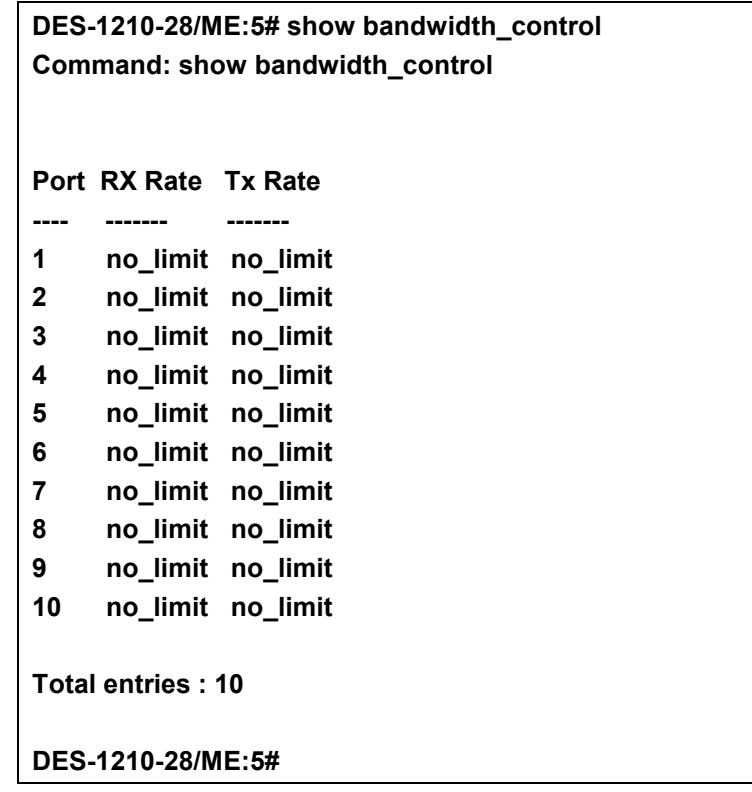

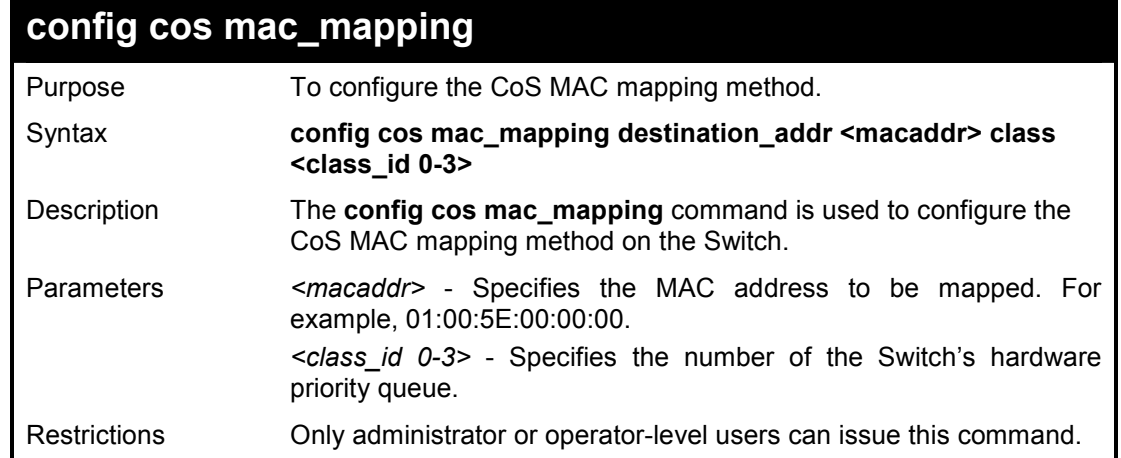

# **Example usage:**

To configure the CoS mac mapping on the Switch:

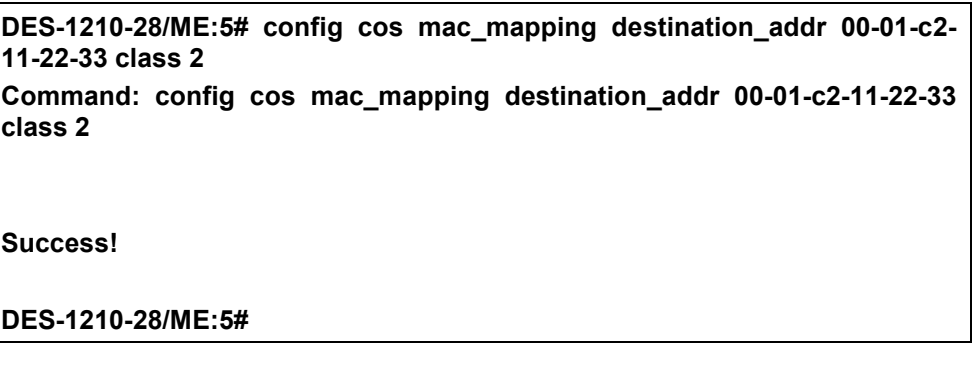

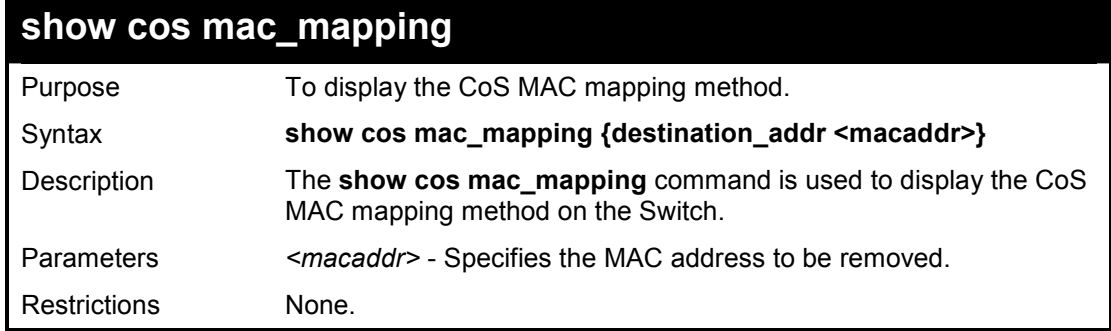

To display the CoS mac mapping on the Switch:

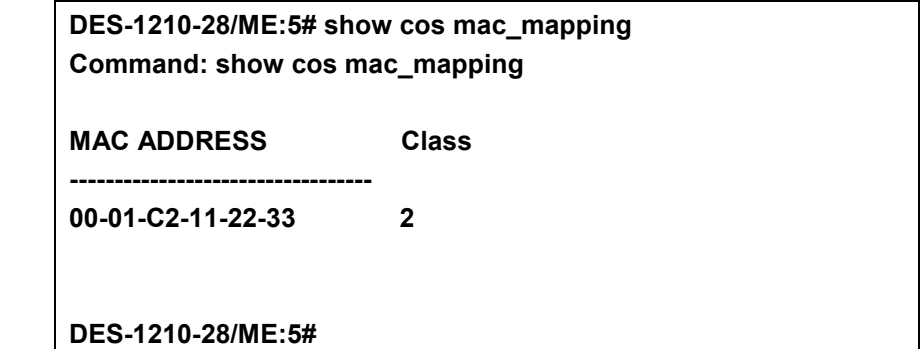

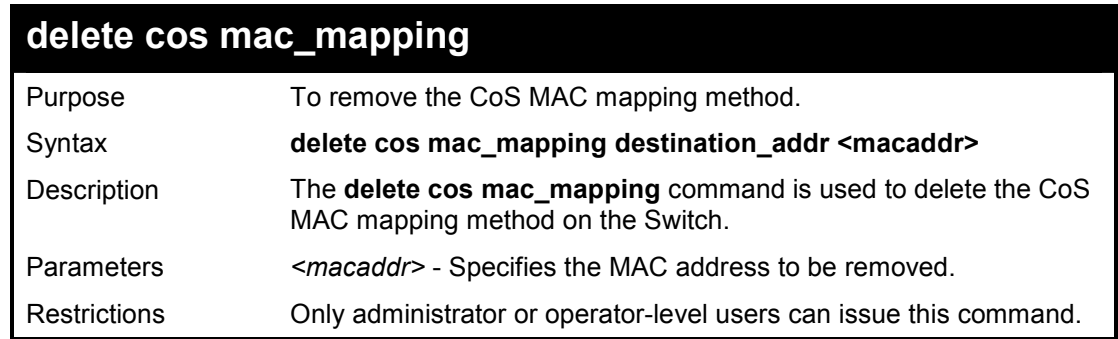

#### **Example usage:**

To delete the CoS mac mapping on the Switch:

**DES-1210-28/ME:5# delete cos mac\_mapping destination\_addr 00-01-c2- 11-22-33 Command: delete cos mac\_mapping destination\_addr 00-01-c2-11-22-33 Success!** 

**DES-1210-28/ME:5#** 

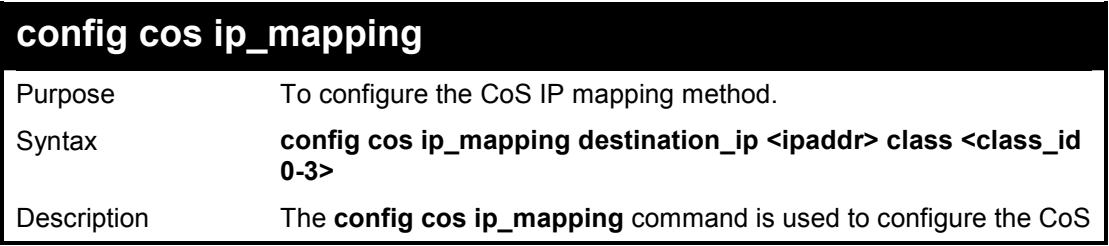

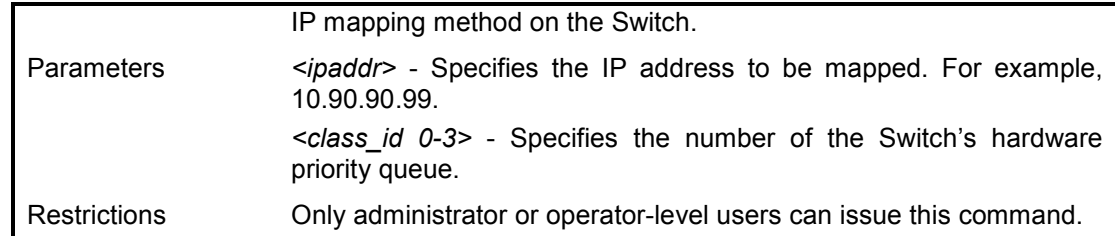

To configure the CoS IP mapping on the Switch:

**DES-1210-28/ME:5# config cos ip\_mapping destination\_ip 10.0.0.56 class 1 Command: config cos ip\_mapping destination\_ip 10.0.0.56 class 1** 

**Success!** 

**DES-1210-28/ME:5#** 

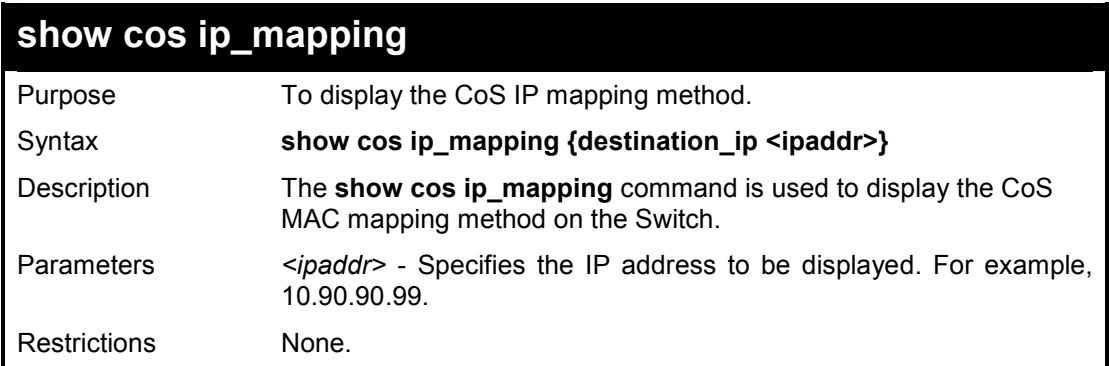

#### **Example usage:**

To display the CoS ip mapping on the Switch:

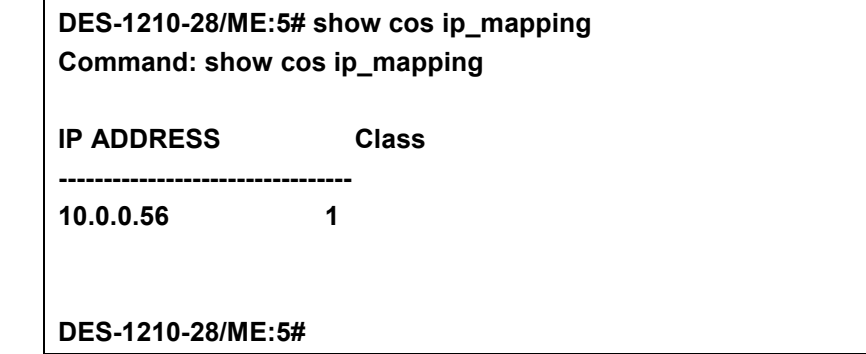

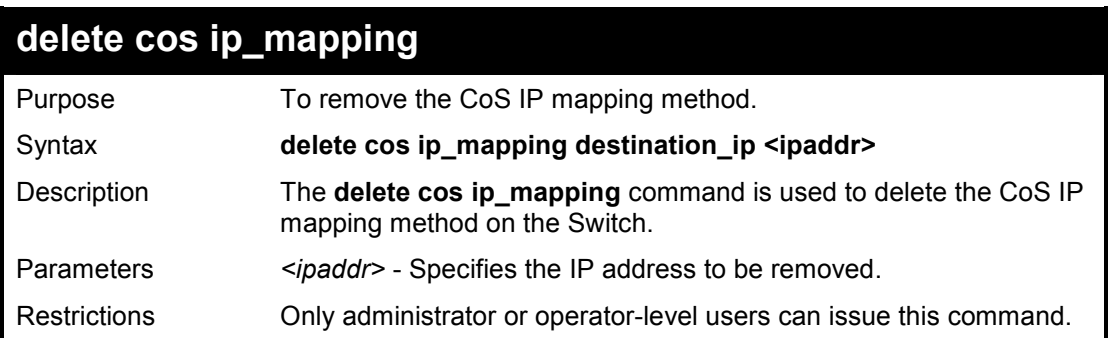

**config cos mapping** 

To delete the CoS ip mapping on the Switch:

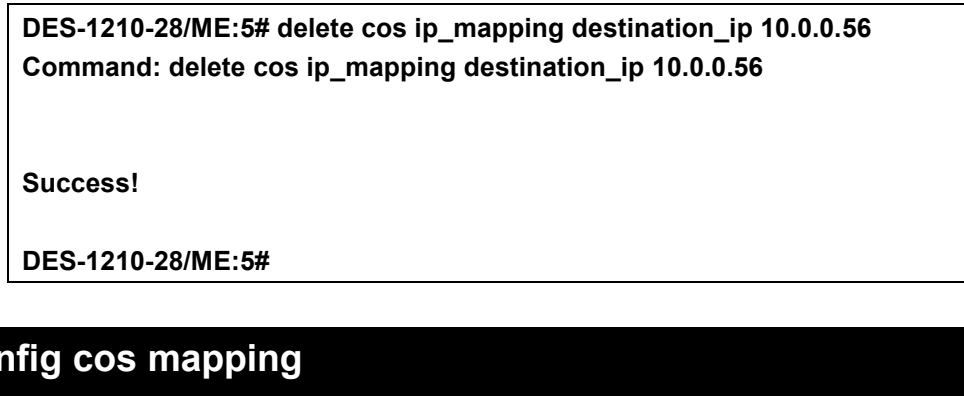

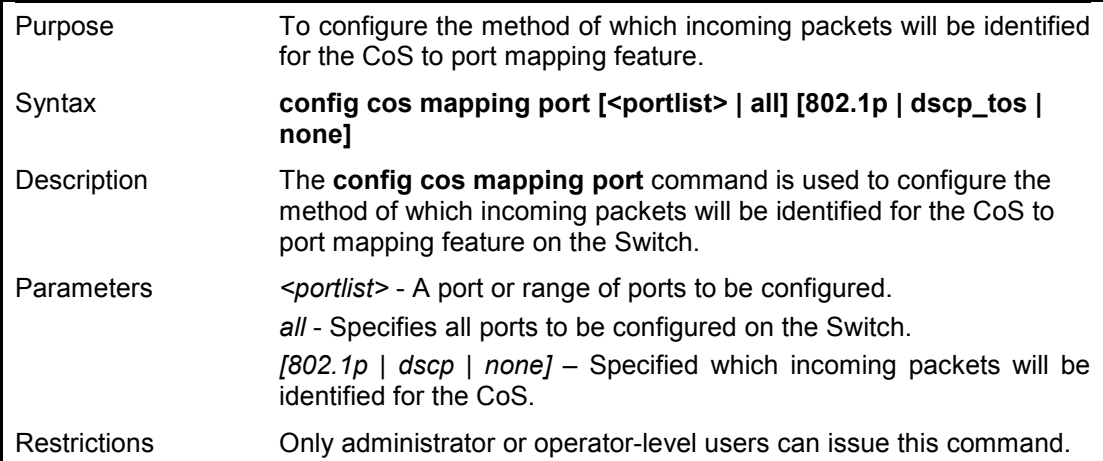

#### **Example usage:**

To configure the CoS mapping on the Switch:

**DES-1210-28/ME:5# config cos mapping port all 802.1p Command: config cos mapping port all 802.1p** 

**Success** 

**DES-1210-28/ME:5#** 

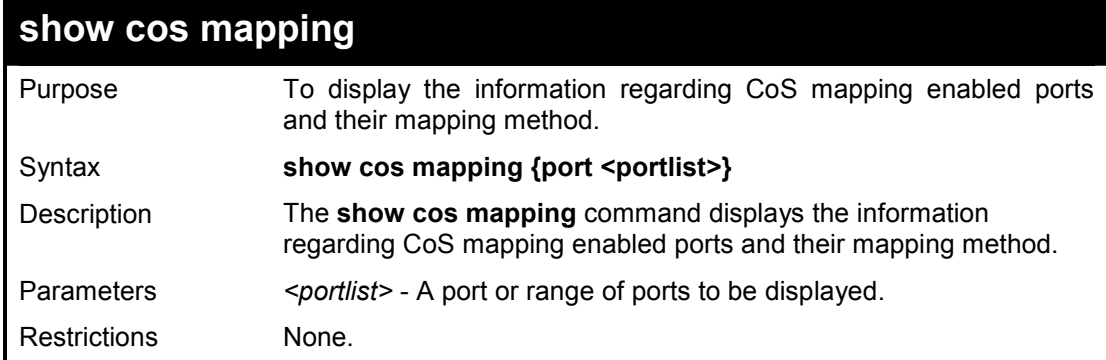

#### **Example usage:**

To display the CoS mapping on the Switch:

#### **DES-1210-28/ME:5# show cos mapping port 1-5**

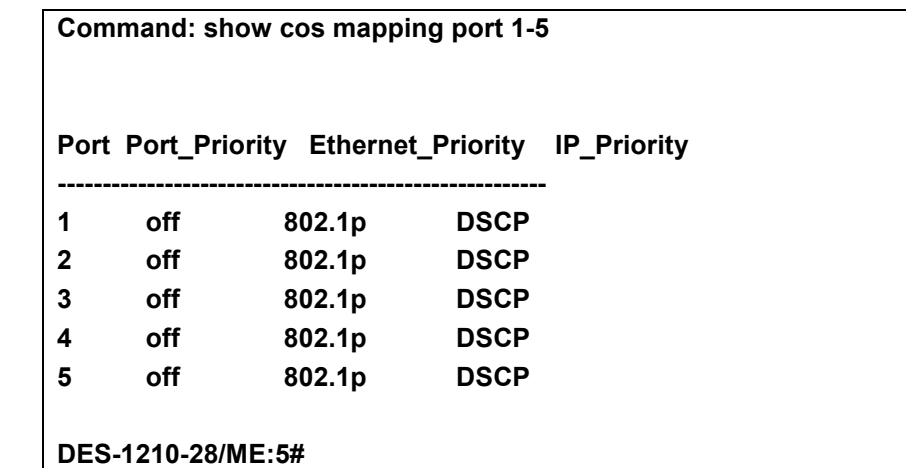

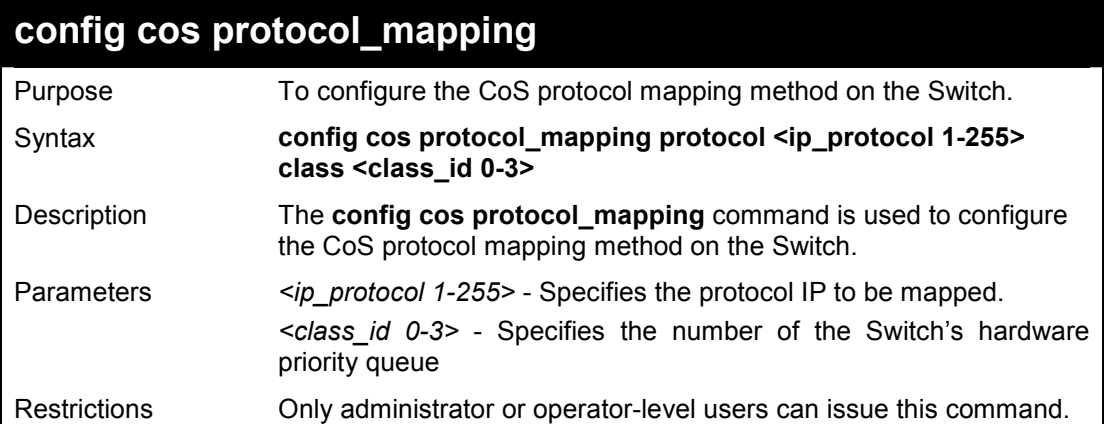

# **Example usage:**

To configure the CoS mapping on the Switch:

**DES-1210-28/ME:5# config cos protocol\_mapping protocol 10 class 1 Command: config cos protocol\_mapping protocol 10 class 1** 

**Success!** 

**DES-1210-28/ME:5#** 

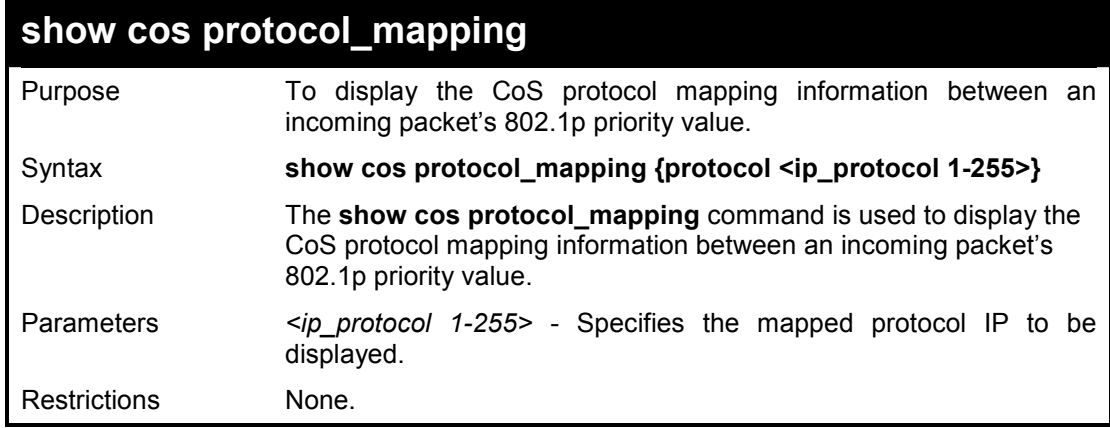

#### **Example usage:**

To display the CoS protocol mapping on the Switch:

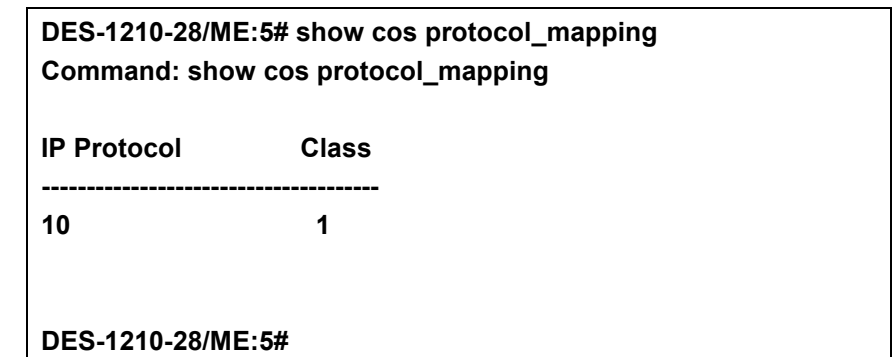

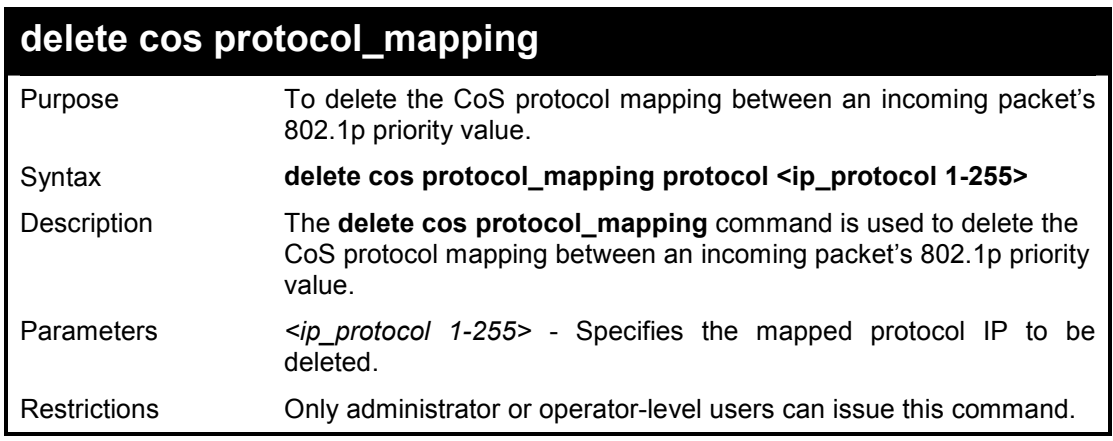

#### **Example usage:**

To delete the CoS protocol mapping on the Switch:

**DES-1210-28/ME:5# delete cos protocol\_mapping protocol 10 Command: delete cos protocol\_mapping protocol 10** 

**Success!** 

**DES-1210-28/ME:5#** 

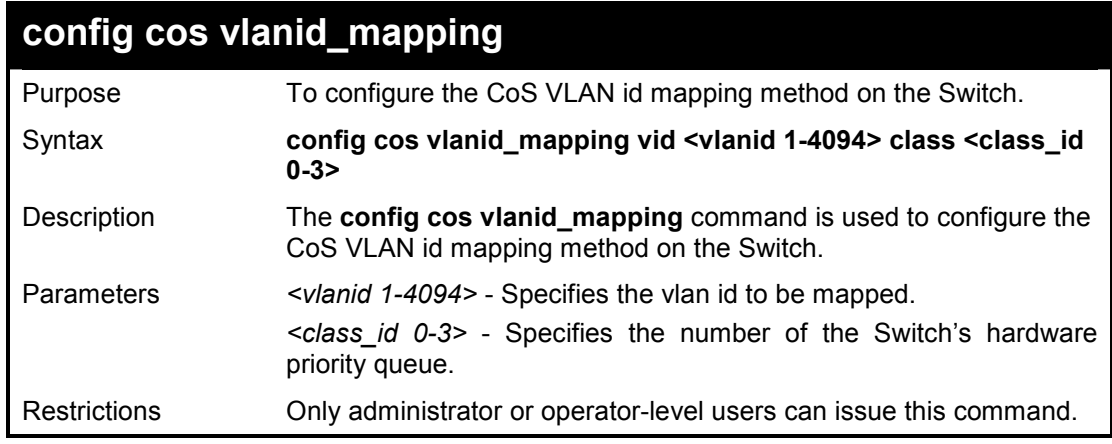

#### **Example usage:**

To configure a CoS VLAN id mapping on the Switch:

**DES-1210-28/ME:5# config cos vlanid\_mapping vid 100 class 2 Command: config cos vlanid\_mapping vid 100 class 2** 

#### **Success!**

**DES-1210-28/ME:5#** 

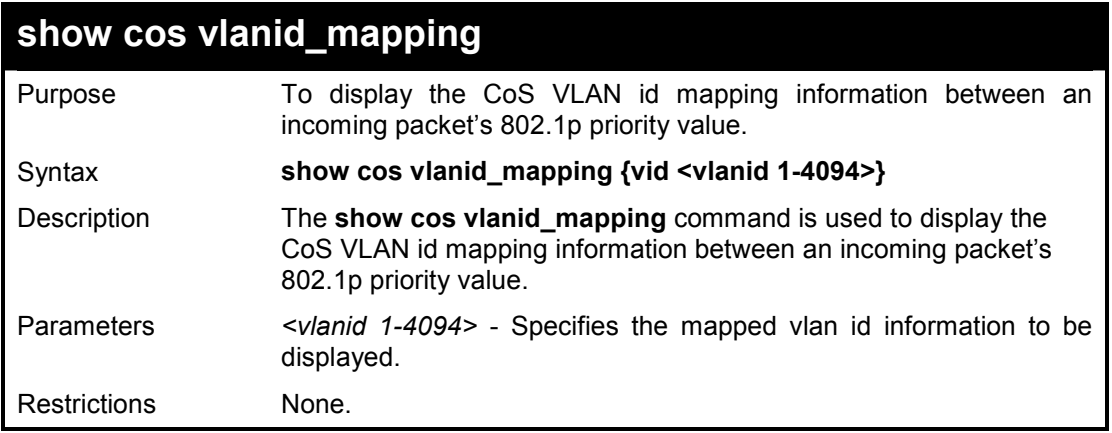

#### **Example usage:**

To display the CoS VLAN id mapping on the Switch:

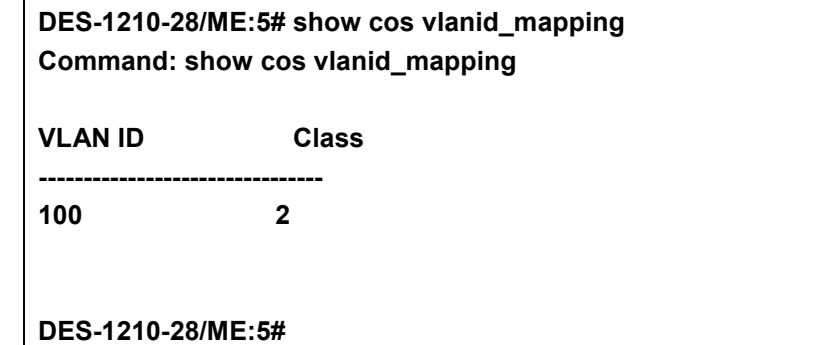

# **delete cos vlanid\_mapping**

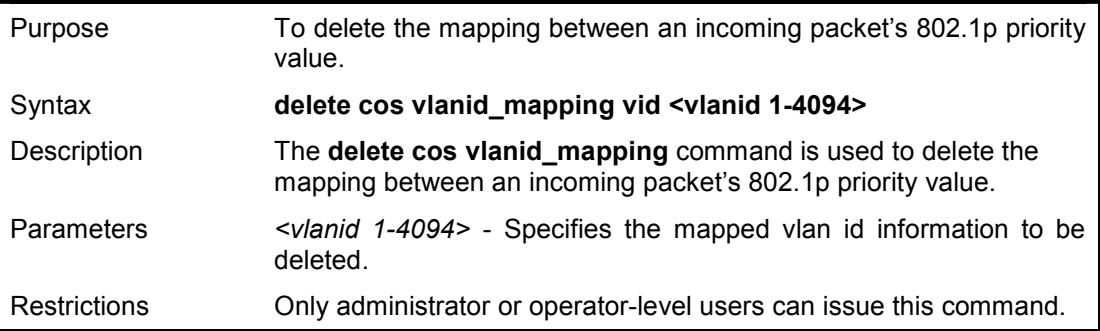

## **Example usage:**

To deleted the CoS VLAN id mapping on the Switch:

**DES-1210-28/ME:5# delete cos vlanid\_mapping vid 100 Command: delete cos vlanid\_mapping vid 100** 

**Success!** 

# **DES-1210-28/ME:5#**

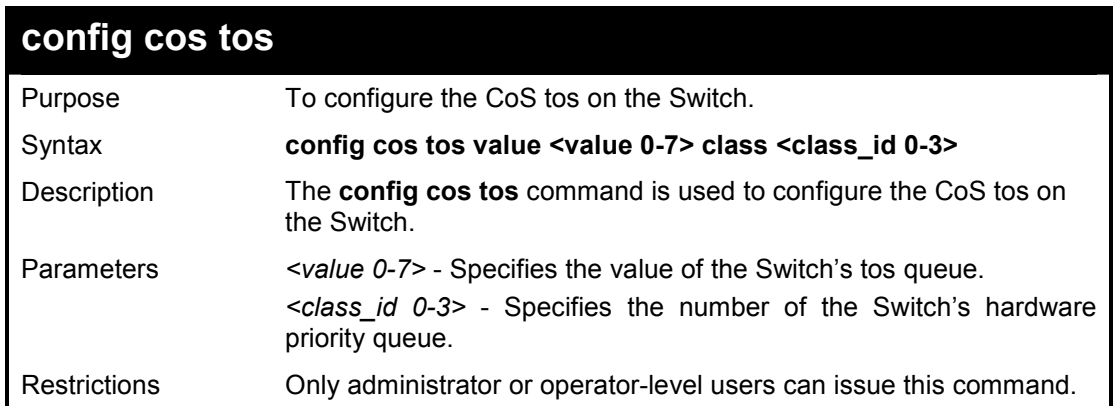

#### **Example usage:**

To configure a CoS tos on the Switch:

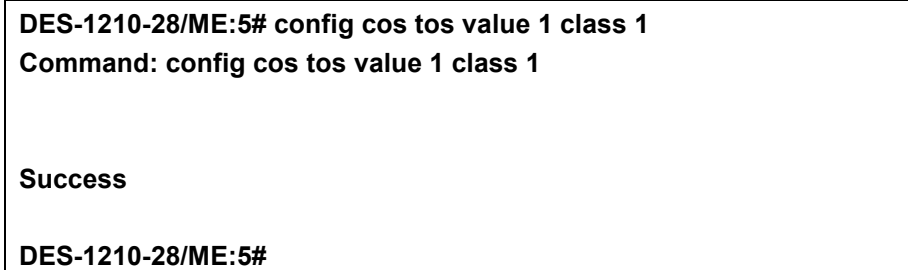

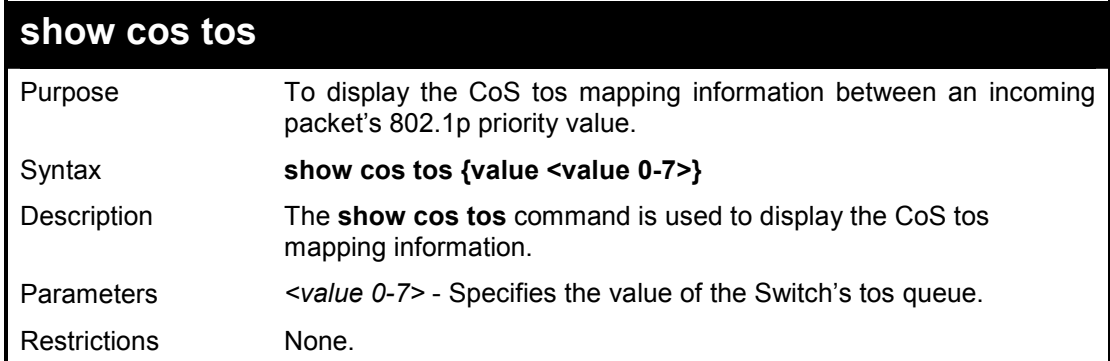

## **Example usage:**

To display the CoS tos mapping on the Switch:

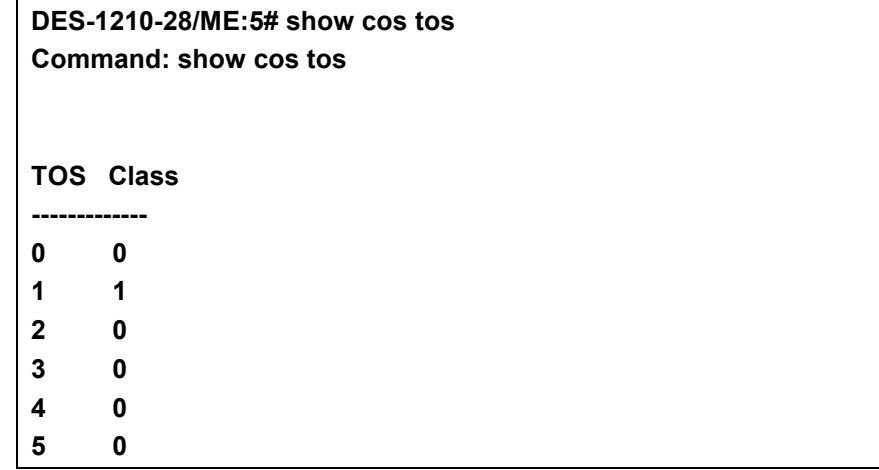

**6 0 7 0** 

**DES-1210-28/ME:5#** 

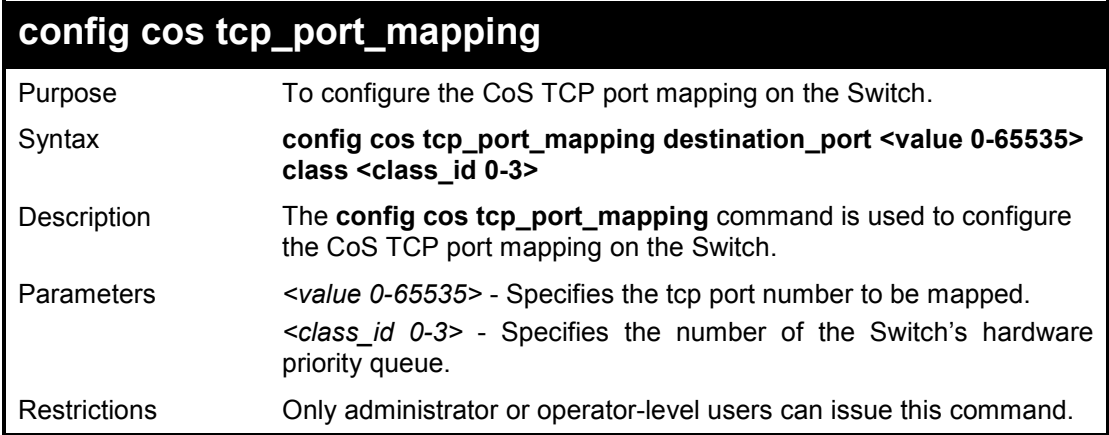

#### **Example usage:**

To configure the CoS TCP port mapping on the Switch:

**DES-1210-28/ME:5# config cos tcp\_port\_mapping destination\_port 500 class 1 Command: config cos tcp\_port\_mapping destination\_port 500 class 1 Success! DES-1210-28/ME:5#** 

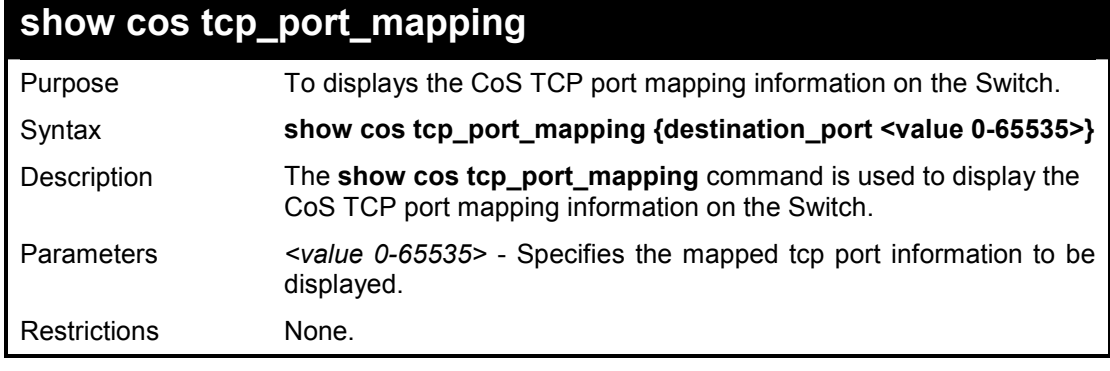

#### **Example usage:**

To display the CoS TCP port mapping on the Switch:

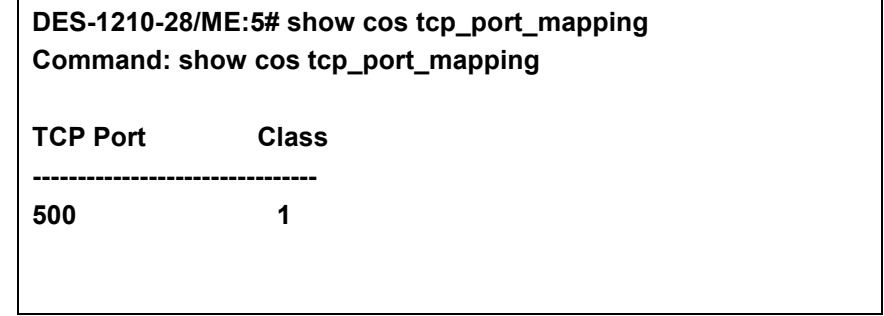

#### **DES-1210-28/ME:5#**

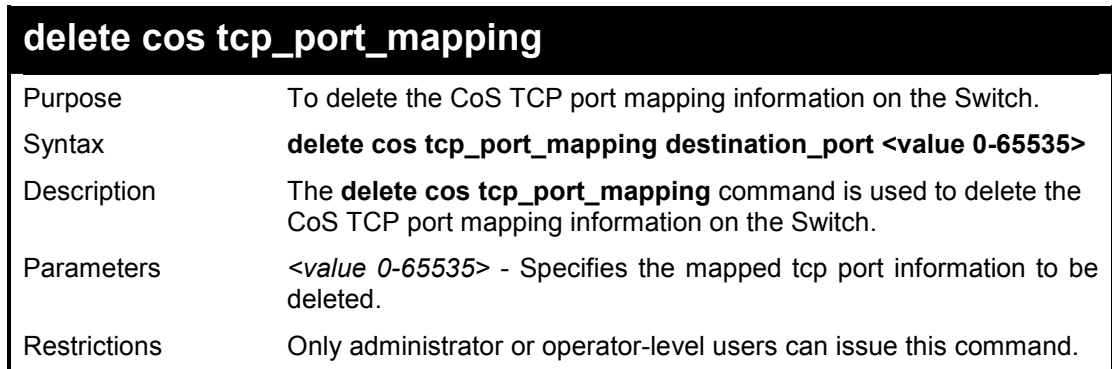

#### **Example usage:**

To delete the CoS TCP port mapping on the Switch:

**DES-1210-28/ME:5# delete cos tcp\_port\_mapping destination\_port 500 Command: delete cos tcp\_port\_mapping destination\_port 500** 

**Success!** 

**DES-1210-28/ME:5#** 

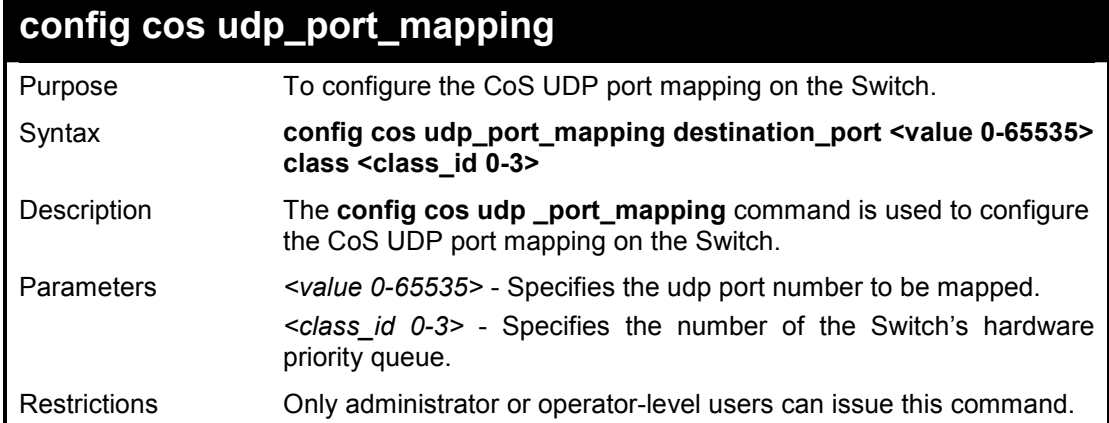

#### **Example usage:**

To configure the CoS UDP port mapping on the Switch:

**DES-1210-28/ME:5# config cos udp\_port\_mapping destination\_port 500 class 2 Command: config cos udp\_port\_mapping destination\_port 500 class 2** 

**Success!** 

**DES-1210-28/ME:5#** 

# **show cos udp \_port\_mapping**

Purpose To displays the CoS UDP port mapping information on the Switch.

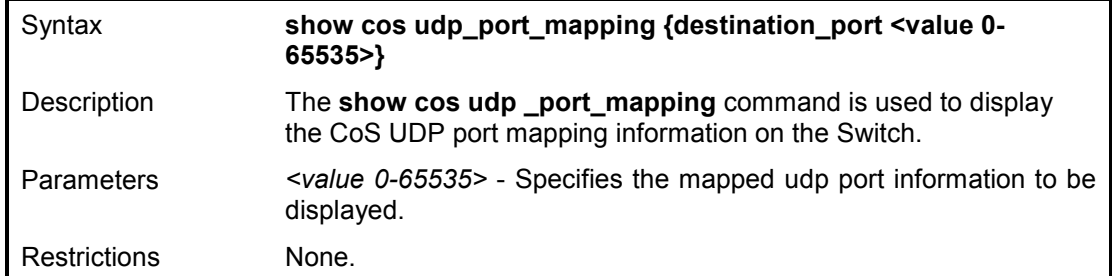

To display the CoS UDP port mapping on the Switch:

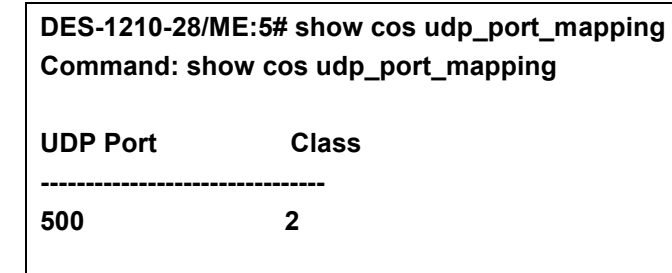

**DES-1210-28/ME:5#** 

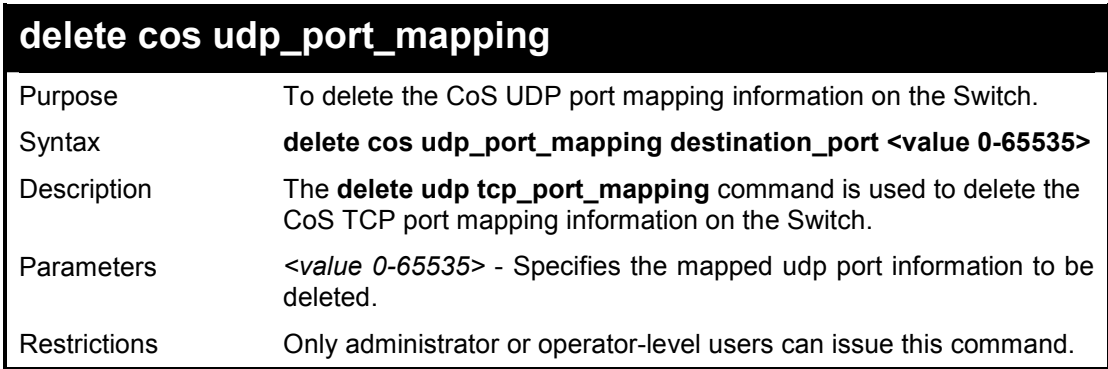

#### **Example usage:**

To delete the CoS UDP port mapping on the Switch:

**DES-1210-28/ME:5# delete cos udp\_port\_mapping destination\_port 500 Command: delete cos udp\_port\_mapping destination\_port 500** 

**Success!** 

**DES-1210-28/ME:5#** 

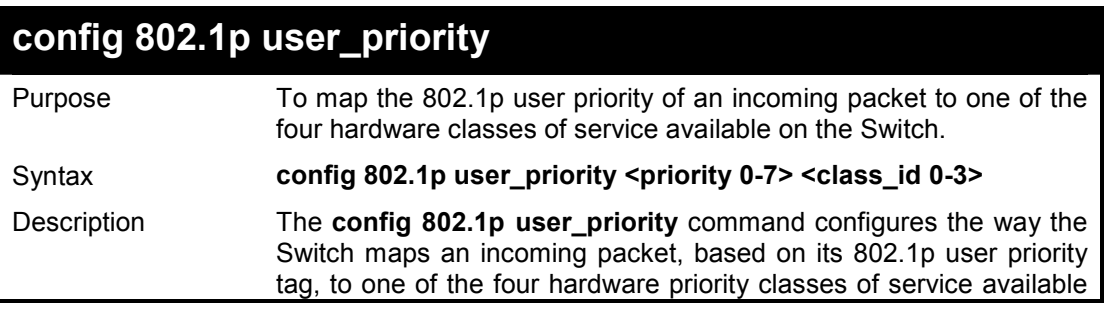

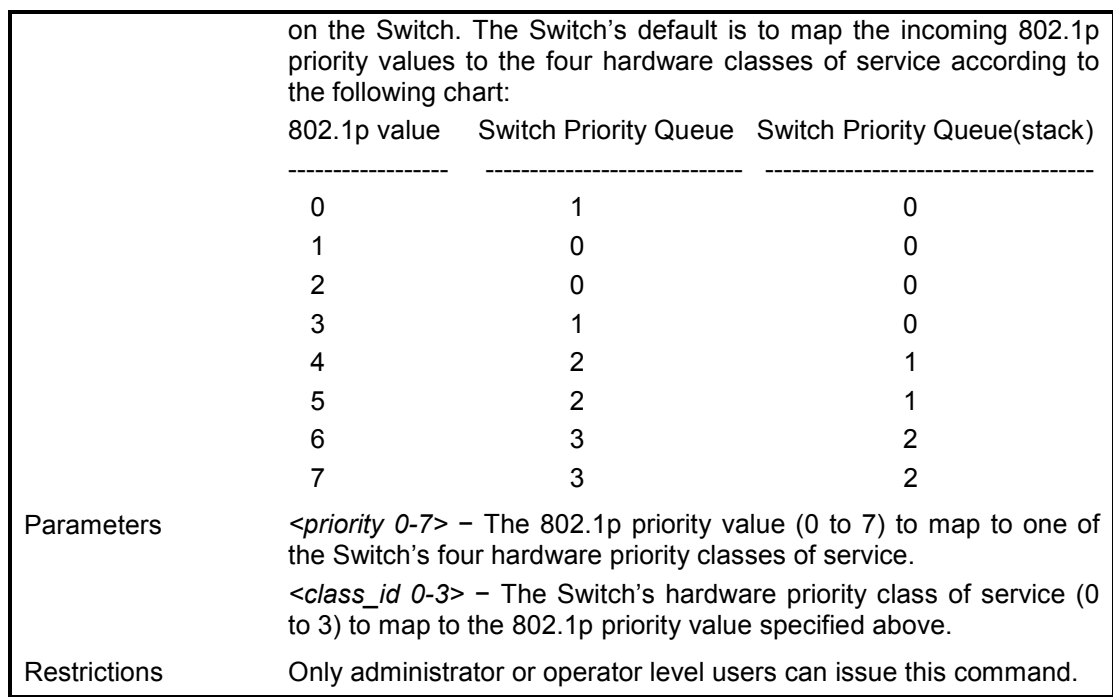

To configure 802.1 user priority on the Switch:

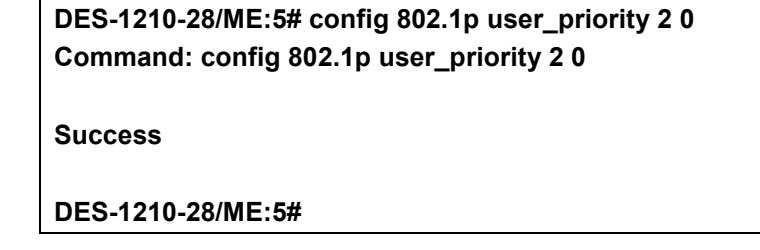

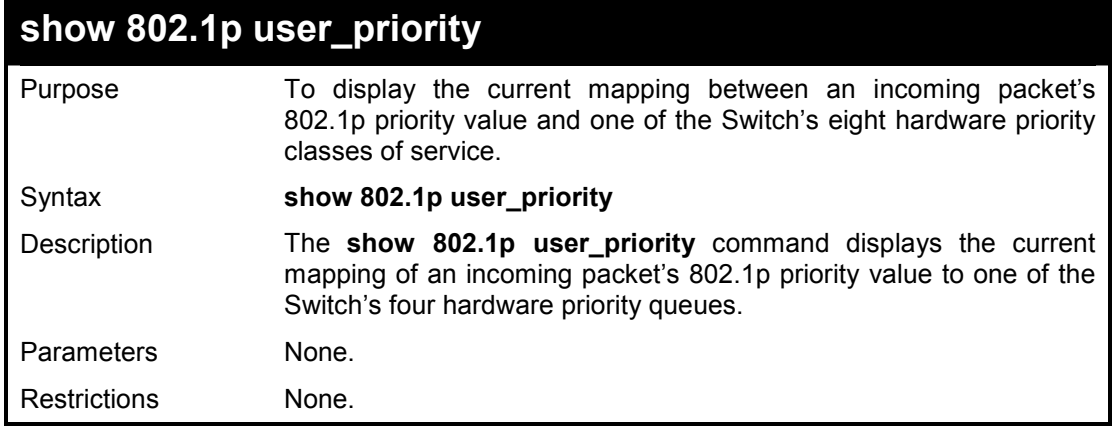

#### **Example usage:**

To show 802.1p user priority:

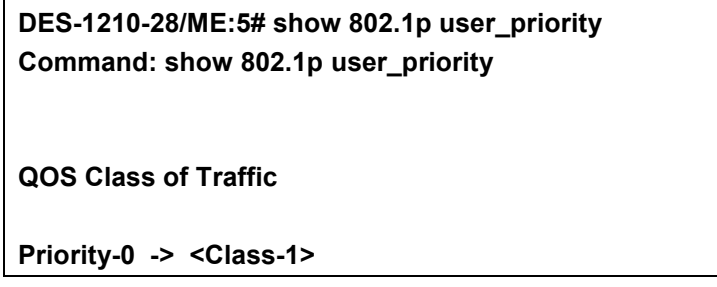

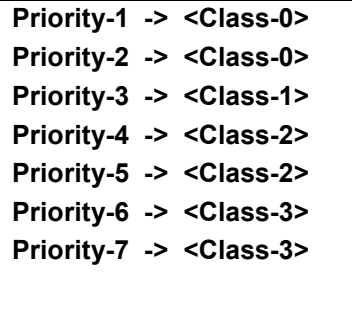

**DES-1210-28/ME:5#** 

# **config 802.1p default\_priority**

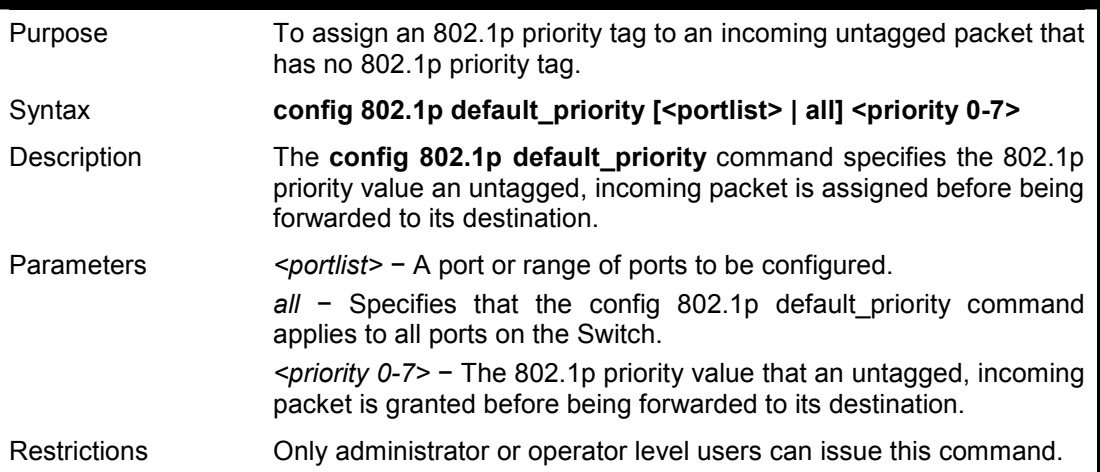

#### **Example usage:**

To configure 802.1p default priority on the Switch:

**DES-1210-28/ME:5# config 802.1p default\_priority all 4 Command: config 802.1p default\_priority all 4** 

**Success** 

**DES-1210-28/ME:5#** 

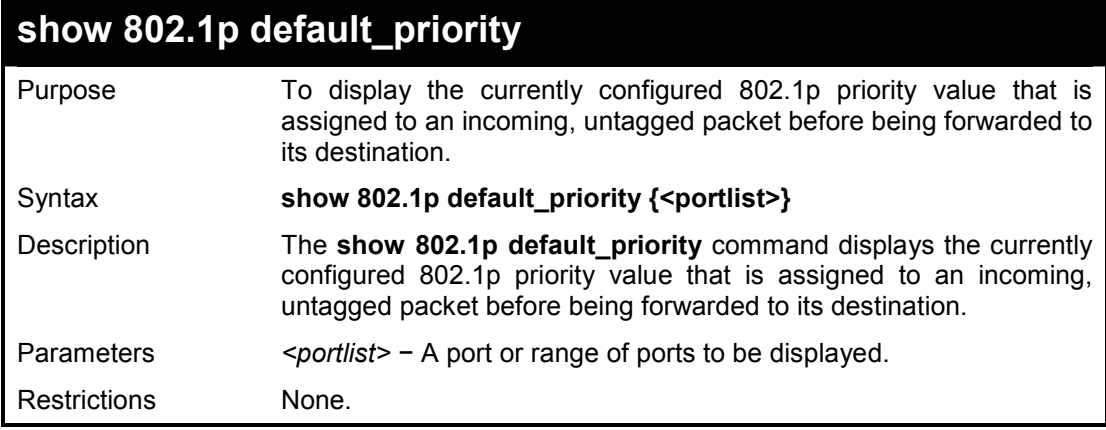

#### **Example usage:**

To display the current port 1-5 802.1p default priority configuration on the Switch:

## **DES-1210-28/ME:5# show 802.1p default\_priority 1-5**

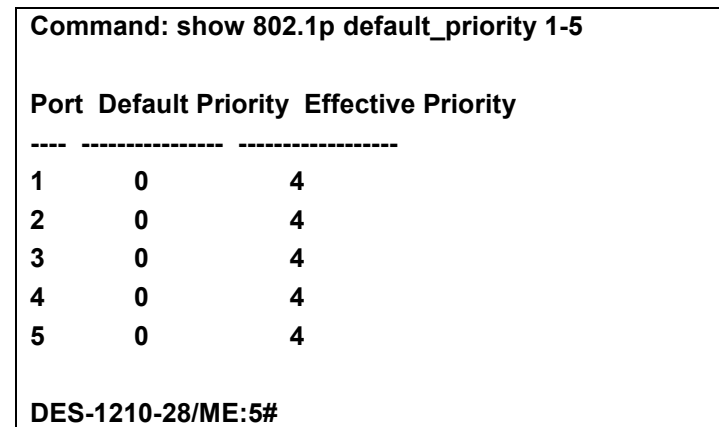

# **config scheduling\_mechanism**

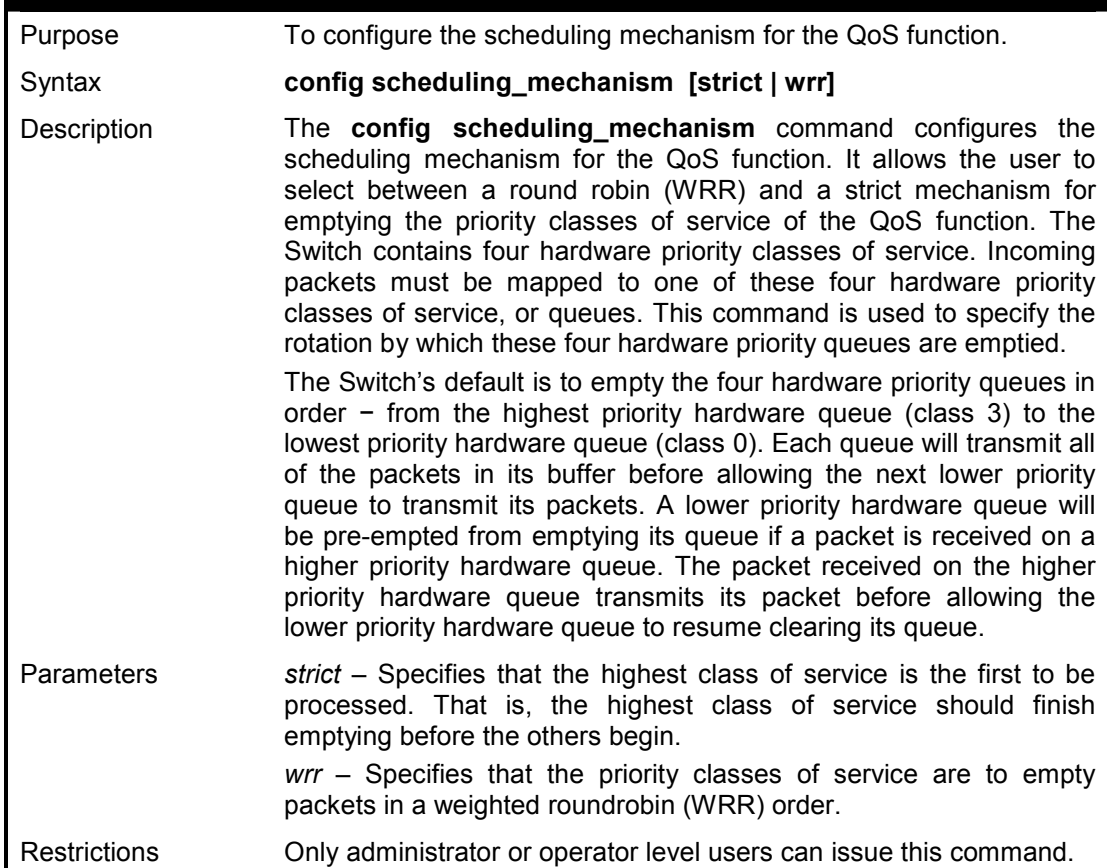

### **Example usage:**

To configure the traffic scheduling mechanism for each COS queue:

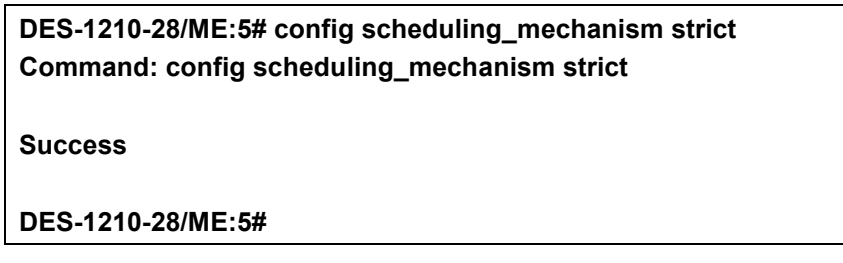

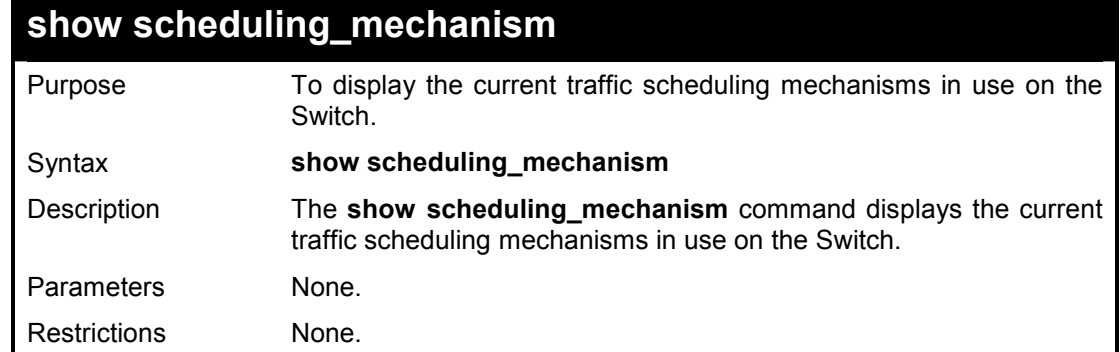

To show the scheduling mechanism:

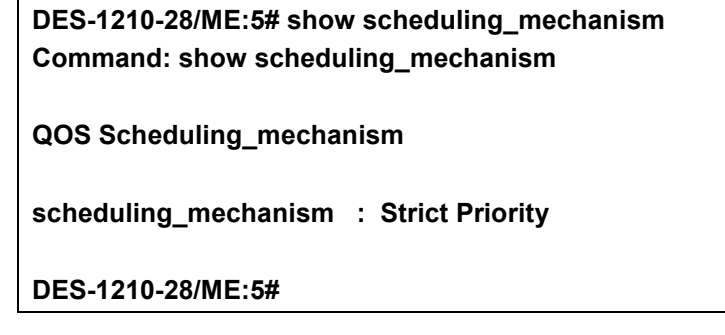

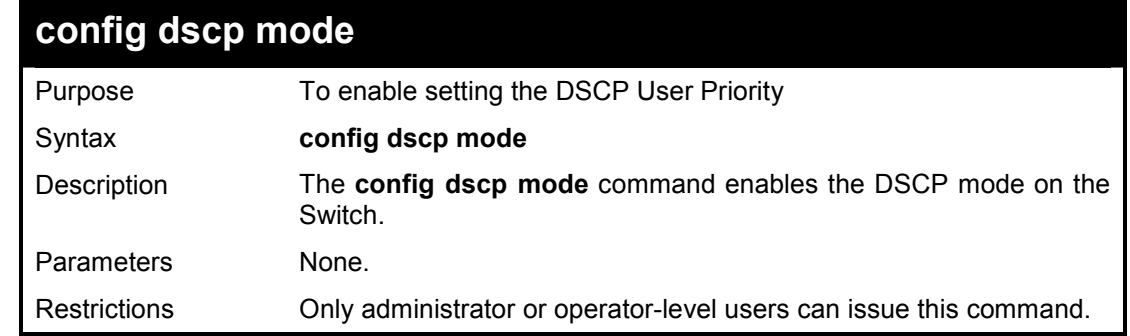

# **Example usage:**

To enable the DSCP mode:

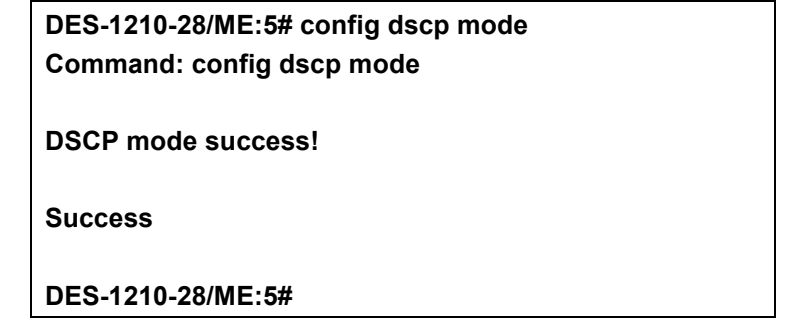

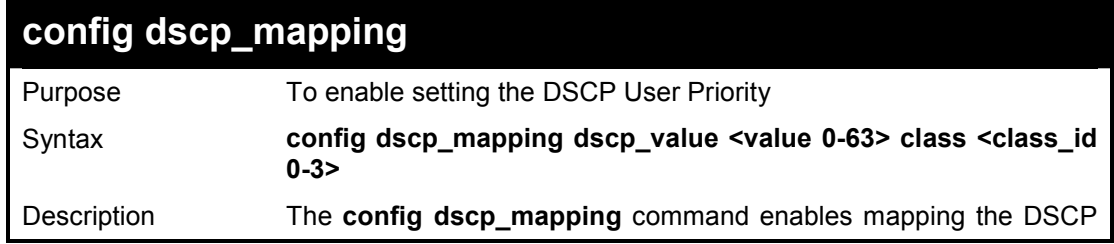

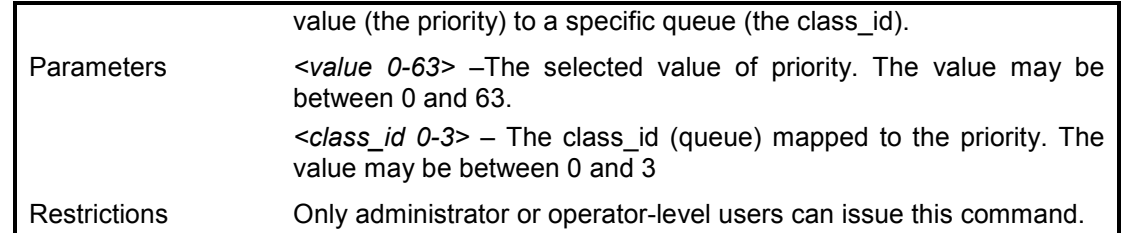

To configure the DSCP mapping with value 10 and class 2:

**DES-1210-28/ME:5# config dscp\_mapping dscp\_value 10 class 2 Command: config dscp\_mapping dscp\_value 10 class 2** 

**Success** 

**DES-1210-28/ME:5#** 

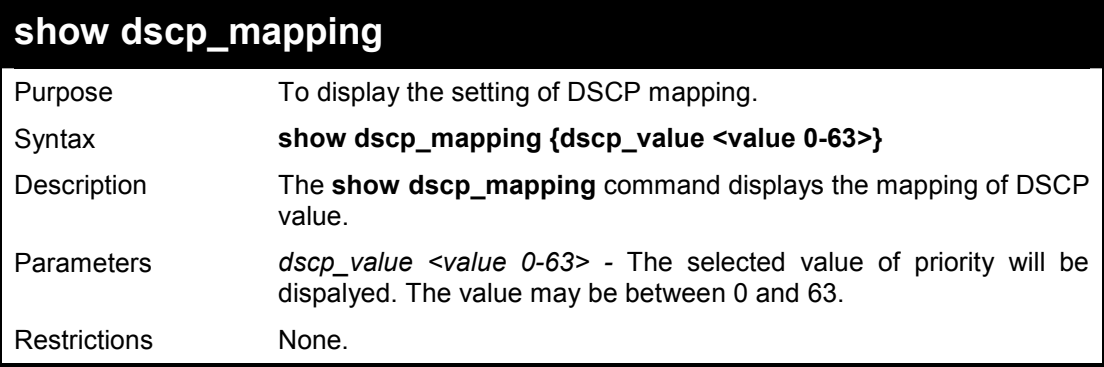

#### **Example usage:**

To display the DSCP mapping with value 10:

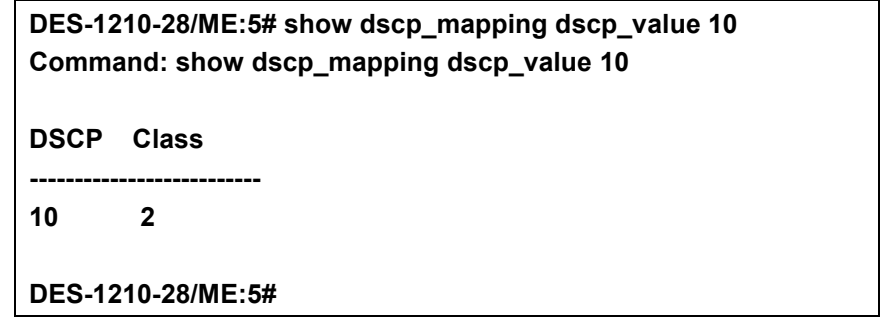

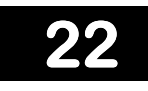

# **RMON COMMANDS**

**The RMON commands in the Command Line Interface (CLI) are listed (along with the appropriate parameters) in the following table.** 

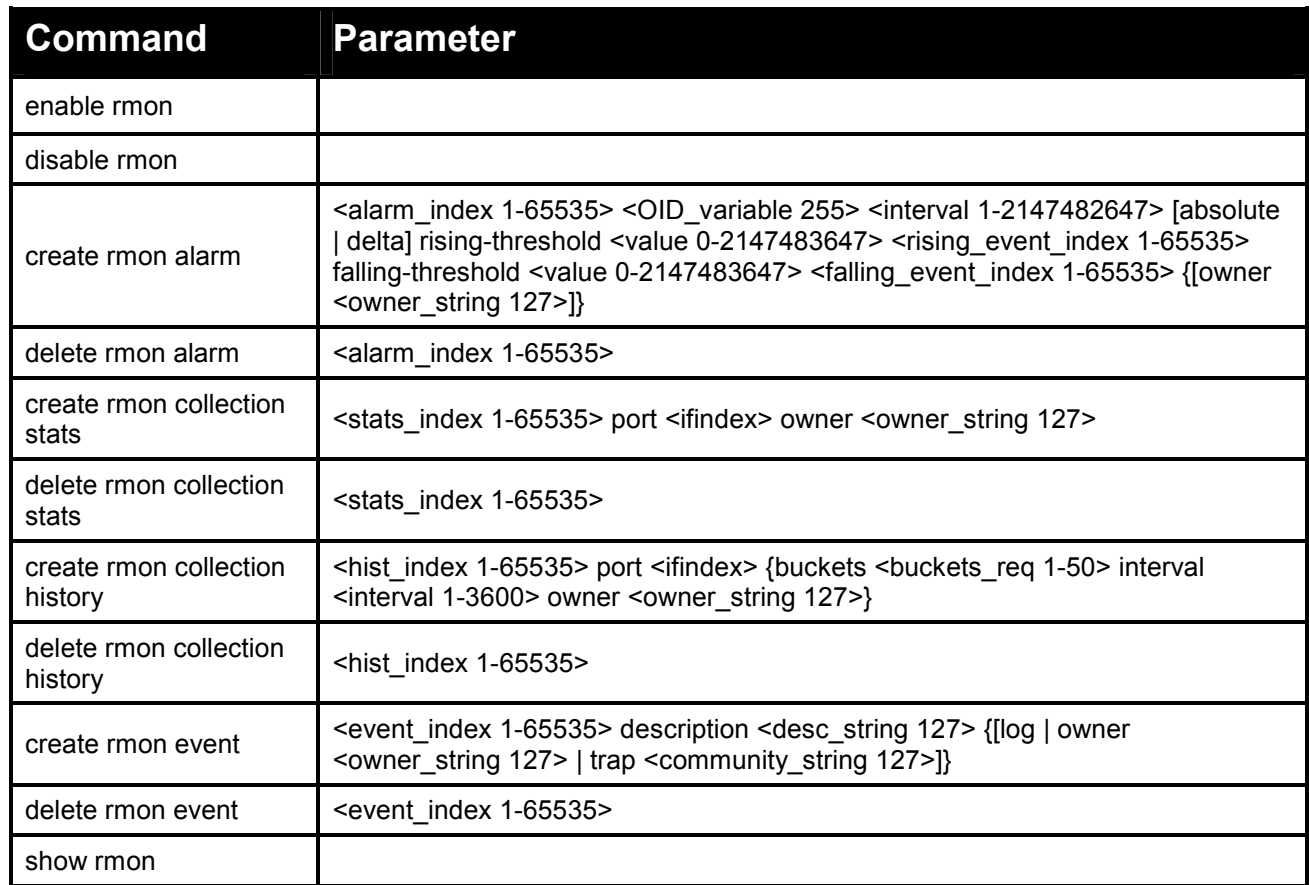

#### **Each command is listed in detail, as follows:**

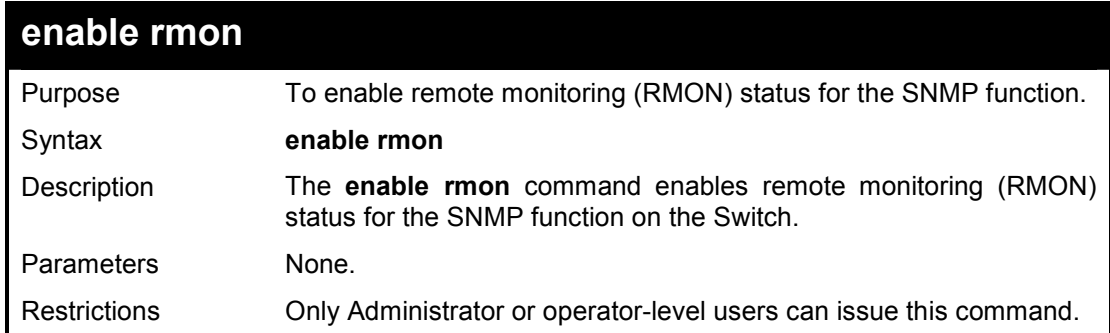

#### **Example usage:**

To enable the RMON feature on the Switch:

**DES-1210-28/ME:5# enable rmon Command: enable rmon** 

#### **Success!**

**DES-1210-28/ME:5#** 

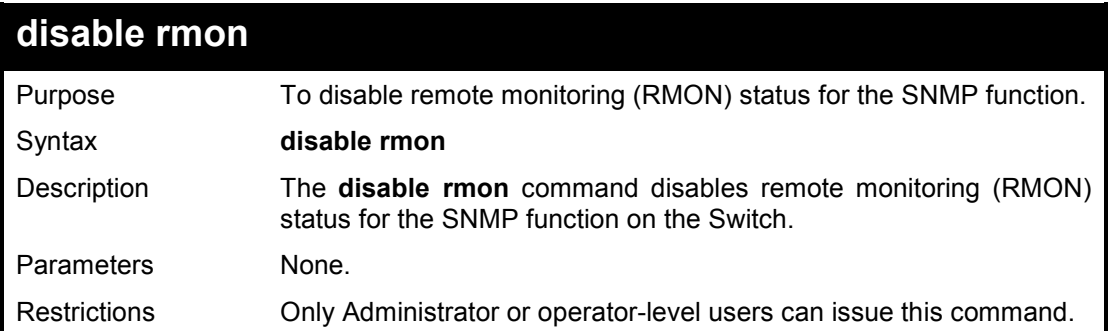

# **Example usage:**

To disable the RMON feature on the Switch:

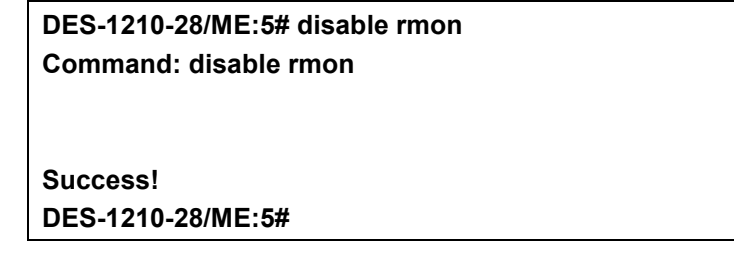

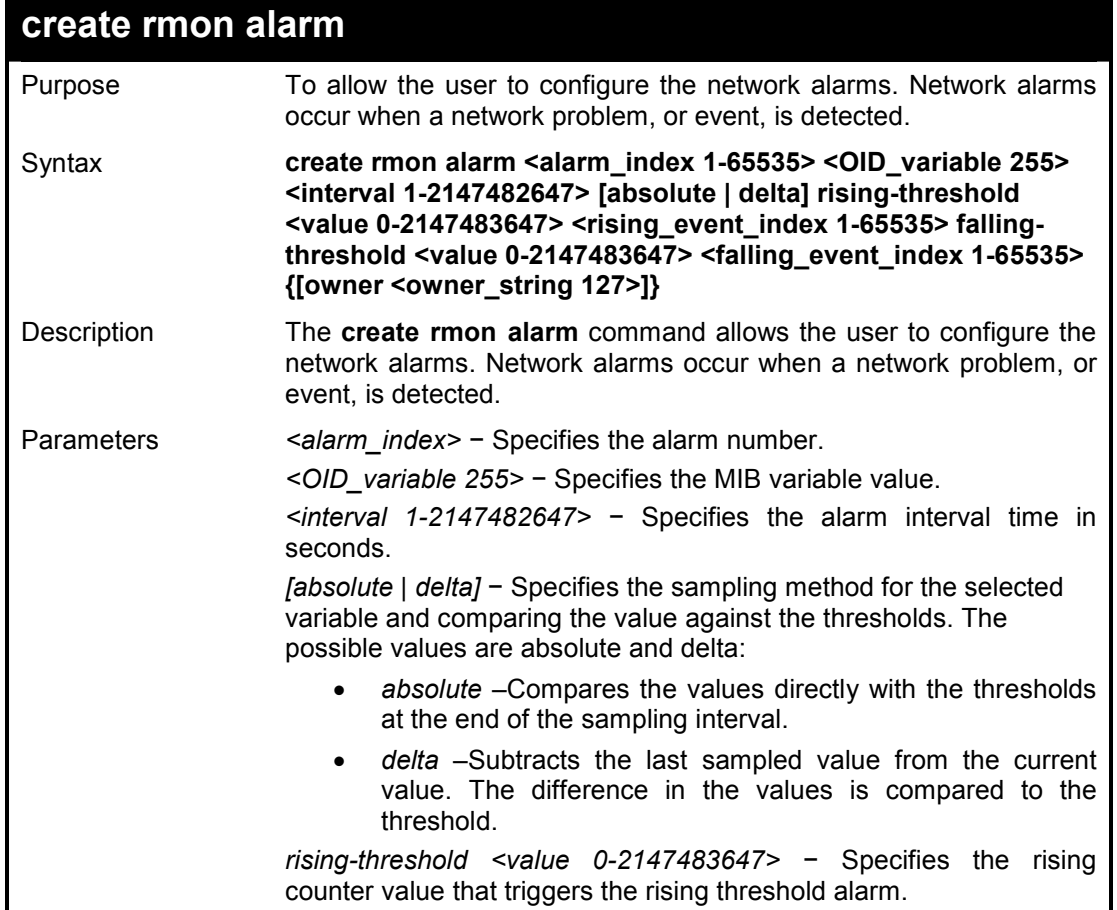

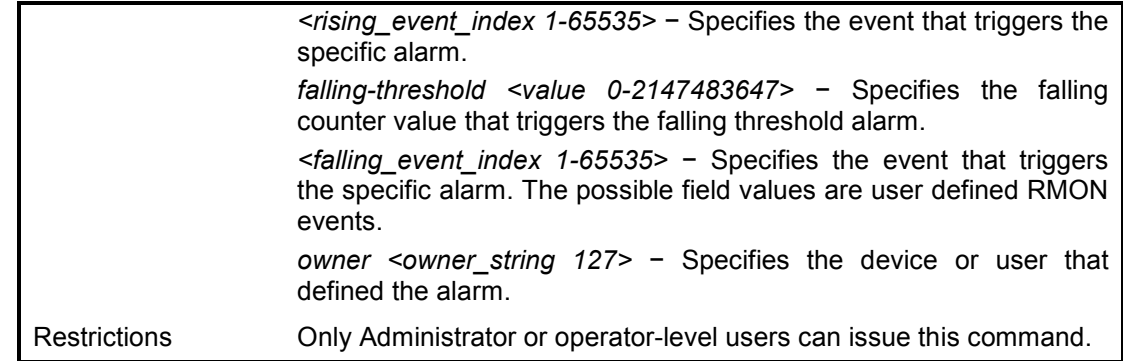

To create a RMON alarm on the Switch:

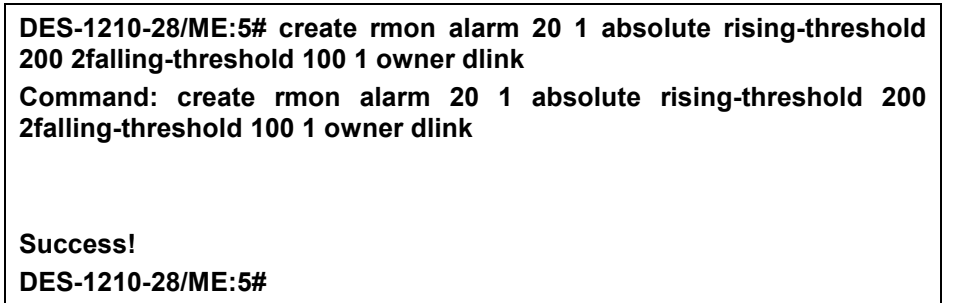

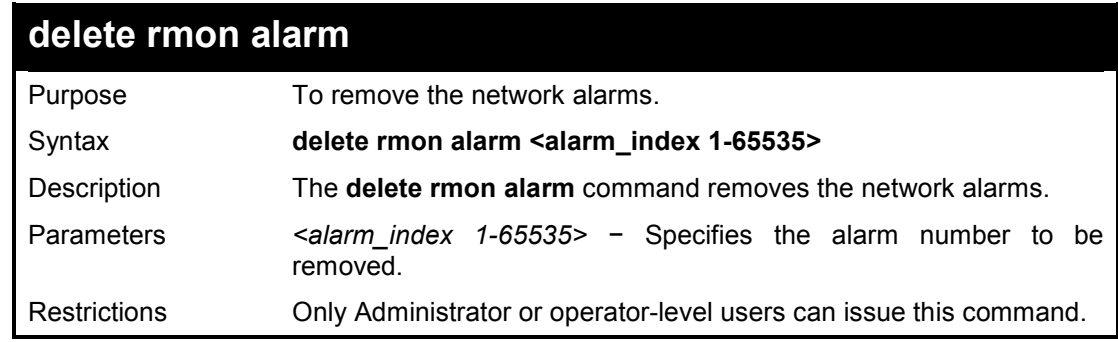

#### **Example usage:**

To delete a RMON alarm on the Switch:

**DES-1210-28/ME:5# delete rmon alarm 100 Command: delete rmon alarm 100 Success! DES-1210-28/ME:5#** 

# **create rmon collection stats**

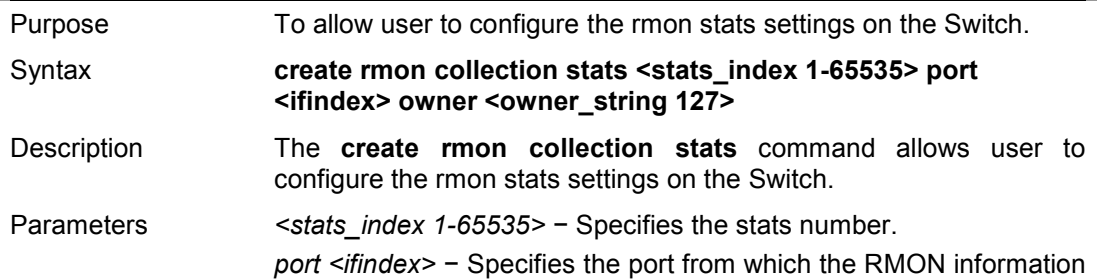

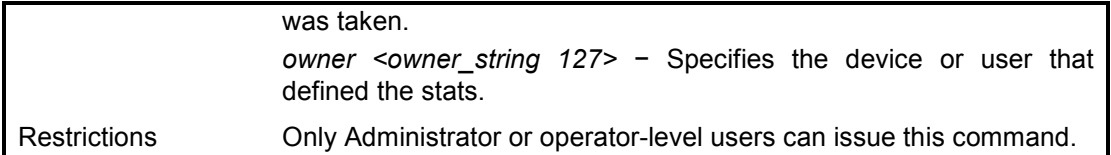

To create a RMON collection stats on the Switch:

**DES-1210-28/ME:5# create rmon collection stats 100 port 2 owner dlink Command: create rmon collection stats 100 port 2 owner dlink** 

**Success! DES-1210-28/ME:5#** 

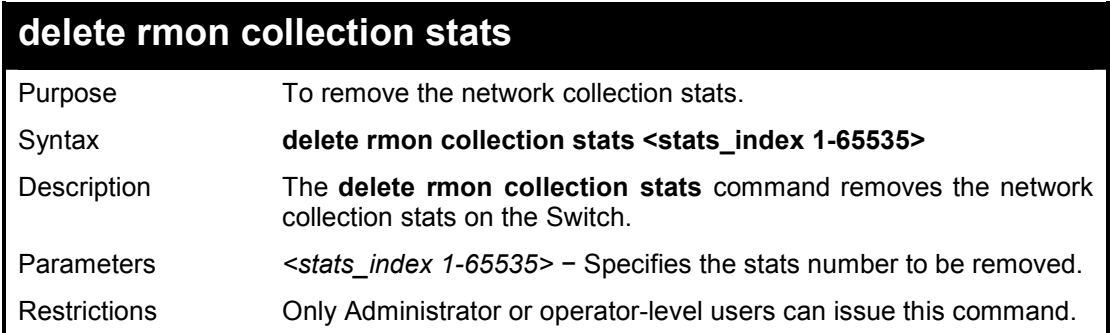

#### **Example usage:**

To delete a RMON collection stats on the Switch:

**DES-1210-28/ME:5# delete rmon collection stats 2 Command: delete rmon collection stats 2 Success! DES-1210-28/ME:5#** 

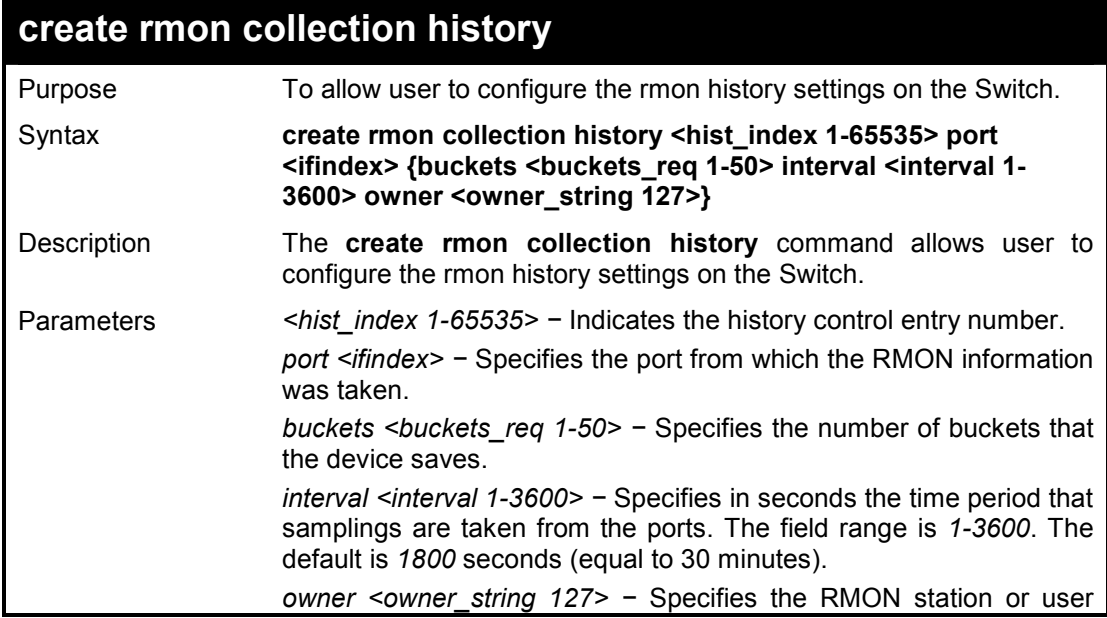

that requested the RMON information.

Restrictions Only Administrator or operator-level users can issue this command.

#### **Example usage:**

To create a RMON collection history on the Switch:

**DES-1210-28/ME:5# create rmon collection history 120 port 2 buckets 25 Command: create rmon collection history 120 port 2 buckets 25 Success! DES-1210-28/ME:5#** 

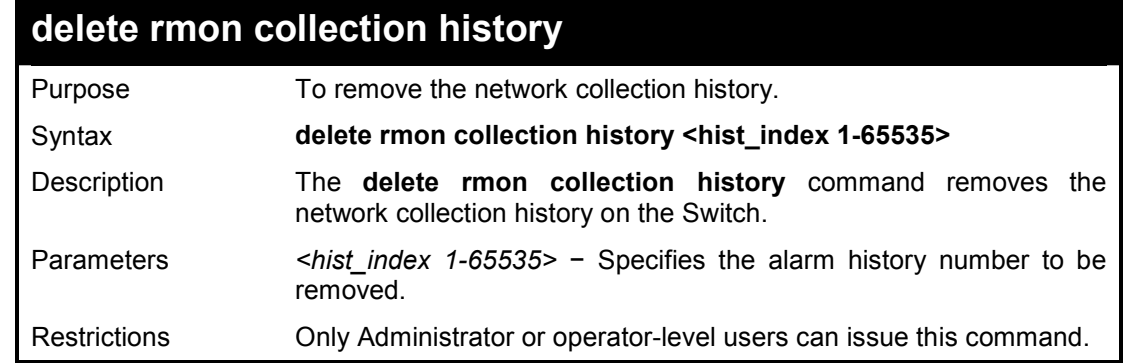

#### **Example usage:**

To delete a RMON collection history on the Switch:

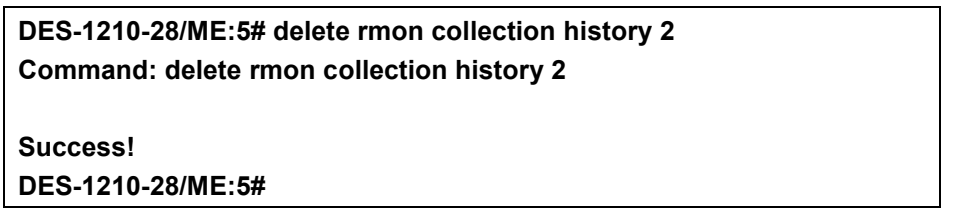

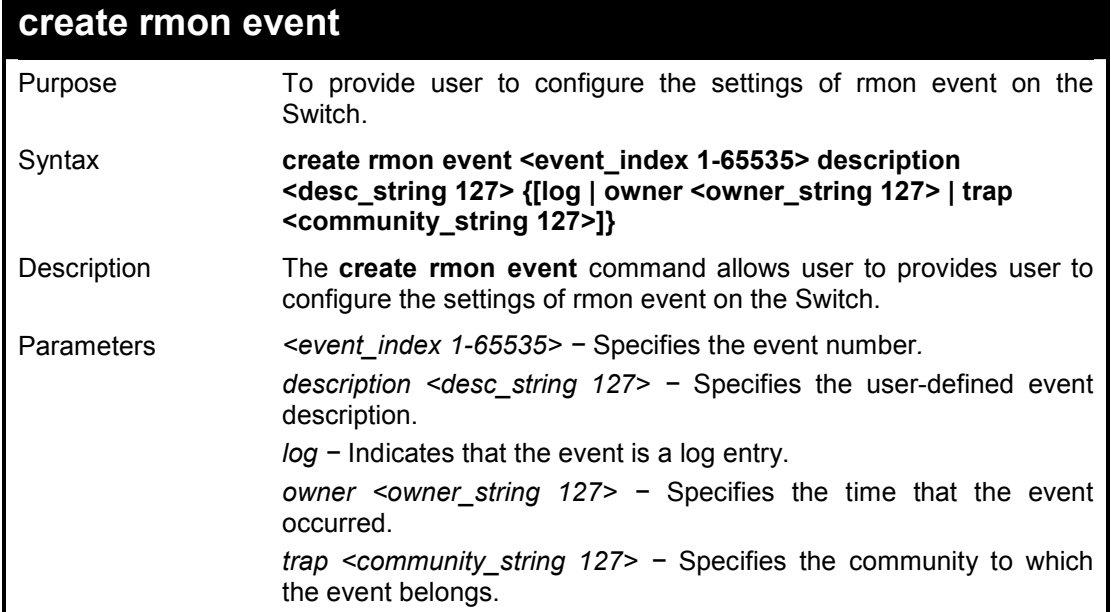

Restrictions Only Administrator or operator-level users can issue this command.

#### **Example usage:**

To create a RMON collection history on the Switch:

**DES-1210-28/ME:5# create rmon event 125 description linkrmon owner dlink Command: create rmon event 125 description linkrmon owner dlink Success! DES-1210-28/ME:5#** 

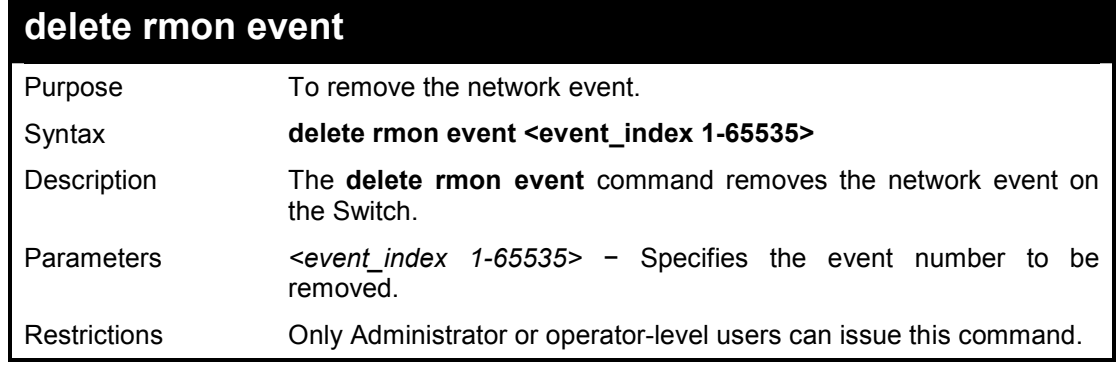

#### **Example usage:**

To delete a RMON event on the Switch:

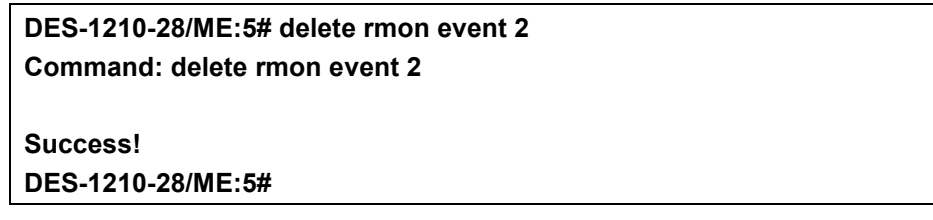

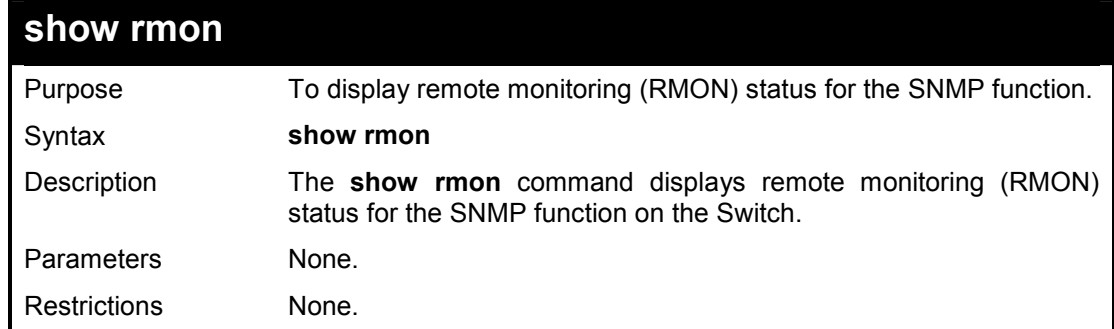

#### **Example usage:**

To display the RMON feature on the Switch:

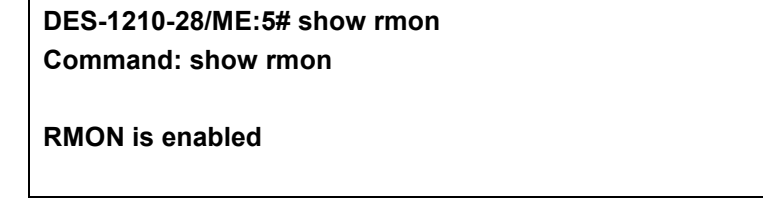

**Success! DES-1210-28/ME:5#** 

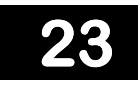

# **PORT MIRRORING COMMANDS**

**The Port Mirroring commands in the Command Line Interface (CLI) are listed (along with the appropriate parameters) in the following table.** 

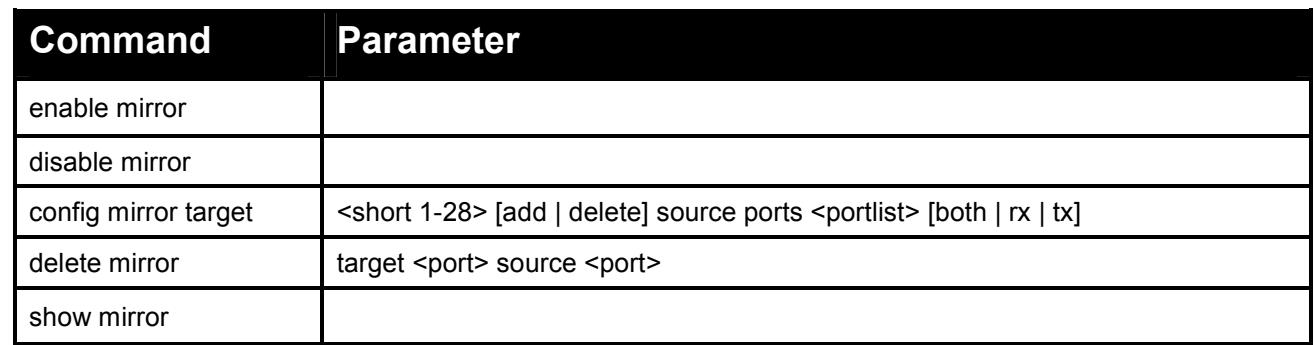

#### **Each command is listed in detail, as follows:**

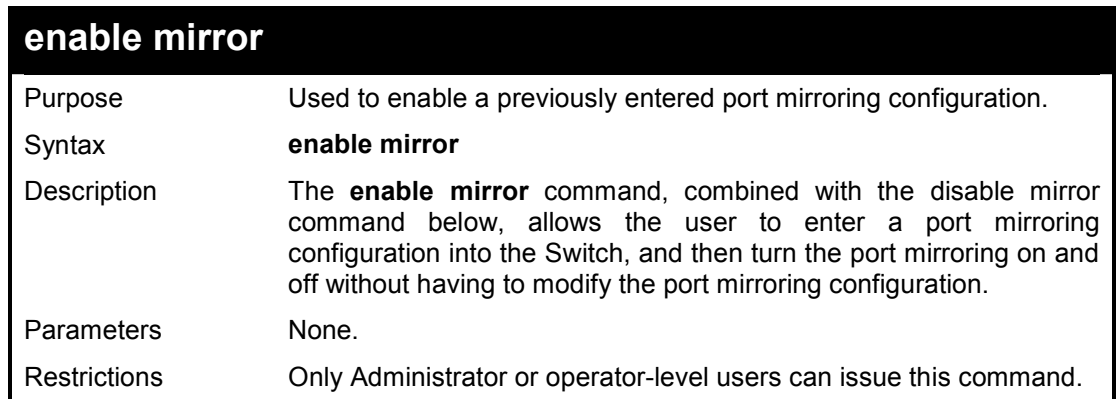

#### **Example usage:**

To enable the mirroring feature:

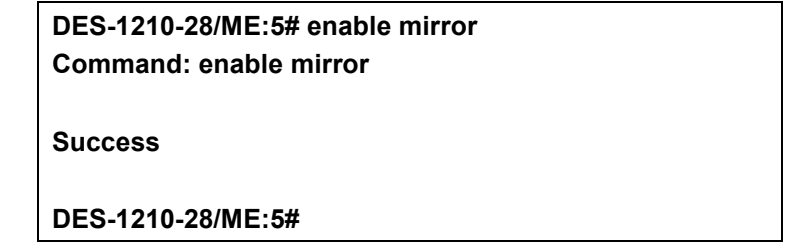

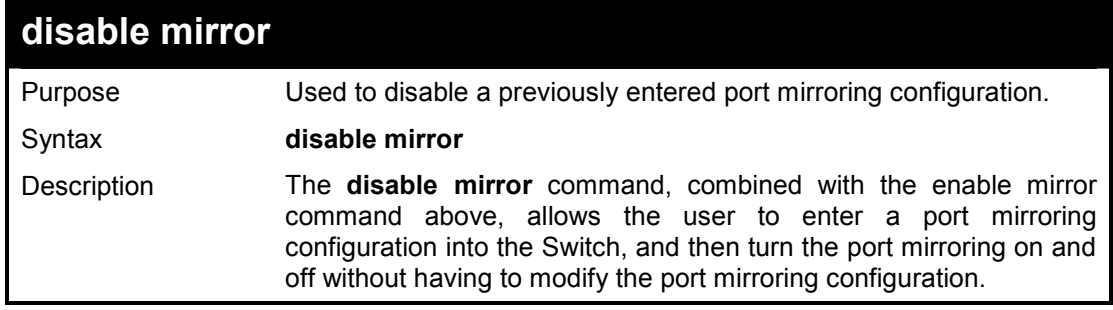

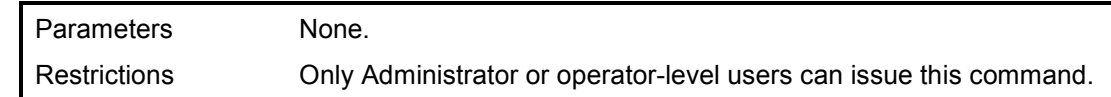

To disable mirroring configurations:

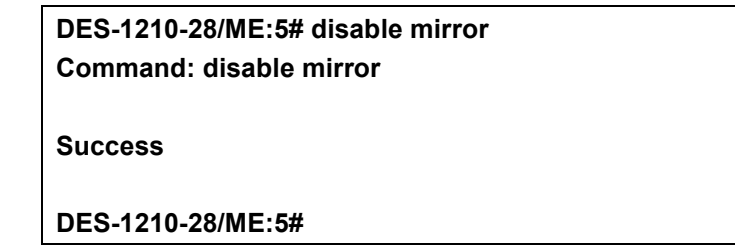

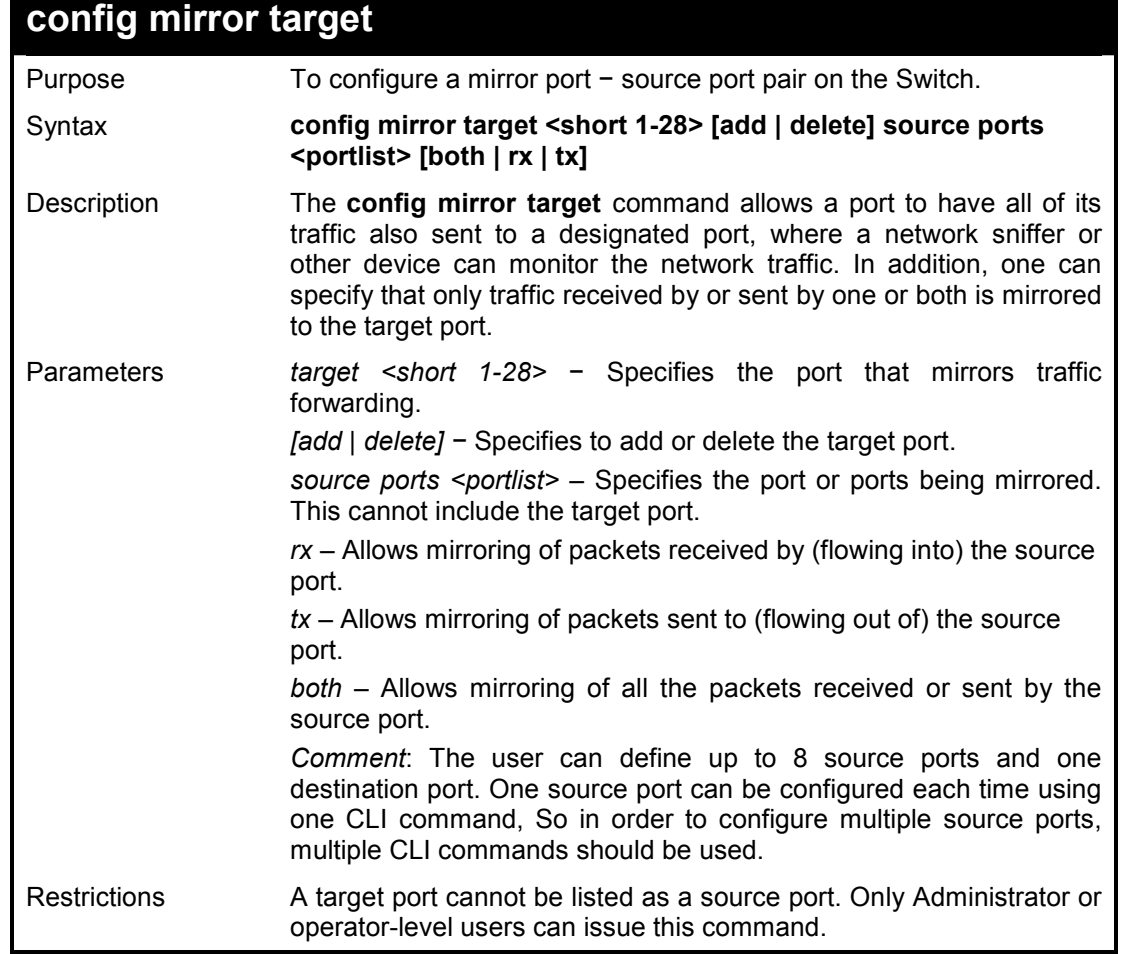

### **Example usage:**

To add the mirroring ports:

**DES-1210-28/ME:5# config mirror target 8 add source ports 1-5 both Command: config mirror target 8 add source ports 1-5 both Success DES-1210-28/ME:5#** 

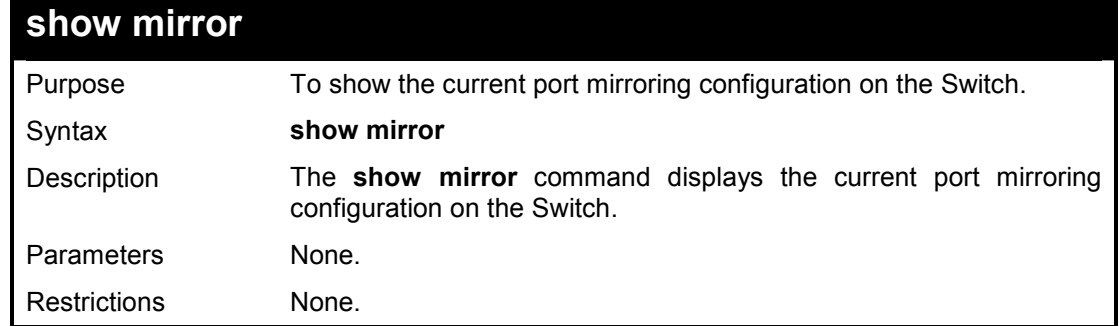

To display mirroring configuration:

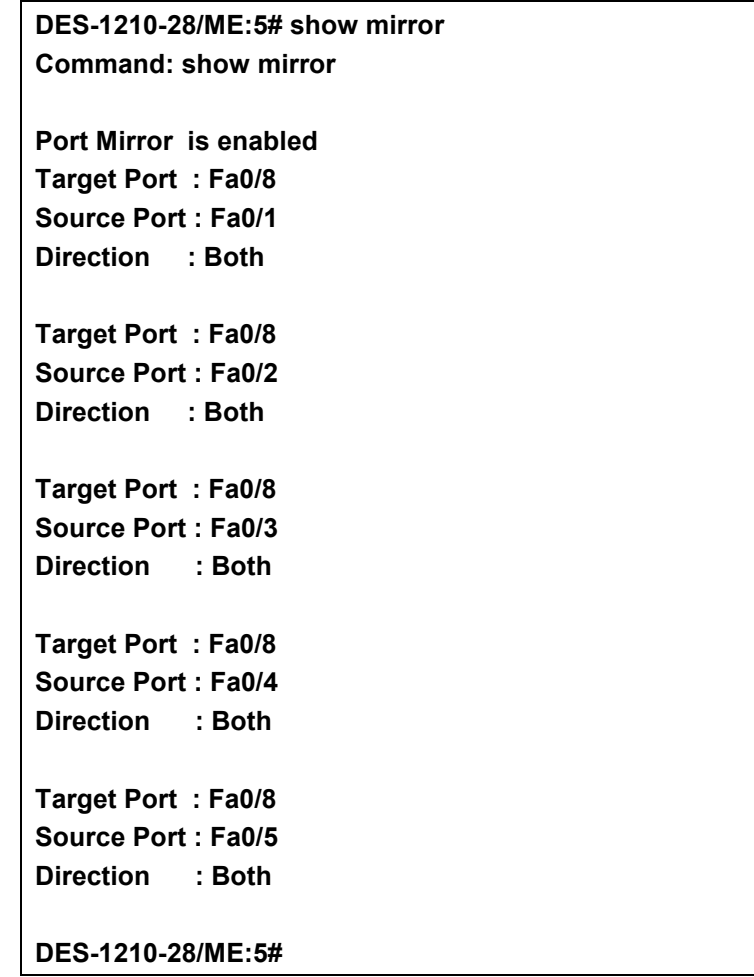

**24** 

# **VLAN COMMANDS**

**The VLAN commands in the Command Line Interface (CLI) are listed (along with the appropriate parameters) in the following table.** 

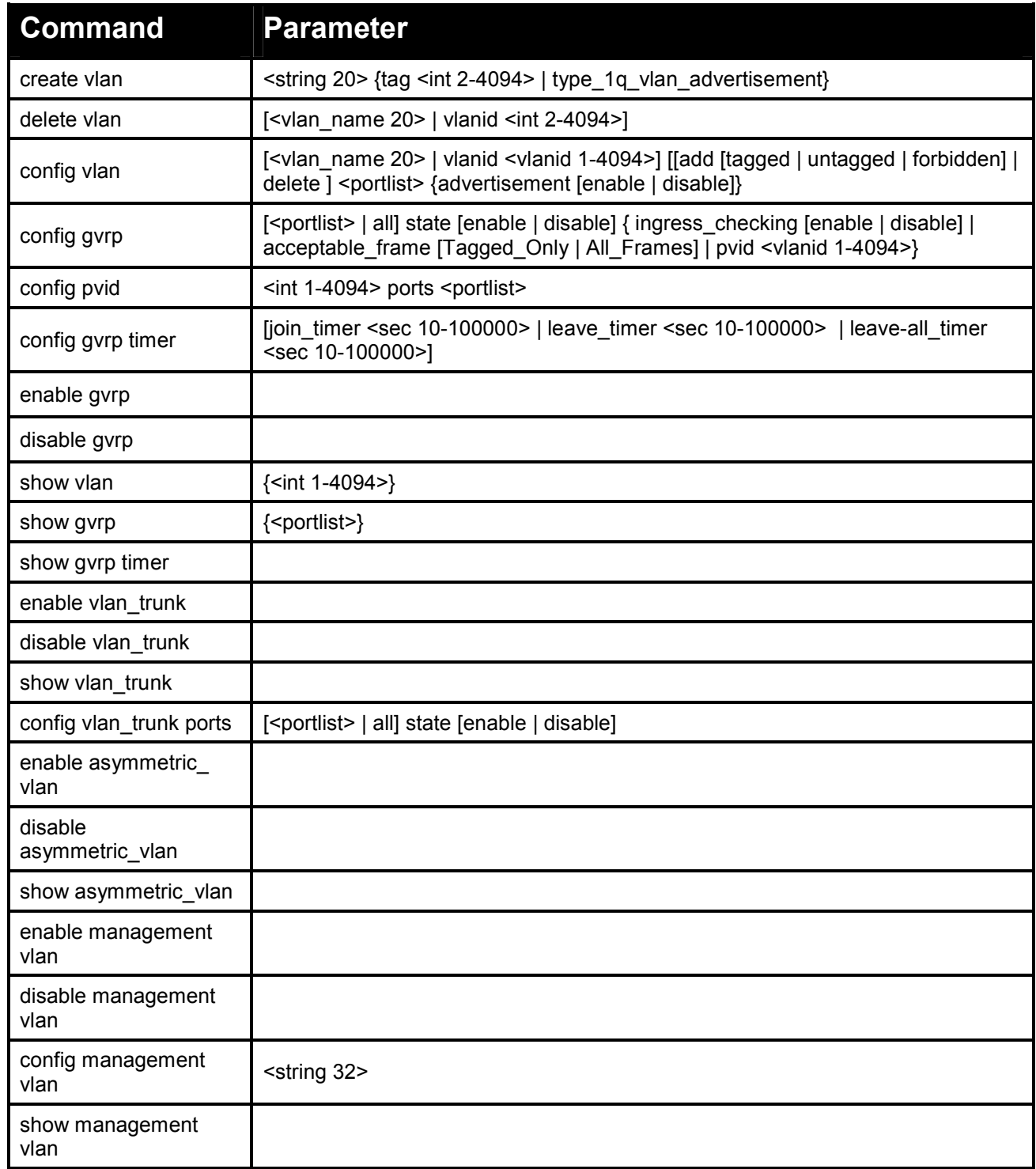

**Each command is listed in detail, as follows:** 

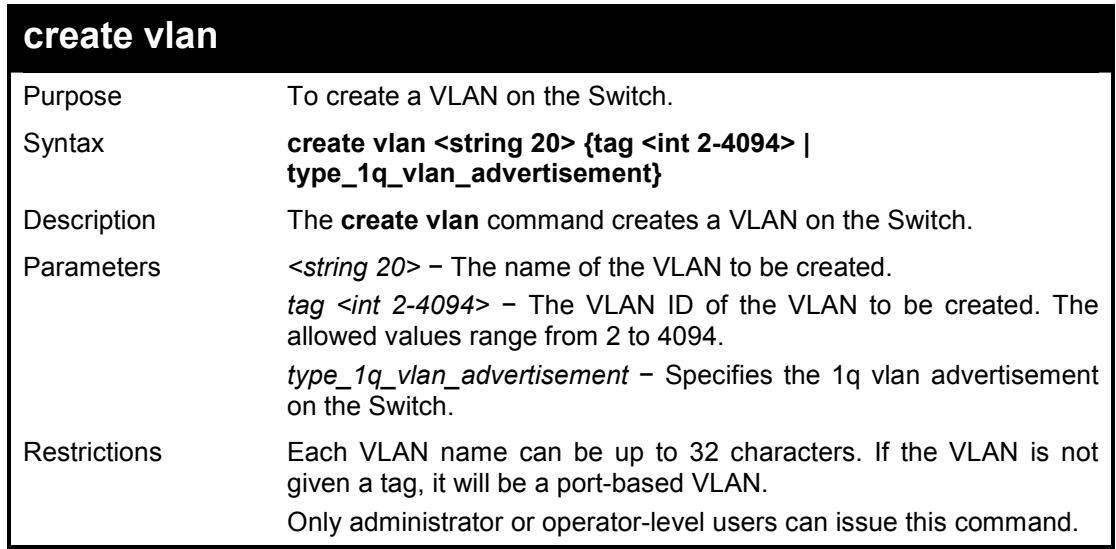

#### **Example usage:**

To create a VLAN v1, tag 3:

**DES-1210-28/ME:5# create vlan v1 tag 3 Command: create vlan v1 tag 3** 

**Success DES-1210-28/ME:5#** 

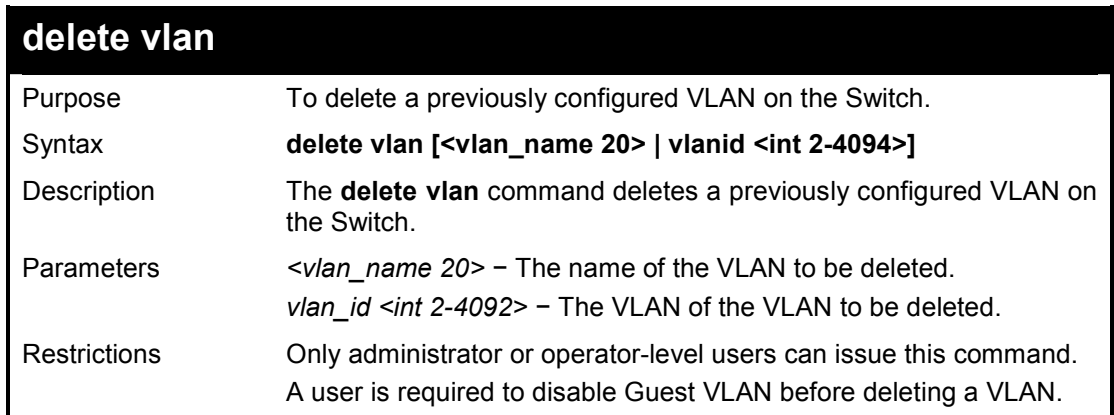

#### **Example usage:**

To remove a vlan which VLAN ID is 2:

**DES-1210-28/ME:5# delete vlan vlanid 2 Command: delete vlan vlanid 2** 

**Success DES-1210-28/ME:5#** 

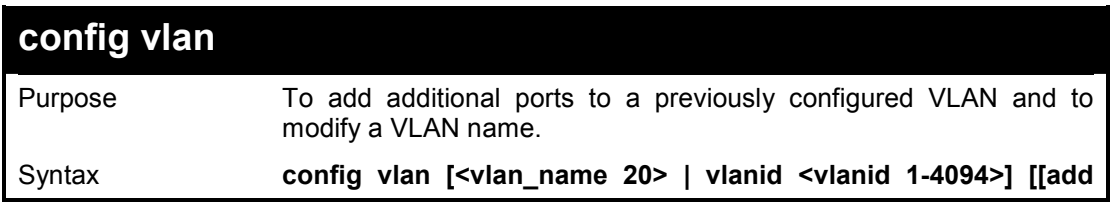

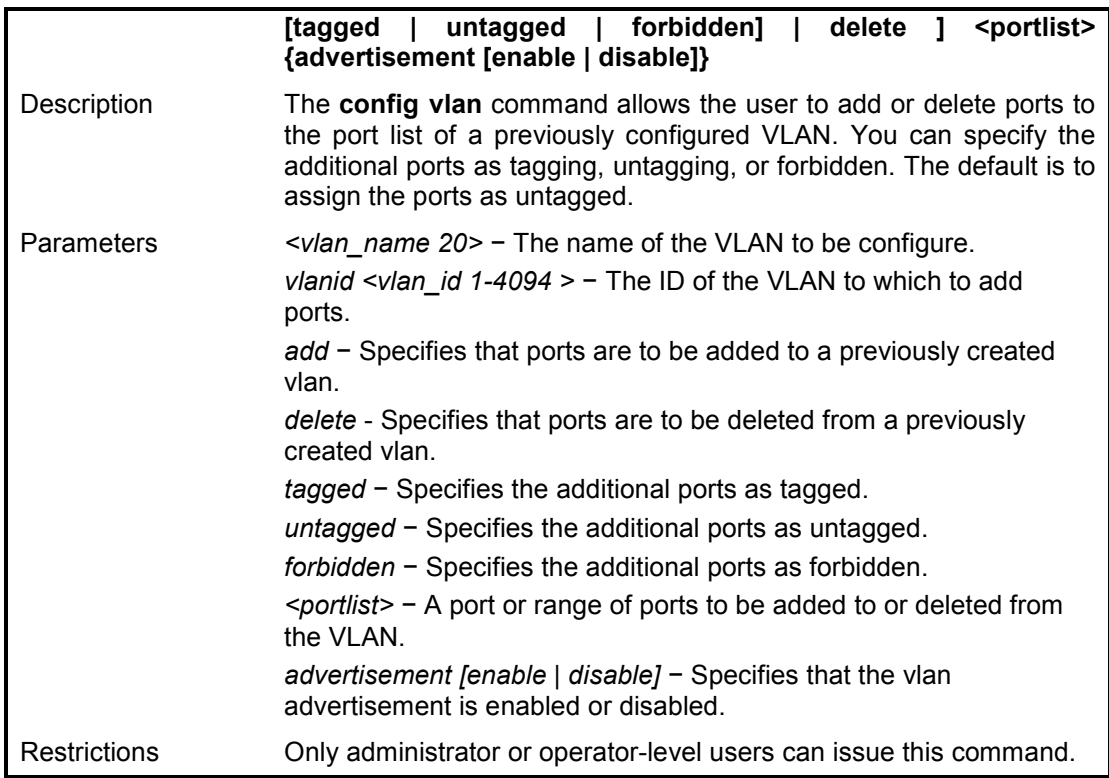

To add ports 4 through 8 as tagged ports to the VLAN 3:

# **DES-1210-28/ME:5# config vlan vlanid 3 add tagged 4-8 Command: config vlan vlanid 3 add tagged 4-8**

**Success DES-1210-28/ME:5#** 

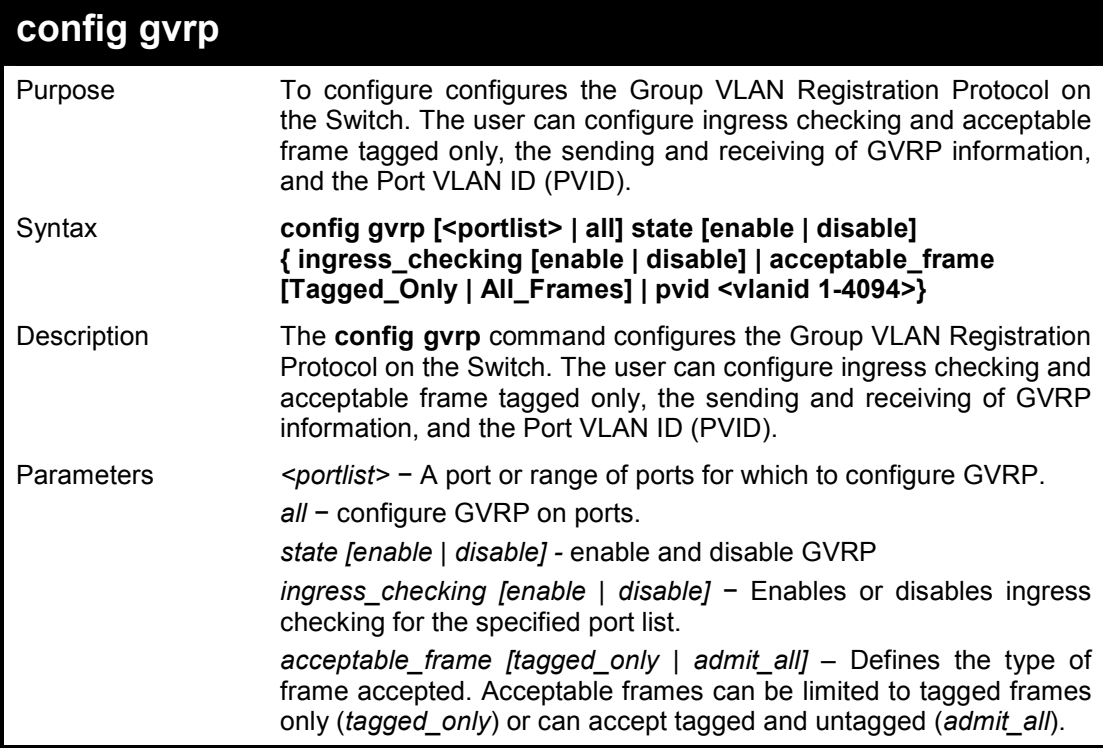

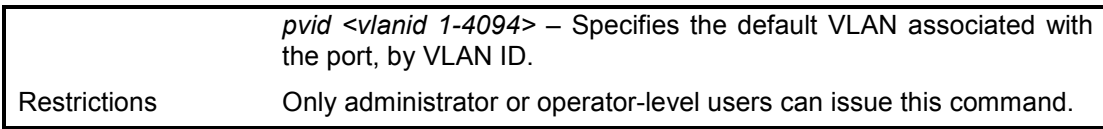

To set the ingress checking status:

**DES-1210-28/ME:5# config gvrp all ingress\_checking enable Command: config gvrp all ingress\_checking enable** 

**Success.** 

**DES-1210-28/ME:5#** 

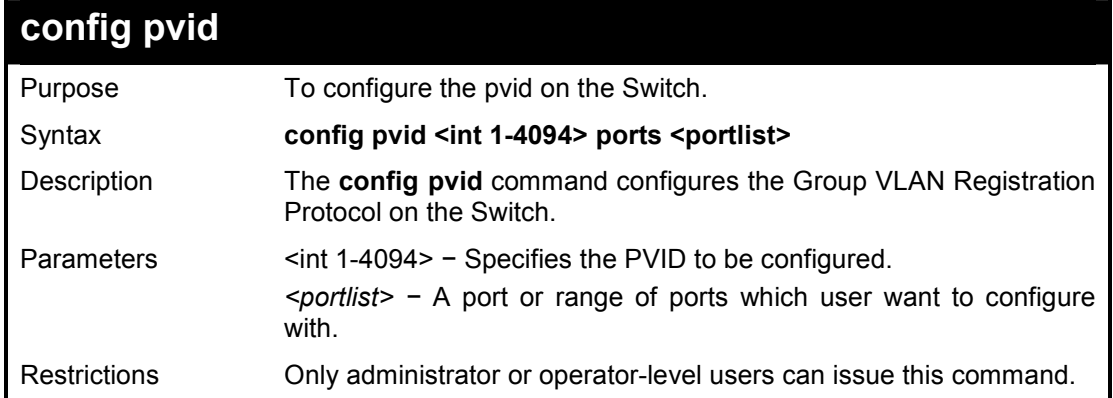

#### **Example usage:**

To configure the PVID on the Switch:

**DES-1210-28/ME:5# config pvid 1 ports 2 Command: config pvid 1 ports 2** 

**Success.** 

**DES-1210-28/ME:5#** 

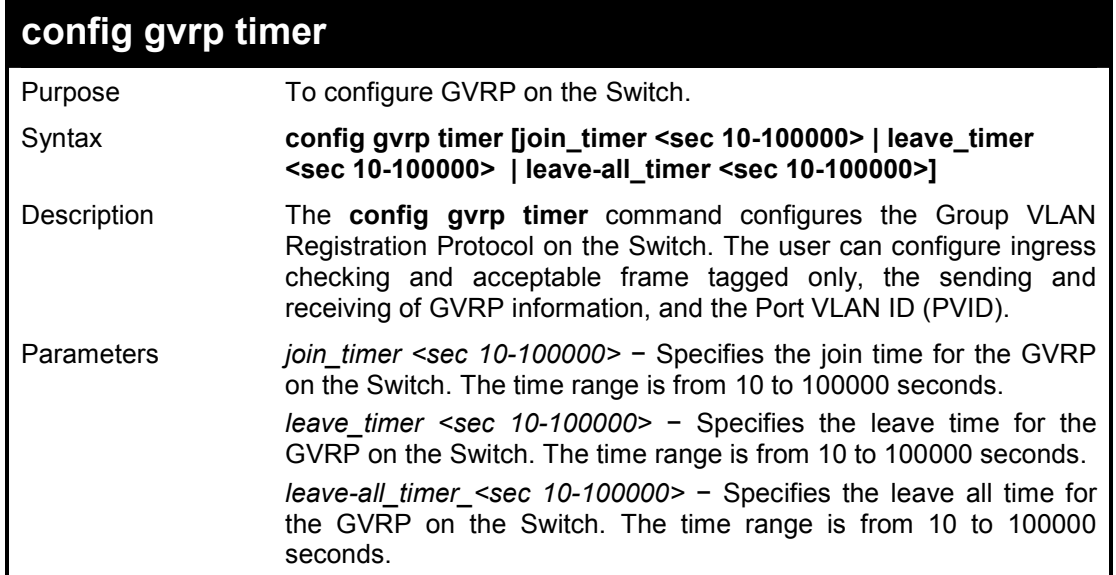

Restrictions Only administrator or operator-level users can issue this command.

#### **Example usage:**

To set the GVRP packet join time:

**DES-1210-28/ME:5# config gvrp timer join\_timer 100 Command: config gvrp timer join\_timer 100** 

**Success.** 

**DES-1210-28/ME:5#** 

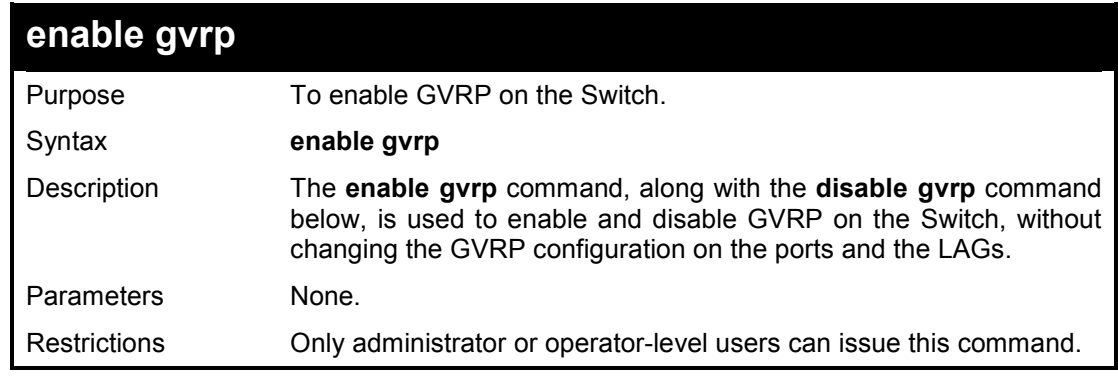

## **Example usage:**

To enable the generic VLAN Registration Protocol (GVRP):

**DES-1210-28/ME:5# enable gvrp Command: enable gvrp Success. DES-1210-28/ME:5# DES-1210-28/ME:5#** 

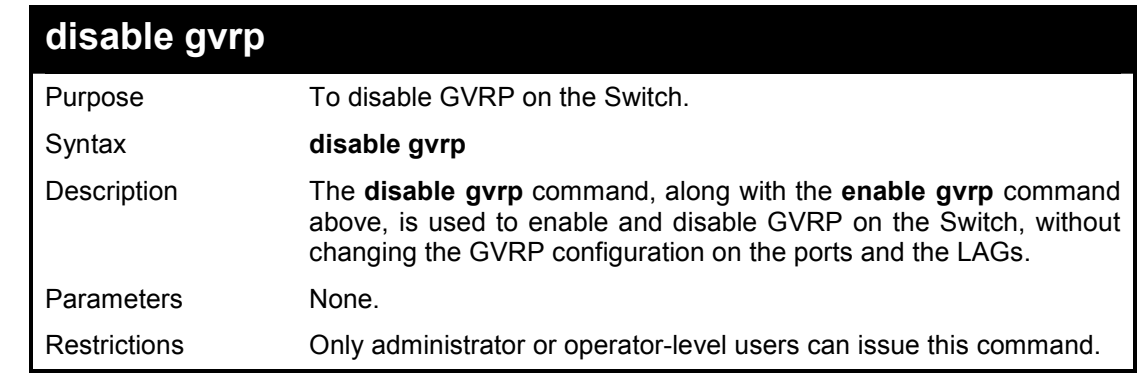

#### **Example usage:**

To disable the Generic VLAN Registration Protocol (GVRP):

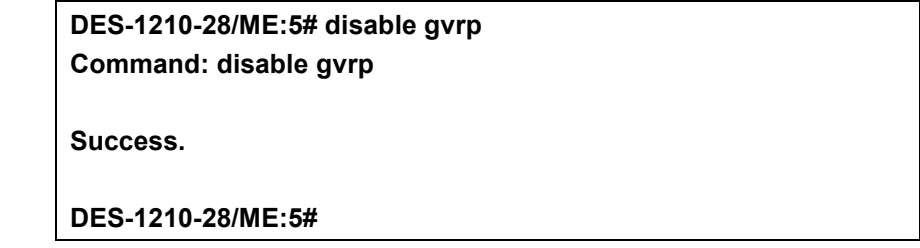

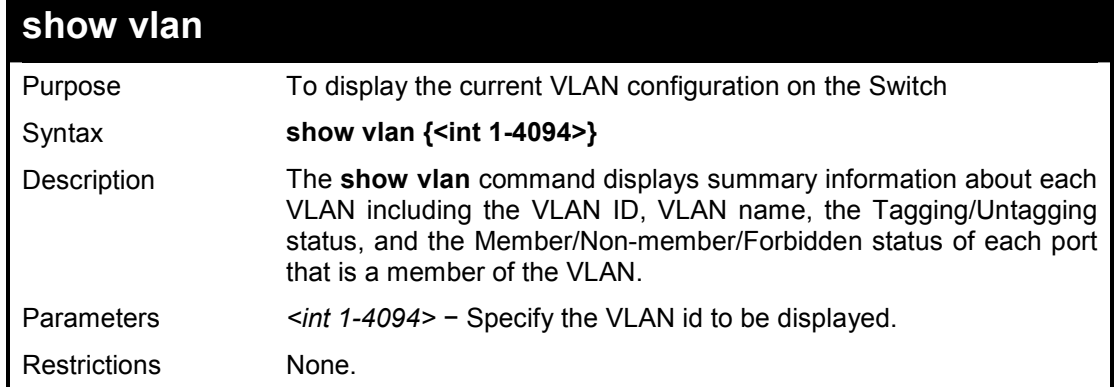

## **Example usage:**

To display the Switch's current VLAN settings:

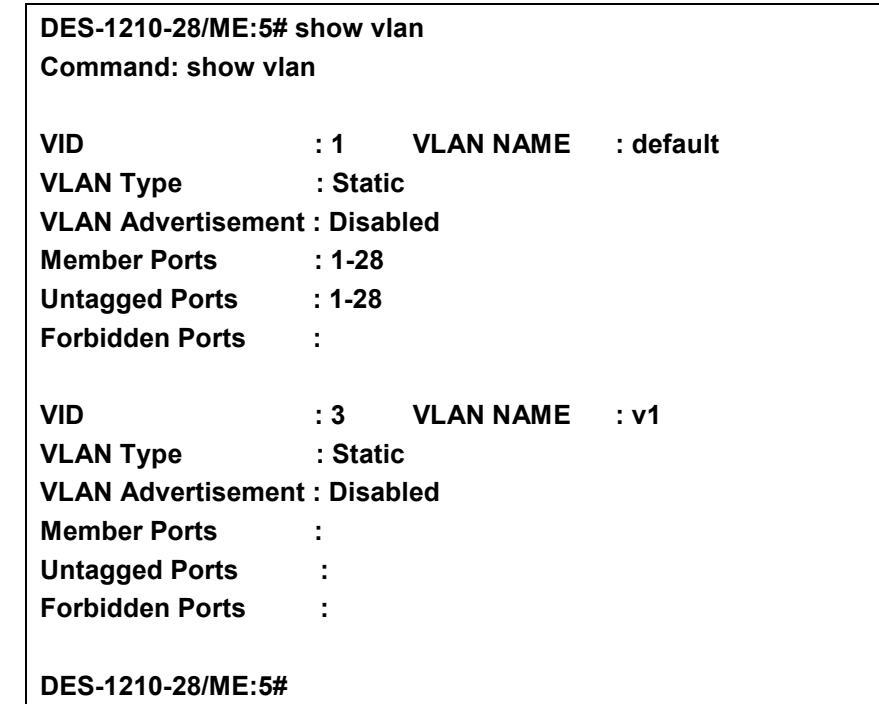

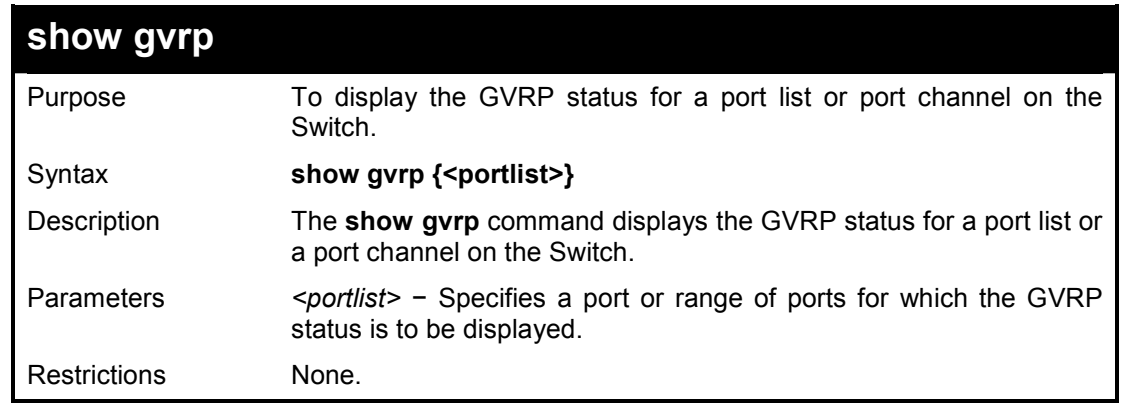

# **Example usage:**

To display GVRP port 5~8 status:

# **DES-1210-28/ME:5# show gvrp 5-8 Command: show gvrp 5-8**

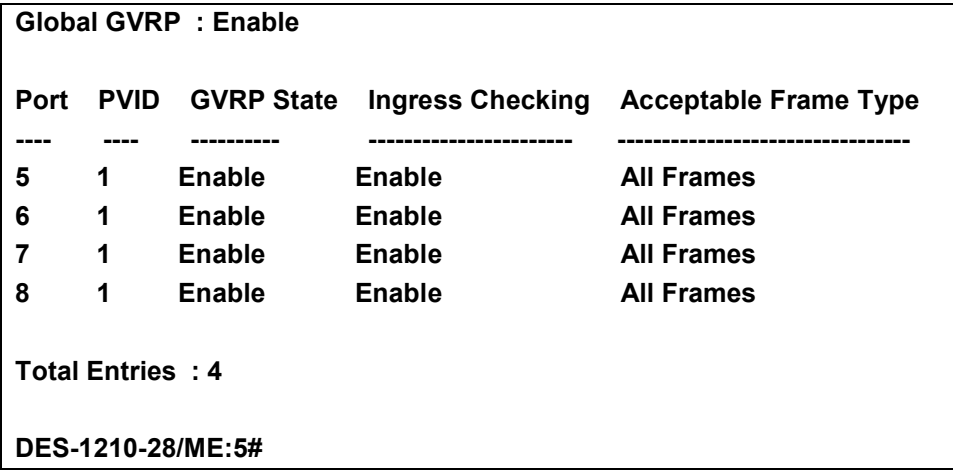

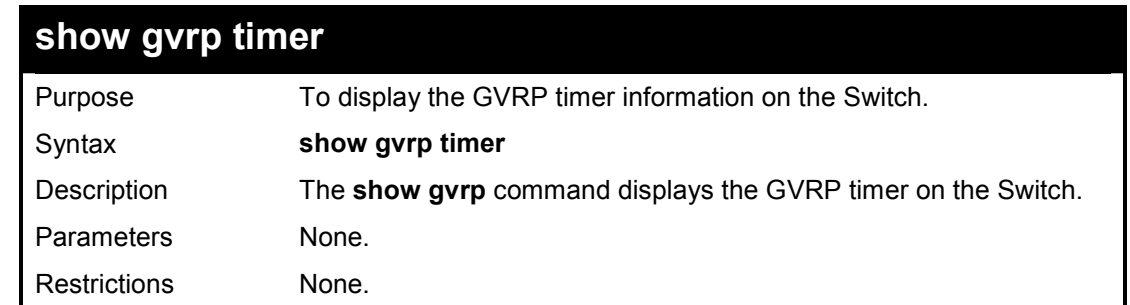

## **Example usage:**

To display GVRP timer information:

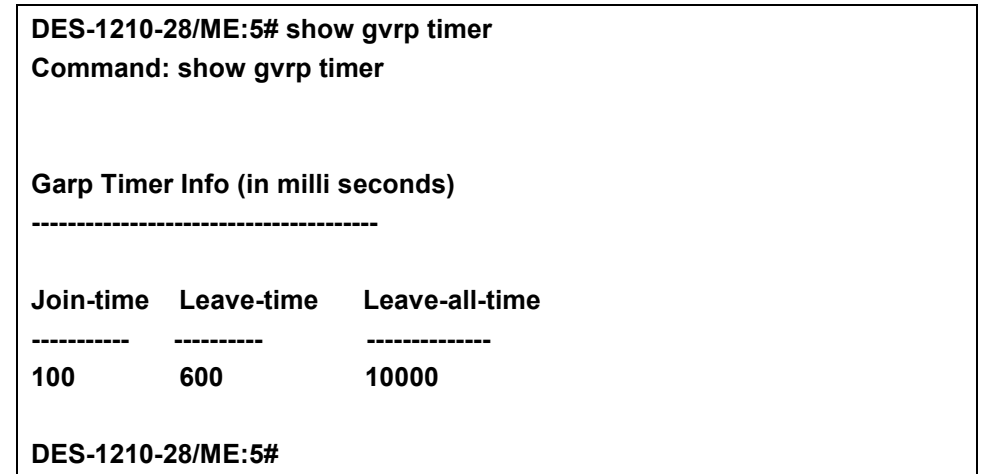

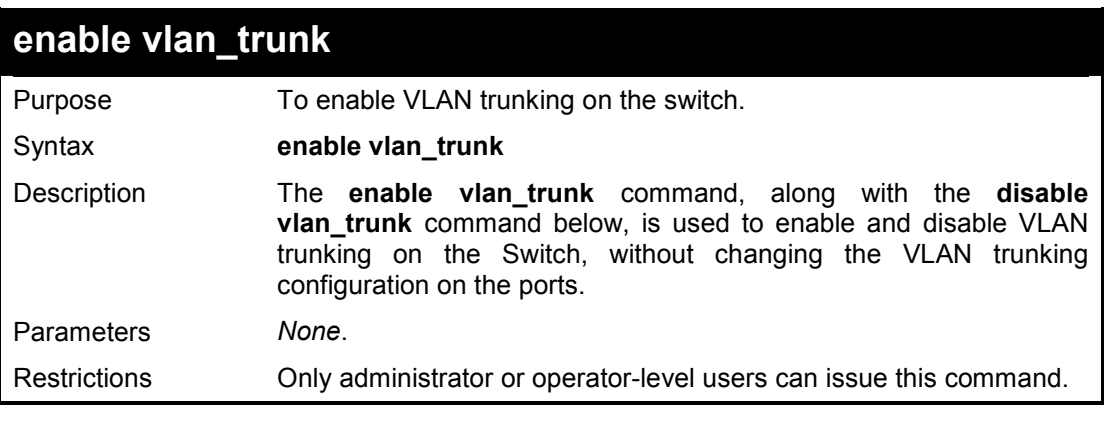

**Example usage:** 

To enable vlan\_trunk on the switch:

# **DES-1210-28/ME:5#enable vlan\_trunk**

**Command: enable vlan\_trunk** 

**Success.** 

**DES-1210-28/ME:5#** 

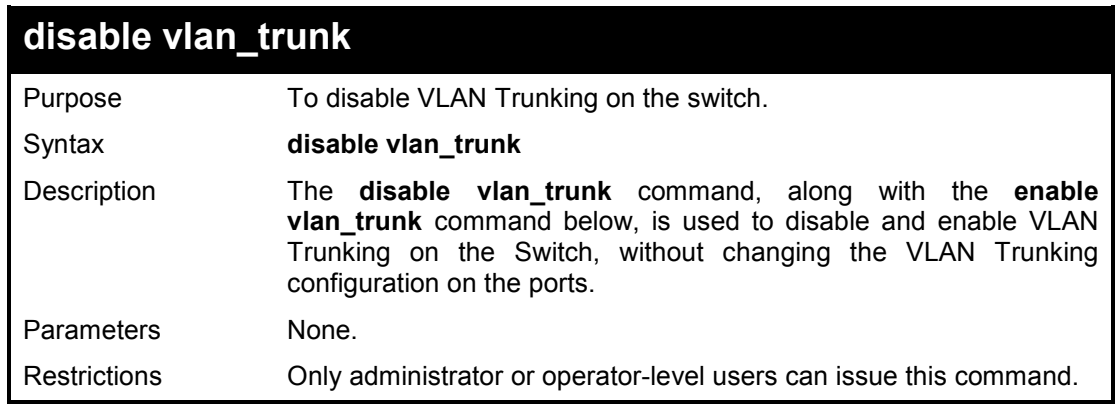

#### **Example usage:**

To disable vlan\_trunk on the switch:

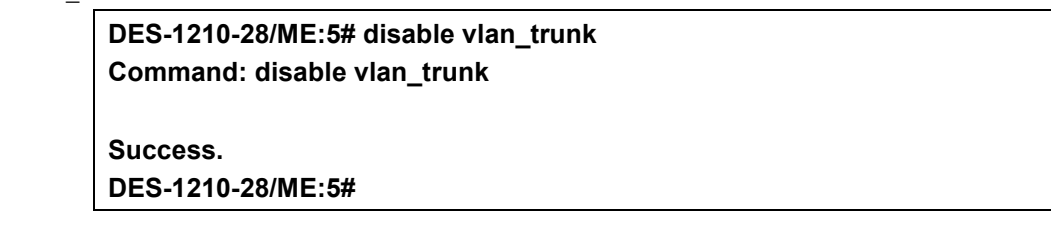

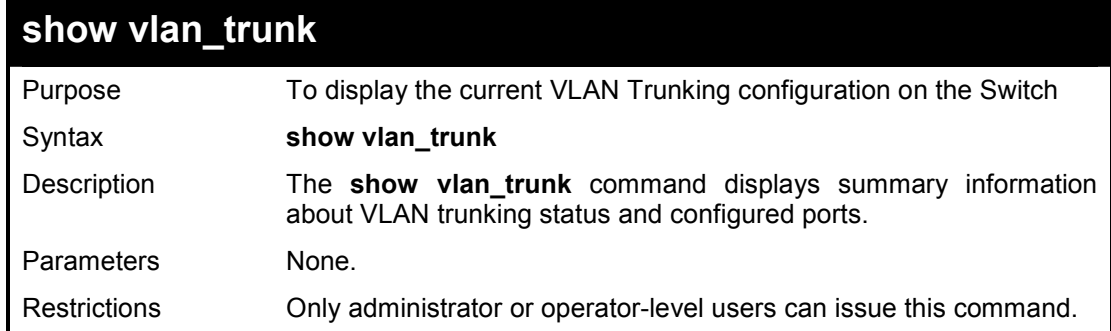

#### **Example usage:**

To display the Switch's current VLAN\_trunk settings:

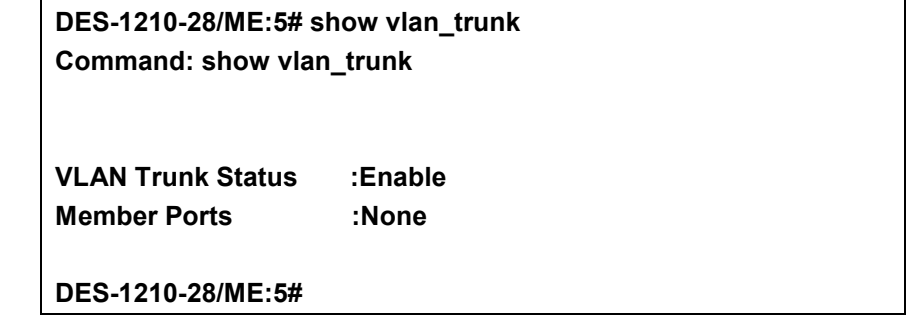

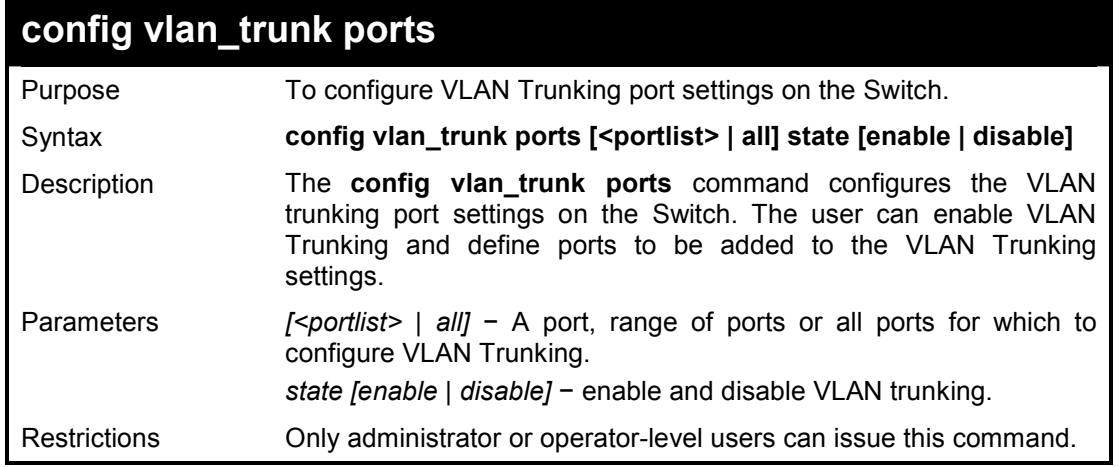

To define VLAN Trunking:

**DES-1210-28/ME:5# config vlan\_trunk ports all state enable Command: config vlan\_trunk ports all state enable** 

**success DES-1210-28/ME:5#** 

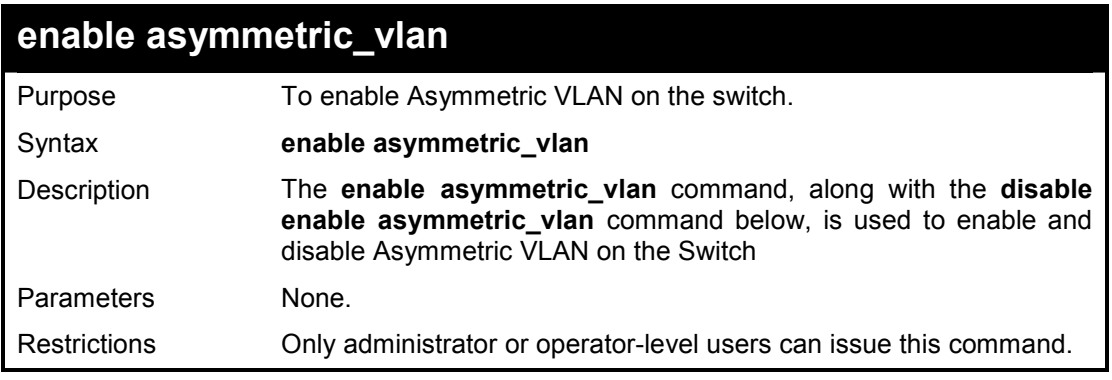

## **Example usage:**

To enable Asymettric VLAN on the switch:

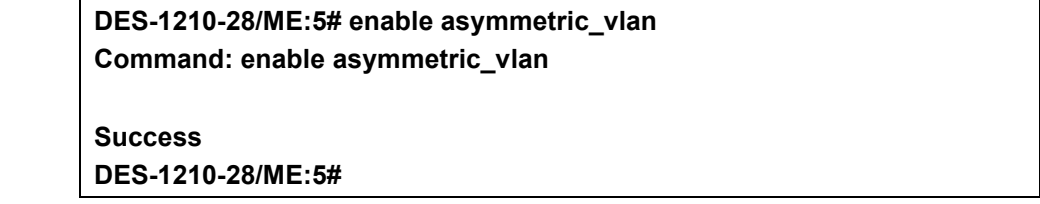

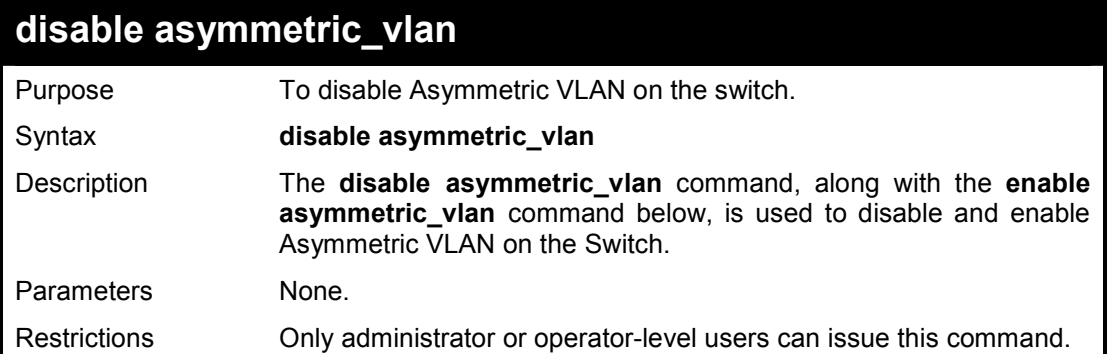

To disable asymmetric\_vlan on the switch:

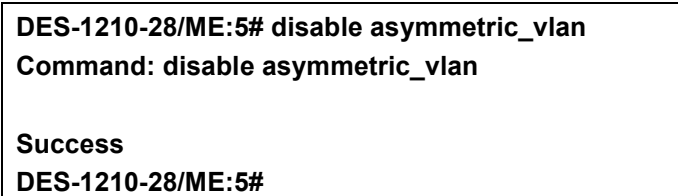

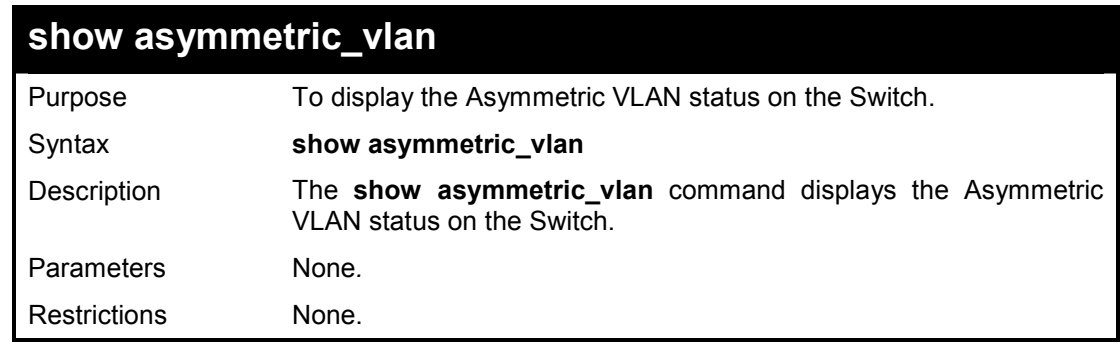

#### **Example usage:**

To display Asymmetric VLAN status:

**DES-1210-28/ME:5# show asymmetric\_vlan Command: show asymmetric\_vlan** 

**Asymmetric VLAN : Enable DES-1210-28/ME:5#** 

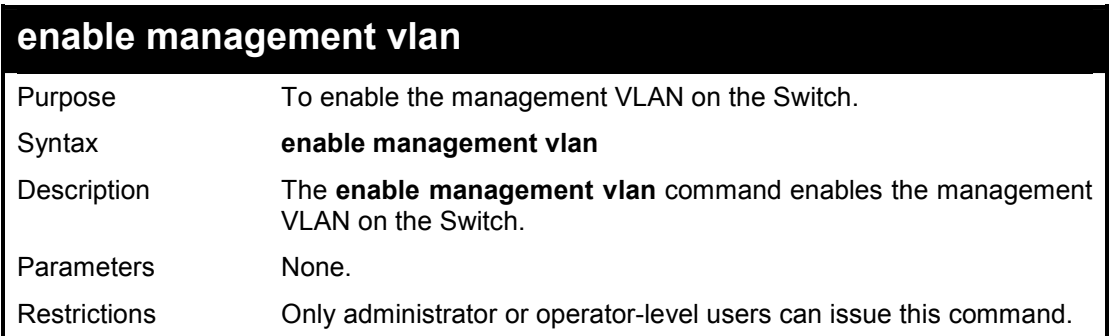

#### **Example usage:**

To enable management VLAN on the switch:

**DES-1210-28/ME:5# enable management vlan Command: enable management vlan** 

**success** 

**DES-1210-28/ME:5#** 

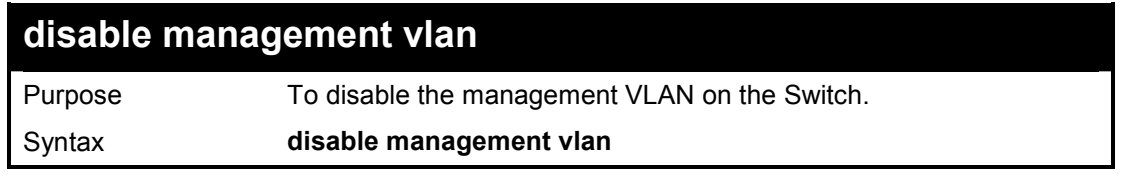
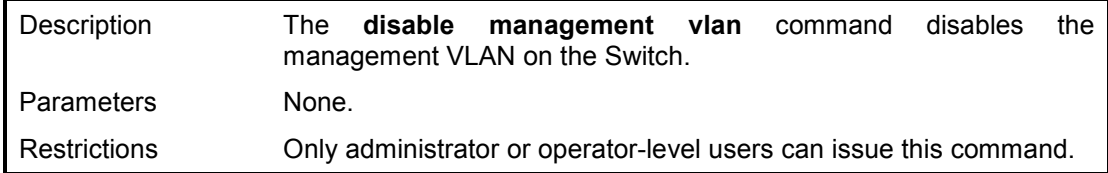

To disable management VLAN on the switch:

**DES-1210-28/ME:5# disable management vlan Command: disable management vlan** 

**success DES-1210-28/ME:5#** 

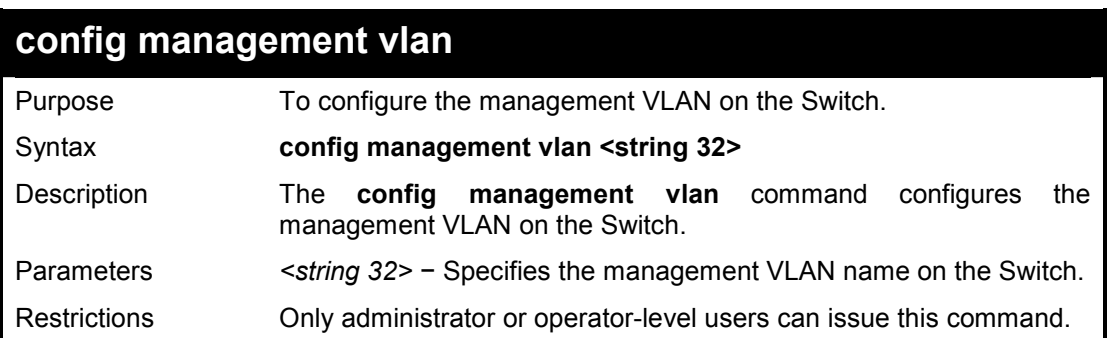

#### **Example usage:**

To configure the management VLAN on the switch:

**DES-1210-28/ME:5# config management vlan default Command: config management vlan default** 

**success DES-1210-28/ME:5#** 

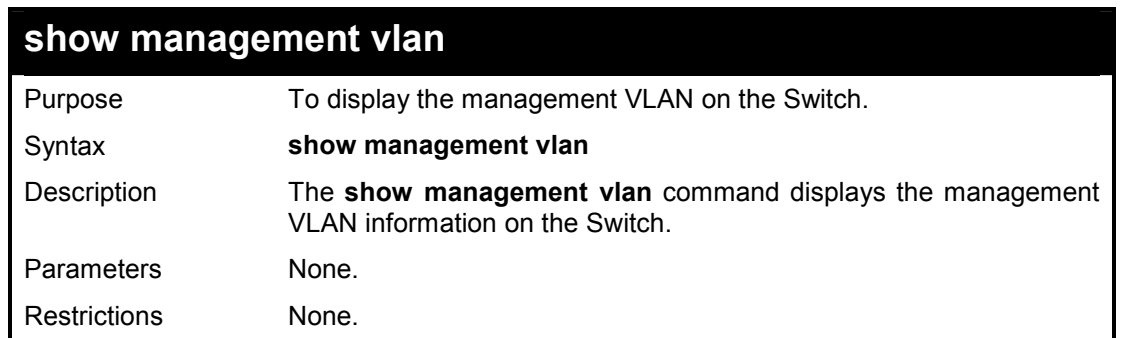

#### **Example usage:**

To display the management VLAN on the switch:

**DES-1210-28/ME:5# show management vlan Command: show management vlan** 

**management vlan is enable** 

**management vlan id : 1 management vlan name: default DES-1210-28/ME:5#** 

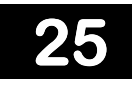

# **Q-IN-Q COMMANDS**

**The Link Aggregation commands in the Command Line Interface (CLI) are listed (along with the appropriate parameters) in the following table.** 

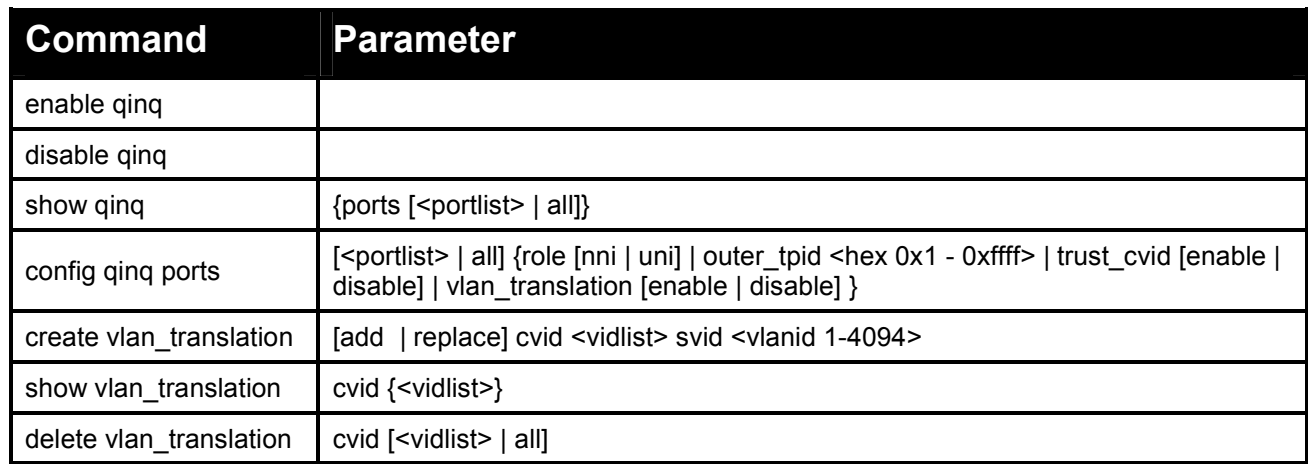

#### **Each command is listed in detail, as follows:**

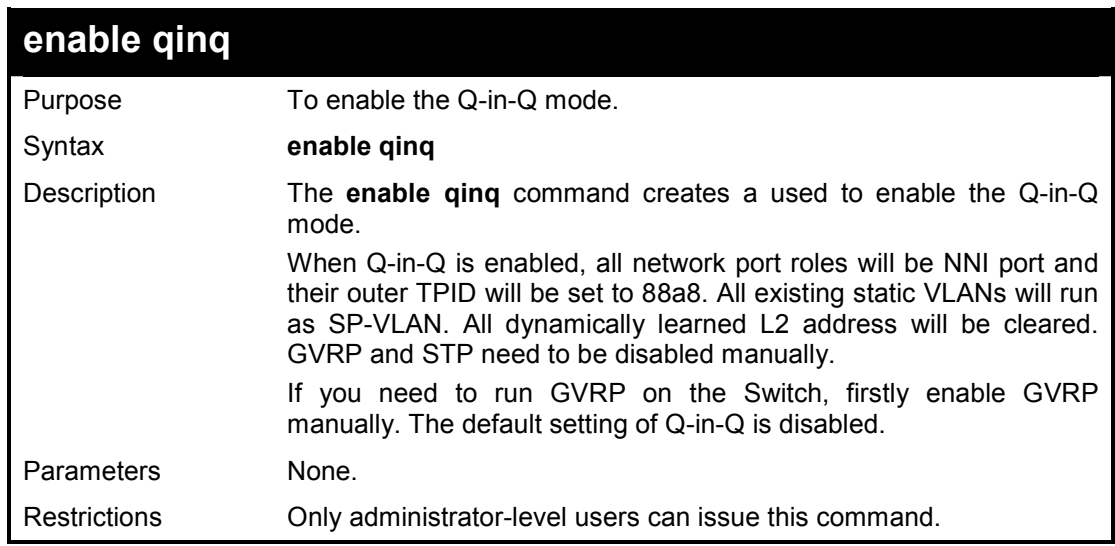

#### **Example usage:**

To enable Q-in-Q:

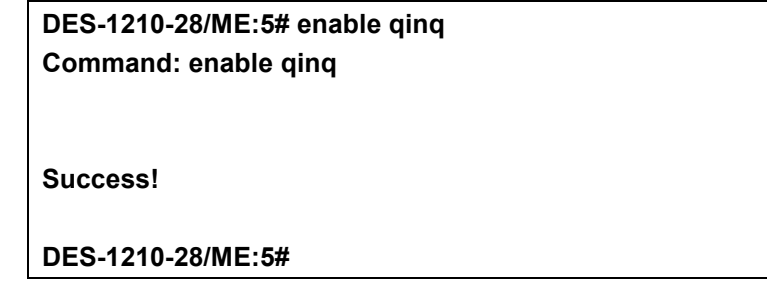

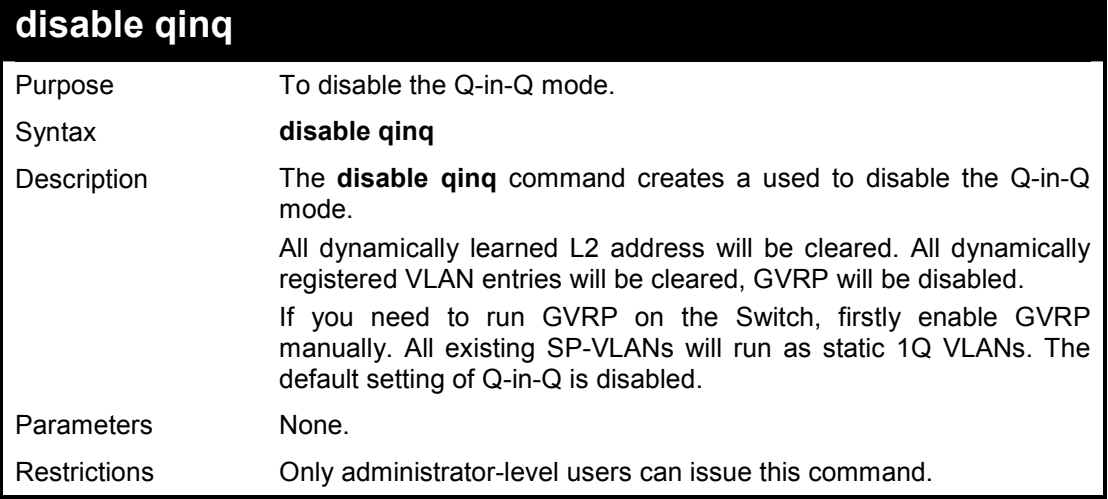

## **Example usage:**

To disable Q-in-Q:

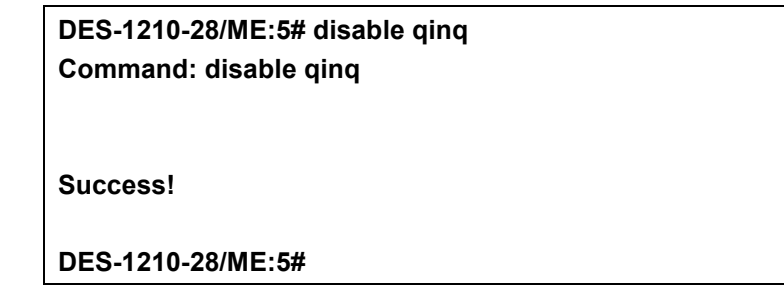

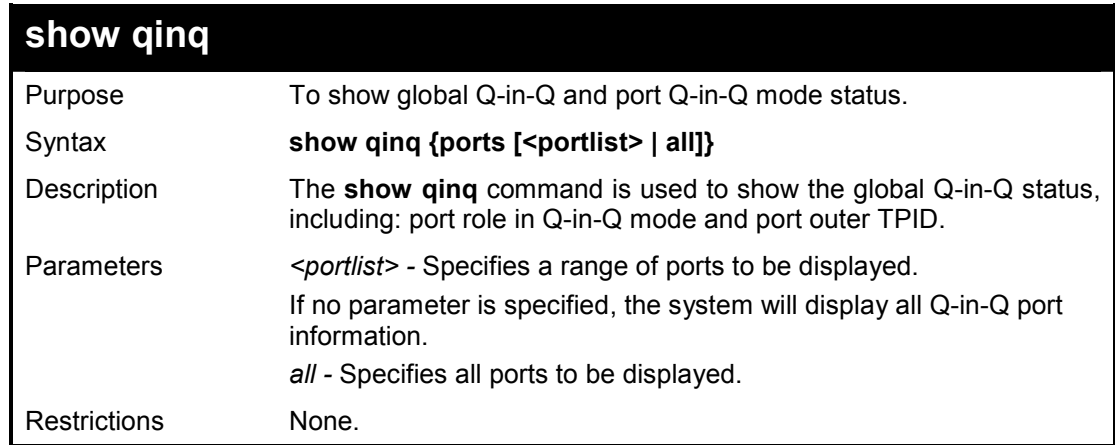

### **Example usage:**

To show the Q-in-Q status for ports 1 to 4:

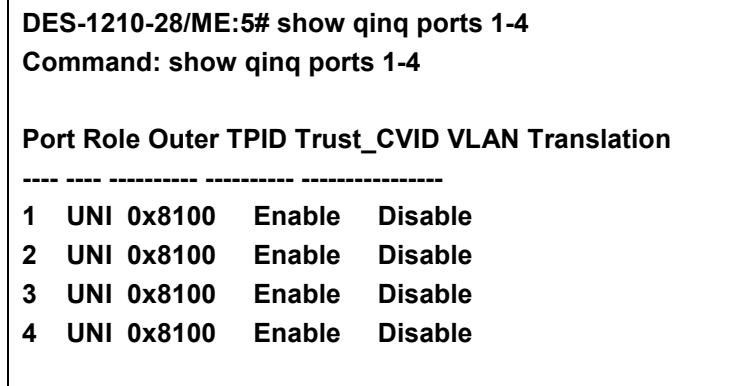

**DES-1210-28/ME:5#** 

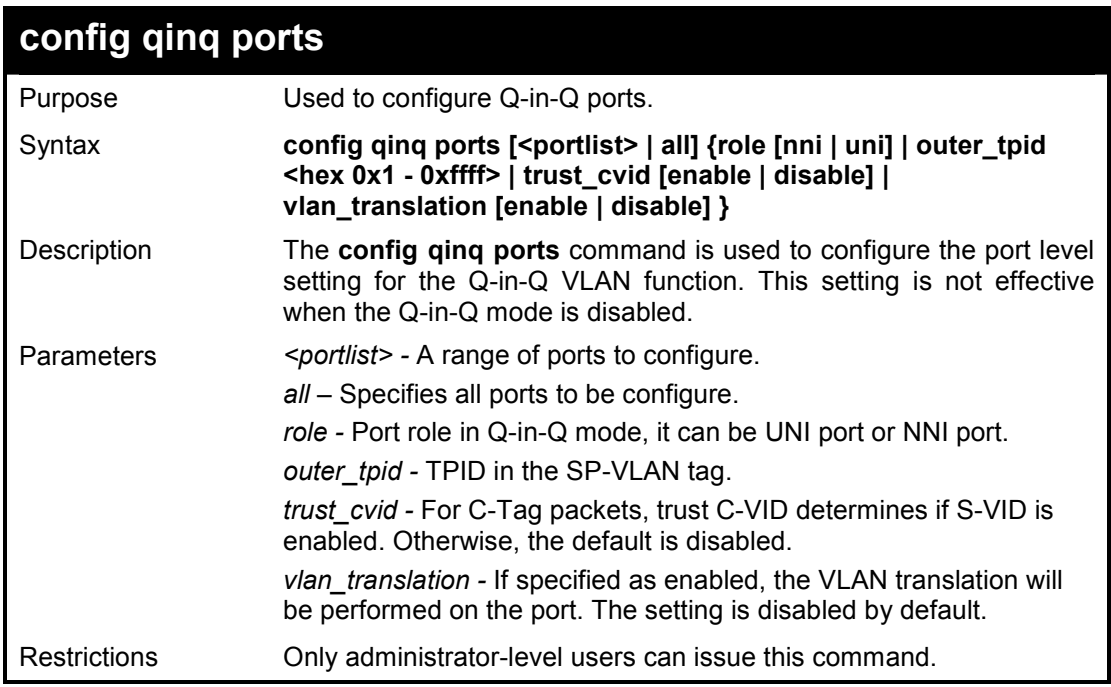

#### **Example usage:**

To configure port list 1 to 4 as NNI port, set outer TPID to 0x88a8:

**DES-1210-28/ME:5# config qinq ports 1-4 role nni outer\_tpid 0x88a8 Command: config qinq ports 1-4 role nni outer\_tpid 0x88a8** 

**Warning: The outer TPID will be globally applied to all ports!** 

**Success!** 

**DES-1210-28/ME:5#** 

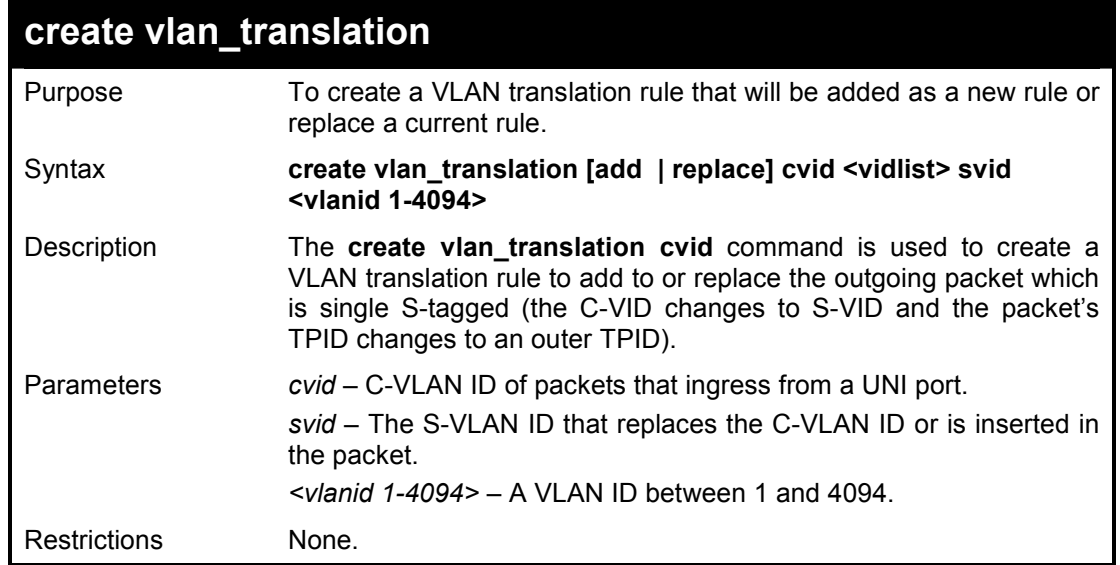

**Example usage:** 

To create a VLAN translation on the Switch:

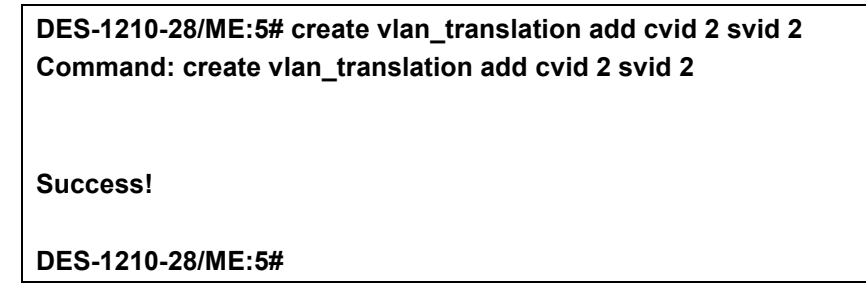

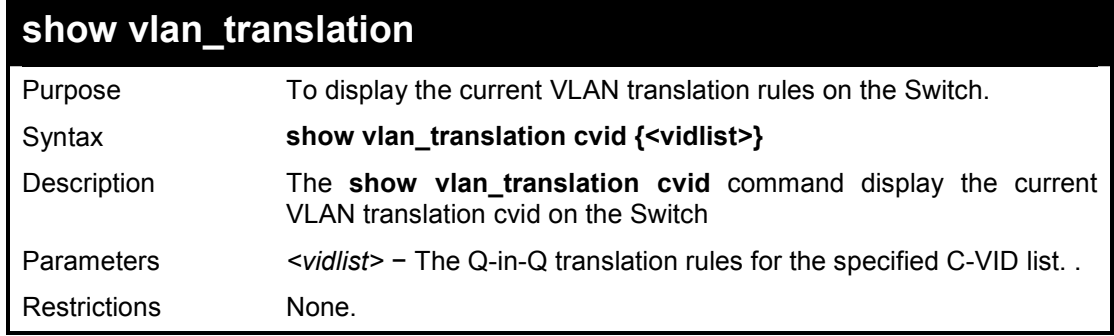

#### **Example usage:**

To display the VLAN translation cvid on the Switch:

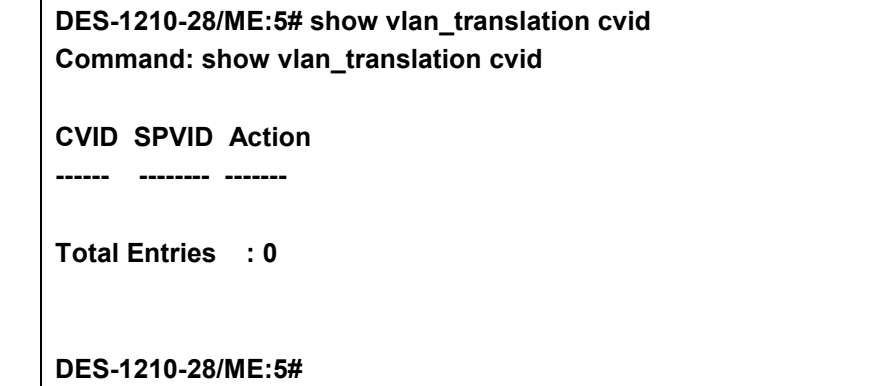

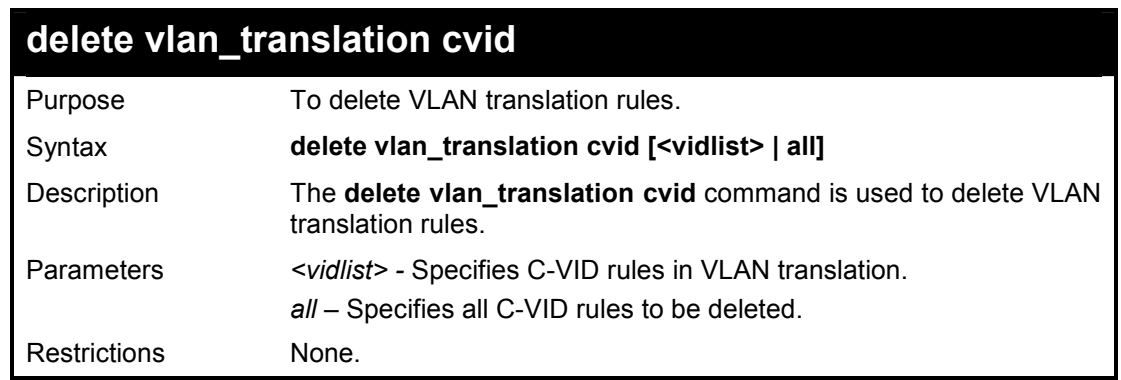

#### **Example usage:**

To delete all C-VID VLAN translation rules:

**DES-1210-28/ME:5# delete vlan\_translation cvid all Command: delete vlan\_translation cvid all** 

**Success!** 

**DES-1210-28/ME:5#** 

**26** 

# **LINK AGGREGATION COMMANDS**

**The Link Aggregation commands in the Command Line Interface (CLI) are listed (along with the appropriate parameters) in the following table.** 

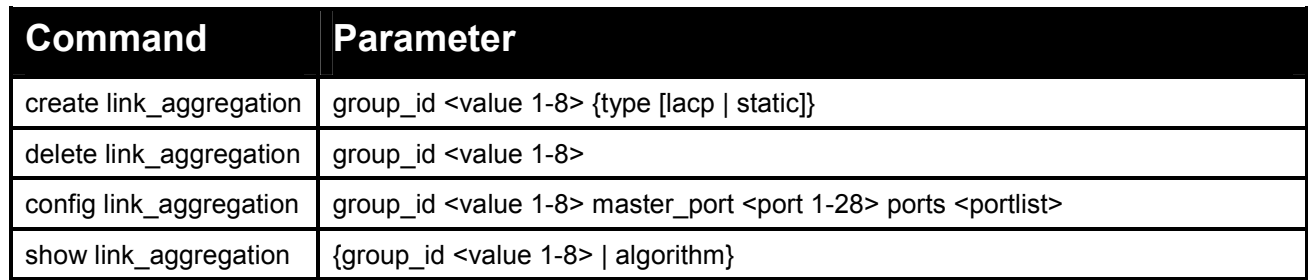

**Each command is listed in detail, as follows:** 

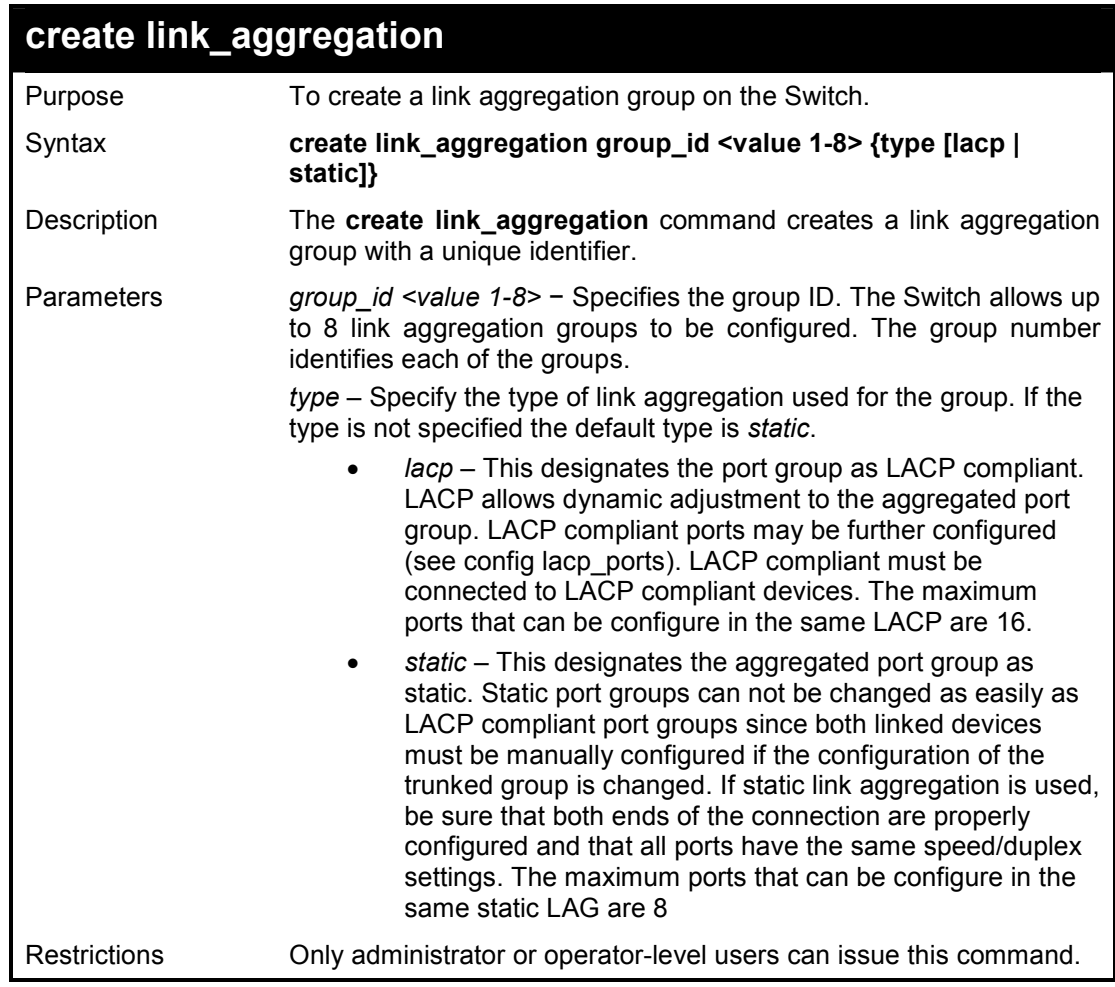

#### **Example usage:**

To create a link aggregation group:

**DES-1210-28/ME:5# create link\_aggregation group\_id 1 Command: create link\_aggregation group\_id 1** 

**Success.** 

**DES-1210-28/ME:5#** 

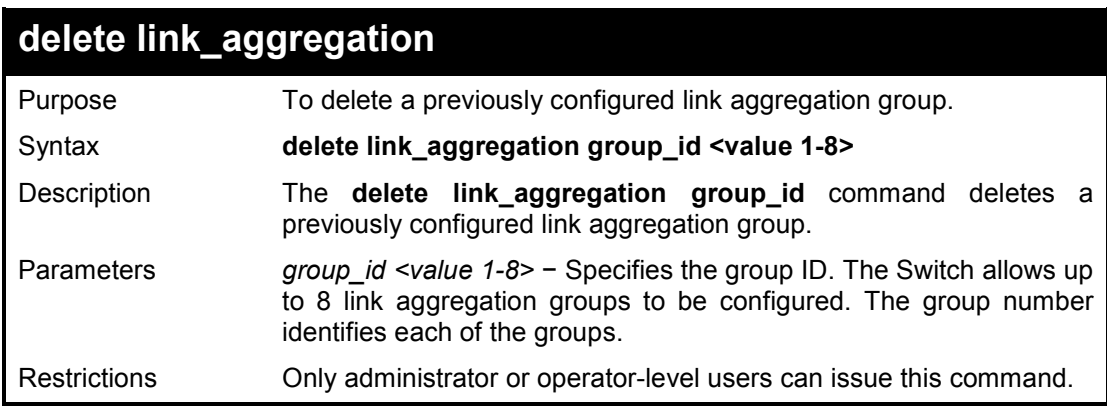

#### **Example usage:**

To delete link aggregation group:

**DES-1210-28/ME:5# delete link\_aggregation group\_id 1 Command: delete link\_aggregation group\_id 1** 

**LA channel 1 delete successful DES-1210-28/ME:5#** 

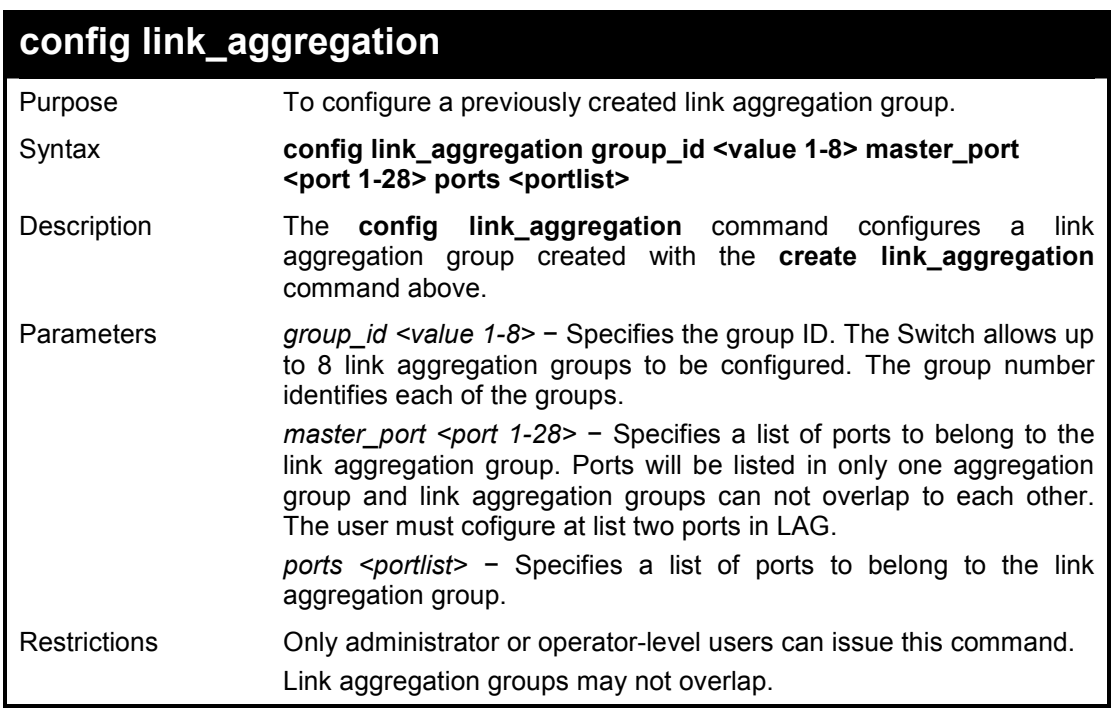

#### **Example usage:**

To define a load-sharing group of ports, group-id 2 with group members ports 1-5:

**DES-1210-28/ME:5# config link\_aggregation group\_id 2 master\_port 1 ports 1-5 Command: config link\_aggregation group\_id 2 master\_port 1 ports 1-5** 

## **Success.**

**DES-1210-28/ME:5#** 

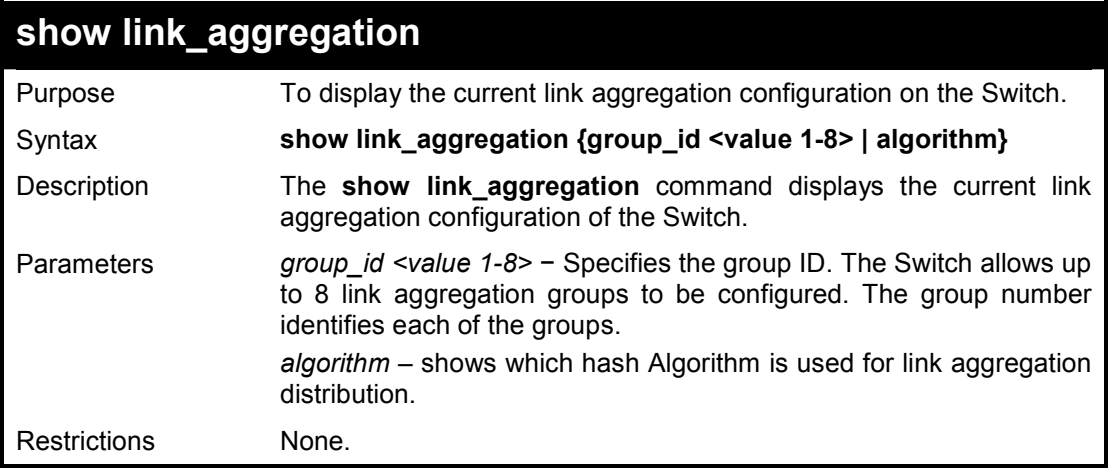

### **Example usage:**

To display Link Aggregation configuration:

**ES-1210-28/ME:5# show link\_aggregation Command: show link\_aggregation LA Module : Disable** 

**DES-1210-28/ME:5#** 

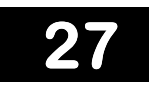

# **BASIC IP COMMANDS**

**The Basic IP commands in the Command Line Interface (CLI) are listed (along with the appropriate parameters) in the following table.** 

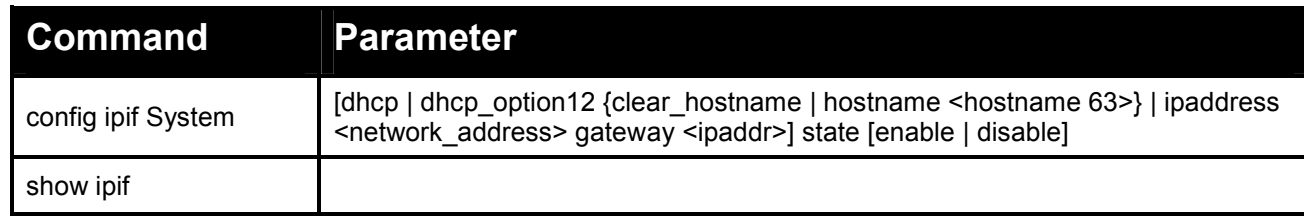

**Each command is listed in detail, as follows:** 

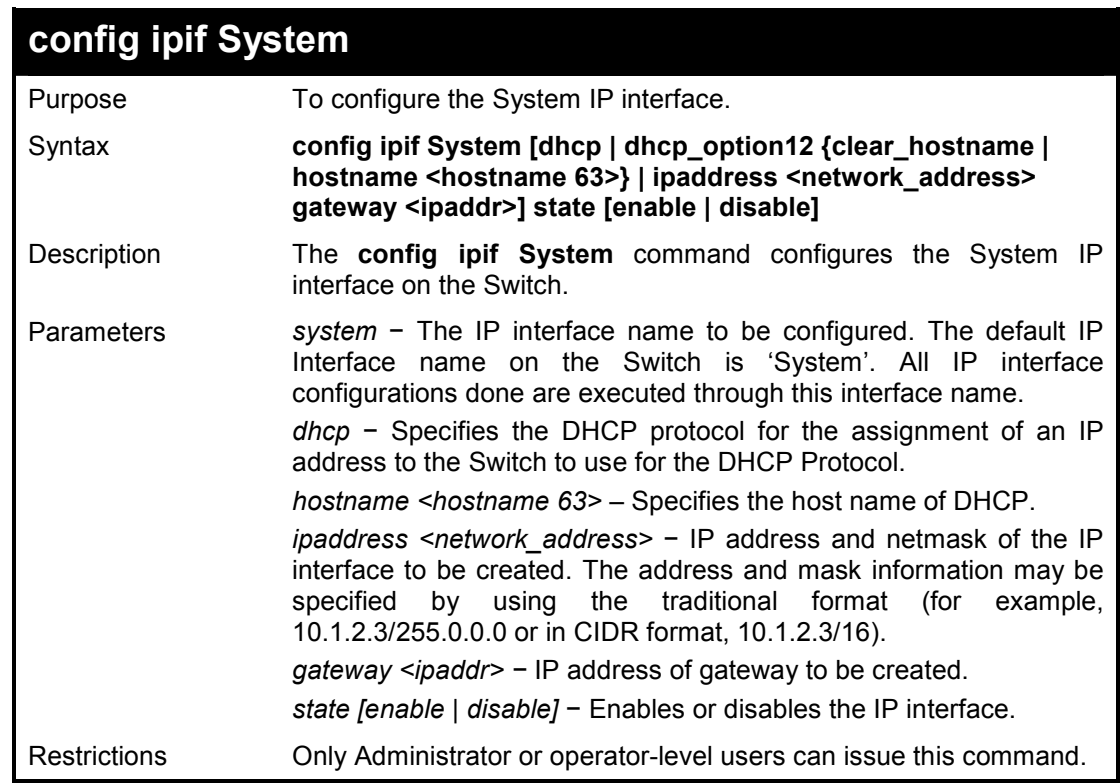

#### **Example usage:**

To configure the IP interface System:

**DES-1210-28/ME:5# config ipif System dhcp state disable Command: config ipif System dhcp state disable % The IP setting mode change to DHCP will cause CLI disconnect.** 

**Success. DES-1210-28/ME:5#** 

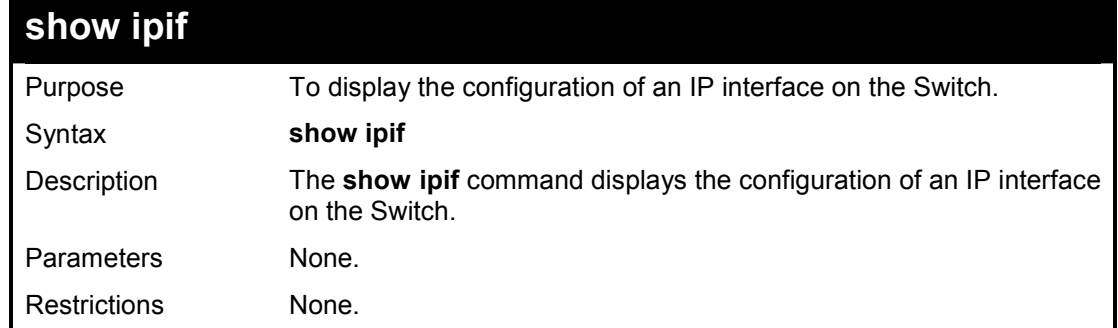

To display IP interface settings:

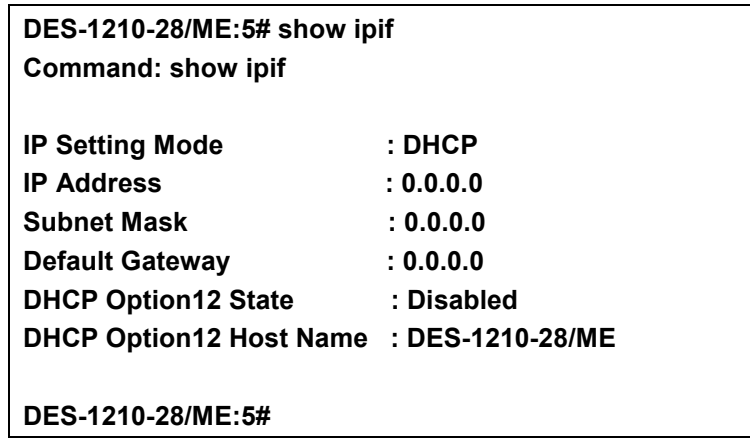

**28** 

# **BPDU ATTACK PROTECTION COMMANDS**

**The BPDU Attack Protection commands in the Command Line Interface (CLI) are listed (along with the appropriate parameters) in the following table.** 

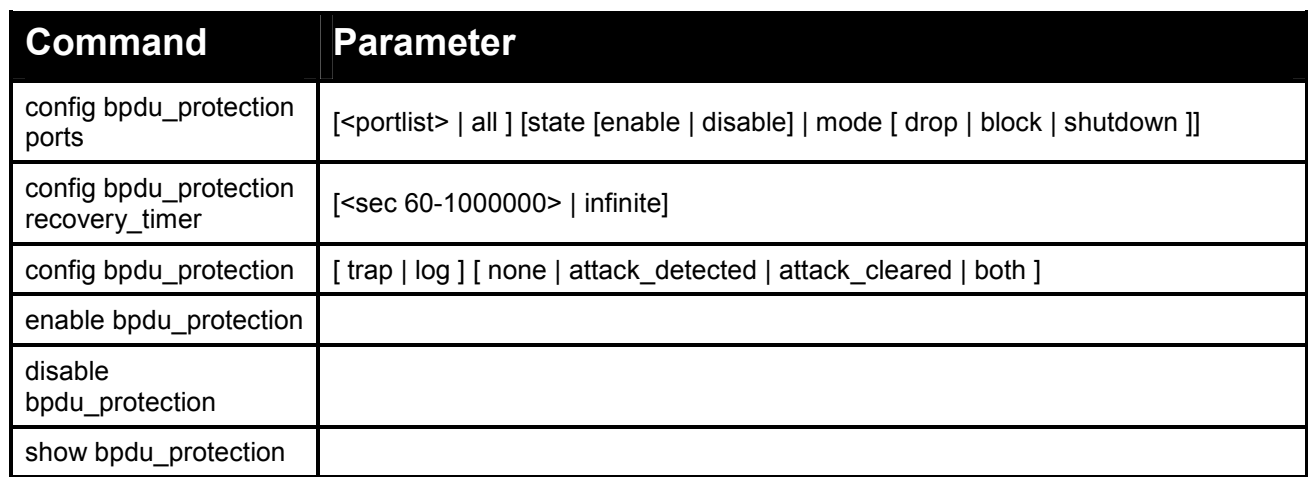

#### **Each command is listed in detail, as follows:**

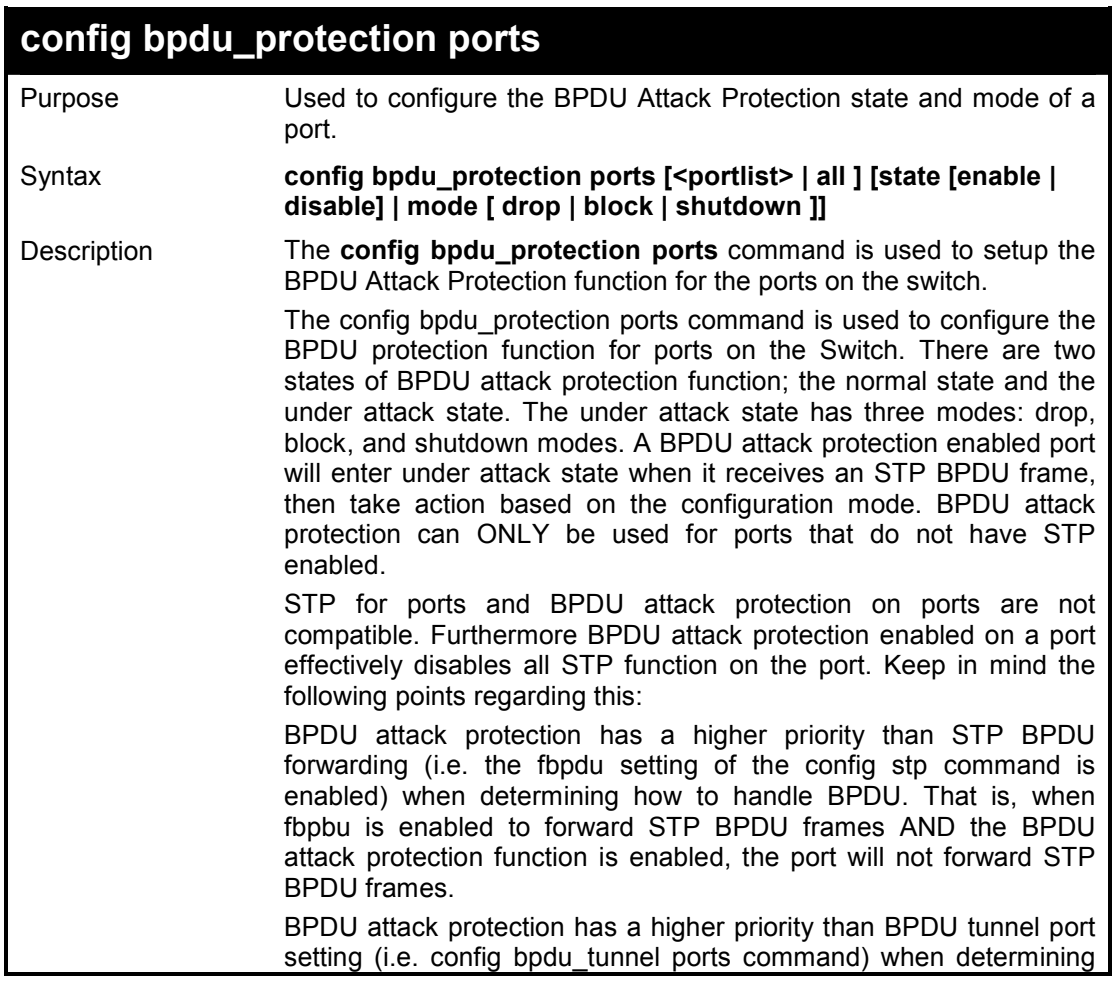

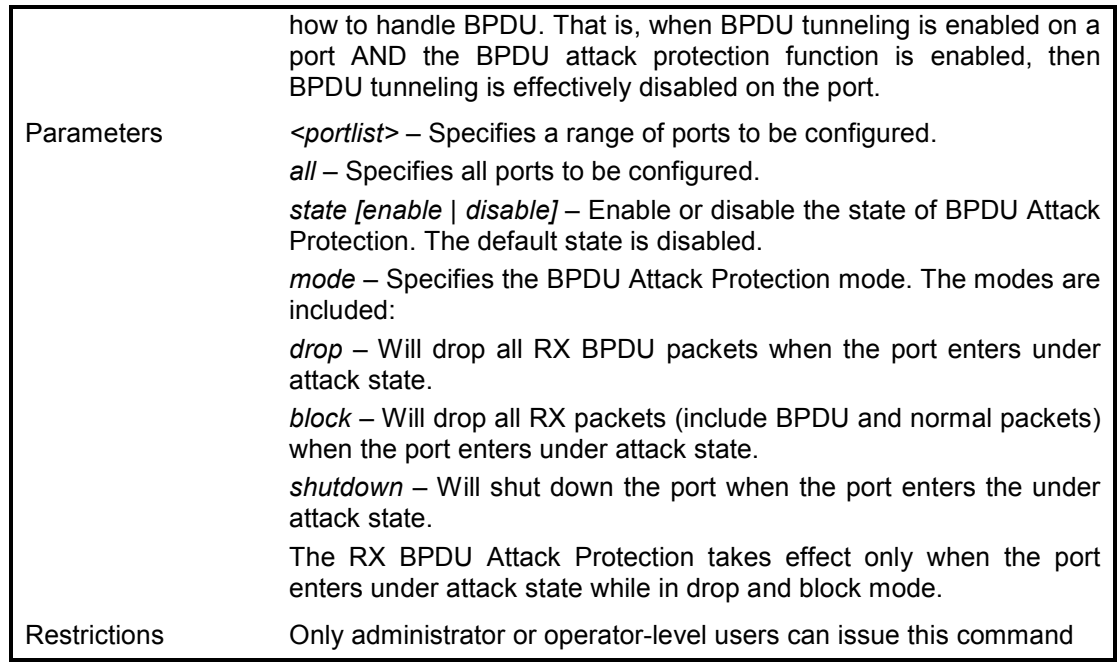

To set the BPDU attack protection port state to enable and drop mode:

**DES-1210-28/ME:5# config bpdu\_protection ports 1 state enable mode drop Command: config bpdu\_protection ports 1 state enable mode drop** 

**Success ! DES-1210-28/ME:5#** 

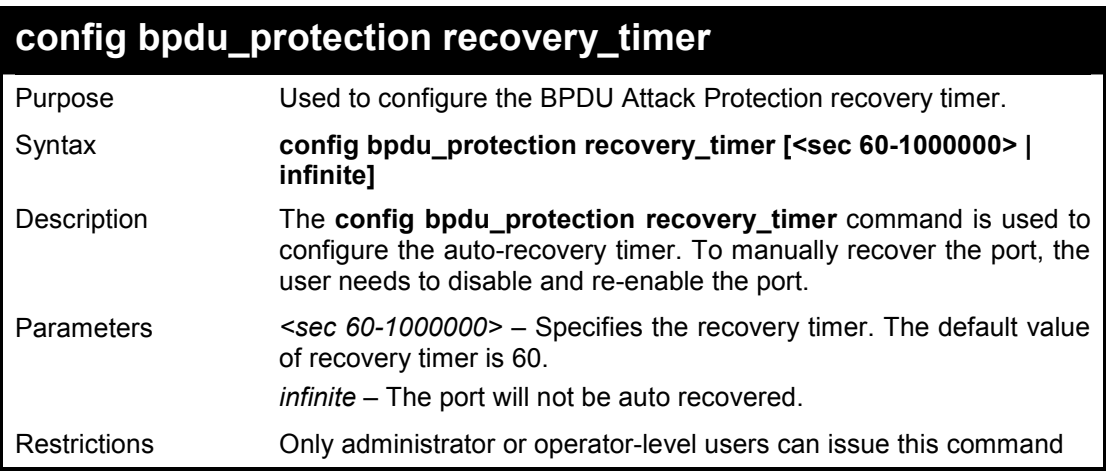

#### **Example usage:**

To configure the BPDU Attack Protection recovery timer to 120 second for the entire switch:

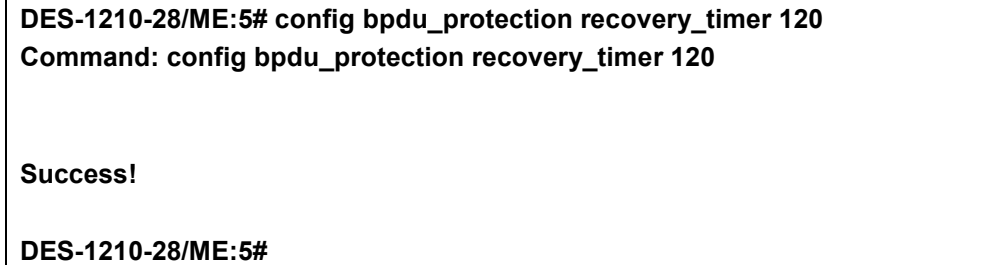

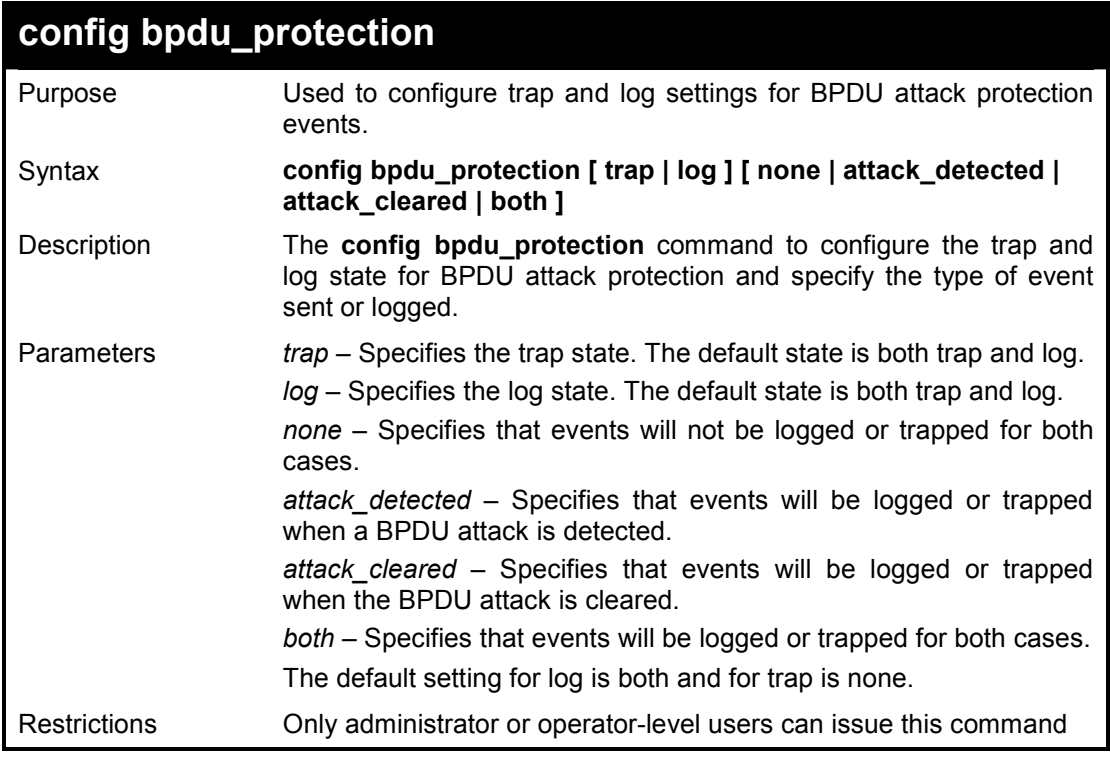

To configure the BPDU Attack Protection recovery timer to 120 second for the entire switch:

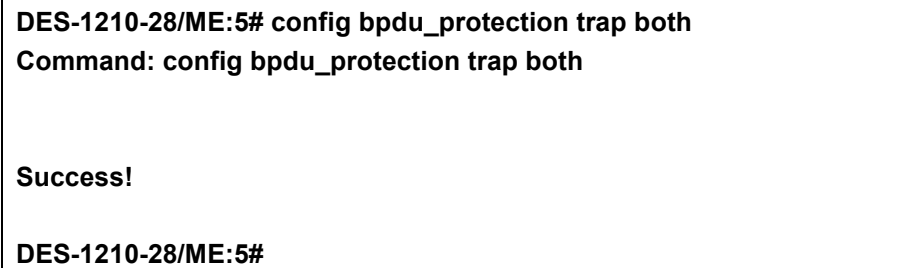

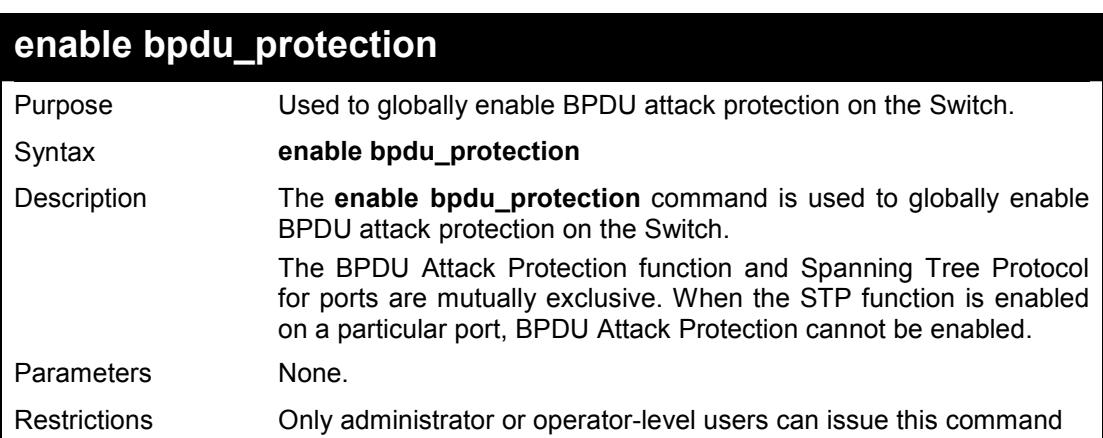

#### **Example usage:**

To enable BPDU attack protection on the entire Switch:

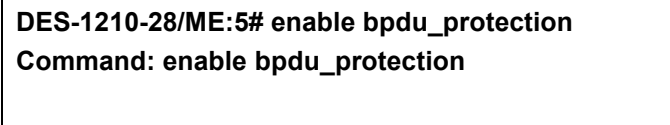

**Success!** 

**DES-1210-28/ME:5#** 

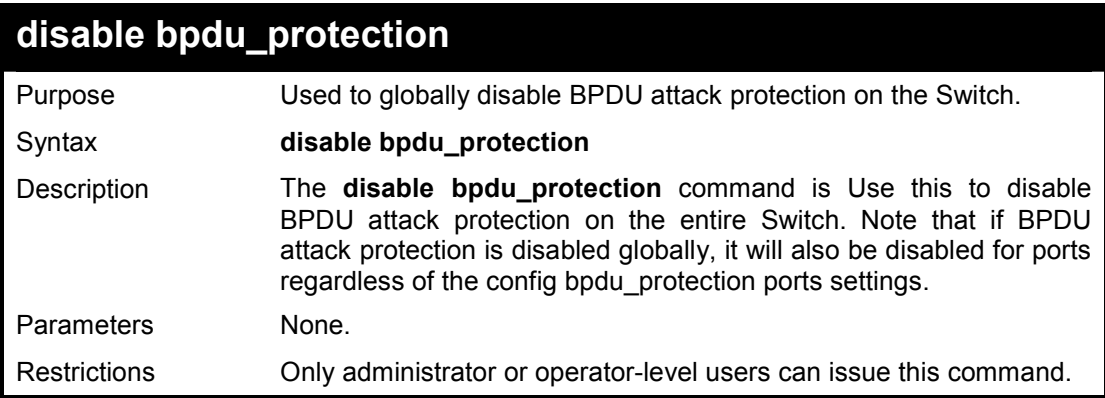

#### **Example usage:**

To disable BPDU attack protection on the entire Switch:

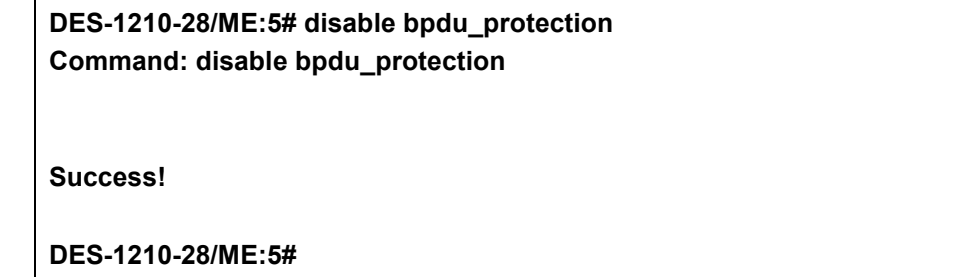

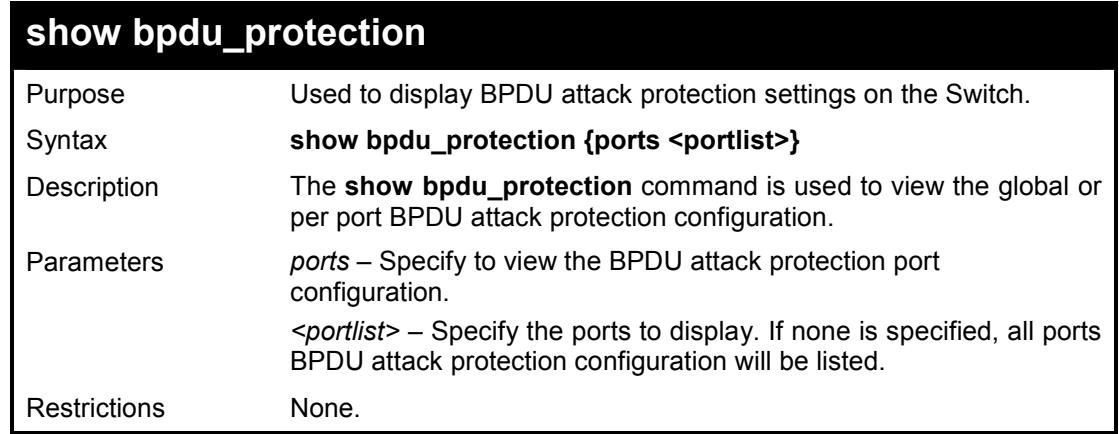

### **Example usage:**

To display global settings for BPDU protection:

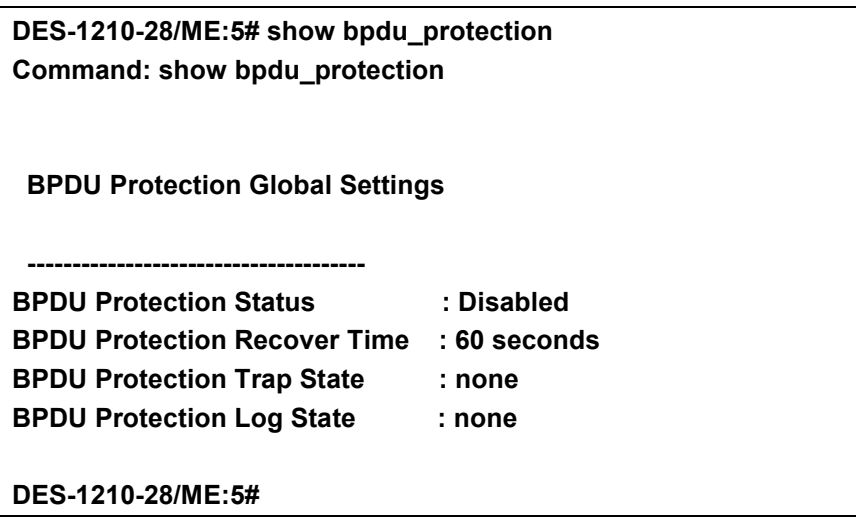

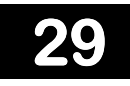

# **MAC NOTIFICATION COMMANDS**

**The IGMP Snooping commands in the Command Line Interface (CLI) are listed (along with the appropriate parameters) in the following table.** 

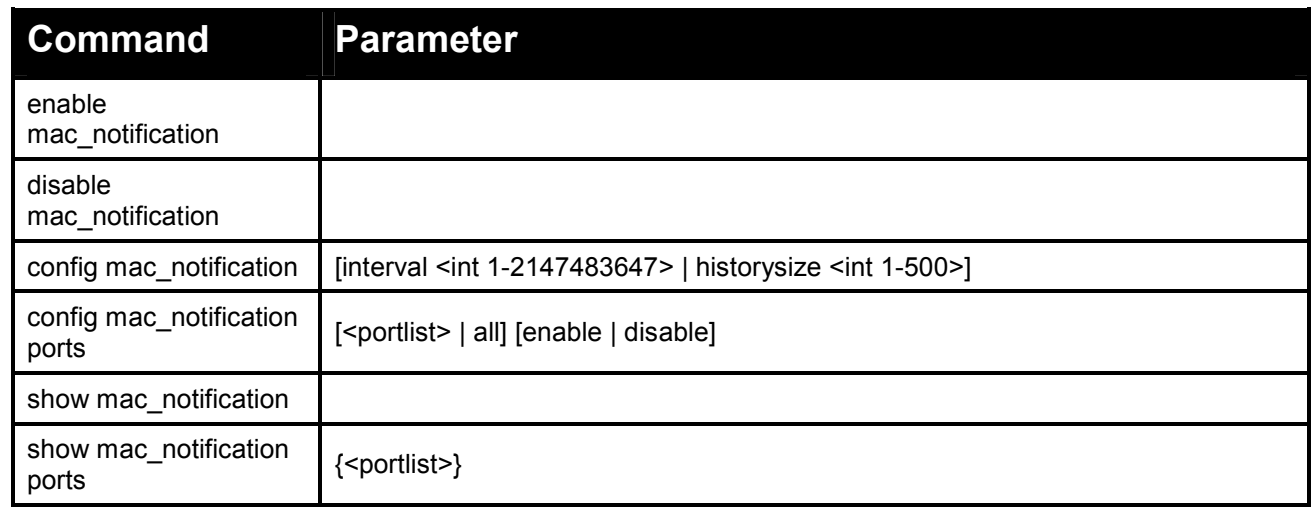

**Each command is listed in detail, as follows:** 

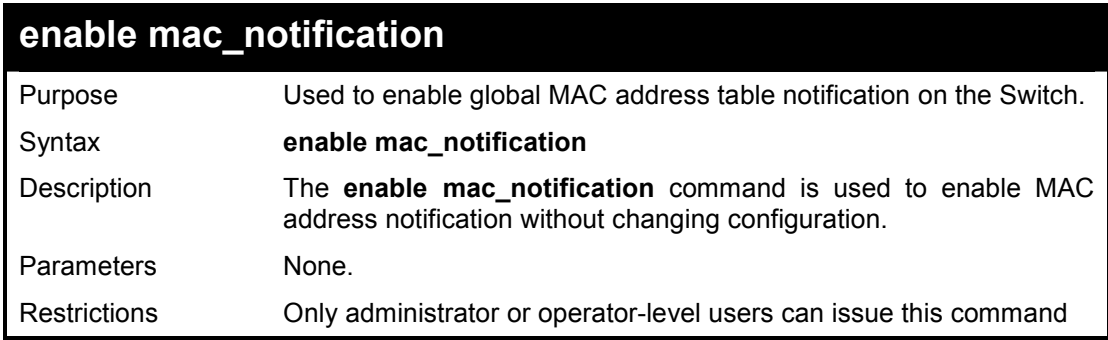

#### **Example usage:**

To enable MAC notification without changing basic configuration:

**DES-1210-28/ME:5# enable mac\_notification Command: enable mac\_notification Success. DES-1210-28/ME:5#** 

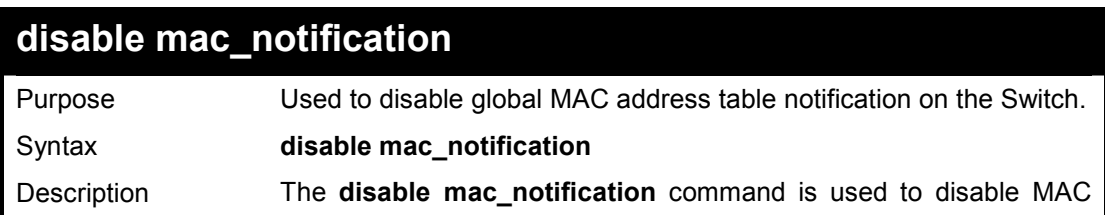

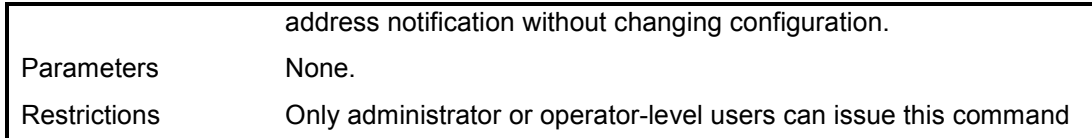

To disable MAC notification without changing basic configuration:

**DES-1210-28/ME:5# disable mac\_notification Command: disable mac\_notification** 

**Success.** 

**DES-1210-28/ME:5#** 

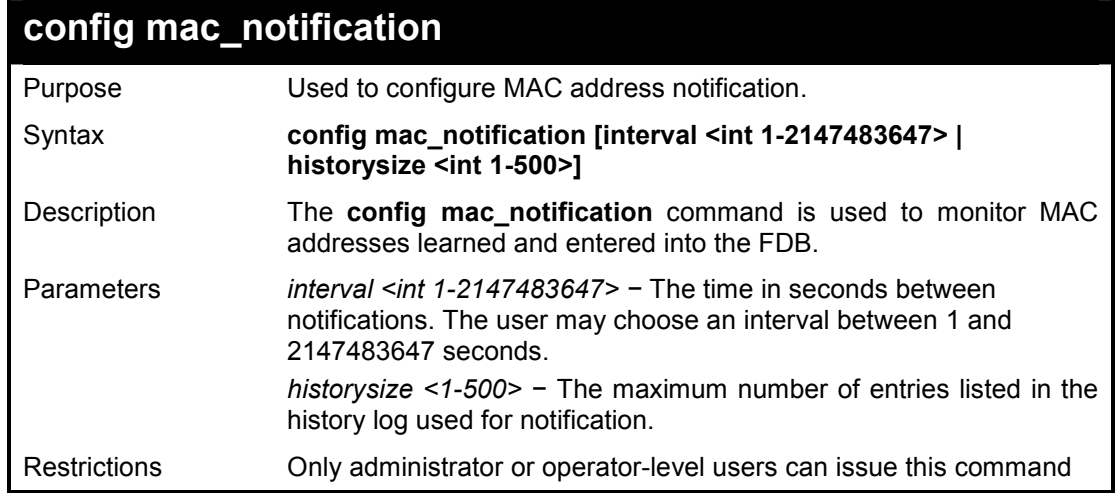

#### **Example usage:**

To configure the Switch's MAC address table notification global settings:

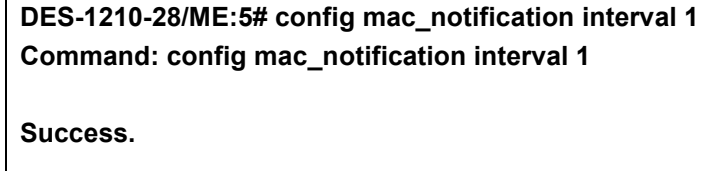

**DES-1210-28/ME:5#** 

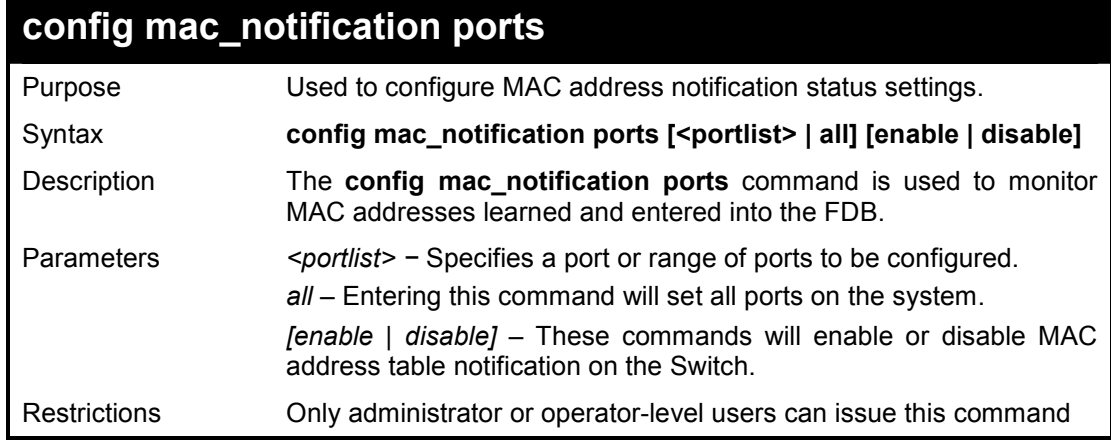

**Example usage:** 

To enable port 7 for MAC address table notification:

**DES-1210-28/ME:5# config mac\_notification ports 7 enable Command: config mac\_notification ports 7 enable** 

**Success.** 

**DES-1210-28/ME:5#** 

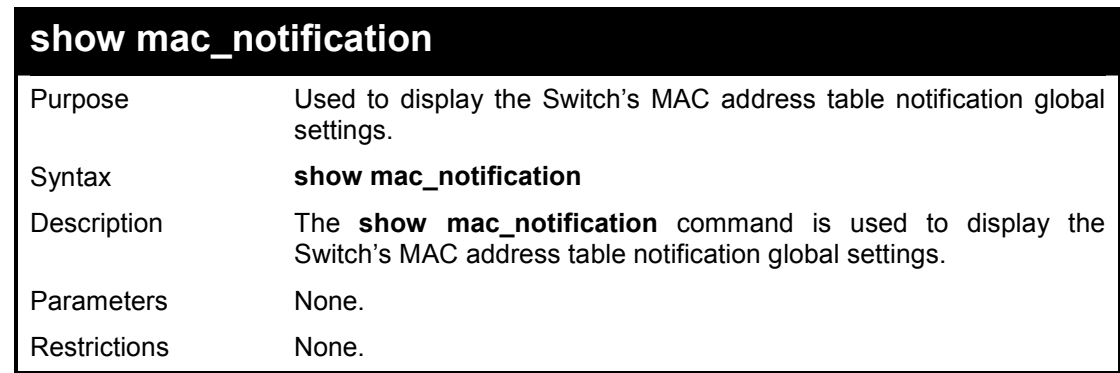

#### **Example usage:**

To view the Switch's MAC address table notification global settings:

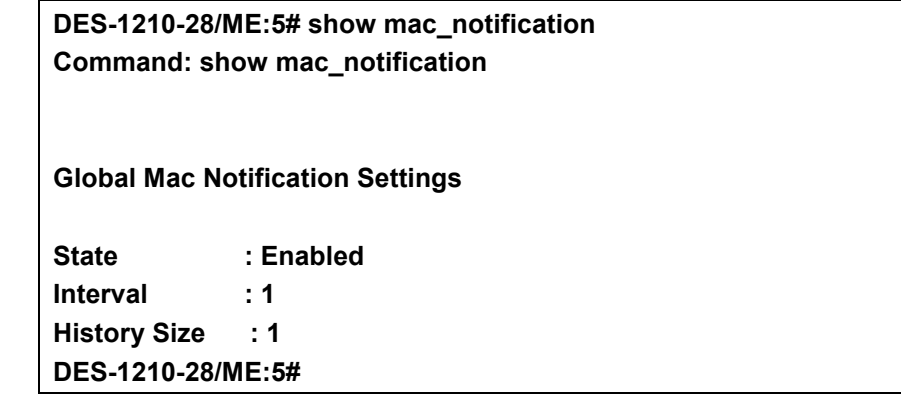

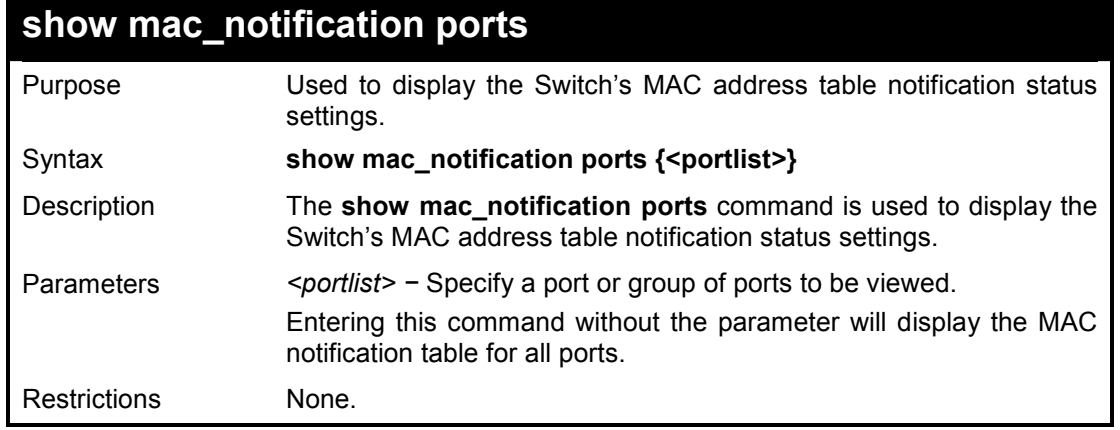

#### **Example usage:**

To display all port's MAC address table notification status settings:

**DES-1210-28/ME:5# show mac\_notification ports 1-5 Command: show mac\_notification ports 1-5** 

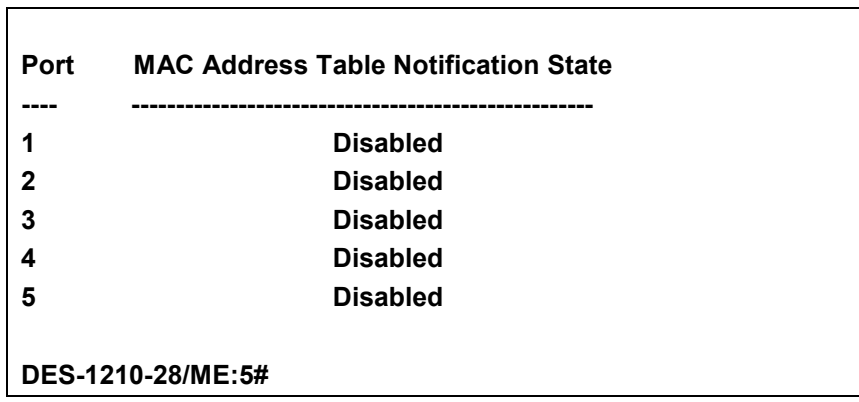

# **30**

# **IGMP SNOOPING COMMANDS**

**The IGMP Snooping commands in the Command Line Interface (CLI) are listed (along with the appropriate parameters) in the following table.** 

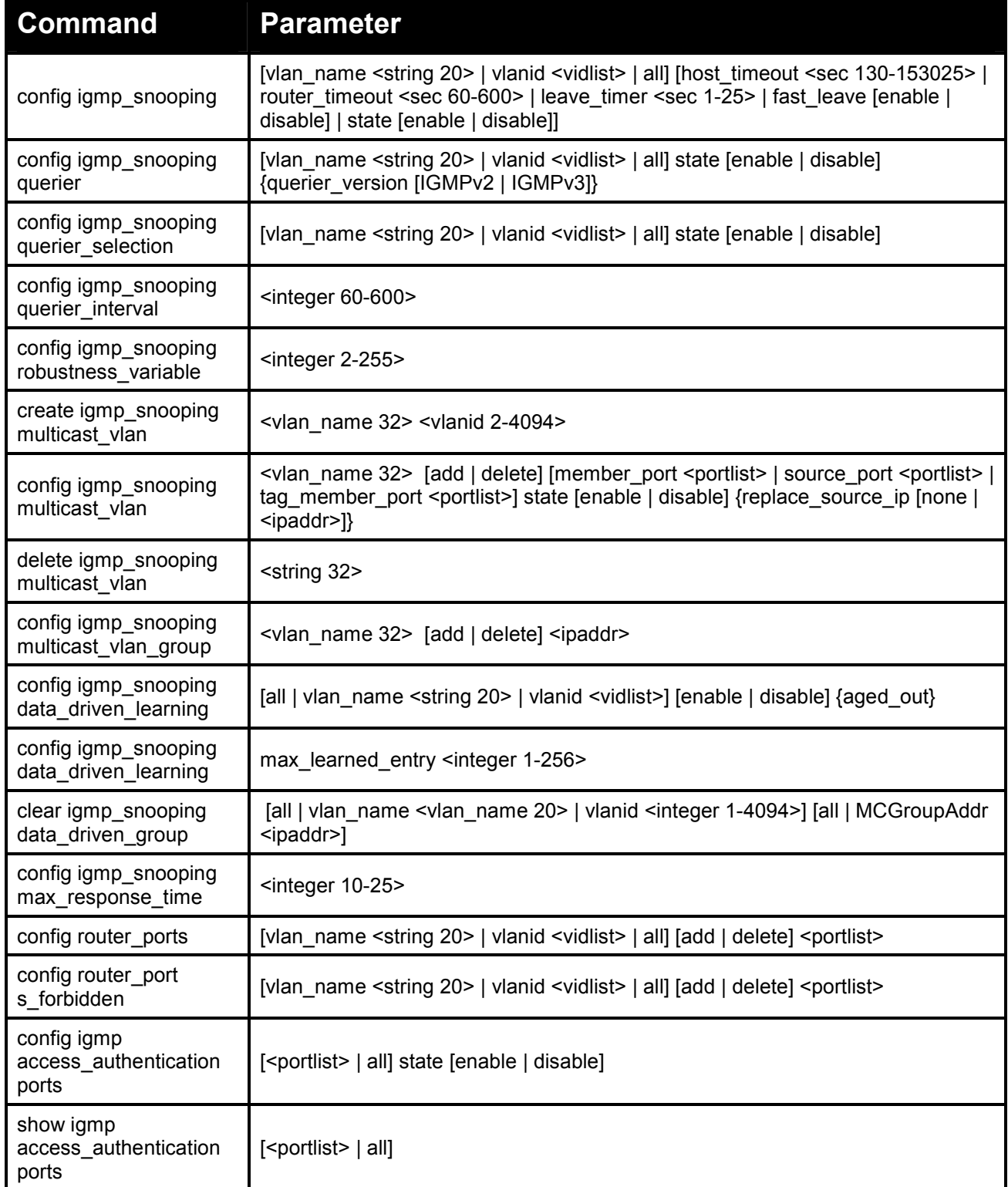

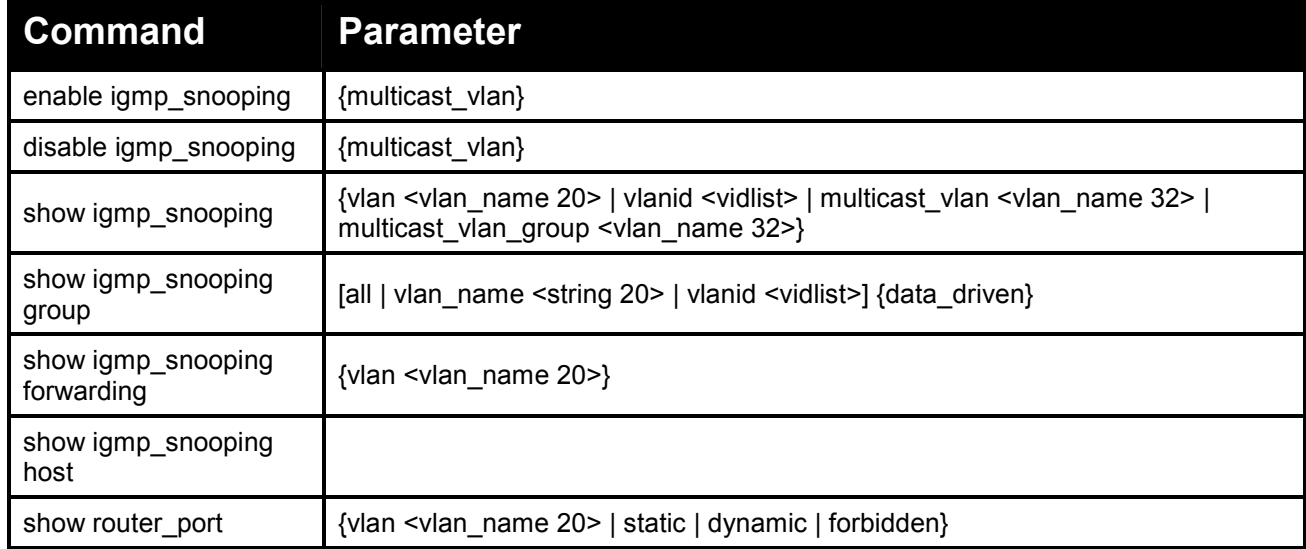

#### **Each command is listed in detail, as follows:**

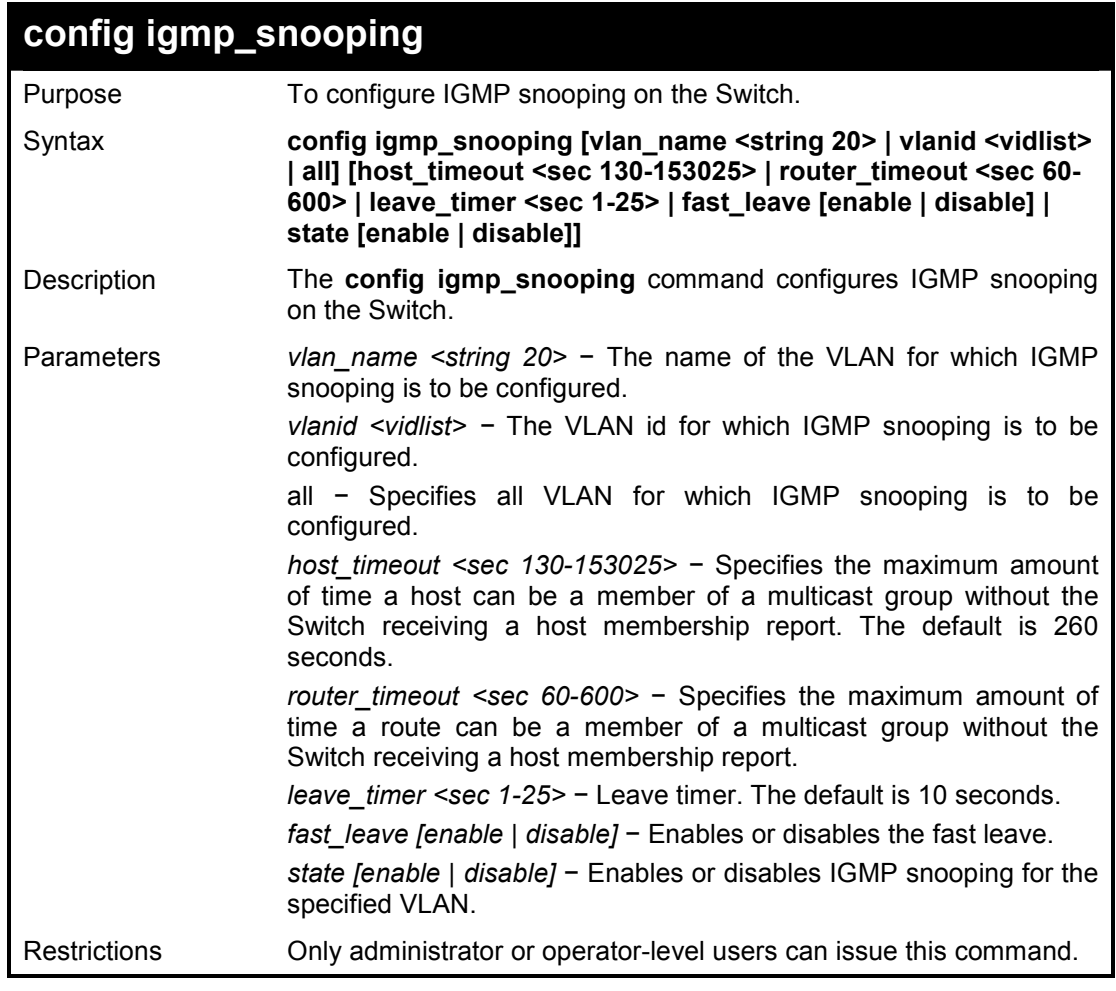

#### **Example usage:**

To configure the igmp snooping:

**DES-1210-28/ME:5# config igmp\_snooping default host\_timeout 250 state enable Command: config igmp\_snooping default host\_timeout 250 state enable** 

**Success !** 

**DES-1210-28/ME:5#** 

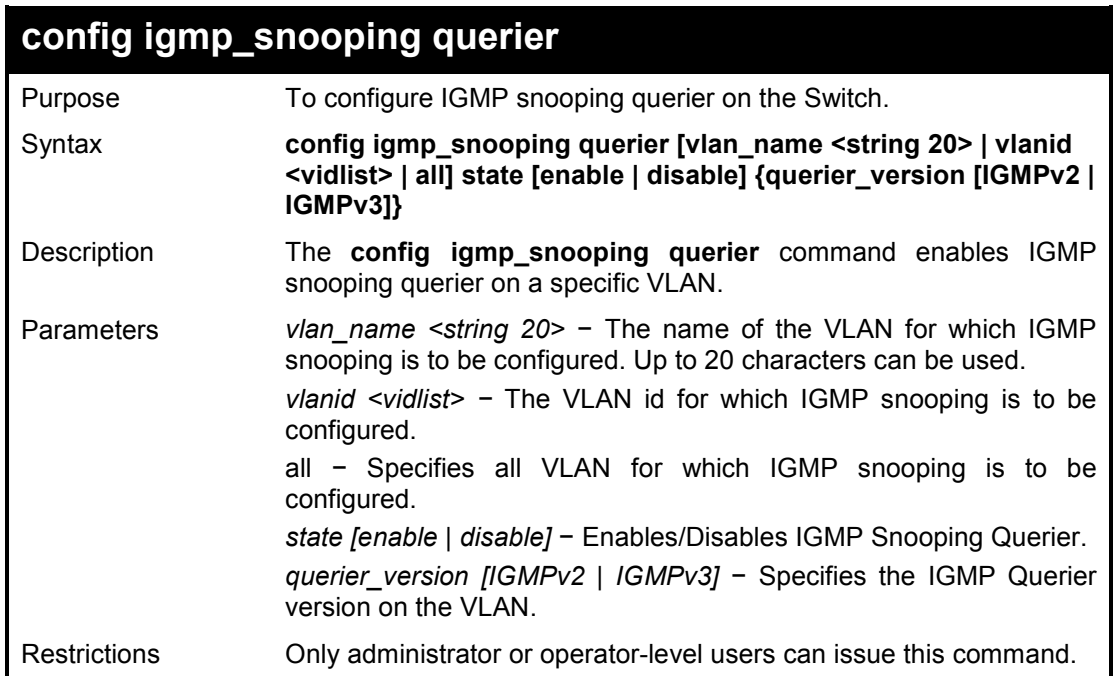

#### **Example usage:**

To configure the igmp snooping:

**DES-1210-28/ME:5# config igmp\_snooping querier vlanid 2 state enable Command: config igmp\_snooping querier vlanid 2 state enable** 

**Success ! DES-1210-28/ME:5#** 

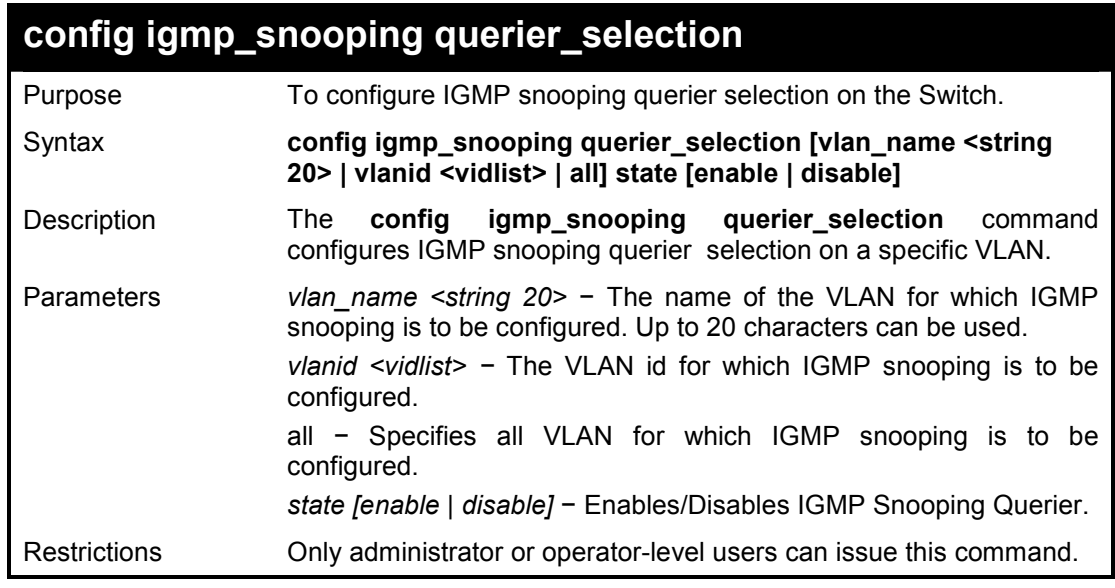

#### **Example usage:**

To configure the igmp snooping querier selection:

**DES-1210-28/ME:5# config igmp\_snooping querier\_selection vlanid 2 disable Command: config igmp\_snooping querier\_selection vlanid 2 disable** 

**Success ! DES-1210-28/ME:5#** 

# **config igmp\_snooping querier\_interval**

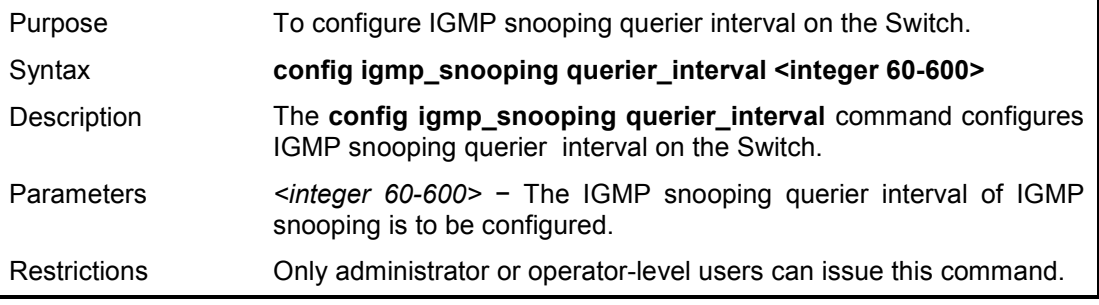

#### **Example usage:**

To configure the igmp snooping querier interval:

**DES-1210-28/ME:5# config igmp\_snooping query\_interval 65 Command: config igmp\_snooping query\_interval 65** 

**Success !** 

**DES-1210-28/ME:5#** 

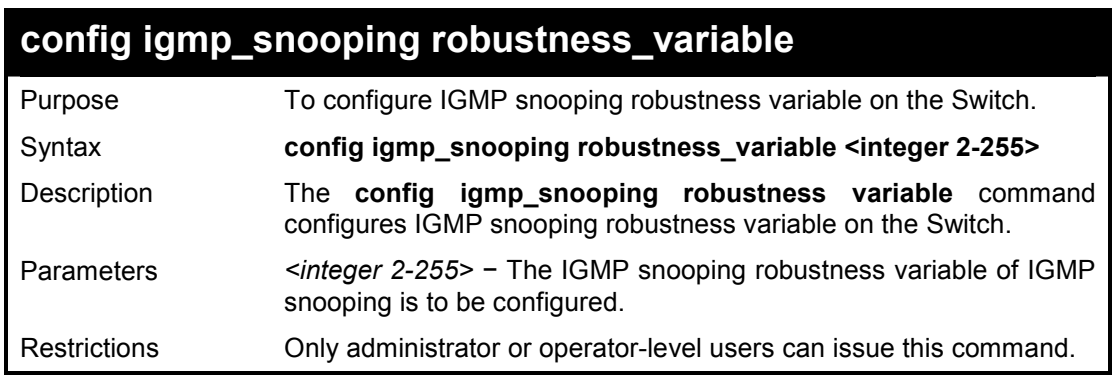

#### **Example usage:**

To configure the igmp snooping robustness variable:

### **DES-1210-28/ME:5# config igmp\_snooping robustness\_variable 10 Command: config igmp\_snooping robustness\_variable 10**

**Success ! DES-1210-28/ME:5#** 

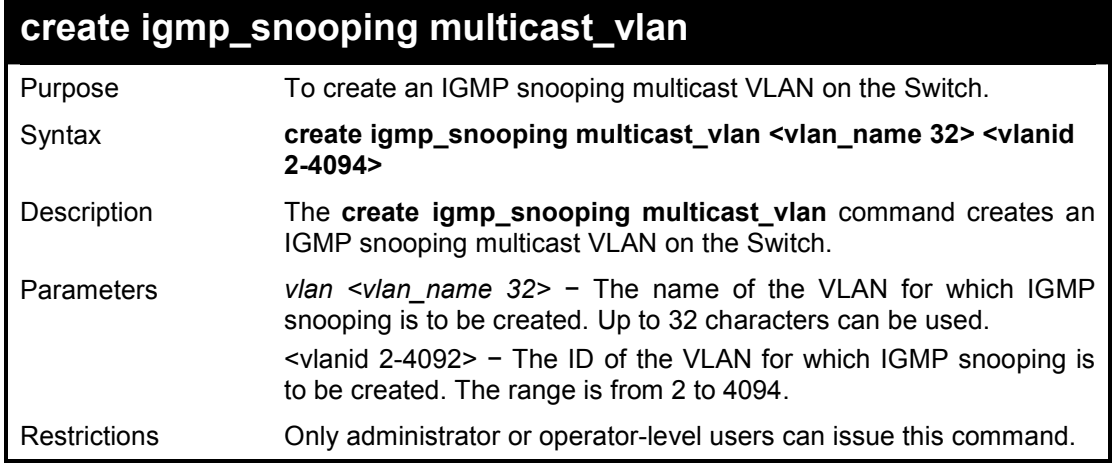

To create a igmp snooping multicast VLAN:

**DES-1210-28/ME:5# create igmp\_snooping multicast\_vlan mvln2 5 Command: create igmp\_snooping multicast\_vlan mvln2 5** 

**Success! DES-1210-28/ME:5#** 

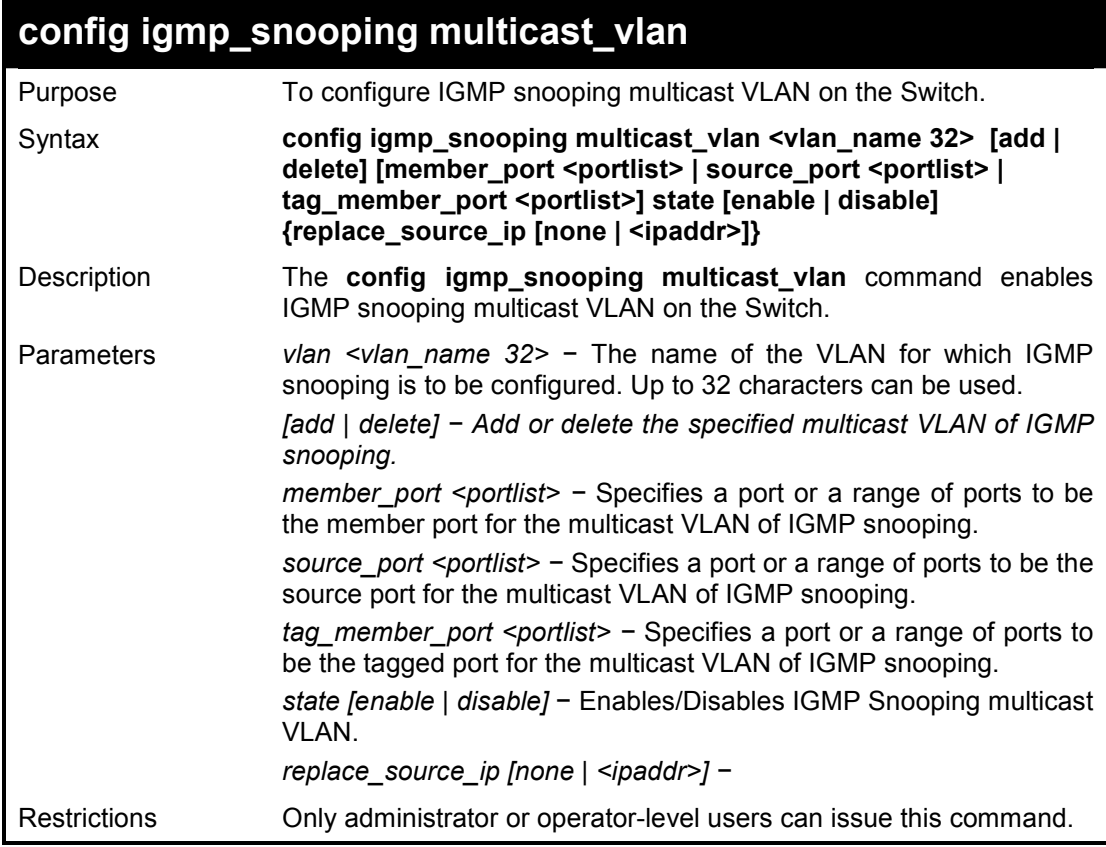

#### **Example usage:**

To configure the igmp snooping multicast VLAN:

**DES-1210-28/ME:5# config igmp\_snooping multicast\_vlan default state enable** 

**Command: config igmp\_snooping multicast\_vlan default state enable** 

**Success!** 

**DES-1210-28/ME:5#** 

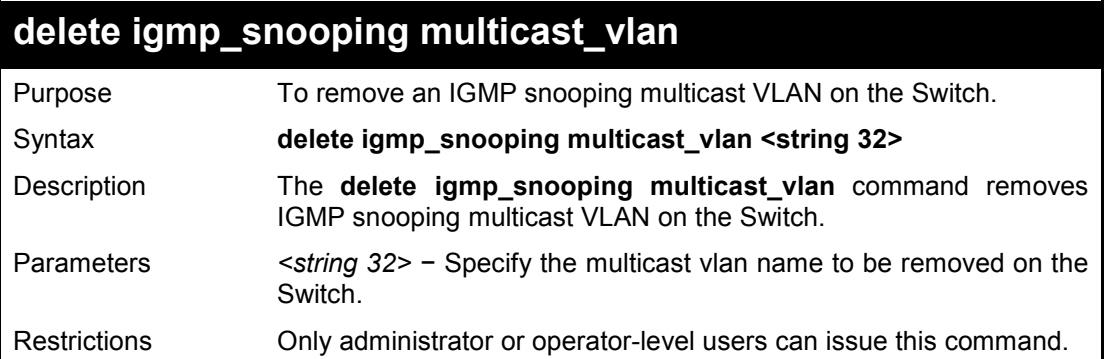

#### **Example usage:**

To remove the igmp snooping multicast VLAN 'rd1':

**DES-1210-28/ME:5# delete igmp\_snooping multicast\_vlan rd1 Command: delete igmp\_snooping multicast\_vlan rd1** 

**Success!** 

**DES-1210-28/ME:5#** 

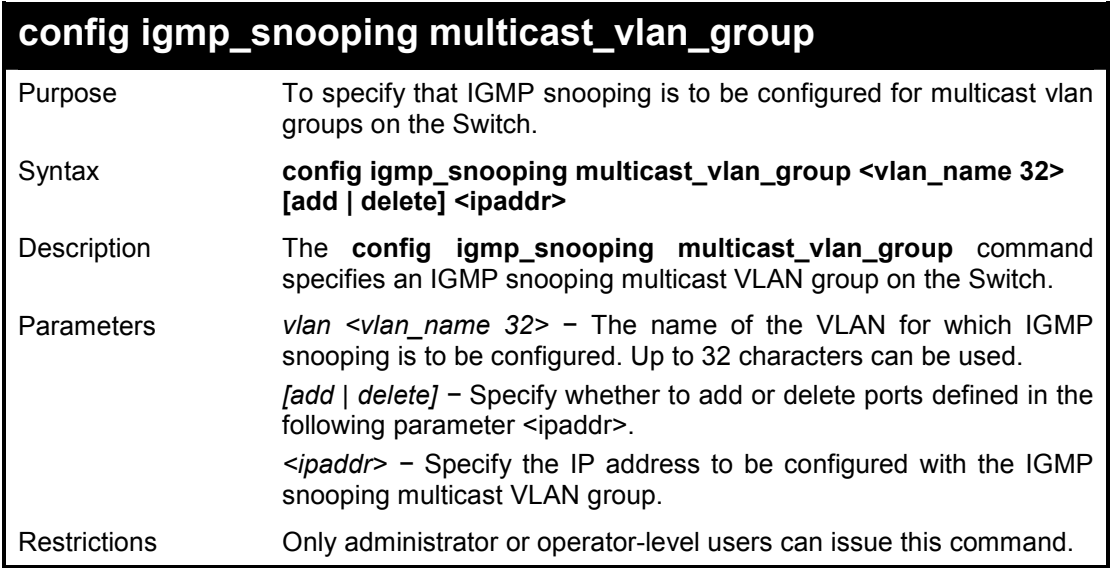

#### **Example usage:**

To configure the igmp snooping multicast VLAN:

**DES-1210-28/ME:5# config igmp\_snooping multicast\_vlan\_group default add 10.90.90.99 Command: config igmp\_snooping multicast\_vlan\_group default add 10.90.90.99 Success! DES-1210-28/ME:5#** 

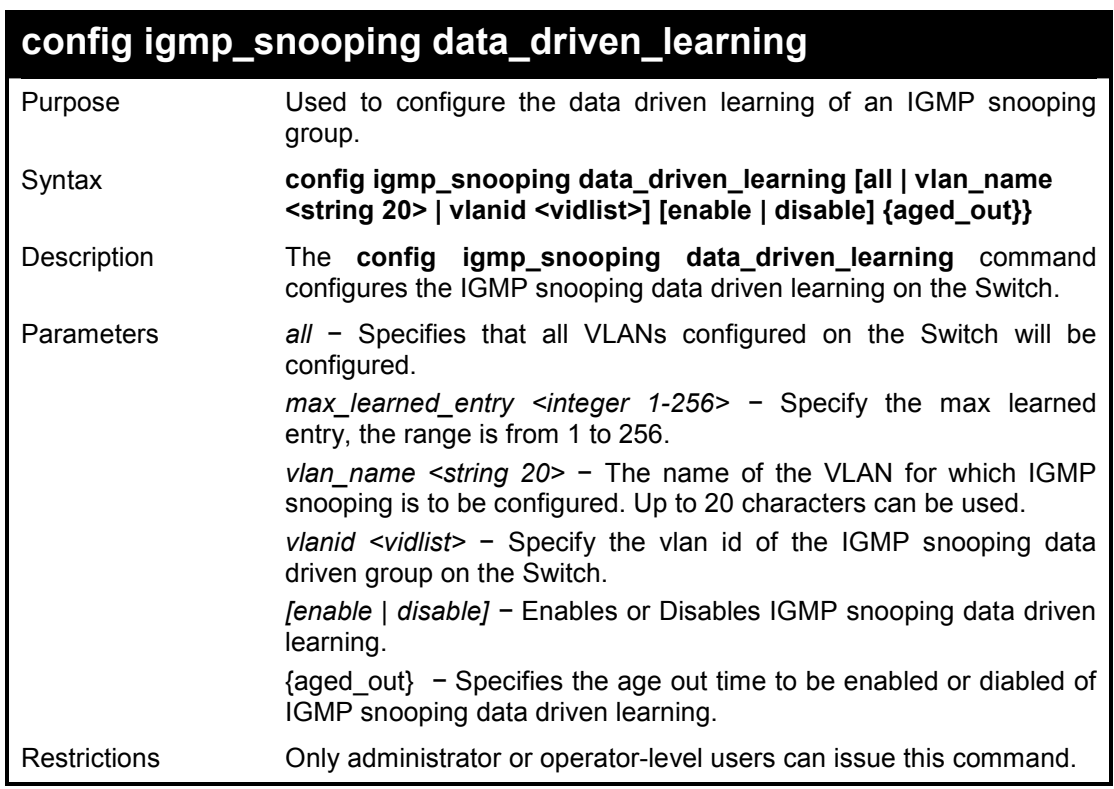

To configure the igmp snooping data driven learning on the Switch:

**DES-1210-28/ME:5# config igmp\_snooping data\_driven\_learning all disable Command: config igmp\_snooping data\_driven\_learning all disable** 

**Success ! DES-1210-28/ME:5#** 

## **config igmp\_snooping data\_driven\_learning**

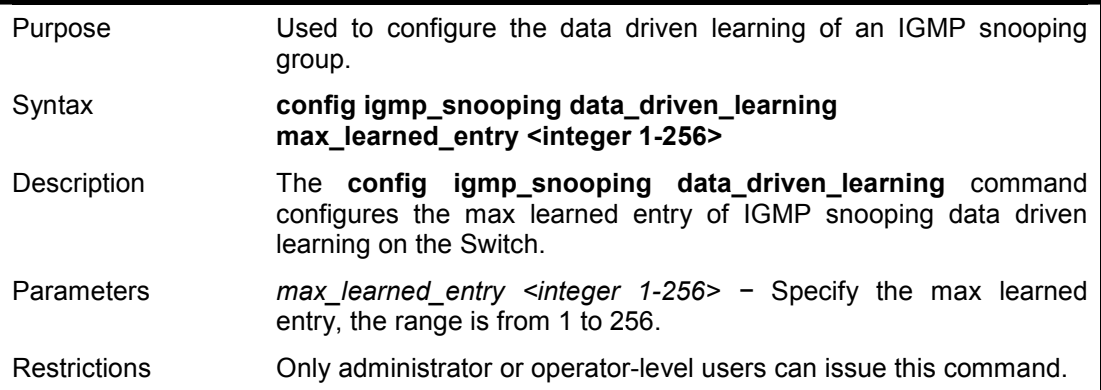

#### **Example usage:**

To configure the igmp snooping data driven learning on the Switch:

**DES-1210-28/ME:5# config igmp\_snooping data\_driven\_learning max\_learned\_entry 10 Command: config igmp\_snooping data\_driven\_learning max\_learned\_entry 10** 

#### **Success ! DES-1210-28/ME:5#**

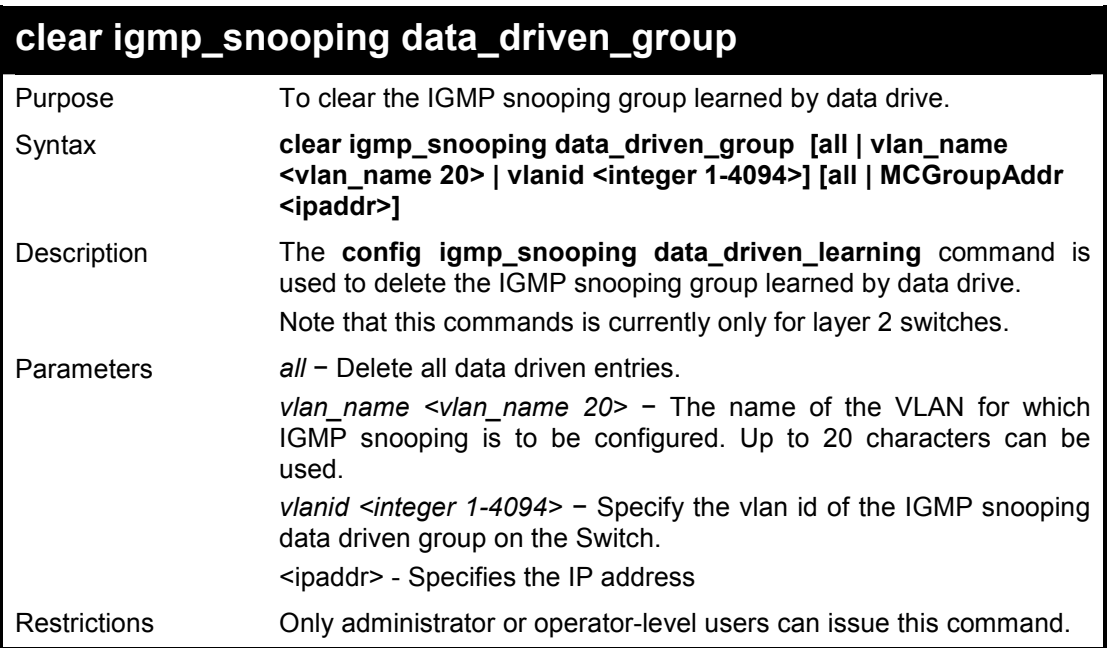

#### **Example usage:**

To clear the igmp snooping data driven group on the Switch:

**DES-1210-28/ME:5# clear igmp\_snooping data\_driven\_group all all Command: clear igmp\_snooping data\_driven\_group all all** 

**Success ! DES-1210-28/ME:5#** 

## **config igmp\_snooping max\_response\_time**

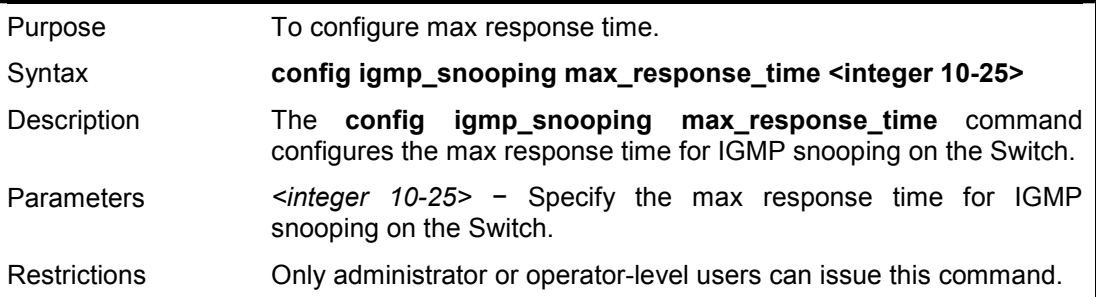

### **Example usage:**

To configure the max response time for IGMP snooping:

**DES-1210-28/ME:5# config igmp\_snooping max\_response\_time 12 Command: config igmp\_snooping max\_response\_time 12** 

**Success ! DES-1210-28/ME:5#** 

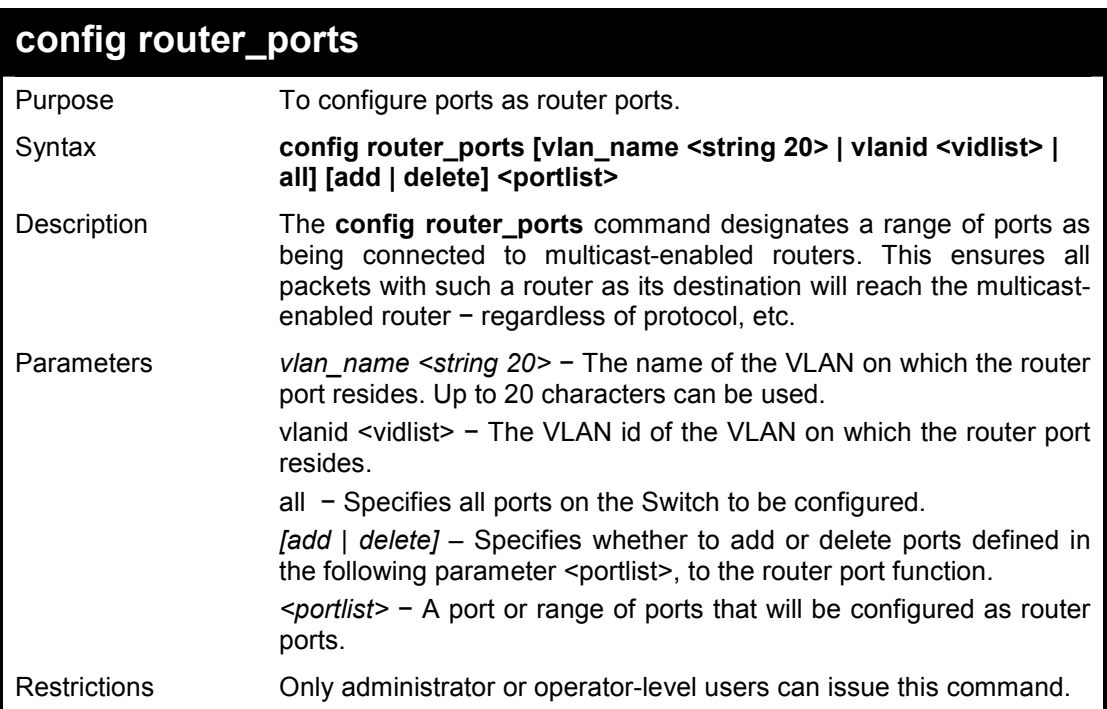

#### **Example usage:**

To delete the static router port:

**DES-1210-28/ME:5# config router\_ports vlanid 2 delete 2 Command: config router\_ports vlanid 2 delete 2** 

**Success ! DES-1210-28/ME:5#** 

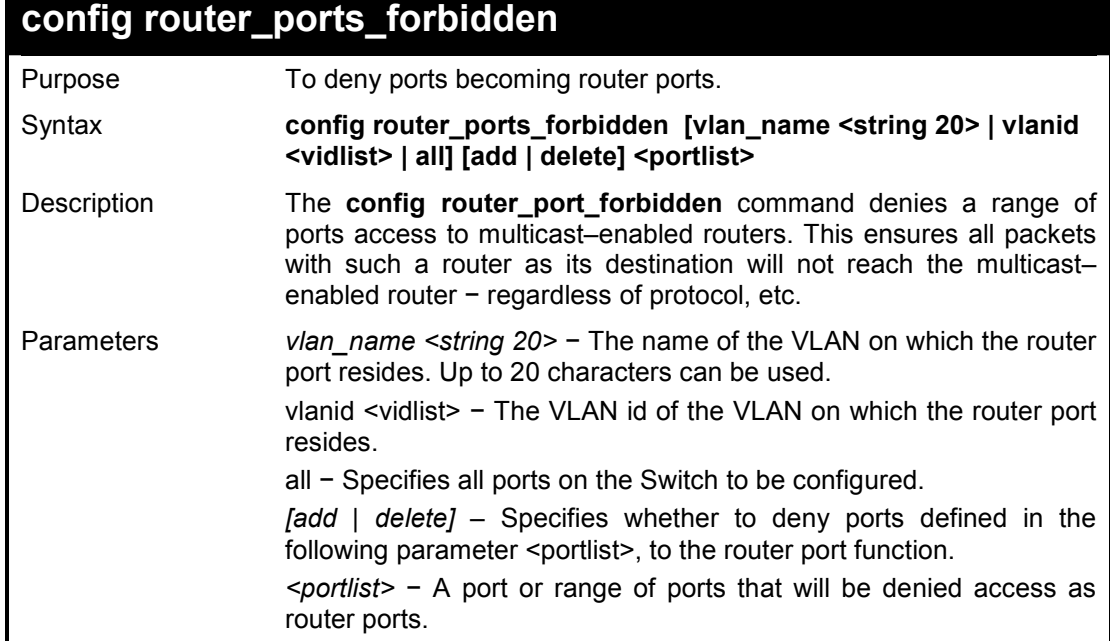

Restrictions Only administrator or operator-level users can issue this command.

#### **Example usage:**

To deny router ports:

**DES-1210-28/ME:5# config router\_ports\_forbidden vlanid 2 add 10-12 Command: config router\_ports\_forbidden vlanid 2 add 10-12** 

**Success ! DES-1210-28/ME:5#** 

## **config igmp access\_authentication ports**

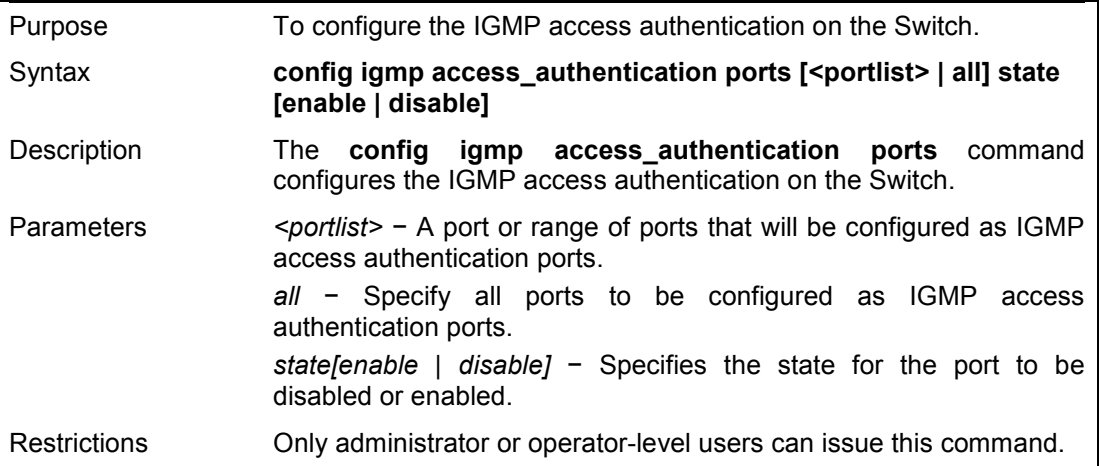

#### **Example usage:**

To configure authentication port of IGMP:

**DES-1210-28/ME:5# config igmp access\_authentication ports all state enable Command: config igmp access\_authentication ports all state enable** 

**Success ! DES-1210-28/ME:5#** 

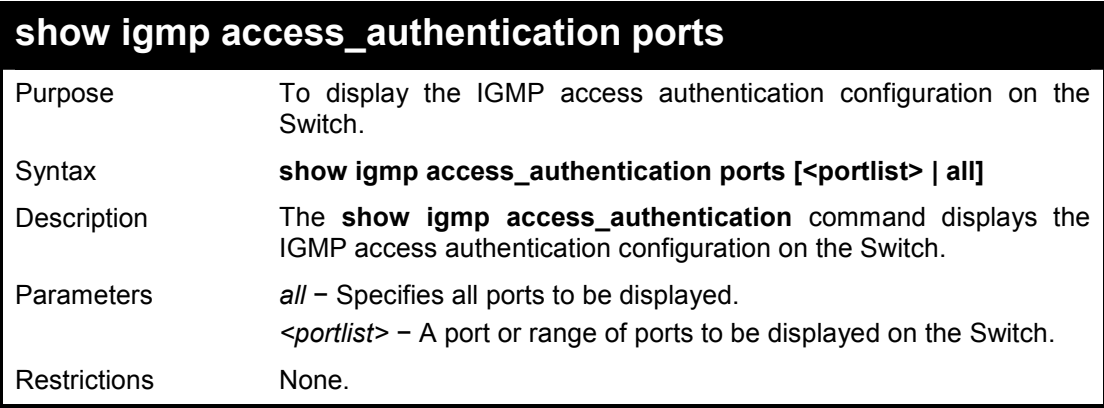

#### **Example usage:**

To display the IGMP access authentication:

# **DES-1210-28/ME:5# show igmp access\_authentication ports 1-5 Command: show igmp access\_authentication ports 1-5 Port Authentication State ------ --------------------- 1 Disabled 2 Disabled 3 Disabled 4 Disabled 5 Disabled DES-1210-28/ME:5#**

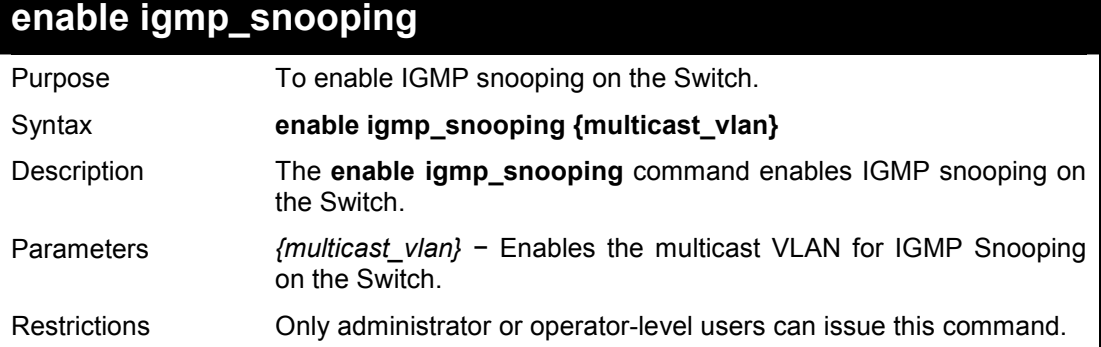

#### **Example usage:**

To enable IGMP snooping on the Switch:

**DES-1210-28/ME:5# enable igmp\_snooping Command: enable igmp\_snooping** 

**Success ! DES-1210-28/ME:5#** 

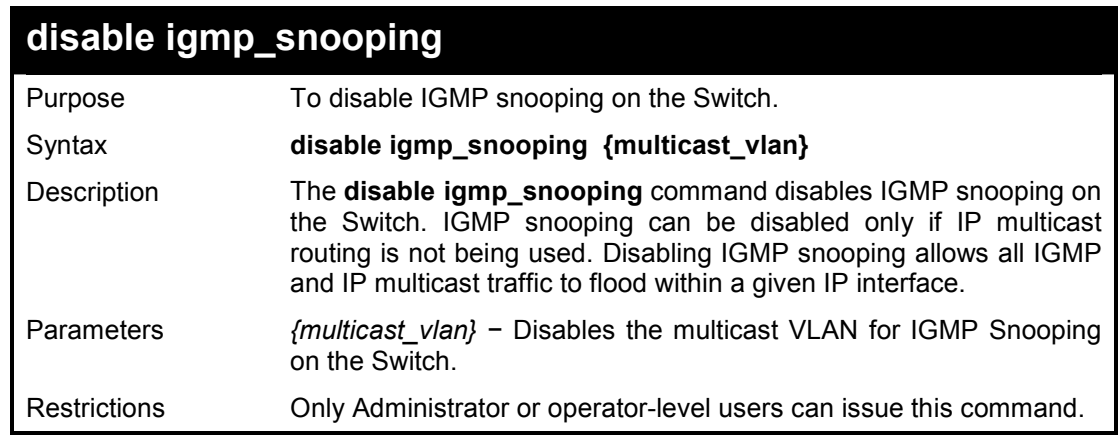

#### **Example usage:**

TTo disable IGMP snooping on the Switch:

**DES-1210-28/ME:5# disable igmp\_snooping Command: disable igmp\_snooping** 

**Success !** 

**DES-1210-28/ME:5#** 

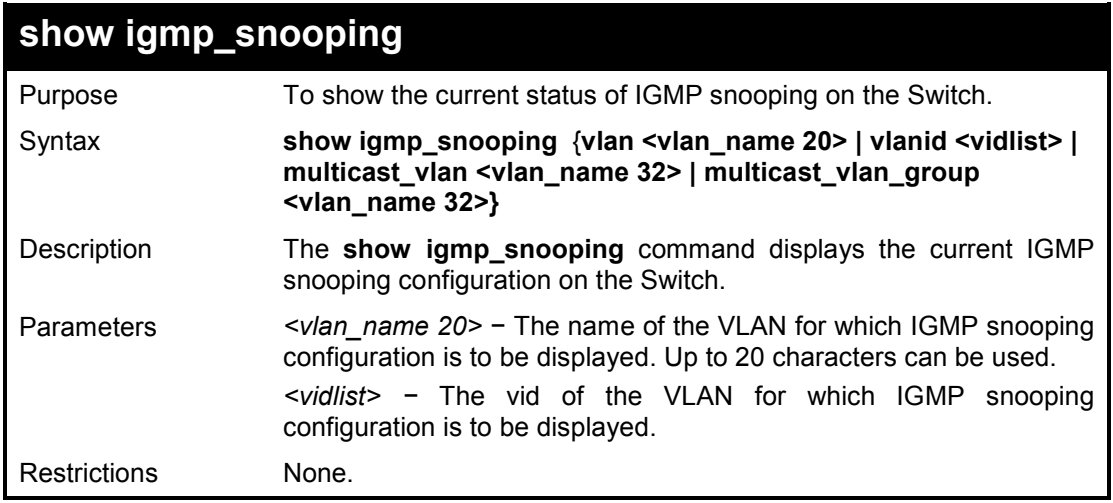

### **Example usage:**

To show igmp snooping:

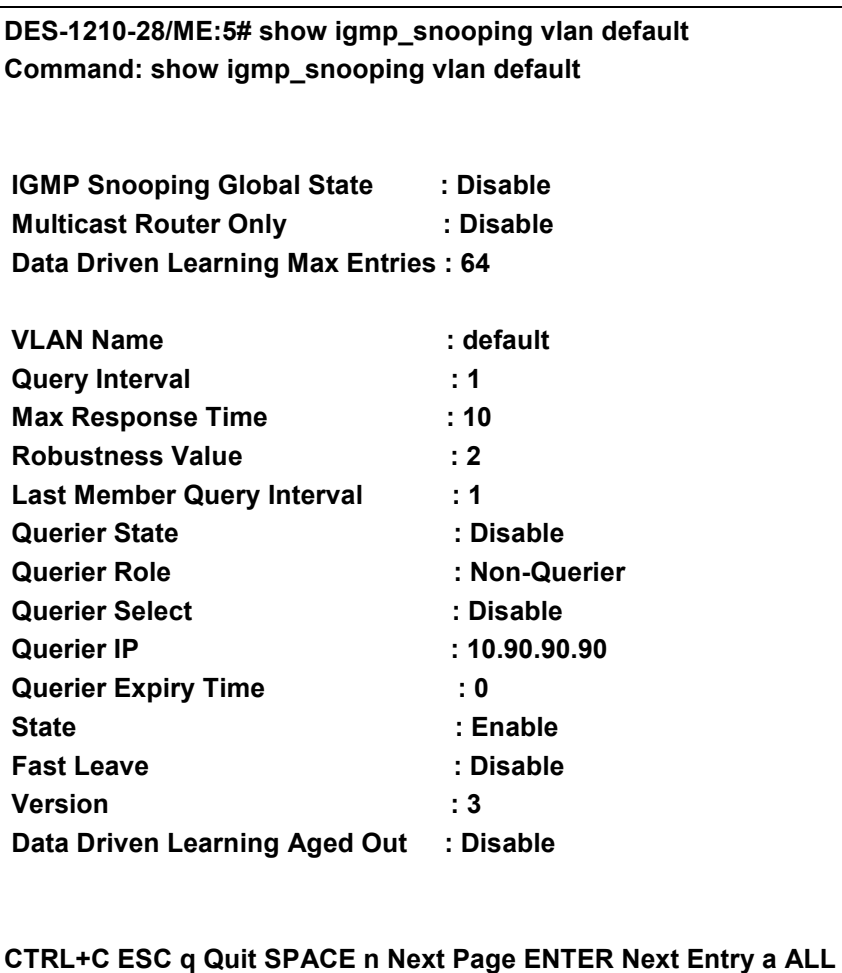

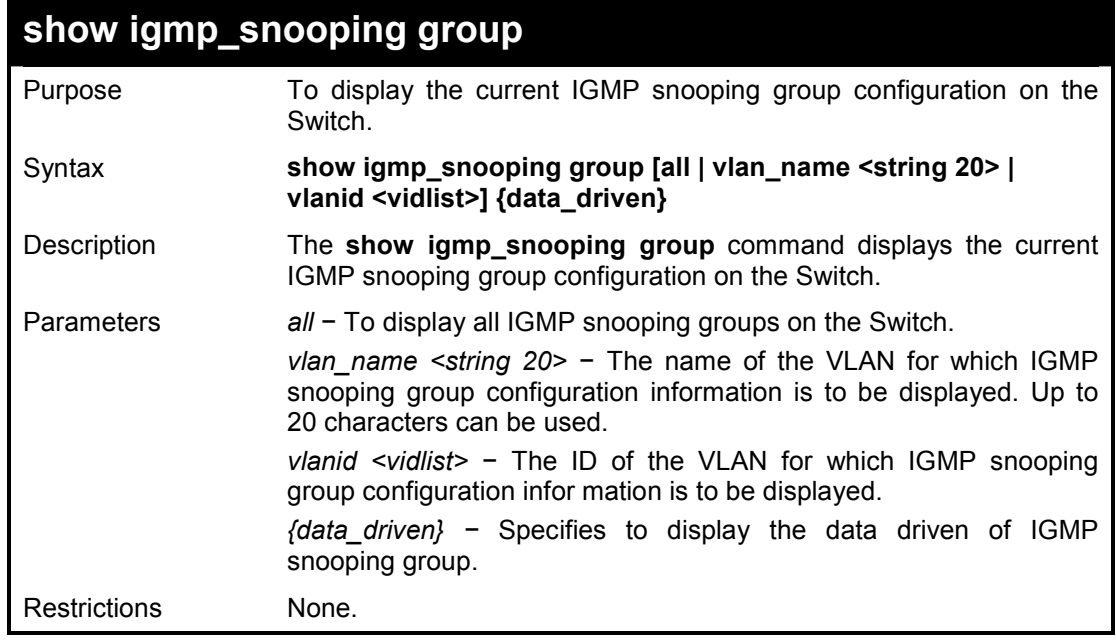

To show igmp snooping group:

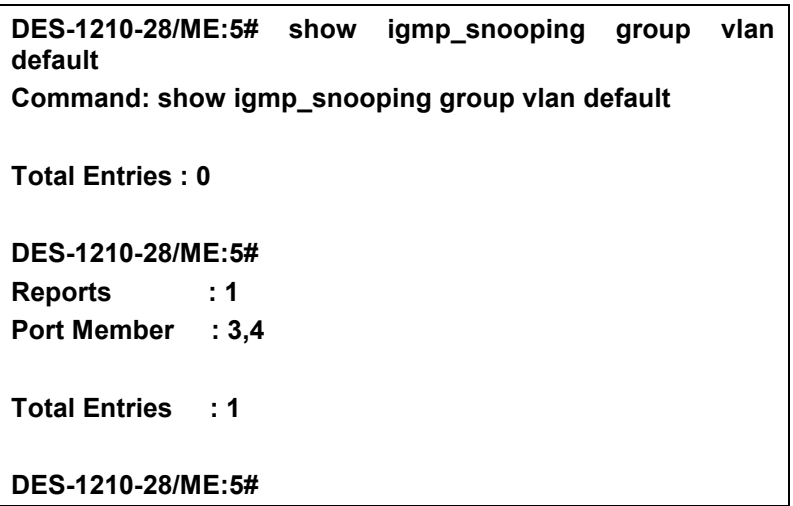

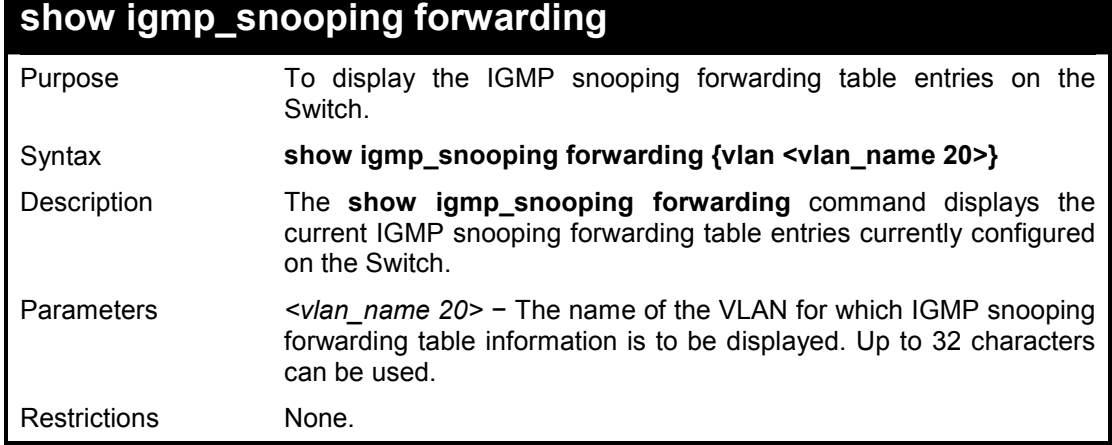

۰

### **Example usage:**

To view the IGMP snooping forwarding table for VLAN 'Trinity':

**DES-1210-28/ME:5# show igmp\_snooping forwarding vlan default** 

**Command: show igmp\_snooping forwarding vlan default**

**VLAN Name : Trinity Multicast group : 224.0.0.2 MAC address : 01-00-5E-00-00-02 Port Member : 3,4 Total Entries : 1** 

**DES-1210-28/ME:5#** 

## **show igmp\_snooping host**  Purpose To display the IGMP snooping host table entries on the Switch. Syntax **show igmp\_snooping host**  Description The **show igmp\_snooping host** command displays the current IGMP snooping forwarding table entries currently configured on the Switch. Parameters None. Restrictions None.

#### **Example usage:**

To view the IGMP snooping host table on the Switch:

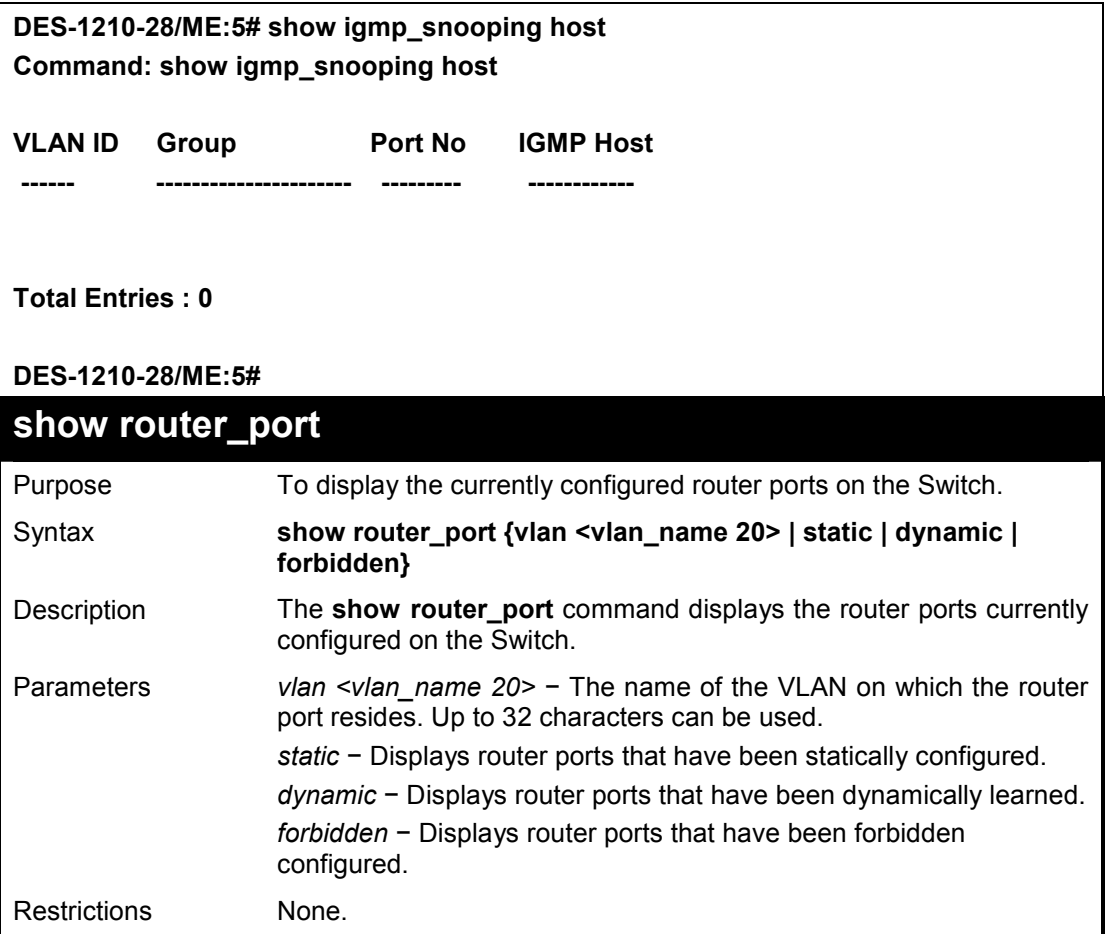

#### **Example usage:**

To display the router ports.

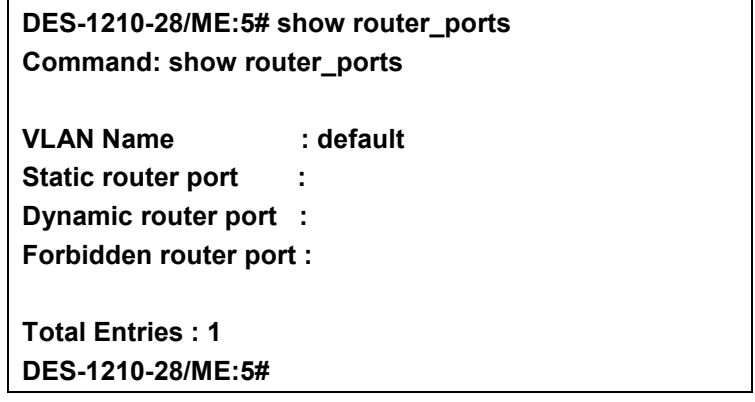
**31** 

## **LIMITED IP MULTICAST ADDRESS COMMANDS**

**The 802.1X commands in the Command Line Interface (CLI) are listed (along with the appropriate parameters) in the following table.** 

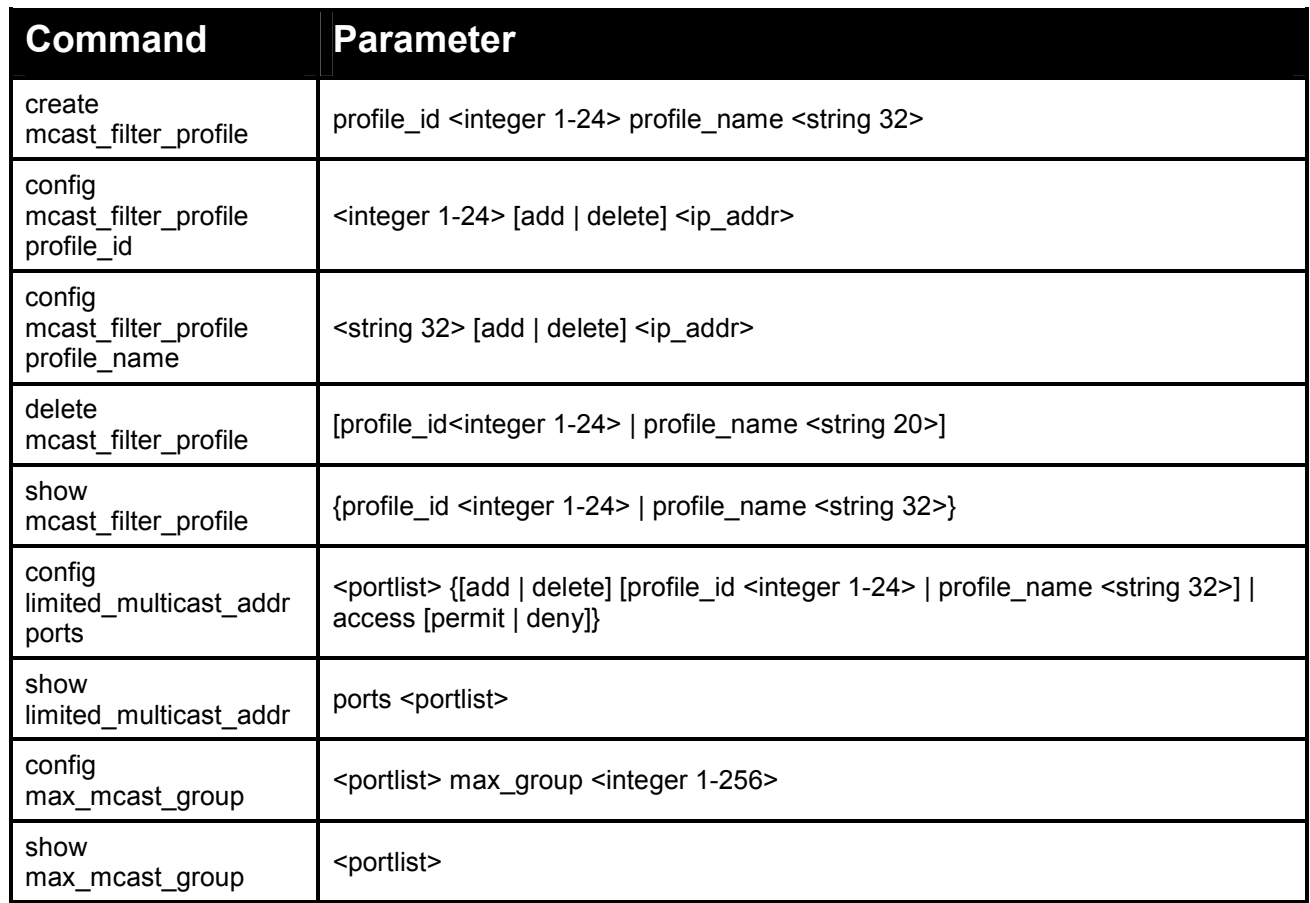

#### **Each command is listed in detail, as follows:**

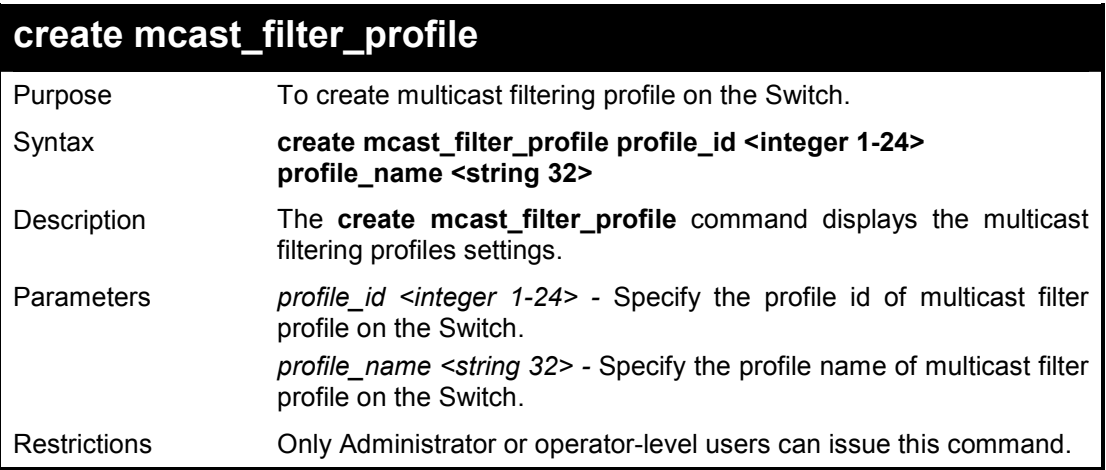

#### **Example usage:**

To create multicast filtering profile on the Switch:

**DES-1210-28/ME:5# create mcast\_filter\_profile profile\_id 1 profile\_name rd2 Command: create mcast\_filter\_profile profile\_id 1 profile\_name rd2** 

**Add Profile Success! DES-1210-28/ME:5#** 

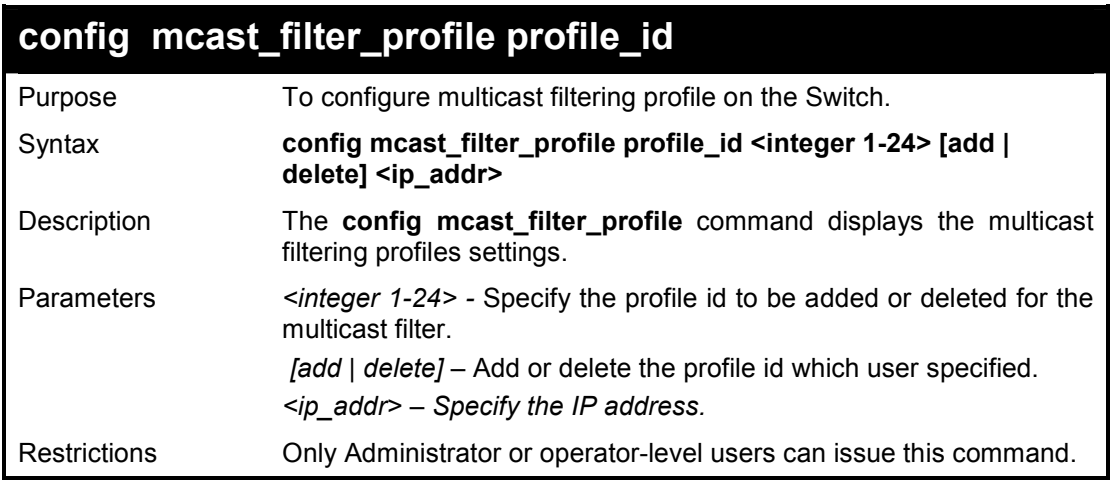

#### **Example usage:**

To configure multicast filtering profile on the Switch:

**DES-1210-28/ME:5# config mcast\_filter\_profile profile\_id 1 add 10.1.47.52 Command: config mcast\_filter\_profile profile\_id 1 add 10.1.47.52** 

**Success! DES-1210-28/ME:5#** 

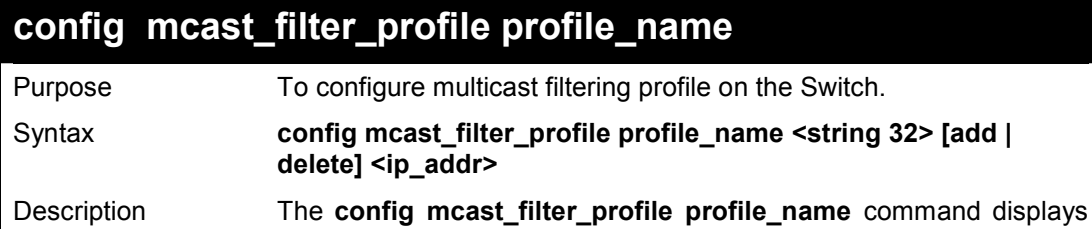

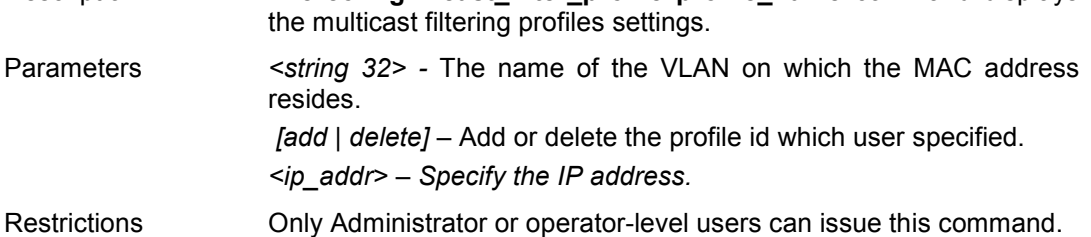

#### **Example usage:**

To configure multicast filtering profile profile name on the Switch:

**DES-1210-28/ME:5# config mcast\_filter\_profile profile\_name rd2 add 10.1.1.13 Command: config mcast\_filter\_profile profile\_name rd2 add 10.1.1.13** 

#### **DES-1210-28/ME:5#**

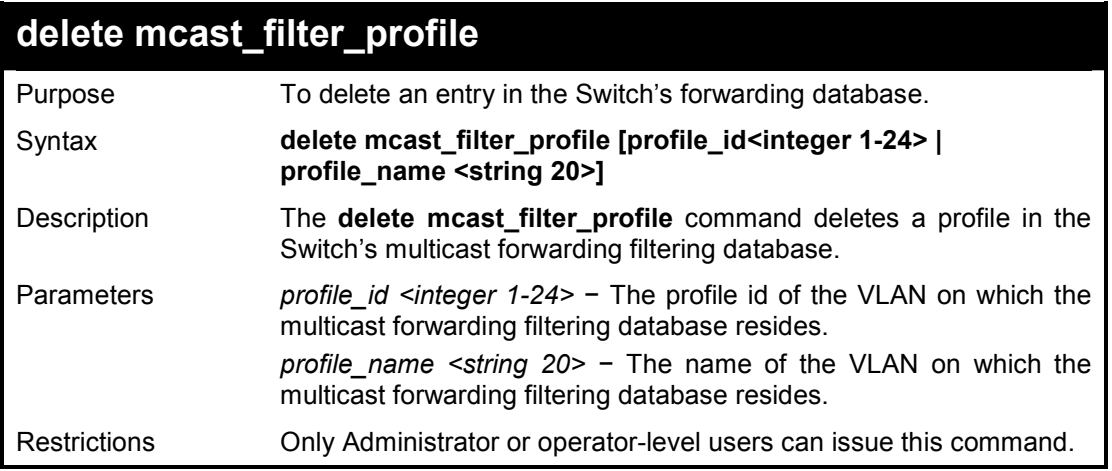

#### **Example usage:**

To delete a permanent FDB entry:

**DES-1210-28/ME:5# delete mcast\_filter\_profile profile\_id 1 Command: delete mcast\_filter\_profile profile\_id 1** 

**Profile id exist! return SUCCESS DES-1210-28/ME:5#** 

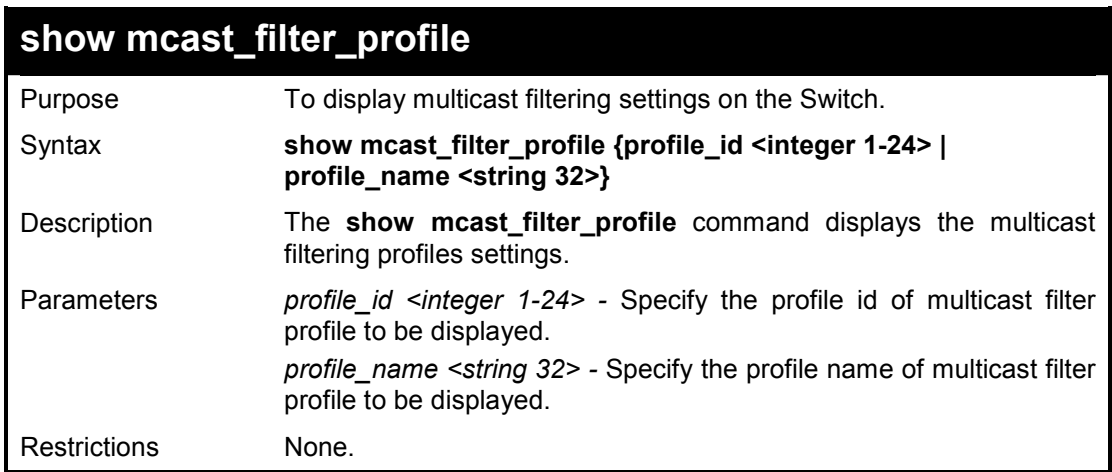

#### **Example usage:**

To show multicast filtering profile settings:

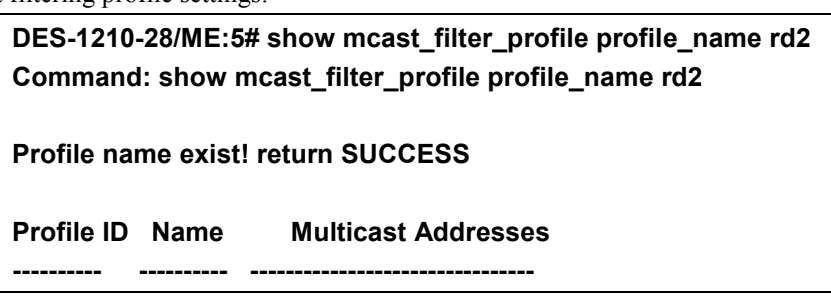

**2 rd2 DES-1210-28/ME:5#** 

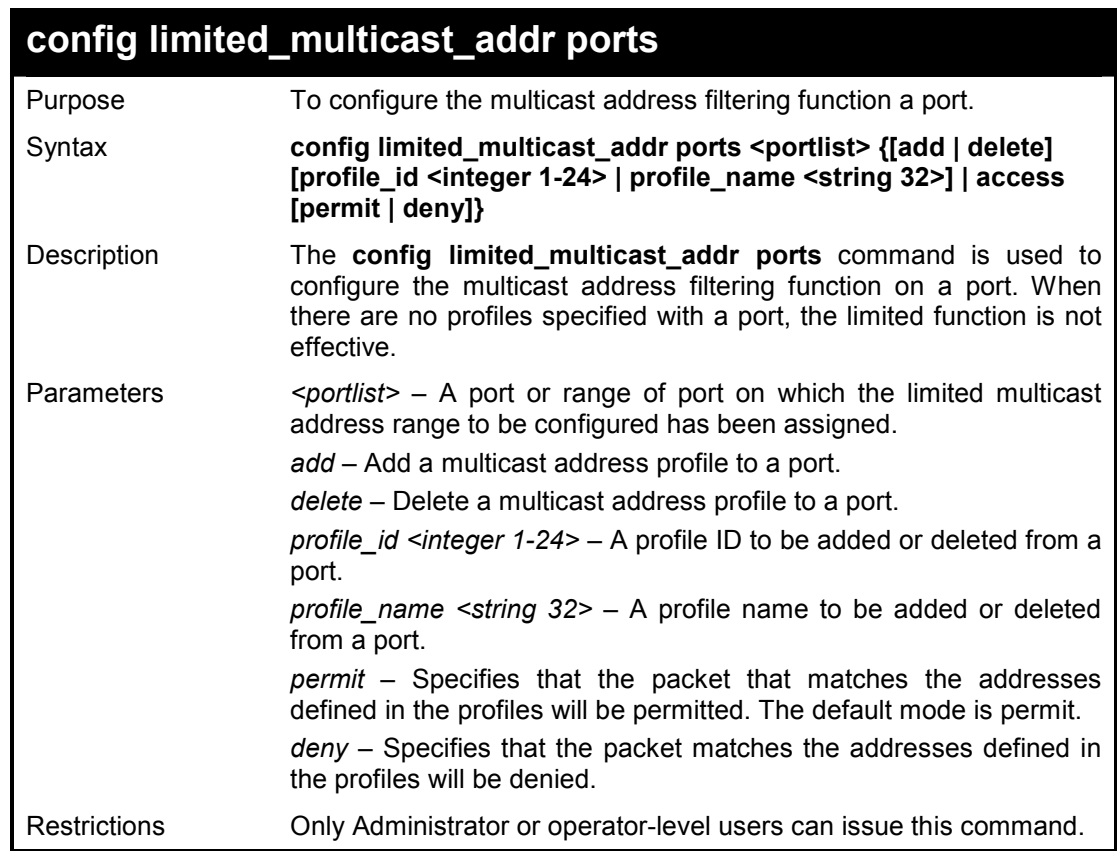

#### **Example usage:**

To configure ports 1 and 3 to set the multicast address profile 2::

**DES-1210-28/ME:5# config limited\_multicast\_addr ports 1,3 add profile\_id 2 Command: config limited\_multicast\_addr ports 1,3 add profile\_id 2** 

**Success! DES-1210-28/ME:5#** 

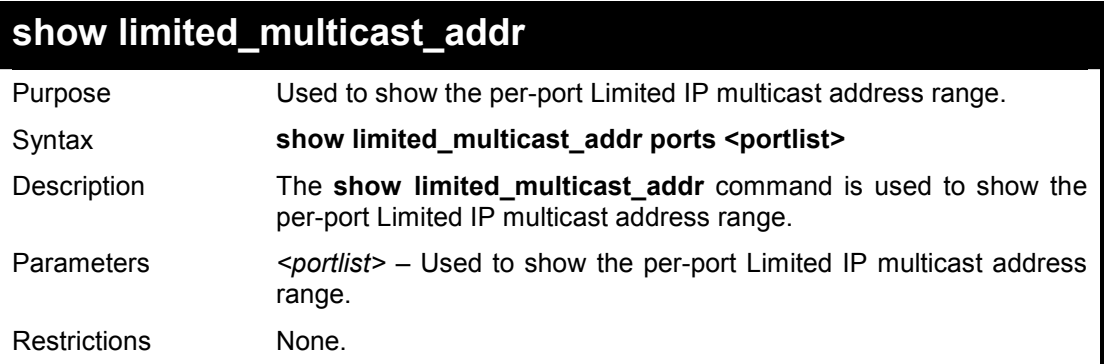

#### **Example usage:**

To show the limited multicast address on ports 1 and 3:

**DES-1210-28/ME:5# show limited\_multicast\_addr ports 1,3 Command: show limited\_multicast\_addr ports 1,3** 

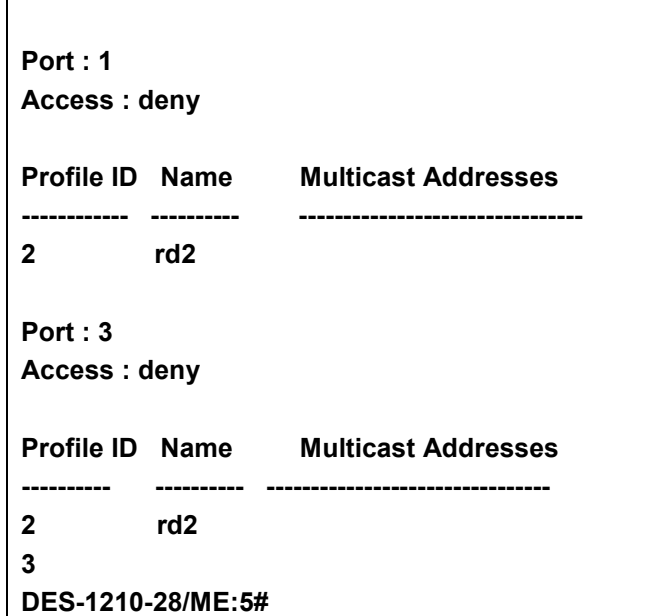

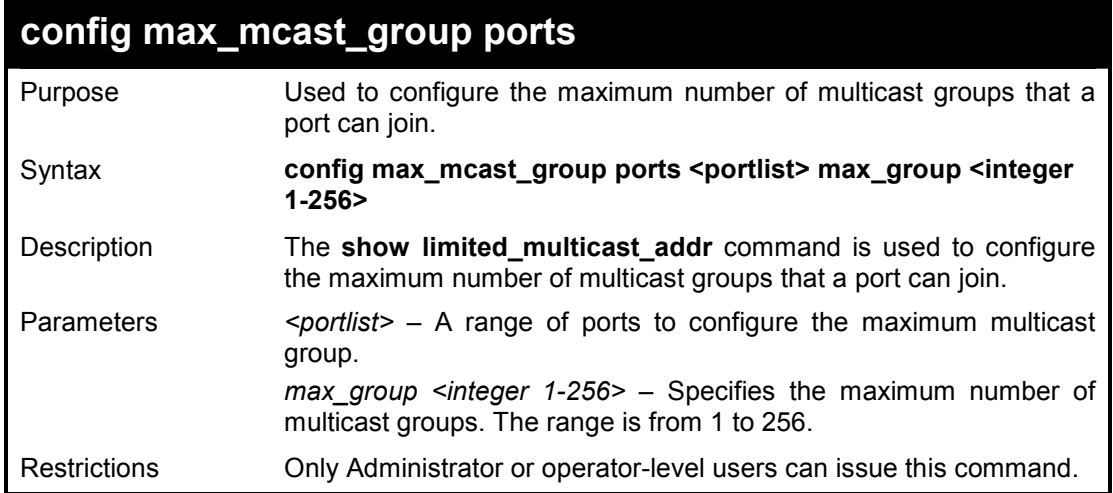

To configure the maximum multicast address groups on ports 1 and 3 as 100:

**DES-1210-28/ME:5# config max\_mcast\_group ports 1,3 max\_group 100 Command: config max\_mcast\_group ports 1,3 max\_group 100** 

**Success! DES-1210-28/ME:5#** 

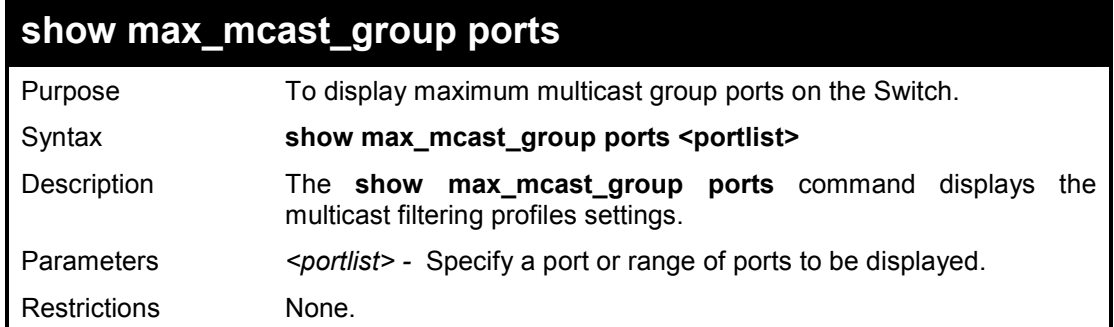

To show maximum multicast group port 12 settings:

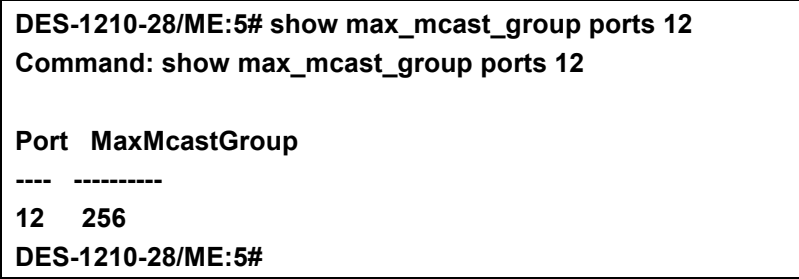

**32** 

## **802.1X COMMANDS**

**The 802.1X commands in the Command Line Interface (CLI) are listed (along with the appropriate parameters) in the following table.** 

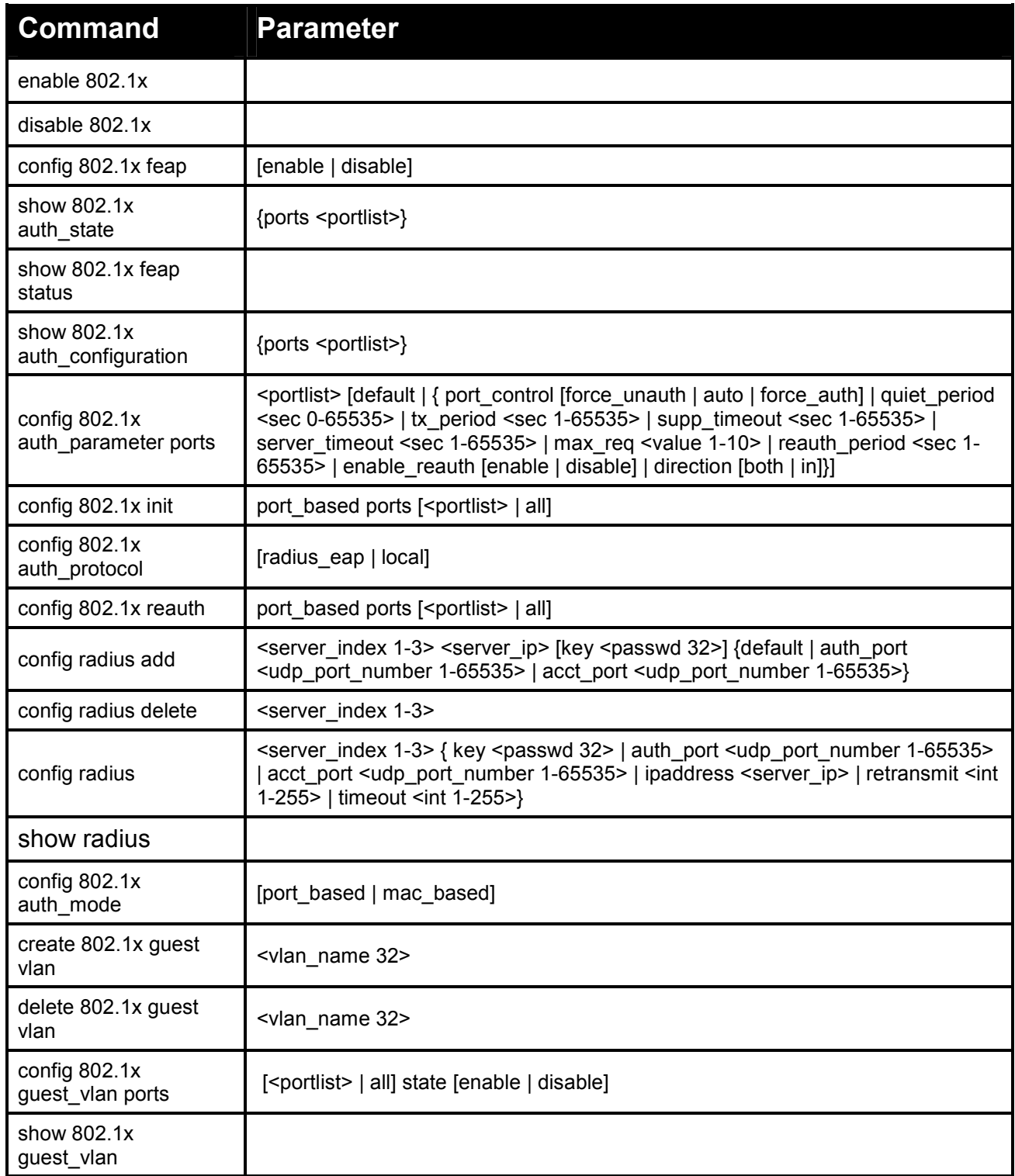

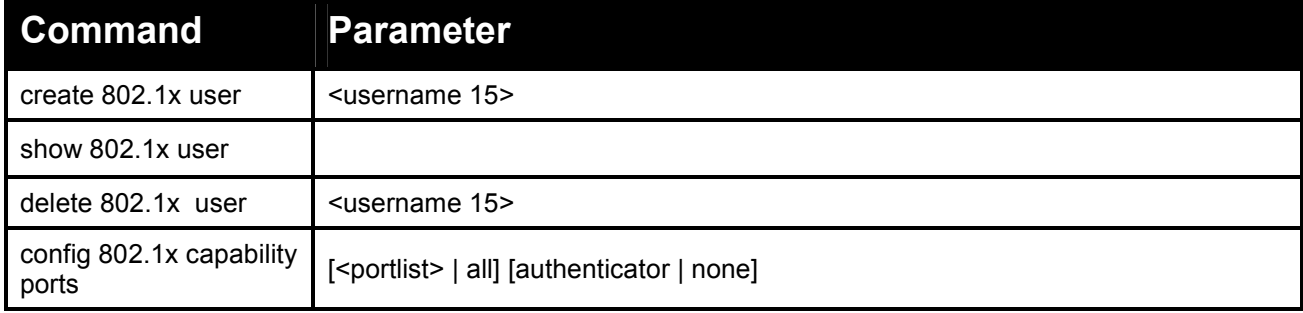

#### **Each command is listed in detail, as follows:**

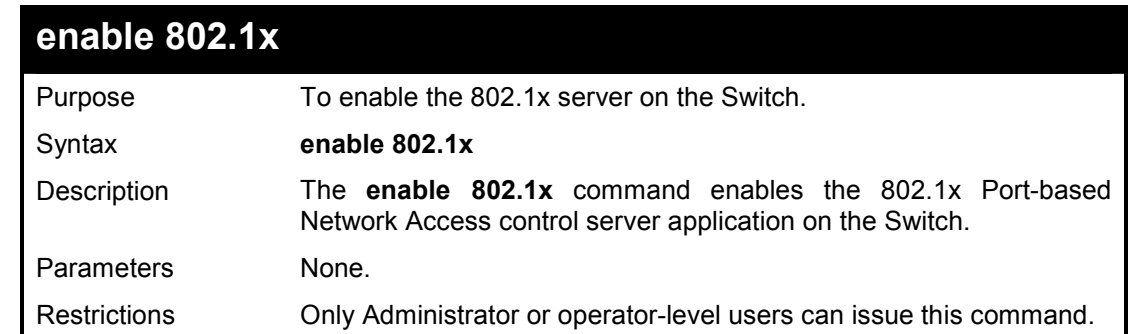

#### **Example usage:**

To enable 802.1x switch wide:

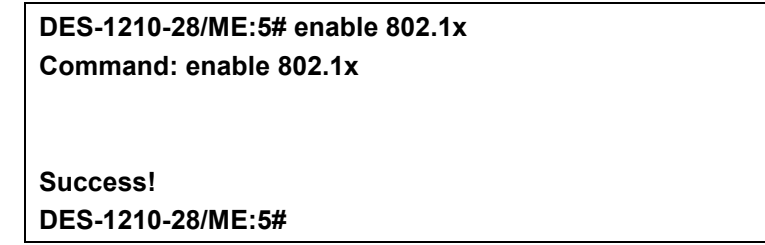

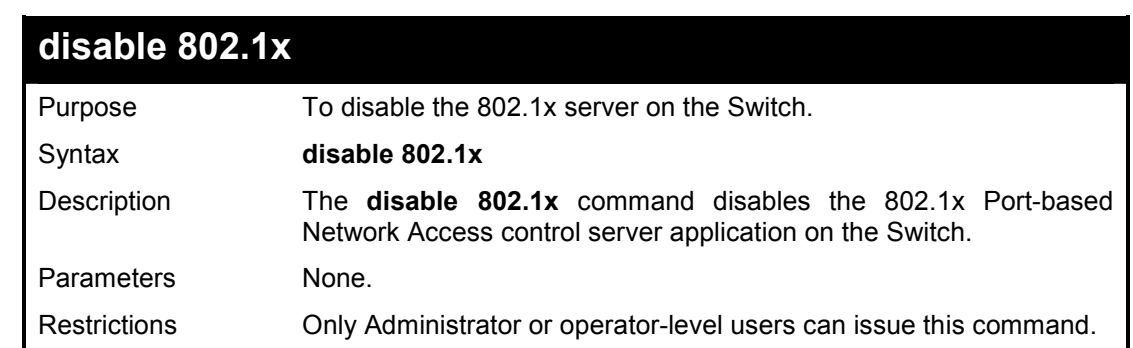

#### **Example usage:**

To disable 802.1x on the Switch:

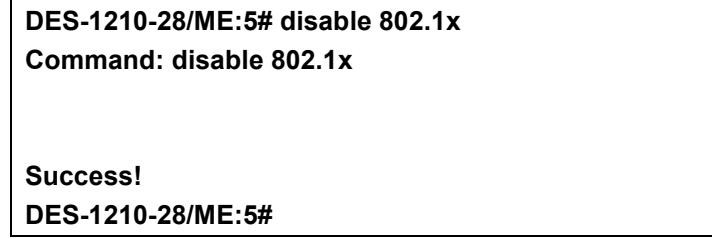

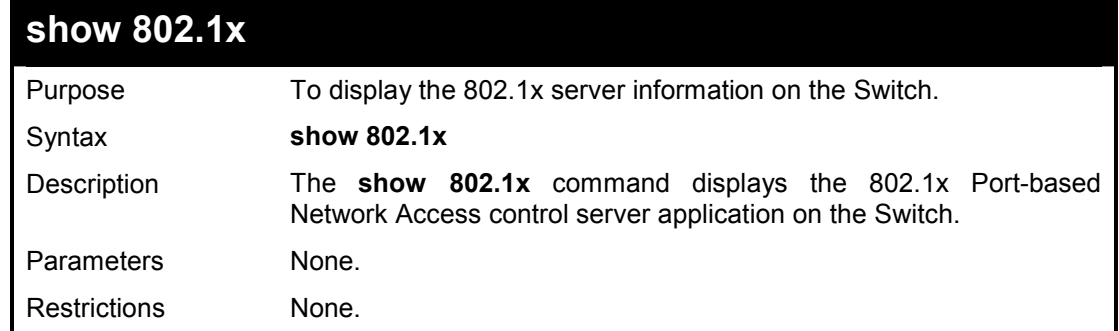

To display 802.1x on the Switch:

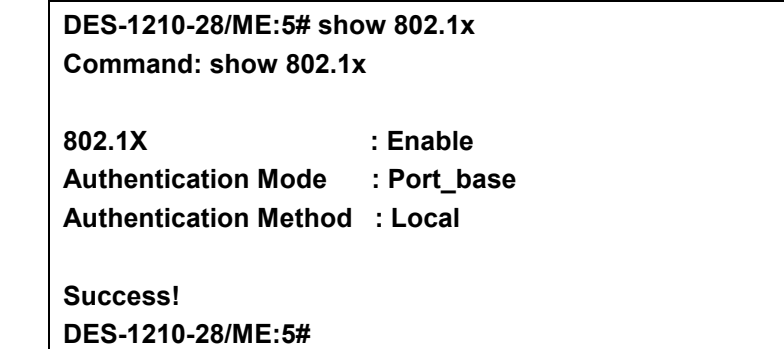

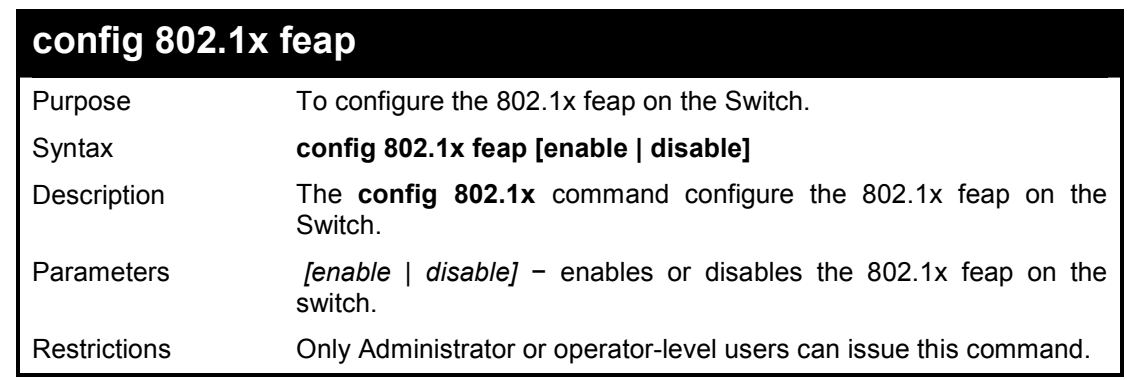

#### **Example usage:**

To configure 802.1x feap on the Switch:

**DES-1210-28/ME:5# config 802.1x feap enable Command: config 802.1x feap enable** 

**Success. DES-1210-28/ME:5#** 

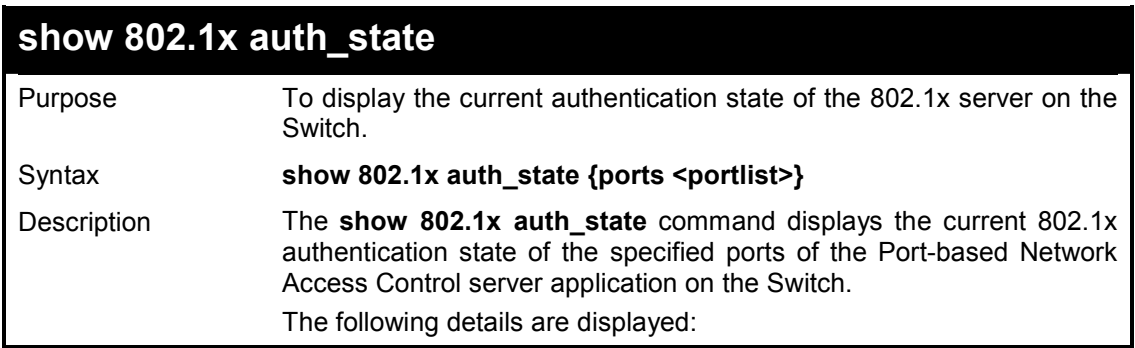

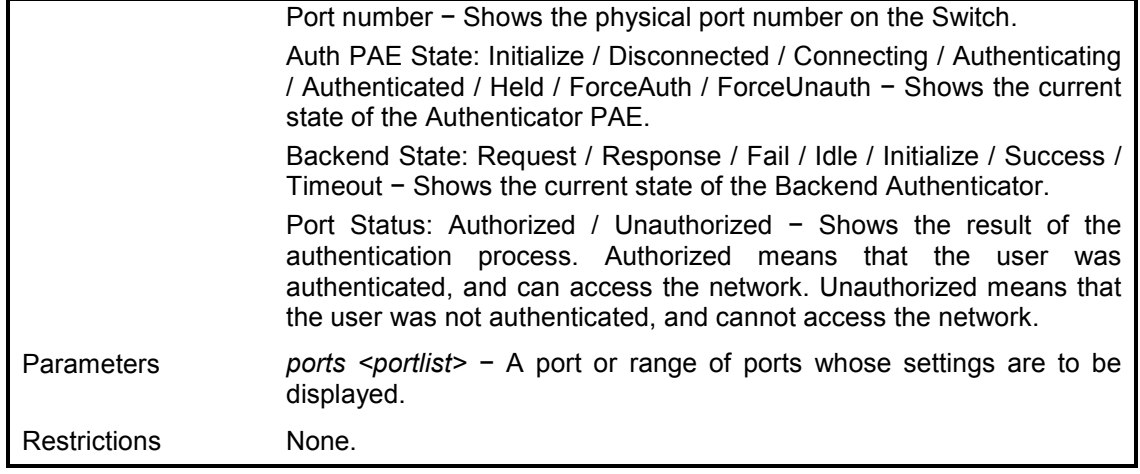

To display the 802.1x authentication states for port 1~5 (stacking disabled) for Port-based 802.1x:

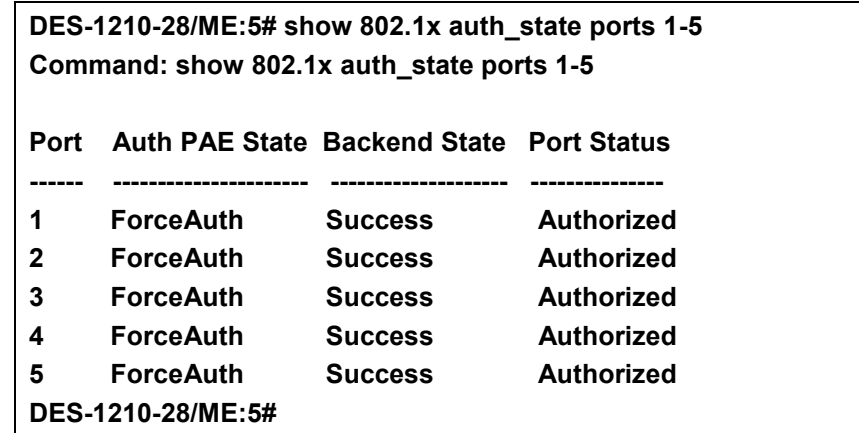

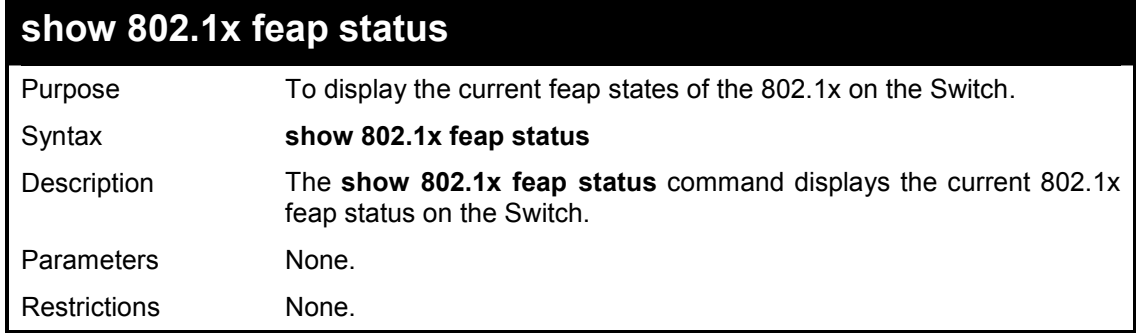

#### **Example usage:**

To display the 802.1x feap states:

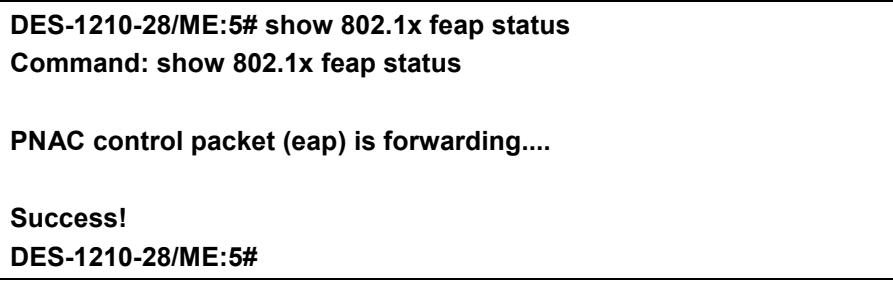

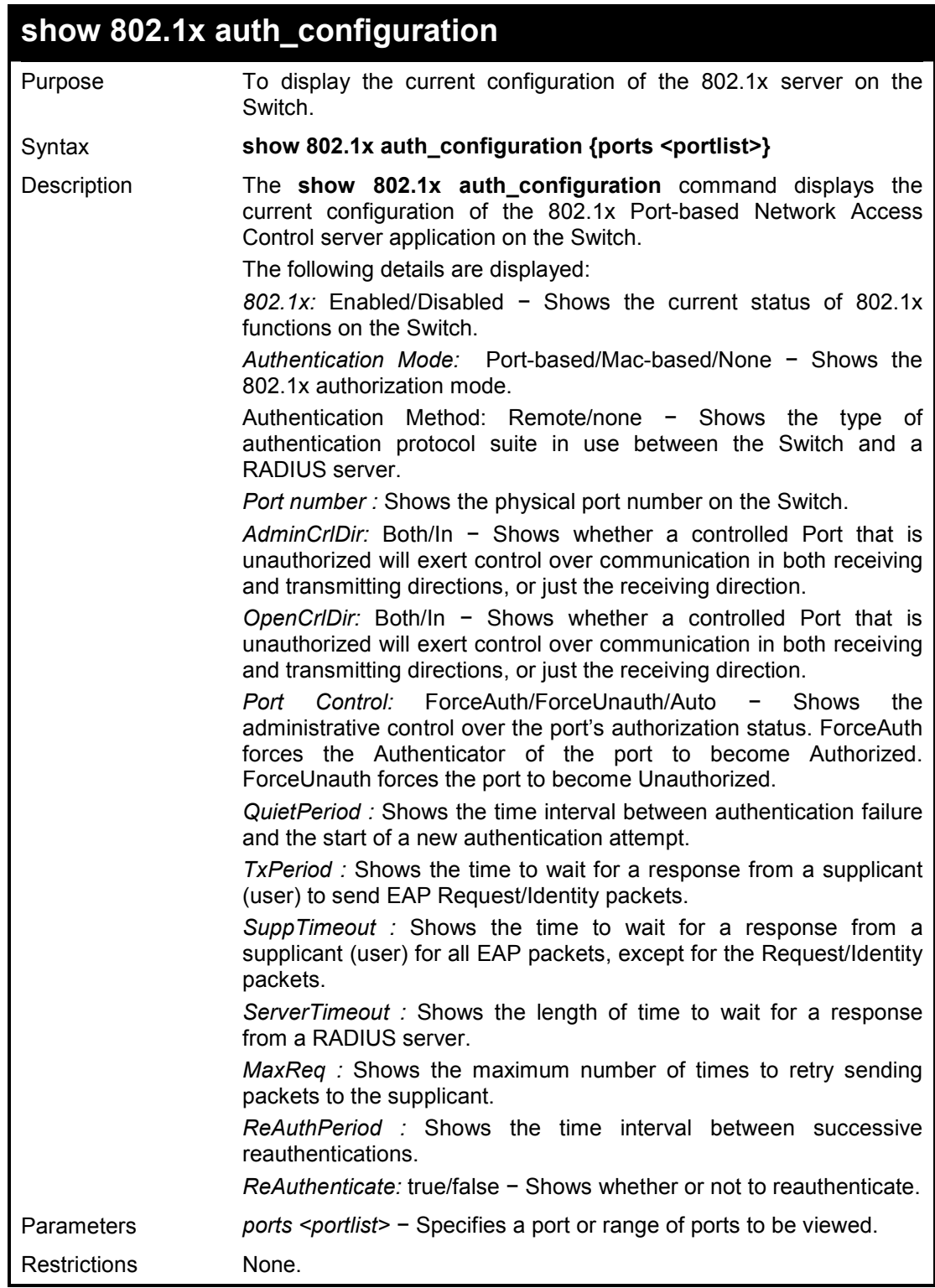

To display the 802.1x configurations of port 2:

**DES-1210-28/ME:5# show 802.1x auth\_configuration ports 2 Command: show 802.1x auth\_configuration ports 2 Authentication Mode : Port\_base**  Port number : 2

DES-1210-28/ME Metro Ethernet Managed Switch CLI Reference Guide

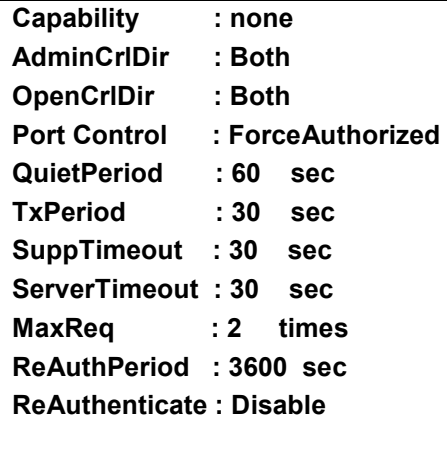

**DES-1210-28/ME:5#** 

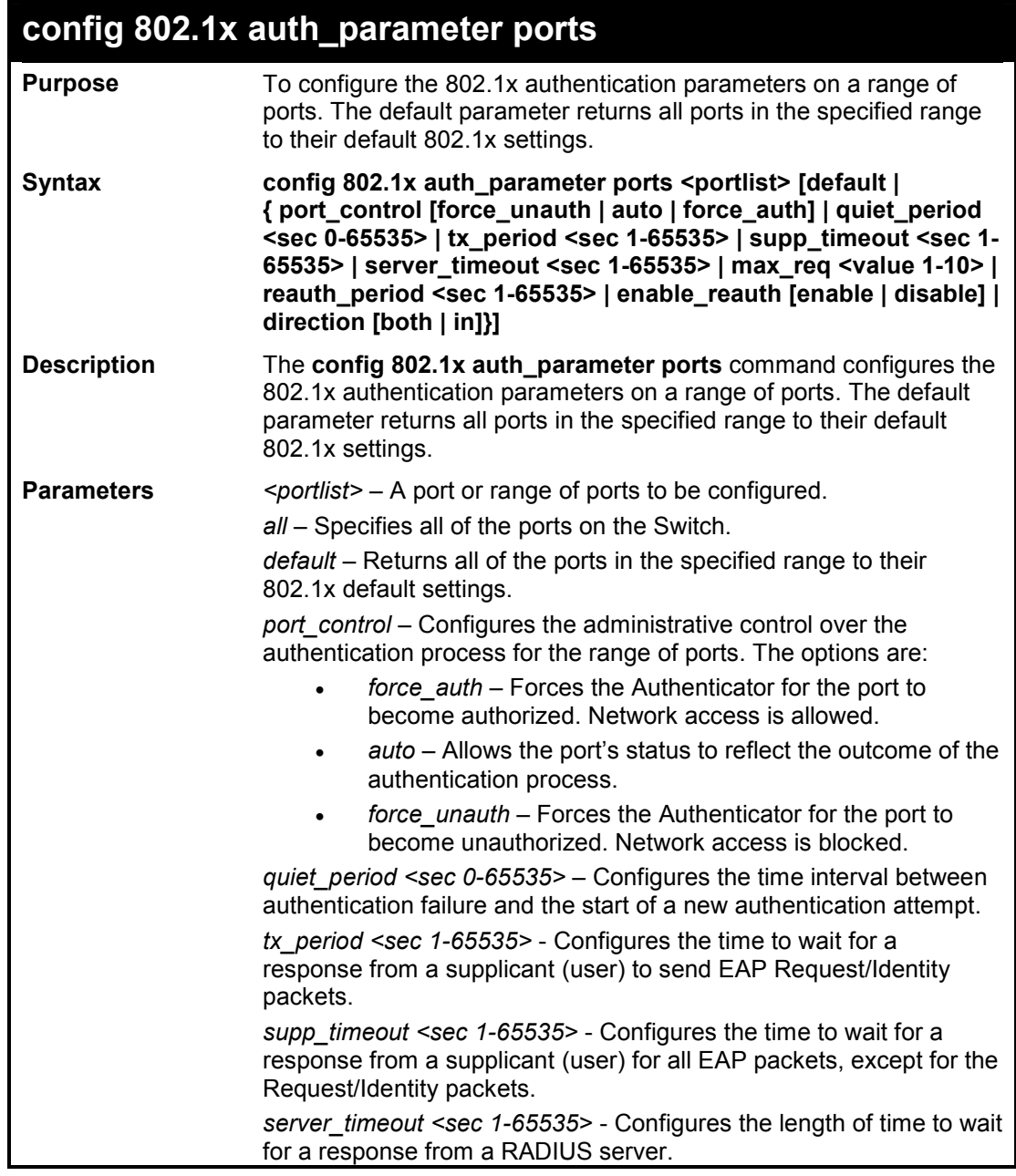

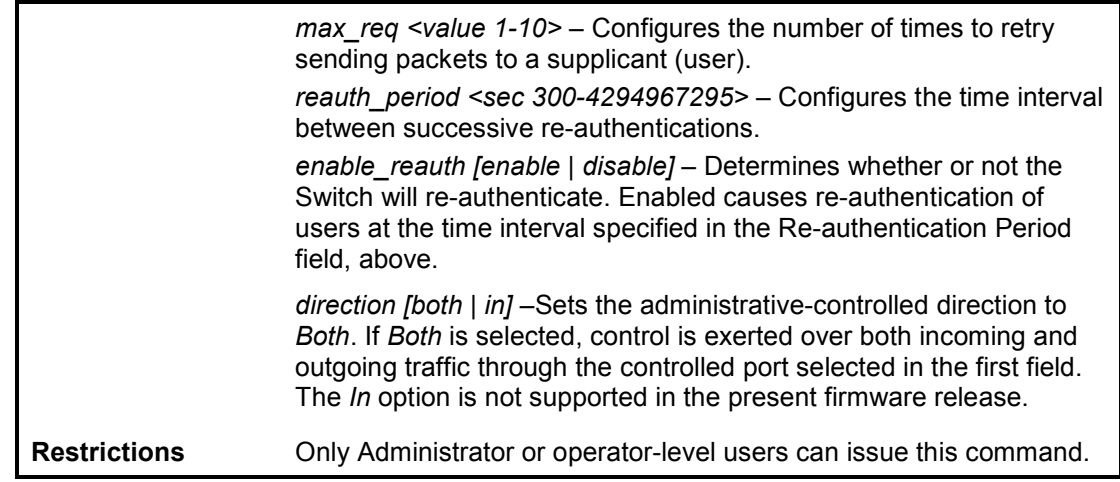

To configure 802.1x authentication parameters for ports  $1 - 20$ :

**DES-1210-28/ME:5# config 802.1x auth\_parameter ports 1-5 direction both Command: config 802.1x auth\_parameter ports 1-5 direction both Success! DES-1210-28/ME:5#** 

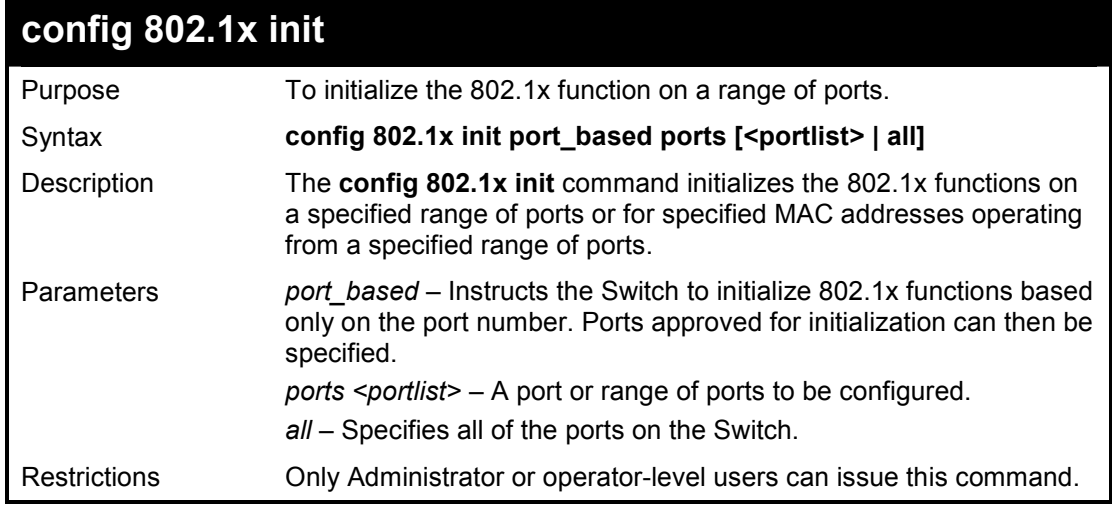

#### **Example usage:**

To initialize the authentication state machine of all ports:

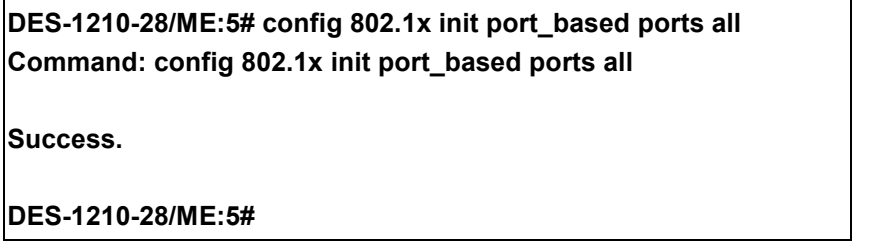

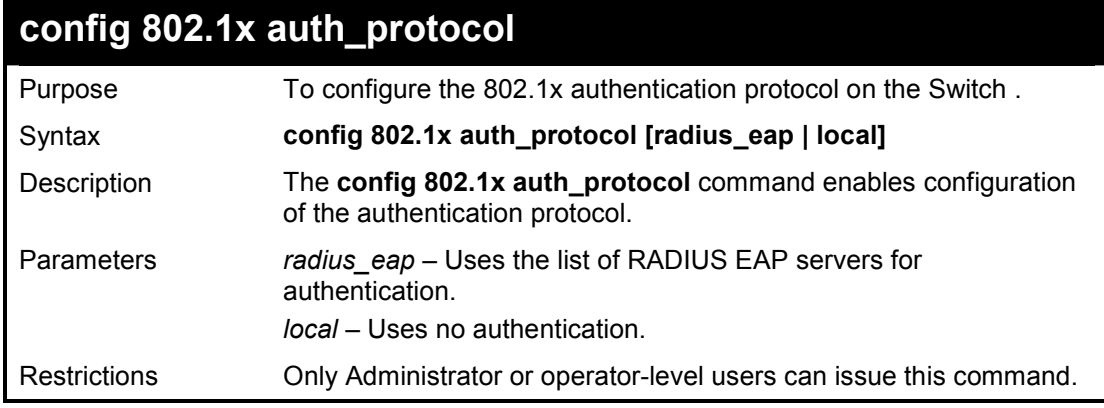

To configure the RADIUS (AAA) authentication protocol on the Switch:

**DES-1210-28/ME:5# config 802.1x auth\_protocol local Command: config 802.1x auth\_protocol local** 

**Success.** 

**DES-1210-28/ME:5#**

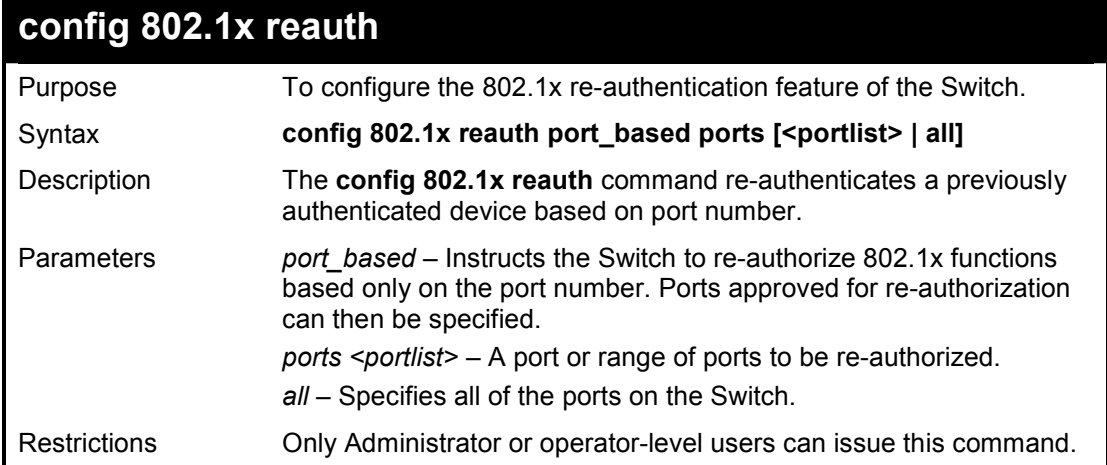

#### **Example usage:**

To configure 802.1x reauthentication for ports 1-18:

**DES-1210-28/ME:5# config 802.1x reauth port\_based ports 1-18 Command: config 802.1x reauth port\_based ports 1-18**

**Success.** 

**DES-1210-28/ME:5#** 

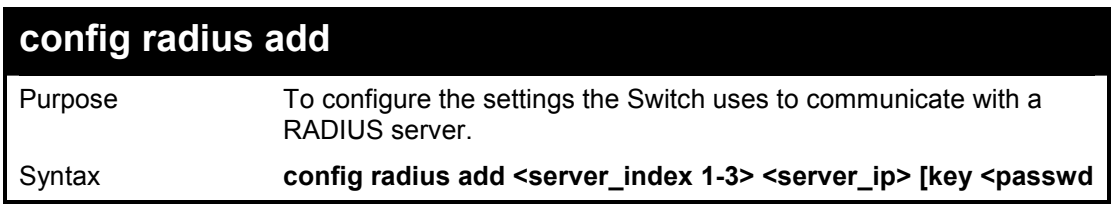

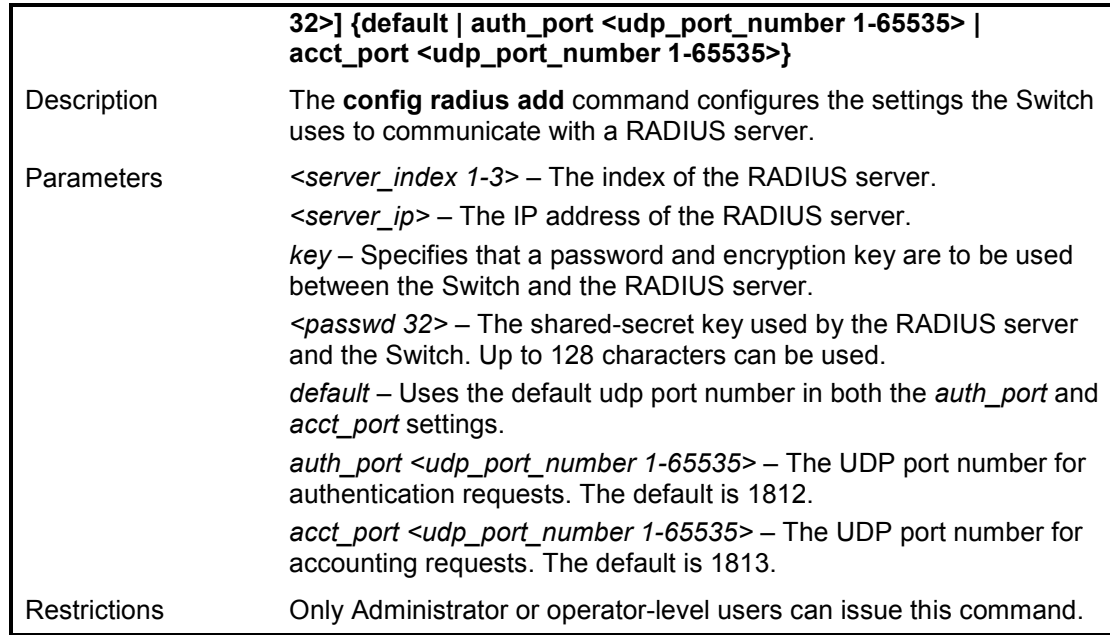

To configure the RADIUS server communication settings:

**DES-1210-28/ME:5# config radius add 1 10.48.74.121 key dlink default Command: config radius add 1 10.48.74.121 key dlink default** 

**Success!** 

**DES-1210-28/ME:5#** 

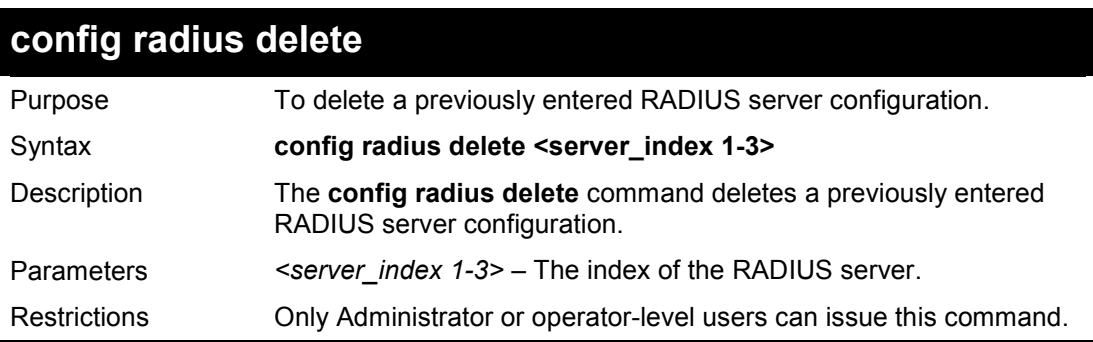

#### **Example usage:**

To delete previously configured RADIUS server communication settings:

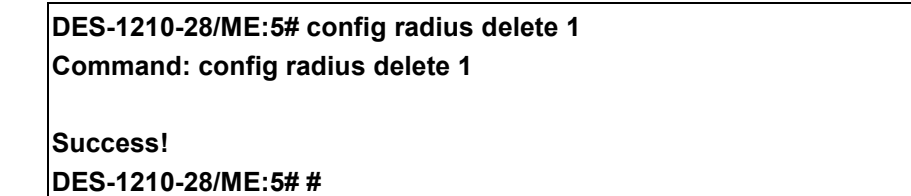

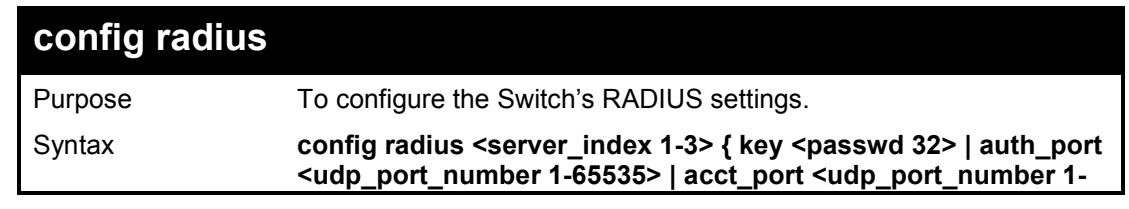

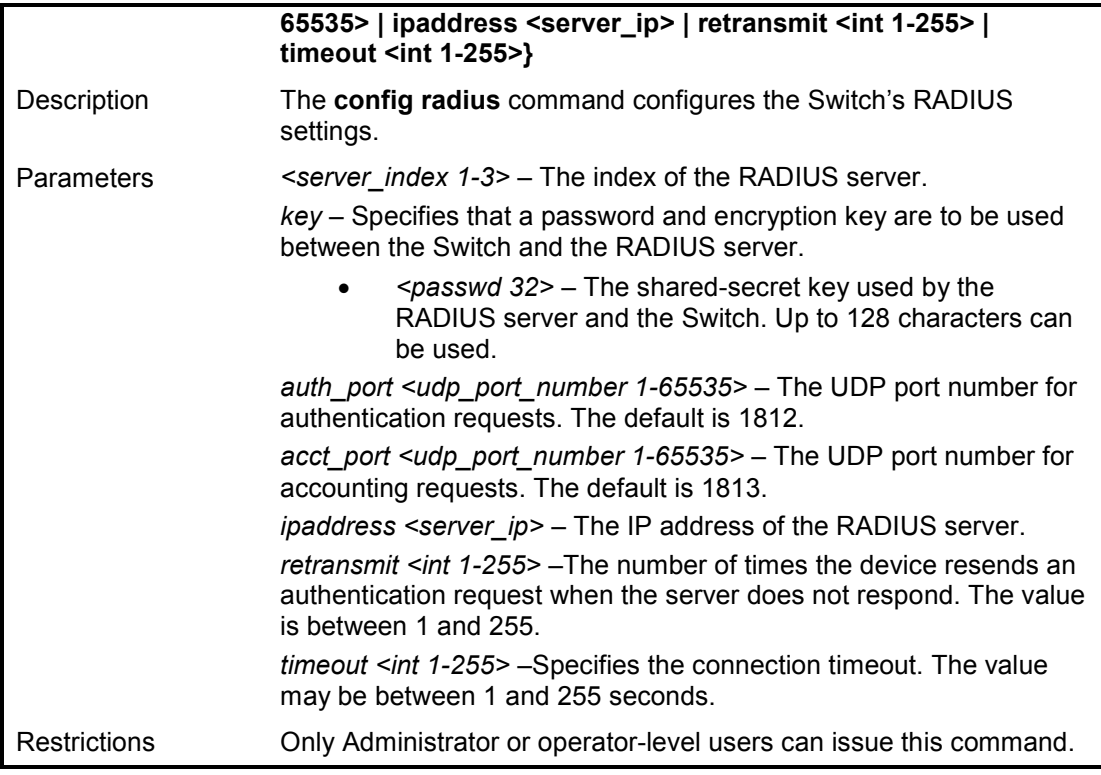

To configure the RADIUS settings:

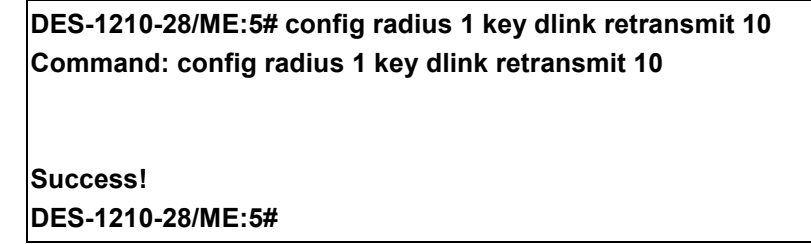

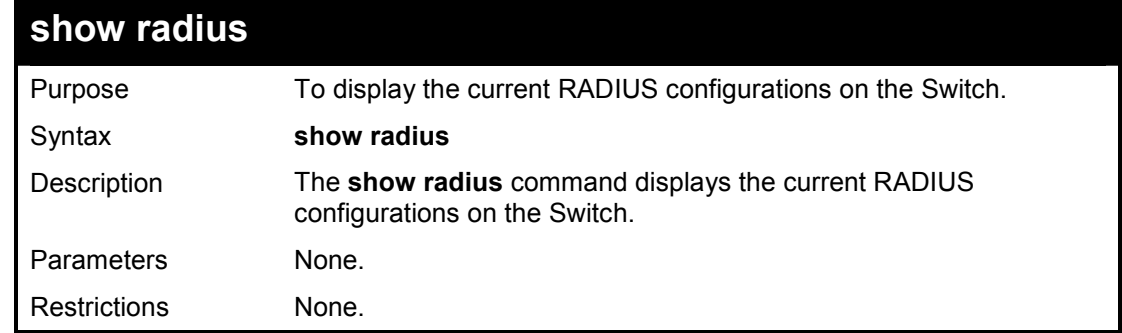

### **Example usage:**

To display RADIUS settings on the Switch:

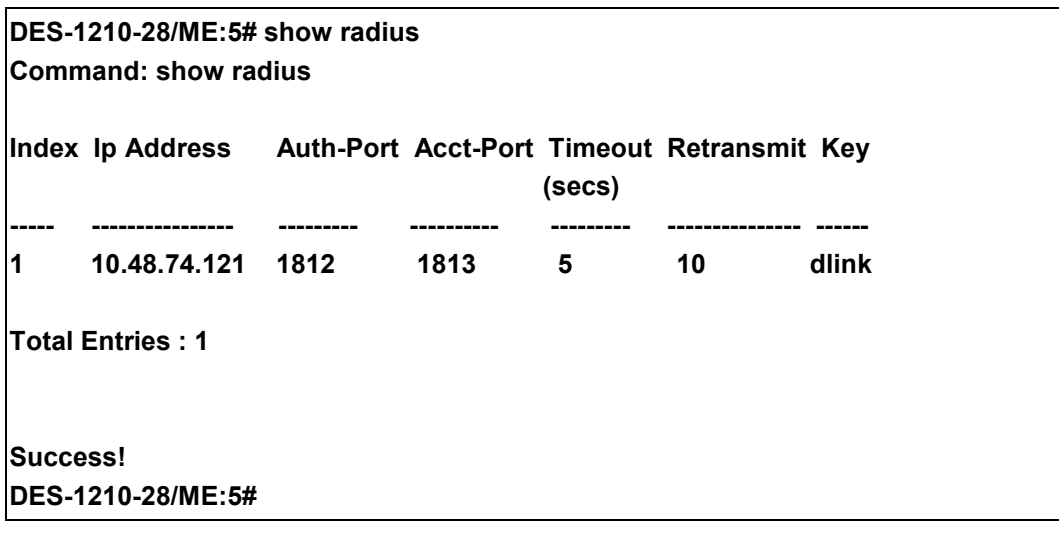

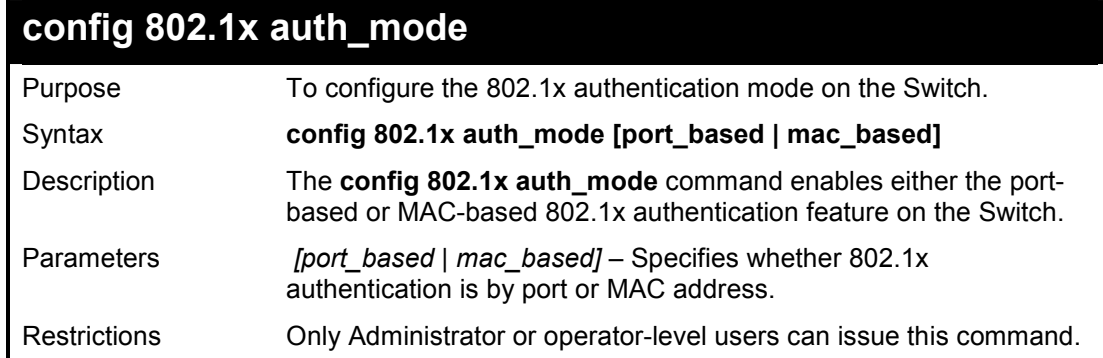

To configure 802.1x authentication by port address:

**DES-1210-28/ME:5# config 802.1x auth\_mode port\_based Command: config 802.1x auth\_mode port\_based** 

**Success! DES-1210-28/ME:5#** 

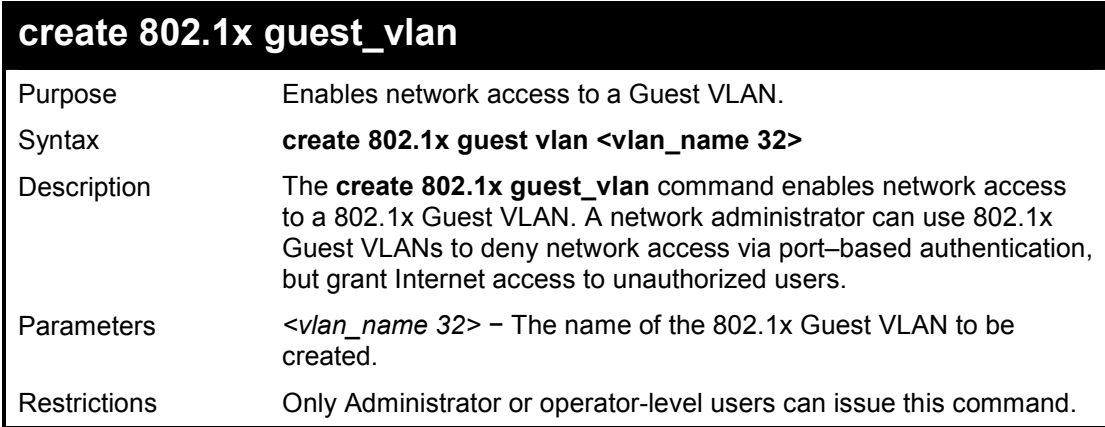

#### **Example usage:**

To create a 802.1x Guest VLAN:

DES-1210-28/ME Metro Ethernet Managed Switch CLI Reference Guide

**DES-1210-28/ME:5# create 802.1x guest\_vlan default Command: create 802.1x guest\_vlan default** 

**Success.** 

**DES-1210-28/ME:5#** 

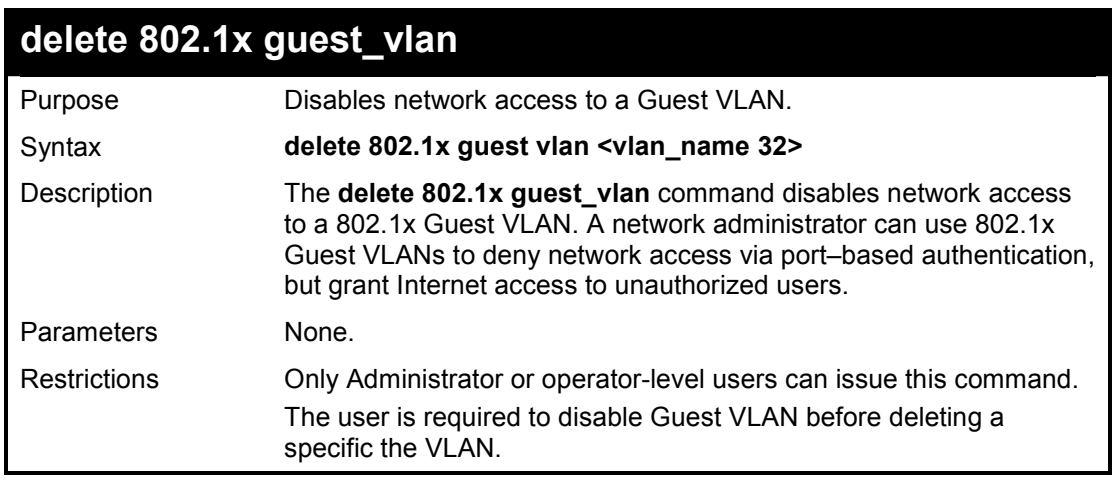

#### **Example usage:**

To delete a 802.1x Guest VLAN

**DES-1210-28/ME:5# delete 802.1x guest\_vlan default Command: delete 802.1x guest\_vlan default** 

**Success.** 

**DES-1210-28/ME:5#**

## **config 802.1x guest\_vlan ports**

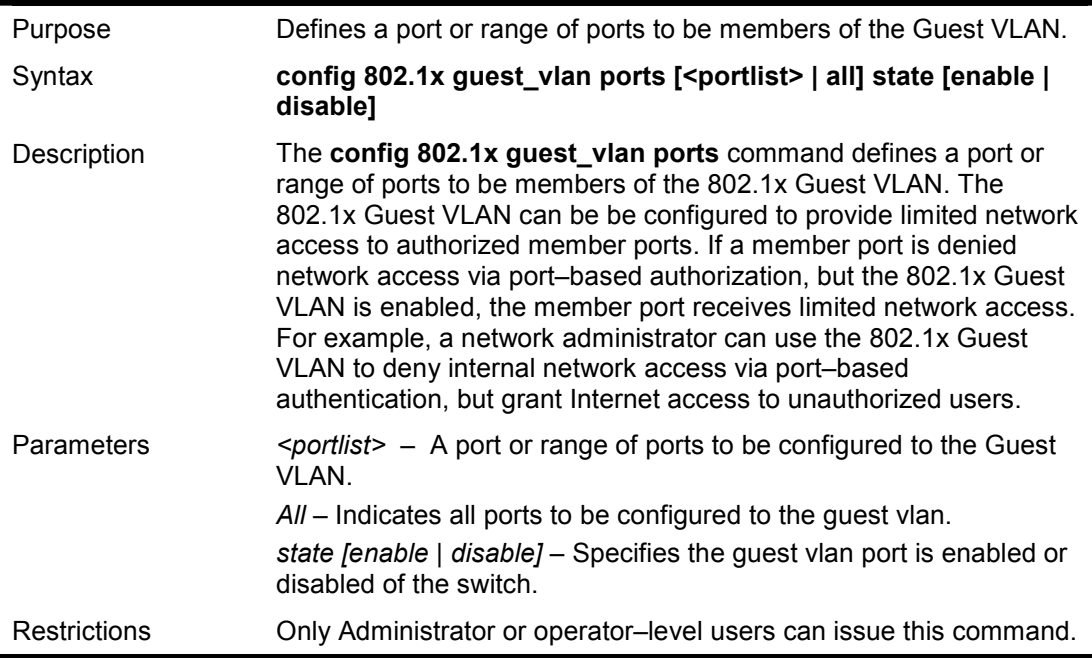

To configure ports to the Guest VLAN

**DES-1210-28/ME:5# config 802.1x guest\_vlan ports 1-5 state enable Command: config 802.1x guest\_vlan ports 1-5 state enable** 

**Success.** 

**DES-1210-28/ME:5#** 

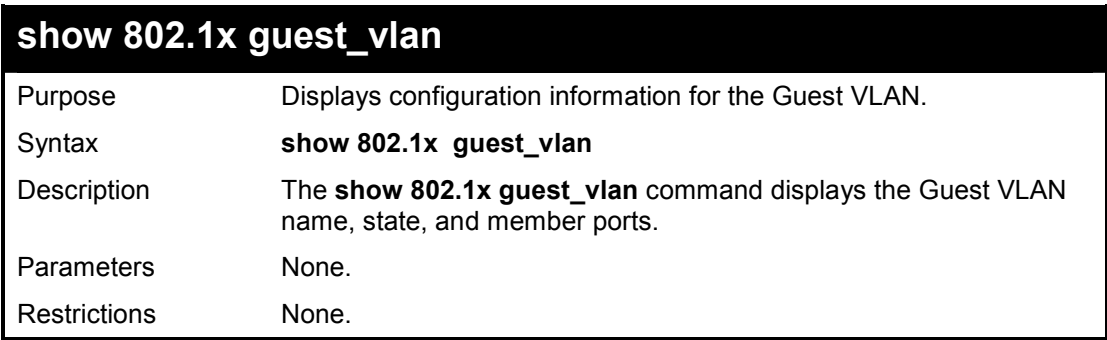

#### **Example usage:**

To display the Guest VLAN configuration information:

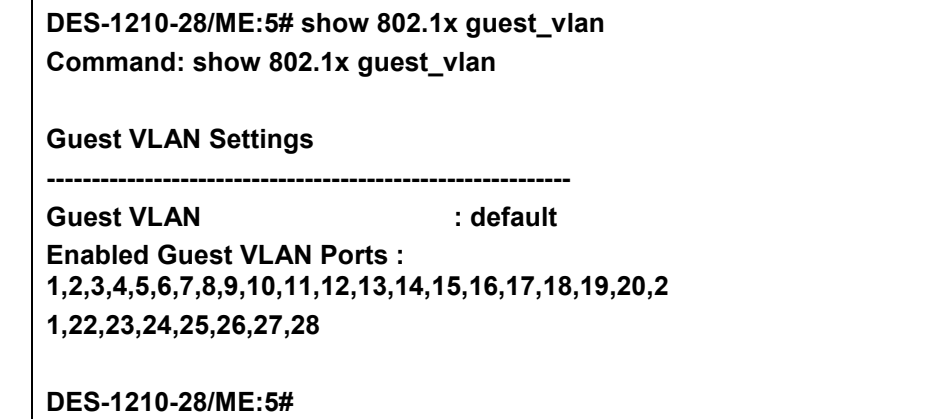

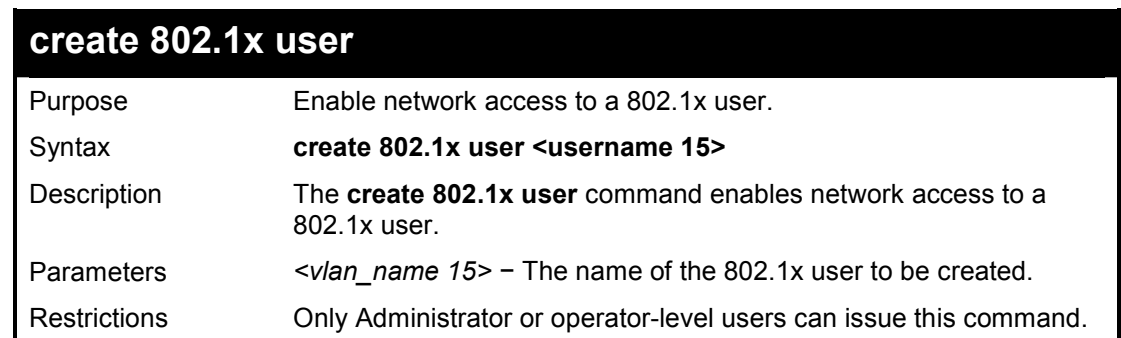

#### **Example usage:**

To create a 802.1x user:

**DES-1210-28/ME:5# create 802.1x user dlink Command: create 802.1x user dlink** 

**Enter a case-sensitive new password:\*\*\*\* Enter the new password again for confirmation:\*\*\*\*** 

**Success! DES-1210-28/ME:5#** 

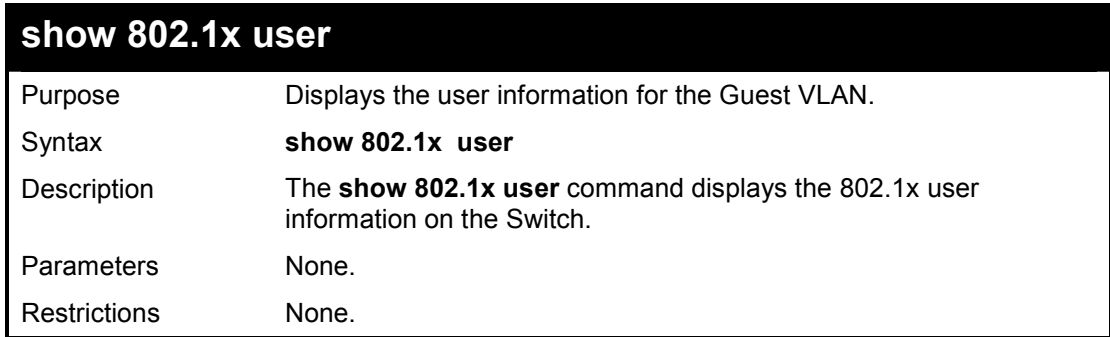

#### **Example usage:**

To display the 802.1x user information:

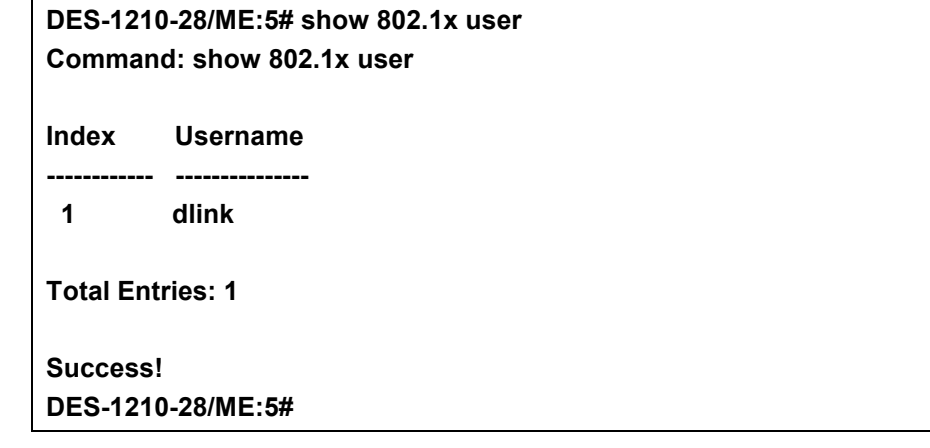

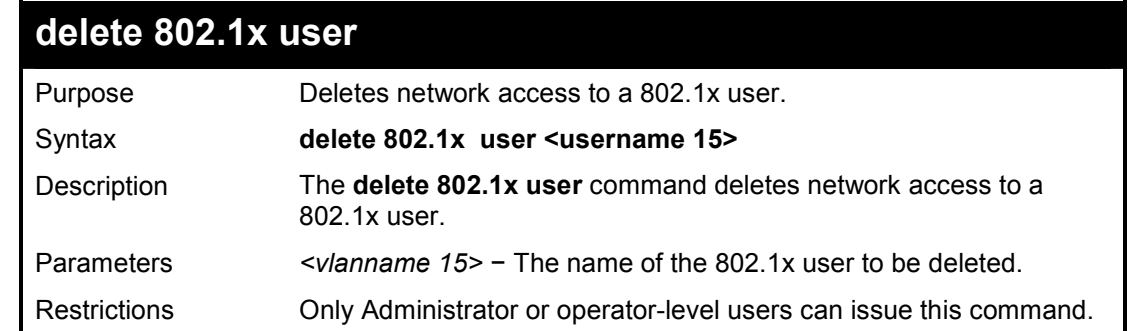

#### **Example usage:**

To delete the 802.1x user:

**DES-1210-28/ME:5# delete 802.1x user dlink Command: delete 802.1x user dlink** 

**Success! DES-1210-28/ME:5#** 

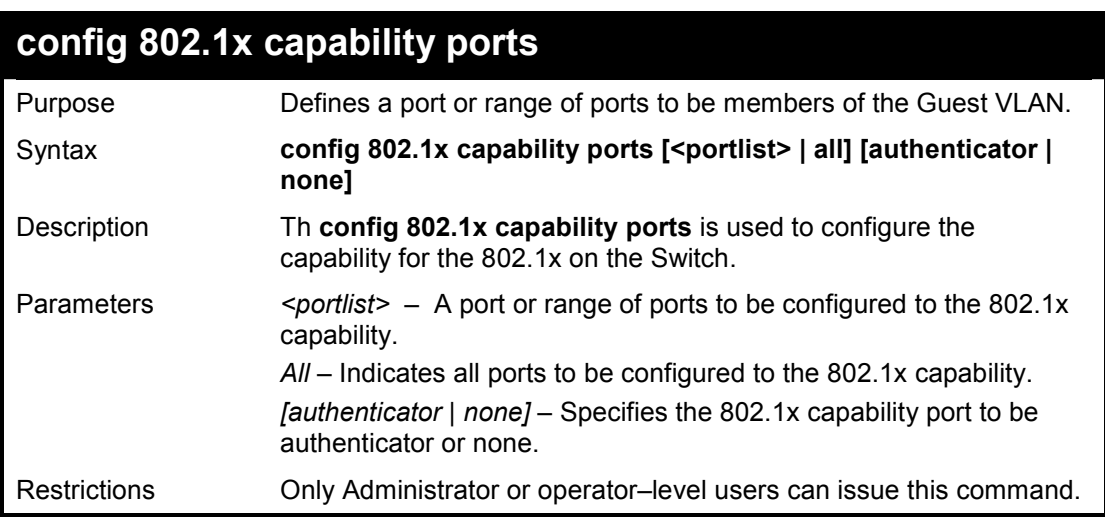

#### **Example usage:**

To configure capability ports to the 802.1x on the Switch:

**DES-1210-28/ME:5# config 802.1x capability ports all authenticator Command: config 802.1x capability ports all authenticator** 

**Success! DES-1210-28/ME:5#** 

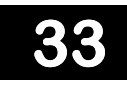

## **PORT SECURITY COMMANDS**

**The Port Security commands in the Command Line Interface (CLI) are listed (along with the appropriate parameters) in the following table.** 

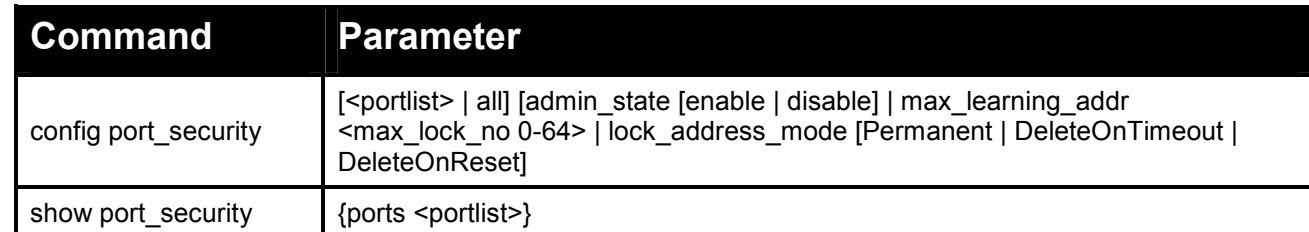

**Each command is listed in detail, as follows:** 

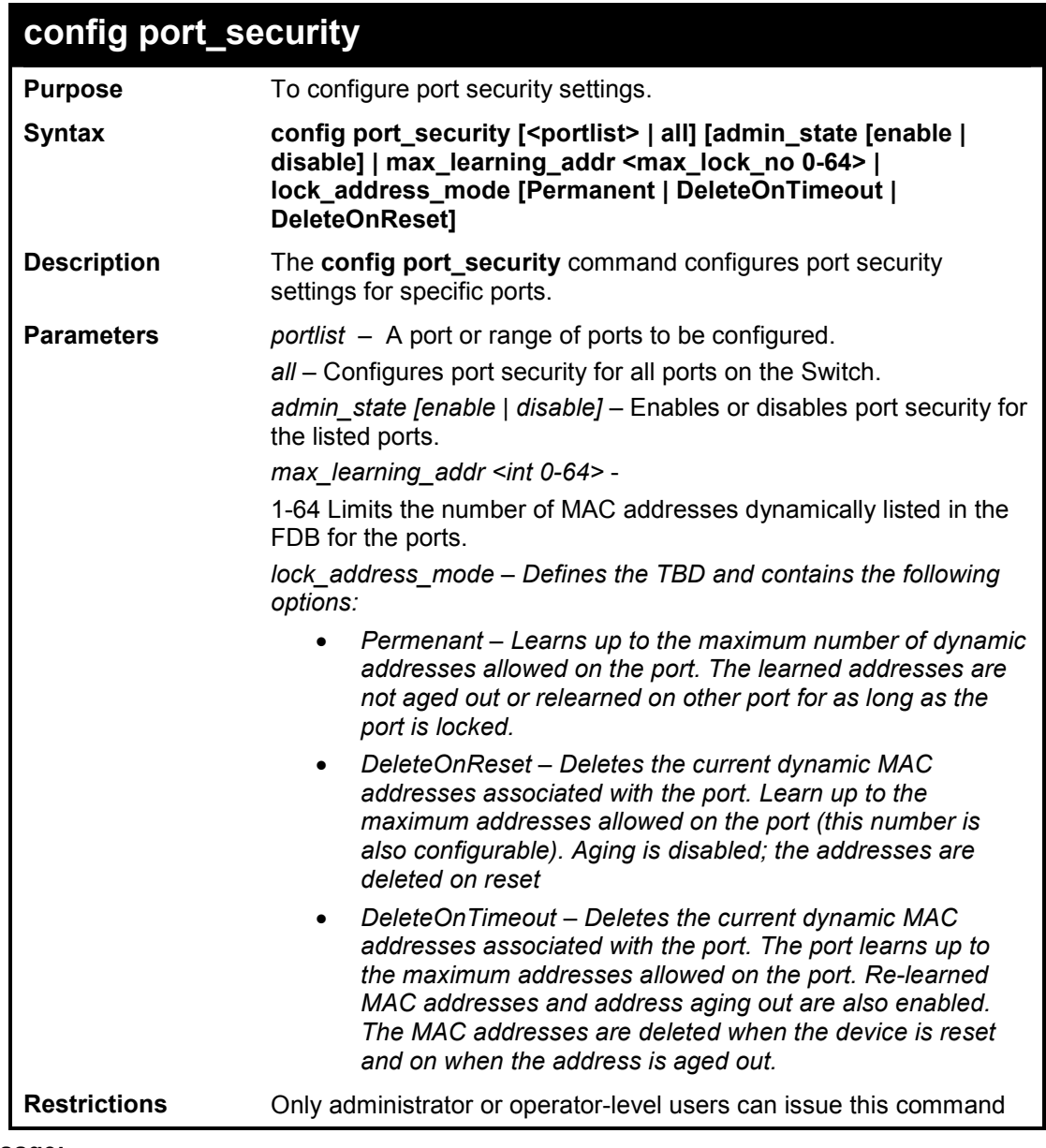

**Example usage:** 

To configure port security:

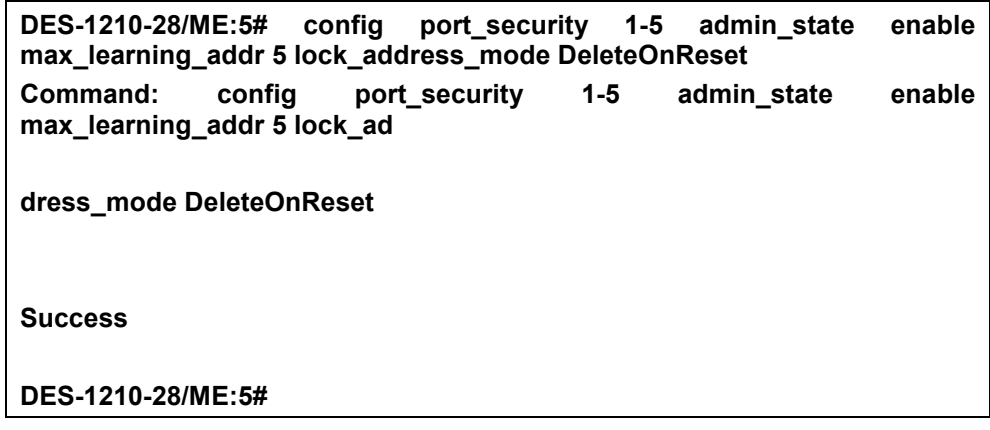

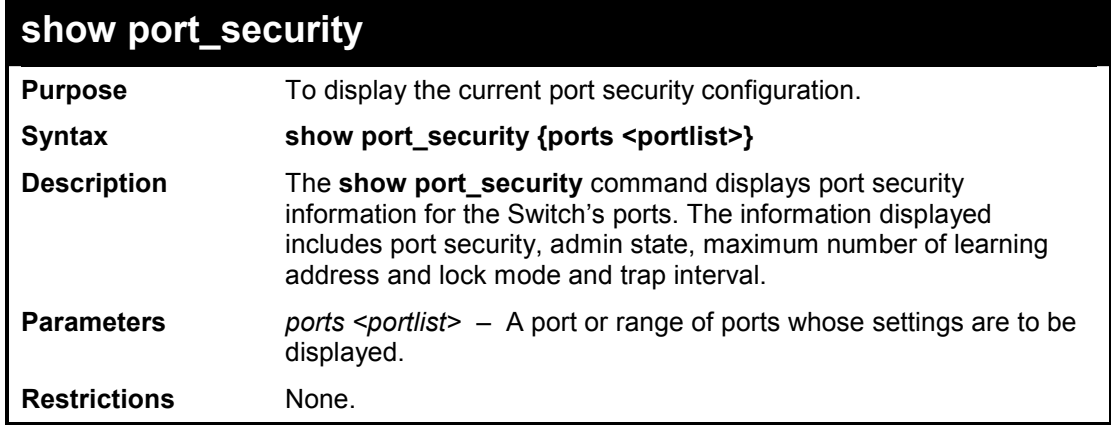

## **Example usage:**

To display the port security configuration:

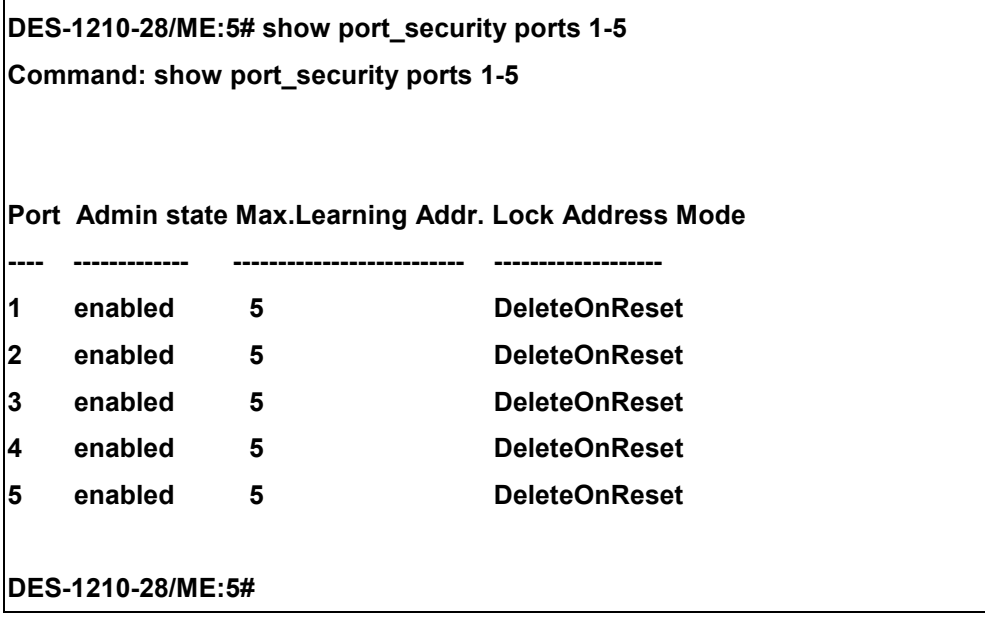

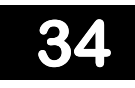

## **TIME AND SNTP COMMANDS**

**The Time and SNTP commands in the Command Line Interface (CLI) are listed (along with the appropriate parameters) in the following table.** 

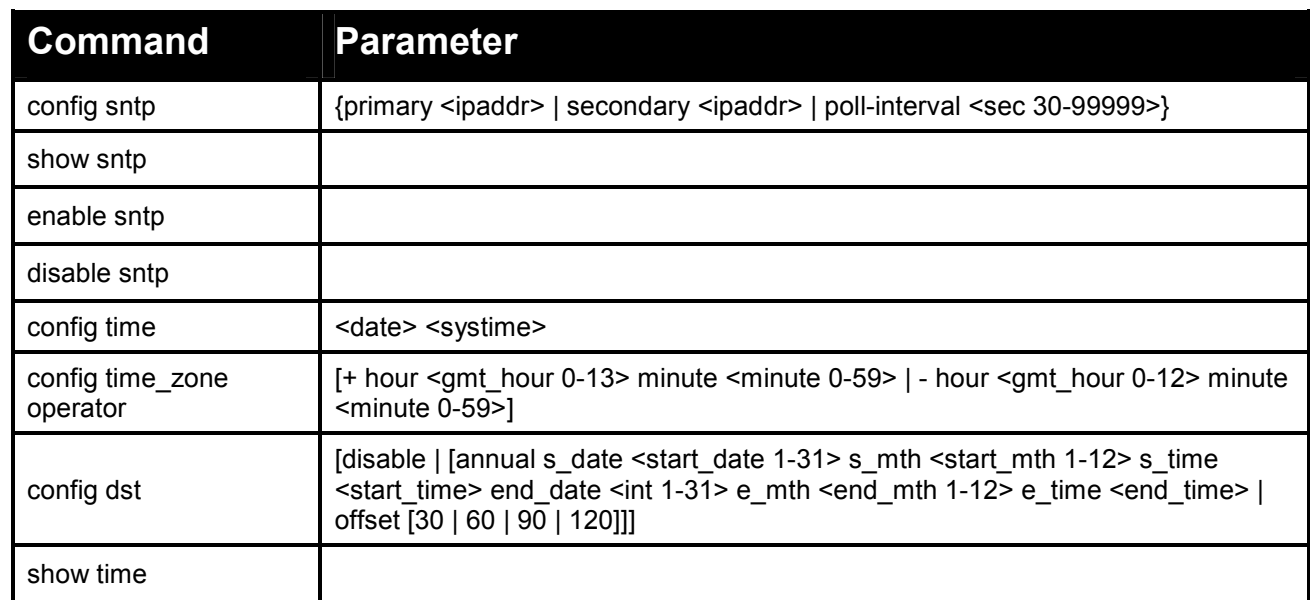

#### **Each command is listed in detail, as follows:**

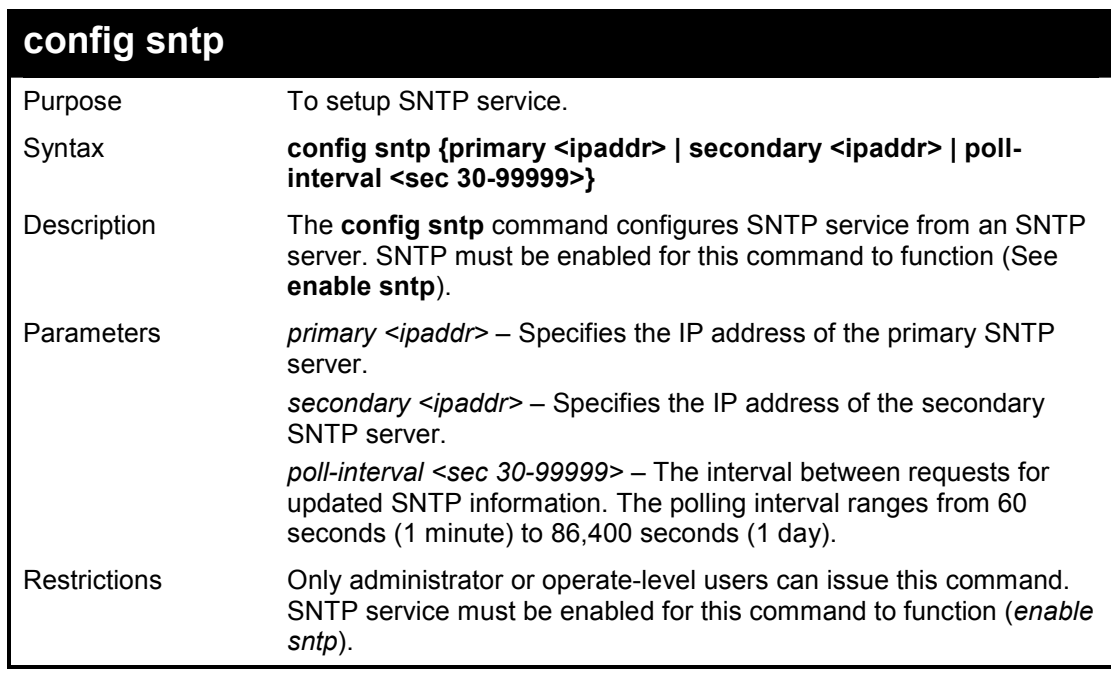

#### **Example usage:**

To configure SNTP settings:

**DES-1210-28/ME:5# config sntp primary 10.1.1.1 secondary 10.1.1.2 pollinterval 60 Command: config sntp primary 10.1.1.1 secondary 10.1.1.2 poll-interval 60 Success! DES-1210-28/ME:5#**

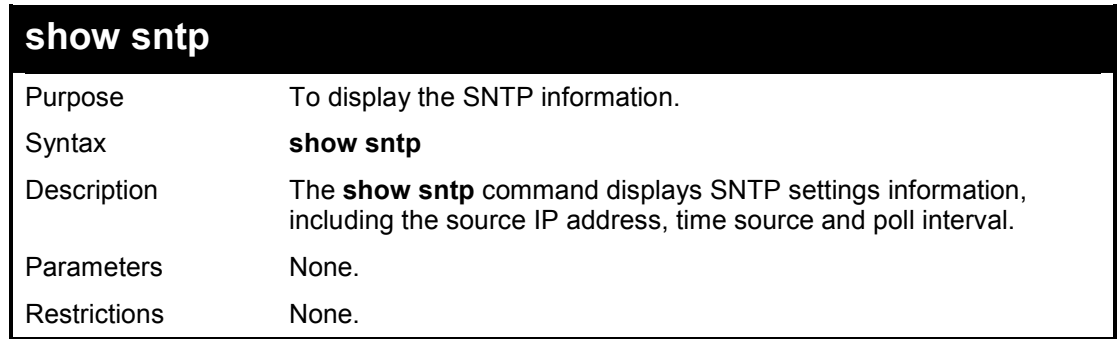

#### **Example usage:**

To display SNTP configuration information:

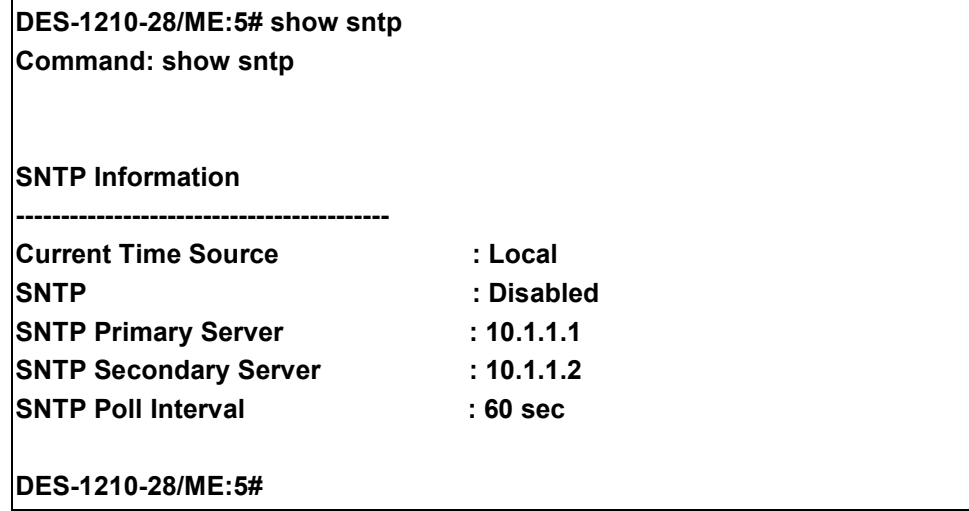

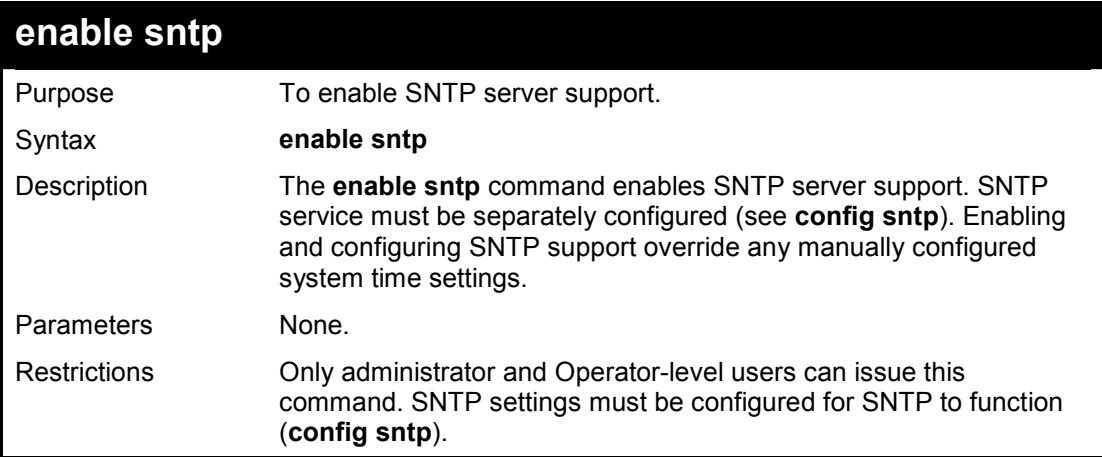

#### **Example usage:**

To enable the SNTP function:

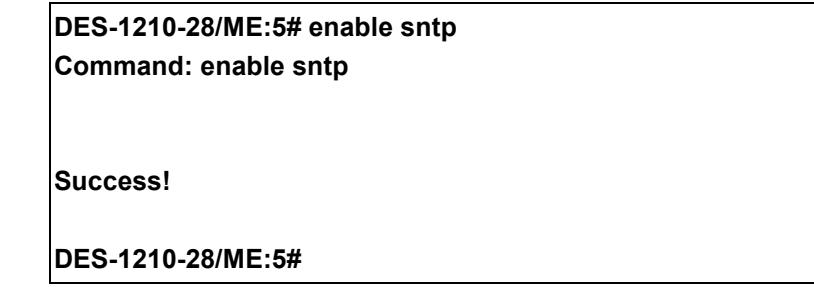

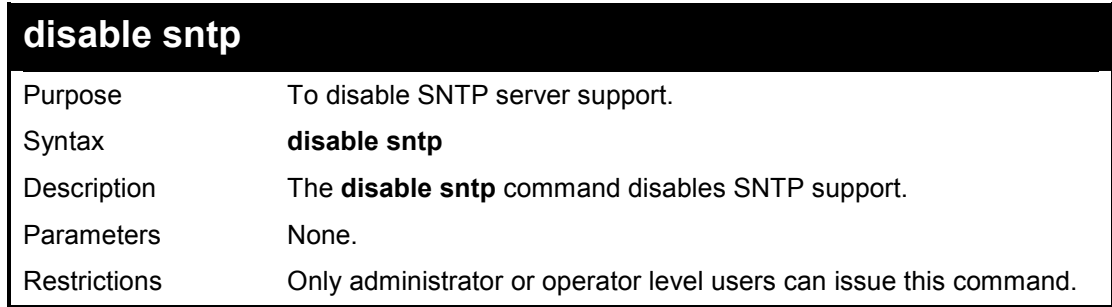

To disable SNTP support:

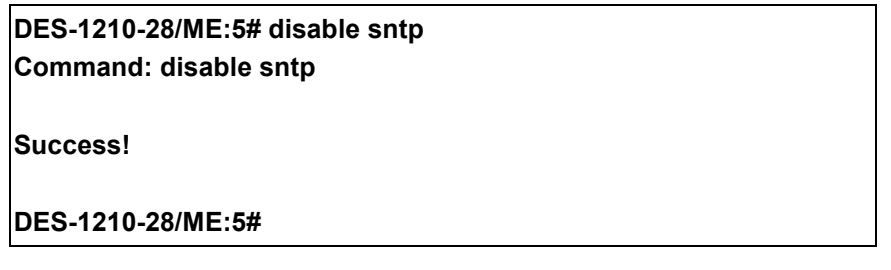

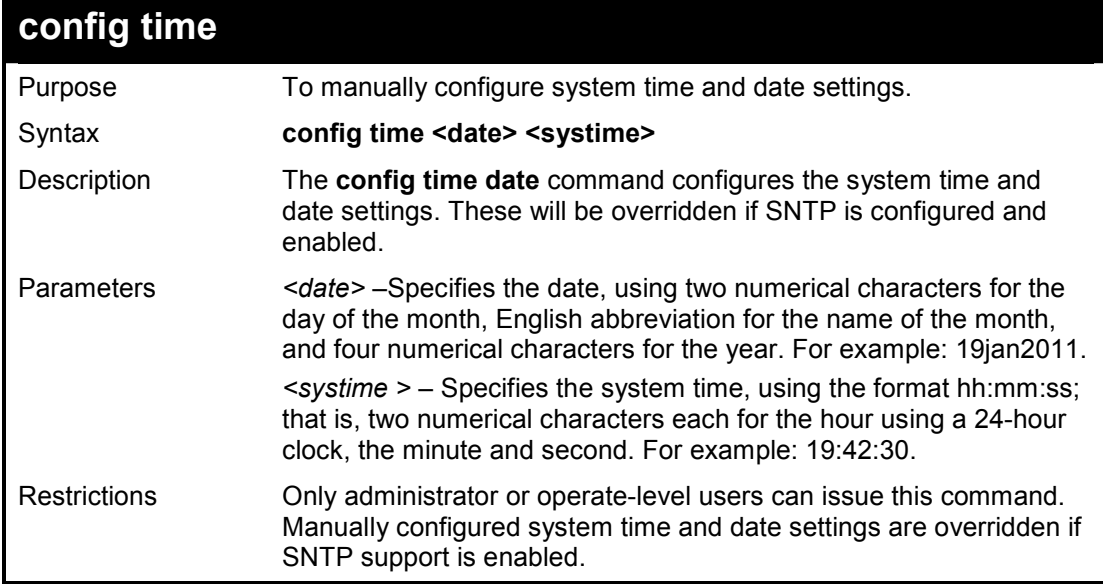

#### **Example usage:**

To manually set system time and date settings:

### **DES-1210-28/ME:5# config time 09jan2012 15:50:50 Command: config time 09jan2012 15:50:50**

**Success!** 

**DES-1210-28/ME:5#** 

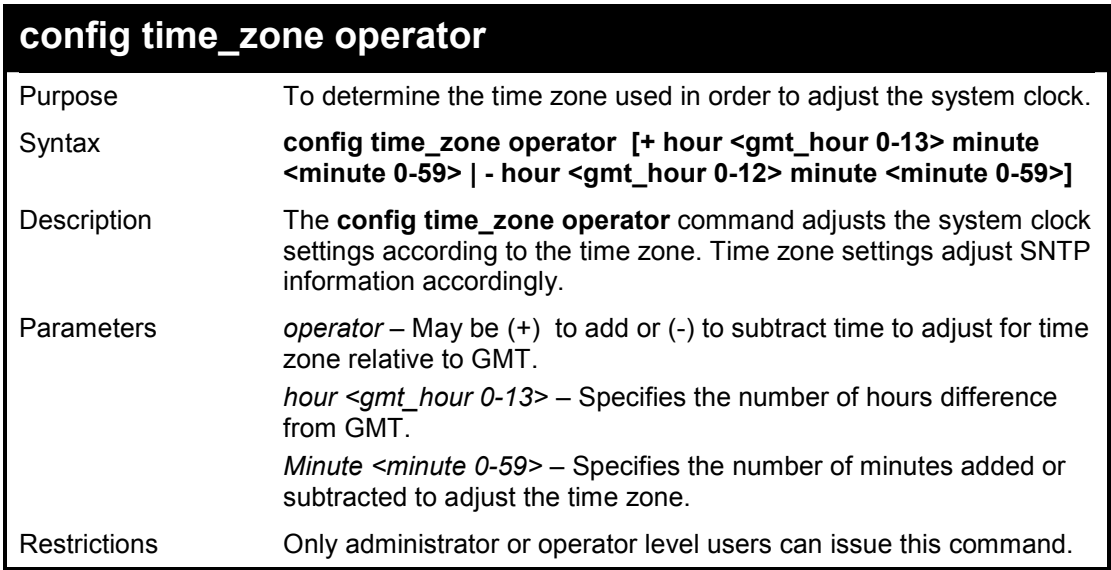

#### **Example usage:**

To configure time zone settings:

**DES-1210-28/ME:5# config time\_zone operator + hour 2 minute 30 Command: config time\_zone operator + hour 2 minute 30** 

**Success!** 

**DES-1210-28/ME:5#**

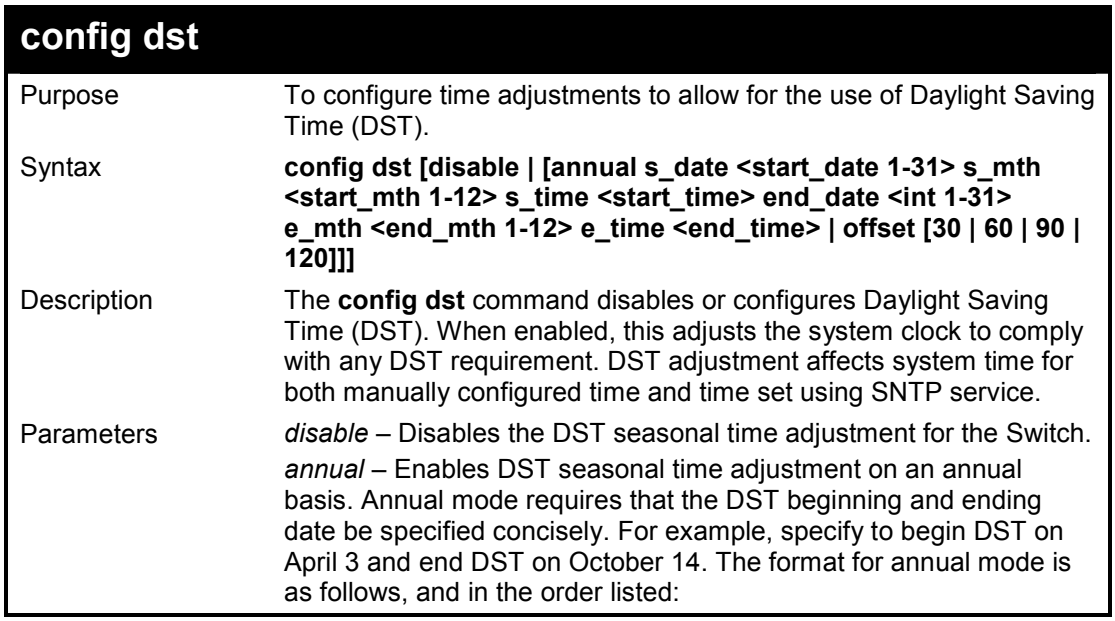

DES-1210-28/ME Metro Ethernet Managed Switch CLI Reference Guide

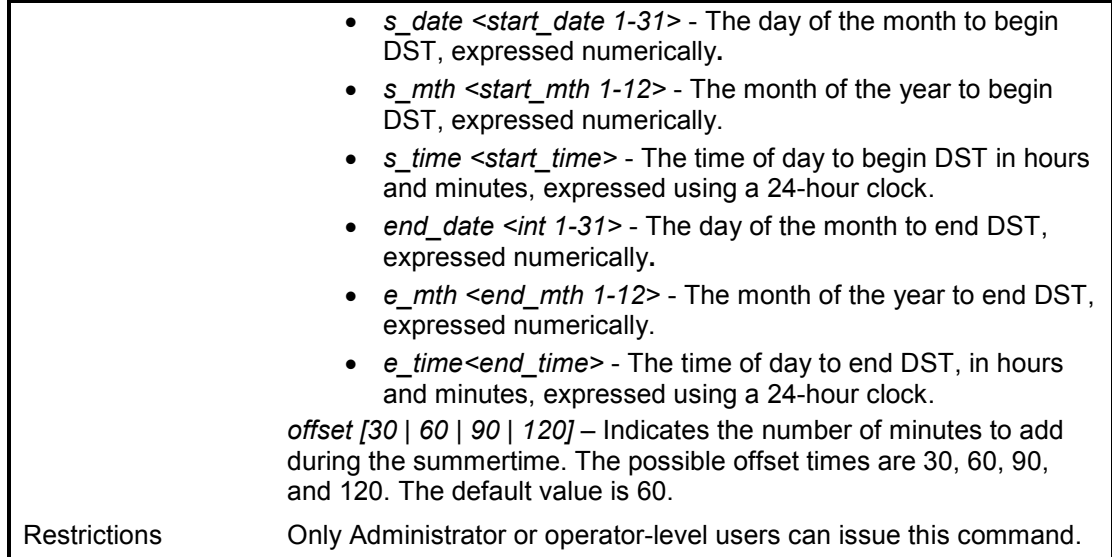

## **Example usage:**

 $\overline{\phantom{a}}$ 

To configure daylight savings time on the Switch to run from the  $2^{nd}$  Tuesday in April at 3 PM until the  $2^{nd}$  Wednesday in October at 3:30 PM and add 30 minutes at the onset of DST:

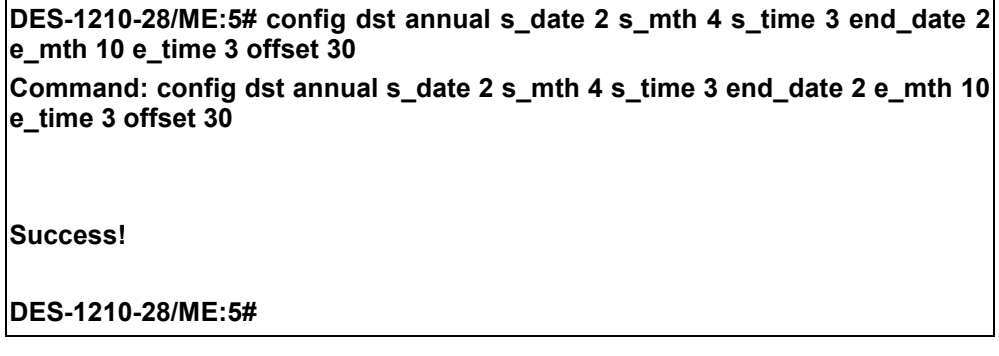

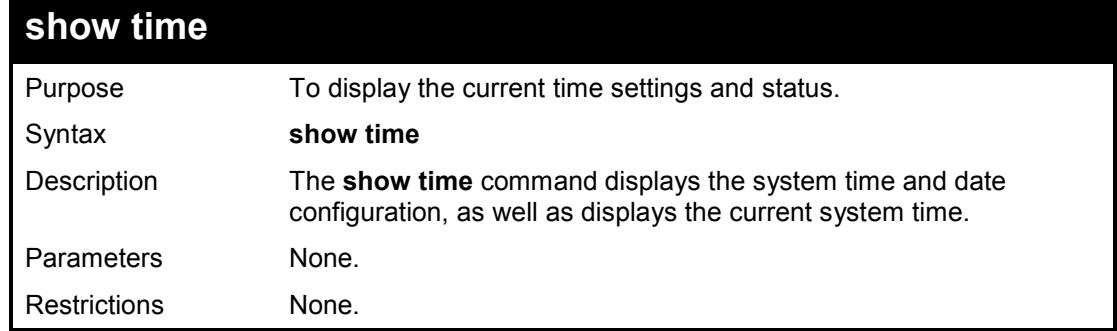

#### **Example usage:**

To show the time cuurently set on the Switch's System clock:

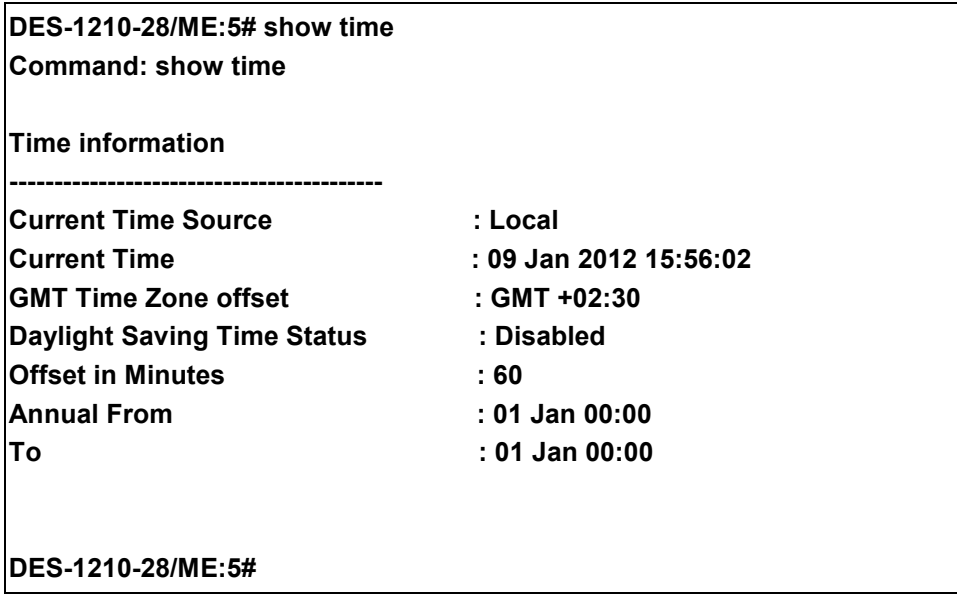

**35** 

## **ARP COMMANDS**

**The ARP commands in the Command Line Interface (CLI) are listed (along with the appropriate parameters) in the following table.** 

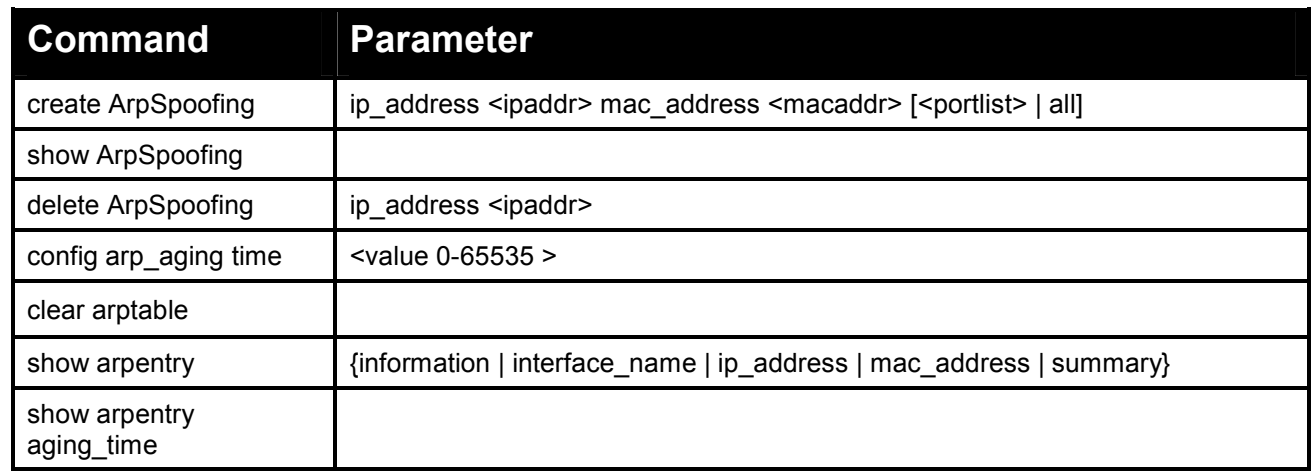

#### **Each command is listed in detail, as follows:**

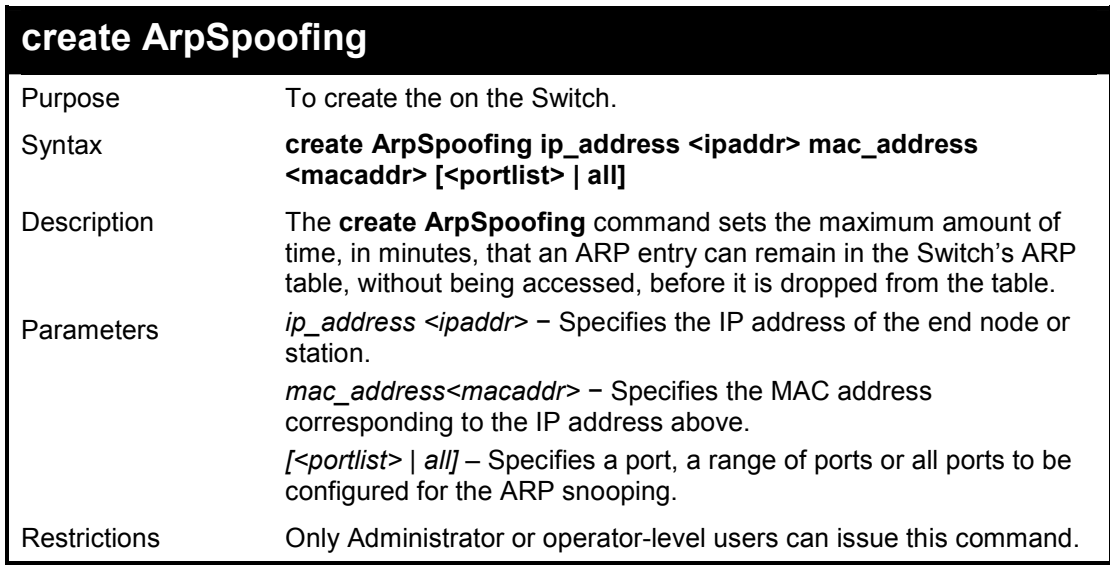

#### **Example usage:**

To create an ARP Spoofing IP address on the Switch:

**DES-1210-28/ME:5# create ArpSpoofing ip\_address 10.2.1.1 mac\_address 00-00-00-01-01-2 all Command: create ArpSpoofing ip\_address 10.2.1.1 mac\_address 00- 00-00-01-01-2 all Success! DES-1210-28/ME:5#** 

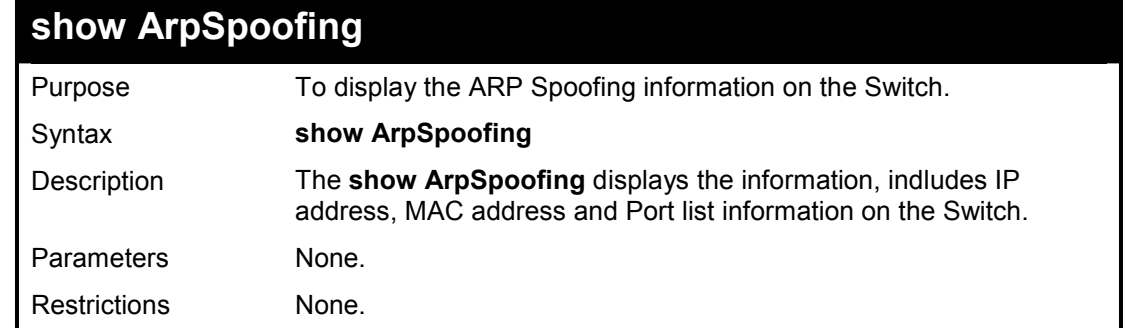

To display the ARP Spoofing information on the Switch:

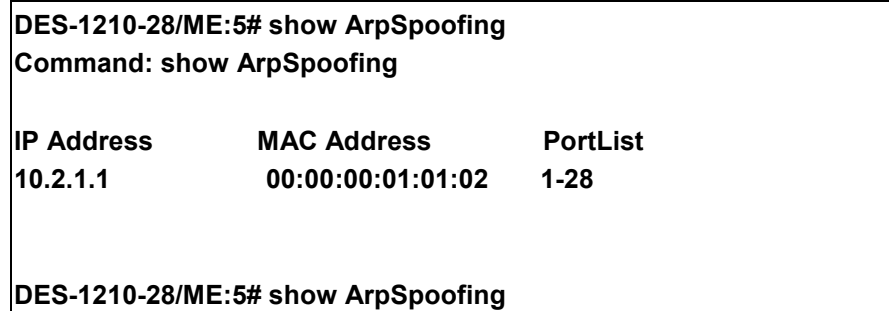

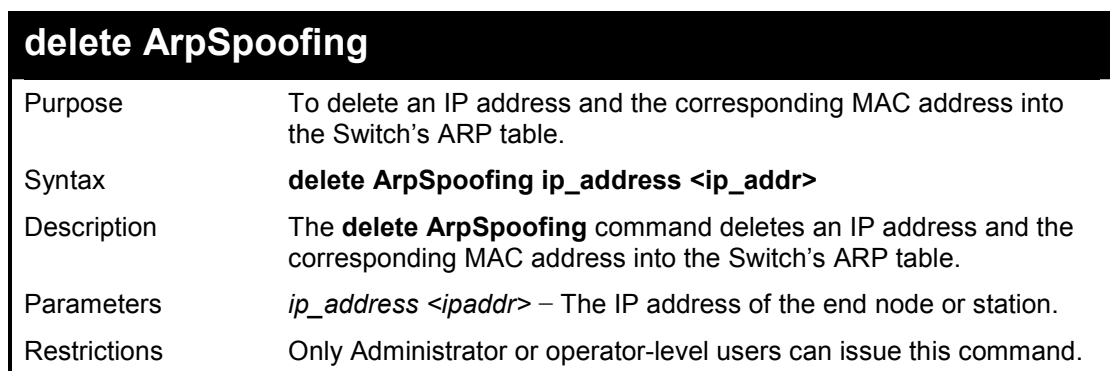

#### **Example usage:**

To delete the ARP spoofing configuration:

**DES-1210-28/ME:5# create ArpSpoofing ip\_address 10.2.1.1 mac\_address 00-00-00-01-01-2 all Command: create ArpSpoofing ip\_address 10.2.1.1 mac\_address 00- 00-00-01-01-2 all Success! DES-1210-28/ME:5#** 

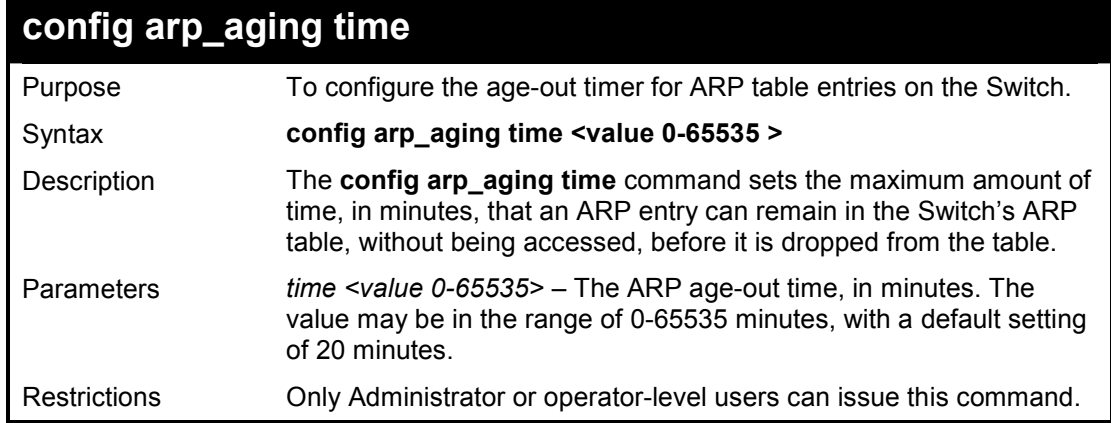

To configure ARP aging time:

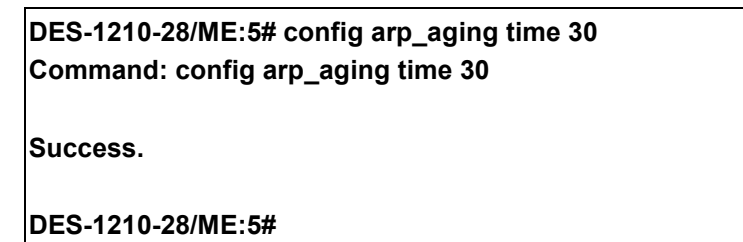

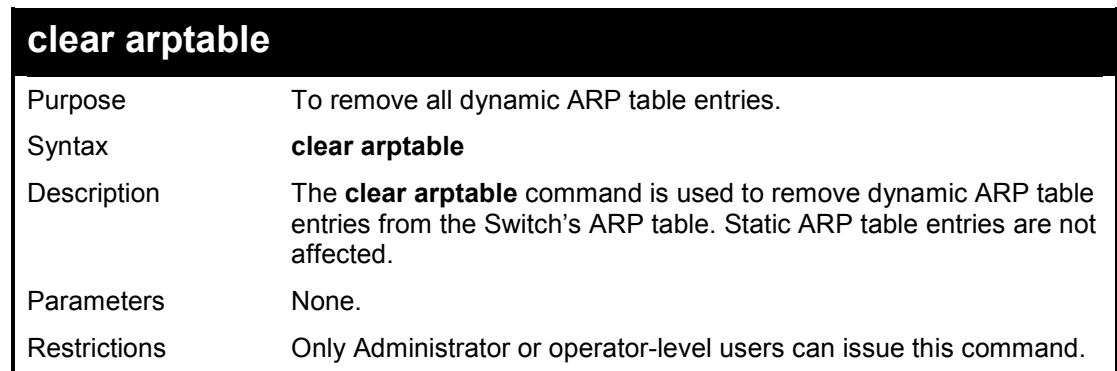

## **Example usage:**

To remove dynamic entries in the ARP table:

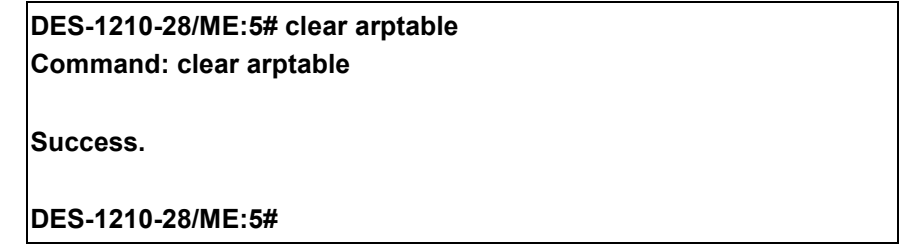

DES-1210-28/ME Metro Ethernet Managed Switch CLI Reference Guide

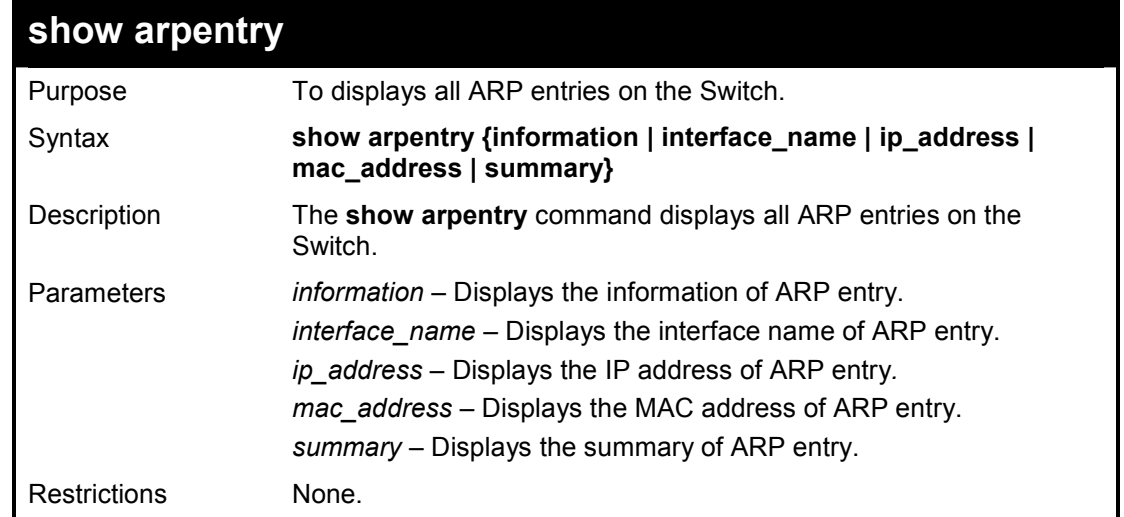

#### **Example usage:**

To display all ARP entries information on the Switch:

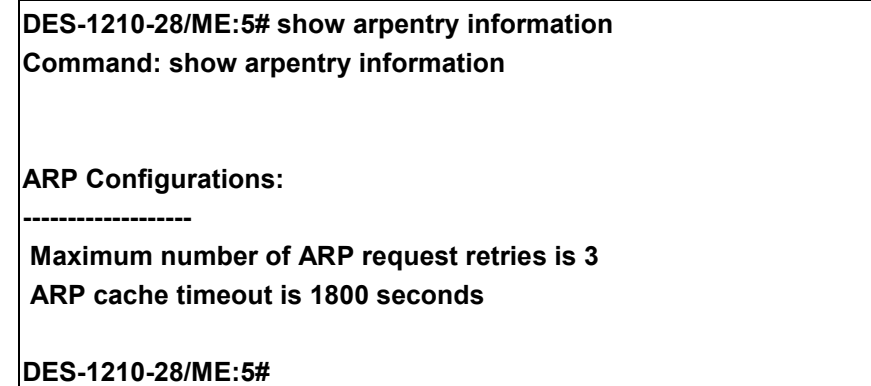

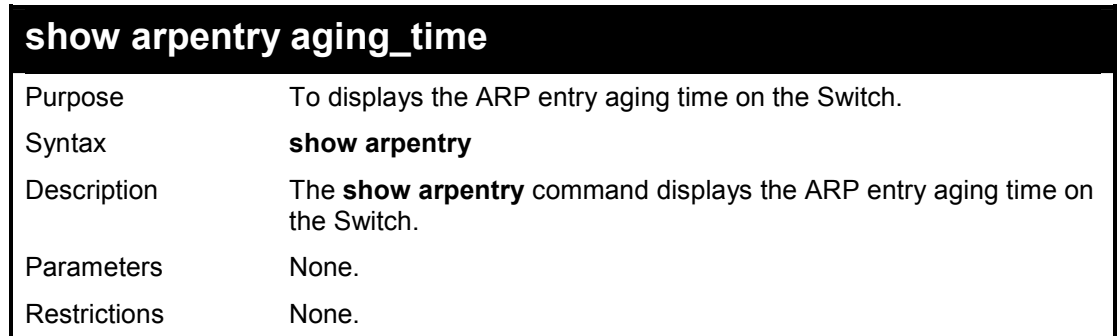

#### **Example usage:**

To display the ARP entry aging time on the Switch:

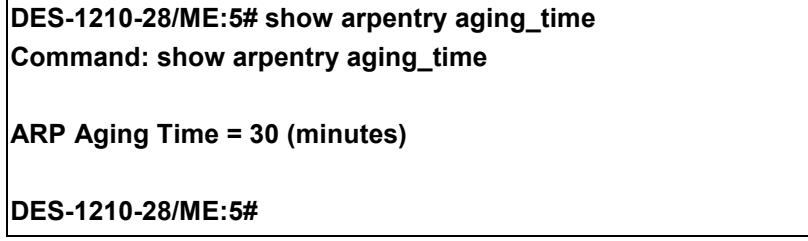

**36** 

## **BANNER COMMANDS**

**The Banner commands in the Command Line Interface (CLI) are listed (along with the appropriate parameters) in the following table.** 

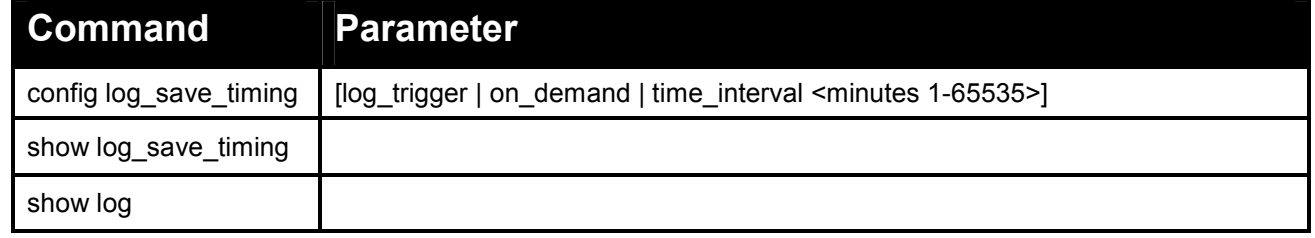

**Each command is listed in detail, as follows:** 

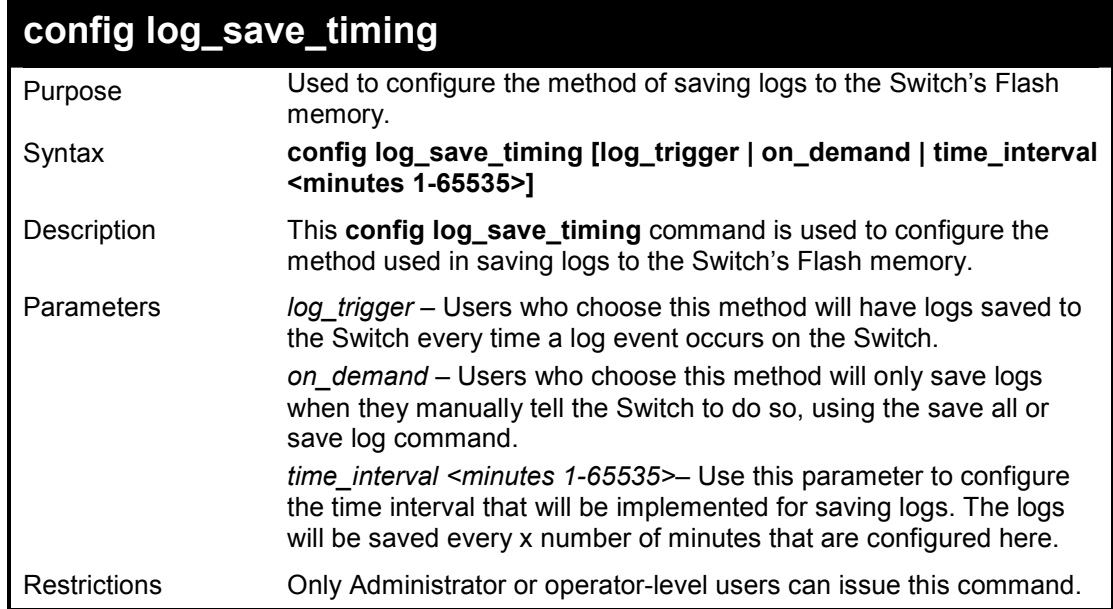

#### **Example usage:**

To configure the time interval as every 30 minutes for saving logs:

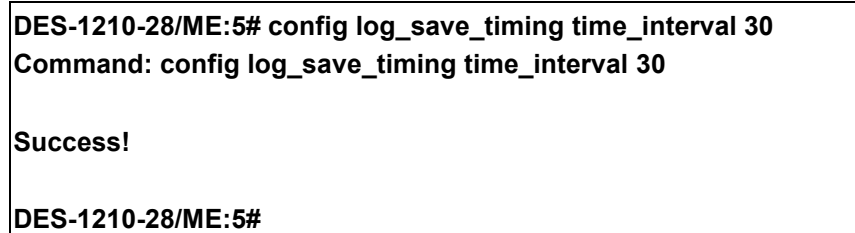

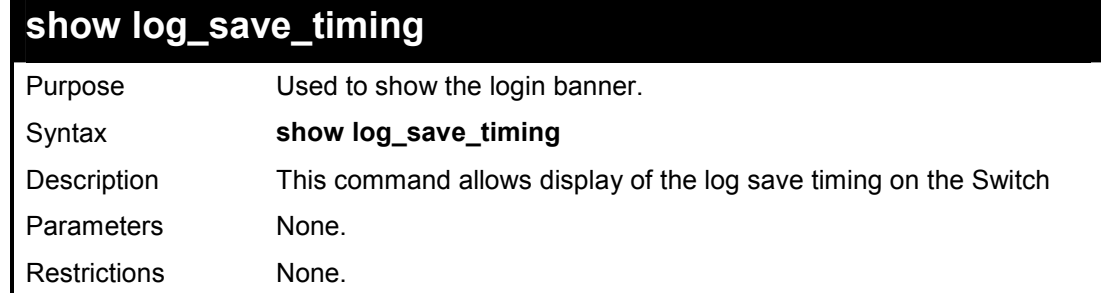

Usage Example:

To show the login banner:

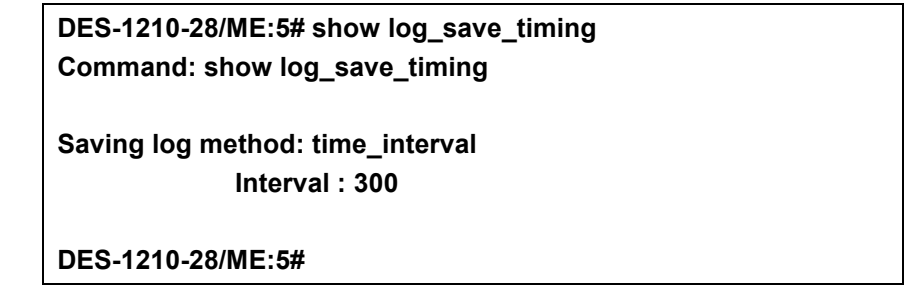

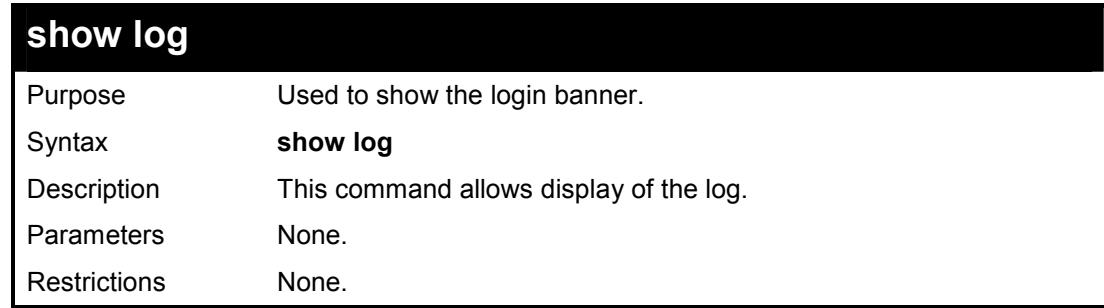

Usage Example:

To show the log on the Switch:

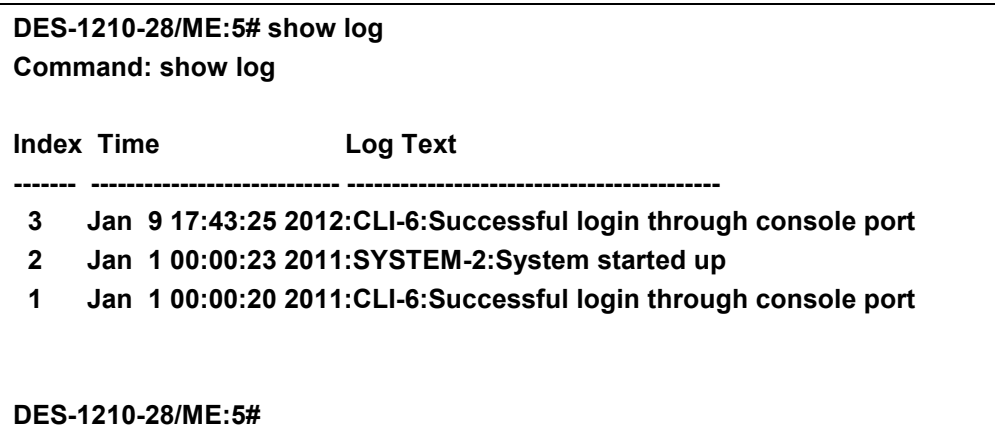

# **37**

## **COMMAND HISTORY LIST COMMANDS**

**The Command History List commands in the Command Line Interface (CLI) are listed (along with the appropriate parameters) in the following table.** 

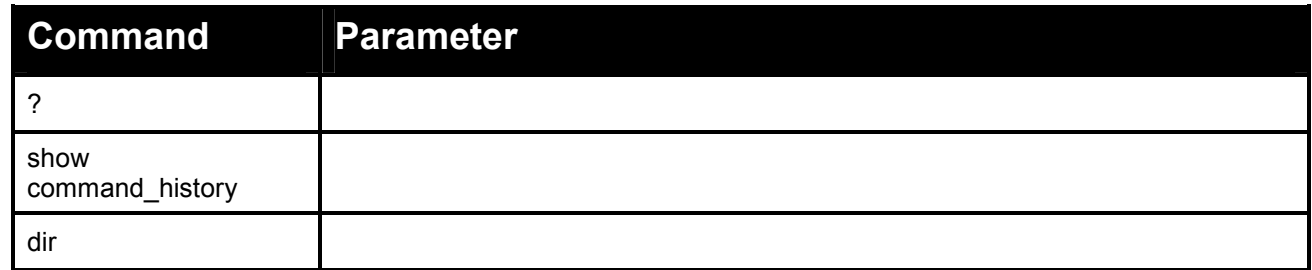

**Each command is listed in detail, as follows:** 

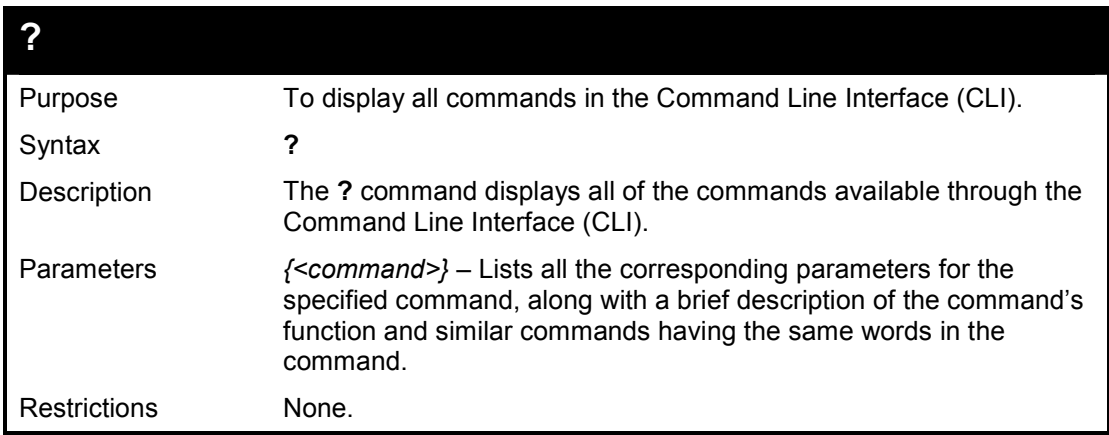

#### **Example usage:**

To display all of the commands in the CLI:
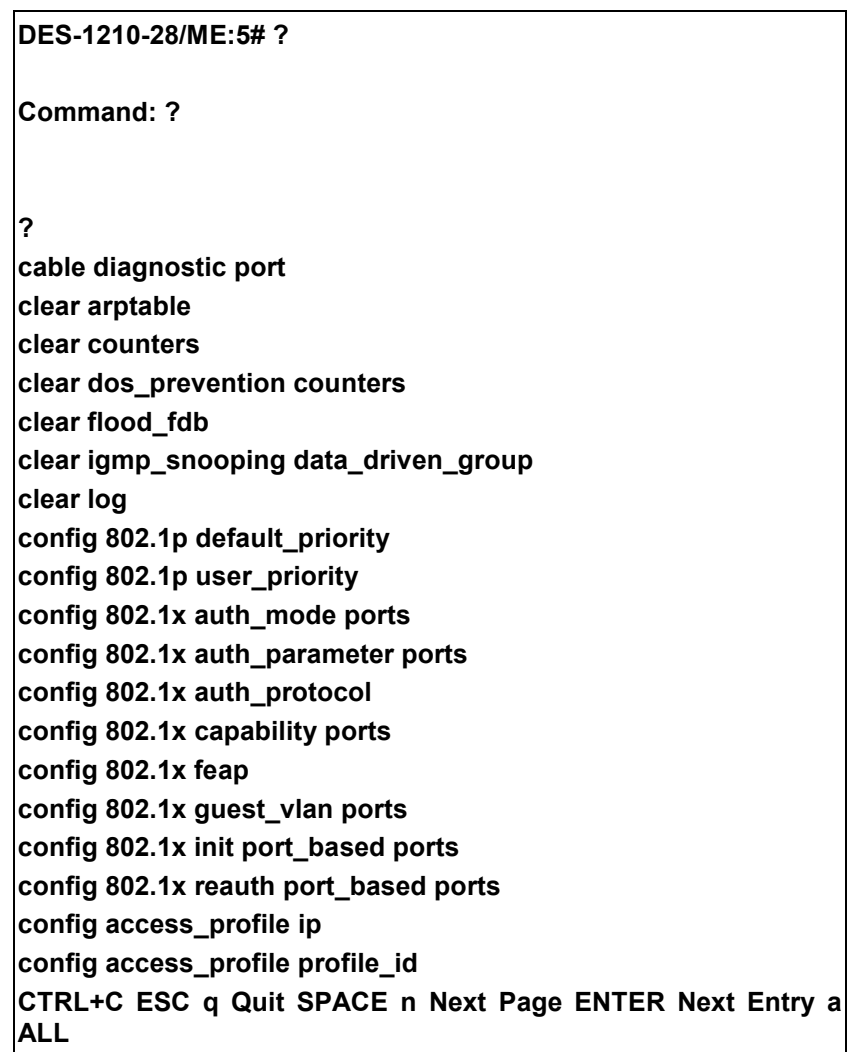

# **show command\_history**

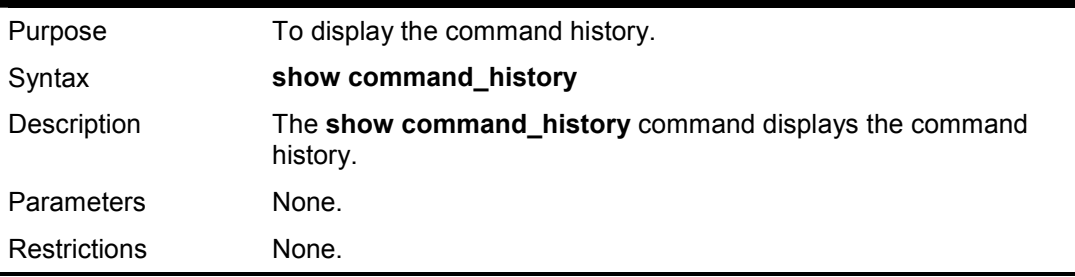

## **Example usage:**

To display the command history:

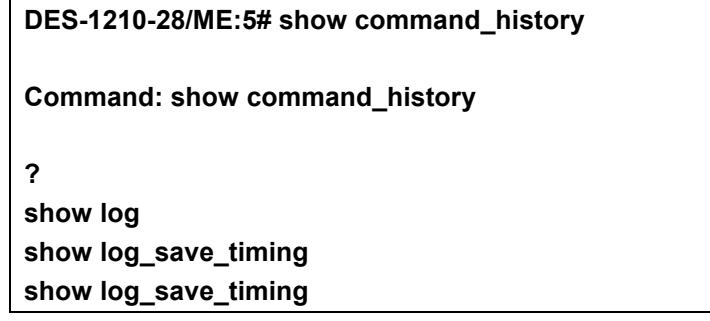

## **DES-1210-28/ME:5#**

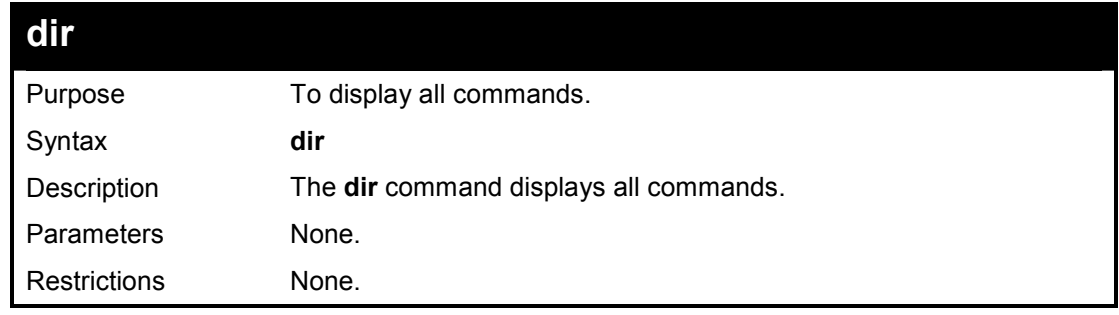

## **Example usage:**

To display all of the commands:

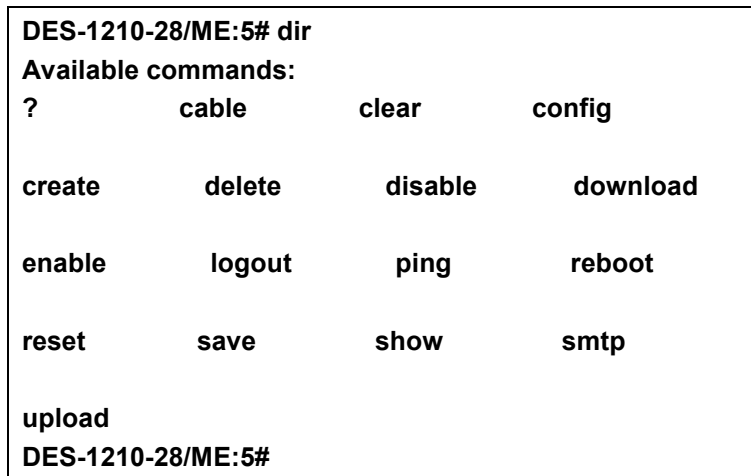

**38** 

# **SSH COMMANDS**

**The SSH commands in the Command Line Interface (CLI) are listed (along with the appropriate parameters) in the following table.** 

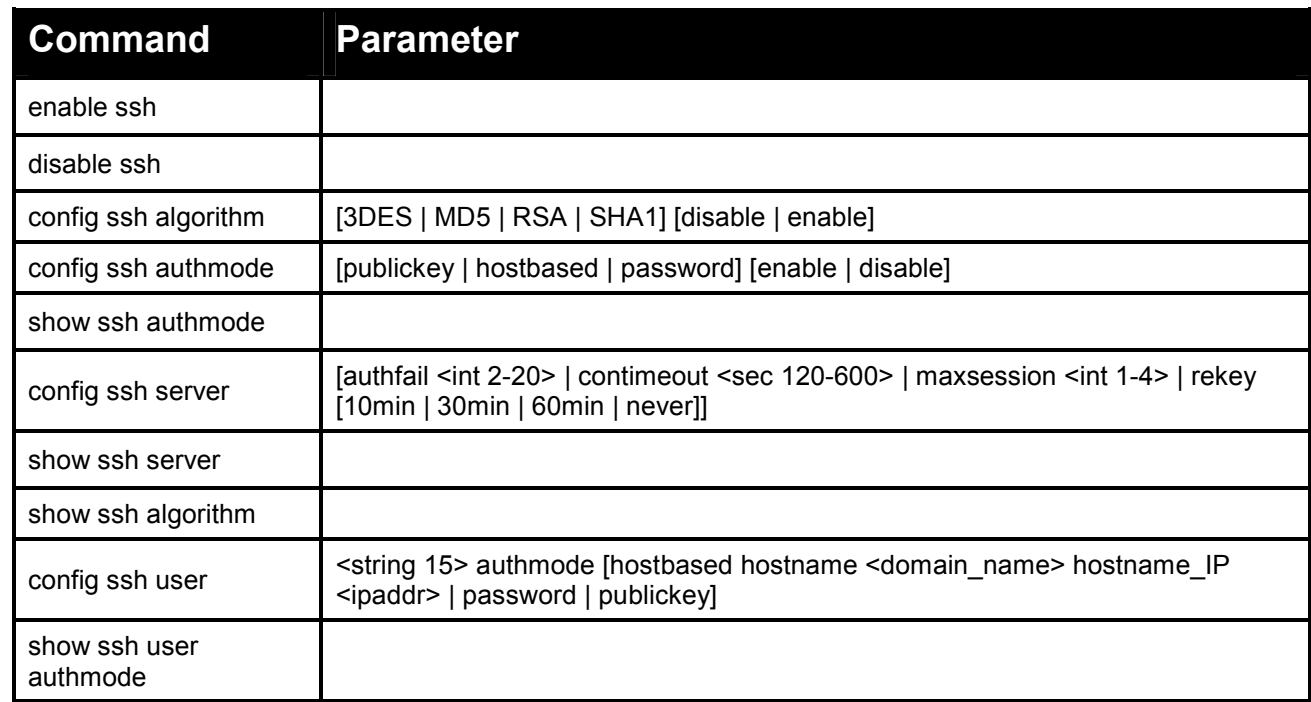

**Each command is listed in detail, as follows:** 

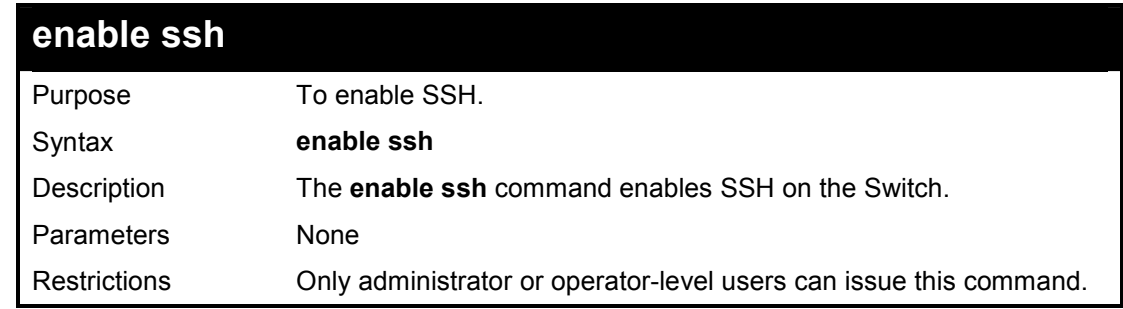

## **Example usage:**

To enable SSH:

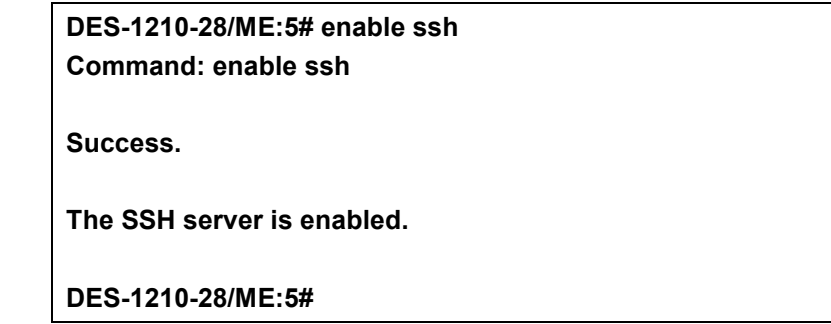

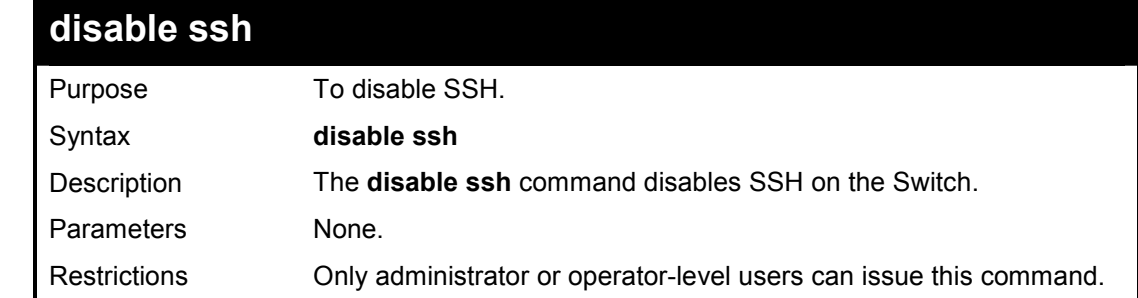

To disable SSH:

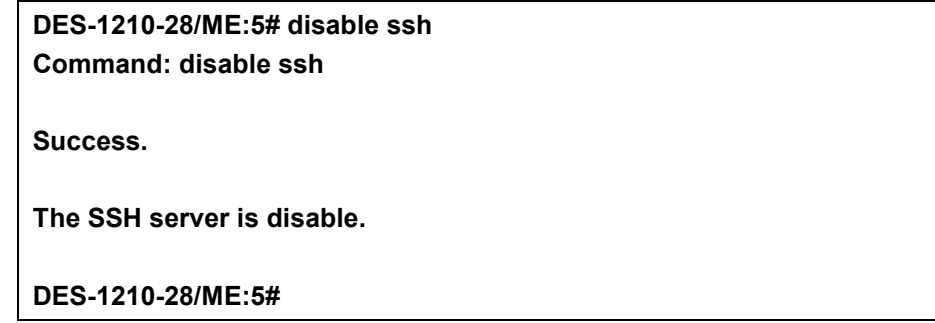

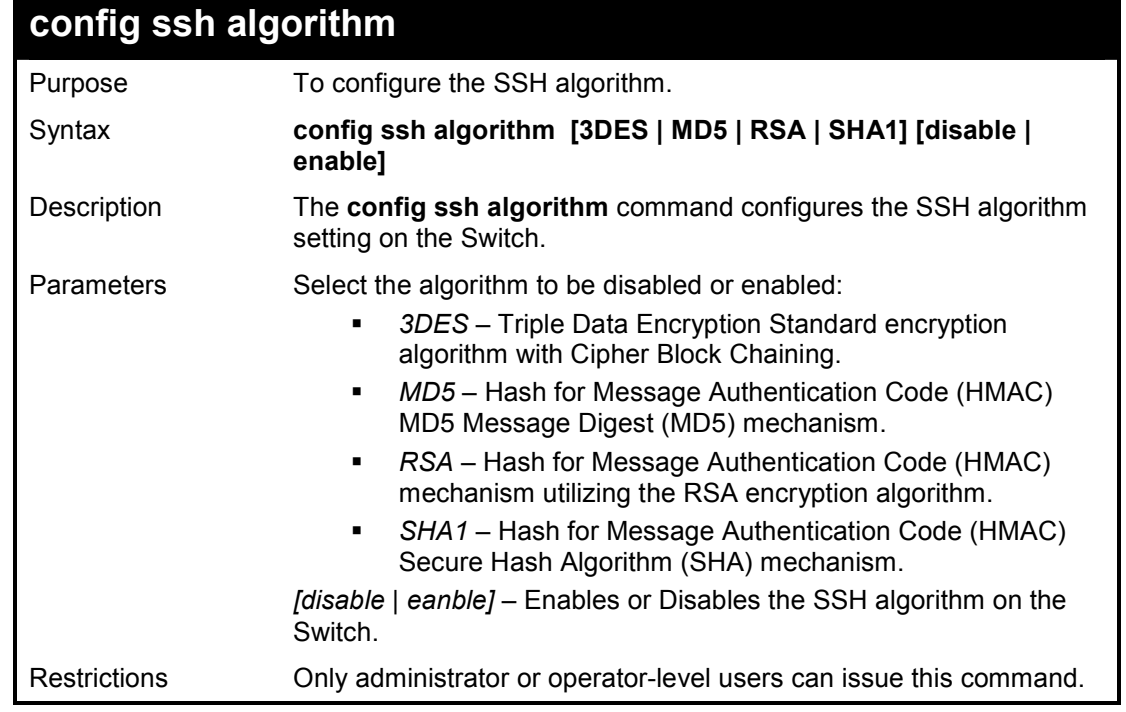

To configure SSH algorithm:

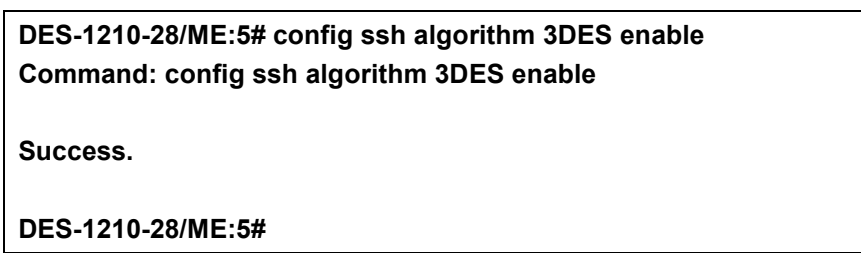

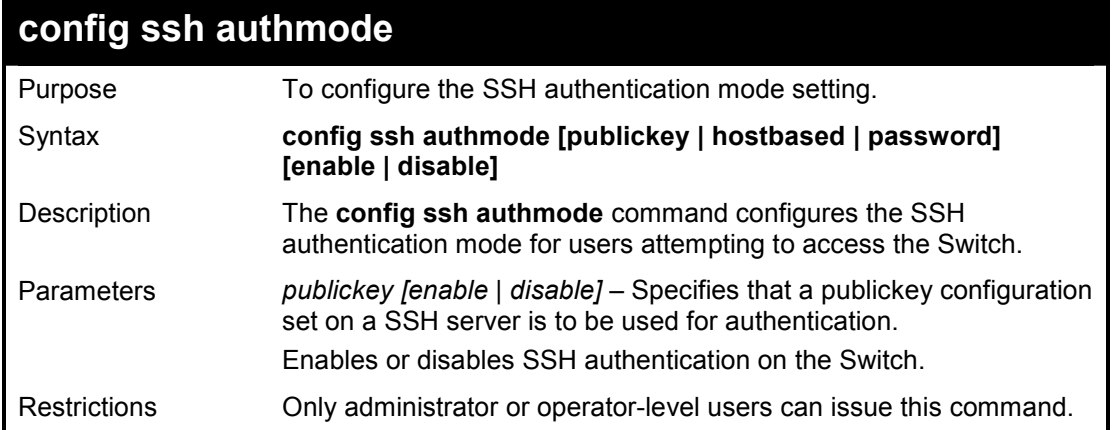

## **Example usage:**

To enable the SSH authentication mode:

**DES-1210-28/ME:5# config ssh authmode password enable Command: config ssh authmode password enable** 

 **Success. DES-1210-28/ME:5#** 

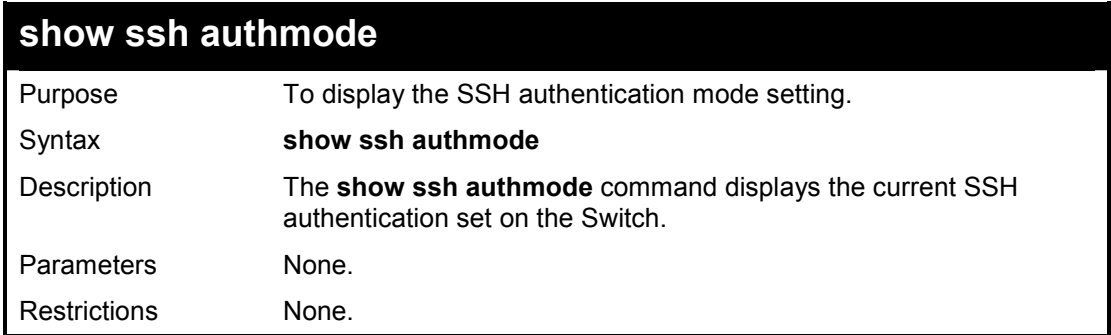

## **Example usage:**

To view the cuurent authentication mode set on the Switch:

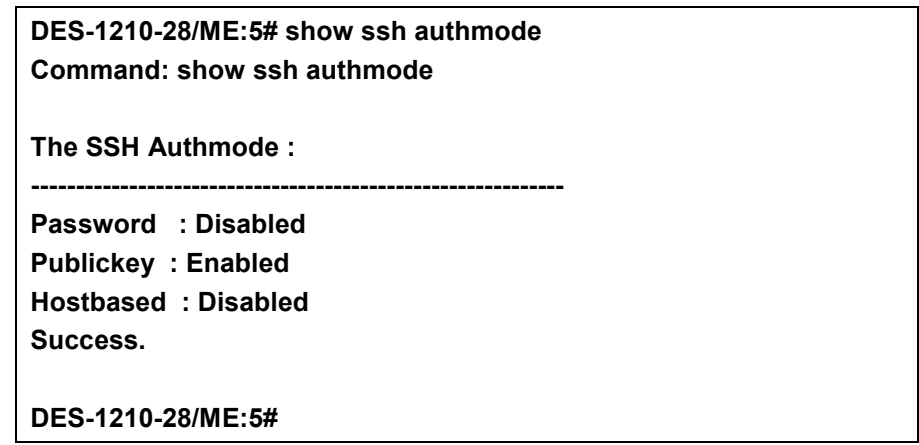

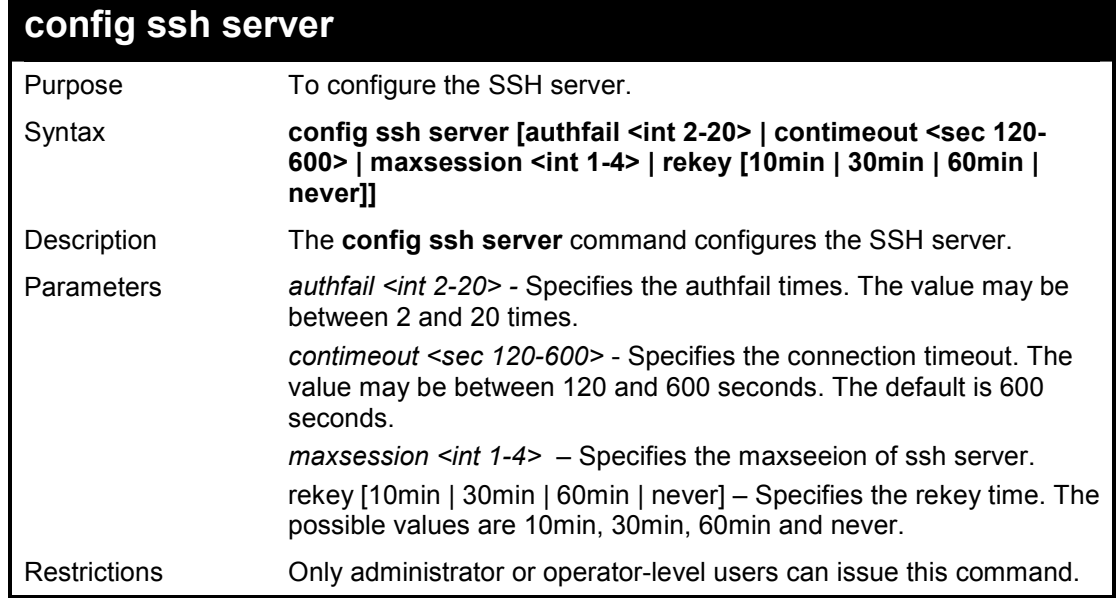

To configure the SSH server:

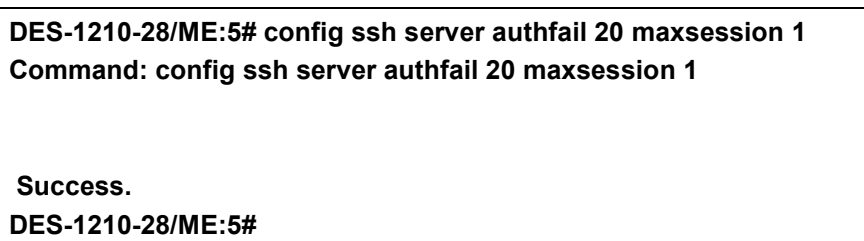

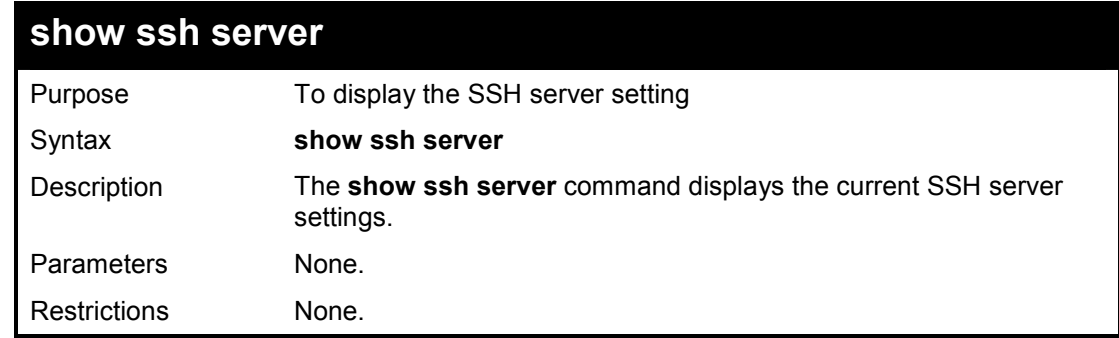

**Example usage:** 

To display the SSH server:

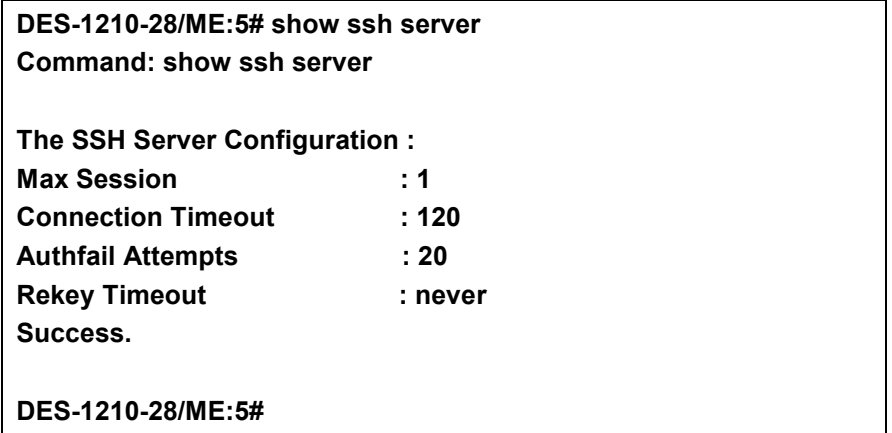

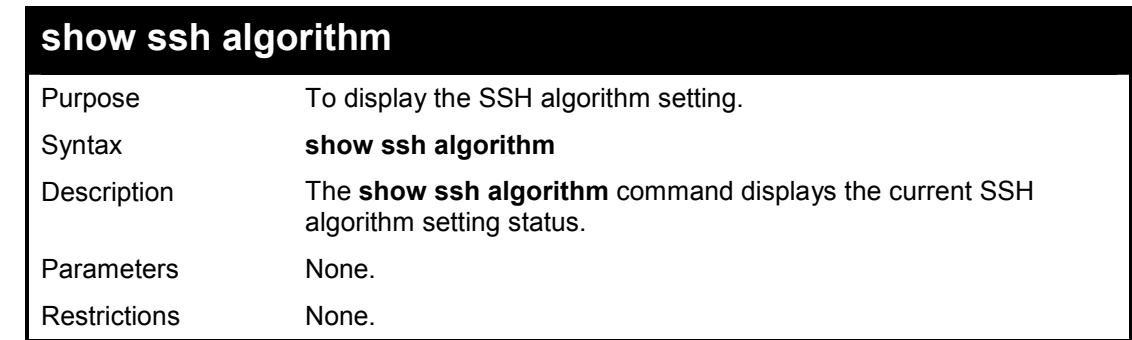

## **Example usage:**

To display SSH algorithms cuurently set on the Switch:

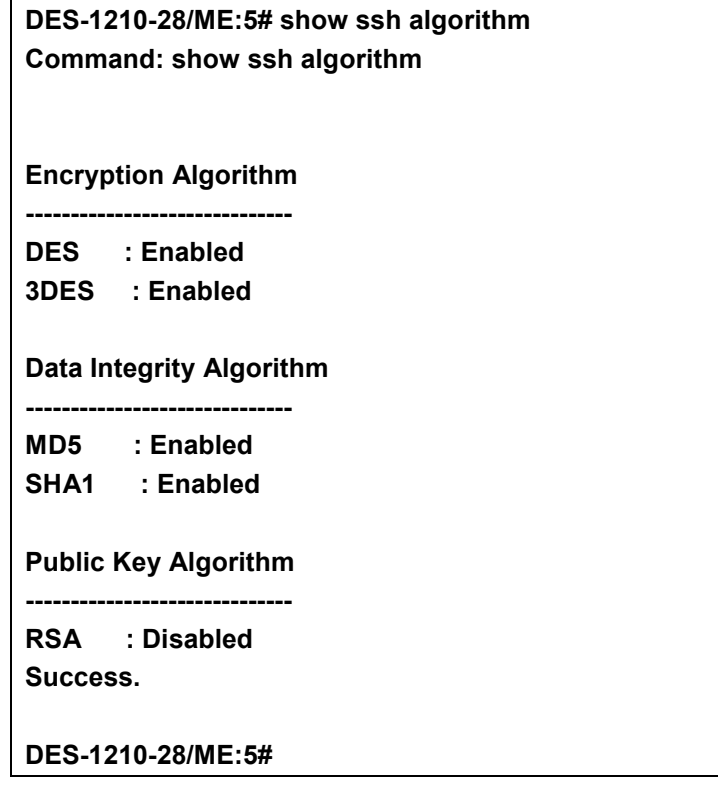

DES-1210-28/ME Metro Ethernet Managed Switch CLI Reference Guide

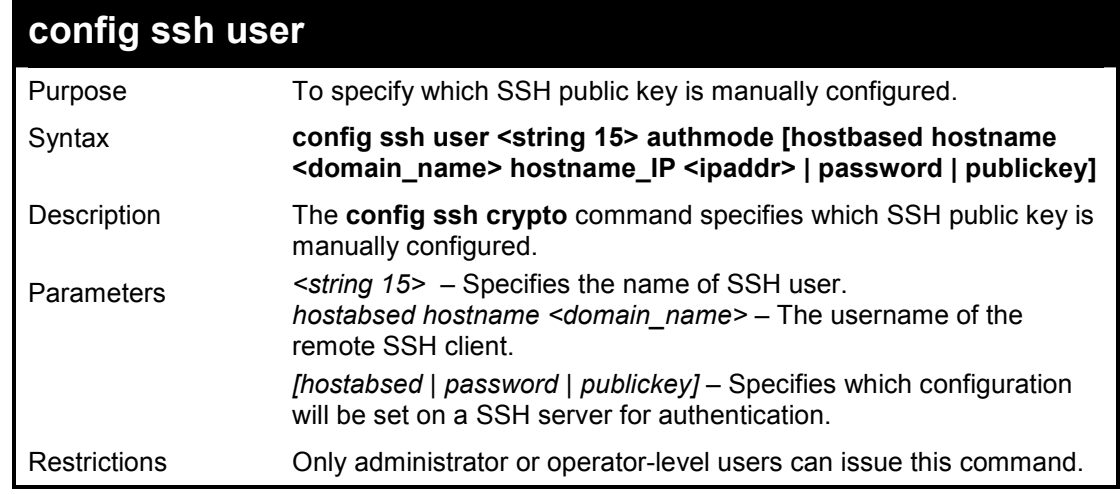

## **Example usage:**

To configure the SSH user:

**DES-1210-28/ME:5# config ssh user dlink authmode publickey Command: config ssh user dlink authmode publickey** 

**Success.** 

**DES-1210-28/ME:5#** 

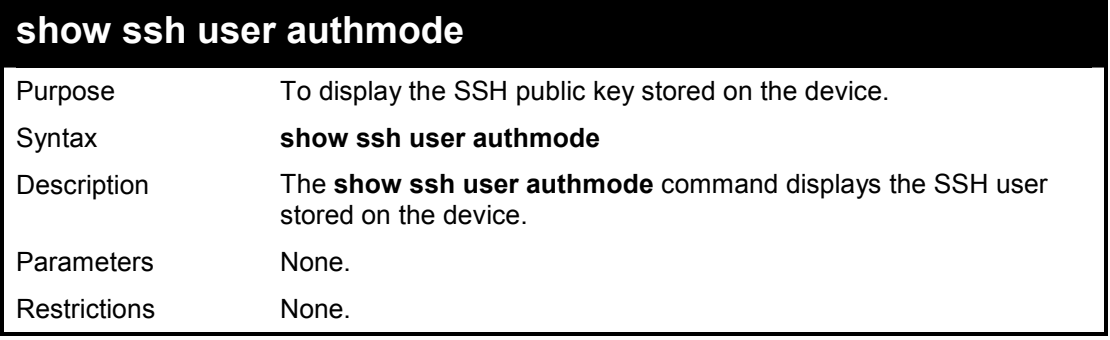

#### **Example usage:**

To display the SSH public key on the device:

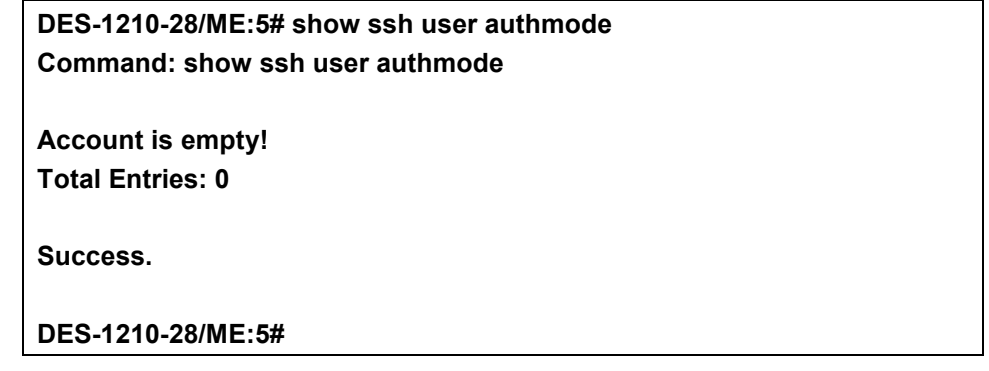

**39** 

# **SSL COMMANDS**

**The SSL commands in the Command Line Interface (CLI) are listed (along with the appropriate parameters) in the following table.** 

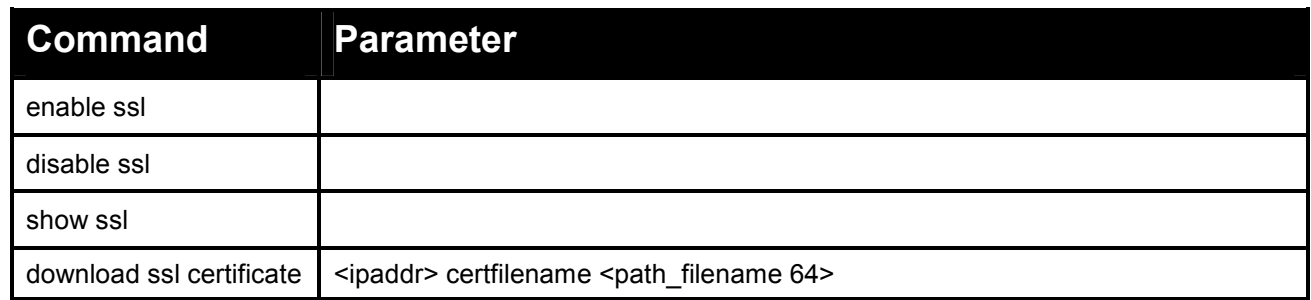

**Each command is listed in detail, as follows:** 

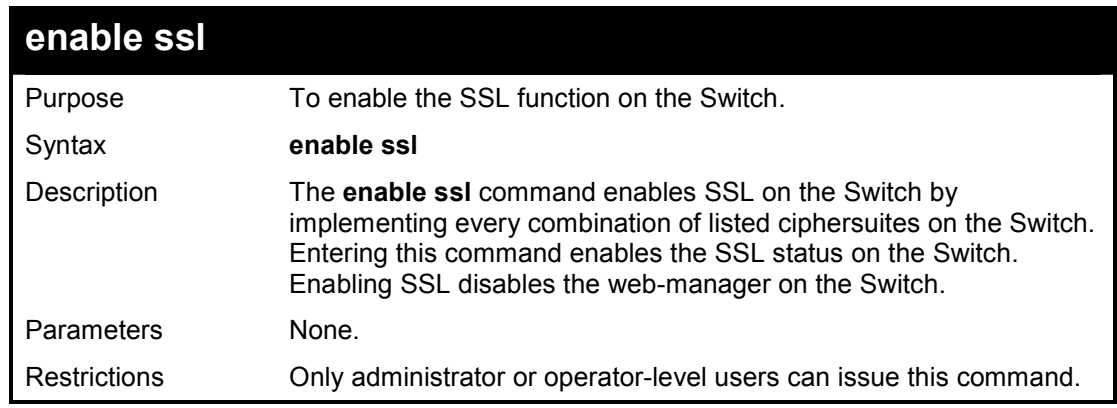

#### **Example usage:**

To enable SSL on the Switch for all ciphersuites:

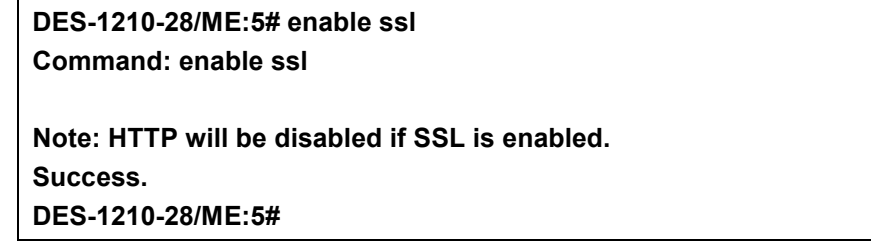

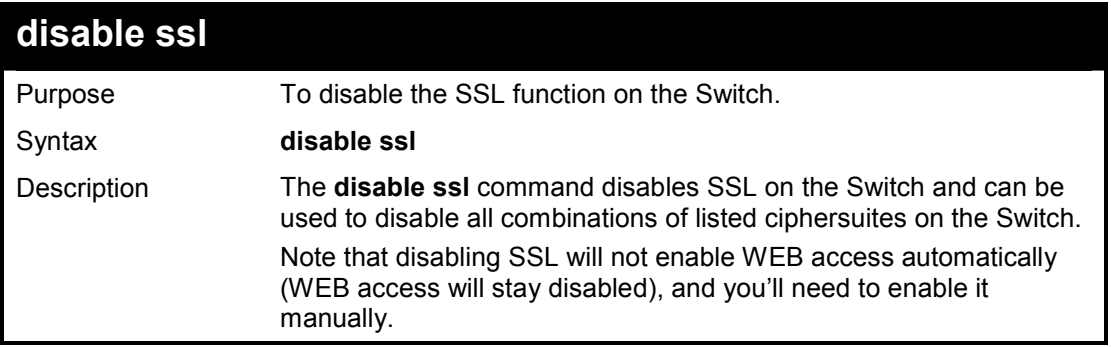

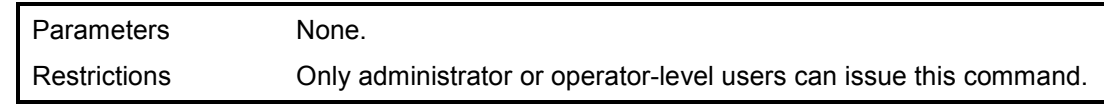

To disable the SSL status on the Switch:

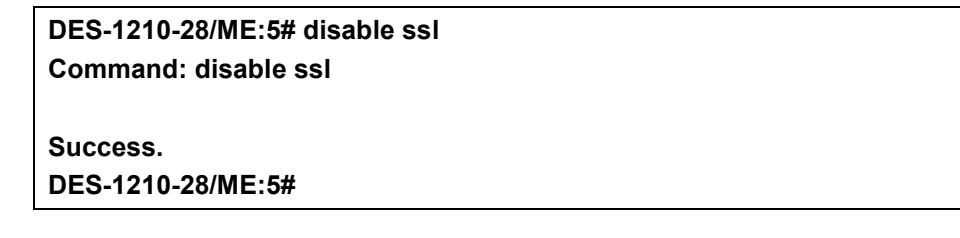

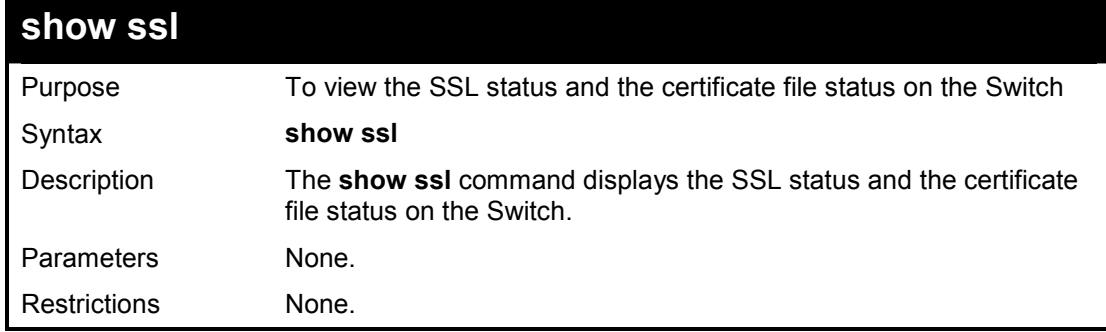

#### **Example usage:**

To view the SSL status on the Switch:

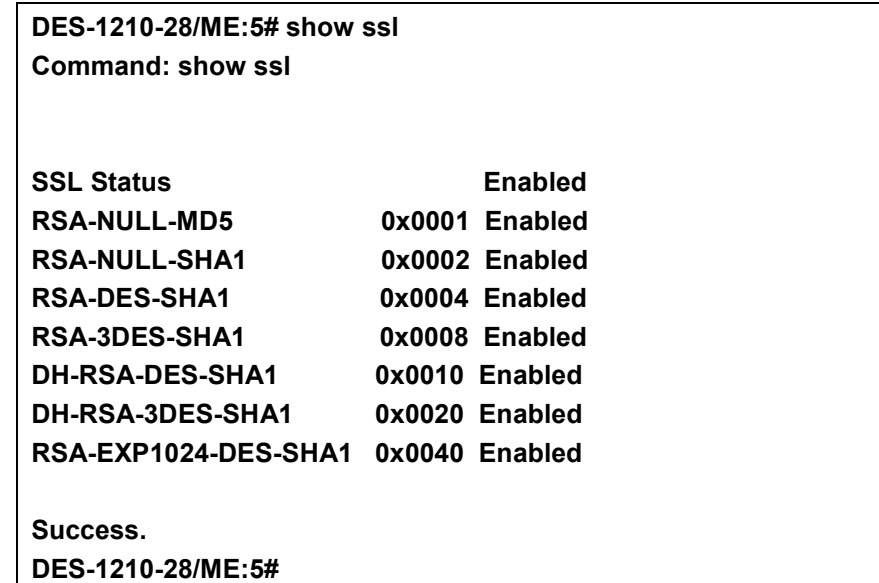

# **download ssl certificate**

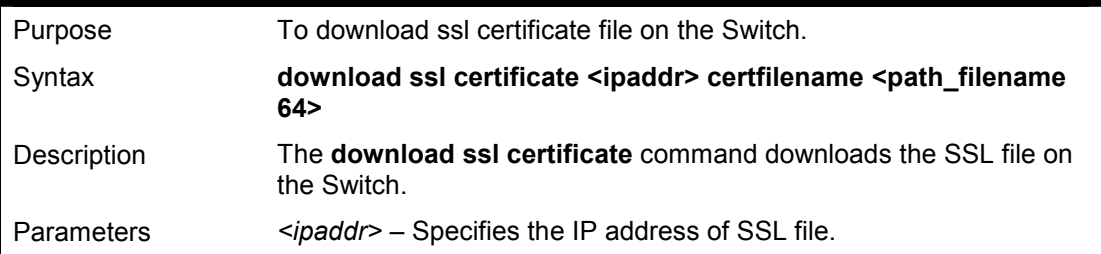

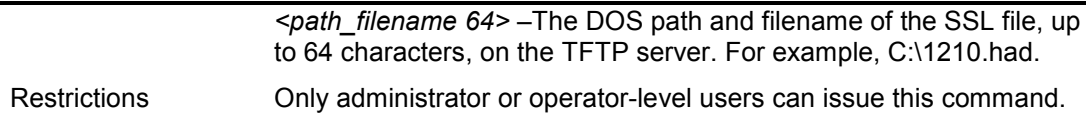

To download SSL on the Switch:

**DES-1210-28/ME:5# download ssl certificate 10.48.47.22 certfilename 1210.had** 

**Command: download ssl certificate 10.48.47.22 certfilename 1210.had** 

**Success. DES-1210-28/ME:5#** 

**40** 

# **ACCESS AUTHENTICATION CONTROL COMMANDS**

**The Access Authentication Control commands in the Command Line Interface (CLI) are listed (along with the appropriate parameters) in the following table.** 

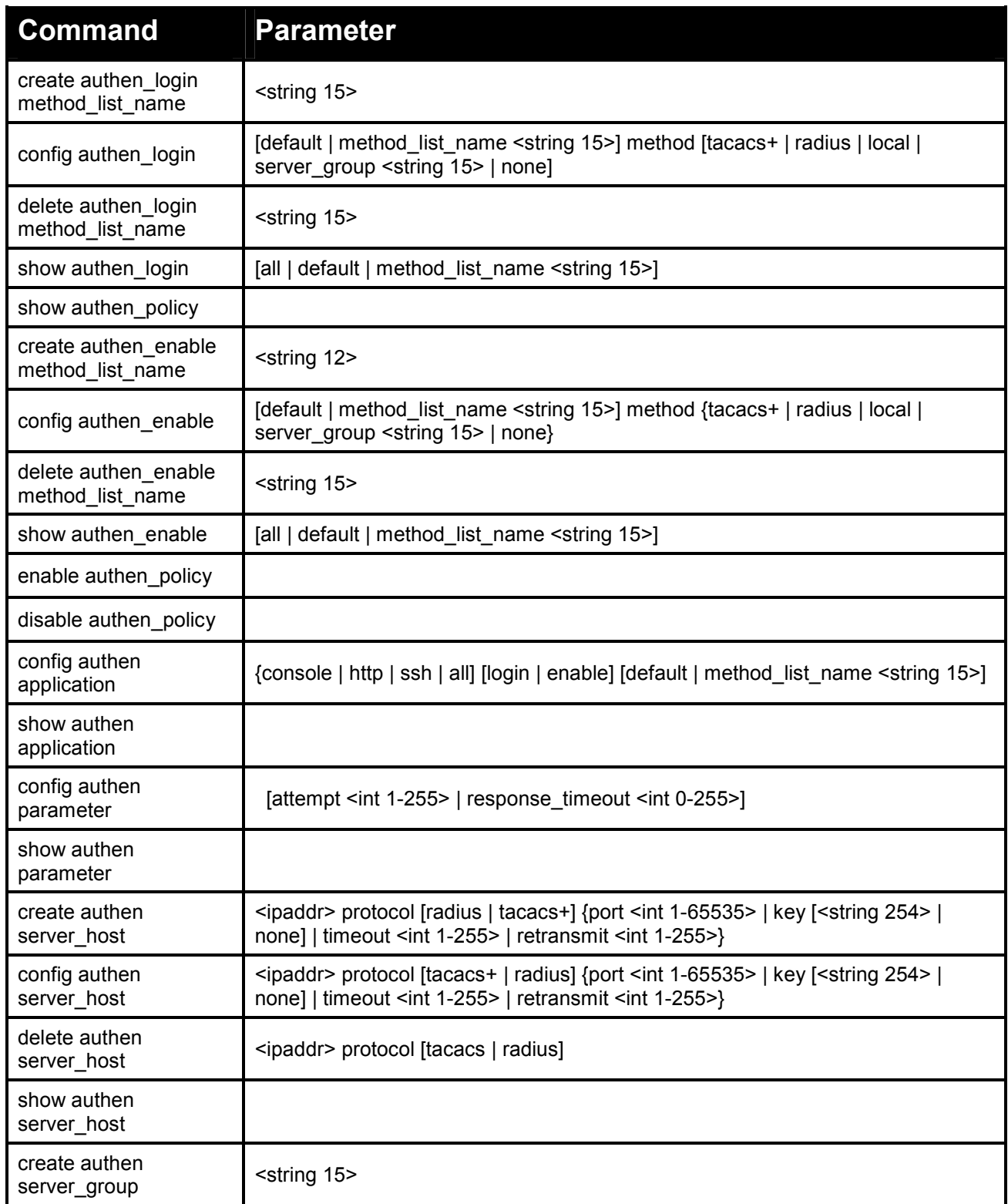

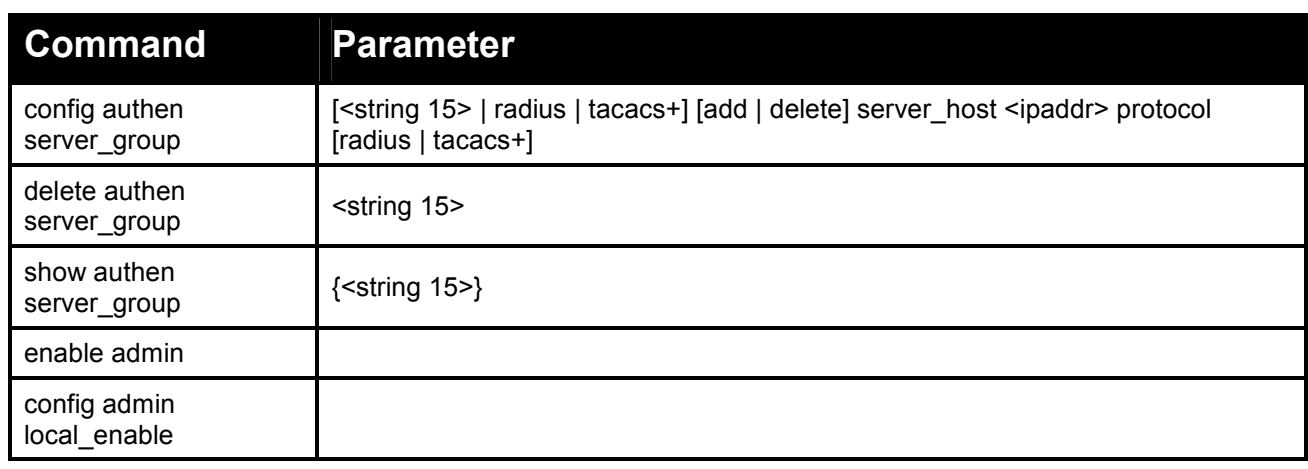

## **Each command is listed in detail, as follows:**

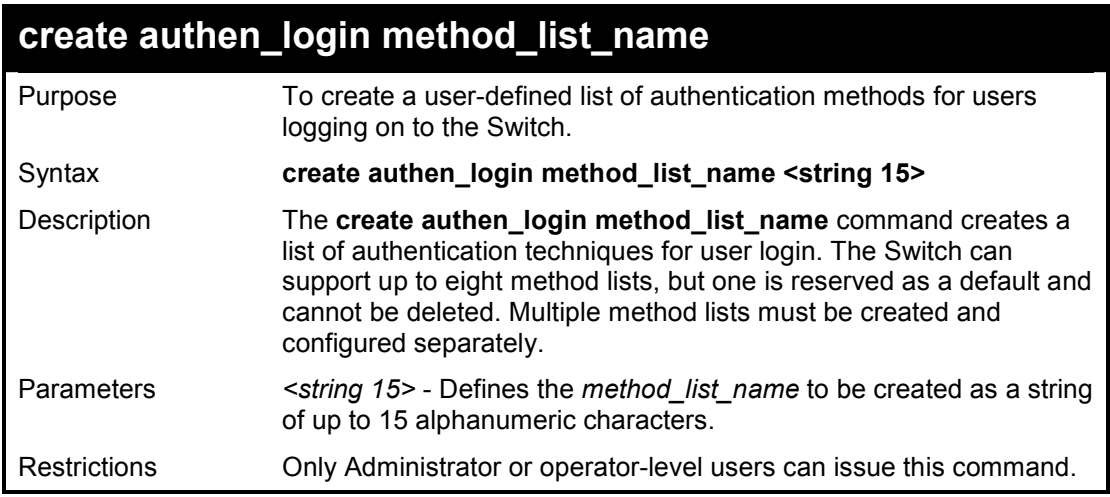

## **Example usage:**

To create the method list 'Trinity':

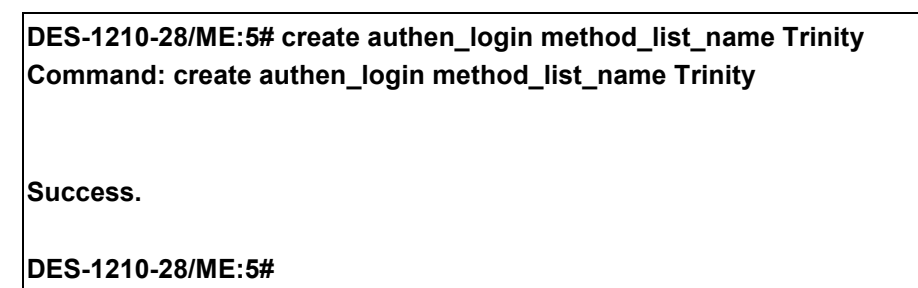

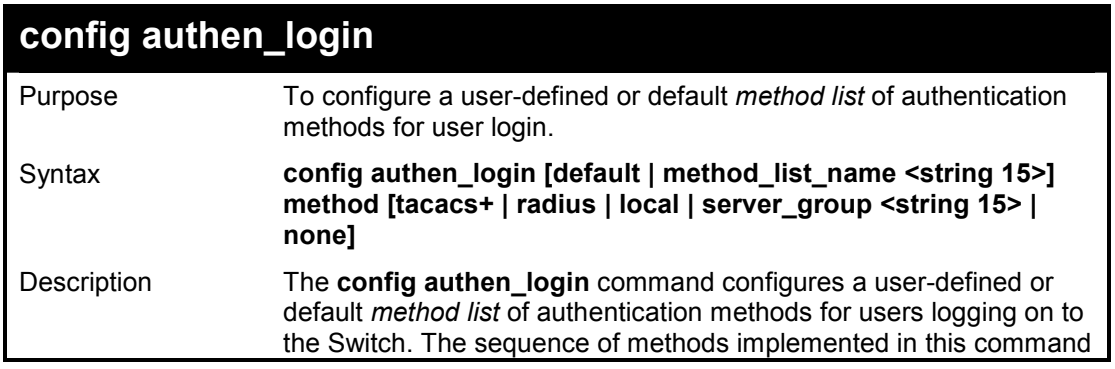

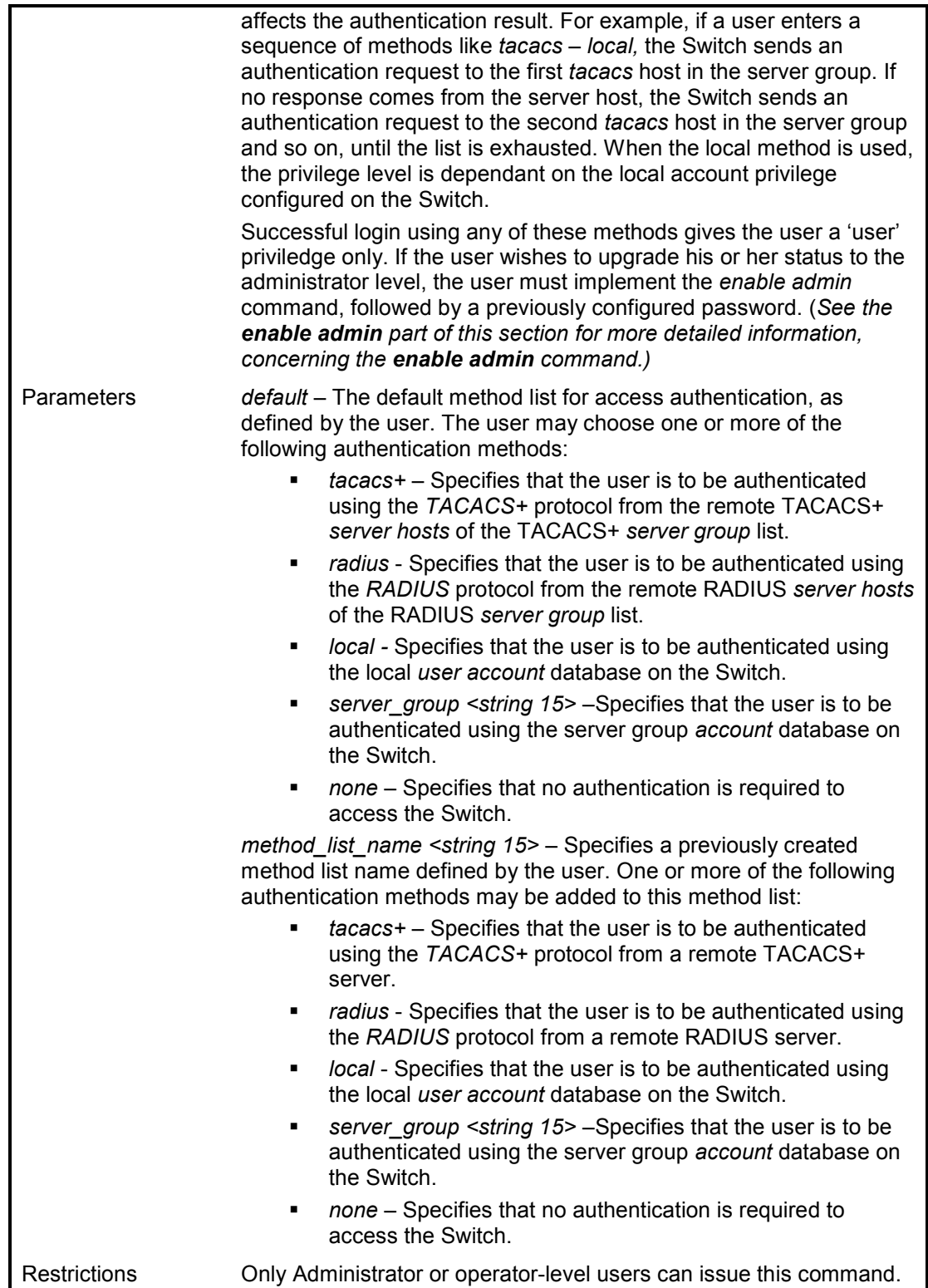

To configure the user defined method list 'Trinity' with authentication methods TACACS+, RADIUS and local, in that order.

**DES-1210-28/ME:5# config authen\_login method\_list\_name Trinity method tacacs+ ra dius local** 

**Command: config authen\_login method\_list\_name Trinity method tacacs+ radius local** 

**Success.** 

**DES-1210-28/ME:5#** 

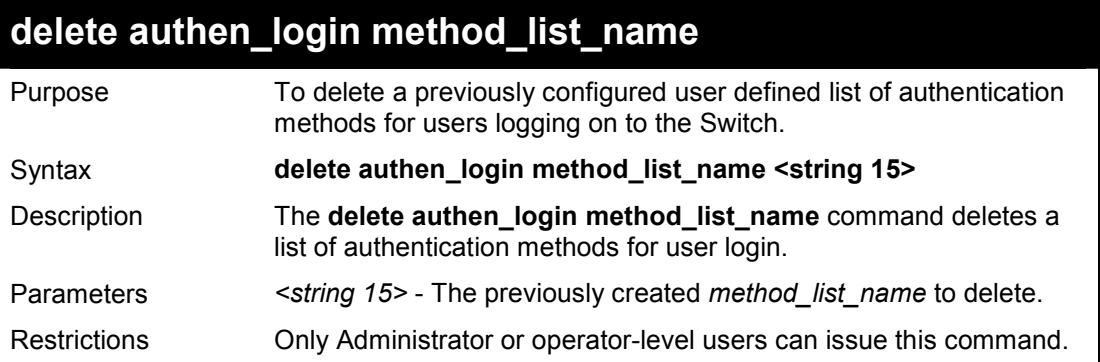

## **Example usage:**

To delete the method list name 'Trinity':

**DES-1210-28/ME:5# delete authen\_login method\_list\_name Trinity Command: delete authen\_login method\_list\_name Trinity Success. DES-1210-28/ME:5#** 

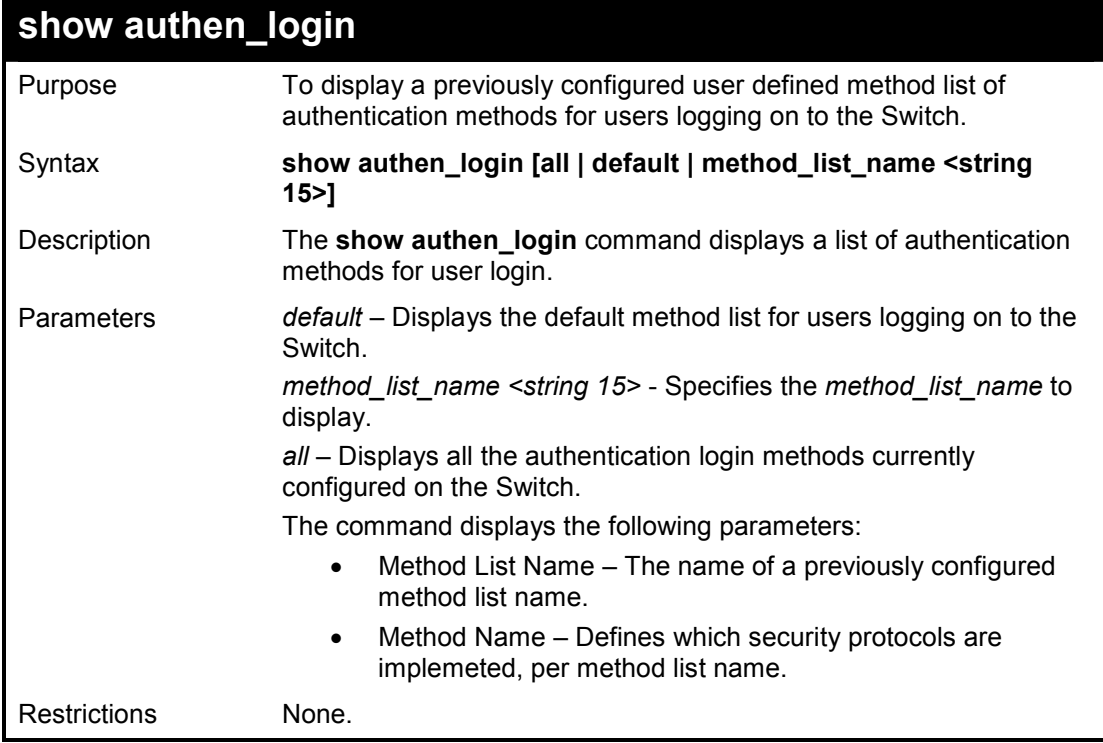

To view all authentication login method list names:

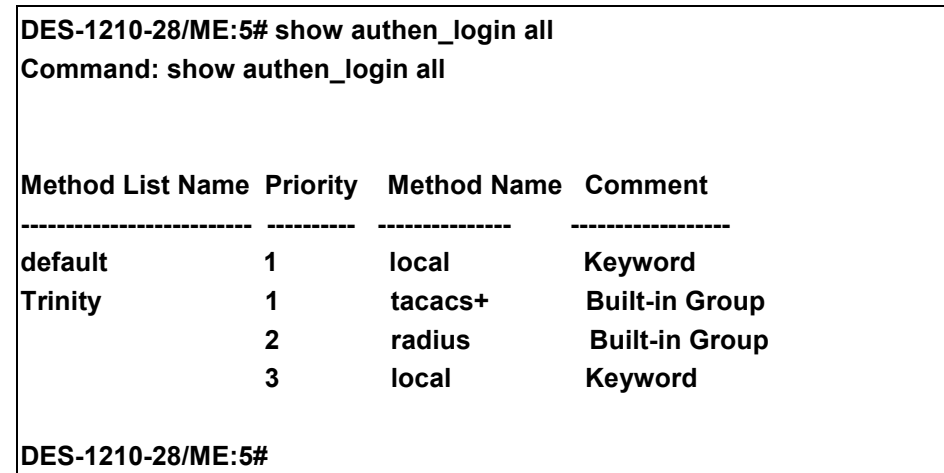

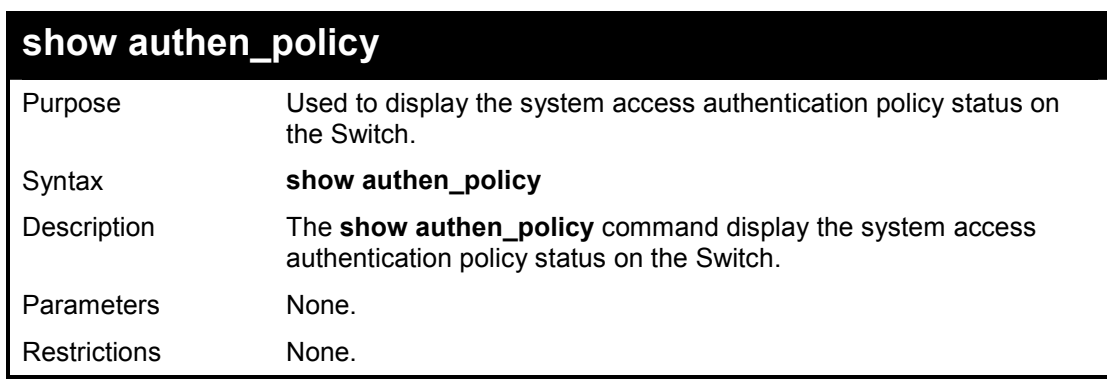

## **Example usage:**

To display the system access authentication policy:

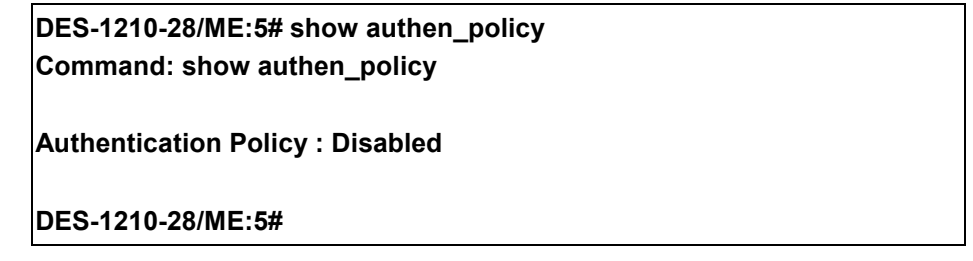

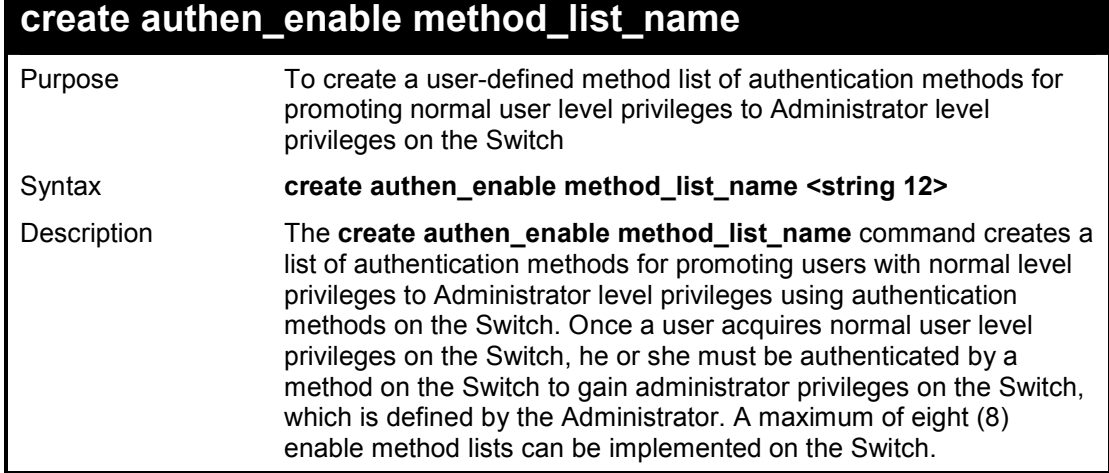

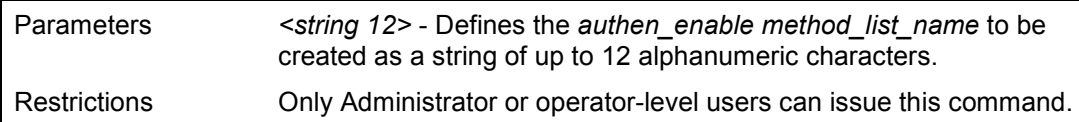

To create a user-defined method list, named 'Permit' for promoting user privileges to Adminstrator privileges:

**DES-1210-28/ME:5# create authen\_enable method\_list\_name Permit Command: create authen\_enable method\_list\_name Permit** 

**Success.** 

**DES-1210-28/ME:5#** 

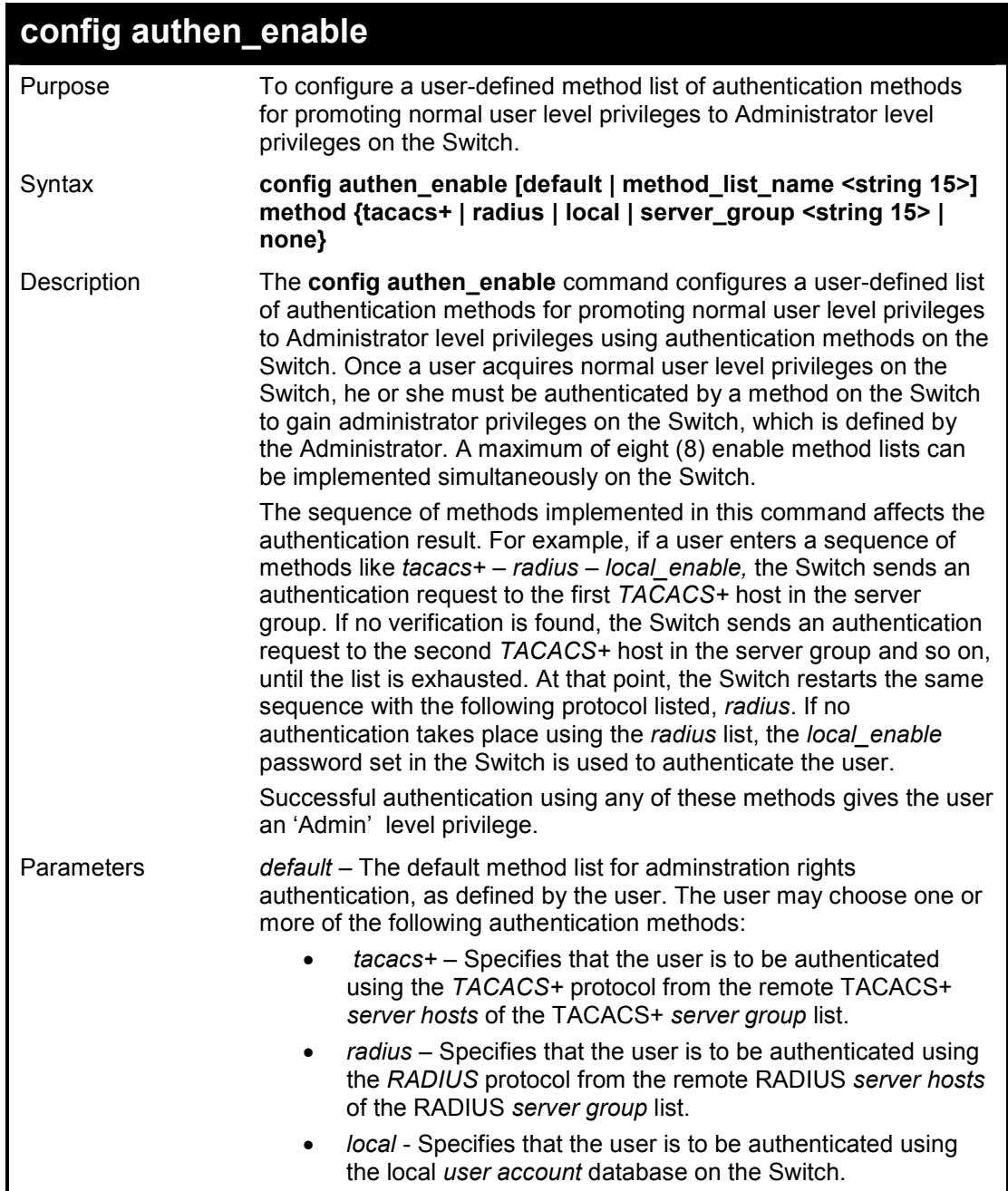

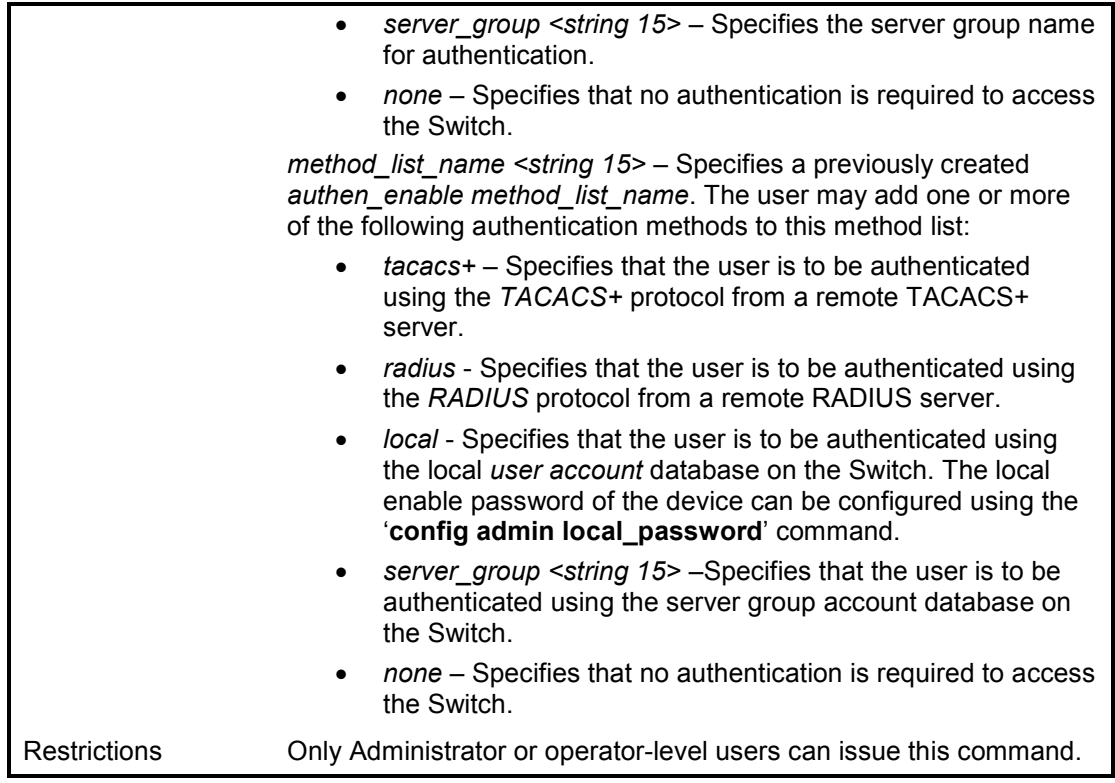

To configure the user defined method list 'Permit' with authentication methods TACACS+, RADIUS and local\_enable, in that order.

> **DES-1210-28/ME:5# config authen\_enable method\_list\_name Trinity method tacacs+ radius local Command: config authen\_enable method\_list\_name Trinity method tacacs+ radius local**

**Success.** 

**DES-1210-28/ME:5#** 

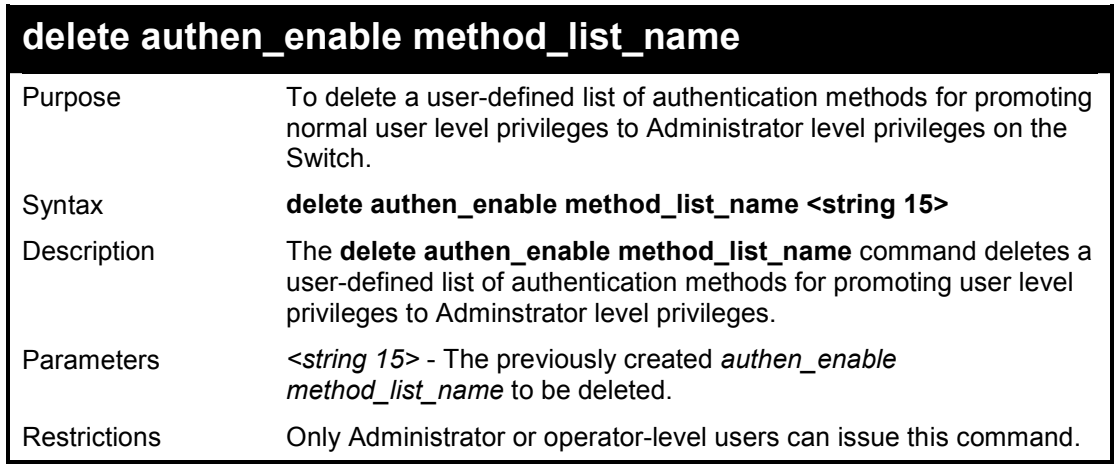

#### **Example usage:**

To delete the user-defined method list 'Permit'

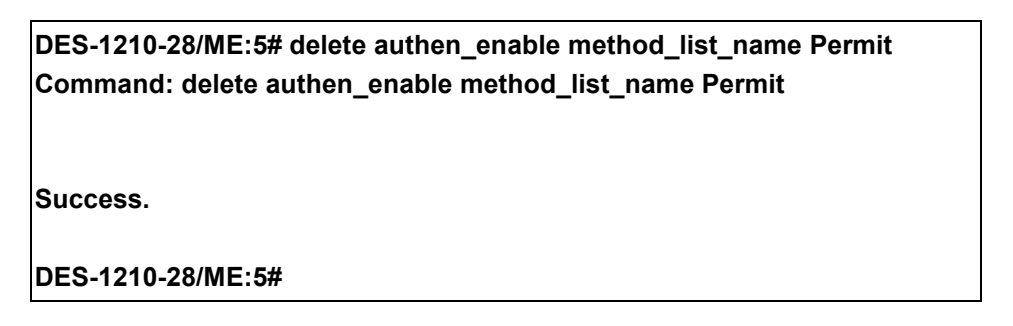

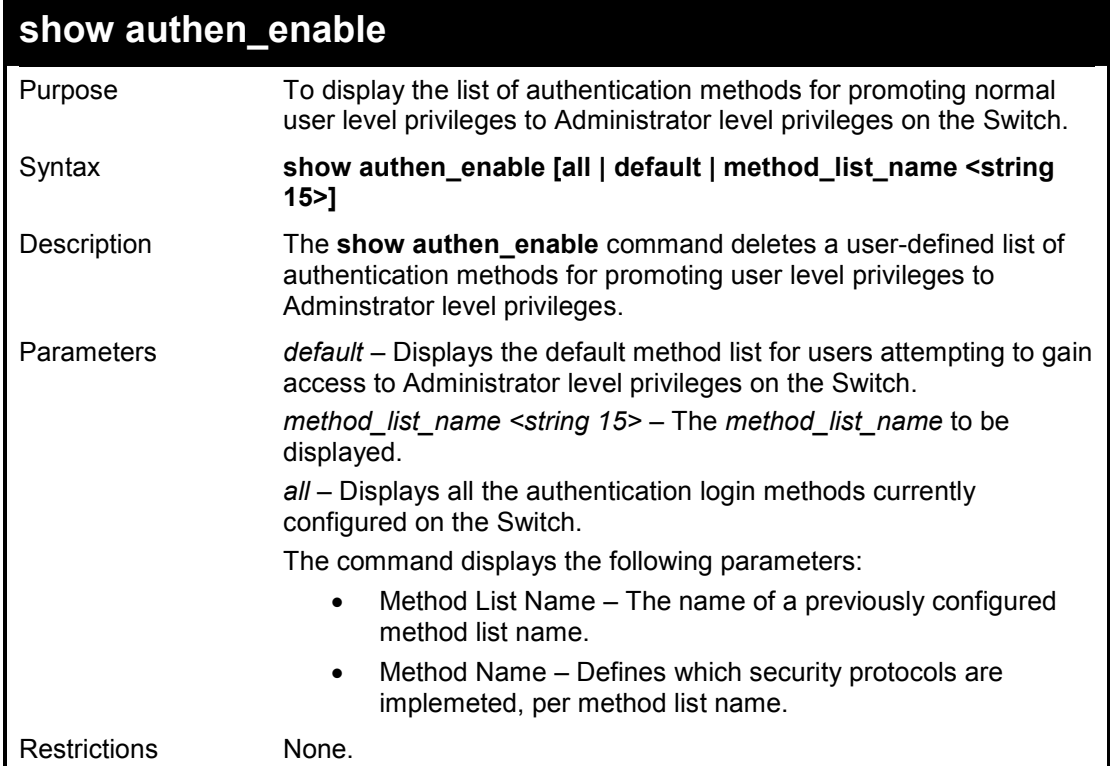

To display all method lists for promoting user level privileges to administrator level privileges.

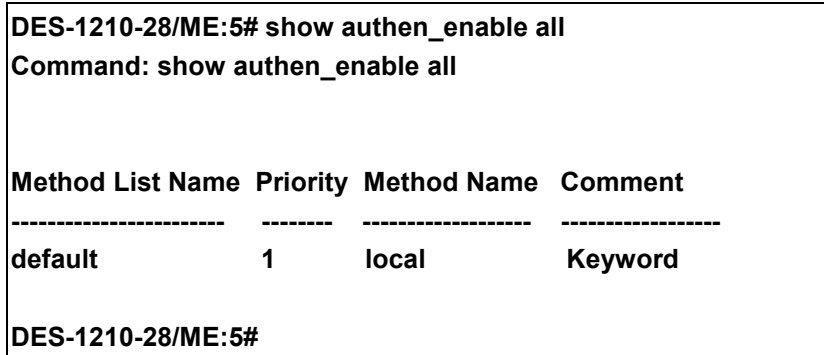

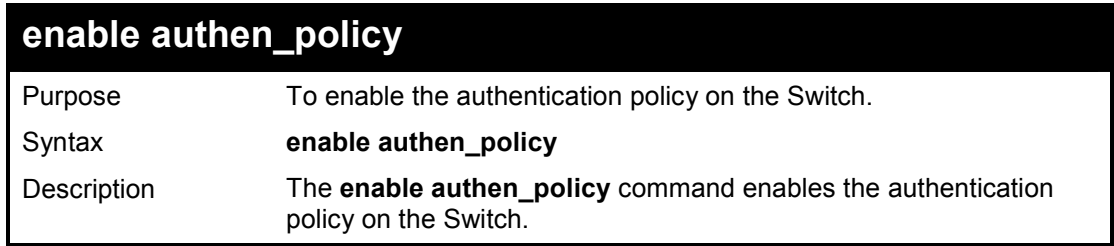

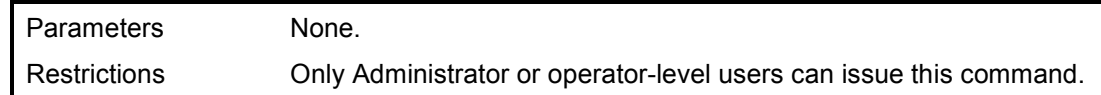

To enable the authentication policy:

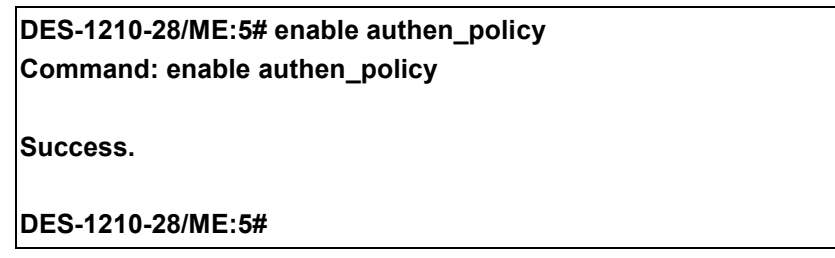

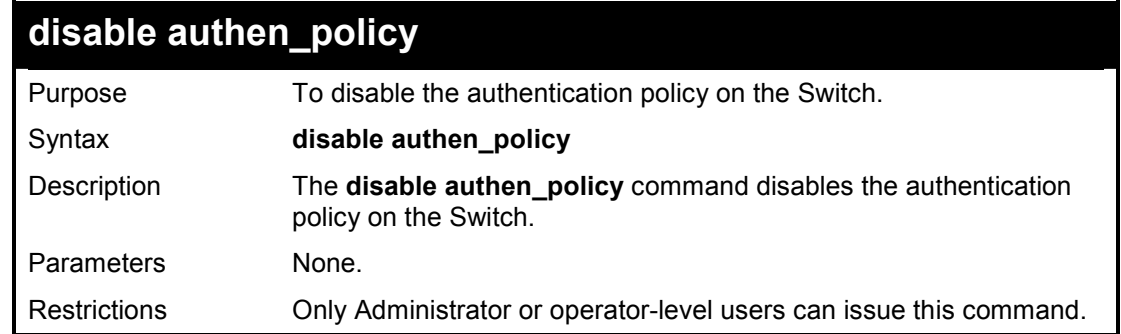

# **Example usage:**

To disable the authentication policy:

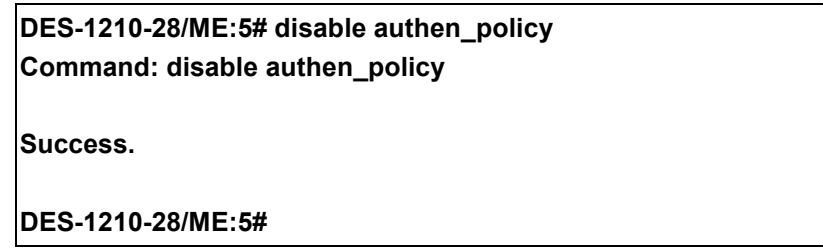

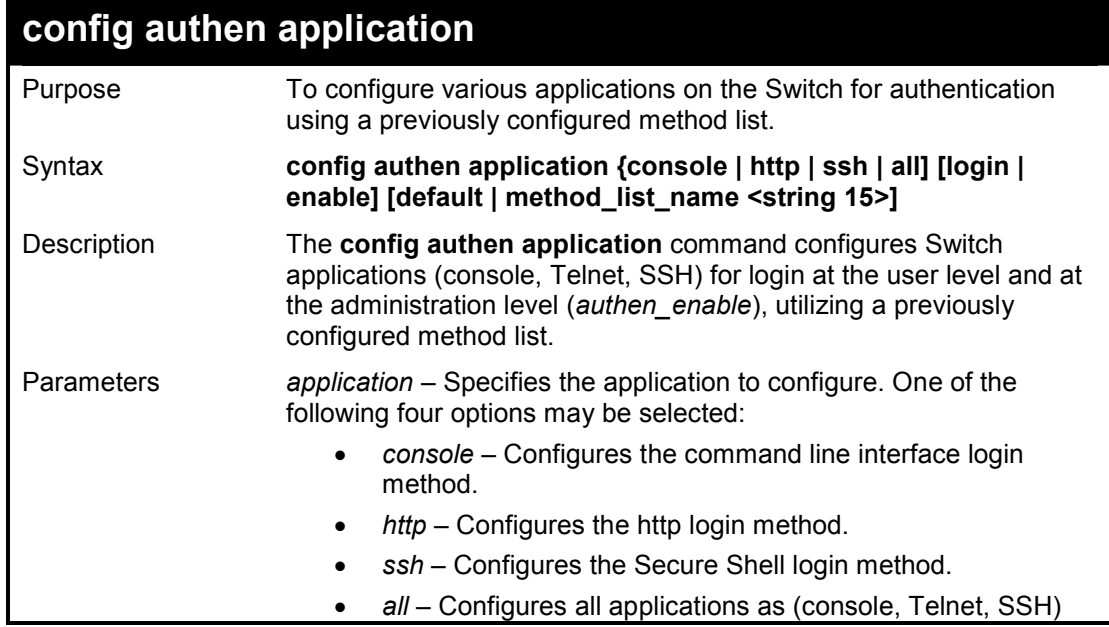

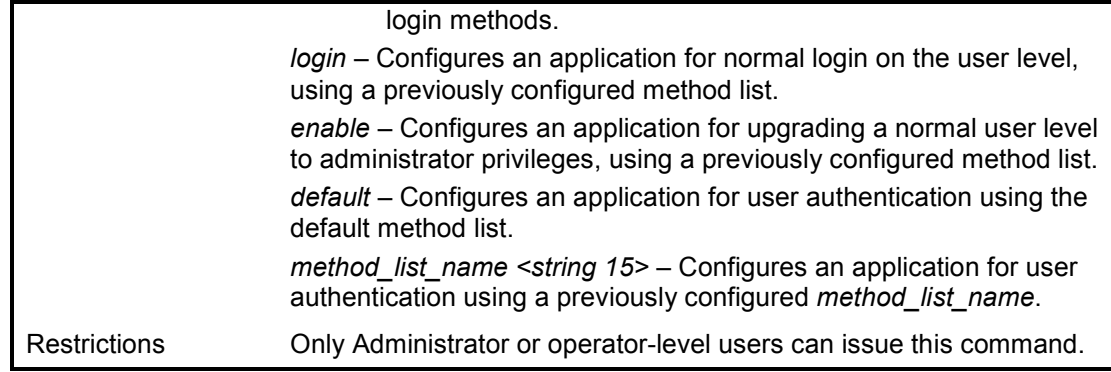

To configure the default method list for the command line interface:

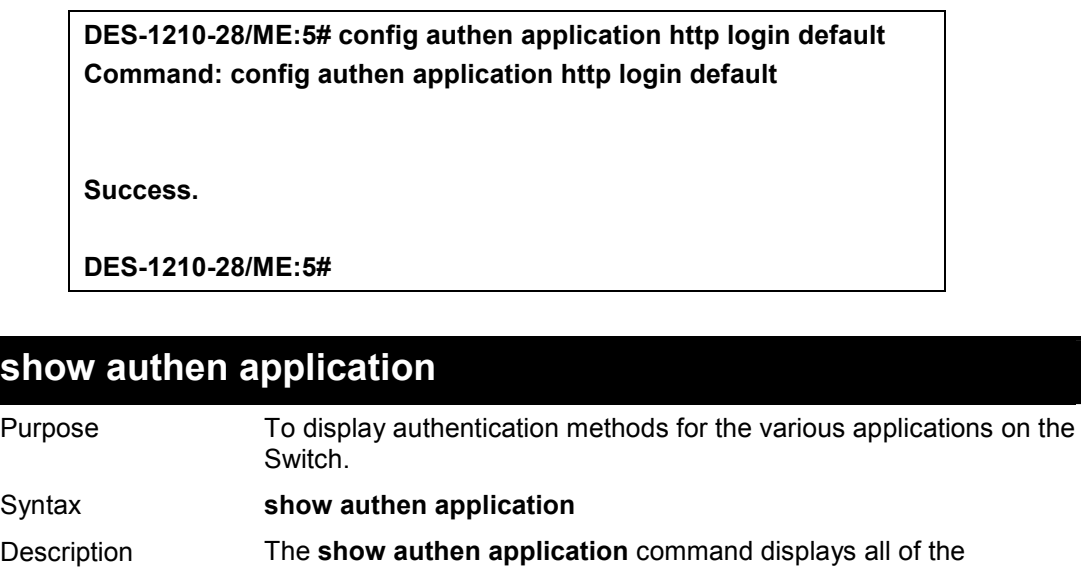

authentication method lists (login, enable administrator privileges) for Switch configuration applications (console, Telnet, SSH) currently

# Restrictions None. **Example usage:**

To display the login and enable method list for all applications on the Switch:

Parameters None.

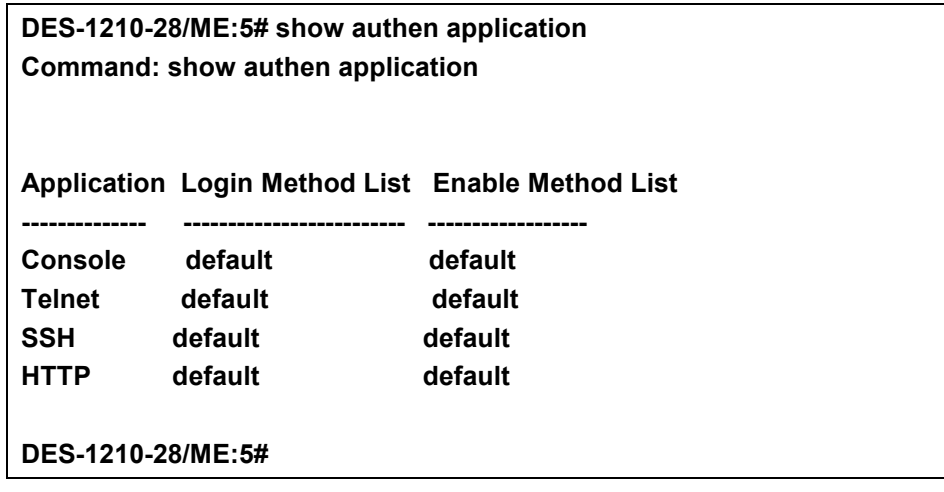

configured on the Switch.

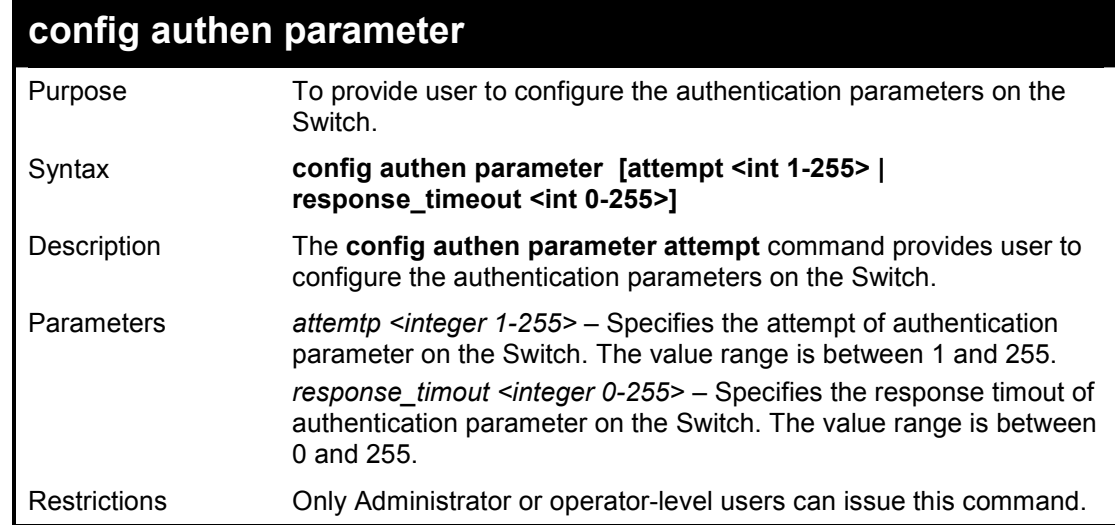

To configure the default method list for the command line interface:

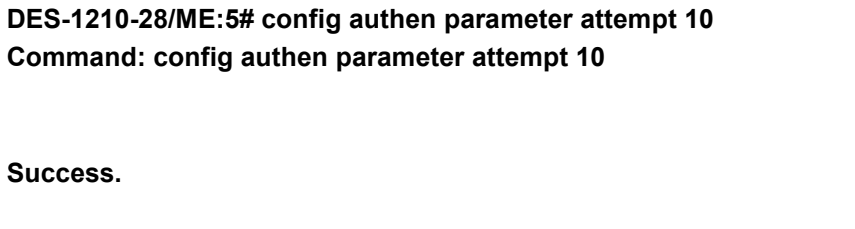

**DES-1210-28/ME:5#** 

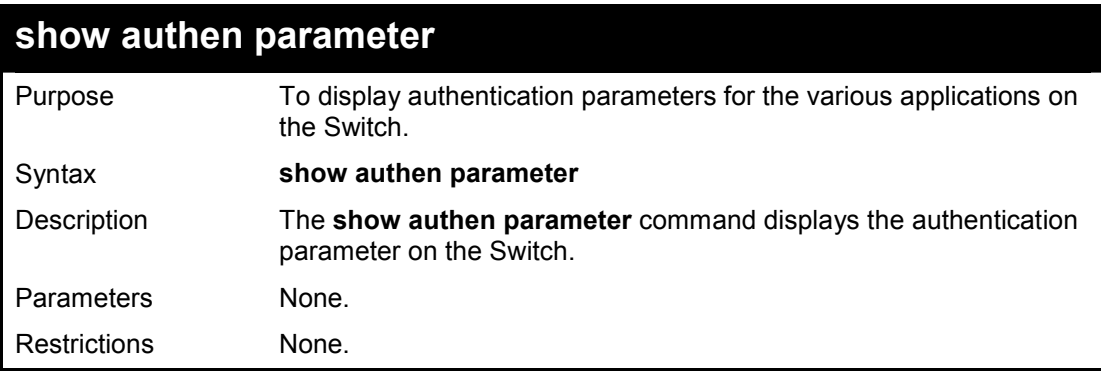

## **Example usage:**

To display the authentication parameters for all applications on the Switch:

**DES-1210-28/ME:5# show authen parameter Command: show authen parameter Response Timeout : 10 seconds User Attempts : 10 DES-1210-28/ME:5#** 

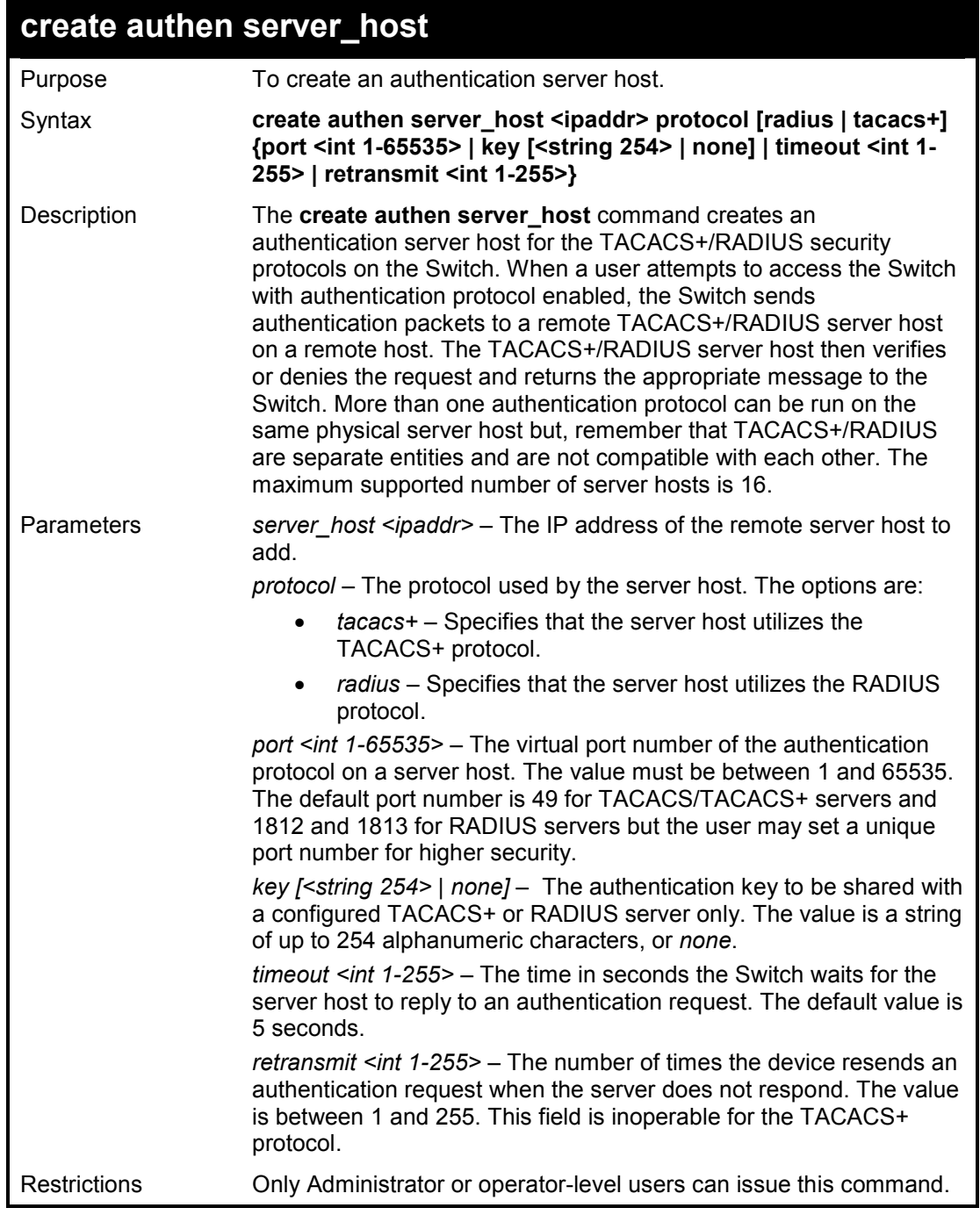

To create a TACACS+ authentication server host, with port number 1234, a timeout value of 10 seconds and a retransmit count of 5.

**DES-1210-28/ME:5# create authen server\_host 10.1.1.121 protocol tacacs+ port 1234 timeout 10 retransmit 5 Command: create authen server\_host 10.1.1.121 protocol tacacs+ port 1234 timeout 10 retransmit 5** 

**Key is empty for TACACS+ or RADIUS. Retransmit is meaningless for TACACS+.** 

**Success.** 

**DES-1210-28/ME:5#** 

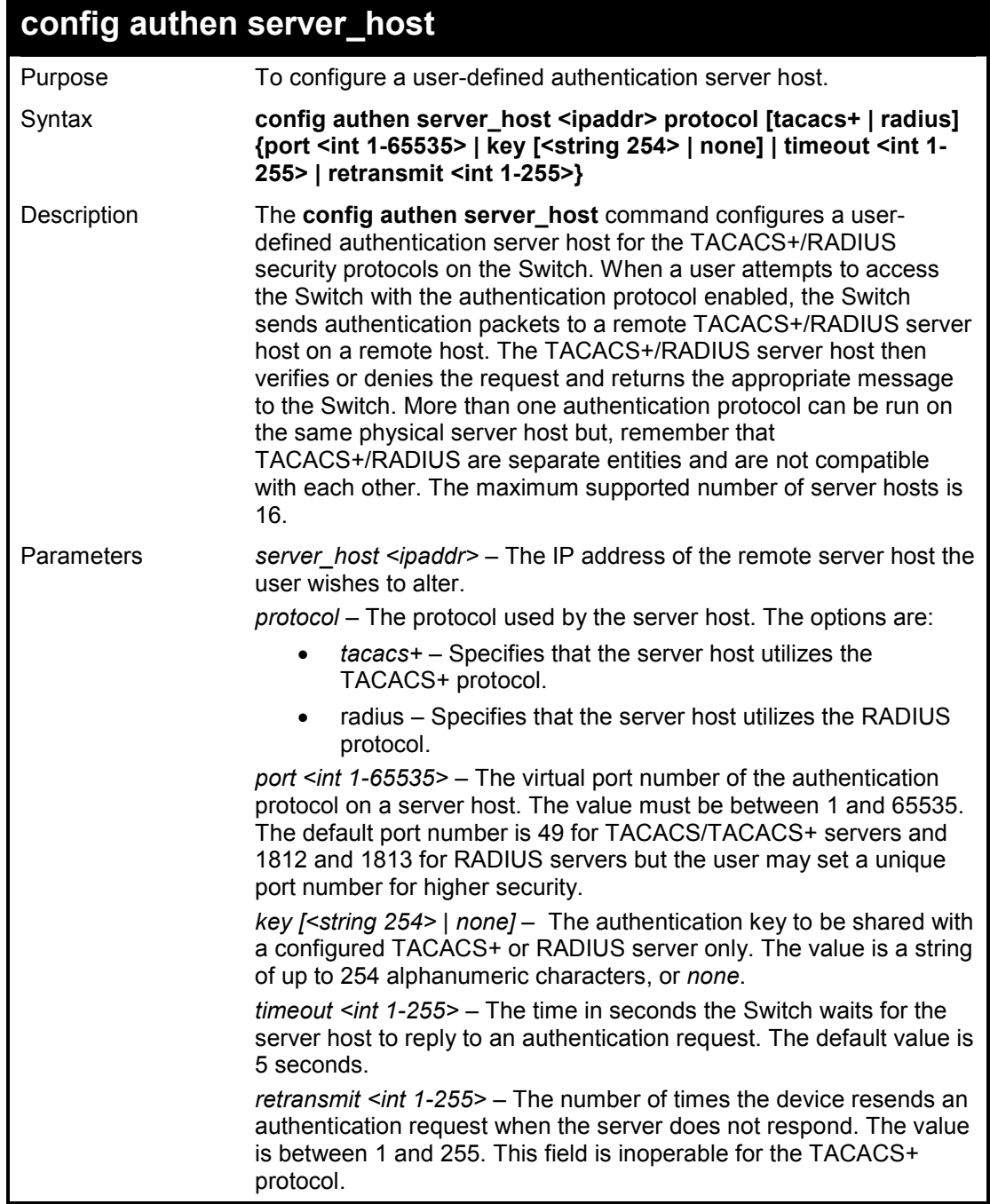

Restrictions Only Administrator or operator-level users can issue this command.

#### **Example usage:**

To configure a TACACS+ authentication server host, with port number 4321, a timeout value of 12 seconds and a retransmit count of 4.

**DES-1210-28/ME:5# config authen server\_host 10.1.1.121 protocol tacacs+ port 4321 timeout 12 retransmit 4 Command: config authen server\_host 10.1.1.121 protocol tacacs+ port 4321** 

**timeout 12 retransmit 4** 

**Retransmit is meaningless for TACACS+.** 

**Success.** 

**DES-1210-28/ME:5#** 

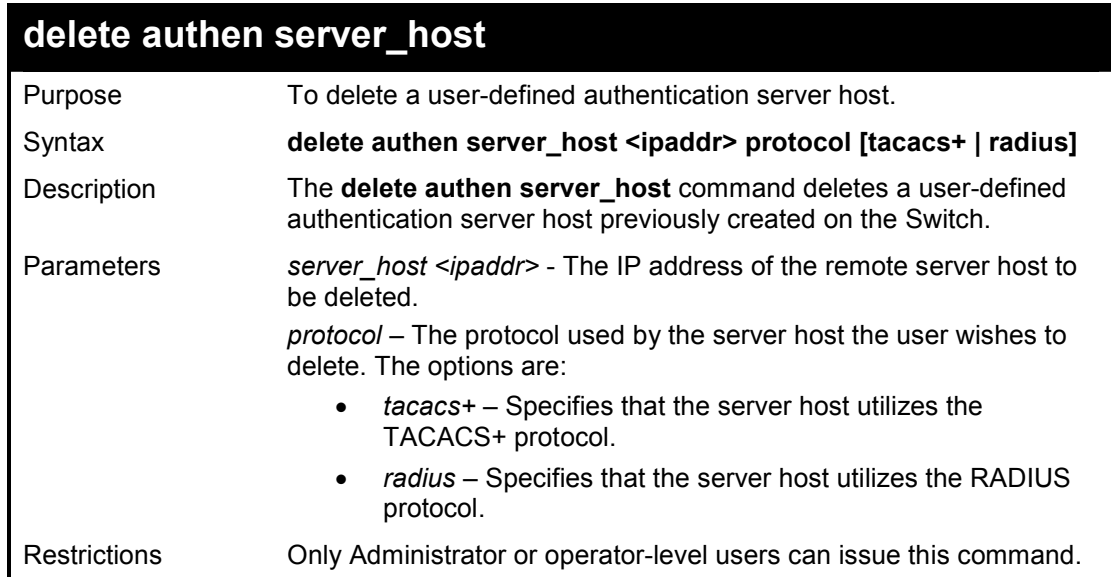

Example usage:

To delete a user-defined RADIUS authentication server host:

**DES-1210-28/ME:5# delete authen server\_host 10.1.1.121 protocol radius Command: delete authen server\_host 10.1.1.121 protocol radius** 

**Success.** 

**DES-1210-28/ME:5#** 

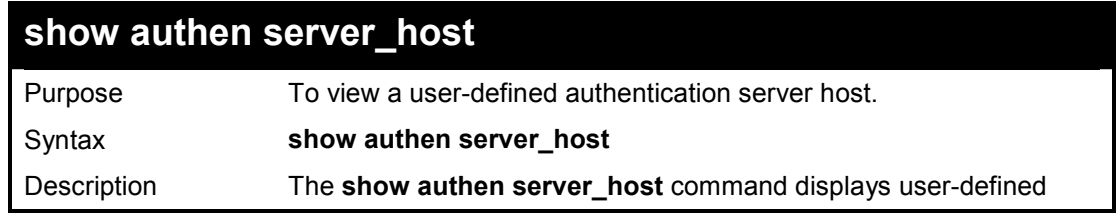

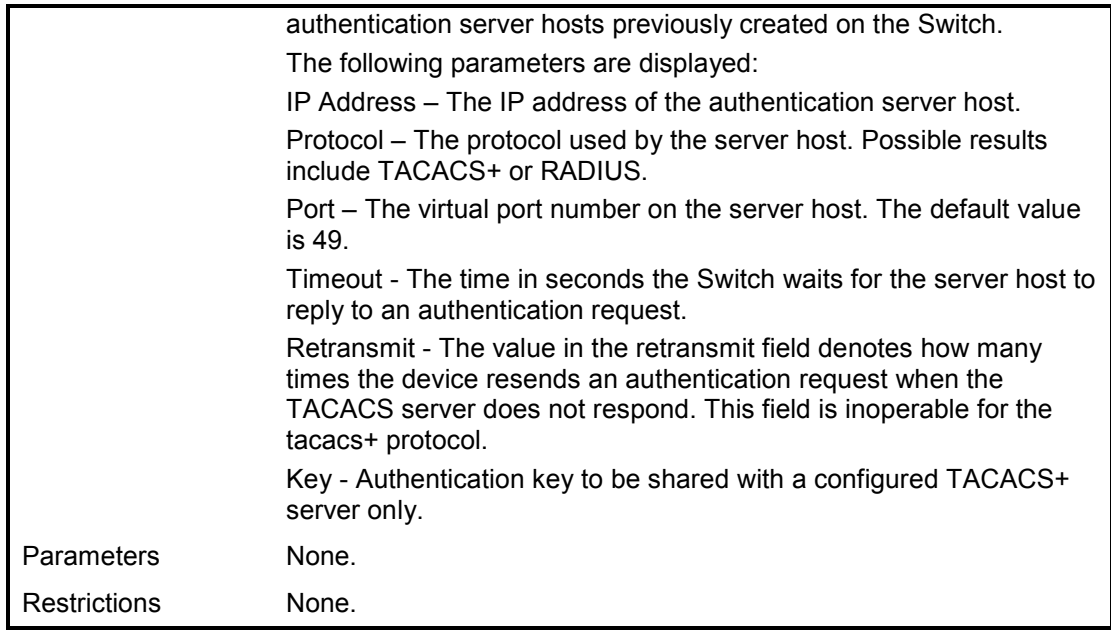

To view authenticaion server hosts currently set on the Switch:

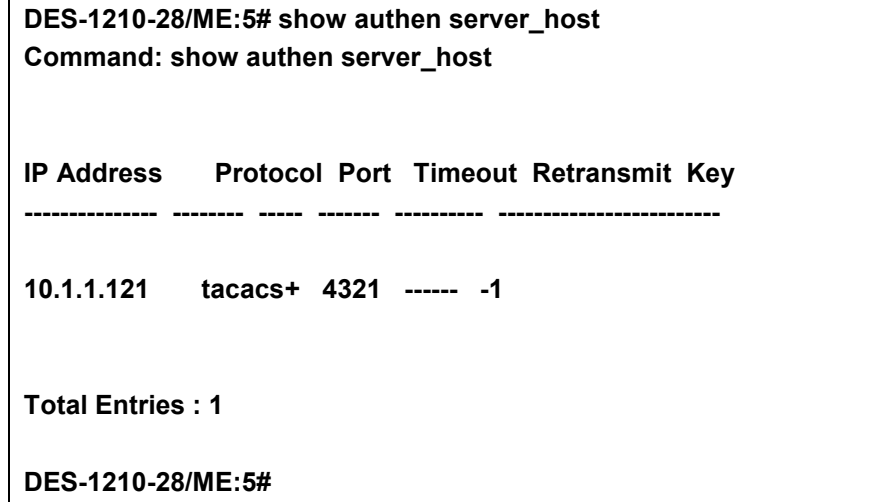

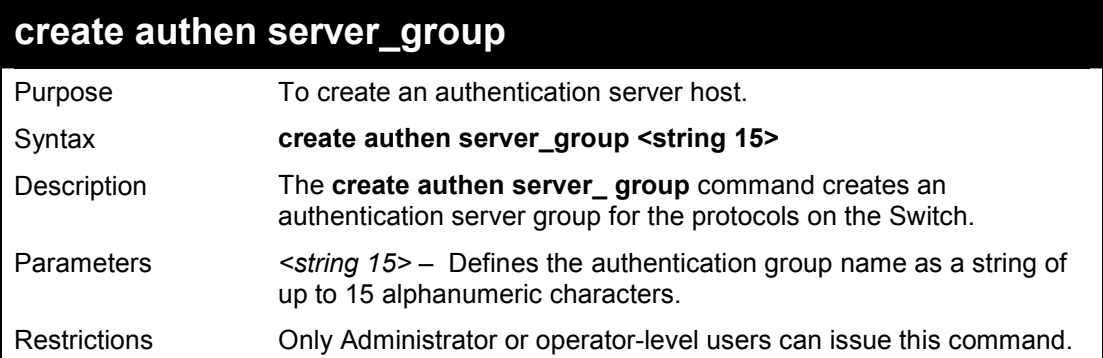

#### **Example usage:**

To create a server group "dlinkgroup":

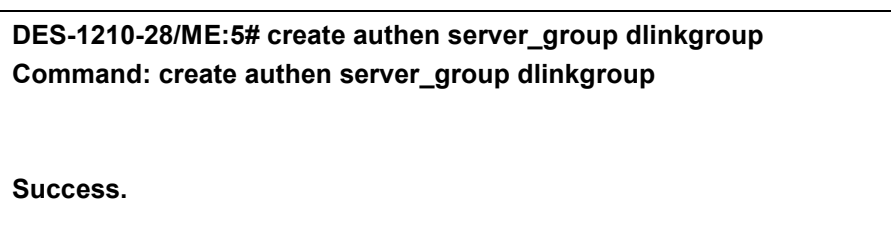

**DES-1210-28/ME:5#** 

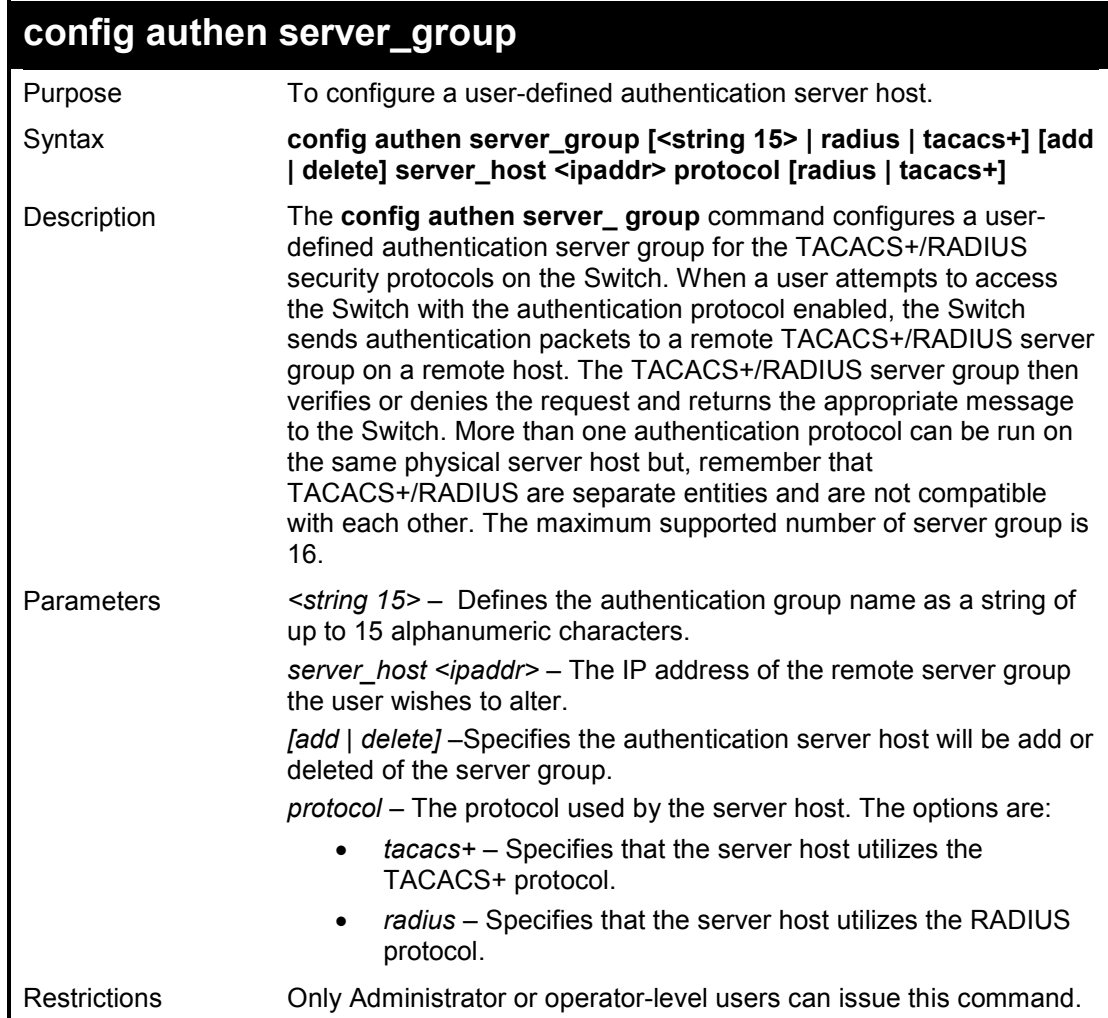

#### **Example usage:**

To configure a RADIUS authentication server group:

**DES-1210-28/ME:5# config authen server\_group dlinkgroup add server\_host 10.1.1.121 protocol radius Command: config authen server\_group dlinkgroup add server\_host 10.1.1.121 protocol radius Success. DES-1210-28/ME:5#** 

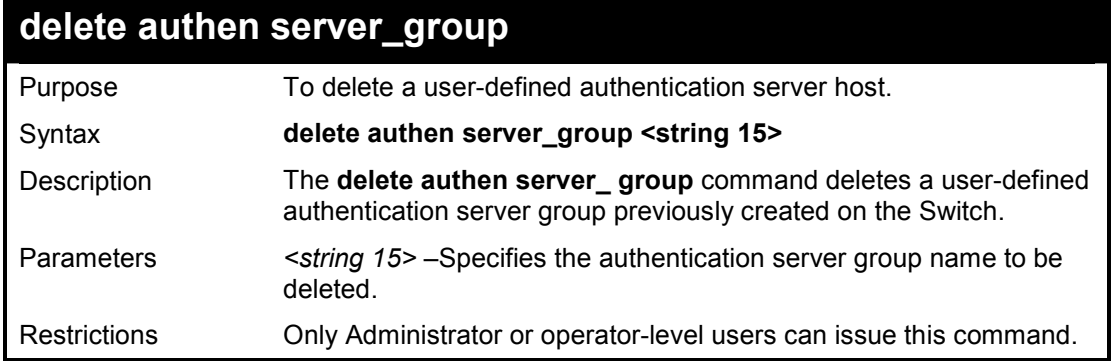

To delete a user-defined rd1 authentication server group:

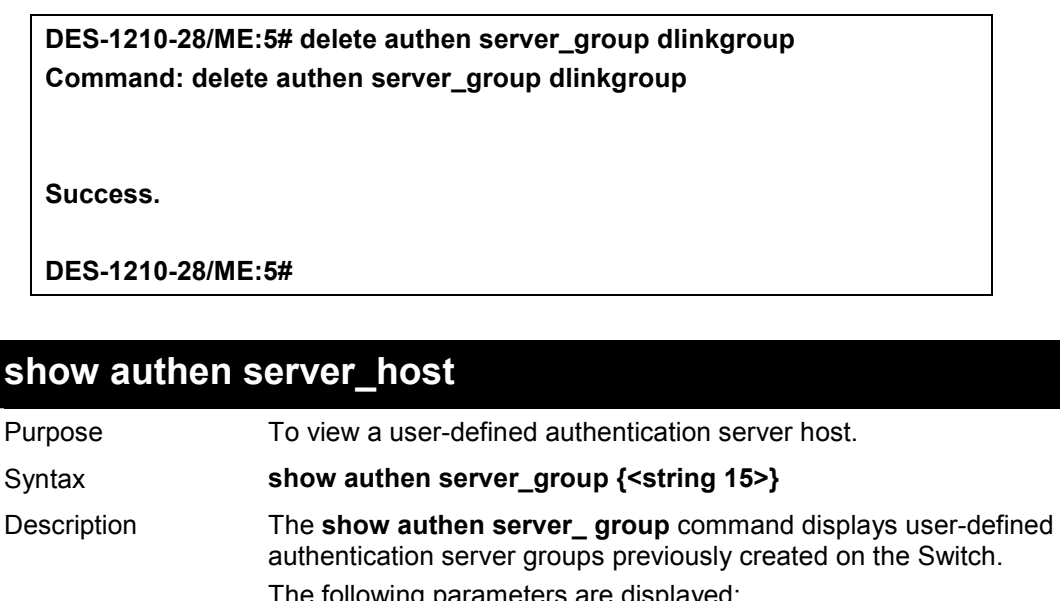

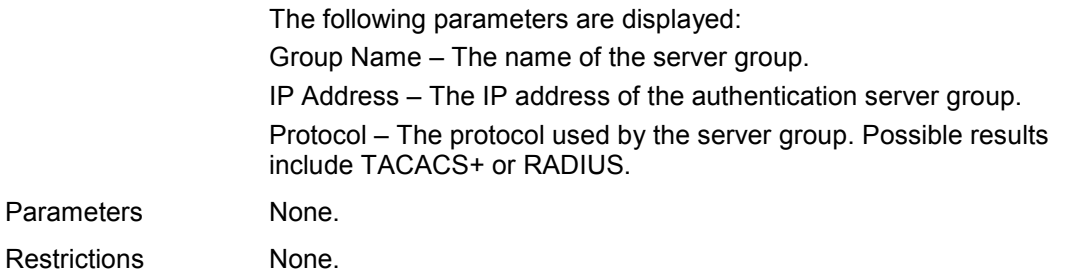

## **Example usage:**

To view authenticaion server hosts currently set on the Switch:

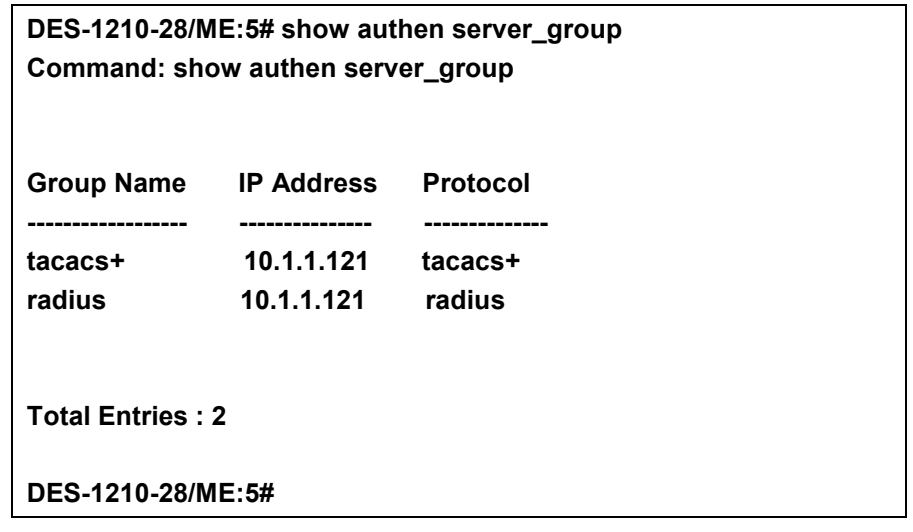

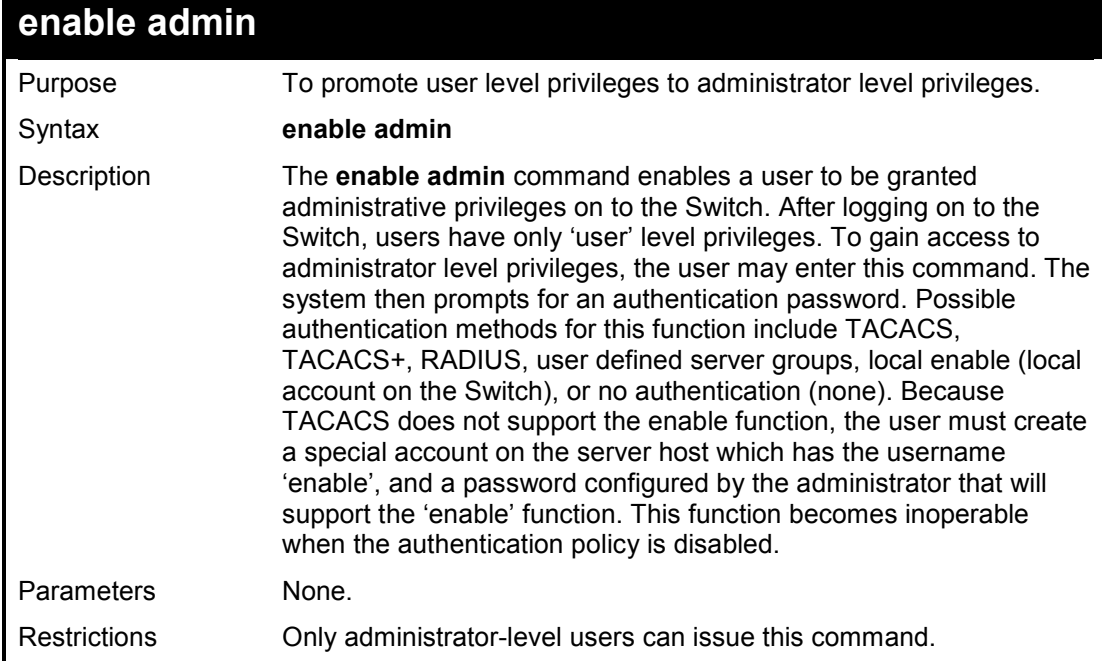

To enable administrator privileges on the Switch:

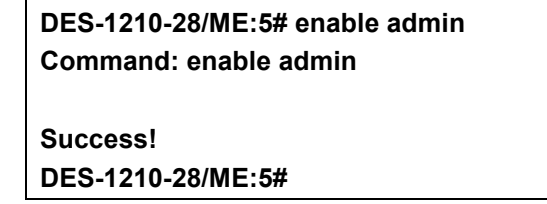

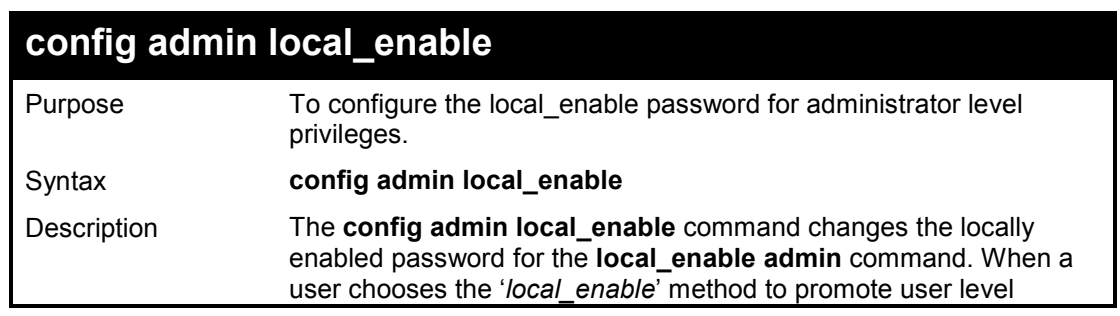

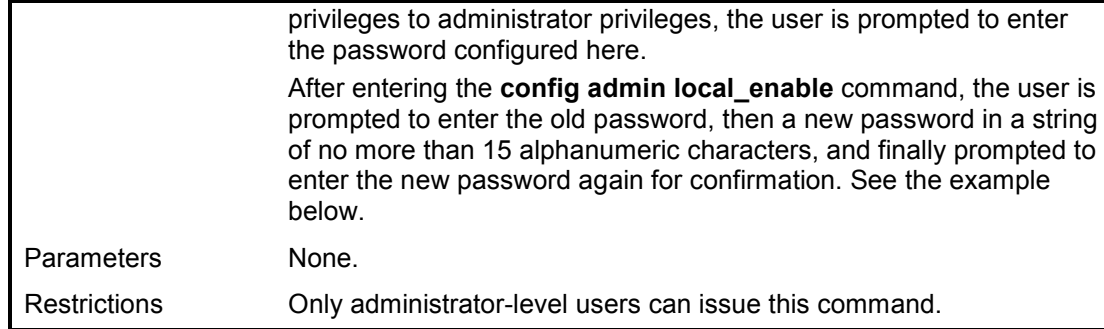

To configure the password for the 'local\_enable' authentication method.

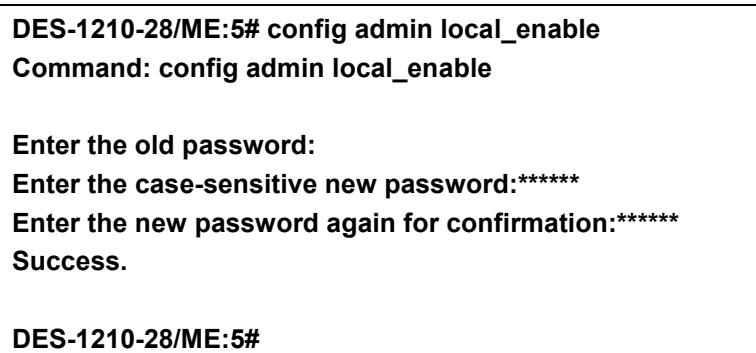

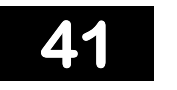

# **LACP COMMANDS**

**The LACP commands in the Command Line Interface (CLI) are listed (along with the appropriate parameters) in the following table.** 

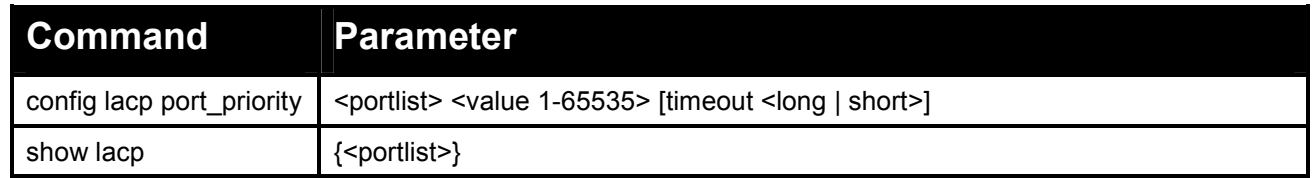

**Each command is listed in detail, as follows:** 

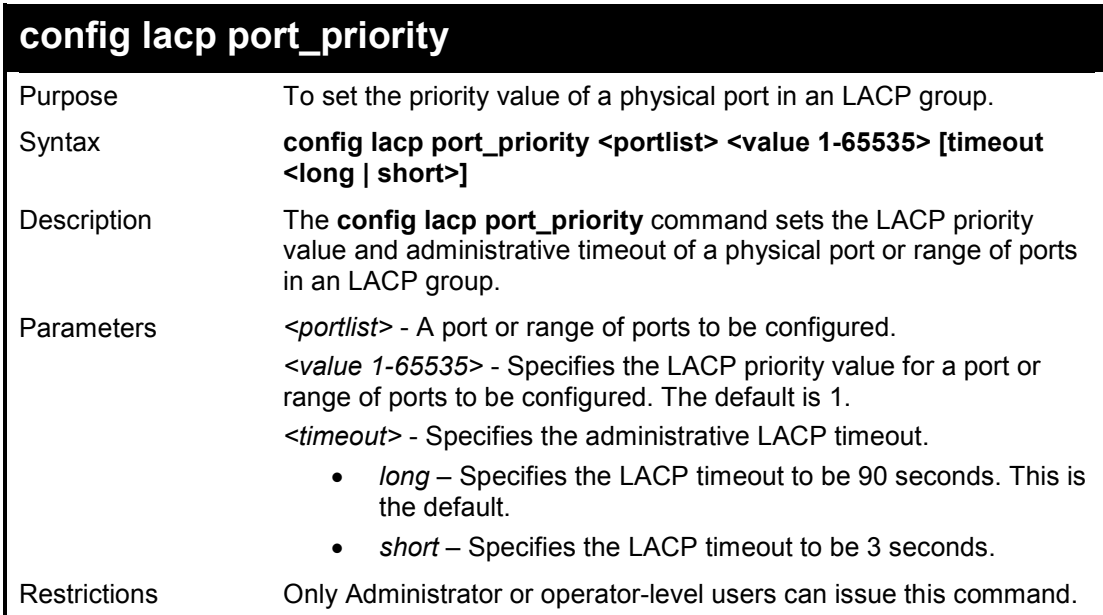

#### **Example usage:**

To configure the LACP priority of ports 1-5:

**DES-1210-28/ME:5# config lacp port\_priority 1-5 100 timeout long Command: config lacp port\_priority 1-5 100 timeout long Success DES-1210-28/ME:5#** 

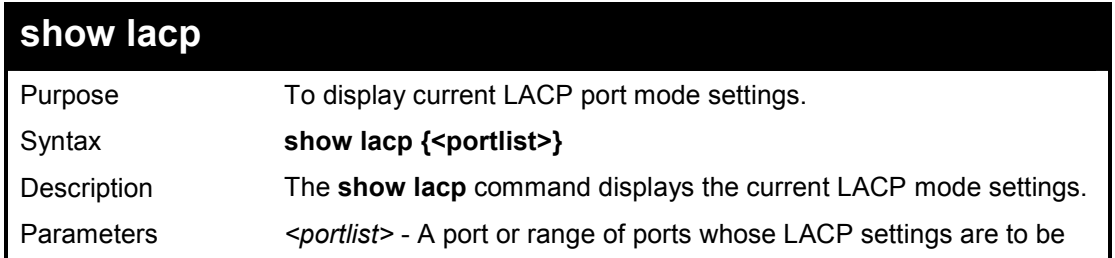

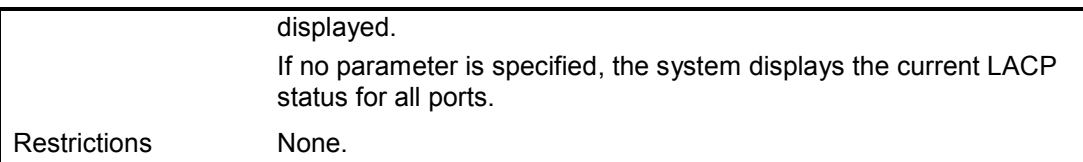

To display LACP information for port1~5:

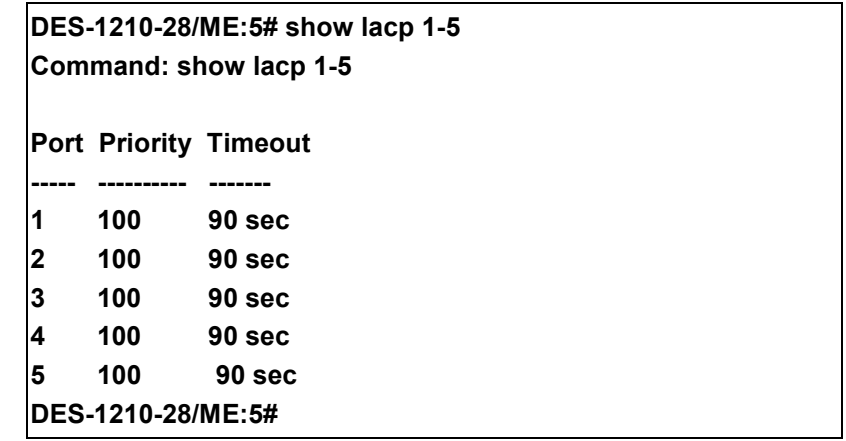

**42** 

# **LLDP COMMANDS**

**The LLDP commands in the Command Line Interface (CLI) are listed (along with the appropriate parameters) in the following table.** 

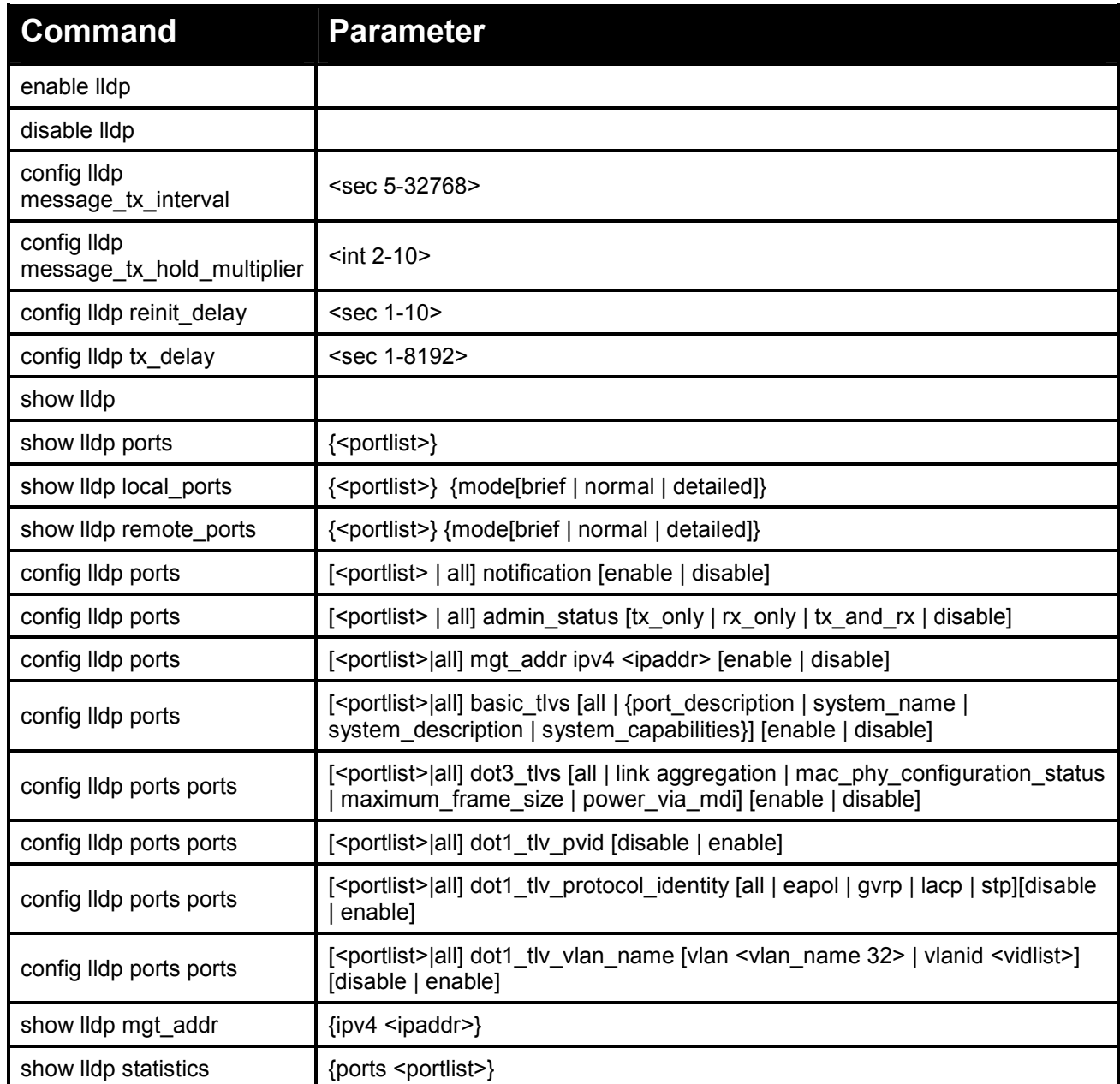

## **Each command is listed in detail, as follows:**

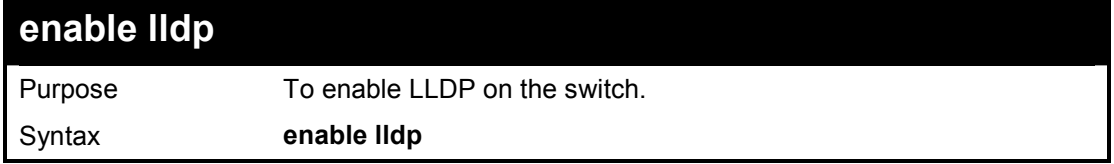

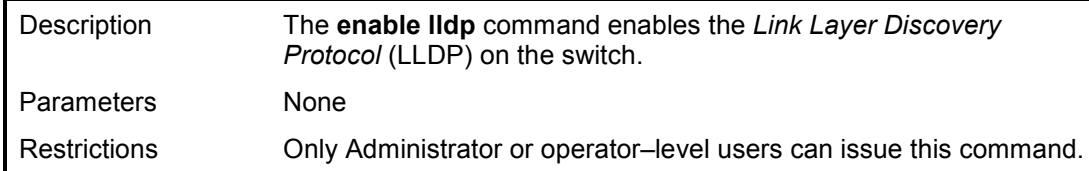

To enable LLDP on the switch:

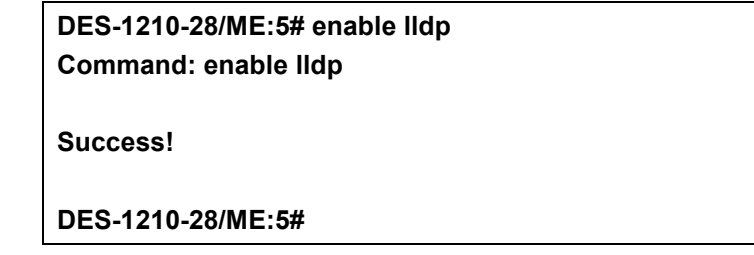

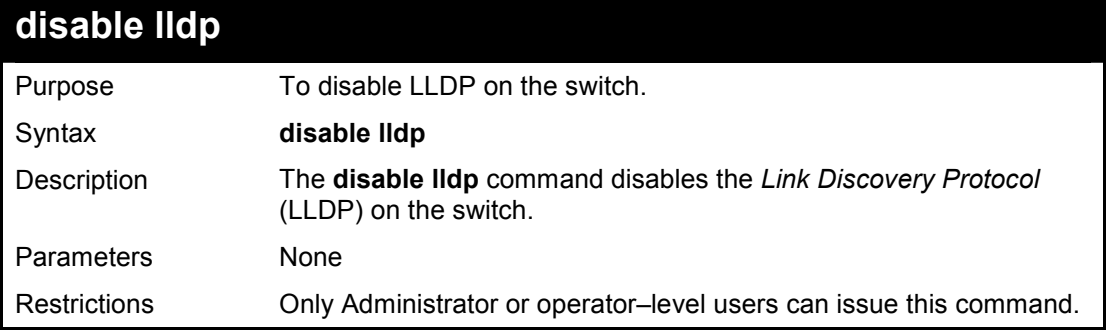

## **Example usage:**

To disable LLDP on the switch:

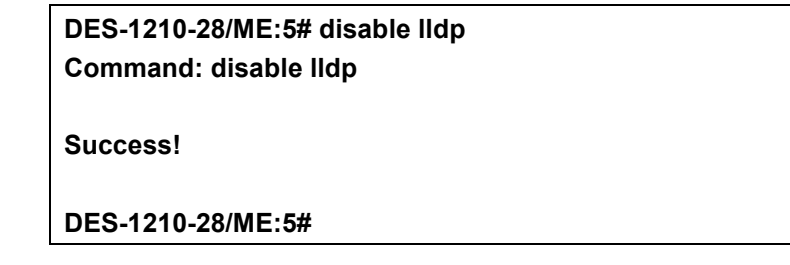

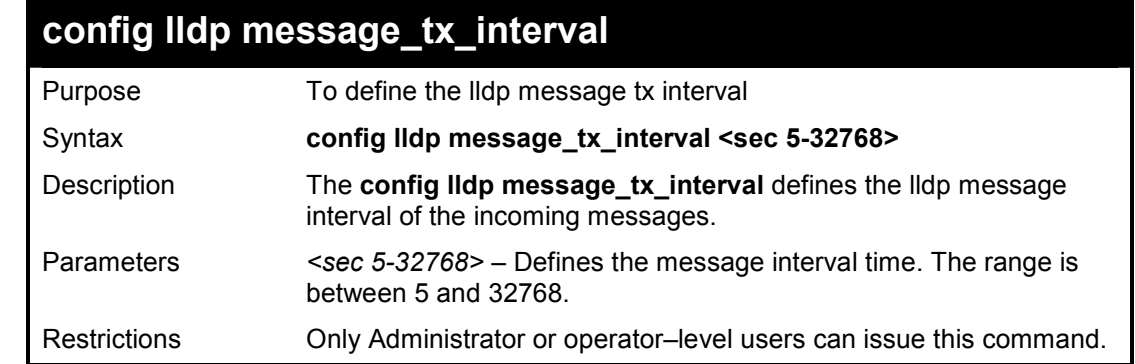

## **Example usage:**

To configure LLDP message tx interval on the switch:

**DES-1210-28/ME:5# config lldp message\_tx\_interval 10 Command: config lldp message\_tx\_interval 10** 

**Success!** 

**DES-1210-28/ME:5#** 

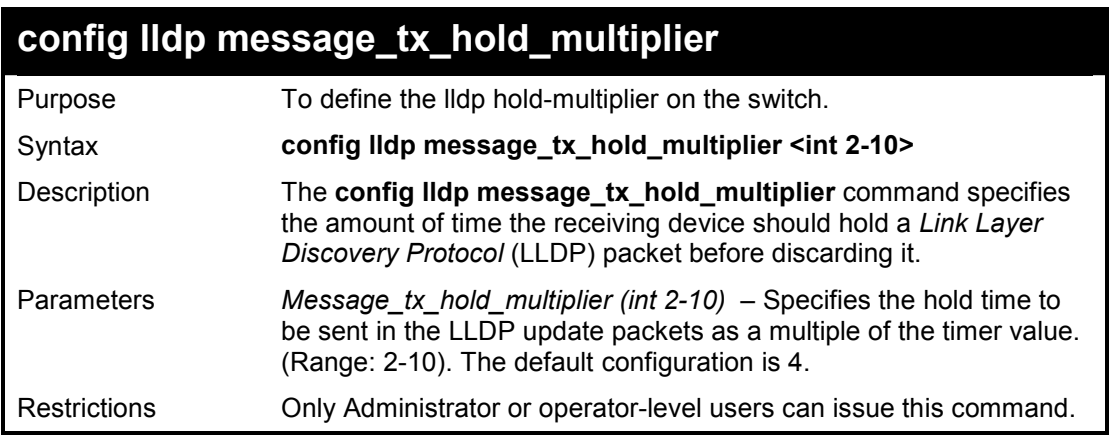

## **Example usage:**

To configure LLDP Message tx hold multiplier settings:

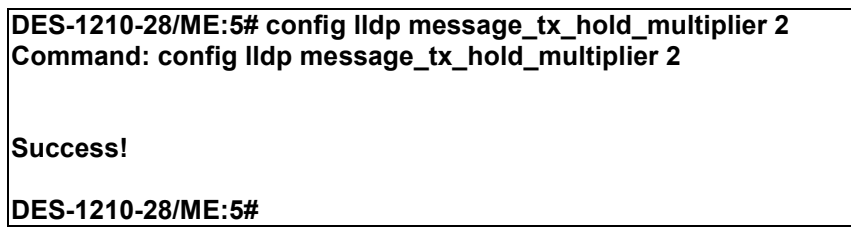

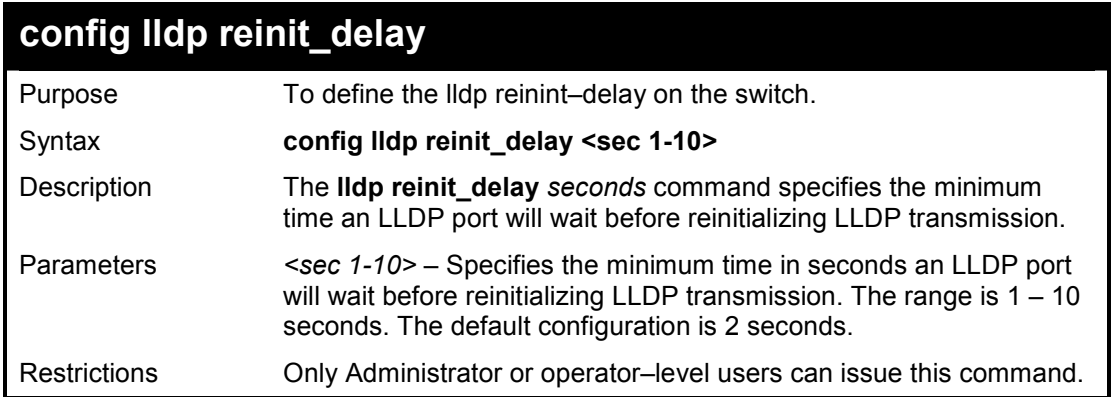

## **Example usage:**

To configure LLDP reinit delay:

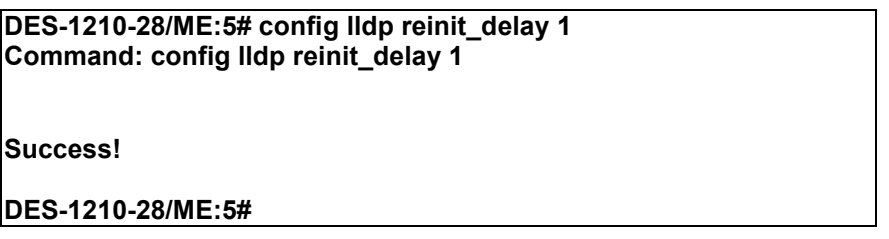

DES-1210-28/ME Metro Ethernet Managed Switch CLI Reference Guide

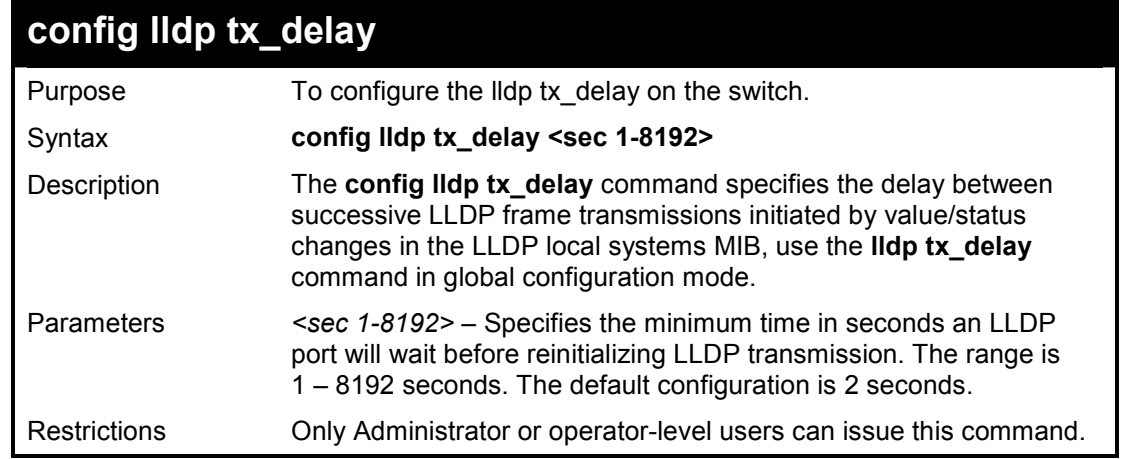

# **Example usage:**

To configure LLDP tx delay:

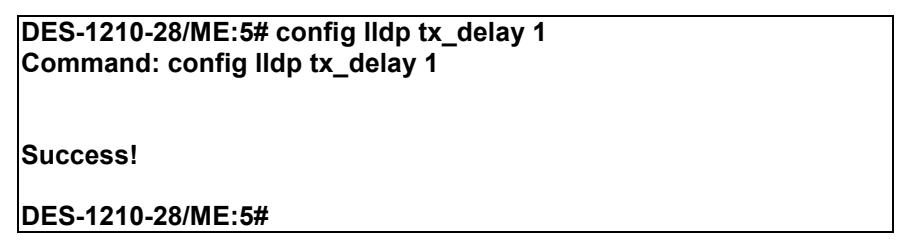

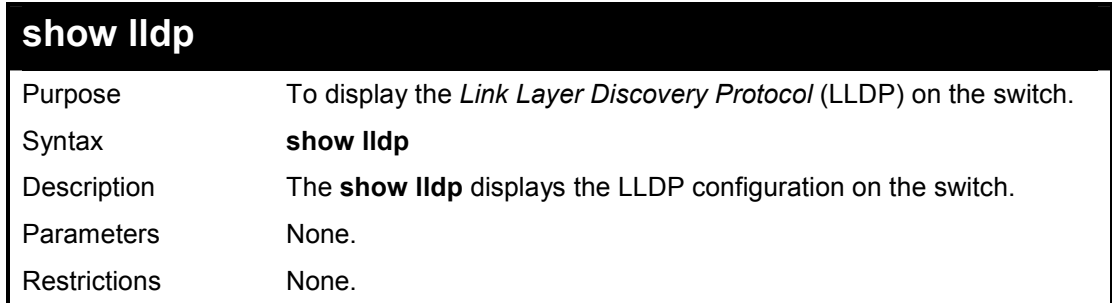

# **Example usage:**

To show LLDP settings:
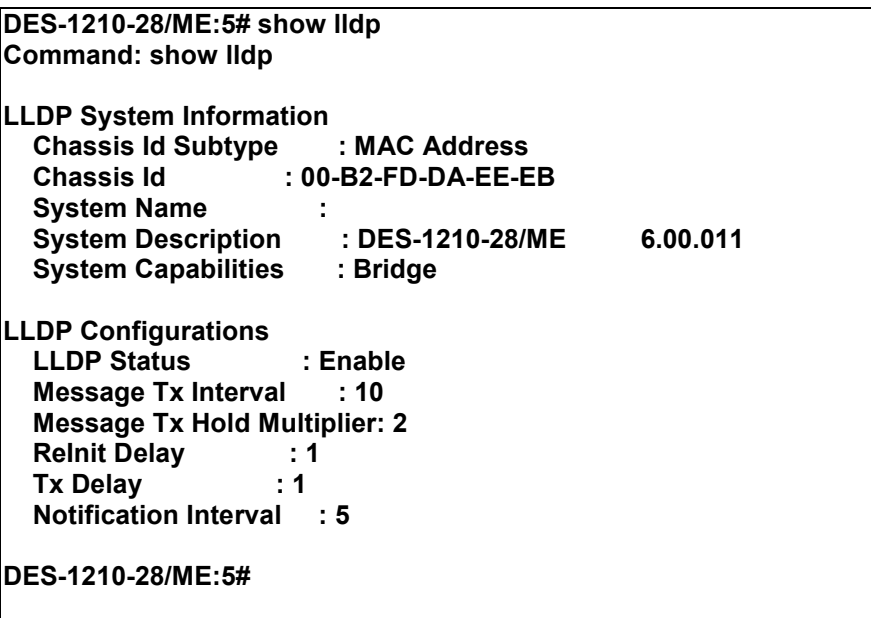

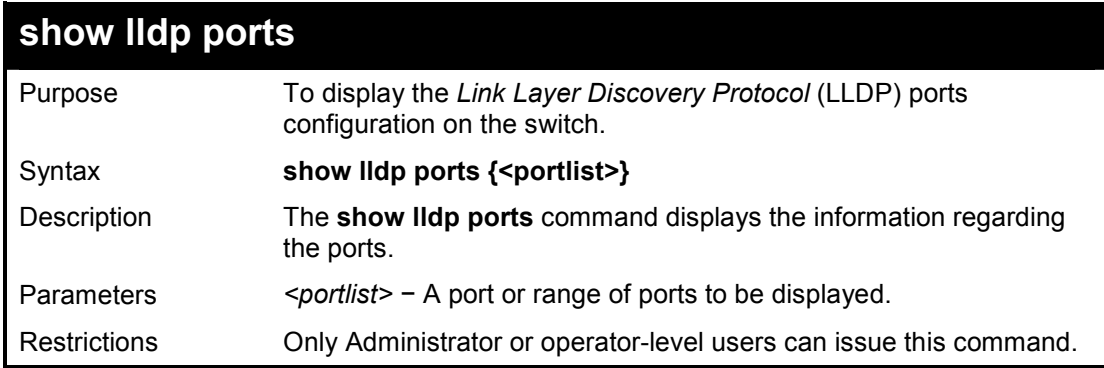

To show the information for port 1:

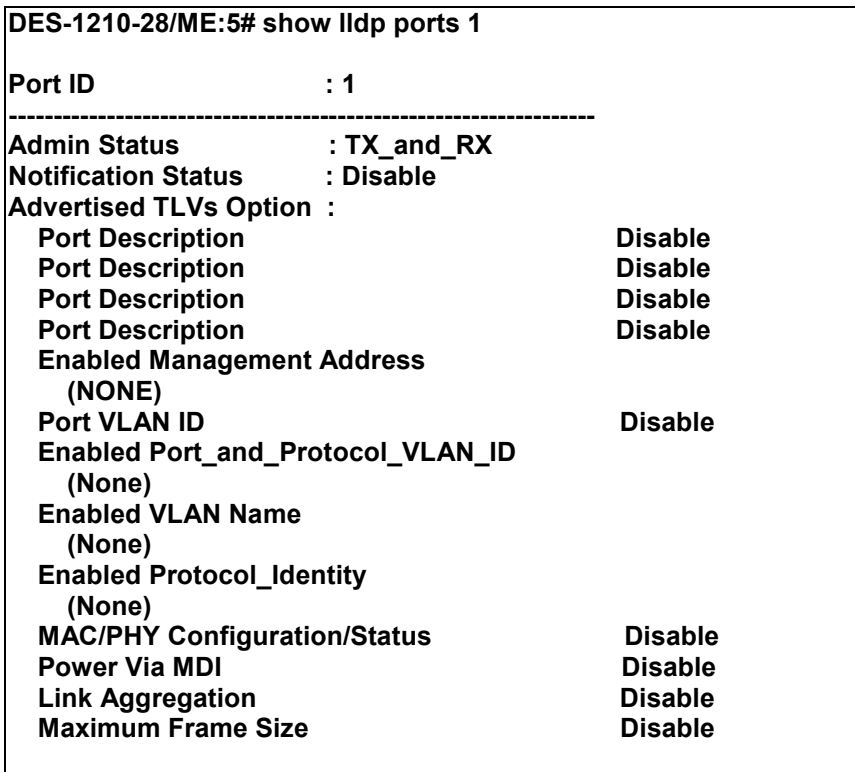

**DES-1210-28/ME:5#** 

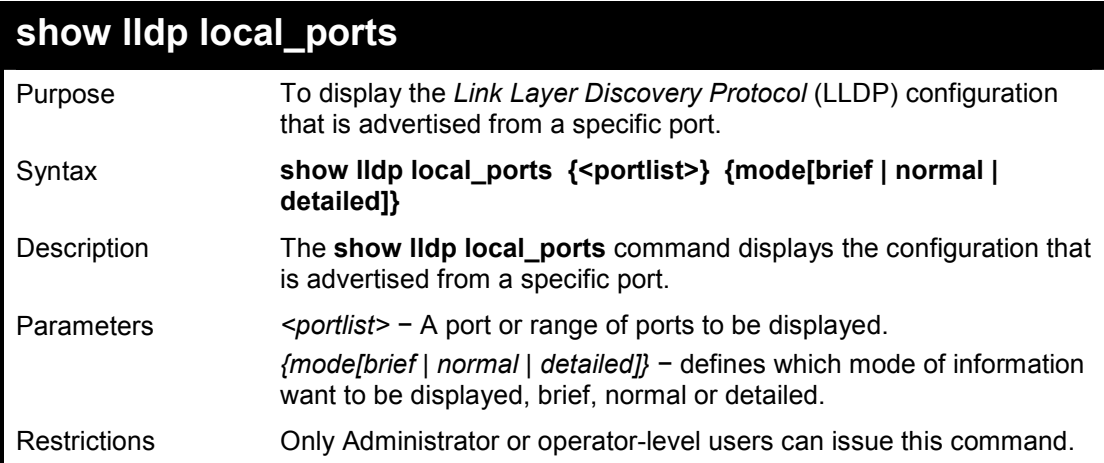

# **Example usage:**

To show the local port information for port 1 with mode brief:

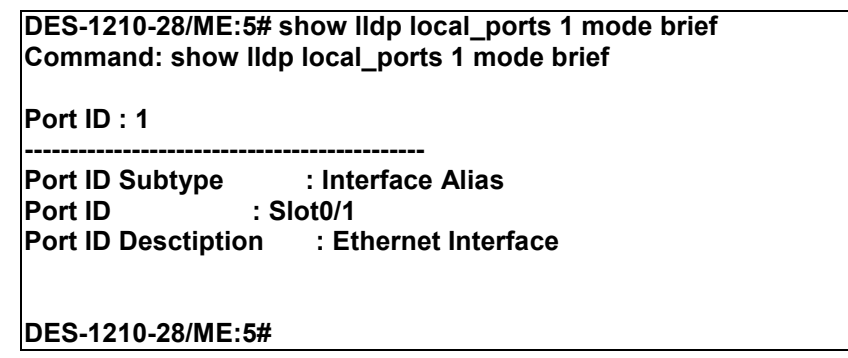

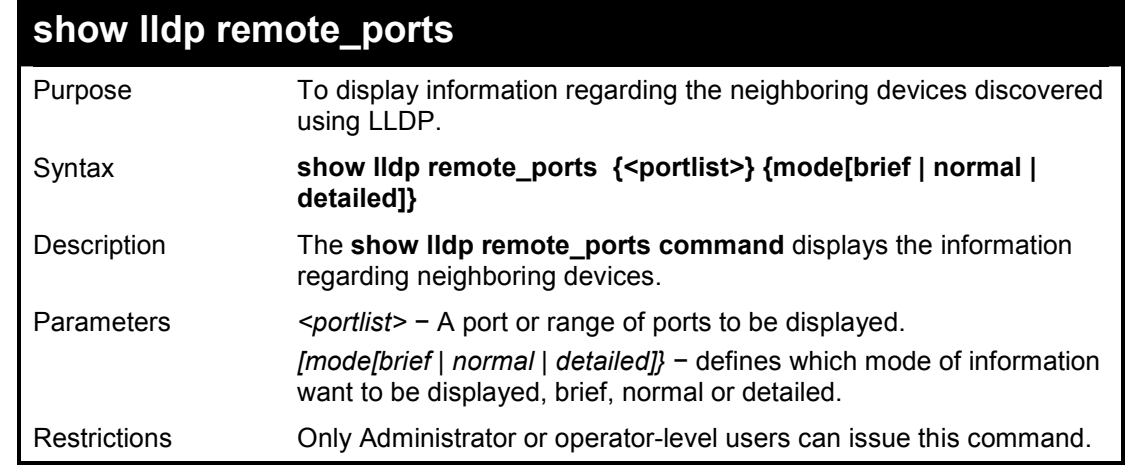

To show the information for remote ports:

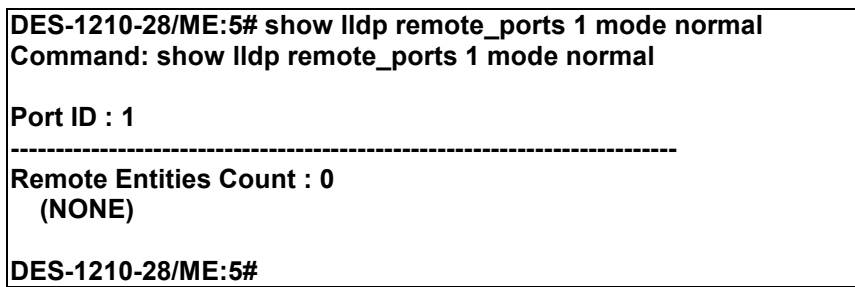

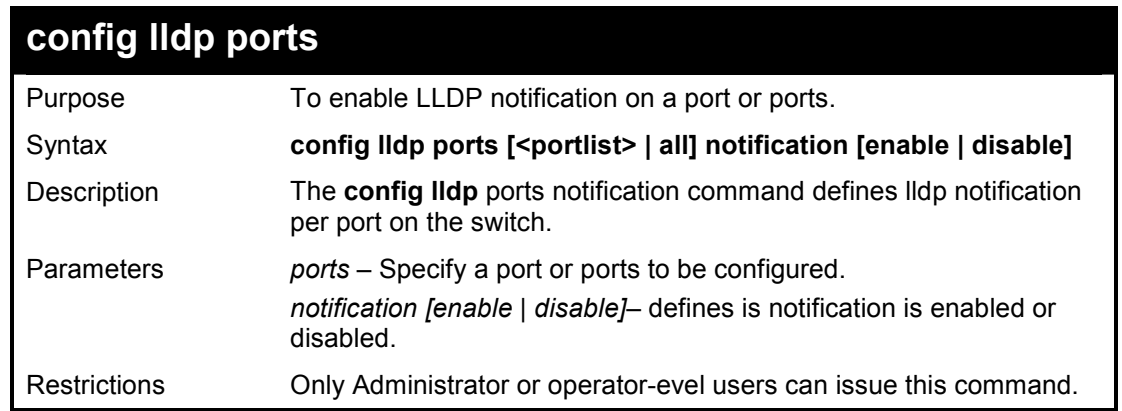

# **Example usage:**

To configure LLDP notification:

**DES-1210-28/ME:5# config lldp ports 1-3 notification enable Command: config lldp ports 1-3 notification enable Success! DES-1210-28/ME:5#** 

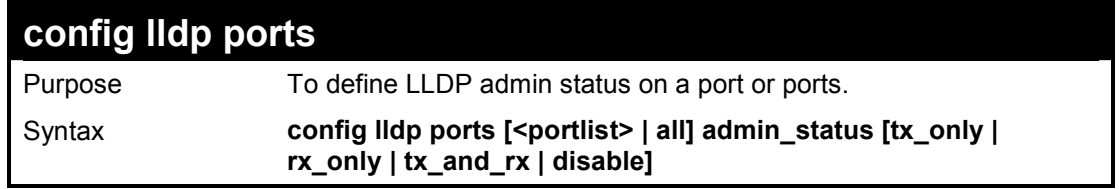

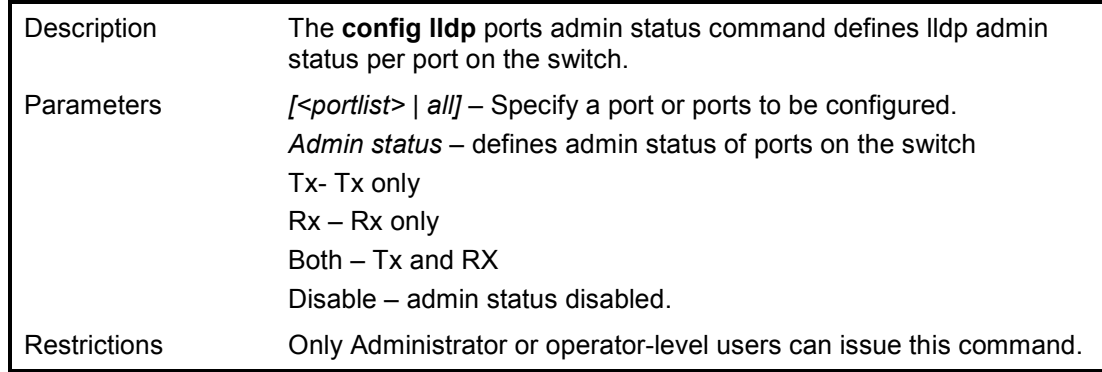

To configure LLDP admin status

**DES-1210-28/ME:5# config lldp ports 2 admin\_status disable Command: config lldp ports 2 admin\_status disable** 

**Success!** 

**DES-1210-28/ME:5#** 

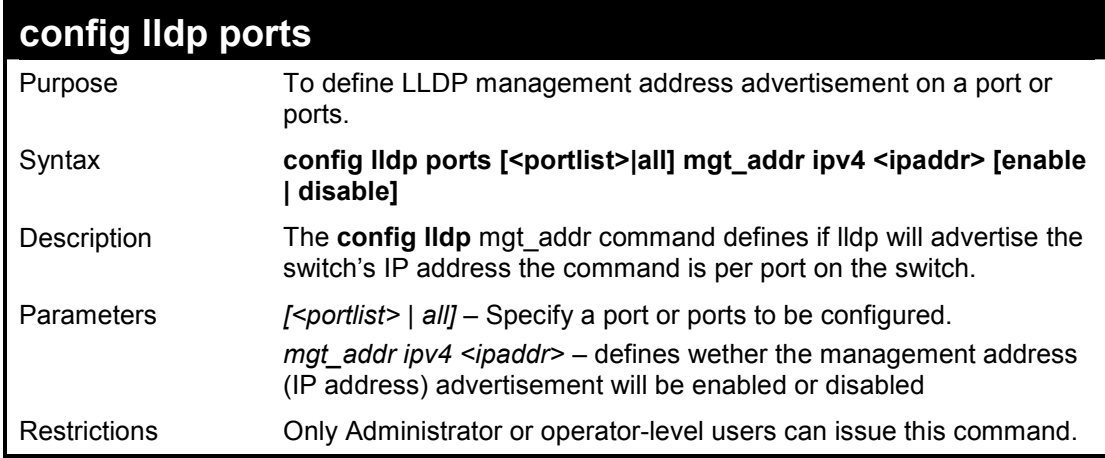

## **Example usage:**

To configure LLDP management address advertisement

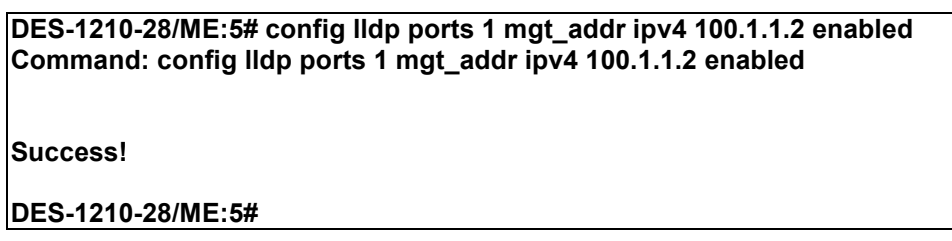

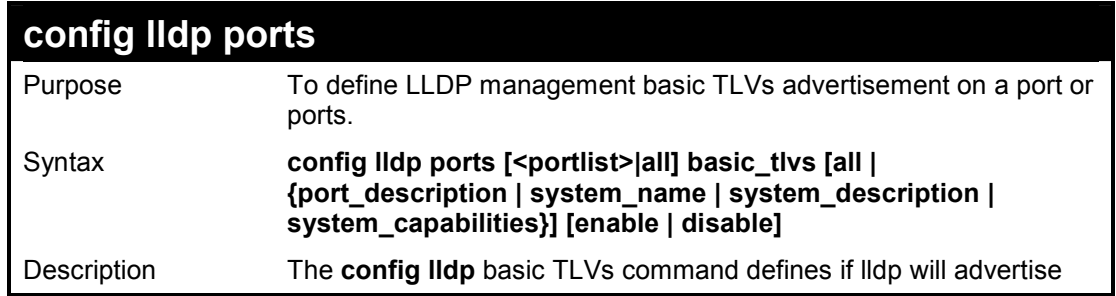

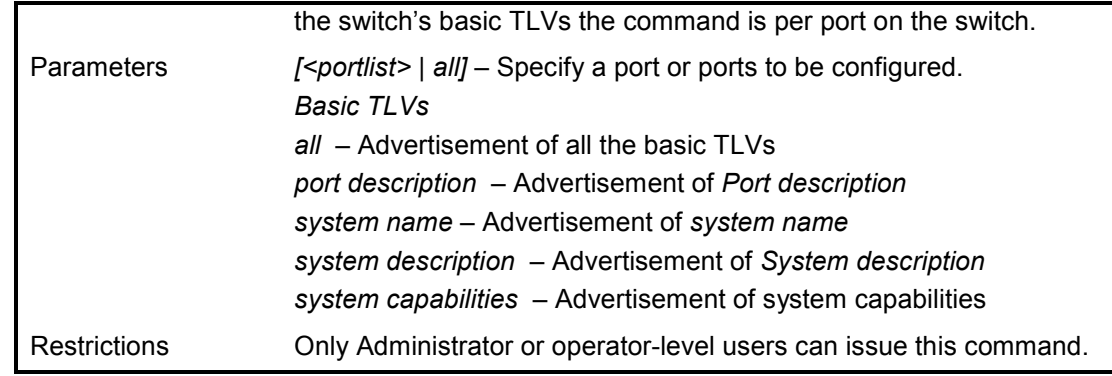

To configure LLDP Basis TLVs

**DES-1210-28/ME:5# config lldp ports 1 basic\_tlvs all enable Command: config lldp ports 1 basic\_tlvs all enable Success! DES-1210-28/ME:5#** 

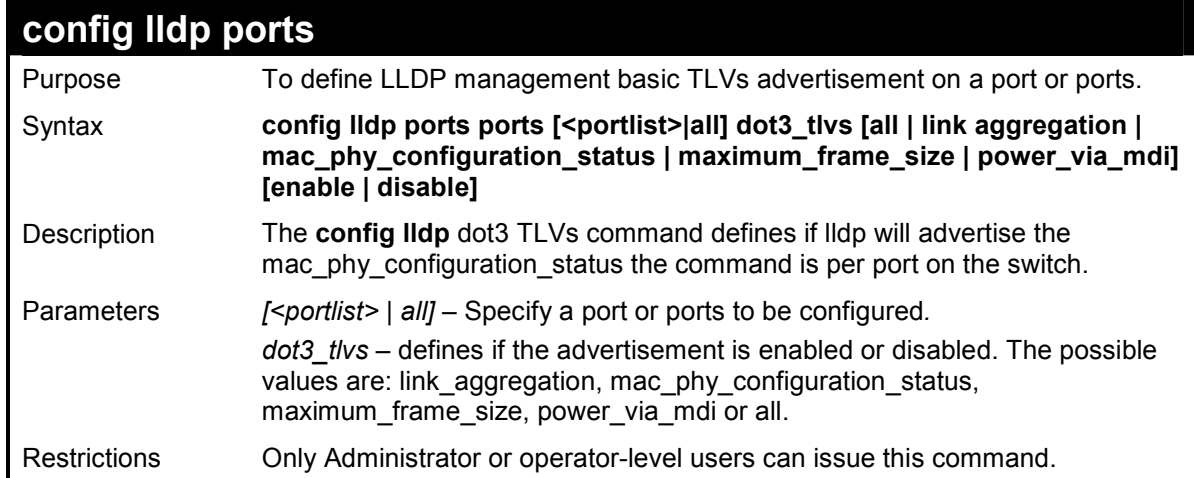

### **Example usage:**

To configure LLDP mac\_phy\_configuration status:

**DES-1210-28/ME:5# config lldp ports 2 dot3\_tlvs mac\_phy\_configuration\_status enable Command: config lldp ports 2 dot3\_tlvsmac\_phy\_configuration\_status enable** 

**Success!** 

**DES-1210-28/ME:5#** 

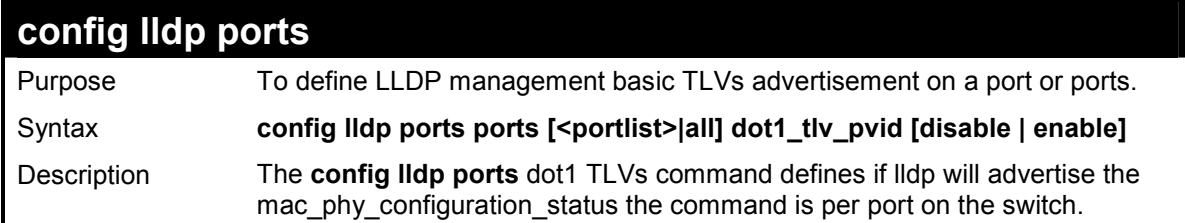

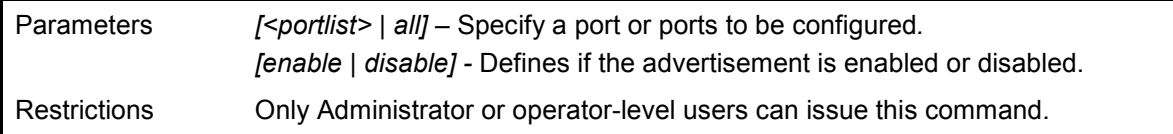

To configure LLDP TLV PVID:

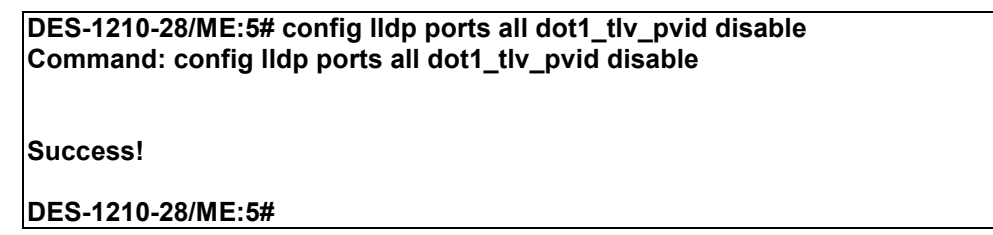

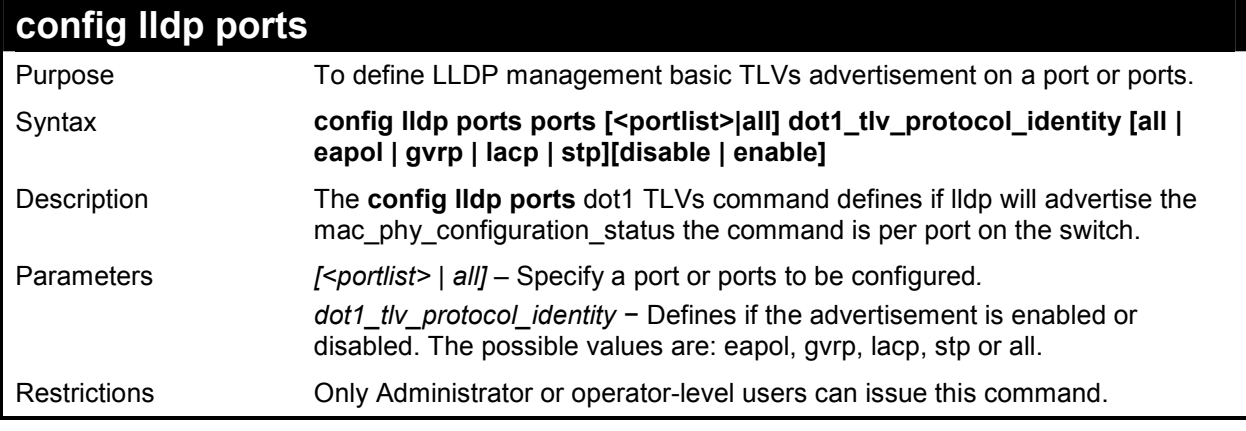

# **Example usage:**

To configure LLDP ports configuration status:

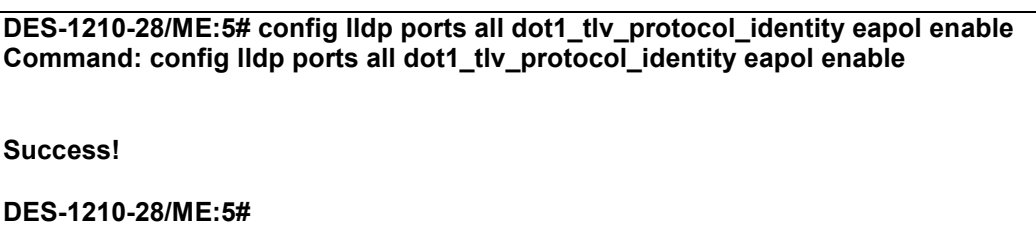

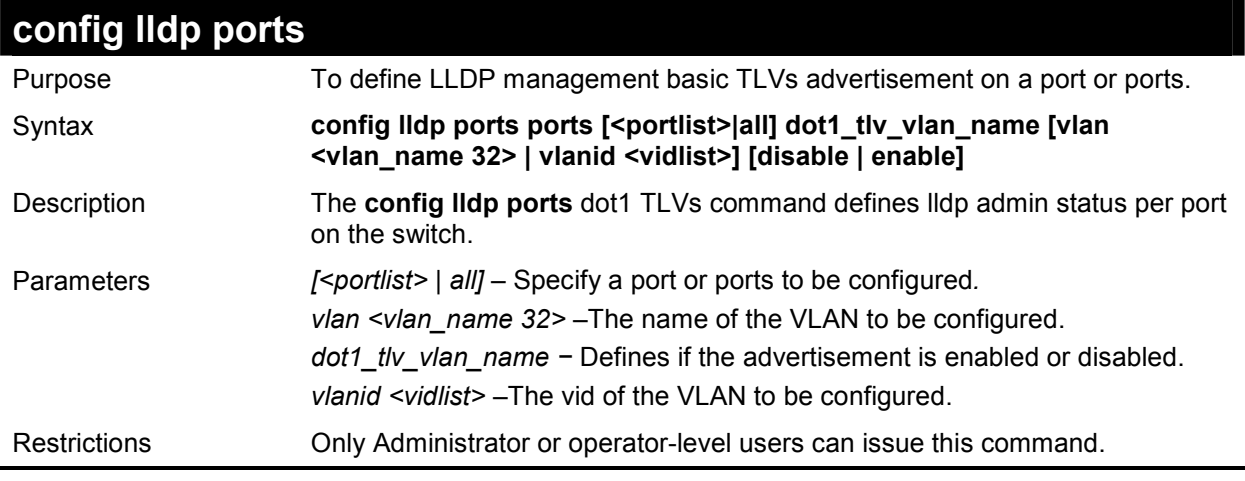

# **Example usage:**

To configure LLDP mac\_phy\_configuration status:

**DES-1210-28/ME:5# config lldp ports all dot1\_tlv\_vlan\_name vlanid 1 disable Command: config lldp ports all dot1\_tlv\_vlan\_name vlanid 1 disable** 

**Success!** 

**DES-1210-28/ME:5#** 

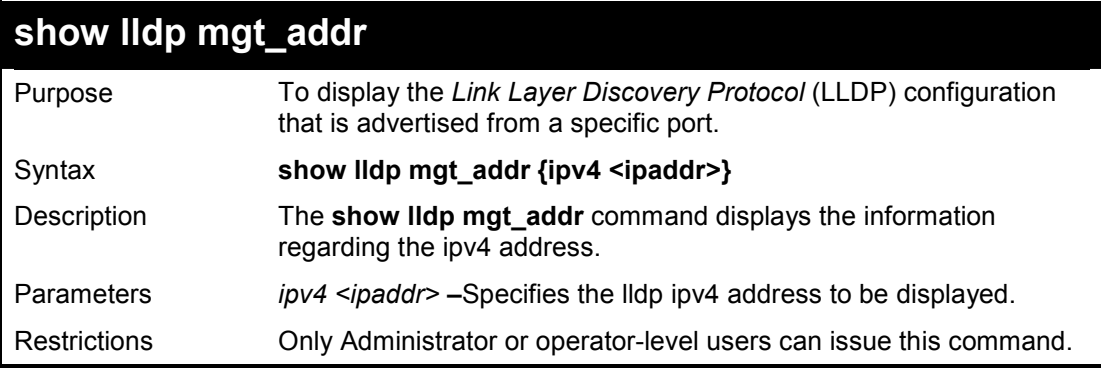

### **Example usage:**

To show the LLDP management address advertisement:

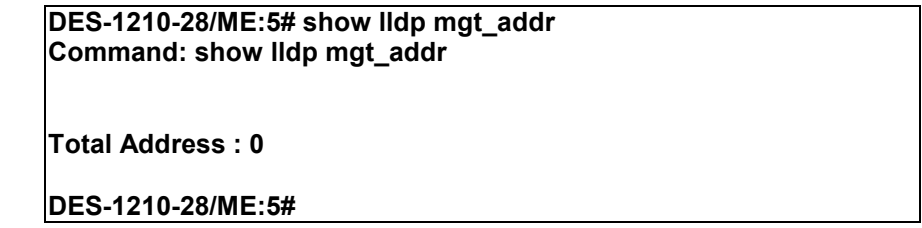

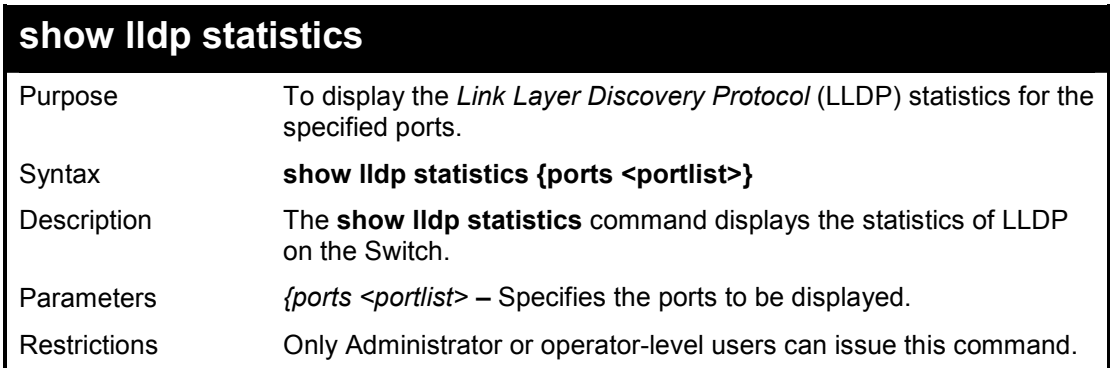

# **Example usage:**

To show the LLDP statistics for port 15:

**DES-1210-28/ME:5# show lldp statistics ports 15 Command: show lldp statistics ports 15 Port ID : 15 -------------------------------------------- lldpStatsTxPortFramesTotal : 0 lldpStatsRxPortFramesDiscardedTotal : 0 lldpStatsRxPortFramesErrors : 0 lldpStatsRxPortFramesTotal : 0 lldpStatsRxPortTLVsDiscardedTotal : 0 lldpStatsRxPortTLVsUnrecognizedTotal : 0 lldpStatsRxPortAgeoutsTotal : 0 DES-1210-28/ME:5#** 

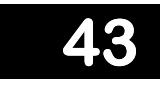

# **ACCESS CONTROL LIST COMMANDS**

**The Access Control List commands in the Command Line Interface (CLI) are listed (along with the appropriate parameters) in the following table.** 

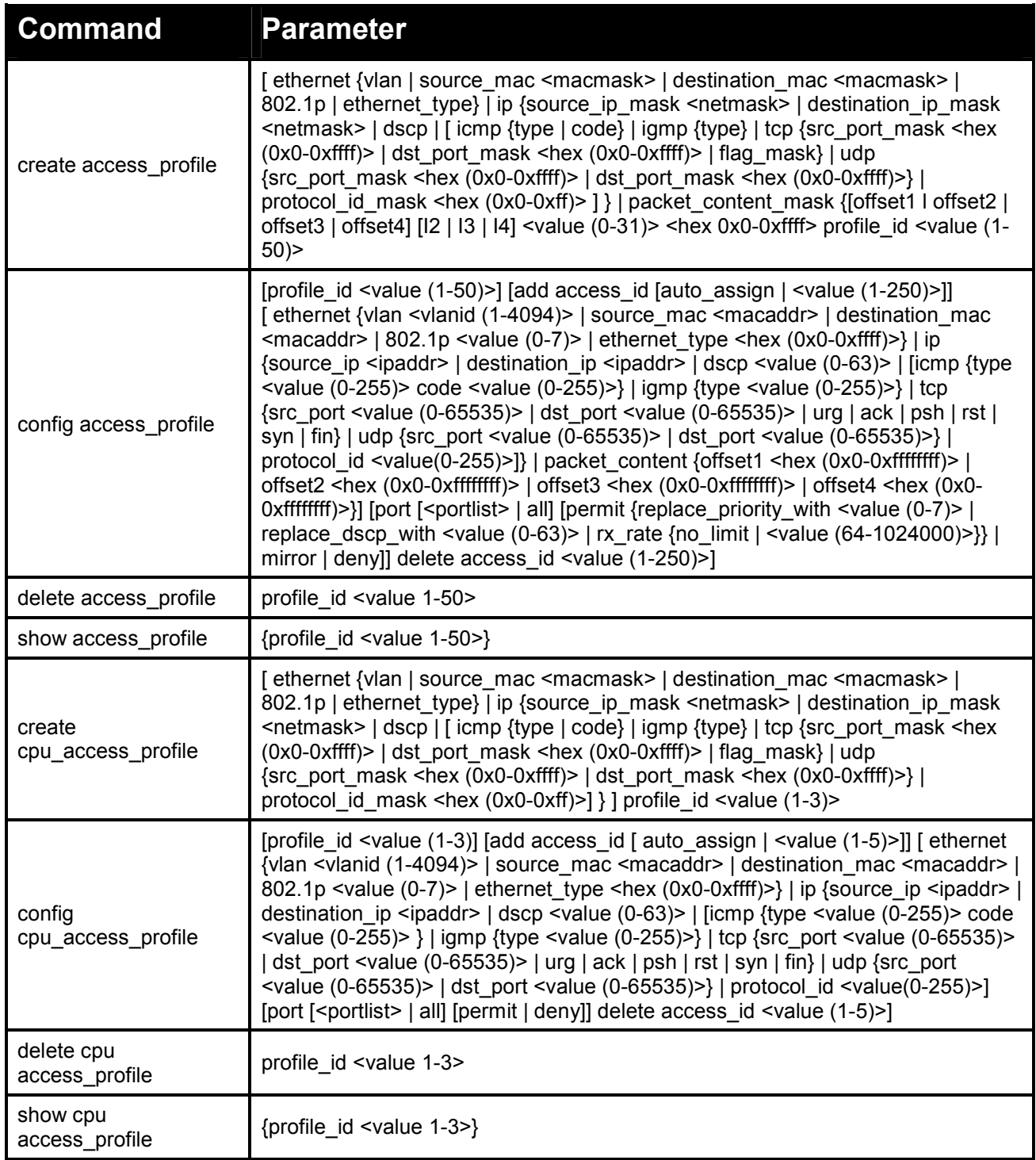

**Each command is listed in detail, as follows:** 

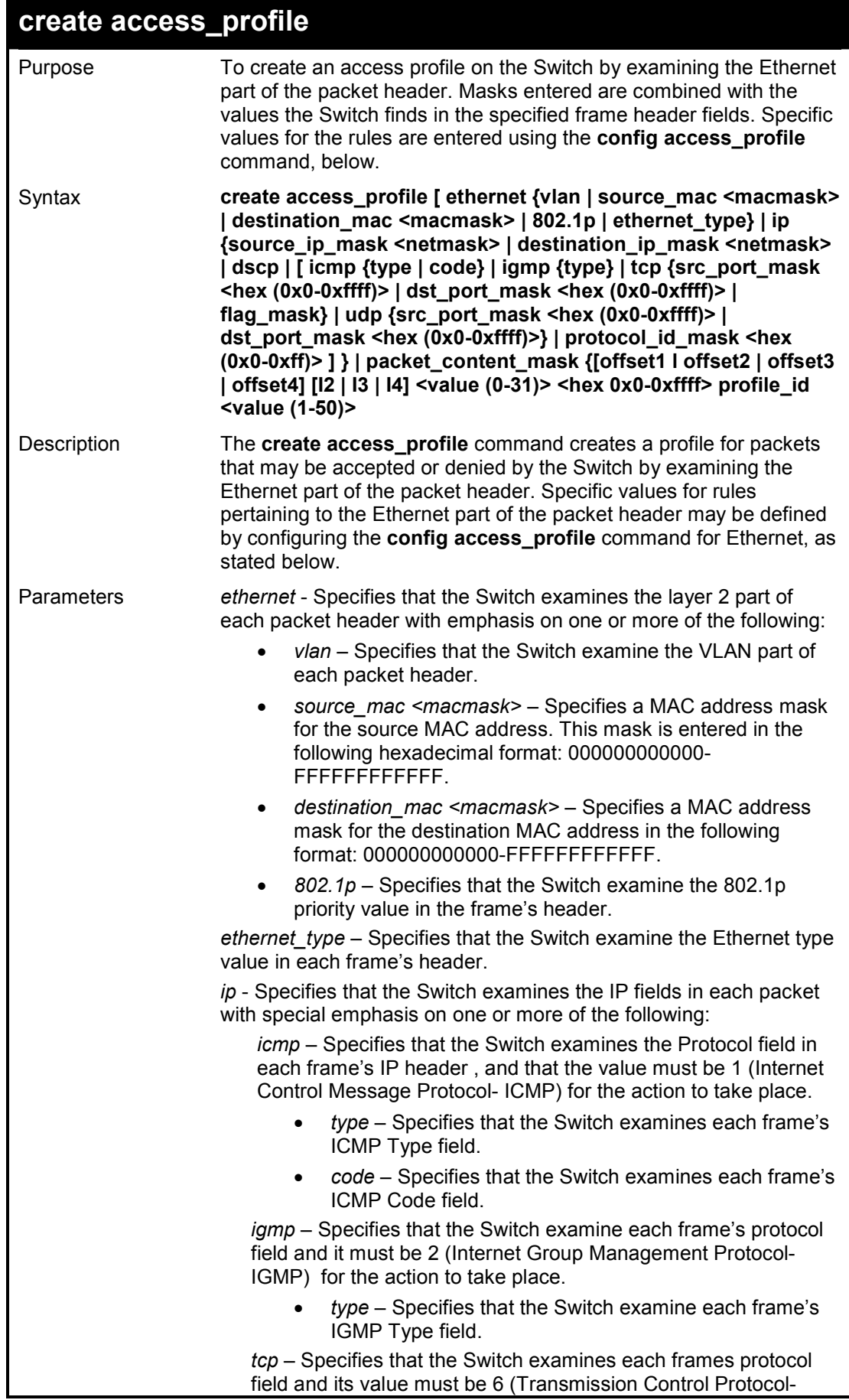

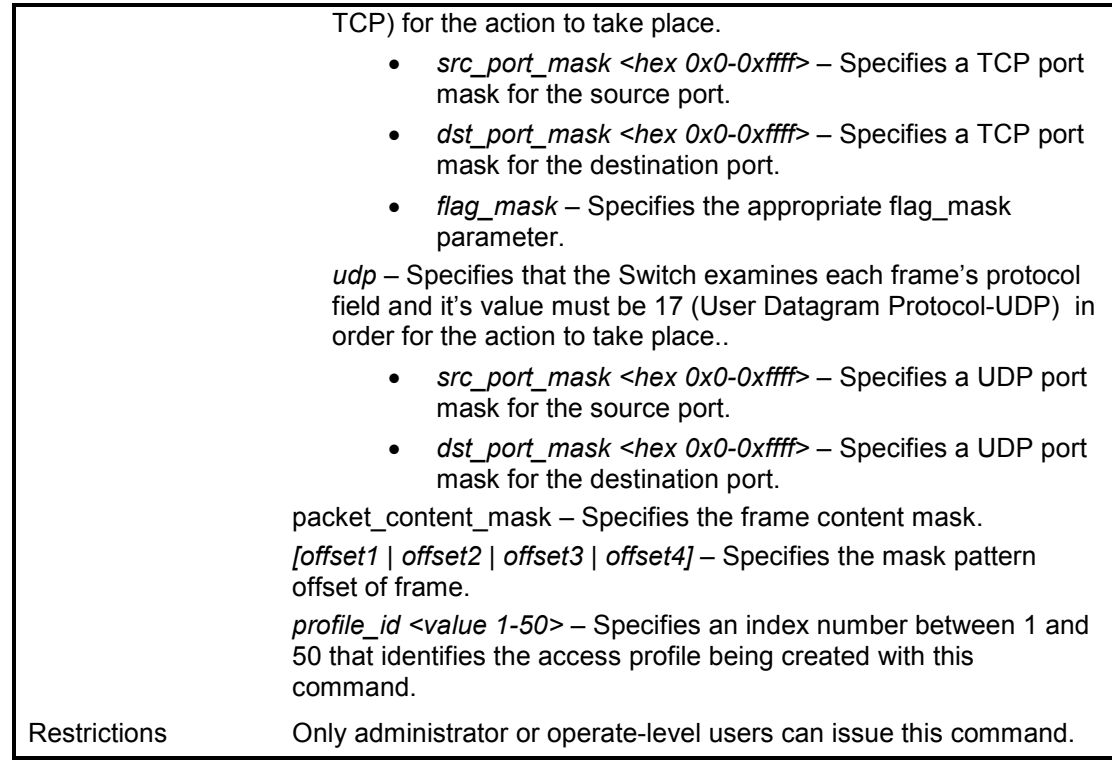

To create an Ethernet access profile:

**DES-1210-28/ME:5# create access\_profile ethernet vlan 802.1p profile\_id 1 Command: create access\_profile ethernet vlan 802.1p profile\_id 1 Success. DES-1210-28/ME:5#** 

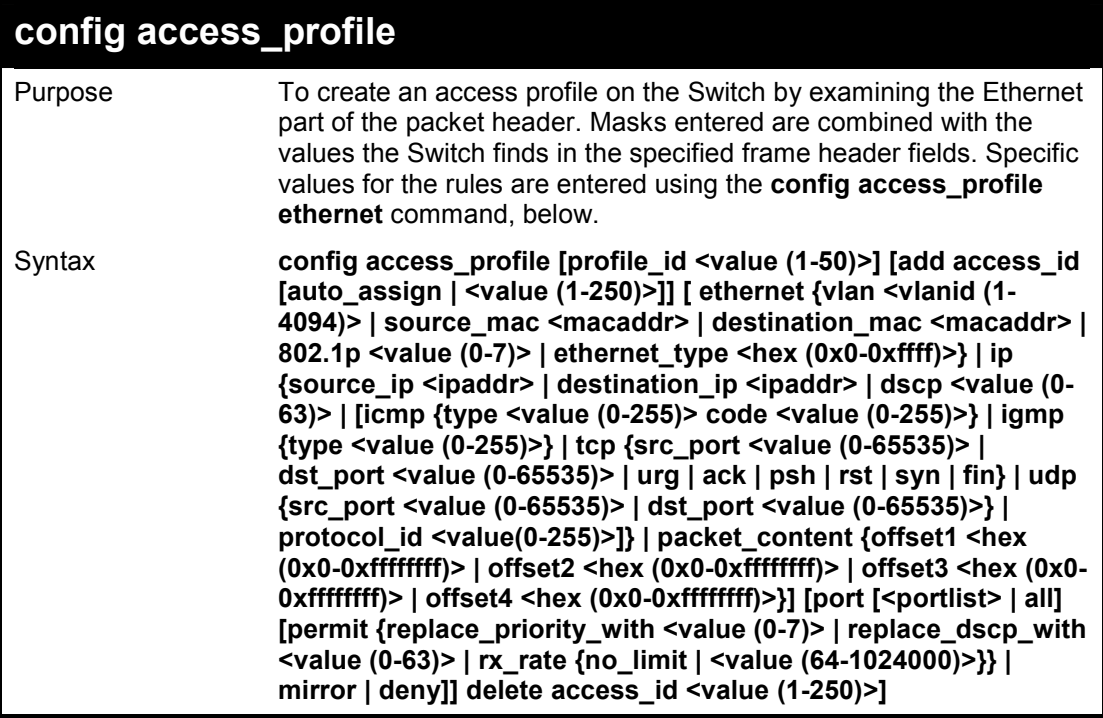

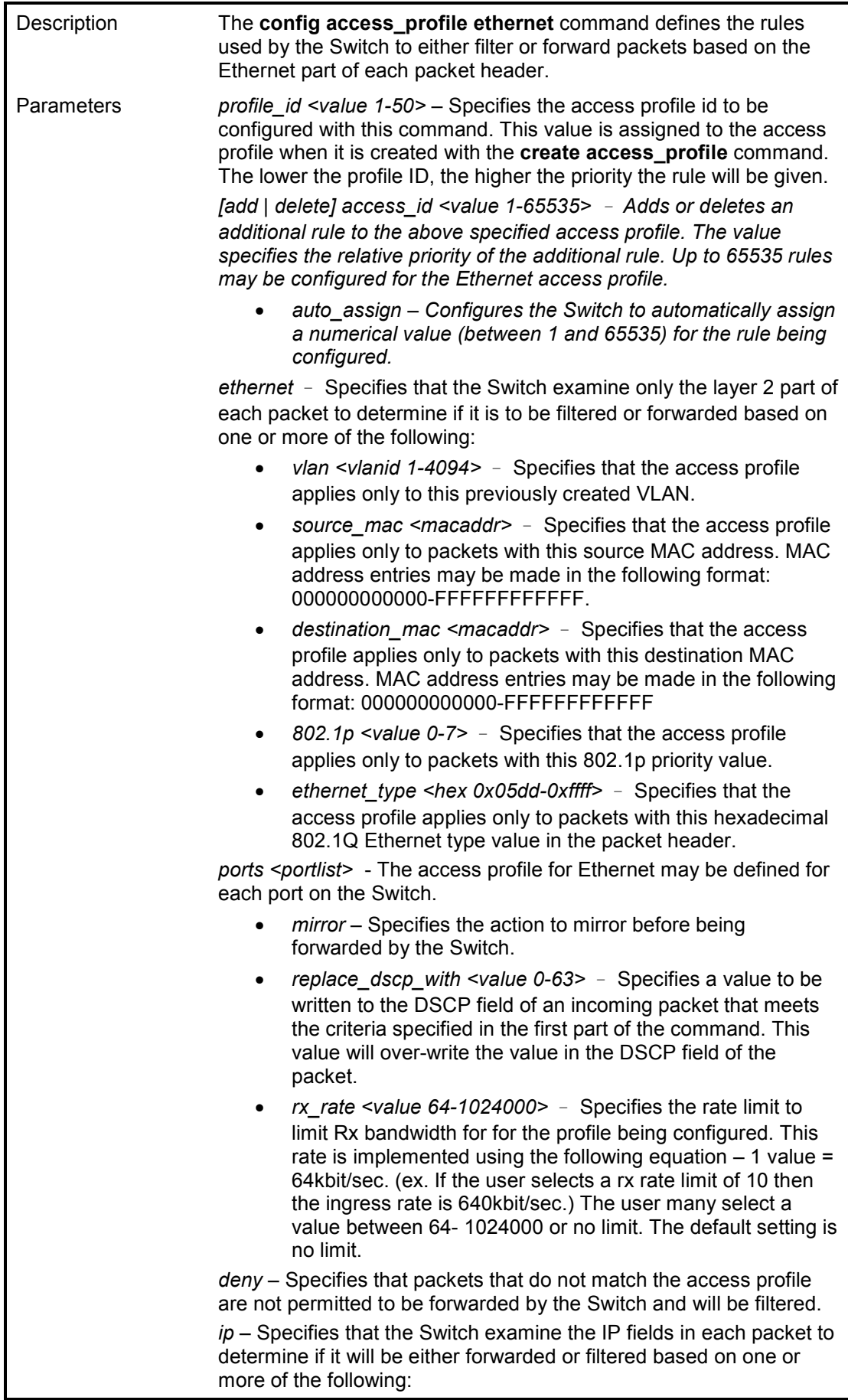

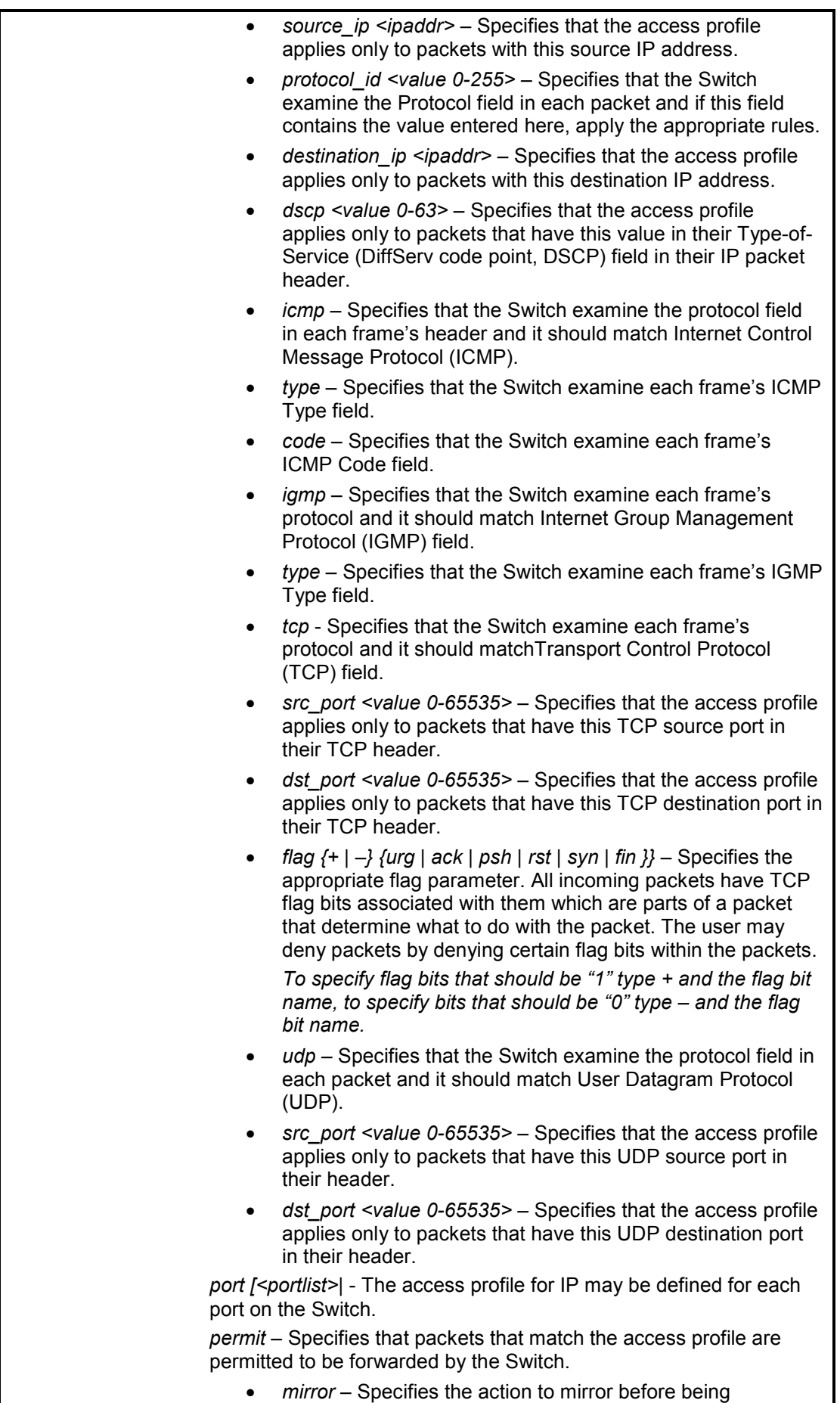

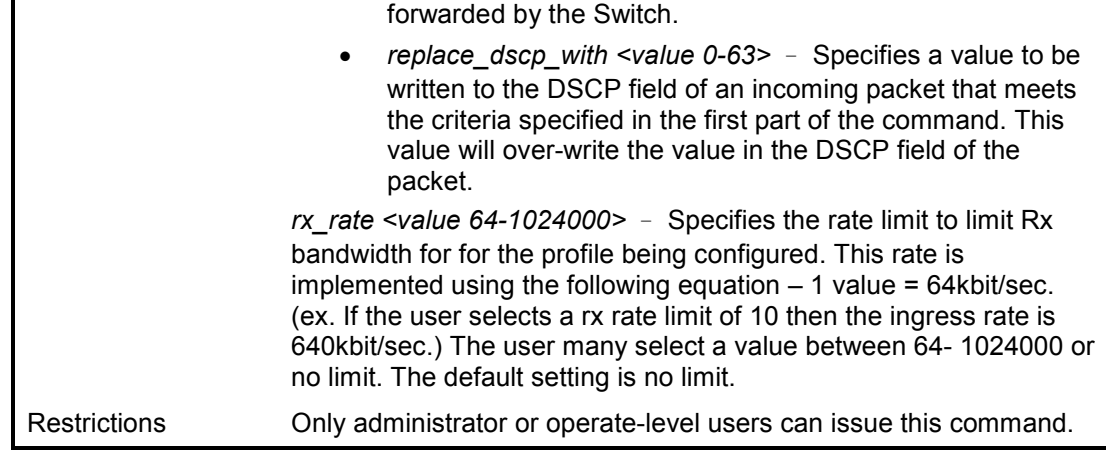

To configure a rule for the Ethernet access profile:

**DES-1210-28/ME:5# config access\_profile profile\_id 2 add access\_id 2 ip protocol\_id 2 ports 2 deny Command: config access\_profile profile\_id 2 add access\_id 2 ip protocol\_id 2 ports 2 deny** 

**Success.** 

**DES-1210-28/ME:5#** 

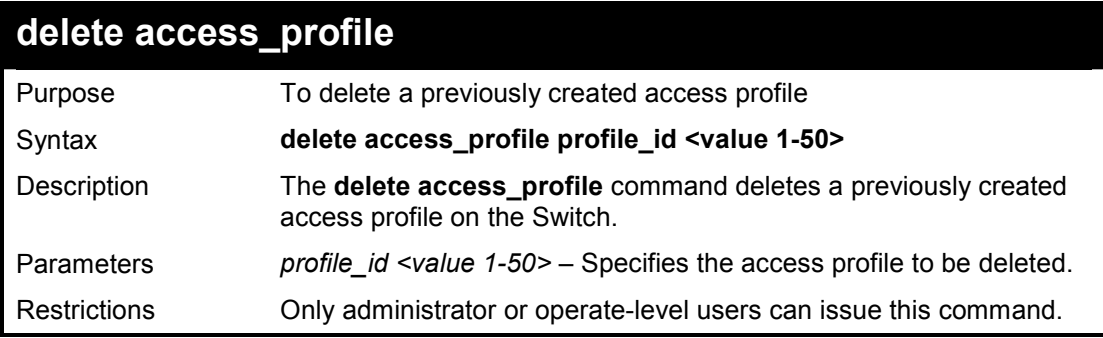

#### **Example usage:**

To delete the access profile with a profile ID of 1:

**DES-1210-28/ME:5# delete access\_profile profile\_id 1** 

**Command: delete access\_profile profile\_id 1** 

**Success.** 

**DES-1210-28/ME:5#** 

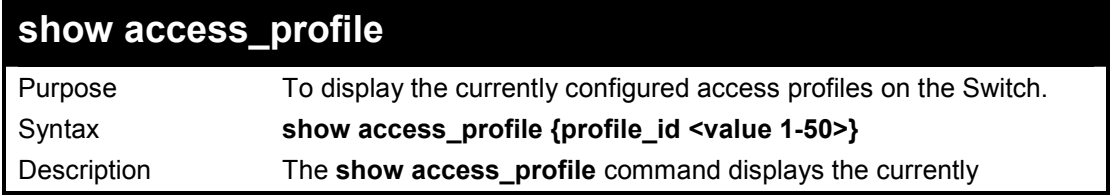

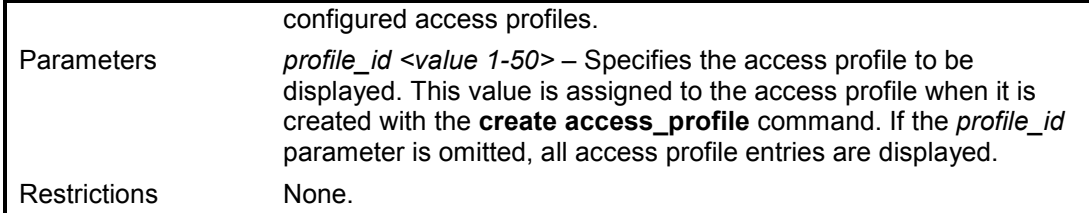

To display the currently configured access profiles which profile id is 1 on the Switch:

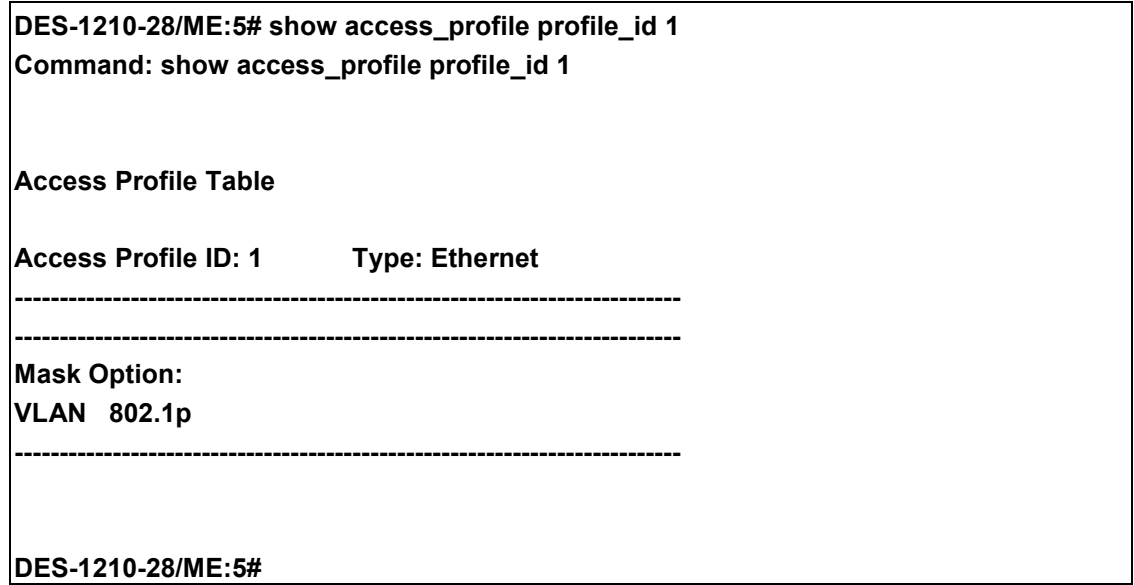

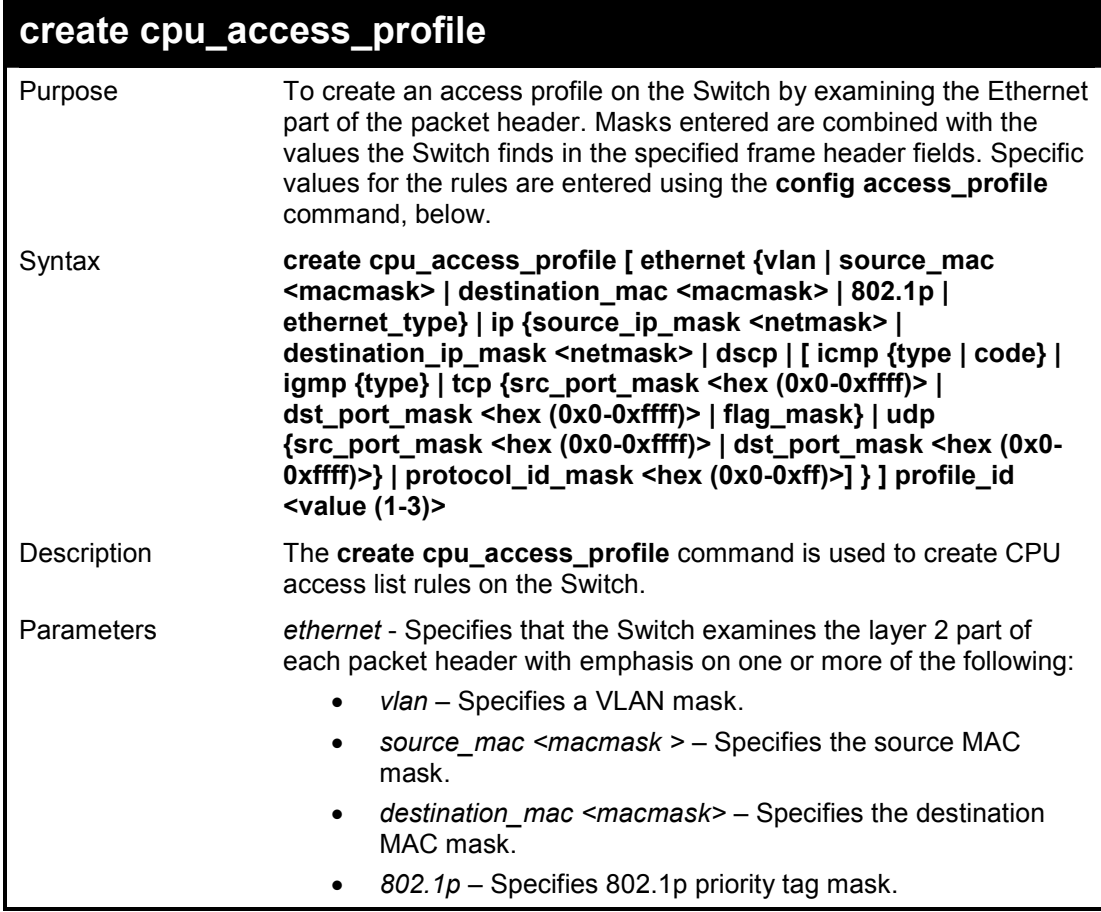

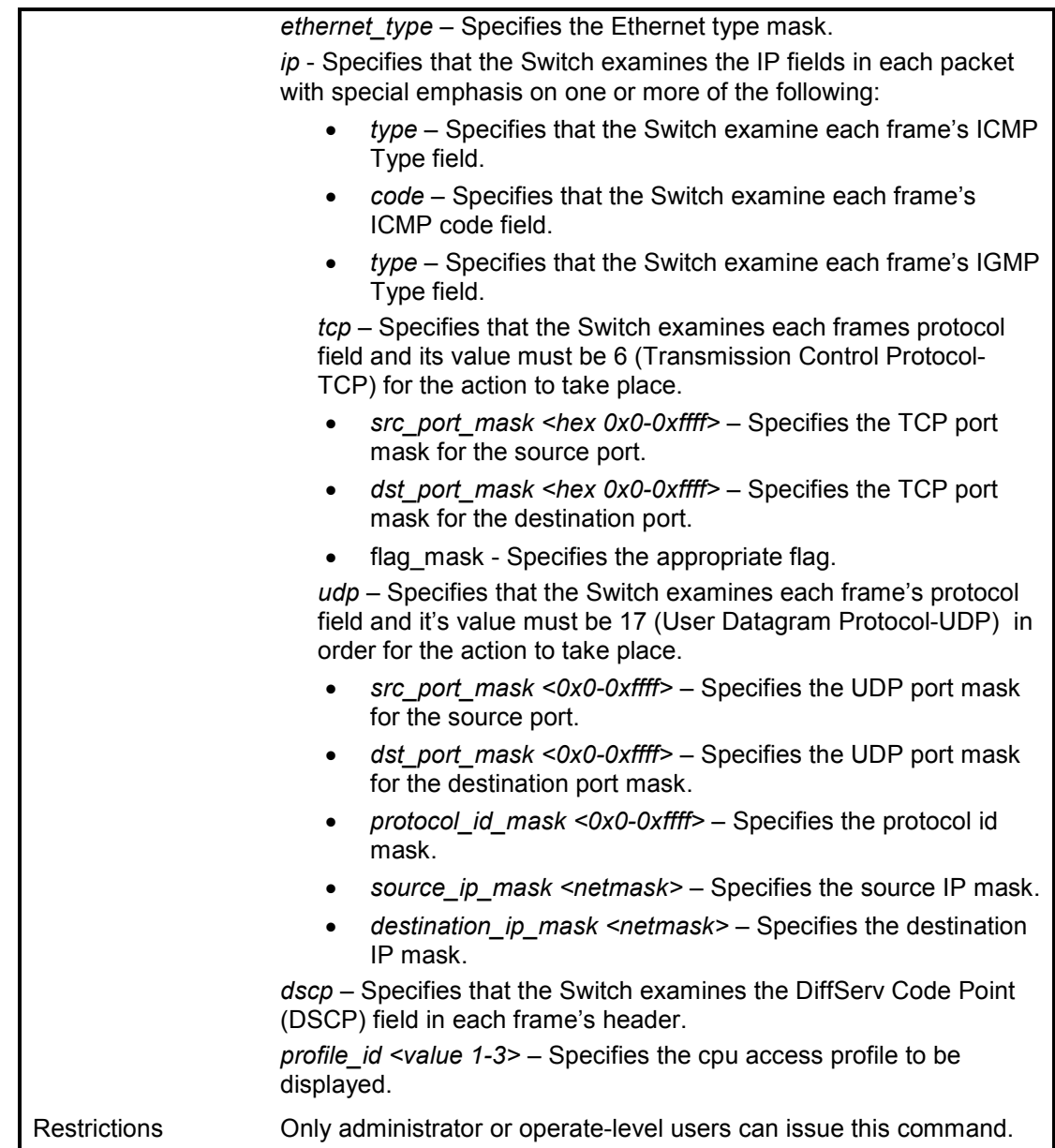

To create a CPU IP access profile:

**DES-1210-28/ME:5# create cpu access\_profile ip source\_ip\_mask 20.0.0.0 destination\_ip\_mask 10.0.0.0 dscp icmp type profile\_id 2 Command: create cpu access\_profile ip source\_ip\_mask 20.0.0.0 destination\_ip\_mask 10.0.0.0 dscp icmp type profile\_id 2** 

**Success. DES-1210-28/ME:5#** 

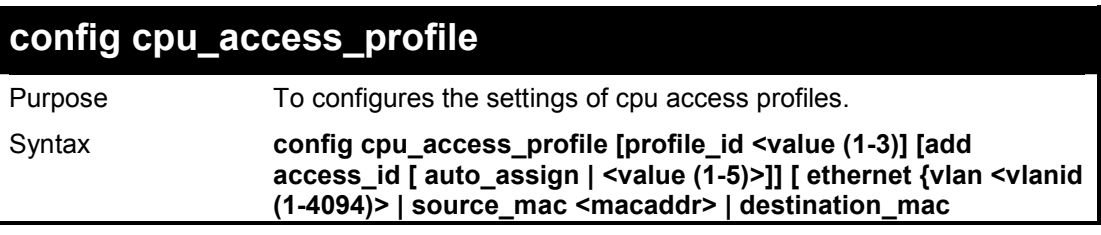

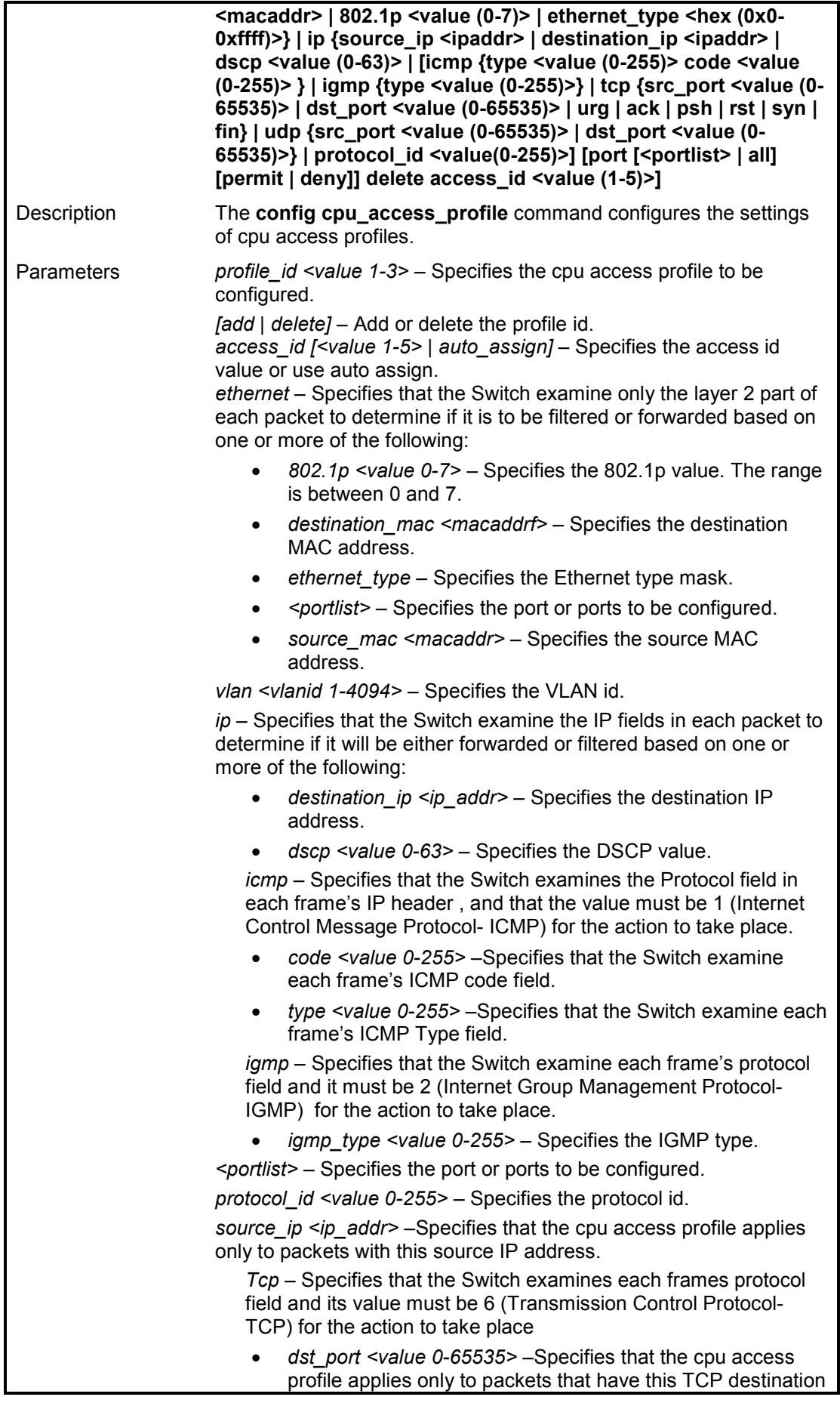

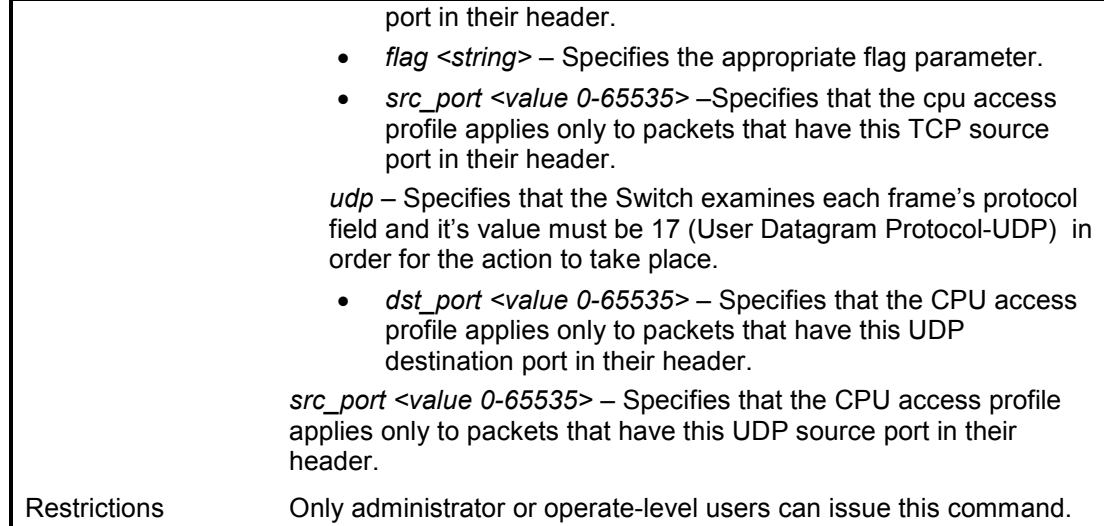

To configure a rule for the CPU IP access profile:

**DES-1210-28/ME:5# config cpu access\_profile profile\_id 2 add access\_id auto\_assignip destination\_ip 10.48.100.2 ports 1-3 permit Command: config cpu access\_profile profile\_id 2 add access\_id auto\_assign ip destination\_ip 10.48.100.2 ports 1-3 permit** 

**Success.** 

**DES-1210-28/ME:5#** 

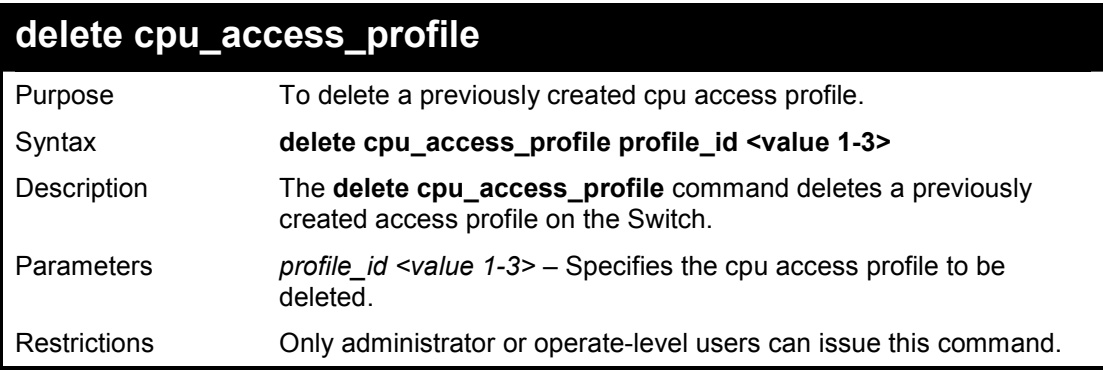

## **Example usage:**

To delete the CPU access profile with a profile ID of 1:

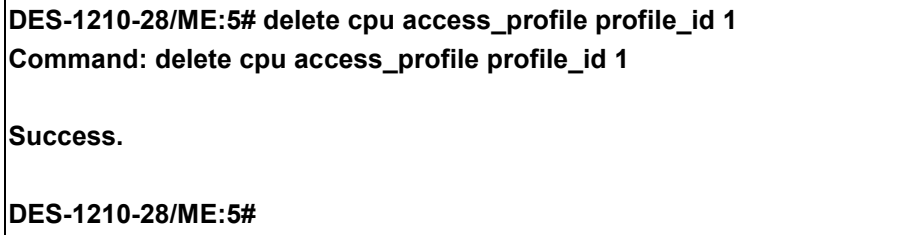

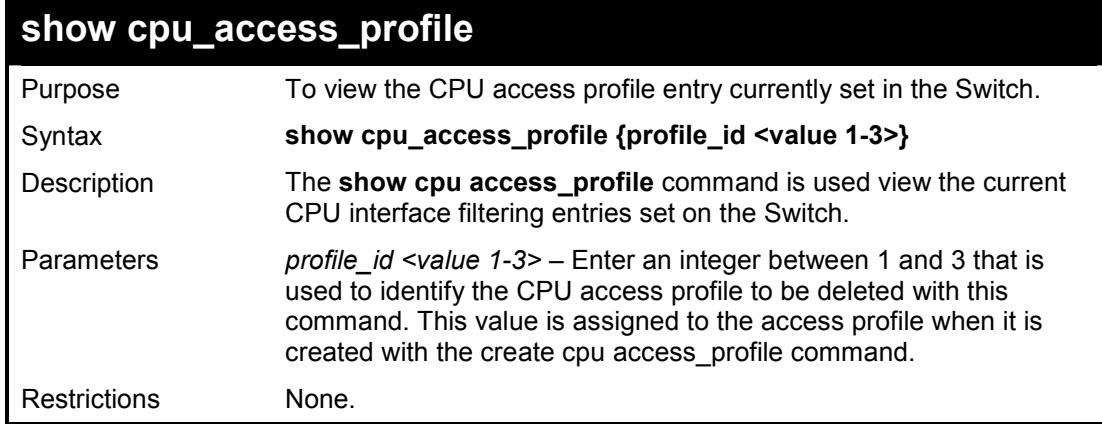

To show the CPU filtering state on the Switch:

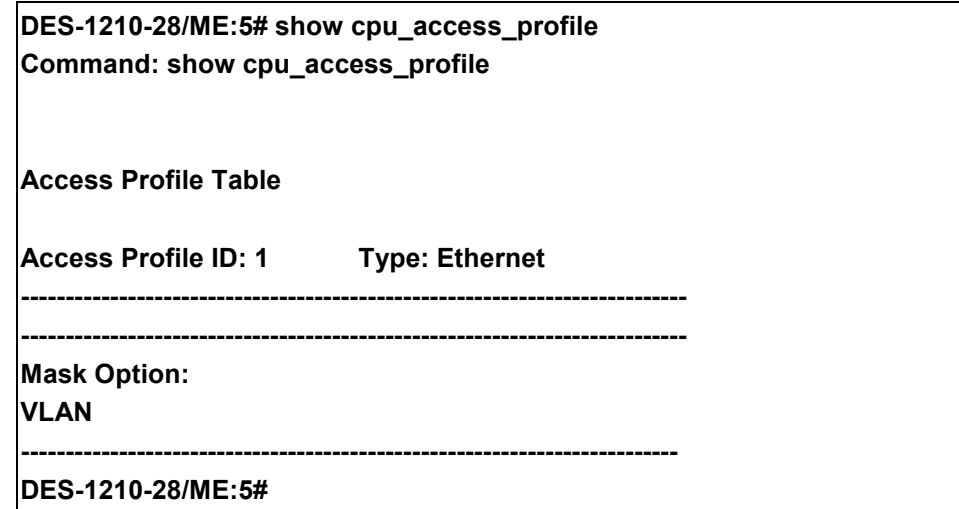

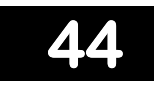

# **TRAFFIC SEGMENTATION COMMANDS**

**The Traffic Segmentation commands in the Command Line Interface (CLI) are listed (along with the appropriate parameters) in the following table.** 

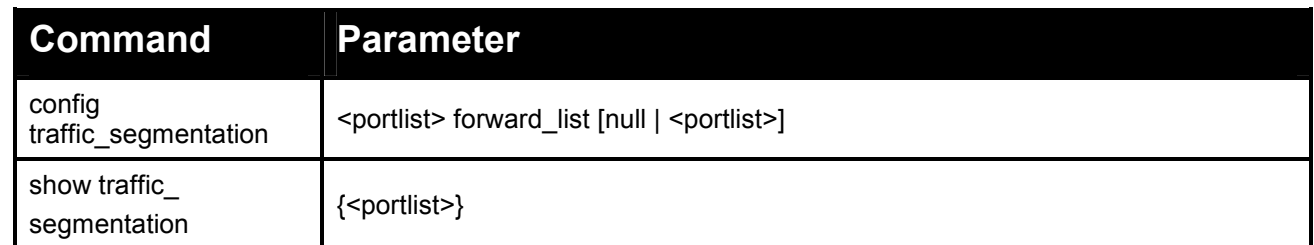

**Each command is listed in detail, as follows:** 

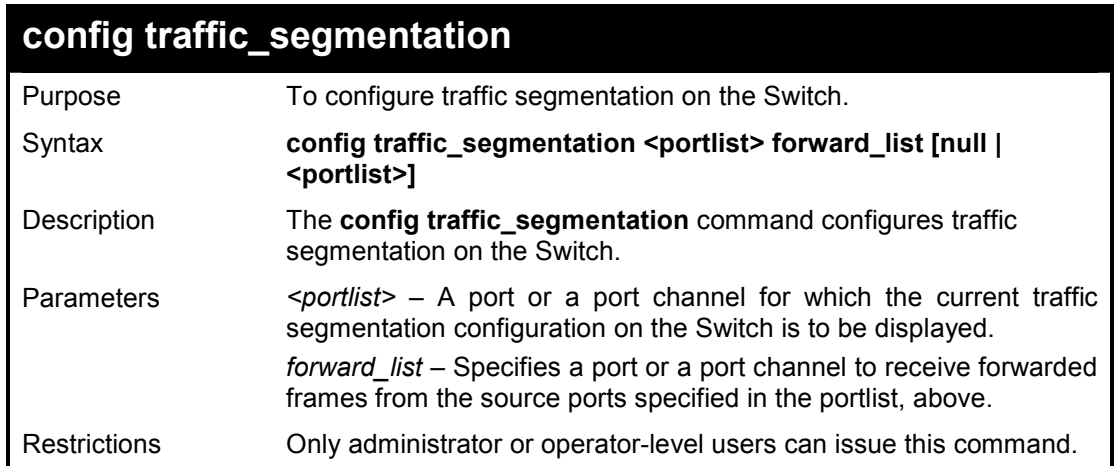

### **Example usage:**

To configure ports 1~5 to be able to forward frames to port 5~8:

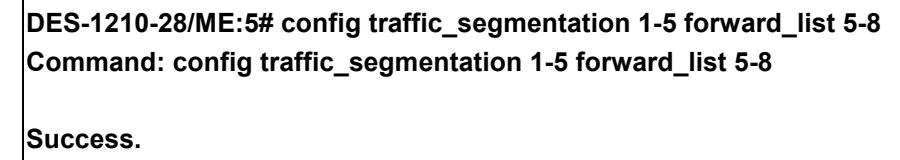

**DES-1210-28/ME:5#** 

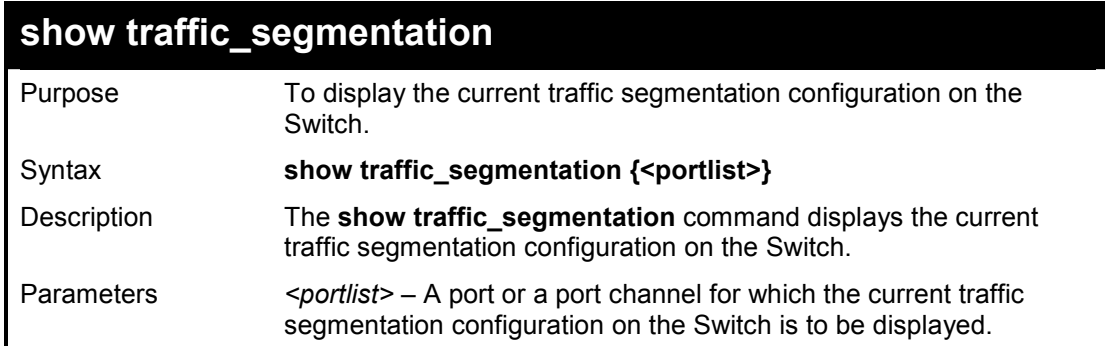

Restrictions None.

# **Example usage:**

To display the current traffic segmentation configuration on the Switch:

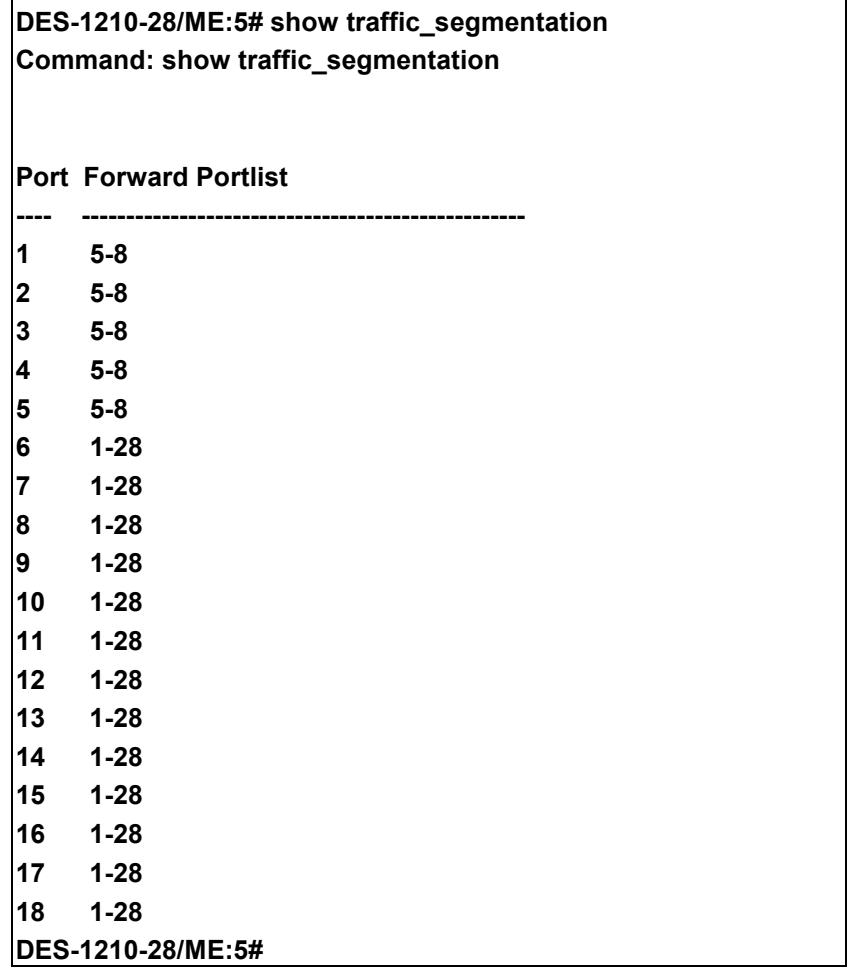

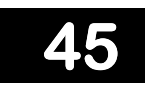

# **SAFEGUARD COMMANDS**

**The Safeguard commands in the Command Line Interface (CLI) are listed (along with the appropriate parameters) in the following table.** 

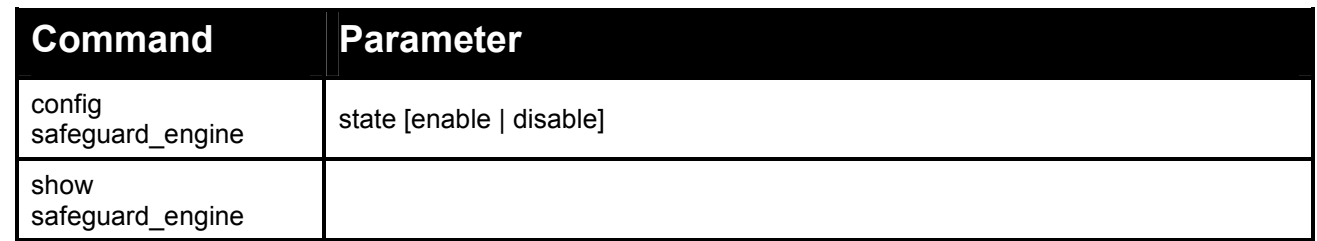

**Each command is listed in detail, as follows:** 

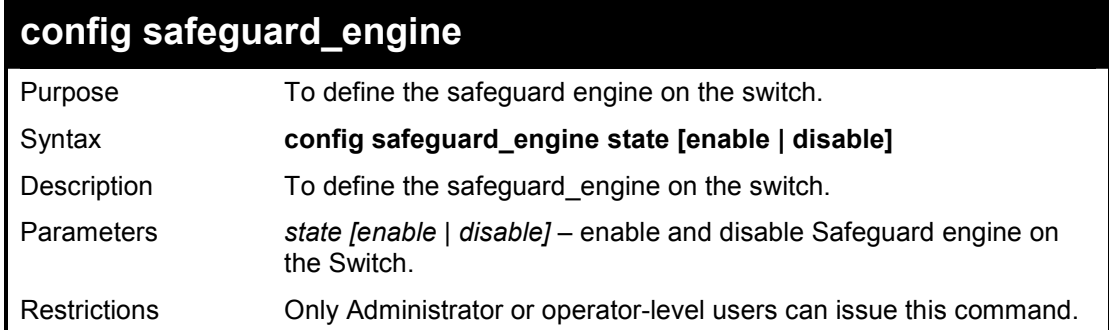

### **Example usage:**

To enable the safeguard engine on the switch:

**DES-1210-28/ME:5# config safeguard\_engine state enable Command: config safeguard\_engine state enable** 

**Success!** 

**DES-1210-28/ME:5#** 

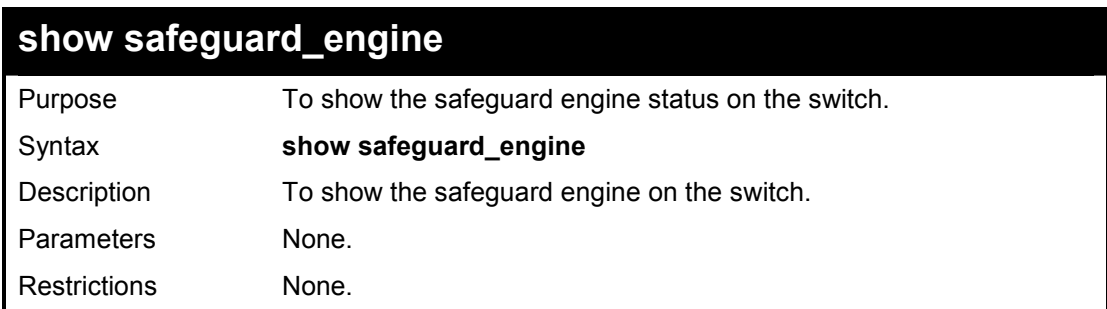

### **Example usage:**

To show the safeguard engine status on the switch:

# **DES-1210-28/ME:5# show safeguard\_engine Command: show safeguard\_engine**

**Safe Guard : Enabled DES-1210-28/ME:5#** 

# **46 3 DEVICE SPECIFICATIONS**

**This appendix contains the device specifications, and contains the following topics:** 

- Technical Specifications
- Cable Lengths

# **Technical Specifications**

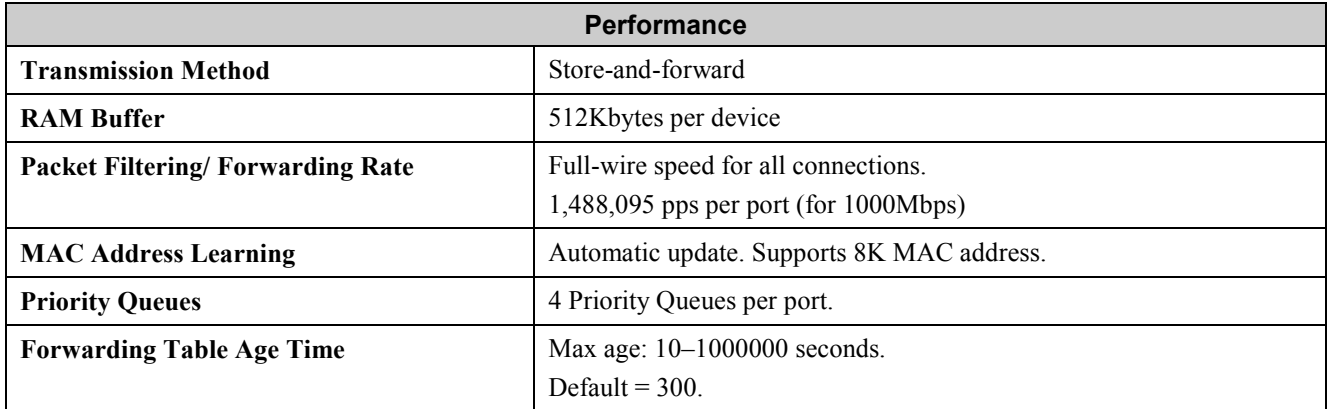

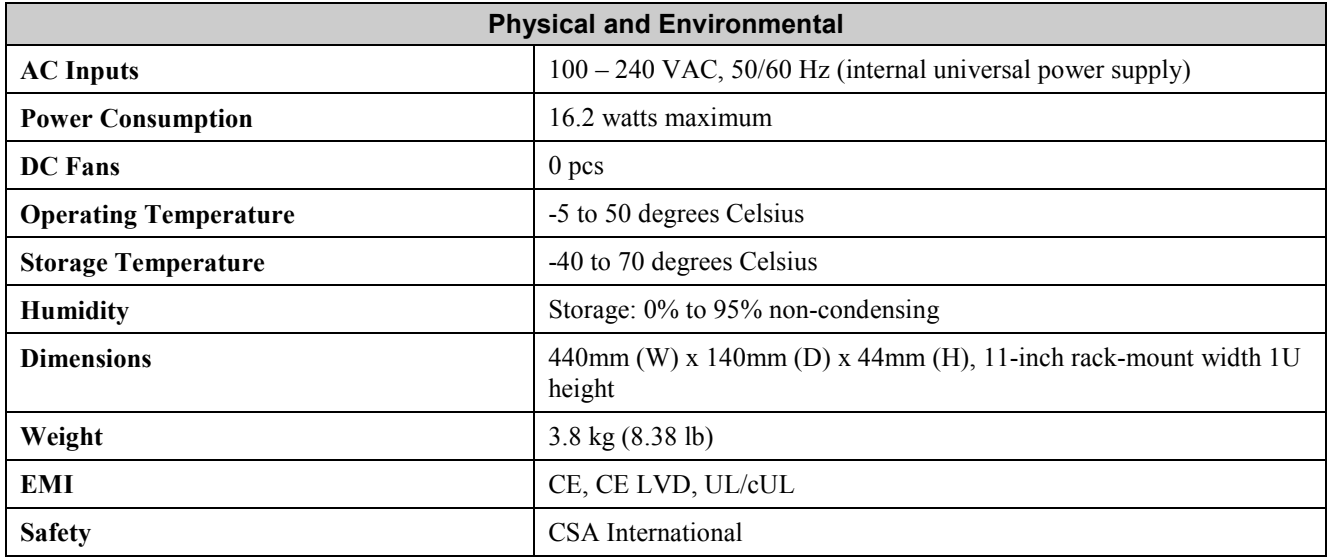

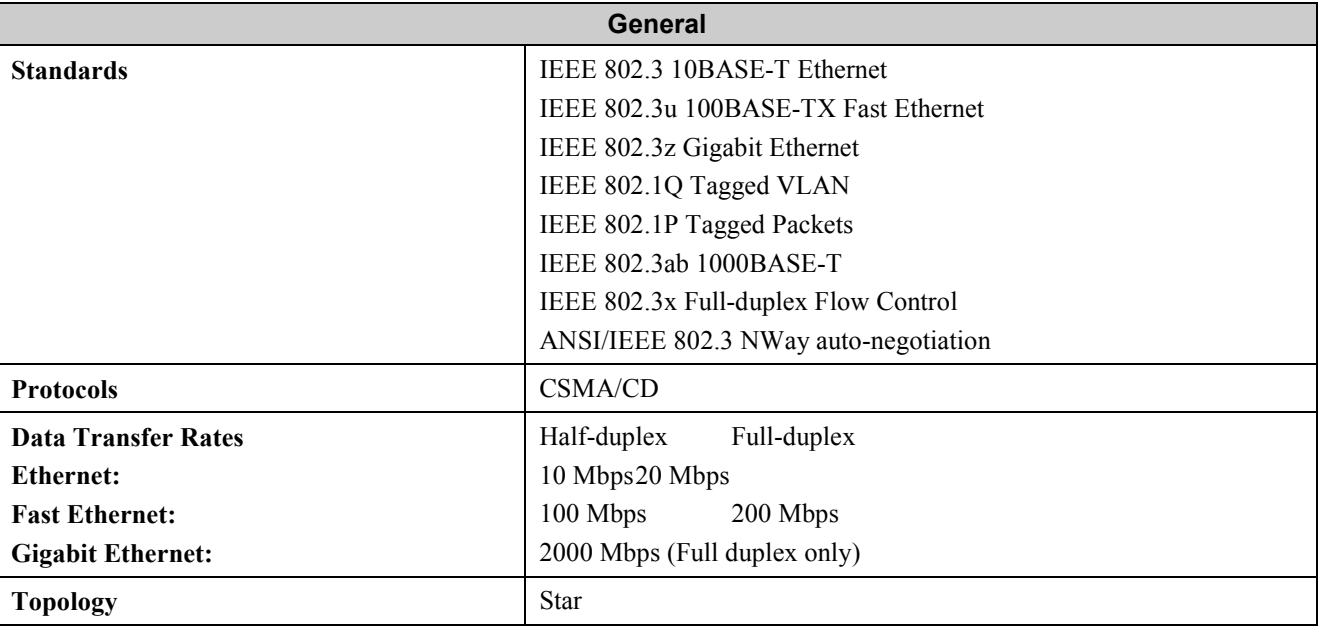

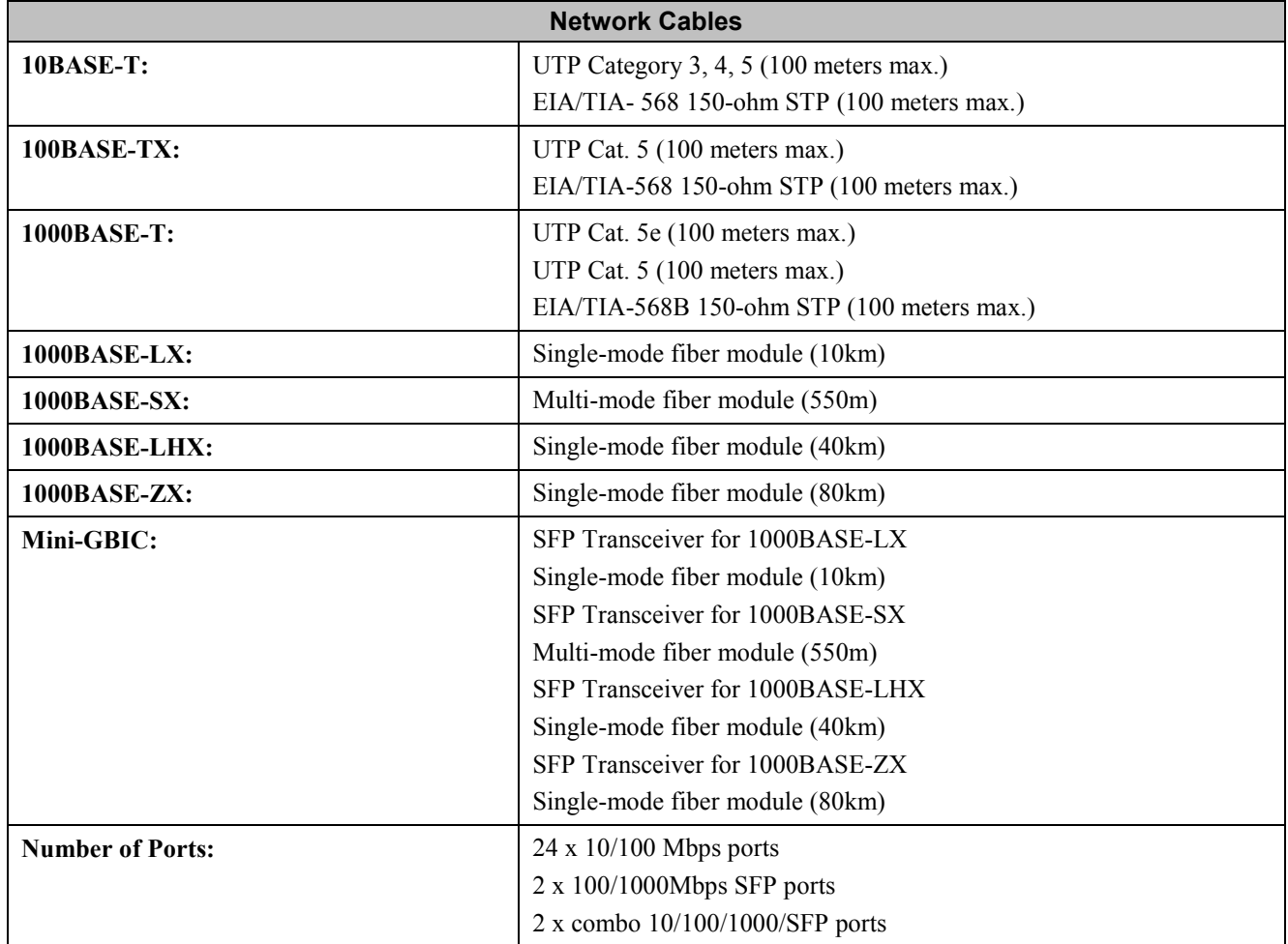

# **Cable Lengths**

| <b>Standard</b>   | <b>Media Type</b>                                                        | <b>Maximum</b><br><b>Distance</b> |
|-------------------|--------------------------------------------------------------------------|-----------------------------------|
| Mini GBIC         | DEM-310GT: SFP Transceiver for 1000BASE-LX, Single-mode fiber<br>module  | 10km                              |
|                   | DEM-311GT: SFP Transceiver for 1000BASE-SX, Multi-mode fiber module      | 550 <sub>m</sub>                  |
|                   | DEM-314GT: SFP Transceiver for 1000BASE-LHX, Single-mode fiber<br>module | 40km                              |
|                   | DEM-315GT: SFP Transceiver for 1000BASE-ZX, Single-mode fiber<br>module  | 80km                              |
| <b>1000BASE-T</b> | Category 5e UTP Cable<br>Category 5 UTP Cable<br>$(1000$ Mbps)           | 100m                              |
| 100BASE-TX        | Category 5 UTP Cable (100 Mbps)                                          | 100m                              |
| 10BASE-T          | Category 3 UTP Cable (10 Mbps)                                           | 100m                              |

**Use the following table to as a guide for the maximum cable lengths:**